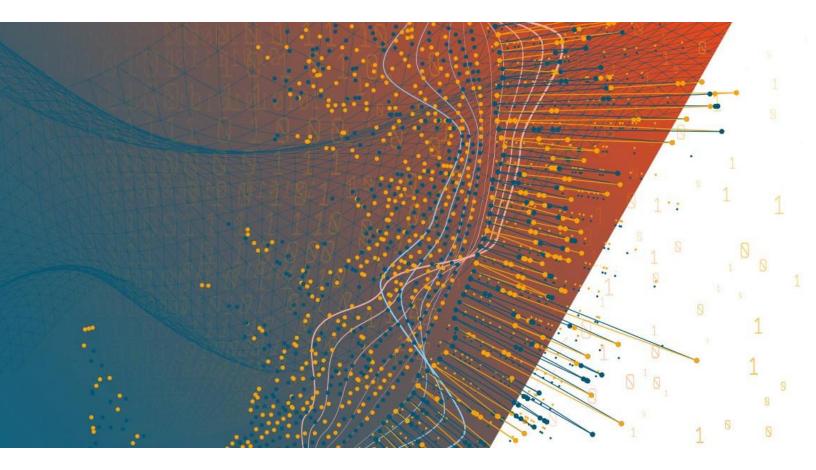

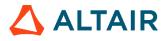

Altair Panopticon™

PANOPTICON REAL TIME 2022.0 -INSTALLATION AND REFERENCE GUIDE

### TABLE OF CONTENTS

| [1] INTRODUCTION                                              | 1  |
|---------------------------------------------------------------|----|
| Overview                                                      | 1  |
| System Requirements                                           |    |
| System Hardware Requirements                                  |    |
| [2] SETUP                                                     | 5  |
| Panopticon Real Time Deployment Model                         | 5  |
| Server Platforms                                              |    |
| Environment Promotion Options                                 |    |
| Installation                                                  |    |
| Setting Up Panopticon Real Time on Linux                      |    |
| Setting Up Panopticon Real Time on Windows                    |    |
| Importing the Bundle of Example Workbooks                     |    |
| Configuration of the Client Properties                        |    |
| Licensing                                                     |    |
| Using Altair Units License in Panopticon Real Time            |    |
| Using the Hosted Altair Units License in Panopticon Real Time |    |
| Configuration Properties                                      |    |
| Proxy                                                         |    |
| Apache HTTP Server                                            |    |
| Load Balancer                                                 |    |
| Apache HTTP Server                                            |    |
| Multiple Instances                                            |    |
| Backup                                                        |    |
| Data Access and Caching                                       |    |
| Content Repository                                            |    |
| Server Cluster Configuration                                  |    |
| Synchronizing Tokens                                          |    |
| Exporting Legacy Files                                        |    |
| Upgrading Panopticon Real Time                                |    |
| Content Migration                                             | 43 |
| [3] AUTHENTICATION                                            |    |

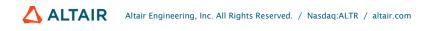

| Windows Authentication         |  |
|--------------------------------|--|
| SAML                           |  |
| Using SAML Through OpenAM      |  |
| OAuth 2.0                      |  |
| Example                        |  |
| Using OAuth 2.0 Through OpenAM |  |
| Filter                         |  |
| Creating a Custom Filter       |  |
| Header                         |  |
|                                |  |

| Replacing Parameter Values with HTTP Headers and Cookies                    | 63 |
|-----------------------------------------------------------------------------|----|
| File Upload Size Limits Settings in Tomcat and Panopticon                   | 66 |
| Tomcat Memory Configuration for Linux                                       | 67 |
| Tomcat Memory Configuration for Windows                                     | 68 |
| Set Client Automatic Reconnection to the Server when Disconnected           | 68 |
| Automatic Logout of Users on Timeout to Save Unused Licenses                | 70 |
| Setting the Transportation Protocol                                         | 72 |
| Panopticon Real Time Configurations for Email Send Outs and Alerts          | 72 |
| Font Installation Requirement for PDFs and Image export with CJK Characters | 73 |
| Setting Server Properties Through the Environment Variables                 | 73 |

| [5] ADVANCED SERVER DEPLOYMENTS |  |
|---------------------------------|--|
|---------------------------------|--|

| Usage in SSL Enabled Environments     | 75 |
|---------------------------------------|----|
| Enabling SSL for Panopticon Real Time | 75 |
| Defining a TrustStore                 | 76 |

| Secure Access                                      | 77 |
|----------------------------------------------------|----|
| Creating Folders                                   | 77 |
| Adding Groups and Users with Allowed Authorization | 79 |
| Adding Groups and Users with Denied Access         | 82 |
| Creating Subfolders                                | 84 |
| Updating Folder or Subfolder Properties            | 86 |
| Downloading a Workbook                             | 87 |
| Exporting Workbook or Folder Bundle                | 88 |
| Importing Workbooks Bundle                         | 89 |
| Data Level Secure Access                           | 91 |

| Setting the File Logging Level                       | 96  |
|------------------------------------------------------|-----|
| Setting the Server Metrics Publisher                 | 96  |
| View Panopticon Real Time Information                | 98  |
| View Plugin Subscriptions                            | 99  |
| View Cache Usage                                     | 101 |
| View Logs                                            | 103 |
| Scheduling Tasks                                     | 106 |
| Create Task to Send CSV Data via Email               | 108 |
| Create Task to Send an MS Excel File via Email       | 110 |
| Create Task to Send an HTML Formatted Data via Email | 112 |
| Create Task to Send Image File via Email             | 115 |
| Create Task to Send PDF File via Email               | 118 |
| Create Task to Extract Data                          | 121 |
| Other Scheduler Tasks Operations                     | 122 |
| Managing Panopticon Real Time Users                  | 123 |
| Viewing Logged In Users                              | 123 |
| Sorting Logged In Users                              | 124 |
| Logging Out Users                                    | 124 |
| Logging Out All Users                                | 124 |
| Logging Out Individual Users                         | 126 |
| Refreshing the Logged In Users List                  | 126 |
| Managing API Tokens                                  | 126 |
| Adding Custom Fonts                                  | 128 |
|                                                      |     |

| 32 |
|----|
| 34 |
| 38 |
| 40 |
| 41 |
| 41 |
| 42 |
| 45 |
| 49 |
| 50 |
| 52 |
| 53 |
|    |

| Searching for Data Templates    | 155 |
|---------------------------------|-----|
| Data Templates Display View     | 156 |
| Sorting Data Templates          | 157 |
| Uploading a Data Table Template | 158 |
| Renaming Data Templates         | 160 |
| Moving Data Templates           | 161 |

| Copying Data Templates                                                | 162 |
|-----------------------------------------------------------------------|-----|
| Downloading a Data Template                                           | 164 |
| Viewing Data Table Template Usage and Updating the Referring Workbook |     |
| Deleting Data Templates                                               | 166 |
| Data Table Regression Testing                                         |     |
|                                                                       |     |

| Third Party Software Dependency Installation   |     |
|------------------------------------------------|-----|
| Database                                       |     |
| JDBC Driver Installation                       | 171 |
| JNDI Connection Details                        | 171 |
| Common Databases and their JNDI Configurations | 172 |
| R and Python Transform Support                 | 173 |
| R Integration                                  | 173 |
| Python Integration                             | 175 |
| Load Custom Data Plugins                       | 178 |

| [11] CACHING                                 | . 179 |
|----------------------------------------------|-------|
| Data Extracts                                | . 179 |
| Folders and Data Extracts Display View       | . 180 |
| Searching for Data Extracts                  | . 182 |
| Creating Data Extracts                       | . 183 |
| Creating Data Extract from Apache Cassandra  | . 186 |
| Creating Data Extract from Elasticsearch 6.x | . 188 |

|          | Creating Data Extract from Elasticsearch 6.x             | 188 |
|----------|----------------------------------------------------------|-----|
|          | Creating Data Extract from Elasticsearch 7.x             | 189 |
|          | Creating Data Extract from InfluxDB                      | 191 |
|          | Creating Data Extract from JDBC Database                 | 193 |
|          | Creating Data Extract from JSON                          | 199 |
|          | Creating Data Extract from Kx kdb+                       | 200 |
|          | Creating Data Extract from ksqIDB                        | 203 |
|          | Creating Data Extract from Livy Spark                    | 205 |
|          | Creating Data Extract from MongoDB                       | 207 |
|          | Creating Data Extract from MS Excel                      | 211 |
|          | Creating Data Extract from OneTick                       | 212 |
|          | Creating Data Extract from OneTick Cloud                 | 214 |
|          | Creating Data Extract from Python                        | 217 |
|          | Creating Data Extract from Rserve                        | 219 |
|          | Creating Data Extract from Splunk                        | 220 |
|          | Creating Data Extract from Text                          | 222 |
|          | Creating Data Extract from XML                           | 224 |
|          | Selecting and Defining the Data Connector File Source    | 225 |
|          | Saving or Loading Column Definitions in the Data Sources | 228 |
| Data Ext | tract and Folder Context Menu                            | 230 |
|          | Uploading Data Extracts                                  | 231 |
|          | Renaming a Data Extract                                  | 233 |
|          |                                                          |     |

|         | Moving a Data Extract                                   |  |
|---------|---------------------------------------------------------|--|
|         | Copying a Data Extract                                  |  |
|         | Downloading a Data Extract                              |  |
|         | Viewing the Data Extract Usage                          |  |
|         | Refreshing the Data Extract                             |  |
|         | Deleting a Data Extract                                 |  |
| Data E  | xtracts Toolbar and Context Menu                        |  |
|         | Sorting Data Extracts                                   |  |
|         | Copying Data Extracts Using the Toolbar                 |  |
|         | Moving Data Extracts Using the Toolbar                  |  |
|         | Deleting Data Extracts Using the Toolbar                |  |
|         | Copying Data Extracts Using the Context Menu            |  |
|         | Moving Data Extracts Using the Context Menu             |  |
|         | Deleting Data Extracts Using the Context Menu           |  |
| [12] W  | EBHOOKS                                                 |  |
|         | Folders and Webhooks Display View                       |  |
|         | Searching for Webhooks                                  |  |
| Creatir | ng Webhooks                                             |  |
|         | boks Toolbar and Context Menu                           |  |
|         | Sorting Webhooks                                        |  |
|         | Renaming a Webhook                                      |  |
|         | Moving Webhooks                                         |  |
|         | Copying Webhooks                                        |  |
|         | Deleting Webhooks                                       |  |
|         | Triggering Webhooks                                     |  |
| [13] A  | LERTING                                                 |  |
| Setting | g Up Alerts                                             |  |
|         | Sorting Alerts                                          |  |
|         | Searching for Alerts                                    |  |
|         | Enabling Alerts on the Alerts Page                      |  |
|         | Displaying Active Alerts                                |  |
|         | Modifying Alert Settings                                |  |
|         | Deleting Alerts                                         |  |
|         | Enabling Alerts                                         |  |
|         | Viewing and Managing Alerts for Non-Administrator users |  |
|         | e Email Alerts                                          |  |
| Sampl   |                                                         |  |

| Adding Parameters    | . 295 |
|----------------------|-------|
| Modifying Parameters | . 297 |
| Deleting Parameters  |       |
|                      |       |

| Refresh Parameters                                       | 300 |
|----------------------------------------------------------|-----|
| Searching Parameters                                     | 300 |
|                                                          |     |
| [15] MANAGING WORKBOOK THEMES                            | 302 |
| Folders and Themes Display View                          | 304 |
| Searching for Themes                                     | 305 |
| Creating a New Theme                                     | 306 |
| Modifying Themes                                         | 321 |
| Themes Toolbar and Context Menu                          | 322 |
| Sorting Themes                                           | 323 |
| Renaming a Theme                                         | 324 |
| Moving Themes                                            | 324 |
| Copying Themes                                           | 325 |
| Downloading Themes                                       | 326 |
| Uploading Themes                                         | 327 |
| Deleting Themes                                          | 329 |
| Color Palettes                                           | 330 |
| Creating a New Text Color Palette                        | 331 |
| Creating a Sequential or Diverging Numeric Color Palette | 334 |
| Modifying Color Palettes                                 | 337 |
| Creating a Duplicate of a Color Palette                  | 338 |
| Deleting Color Palettes                                  | 339 |
| Shape Palettes                                           | 340 |
| Creating a New Shape Palette                             | 340 |
| Uploading a Shape Palette                                | 342 |
| Downloading a Shape Palette                              | 344 |
| Modifying Shape Palettes                                 | 344 |
| Creating a Duplicate of a Shape Palette                  | 345 |
| Rearranging Shape Palettes                               | 345 |
| Deleting Shape Palettes                                  | 346 |
|                                                          |     |

| Clearcache                                           | 348   |
|------------------------------------------------------|-------|
| Plugins                                              | . 348 |
| Publish                                              | . 348 |
| Publishing a Workbook to Panopticon Real Time        | 348   |
| Publishing a Workbook to a Folder                    | 349   |
| Publishing a Workbook Folder to Panopticon Real Time | 350   |
| Version                                              | 350   |
| Help                                                 | 350   |
| Upgrade                                              | 351   |
| Schemify                                             | 351   |
| Exportdatasource                                     | 352   |
| Convertpermissions                                   | 352   |
| MigrateDatabaseToJDBC                                | 353   |

| Mockdata                                                                          | 353 |
|-----------------------------------------------------------------------------------|-----|
| [17] REST INTERFACE                                                               | 354 |
| API                                                                               | 354 |
| Export Data                                                                       | 355 |
| CSV                                                                               | 355 |
| PDF                                                                               | 356 |
| Excel Workbook                                                                    | 358 |
| Email Data                                                                        | 359 |
| PDF                                                                               | 360 |
| Image                                                                             |     |
| [18] LOGGING/MONITORING                                                           | 364 |
| Server Logging                                                                    | 364 |
| Configuring Server Logs                                                           | 364 |
| Configuring Apache Tomcat Logs                                                    | 365 |
| Using java.util.logging (Default)                                                 | 366 |
| Audit Logging                                                                     | 369 |
| Server Monitoring                                                                 | 370 |
| Web Portal Integration                                                            | 370 |
| [19] TROUBLESHOOTING                                                              | 372 |
| Resolving Installation Issues                                                     |     |
| Server Log                                                                        | 372 |
| No Appropriate Protocol Error When Publishing Splunk Data on Panopticon Real Time | 373 |
| Pie Charts and Shapes Not Displaying Correctly in Chrome                          | 373 |
| Session Tokens Not Working in Chrome                                              | 374 |
| [20] KNOWN ISSUES                                                                 | 376 |
| Out of Memory Exception                                                           | 376 |
| [21] PANOPTICON RESOURCES                                                         | 377 |
| [APPENDIX]                                                                        | 379 |
| Properties: Panopticon                                                            | 379 |

# [1] INTRODUCTION

# **OVERVIEW**

NO

Altair Panopticon<sup>™</sup> Real Time supports the following data connectors:

- General Connectivity: MS Excel, Text, XML, JSON, Restful Web services, JDBC Databases
- Big Data: Cassandra, Elasticsearch 6.x, Elasticsearch 7.x, KsqlDB, Livy Spark, MongoDB, Splunk
- Event Processing: Kx kdb+Tick, OneMarketData OneTick CEP, Tibco Streambase, Tibco LiveView, Panopticon Streams
- Messaging Streaming: Apache/Confluent Kafka, JMS (e.g., ActiveMQ), Solace, RabbitMQ, WebSocket, JMX, Google Cloud Pub/Sub, MQTT
- Tick Data: OneMarketData OneTick, OneTick Cloud, Kx kdb+, InfluxDB
- Custom code data connections, transforms, and ML model scoring: Python, R, and REST service calls

In addition, Panopticon Real Time includes a Panopticon bundle file of example workbooks (**Examples.exz**). To use the example workbooks, the <u>bundle file must be imported</u> into the server after the server installation.

| • Beginning with version 17.1, MS Access, Valo, Apache Qpid, Valo<br>Streaming, Ultra Messaging Streams, and OData connectors are depreca |
|----------------------------------------------------------------------------------------------------|
|----------------------------------------------------------------------------------------------------|

- Beginning with version 16.2, DataDirect based connectors, along with Vertica, are deprecated. The Database connector or JDBC Database connector should be used.
- Existing workbooks will continue to operate, but connectivity will need to be migrated for subsequent releases.

# SYSTEM REQUIREMENTS

Panopticon Real Time is supported on these operating systems:

- Linux which include the following distributions and versions:
  - RHEL/CentOS 7 or higher
  - Debian 8 or higher
  - Ubuntu 14 or higher
  - Fedora 21 or higher
- Windows 10 (64-bit) For Development Environments Only
- Windows Server 2012 (64-bit)

### □ Windows Server 2016 (64-bit)

Panopticon Real Time also requires:

Oracle Java SE 8, Oracle Java SE 11, Open JDK 8, and Open JDK 11 are supported after installing the dependency files that are distributed with Panopticon Real Time.

| NOTE | • Unzip the contents of the dependency package file provided by Panopticon into the TOMCAT_HOME/lib folder to be able to run Altair Panopticon software on JRE 8 and Open JDK 8. |
|------|----------------------------------------------------------------------------------------------------|
|      | <ul> <li>Please refer to Java documentation about setting up the JAVA_HOME<br/>environment variable in your system.</li> </ul>                                                   |

#### Apache Tomcat 9.0.x

**NOTE** When running on Windows instead of Linux, it is recommended to use the zip distribution of Apache Tomcat for Windows rather than the Windows Service Installer. This is because the zip distribution will let you run Apache Tomcat without any dependency on the Windows service manager, and management of the Apache Tomcat server will conform more with how it is done on Linux.

| NOTE | Starting with Tomcat 9, Debian Linux implements a security policy which puts a harder default restriction on which folders a Tomcat 9 web application can write to.<br>The change is described in full detail here:<br><u>https://salsa.debian.org/java-team/tomcat9/-</u> /commit/3ca5cbdc2f970470341926354f210dff032fc5f3 |                                       |
|------|----------------------------------------------------------------------------------------------------|---------------------------------------|
|      | Quoting from the release notes:                                                                                                    |                                       |
|      | • Tomcat is sandboxed by systemd and or directories:                                                                                                    | nly has write access to the following |
|      | Directory                                                                                                    | Actual Directory                      |
|      | /var/lib/tomcat9/conf/Catalina                                                                                                    | /etc/tomcat9/Catalina                 |
|      | /var/lib/tomcat9/logs                                                                                                    | /var/log/tomcat9                      |
|      | /var/lib/tomcat9/webapps                                                                                                    |                                       |
|      | /var/lib/tomcat9/work                                                                                                    | /var/cache/tomcat9                    |
|      | <ul> <li>If write access to other directories is required done by creating an override.conf fil /etc/systemd/system/tomcat9.</li> </ul>                                                                                                    | e in                                  |
|      | [Service]<br>ReadWritePaths=/path/to/the/directory/                                                                                                    |                                       |
|      | Ensure to restart the service afterward with                                                                                                    | n:                                    |
|      | <ul> <li>systemctl daemon-reload</li> </ul>                                                                                                    |                                       |

#### systemctl restart tomcat9

Panopticon Real Time is supported for deployment on the following cloud providers:

- Amazon Web Services (AWS)
- Microsoft Azure
- Google Cloud Platform
- Oracle Cloud

Containerized deployment with Docker Linux containers is also supported.

Supported browsers include the latest version of:

- Google Chrome
- Safari
  - Panopticon Real Time requires administrative privileges during installation. Administrative privileges are not required after installation is complete.
    - Panopticon Real Time does not support Tomcat 7.x, Tomcat 8.0.x, or Tomcat 8.5.x.

### **System Hardware Requirements**

### **Development / Test**

- □ 1 x Dual Core CPU (Hyper Threaded to 4 Cores/Threads)
- 8GB RAM
- 4GB Disk (Available)
- □ In Memory Caching limited to available Server RAM

#### **Small Scale Deployment**

- □ 1 x Quad Core CPU Or Equivalent (Hyper Threaded to 8 Cores/Threads)
- 16GB RAM
- □ 4GB Disk (Available)
- □ In Memory Caching limited to available Server RAM

### **Medium Scale Deployment**

- □ 4 x Quad Core CPU Or Equivalent (Hyper Threaded to 32 Cores/Threads)
- 32GB RAM
- □ 4GB Disk (Available)
- □ In Memory Caching limited to available Server RAM

### Large Scale Deployment

- □ 8 x Quad Core CPU Or Equivalent (Hyper Threaded to 64 Cores/Threads)
- 64GB RAM
- □ 4GB Disk (Available)
- □ In Memory Caching limited to available Server RAM

# [2] SETUP

# PANOPTICON REAL TIME DEPLOYMENT MODEL

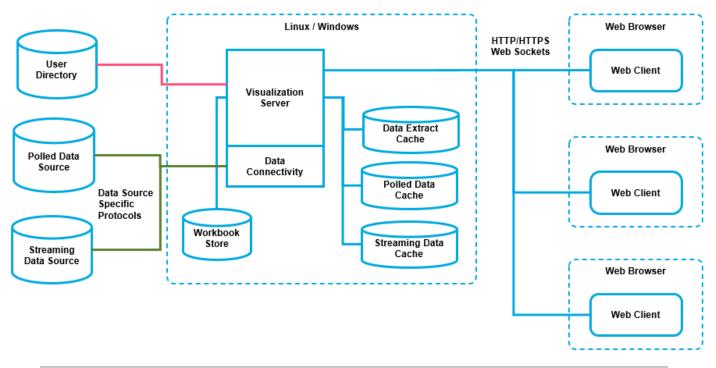

Full scale Panopticon Real Time deployment

Panopticon Real Time is deployed and hosted on an internal network. The server can be accessed from internally and/or externally from the internet. Upon allowing access to the server from the internet it is recommended to have a proxy and firewall in front of the server.

Panopticon Real Time exposes web services from both a SOAP interface and a REST interface. These interfaces are used by the Web client but can also be used to execute functionality directly on the server such as by batch jobs.

Workbook access is secured through the underlying application Panopticon Real Time security model, such as authentication and configuration of directories in Tomcat.

Furthermore, Panopticon Real Time is capable of the following features:

- Single Sign On (SSO) Support through SAML
- JDBC / JNDI Data Sources
- JMX Monitoring

### **Server Platforms**

| Components           | Description                                                                                                    |
|----------------------|----------------------------------------------------------------------------------------------------|
| Panopticon Real Time | Formerly named Panopticon Visualization Server, responsible for<br>managing all the published workbooks and all the resources that go with<br>them. It is also responsible for authorization, data connections,<br>transformations, scheduled tasks, report generation, alerting etc. |
| Panopticon Streams   | Processing of data streams for real-time visualization in dashboards.                                                                                                    |
| Web Client           | The web client is a graphical interface for administration of the server and for creation and design of dashboard applications.                                                                                                    |

Panopticon Real Time consist of multiple components such as the following:

See Installation for more information.

# **ENVIRONMENT PROMOTION OPTIONS**

You may need to set up multiple environments for Altair Panopticon. For example, you may wish to set up your system to support one of the following migration paths:

- □ Staging  $\rightarrow$  Production
- □ Development  $\rightarrow$  User Acceptance Testing  $\rightarrow$  Production

The primary complication when promoting workbooks between environments is access to data repositories, since you may wish to use separate data repositories for each environment. If you require different data repositories in each environment, use JNDI or global parameters. These abstract the location of the data repository from the workbook.

# **INSTALLATION**

This document provides instructions on how to install Panopticon Real Time on Linux or Windows.

NOTE

If you need to upgrade your previously installed Panopticon Real Time, proceed to the <u>Upgrade</u> section.

### Setting Up Panopticon Real Time on Linux

Follow the steps and guidelines below to install Panopticon Real Time on Linux.

Steps:

1. Extract the contents of AltairPanopticonVisualizationServerWAR\_<version number>.zip file to a new location.

This zip file will contain the following folder and files:

- pcli-java folder
- tomcat-users\_example.xml
- start\_Python\_connectivity.sh
- start\_Python\_connectivity.bat
- pyro.py
- panopticon.xml
- panopticon.war
- OpenJDK11Dependencies\_README.txt
- OpenJDK11Dependencies.zip
- Examples.exz
- CustomMessageParserExample.zip
- Elastic\_5X\_Dependencies.zip
- Elastic 6X Dependencies.zip
- Elastic\_7X\_Dependencies.zip
- Panopticon Web Authoring Quick Start Guide
- Panopticon Web Authoring Guide
- Panopticon Real Time Installation and Reference Guide
- User\_License.rtf

 NOTE
 To support Python Transform, the following files are included in the installation zip file:

 • start\_Python\_connectivity.sh

 • start\_Python\_connectivity.bat

pyro.py

Refer to Python Integration for more information.

- 2. Create the AppData folder (i.e., /usr/share/vizserverdata) and ensure that the user account Local Service running Tomcat has read/write and execute permissions to this folder.
- 3. In the Tomcat config folder (/tomcat\_home/conf/Catalina/localhost) create the panopticon.xml file with the following information:

 Instead of setting the path of the environment variable PanopticonAppData on the panopticon.xml file, you can do so on the System Environment Variables. For example:

| Variable          | New Value                 |
|-------------------|---------------------------|
| PanopticonAppData | /usr/share/panopticondata |

- If the directory path is set in both an environment variable and in the panopticon.xml file, the value set in the XML file will take precedence.
- Starting with 21.2, the DatawatchVDDAppData is replaced with PanopticonAppData as the specifier for the Panopticon application data directory. You can still use DatawatchVDDAppData as a fallback, but going forward, PanopticonAppData should be used.
- 4. Specify the license type that will be used. Use any of the following license types:
  - Volume License file (PanopticonLicense.xml) that must be copied to the designated AppData folder.
  - Altair Units license. Refer to <u>Using Altair Units License in Panopticon Real Time</u> for more information.
  - Hosted Altair Units license. Refer to <u>Using the Hosted Altair Units License in Panopticon Real Time</u> for more information.
- 5. Copy the panopticon.war file into the Tomcat webapps folder (/tomcat home/webapps).
- 6. For a basic installation using the Tomcat inbuilt XML file user directory, copy the provided tomcatusers\_example.xml and overwrite the existing tomcat-users.xml file which is available in the Tomcat config folder (/tomcat home/conf).

The provided tomcat-users example.xml contains the following roles and users:

```
<role rolename="user"/>
<role rolename="designer"/>
<role rolename="admin"/>
<user username="viewer" password="viewer" roles="user" />
<user username="designer" password="designer" roles="user,designer" />
<user username="admin" password="admin" roles="user,admin"/>
<user username="su" password="su" roles="user,designer,admin"/>
<user username="su" password="su" roles="user,designer,admin"/>
<user username="su" password="su" roles="user,designer,admin"/>
<user username="su" password="su" roles="user,designer,admin"/>
<user username="su" password="su" roles="user,designer,admin"/>
<user username="su" password="su" roles="user,designer,admin"/>
<user username="su" password="su" roles="user,designer,admin"/>
<user username="su" password="su" roles="user,designer,admin"/></user username="su" password="su" roles="user,designer,admin"/></user username="su" password="su" roles="user,designer,admin"/></user username="su" password="su" roles="user,designer,admin"/></user username="su" password="su" roles="user,designer,admin"/></user username="su" password="su" roles="user,designer,admin"/></user username="su" password="su" roles="user,designer,admin"/></user username="su" password="su" roles="user,designer,admin"/></user username="su" password="su" roles="su" roles="su" role
```

```
In Panopticon 2020.0 and onwards, the Administrators.txt and
AdministratorGroup.txt files are no longer used to authorize administrator
users. The function provided by these files has been replaced by a set of properties
in Panopticon.properties:
```

```
access.default.roles=VIEWER
access.administrator.groups=admin
access.designer.groups=designer
access.viewer.groups=
```

The access.default.roles property defines the default roles assigned to any user accessing the server, defaulting to VIEWER. The administration (access.administrator.groups property) and content creation (access.designer.groups property) on the server are mapped by default to groups named "admin" and "designer".

For more complex authentication and user directory options, see section [3] <u>Authentication</u>.

# **IMPORTANT** • Before proceeding to step 7, ensure the Tomcat temp folder (e.g., (/tomcat\_home/temp) is available.

• You can opt to choose a different temp folder with the CATALINA\_TMPDIR environment variable. For example:

| Variable        | Value                 |
|-----------------|-----------------------|
| CATALINA_TMPDIR | /tomcat_home/dev/temp |

7. Start Tomcat to deploy the panopticon.war file.

The server initializes the AppData directory with an empty content repository and empty subdirectories for other types of data. The Panopticon.properties file is created with the default server properties.

8. Increase the Java heap size of Tomcat.

NOTE

- 9. You can also opt to install Java data connector's dependencies.
- 10. You should now be able to log on to Panopticon Real Time using the following:

[Host Name]: [Port] / [Name of your application]

For example:

http://localhost:8080/panopticon

The more advanced configuration options are also discussed in this document.

### Setting Up Panopticon Real Time on Windows

Follow the steps and guidelines below to install Panopticon Real Time on Windows.

#### Steps:

1. Extract the contents of AltairPanopticonVisualizationServerWAR\_<version number>.zip file to a new location.

This zip file will contain the following folder and files:

- pcli-java folder
- tomcat-users\_example.xml
- start\_Python\_connectivity.sh
- start\_Python\_connectivity.bat
- pyro.py
- panopticon.xml
- panopticon.war
- OpenJDK11Dependencies\_README.txt
- OpenJDK11Dependencies.zip
- Examples.exz
- CustomMessageParserExample.zip
- Elastic\_5X\_Dependencies.zip
- Elastic 6X Dependencies.zip
- Elastic\_7X\_Dependencies.zip
- Panopticon Web Authoring Quick Start Guide
- Panopticon Web Authoring Guide
- Panopticon Real Time Installation and Reference Guide
- User\_License.rtf

**NOTE** To support Python Transform, the following files are included in the installation zip file:

- start\_Python\_connectivity.sh
- start\_Python\_connectivity.bat
- pyro.py

Refer to Python Integration for more information.

2. Create the AppData folder (i.e., vizserverdata) and ensure that the user account Local Service running Tomcat has read/write and execute permissions to this folder.

```
Example: c: \vizserverdata
```

- 3. Specify the license type that will be used. Use any of the following license types:
  - Volume License file (PanopticonLicense.xml) that must be copied to the designated AppData folder, or
  - Altair Units license. Refer to Using Altair Units License in Panopticon Real Time for more information.
  - Hosted Altair Units license. Refer to <u>Using the Hosted Altair Units License in Panopticon Real Time</u> for more information.
- 4. Copy the extracted panopticon.xml file into the Tomcat config folder (\Apache Software Foundation\Tomcat 9.0\conf\Catalina\localhost). This file contains the following information:

**NOTE** Instead of setting the path of the environment variable PanopticonAppData on the panopticon.xml file, you can do so on the System Environment Variables. For example:

| Variable          | New Value         |
|-------------------|-------------------|
| PanopticonAppData | c:\panopticondata |
|                   |                   |

If the directory path is set in both an environment variable and in the panopticon.xml file, the value set in the XML file will take precedence.

Starting with 21.2, the DatawatchVDDAppData is replaced with PanopticonAppData as the specifier for the Panopticon application data directory. You can still use DatawatchVDDAppData as a fallback, but going forward, PanopticonAppData should be used.

5. Copy the panopticon.war file into the Tomcat webapps folder (\Apache Software Foundation\Tomcat 9.0\webapps).

6. For a basic install using the Tomcat inbuilt XML file user directory, copy the provided tomcatusers\_example.xml and overwrite the existing tomcat-users.xml file which is available in the Tomcat config folder (\Apache Software Foundation\Tomcat 9.0\conf).

The provided tomcat-users example.xml contains the following roles and users:

```
<role rolename="user"/>
<role rolename="designer"/>
<role rolename="admin"/>
<user username="viewer" password="viewer" roles="user" />
<user username="designer" password="designer" roles="user,designer" />
<user username="admin" password="admin" roles="user,admin"/>
<user username="su" password="su" roles="user,designer,admin"/>
<user username="su" password="su" roles="user,designer,admin"/>
<user username="su" password="su" roles="user,designer,admin"/>
<user username="su" password="su" roles="user,designer,admin"/>
<user username="su" password="su" roles="user,designer,admin"/>
<user username="su" password="su" roles="user,designer,admin"/>
<user username="su" password="su" roles="user,designer,admin"/>
<user username="su" password="su" roles="user,designer,admin"/></user username="su" password="su" roles="user,designer,admin"/></user username="su" password="su" roles="user,designer,admin"/></user username="su" password="su" roles="user,designer,admin"/></user username="su" password="su" roles="user,designer,admin"/></user username="su" password="su" roles="user,designer,admin"/></user username="su" password="su" roles="user,designer,admin"/></user username="su" password="su" roles="user,designer,admin"/></user username="su" password="su" roles="user,designer,admin"/></user username="su" password="su" roles="user,designer,admin"/></user username="su" password="su" roles="su" roles="s
```

```
NOTE
            In Panopticon 2020.0 and onwards, the Administrators.txt and
            AdministratorGroup.txt files are no longer used to authorize administrator
             users. The function provided by these files has been replaced by a set of properties in
            Panopticon.properties:
            access.administrator.groups=admin
             access.default.roles=VIEWER
            access.designer.groups=designer
            access.viewer.groups=user
            The access.default.roles property defines the default roles assigned to any
            user accessing the server, defaulting to VIEWER. The administration
            (access.administrator.groups property) and content creation
             (access.designer.groups property) on the server are mapped by default to
             groups named "admin" and "designer".
             For more complex authentication and user directory options, see section [3]
             Authentication.
```

7. You can also opt to install Java data connector's dependencies, and JDBC driver JAR files as required.

| IMPORTANT | • | (\Apache Software Fo<br>available. | Before proceeding to step 8, ensure the Tomcat temp folder (e.g., (\Apache Software Foundation\Tomcat 9.0\temp) is available.<br>You can opt to choose a different temp folder with the CATALINA_TMPDIR |  |  |  |  |
|-----------|---|------------------------------------|----------------------------------------------------------------------------------------------------|--|--|--|--|
|           |   | Variable Value                     |                                                                                                    |  |  |  |  |
|           |   |                                    |                                                                                                    |  |  |  |  |
|           |   | CATALINA_TMPDIR                    | C:\tomcat\dev\temp                                                                                                    |  |  |  |  |

8. Start Tomcat to deploy the .war file.

The panopticon folder is extracted in the Tomcat webapps folder:

| → This PC → Windows (C:) → Program Fil | es 👂 Apache Software | Foundation > Tome | at 9.0 > webapps |
|----------------------------------------|----------------------|-------------------|------------------|
| Name ^                                 | Date modified        | Туре              | Size             |
| docs                                   | 11/12/2018 5:22 PM   | File folder       |                  |
| host-manager                           | 11/12/2018 5:22 PM   | File folder       |                  |
| nanager 📊                              | 11/12/2018 5:22 PM   | File folder       |                  |
| h panopticon                           | 18/12/2018 11:10     | File folder       |                  |
| ROOT                                   | 11/12/2018 5:22 PM   | File folder       |                  |
| panopticon.war                         | 18/12/2018 7:27 AM   | WAR File          | 104,648 KB       |

The server initializes the AppData directory with an empty content repository and empty subdirectories for other types of data. The Panopticon.properties file is created with the default server properties.

- 9. Increase the Java heap size of Tomcat.
- 10. You should now be able to log on to Panopticon Real Time using the following:

```
[Host Name]: [Port] / [Name of your application]
```

For example:

http://localhost:8080/panopticon

|   | Altai         | r Panop | ticon | : Visua | lizatio | n X    |     | +                      |   |   | • | > | - |   |   | × |
|---|---------------|---------|-------|---------|---------|--------|-----|------------------------|---|---|---|---|---|---|---|---|
| ← | $\rightarrow$ | G       | i     | local   | host:   | 8080/p | a   | anopticon/#/workbooks/ |   |   |   |   | z | 7 | Θ | : |
|   |               |         |       |         |         |        |     |                        |   |   |   |   |   |   |   | - |
|   |               |         |       |         |         |        |     |                        |   |   |   |   |   |   |   |   |
|   |               |         |       |         |         |        |     |                        |   |   |   |   |   |   |   |   |
|   |               |         |       |         |         |        |     |                        |   |   |   |   |   |   |   |   |
|   |               |         |       |         |         | Al     | lta | air Panopticon         |   | × |   |   |   |   |   |   |
|   |               |         |       |         |         |        |     |                        |   |   |   |   |   |   |   |   |
|   |               |         |       |         |         | v      | ٨   | Velcome                |   |   |   |   |   |   |   |   |
|   |               |         |       |         |         |        |     | gn in to your account  |   |   |   |   |   |   |   |   |
|   |               |         |       |         |         | _      |     |                        | _ |   |   |   |   |   |   |   |
|   |               |         |       |         |         | μ      | Js  | sername                |   |   |   |   |   |   |   |   |
|   |               |         |       |         |         | P      | Pa  | assword                |   |   |   |   |   |   |   |   |
|   |               |         |       |         |         |        |     |                        |   |   |   |   |   |   |   |   |
|   |               |         |       |         |         |        |     | Login                  |   |   |   |   |   |   |   |   |
|   |               |         |       |         |         |        |     |                        |   |   |   |   |   |   |   |   |
|   |               |         |       |         |         |        |     | Login                  |   |   |   |   |   |   |   |   |

The more advanced configuration options are also discussed in this document.

# **NOTE** Panopticon Real Time <u>supports different user roles</u>. To have full access to all the services, the user is required to have an ADMINISTRATOR and DESIGNER roles.

For example, logging on using the ADMINISTRATOR role added in step 6 (i.e., admin/admin), will display:

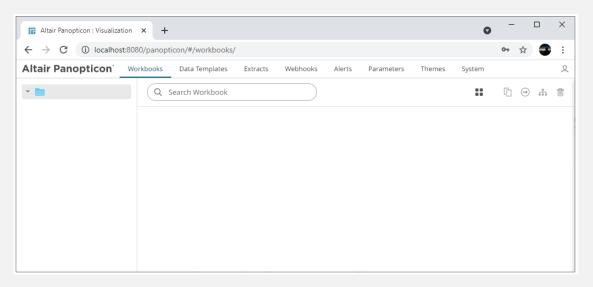

All of the available user specific folders in the authentication method used are displayed.

However, logging on with a DESIGNER role (i.e., designer/designer) will only display:

| Altair Panopticon : Visualization                  | × +                                                                                                    | – 🗆 ×          |
|----------------------------------------------------|----------------------------------------------------------------------------------------------------|----------------|
| $\leftrightarrow$ $\rightarrow$ C (i) localhost:80 | 80/panopticon/#/workbooks/                                                                                                    | 🕶 🌣 🚭 i        |
| Altair Panopticon w                                | orkbooks Extracts Webhooks Alerts Parameters                                                                                                    | 0              |
| -designer                                          | Q     Search Workbook     Name ↑ III     Image: Original interval interval | + New Workbook |

The allowed features available for the DESIGNER role is extensively discussed in the Web Authoring Guide.

For more information on how to set up the user groups and map them to the user roles, refer to <u>Supported</u> <u>Roles in Panopticon Real Time</u>.

#### **Open JDK 11+ Dependencies**

The AltairPanopticonVisualizationServerWAR\_<version number>.zip file includes OpenJDK11Dependencies.zip which contains necessary dependencies for running Altair Panopticon software on Open JDK 11 and up.

The overview, installation, and list of the contents of OpenJDK11Dependencies.zip are provided and discussed in the OpenJDK11Dependencies README.txt file.

#### Background

In Java 9, a number of Java EE modules were marked for deprecation, and subsequently removed completely from Java 11.

With missing Java EE dependencies, the typical exceptions would include NoClassDefFoundError exceptions being thrown for javax/xml/bind classes.

```
Exception in thread "main" java.lang.NoClassDefFoundError:
javax/xml/bind/JAXBException
    at monitor.Main.main(Main.java:27)
Caused by: java.lang.ClassNotFoundException: javax.xml.bind.JAXBException
    at
java.base/jdk.internal.loader.BuiltinClassLoader.loadClass(BuiltinClassLoader.java:582)
    at
java.base/jdk.internal.loader.ClassLoaders$AppClassLoader.loadClass(ClassLoaders.java:
185)
    at java.base/java.lang.ClassLoader.loadClass(ClassLoader.java:496)
    ... 1 more
```

In order to support deployment on either Java 1.8 or Open JDK 11+, we have packaged the necessary Java EE dependencies separately for simple installation in Tomcat.

#### Installation

Do the following to make the dependencies available to the JVM and the Altair Panopticon server:

- 1. Stop Tomcat.
- 2. Unzip the contents of OpenJDK11Dependencies.zip into the TOMCAT HOME/lib folder.
- 3. Start Tomcat.

#### **Zip File Content**

- Jakarta XML Binding API (jakarta.xml.bind-api), version 2.3.2
  - jakarta.xml.bind-api-2.3.2.jar
  - jakarta.activation-api-1.2.1.jar
- JAXB Runtime (jaxb-runtime), version 2.3.2
  - jakarta.xml.bind-api-2.3.2.jar
  - txw2-2.3.2.jar
  - istack-commons-runtime-3.0.8.jar
  - jakarta.activation-api-1.2.1.jar

- stax-ex-1.8.1.jar
- jakarta.activation-api-1.2.1.jar
- jakarta.xml.bind-api-2.3.2.jar
- FastInfoset-1.2.16.jar
- jakarta.activation-api-1.2.1.jar
- □ Jakarta SOAP Implementation (saaj-impl), version 1.5.1
  - saaj-impl-1.5.1.jar
  - jakarta.xml.bind-api-2.3.2.jar
  - jakarta.activation-api-1.2.1.jar
  - jakarta.xml.soap-api-1.4.1.jar
  - mimepull-1.9.11.jar
  - stax-ex-1.8.1.jar
- □ Java API for XML Web Services (jaxws-api), version 2.3.1
  - jaxws-api-2.3.1.jar
  - jaxb-api-2.3.1.jar
  - javax.activation-api-1.2.0.jar
  - javax.xml.soap-api-1.4.0.jar
  - javax.annotation-api-1.3.2.jar

### Importing the Bundle of Example Workbooks

The AltairPanopticonVisualizationServerWAR\_<version number>.zip file includes the bundle file of the example workbooks and their associated data files (Examples.exz).

Follow the instructions below to import this bundle to Panopticon Real Time.

Steps:

1. On the *Workbooks and Folders Summary* page, right-click on a folder and select **Import Bundle** on the context menu.

| -           |          | Q s             | earch Workbook                   |
|-------------|----------|-----------------|----------------------------------|
| 📄 ~designer | Ľ        | Rename          |                                  |
|             | +        | New Folder      |                                  |
|             | <u>1</u> | Upload Workbook | ~ <b>designer</b><br>0 workbooks |
|             | 2        | Permissions     |                                  |
|             | •        | Export Bundle   |                                  |
|             | •        | Import Bundle   |                                  |
|             | i        | Remove          |                                  |
|             |          |                 |                                  |

The Import Bundle dialog displays.

| Import Bundle                                       | × |
|-----------------------------------------------------|---|
|                                                     |   |
| Choose bundle to import Drag bundle here            |   |
| Keep Folder Structure     Replace existing workbook |   |
| Import Cancel                                       | ) |

- 2. To import the bundle, you can either:
  - drag it from your desktop and drop on the dialog, or
  - click **Choose Bundle to Import** and select one on the *Open* dialog that displays.

The name of the selected bundle is displayed on the dialog box.

| Import Bundle ×                                                              |
|------------------------------------------------------------------------------|
|                                                                              |
|                                                                              |
|                                                                              |
| Choose bundle to import Drag bundle here                                     |
| Selected bundle: Examples.exz                                                |
| <ul> <li>Keep Folder Structure</li> <li>Replace existing workbook</li> </ul> |
| Import Cancel                                                                |

3. Check the Keep Folder Structure box.

This means the exported folder structure is maintained when uploading the bundle. If the folders do not exist on the server, they will be created.

4. To replace an existing workbook, check the **Replace existing workbook** box.

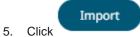

The example workbooks that you can view and explore are imported.

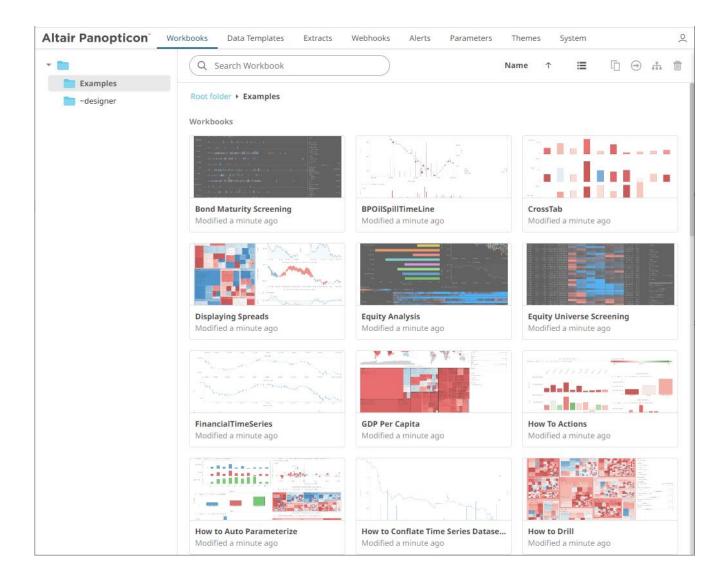

# **CONFIGURATION OF THE CLIENT PROPERTIES**

Starting with version 2020.1, Panopticon Real Time generates JSON configuration files in the JavaScriptConfiguration directory of the AppData folder (i.e., c:\vizserverdata).

```
> This PC > Windows (C:) > vizserverdata > JavaScriptConfiguration
                     ~
   Name
                                              Date modified
                                                                                       Size
Type
                                              10/11/2020 8:48 PM
                                                                                              1 KB
    📑 admin.json
    📑 workbook.json
                                             10/11/2020 8:48 PM
                                                                                              1 KB
                    In the JSON files, a dot in the name (e.g., name1.name2) is used to denote a
      NOTE
                    nested object structure:
                    {
                       "name1": {
                          "name2": ...
                       }
                    }
```

The default content of the admin.json file has the following objects/names:

```
{
   "baseUrl" : ".",
   "hideAuthenticationButton" : false,
}
```

In the admin.json file, you can control the configuration of the following objects/names:

| Object/Name   | automaticReconnectOnServerDisconnect                                                                                                    |
|---------------|----------------------------------------------------------------------------------------------------|
| Description   | If set to <b>true</b> , the real time connection (WebSocket or long polling) to the Panopticon server will be automatically reconnected if it is disconnected. |
| Default Value | false                                                                                                    |
| Required      | No                                                                                                    |
| Object/Name   | baseUrl                                                                                                    |
| Description   | Location of Panopticon Real Time.                                                                                                    |
| Default Value | "."                                                                                                    |
| Required      | Yes                                                                                                    |
| Object/Name   | dataLoading.transport                                                                                                    |

| Description   | Controls which transport should be used when viewing log from the server. Valid values are " <b>websocket</b> " and " <b>long-polling</b> ". If configured to " <b>websocket</b> ", but the WebSocket connection fails, then the web client will automatically fall back to " <b>long-polling</b> ". |
|---------------|----------------------------------------------------------------------------------------------------|
| Default Value | "websocket"                                                                                                    |
| Required      | No                                                                                                    |
| Object/Name   | hideAuthenticationButton                                                                                                    |
| Description   | Boolean. Hides the login and logout buttons.                                                                                                    |
| Default Value | false                                                                                                    |
| Required      | No                                                                                                    |
| Object/Name   | localization.defaultLocale                                                                                                    |
| Description   | Locale used if the browser locale is not supported, or if the useBrowserLocale is set to false.                                                                                                    |
| Default Value | "en-US"                                                                                                    |
| Required      | No                                                                                                    |
| Object/Name   | localization.fallbackLocale                                                                                                    |
| Description   | Locale used if a resource string is missing from the locale in use. Should be specified if localization.defaultLocale is specified.                                                                                                    |
| Default Value | value of localization.defaultLocale                                                                                                    |
| Required      | No                                                                                                    |
| Object/Name   | localization.useBrowserLocale                                                                                                    |
| Description   | Boolean. If set to <b>true</b> , the browser navigator.language, navigator.userLanguage on IE11, controls the localization of the UI. Not all languages are supported.                                                                                                    |
| Default Value | true                                                                                                    |
| Required      | No                                                                                                    |
| Object/Name   | localizationOverride                                                                                                    |
| Description   | Nested object with resource strings per language. Used to customize resource strings.                                                                                                    |
| Default Value |                                                                                                    |
| Required      | No                                                                                                    |
| Object/Name   | logLevel                                                                                                    |
| Description   | Controls which types of logs Panopticon will write to the browser dev console. Valid values are: " <b>trace</b> ", " <b>debug</b> ", " <b>info</b> ", " <b>warn</b> ", " <b>error</b> " and " <b>silent</b> ".                                                                                       |
| Default Value | "info"                                                                                                    |
| Required      | No                                                                                                    |
| Object/Name   | workbookUrl                                                                                                    |
| Description   | Location of the workbook application.                                                                                                    |
|               | <b>NOTE:</b> The workbookUrl property should reflect the actual location of the workbook application, but it doesn't rename or change the location of said application.                                                                                                    |

| Default Value | "workbook" |
|---------------|------------|
| Required      | Yes        |

The default content of the workbook.json file has the following objects/names:

```
{
   "baseUrl" : "..",
   "forceClientSelectionHandling" : true,
   "startUrl" : "../",
   "subscriptionCompression" : true,
   "dataLoading" : {
      "transport" : "websocket"
   },
   "webGlEnabled" : true,
   "pdfMultiplePagesEnabled" : true
}
```

In the workbook.json file, you can control the configuration of the following objects/names:

| Object/Name   | baseUrl                                                                                                    |  |
|---------------|----------------------------------------------------------------------------------------------------|--|
| Description   | Location of Panopticon Real Time.                                                                                                    |  |
| Default Value | ""                                                                                                    |  |
| Required      | Yes                                                                                                    |  |
| Object/Name   | localization.useBrowserLocale                                                                                                    |  |
| Description   | Boolean. If set to true, the browser navigator.language,<br>navigator.userLanguage on IE11, controls the localization of the UI. Not all<br>languages are supported. |  |
| Default Value | true                                                                                                    |  |
| Required      | No                                                                                                    |  |
| Object/Name   | localization.defaultLocale                                                                                                    |  |
| Description   | Locale used if the browser locale is not supported, or if <code>useBrowserLocale</code> is set to false.                                                             |  |
| Default Value | "en-US"                                                                                                    |  |
| Required      | No                                                                                                    |  |
| Object/Name   | localization.fallbackLocale                                                                                                    |  |
| Description   | Locale used if a resource string is missing from the locale in use. Should be specified if localization.defaultLocale is specified.                                  |  |
| Default Value | value of localization.defaultLocale                                                                                                    |  |
| Required      | No                                                                                                    |  |
| Object/Name   | localizationOverride                                                                                                    |  |
| Description   | Nested object with resource strings per language. Used to customize resource strings.                                                                                |  |

| Default Value |                                                                                                    |  |
|---------------|----------------------------------------------------------------------------------------------------|--|
| Required      | No                                                                                                    |  |
| Object/Name   | logLevel                                                                                                    |  |
| Description   | Controls which types of logs Panopticon will write to the browser dev console. Valid values are: <b>"trace</b> ", <b>"debug</b> ", <b>"info</b> ", <b>"warn</b> ", <b>"error</b> " and <b>"silent</b> ". |  |
| Default Value | "info"                                                                                                    |  |
| Required      | No                                                                                                    |  |
| Object/Name   | disableExternalHelpText                                                                                                    |  |
| Description   | Disables the browser dev console splash screen.                                                                                                    |  |
| Default Value | false                                                                                                    |  |
| Required      | No                                                                                                    |  |
| Object/Name   | theme                                                                                                    |  |
| Description   | Name of the default theme for all workbooks. Per default, the first theme available is picked as the default theme.                                                                                      |  |
| Default Value |                                                                                                    |  |
| Required      | No                                                                                                    |  |
| Object/Name   | allowOrigin                                                                                                    |  |
| Description   | A comma separated list of allow origins, used by the Panopticon POST message API.                                                                                                    |  |
| Default Value |                                                                                                    |  |
| Required      | No                                                                                                    |  |
| Object/Name   | automaticReconnectOnServerDisconnect                                                                                                    |  |
| Description   | If set to <b>true</b> , the real time connection (WebSocket or long polling) to the Panopticon server will be automatically reconnected if it is disconnected.                                           |  |
| Default Value | false                                                                                                    |  |
| Required      | No                                                                                                    |  |
| Object/Name   | alwaysHideNonInteractiveParametersInDialog                                                                                                    |  |
| Description   | Hides parameters that are not interactive when displaying the interactive parameter dialog.                                                                                                    |  |
| Default Value | false                                                                                                    |  |
| Required      | No                                                                                                    |  |
| Object/Name   | enableDevicePixelRatioCanvasScaling                                                                                                    |  |
| Description   | Enable or disable handling of device pixel ratio for 2D visualizations.                                                                                                    |  |
| Default Value | true                                                                                                    |  |
| Required      | No                                                                                                    |  |
| Object/Name   | staleStateTimeout                                                                                                    |  |
|               |                                                                                                    |  |

| Description                                                                                                    | Time (in milliseconds) that controls how fast the "stale data" overlay should be rendered<br>on top of visualizations. Only applies to those interactions that doesn't show "data<br>loading" animation. A value equal to or less than zero will disable the stale data overlay.                                                                                                    |  |
|----------------------------------------------------------------------------------------------------|----------------------------------------------------------------------------------------------------|--|
| Default Value                                                                                                    | 150                                                                                                    |  |
| Required                                                                                                    | No                                                                                                    |  |
| Object/Name                                                                                                    | preloadDetailsPopup                                                                                                    |  |
| Description                                                                                                    | Data to be shown in the <i>Details</i> pop-up is preloaded as part of the visualization data request. If set to <b>false</b> , then the details data will be loaded on demand.                                                                                                    |  |
| Default Value                                                                                                    | true                                                                                                    |  |
| Required                                                                                                    | No                                                                                                    |  |
| Object/Name                                                                                                    | forceClientSelectionHandling                                                                                                    |  |
| Description                                                                                                    | If set to <b>true</b> , then selection handling in the visualizations will be performed by the client.<br>If set to <b>false</b> , then the server will calculate the selection.                                                                                                    |  |
| Default Value                                                                                                    | false                                                                                                    |  |
| Required                                                                                                    | No                                                                                                    |  |
| Object/Name                                                                                                    | subscriptionCompression                                                                                                    |  |
| Description                                                                                                    | Controls if data query strings longer than 2048 chars should be compressed by the web client before sending them to the server.                                                                                                    |  |
| Default Value                                                                                                    | false                                                                                                    |  |
|                                                                                                    |                                                                                                    |  |
| Required                                                                                                    | No                                                                                                    |  |
| Required Object/Name                                                                                                    | No<br>pdfMultiplePagesEnabled                                                                                                    |  |
|                                                                                                    |                                                                                                    |  |
| Object/Name                                                                                                    | pdfMultiplePagesEnabled<br>Controls the visibility of the "Create multiple pages" checkbox in the ad hoc PDF report                                                                                                    |  |
| <b>Object/Name</b><br>Description                                                                                                    | pdfMultiplePagesEnabled<br>Controls the visibility of the "Create multiple pages" checkbox in the ad hoc PDF report<br>dialog.                                                                                                    |  |
| Object/Name       Description       Default Value                                                                                                    | pdfMultiplePagesEnabled         Controls the visibility of the "Create multiple pages" checkbox in the ad hoc PDF report dialog.         true                                                                                                    |  |
| Object/Name<br>Description<br>Default Value<br>Required                                                                                                    | pdfMultiplePagesEnabled<br>Controls the visibility of the "Create multiple pages" checkbox in the ad hoc PDF report<br>dialog.<br>true<br>No                                                                                                    |  |
| Object/Name         Description         Default Value         Required         Object/Name                                                                                                | pdfMultiplePagesEnabled         Controls the visibility of the "Create multiple pages" checkbox in the ad hoc PDF report dialog.         true         No         startUrl         URL used by the Back button, and by the dialog for unexpected errors. If this property is removed and useBrowserHistoryToNavigateBack is false, then the Back                                                                                                    |  |
| Object/NameDescriptionDefault ValueRequiredObject/NameDescription                                                                                                    | pdfMultiplePagesEnabled         Controls the visibility of the "Create multiple pages" checkbox in the ad hoc PDF report dialog.         true         No         startUrl         URL used by the Back button, and by the dialog for unexpected errors. If this property is removed and useBrowserHistoryToNavigateBack is false, then the Back                                                                                                    |  |
| Object/NameDescriptionDefault ValueRequiredObject/NameDescriptionDefault Value                                                                                                    | pdfMultiplePagesEnabled         Controls the visibility of the "Create multiple pages" checkbox in the ad hoc PDF report dialog.         true         No         startUrl         URL used by the Back button, and by the dialog for unexpected errors. If this property is removed and useBrowserHistoryToNavigateBack is false, then the Back button will not be displayed.                                                                                                    |  |
| Object/NameDescriptionDefault ValueRequiredObject/NameDescriptionDefault ValueRequired                                                                                                    | pdfMultiplePagesEnabled         Controls the visibility of the "Create multiple pages" checkbox in the ad hoc PDF report dialog.         true         No         startUrl         URL used by the Back button, and by the dialog for unexpected errors. If this property is removed and useBrowserHistoryToNavigateBack is false, then the Back button will not be displayed.         No                                                                                                    |  |
| Object/NameDescriptionDefault ValueRequiredObject/NameDescriptionDefault ValueRequiredObject/Name                                                                                         | pdfMultiplePagesEnabled         Controls the visibility of the "Create multiple pages" checkbox in the ad hoc PDF report dialog.         true         No         startUrl         URL used by the Back button, and by the dialog for unexpected errors. If this property is removed and useBrowserHistoryToNavigateBack is false, then the Back button will not be displayed.         No         IseBrowserHistoryToNavigateBack         If set to true, then the Back button will be visible and the button will execute window.history.back() when pressed. This setting takes precedence over                               |  |
| Object/NameDescriptionDefault ValueRequiredObject/NameDescriptionDefault ValueRequiredObject/NameDescription                                                                              | pdfMultiplePagesEnabled         Controls the visibility of the "Create multiple pages" checkbox in the ad hoc PDF report dialog.         true         No         startUrl         URL used by the Back button, and by the dialog for unexpected errors. If this property is removed and useBrowserHistoryToNavigateBack is false, then the Back button will not be displayed.         No         useBrowserHistoryToNavigateBack         If set to true, then the Back button will be visible and the button will execute window.history.back() when pressed. This setting takes precedence over having a configured startUrl. |  |
| Object/NameDescriptionDefault ValueRequiredObject/NameDescriptionDefault ValueRequiredDescriptionDescriptionDescriptionDescriptionDescriptionDescriptionDescriptionDescriptionDescription | pdfMultiplePagesEnabled         Controls the visibility of the "Create multiple pages" checkbox in the ad hoc PDF report dialog.         true         No         startUrl         URL used by the Back button, and by the dialog for unexpected errors. If this property is removed and useBrowserHistoryToNavigateBack is false, then the Back button will not be displayed.         No         Istert or true, then the Back button will be visible and the button will execute window.history.back() when pressed. This setting takes precedence over having a configured startUrl.         true                            |  |

| Description   | Controls the visibility of the theme drop down.                                                                                                    |  |
|---------------|----------------------------------------------------------------------------------------------------|--|
| Default Value | false                                                                                                    |  |
| Required      | No                                                                                                    |  |
| Object/Name   | dataLoading.transport                                                                                                    |  |
| Description   | Controls the which transport should be used when loading data from the server and receiving notifications. Valid values are <b>"websocket</b> " and <b>"long-polling</b> ". If configured to <b>"websocket</b> ", but the WebSocket connection fails, then the web client will automatically fall back on <b>"long-polling</b> ". |  |
| Default Value | "websocket"                                                                                                    |  |
| Required      | No                                                                                                    |  |
| Object/Name   | dataLoading.connectTimeout                                                                                                    |  |
| Description   | Controls the timeout used, in milliseconds, when opening the data loading connection to the server.                                                                                                    |  |
| Default Value | 10000                                                                                                    |  |
| Required      | No                                                                                                    |  |
| Object/Name   | preventVisualizationMouseWheelDefaultEvents                                                                                                    |  |
| Description   | Prevents the browser default action when using the mouse wheel over a visualization.<br>Useful in an embed scenario if the hosting web page is scrolled when the user tries to<br>zoom in a visualization using the mouse wheel.                                                                                                  |  |
| Default Value | false                                                                                                    |  |
| Required      | No                                                                                                    |  |
| Object/Name   | webGlEnabled                                                                                                    |  |
| Description   | Enables the use of WebGL in visualizations that supports it.                                                                                                    |  |
| Default Value | true                                                                                                    |  |
| Required      | No                                                                                                    |  |
| Object/Name   | maxClipboardLength                                                                                                    |  |
| Description   | Maximum length of text that will be attempted to be put into the system clipboard (copy). If too much text is attempted, then the browser might become unresponsive.                                                                                                    |  |
| Default Value | 500000                                                                                                    |  |
| Required      | No                                                                                                    |  |
| Object/Name   | selectionInDetailsPopup                                                                                                    |  |
| Description   | Enables/disables selection data in the visualization details popup. Primary use case for this setting is to disable it on a server level.                                                                                                    |  |
| Default Value | true                                                                                                    |  |
| Required      | No                                                                                                    |  |
| Object/Name   | showAlertsButton                                                                                                    |  |
| Description   | Controls the visibility of the <b>Alerts</b> workbook button.                                                                                                    |  |
| Default Value | true                                                                                                    |  |

| Required                                                                                                    | Νο                                                                                                    |  |
|----------------------------------------------------------------------------------------------------|----------------------------------------------------------------------------------------------------|--|
| Object/Name                                                                                                    | showBookmarksButton                                                                                                    |  |
| Description                                                                                                    | Controls the visibility of the <b>Bookmarks</b> workbook button.                                                                                                    |  |
| Default Value                                                                                                    | true                                                                                                    |  |
| Required                                                                                                    | No                                                                                                    |  |
| Object/Name                                                                                                    | showCopyDashboardImageButton                                                                                                    |  |
| Description                                                                                                    | Controls the visibility of the Copy Image workbook button.                                                                                                    |  |
| Default Value                                                                                                    | true                                                                                                    |  |
| Required                                                                                                    | No                                                                                                    |  |
| Object/Name                                                                                                    | showPdfExportButton                                                                                                    |  |
| Description                                                                                                    | Controls the visibility of the Create PDF Report workbook button.                                                                                                    |  |
| Default Value                                                                                                    | true                                                                                                    |  |
| Required                                                                                                    | No                                                                                                    |  |
| Object/Name                                                                                                    | showRefreshDataButton                                                                                                    |  |
| Description                                                                                                    | Controls the visibility of the <b>Refresh</b> workbook button.                                                                                                    |  |
| -                                                                                                    | -                                                                                                    |  |
| Default Value                                                                                                    | true                                                                                                    |  |
| Default Value<br>Required                                                                                                    | true<br>No                                                                                                    |  |
|                                                                                                    |                                                                                                    |  |
| Required                                                                                                    | Νο                                                                                                    |  |
| Required Object/Name                                                                                                    | <b>No</b><br>showPauseRealtimeButton                                                                                                    |  |
| Required Object/Name Description                                                                                                    | No<br>showPauseRealtimeButton<br>Controls the visibility of the Pause Real-Time workbook button.                                                                                                    |  |
| Required<br>Object/Name<br>Description<br>Default Value                                                                                       | No<br>showPauseRealtimeButton<br>Controls the visibility of the Pause Real-Time workbook button.<br>true                                                                                                    |  |
| Required<br>Object/Name<br>Description<br>Default Value<br>Required                                                                           | No<br>showPauseRealtimeButton<br>Controls the visibility of the Pause Real-Time workbook button.<br>true<br>No                                                                                                    |  |
| Required<br>Object/Name<br>Description<br>Default Value<br>Required<br>Object/Name                                                            | No<br>showPauseRealtimeButton<br>Controls the visibility of the Pause Real-Time workbook button.<br>true<br>No<br>pluginDenyList                                                                                                    |  |
| Required<br>Object/Name<br>Description<br>Default Value<br>Required<br>Object/Name<br>Description                                             | No<br>showPauseRealtimeButton<br>Controls the visibility of the Pause Real-Time workbook button.<br>true<br>No<br>pluginDenyList<br>Array of plugin IDs, used to block the specified dashboard parts and visualizations.                                                                                                    |  |
| Required<br>Object/Name<br>Description<br>Default Value<br>Required<br>Object/Name<br>Description<br>Default Value                            | No<br>showPauseRealtimeButton<br>Controls the visibility of the Pause Real-Time workbook button.<br>true<br>No<br>pluginDenyList<br>Array of plugin IDs, used to block the specified dashboard parts and visualizations.<br>empty array                                                                                                    |  |
| Required<br>Object/Name<br>Description<br>Default Value<br>Required<br>Object/Name<br>Description<br>Default Value<br>Required                | No<br>showPauseRealtimeButton<br>Controls the visibility of the Pause Real-Time workbook button.<br>true<br>No<br>pluginDenyList<br>Array of plugin IDs, used to block the specified dashboard parts and visualizations.<br>empty array<br>No                                                                                                    |  |
| Required<br>Object/Name<br>Description<br>Default Value<br>Required<br>Object/Name<br>Description<br>Default Value<br>Required<br>Object/Name | No<br>showPauseRealtimeButton<br>Controls the visibility of the Pause Real-Time workbook button.<br>true<br>No<br>pluginDenyList<br>Array of plugin IDs, used to block the specified dashboard parts and visualizations.<br>empty array<br>No<br>pluginAllowList<br>Array of plugin IDs, used to allow only the specified dashboard parts and visualizations.                                                                                                    |  |
| Required<br>Object/Name<br>Description<br>Default Value<br>Required<br>Object/Name<br>Required<br>Object/Name<br>Description                  | No<br>showPauseRealtimeButton<br>Controls the visibility of the Pause Real-Time workbook button.<br>true<br>No<br>pluginDenyList<br>Array of plugin IDs, used to block the specified dashboard parts and visualizations.<br>empty array<br>No<br>pluginAllowList<br>Array of plugin IDs, used to allow only the specified dashboard parts and visualizations.<br>charay of plugin IDs, used to allow only the specified dashboard parts and visualizations.<br>Array of plugin IDs, used to allow only the specified dashboard parts and visualizations.<br>Array of plugin IDs, used to allow only the specified dashboard parts and visualizations.<br>Context of plugin IDs, used to allow only the specified dashboard parts and visualizations. |  |

- With the new application configuration files, the workbook/config.js inside the extracted war file is no longer valid.
  - If there are no config files available on the server, default ones will be created and saved. After that, you can alter them in any way you would like and keep the configuration even if the server is restarted.

# LICENSING

Licensing within Panopticon Real Time supports the following license types:

- a volume-based XML file (named **PanopticonLicense.xml**) which is used to store all license information for a specific customer, must be copied to the designated AppData folder (i.e., c:\vizserverdata)
  - NOTE Starting with 21.2, the newly issued volume-based license file is named PanopticonLicense.xml. For customers with the DatawatchLicense.xml file, it can still be used but it is strongly recommended to rename it to PanopticonLicense
- Altair Units license which is available in Altair License Server you are connected to (local or over the network)
- Hosted Altair Units license

The license file type you will use is delivered separately from the installation packages.

**NOTE** In the Panopticon documentation, HyperWorks Units (HWU) and Hosted HyperWorks Units (HHWU) are now named Altair Units and Hosted Altair Units, respectively.

In the Panopticon product, these license types are still named HyperWorks Units and Hosted HyperWorks Units.

For more information on Altair Units, visit https://www.altair.com/altair-units/.

## Using Altair Units License in Panopticon Real Time

Before using the Altair Units license type in Panopticon Real Time, it is required to configure certain properties in the <u>Panopticon.properties</u> file located in the AppData folder or c:\vizserverdata:

| Property      | Service authentication level                                                                                                    |
|---------------|----------------------------------------------------------------------------------------------------|
| Attribute     | authentication.required                                                                                                    |
| Description   | The property that will make the authentication required. It will force the user to login in order to use any of the services provided by the server. Must be set to true.                                                                                                    |
| Default Value | true                                                                                                    |
| Property      | Licensing                                                                                                    |
| Attribute     | license.hwu.operating.system                                                                                                    |
| Description   | The operating system where Panopticon Real Time is installed. Possible values are: WIN_X86, WIN_X64, MAC, LINUX_X64, or LINUX_ARM64.<br>NOTE: If the Java bitness (e.g., 32-bit) is different from the operating system (e.g., 64-bit), it is recommended to add the Java bitness in this property (e.g., WIN_X86).                                                                                 |
| Default Value |                                                                                                    |
| Property      | Licensing                                                                                                    |
| Attribute     | license.hwu.uri                                                                                                    |
| Description   | The path where the License Server is running e.g., <b>6200@191.255.255.0</b> where the syntax is PORTNUMBER@HOST. If multiple servers are specified, use the ';' semicolon separator sign for Windows and the ':' colon separator sign for Linux. NOTES: If value is not set in the Panopticon.properties, the environment variable ALTAIR_LICENSE_PATH serves as the backup path and will be used. |
| Example       | For Windows:<br>license.hwu.uri=6200@192.168.5.51;6200@192.168.5.52<br>For Linux:<br>license.hwu.uri=6200@192.168.5.51:6200@192.168.5.52                                                                                                    |
| Default Value |                                                                                                    |
| Property      | Licensing                                                                                                    |
| Attribute     | license.hwu.version                                                                                                    |
| Description   | Value must match the license version found in the Altair Units license file.                                                                                                    |
| Default Value | 19.0                                                                                                    |
| Property      | Licensing                                                                                                    |
| Attribute     | license.mode                                                                                                    |
| Description   | The license mode. Possible values are: FILE or HWU. Must be set to <b>HWU</b> .                                                                                                    |

Default Value

FILE

#### For example:

NOTE

```
authentication.required=true
license.hwu.operating.system=WIN_X64
license.hwu.uri=6200@192.168.5.51;6200@192.168.5.52
license.hwu.version=19.0
license.mode=HWU
```

 Panopticon Real Time supports different user roles which check out different numbers of Altair Units.

| Role          | Altair Units License Draw         |
|---------------|-----------------------------------|
| Viewer        | 2                                 |
| Designer      | 2<br>21 when designing a workbook |
| Administrator | 2                                 |

- Alerts and scheduled tasks are leveled towards each other. Regardless of the number of alerts or scheduled tasks a user creates, only two Altair Units licenses will be checked out.
- These units are separate from the units that are checked out for a user of the server. For example, if a user is logged on to the server (two units) and starts an alert (two units), a total of four units are checked out. If the user then starts two more alerts and a scheduled task, the total number of checked out units will still be four. If the user logs out without shutting off any alerts, two units will remain checked out.
- Two products (e.g., Panopticon Real Time and Panopticon Streams) or two instances of one product, must not be configured to use Altair unit licensing if they run on the same Tomcat.

## Using the Hosted Altair Units License in Panopticon Real Time

Using the Altair Units licensing will support simplifying the license management by removing all manual aspects of emailing license files, extending evaluation periods, among others.

In addition, Altair Units licensing will help small to medium deployment customers who do not want to host onpremise license server.

Before using the Altair Units license type in Panopticon Real Time, it is required to configure certain properties in the Panopticon.properties file located in the AppData folder or c:\vizserverdata:

| Property    | Licensing                                                                                                    |
|-------------|----------------------------------------------------------------------------------------------------|
| Attribute   | license.hwu.hosted                                                                                                    |
| Description | Boolean stating if you wish to use Hosted or Local Altair Units licensing. Set to <b>true</b> if you wish to use hosted licensing. |

| Default Value | false                                                                                                    |
|---------------|----------------------------------------------------------------------------------------------------|
| Property      | Licensing                                                                                                    |
| Attribute     | license.hwu.hosted.authorization.username                                                                                            |
| Description   | Username to the Altair One account.                                                                                                  |
| Default Value |                                                                                                    |
| Property      | Licensing                                                                                                    |
| Attribute     | license.hwu.hosted.authorization.password                                                                                            |
| Description   | Password to the Altair One account.                                                                                                  |
| Default Value |                                                                                                    |
| Property      | Licensing                                                                                                    |
| Attribute     | license.hwu.hosted.authorization.token                                                                                               |
| Description   | An authorization token generated through the Altair One admin portal. Used to authorize a machine to the Hosted Altair Units system. |
| Default Value |                                                                                                    |

| NOTE | • To use the Hosted Altair Units licensing, set the following properties:                                                                                                    |
|------|----------------------------------------------------------------------------------------------------|
| NOTE | <pre>license.hwu.hosted=true<br/>license.mode=HWU<br/>license.hwu.operating.system= WIN_X64<br/>authentication.required=true<br/>license.hwu.uri=6200@localhost<br/>license.hwu.version=20.0</pre> |
|      | <ul> <li>Add the Panopticon application to your Altair One account.</li> </ul>                                                                                                    |

To authorize the machine against the Hosted Altair Units system, you have two options.

#### **Option 1**

If you wish to generate the authorization token through Altair One:

- 1. Log on to Altair One (<u>https://admin.altairone.com</u>) then navigate to **User Profile -> View My Authorized Machines -> Generate Auth Code** (up in the right corner).
- 2. Paste the generated code into the license.hwu.hosted.authorization.token property in the Panopticon.properties file.
- 3. Start the server.

#### **Option 2**

To eliminate token generation on your own:

- 1. Enter your Altair One credentials into the license.hwu.hosted.authorization.username and license.hwu.hosted.authorization.password properties in the Panopticon.properties file.
- 2. Start the server.

| NOTE | <ul> <li>If a token is entered, this will be tried first. If the token was invalid or not<br/>present, and credentials are present, the credentials will be used to<br/>authorize the machine towards the Hosted Altair Units system.</li> </ul> |
|------|----------------------------------------------------------------------------------------------------|
|      | A working Internet connection is required to use Hosted Altair Units licensing.                                                                                                    |
|      | <ul> <li>If you don't have an Altair One account, you can sign up for a free trial that<br/>will allow you to test the product for 14 days.</li> </ul>                                                                                           |

## **Configuration Properties**

#### Encoding

The default encoding of the JVM is the same as the system it is running on. It is recommended to configure your Java and Apache Tomcat to use the UTF-encoding. This is achieved by setting the property file.encoding to **UTF-8**.

There are several ways to configure the property and one method is to create a setenv file in your Apache Tomcat bin folder:

- □ setenv.bat for Windows
- setenv.sh for Linux

The following operating systems should contain the following information in order to use the UTF-8 encoding:

#### For Windows:

set JAVA OPTS=%JAVA OPTS% -Dfile.encoding=UTF-8

#### For Linux:

JAVA OPTS="\$JAVA OPTS -Dfile.encoding=UTF-8"

Restart the Apache Tomcat to save the changes.

# PROXY

A proxy is a server or software running on a server that acts as an intermediary for requests from clients seeking resources from other servers. Instead of using a proxy, you can use a <u>load balancer</u>.

It is recommended to use a proxy when setting up Panopticon Real Time. There are a variety of proxies available. One of the most commonly used proxies is Apache HTTP Server with the proxy module. Refer to the section below on how to setup an Apache HTTP Server with Proxy functionality.

### **Apache HTTP Server**

This section describes the steps on how to install and configure an Apache Proxy. The guide expects that the Apache HTTP Server is being setup for the first time. Please note that the installation steps might vary depending on your environment. These steps cover how to install and configure an Apache HTTP Server with proxy support for Microsoft Windows.

- 1. Download the Apache HTTP Server from the official webpage: https://httpd.apache.org/download.cgi
- 2. Unzip and copy the files to a folder.
- 3. Configure the proxy by opening the httpd.conf file in the conf folder.
- 4. Update the SRVROOT variable. The value must be updated to the file location of the Apache HTTP server.

```
Define SRVROOT "/Path/To/Apache"
ServerRoot "${SRVROOT}"
```

5. Modules are required to be loaded to make the Apache HTTP Server into a proxy. Add the following lines in the httpd.conf file.

```
LoadModule proxy_module modules/mod_proxy.so
LoadModule proxy_http_module modules/mod_proxy_http.so
LoadModule proxy_wstunnel_module modules/mod_proxy_wstunnel.so
LoadModule rewrite module modules/mod rewrite.so
```

NOTE

In the httpd.conf file:

- Ensure that the line Include conf/extra/httpd-vhosts.conf is uncommented.
- Replace Listen 80 with Listen 10088.
- 6. Configure the logic for the proxy and how requests should be passed. The Virtual host config should look like this and be added to the httpd-vhosts.conf file in the conf/extra folder:

```
<VirtualHost :10088>
ServerAdmin webmaster@localhost
ProxyPreserveHost On
ProxyPass /panopticon http://localhost:8080/panopticon
ProxyPassReverse /panopticon http://localhost:8080/panopticon
ProxyPass /panopticon/server/ws http://localhost:8080/panopticon/server/ws
ServerName localhost:8080
RewriteEngine on
RewriteCond %{HTTP:UPGRADE} ^websocket$ [NC]
RewriteCond %{HTTP:CONNECTION} Upgrade [NC]
RewriteRule . ws://localhost:8080%{REQUEST_URI} [P]
</VirtualHost>
```

7. The Apache HTTP Server can be started when all the configurations are in place. This is done by running the httpd script or application in the Apache bin folder.

# LOAD BALANCER

A load balancer is a server used to distribute the workload across multiple computer resources. A load balancer allows you to scale the system to max and optimize the resource use and throughput, and at the same time minimize the response time. A load balancer can also be used to ensure that the system will still be available, even during downtime on a computer resource.

Very much like proxies, there are a variety of load balancers available. The only requirement Panopticon Real Time has on the load balancer is that it supports persistence or stickiness. This means that the proxy will establish a user session and ensure that the user continues to use the same computer resource.

Stickiness are mainly implemented in two means: **Cookies** or **URL encoding**. These two alternatives will be used to determine which route the user will continue to take in the load balancer. The rest of this section will cover how to implement stickiness with cookies.

Sticky load balancer that are using cookies are normally using session tokens. Due to this, it is required to configure Panopticon to use session tokens. This is done by updating the following property to **SESSION** in the Panopticon.properties file: authentication.token.persistence.

authentication.token.persistence=SESSION

IMPORTANT

After modifying the property value to SESSION, ensure to clear the  ${\tt AppData}/{\tt Token}$  folder before starting the server.

For details on how to configure multiple servers to run in a cluster and synchronize content between them, see <u>Server</u> <u>Cluster Configuration</u>.

## **Apache HTTP Server**

The following section describes the steps on how to install and configure an Apache Load Balancer. The guide expects that the Apache HTTP Server is being setup for the first time. Please note that the installation steps might vary depending on your environment. These steps cover how to install and configure an Apache HTTP Server with proxy support for Microsoft Windows.

- 1. Download the Apache HTTP Server from the official webpage: https://httpd.apache.org/download.cgi
- 2. Unzip and copy the files to a folder.
- 3. Configure the proxy by opening the httpd.conf file in the conf folder.
- 4. Update the SRVROOT variable. The value must be updated to the file location of the Apache HTTP server.

```
Define SRVROOT "/Path/To/Apache"
ServerRoot "${SRVROOT}"
```

5. Modules are required to be loaded to make the Apache HTTP Server into a load balancer. Add or uncomment the following lines in the httpd.conf file.

```
LoadModule proxy_module modules/mod_proxy.so
LoadModule proxy_http_module modules/mod_proxy_http.so
LoadModule proxy_wstunnel_module modules/mod_proxy_wstunnel.so
LoadModule headers_module modules/mod_rewrite.so
LoadModule headers_module modules/mod_headers.so
LoadModule lbmethod_byrequests_module
modules/mod_lbmethod_byrequests.so
LoadModule proxy_balancer_module modules/mod_proxy_balancer.so
LoadModule slotmem shm module modules/mod_slotmem shm.so
```

6. Configure the logic for the load balancer and how requests should be passed.

In the following example, we have configured the load balancer to listen to port **10080** and to use two balancer members (**Route 1** and **Route 2**). The example will also set a session cookie named **ROUTEID**. The cookie contains the route that the user took and will continue to use throughout the active session.

```
<VirtualHost *:10080>
ServerAdmin webmaster@localhost
ProxyPreserveHost On
Header add Set-Cookie "ROUTEID=.%{BALANCER_WORKER_ROUTE}e; path=/"
env=BALANCER_ROUTE_CHANGED
<Proxy "balancer://panopticoncluster">
BalancerMember "http://localhost:8080/panopticon" route=1
BalancerMember "http://localhost:8081/panopticon" route=2
ProxySet stickysession=ROUTEID
</Proxy>
ProxyPass /panopticon balancer://panopticoncluster
ProxyPassReverse /panopticon balancer://panopticoncluster
ServerName localhost:8080
</VirtualHost>
```

7. The Apache HTTP Server can be started when all the configurations are in place. This is done by running the httpd script or application in the Apache bin folder.

# **MULTIPLE INSTANCES**

Multiple instances of Panopticon Real Time can be deployed onto a single machine.

The common usage models for multiple instances are:

- Multi-tenant deployments, providing separate Sand boxes for each tenant
- Multi environments (Development, Test, Production)
- Regression Testing
- To deploy multiple servers, the WAR and corresponding configuration file must be updated to have a unique name.

# BACKUP

Panopticon Real Time consists of:

- □ Software Installation & Server Configuration
- License
- Usage Configuration
- Published Workbooks
- Data
- Caches

Backup is typically divided into the above sections, with published workbook backup occurring on a regular basis from the configured AppData (i.e., c:\vizserverdata) folder.

# DATA ACCESS AND CACHING

Panopticon assumes in general that data is never at rest and too big to be simply loaded into memory. The data can either be subscribed against or polled (automatically refreshed on a defined period).

This means either:

- Load Subset of Data in Memory
- Load Summary and Parameterized Detail Views
- ROLAP (Dynamically explore datasets)

Consequently, for direct access, Panopticon is only as fast as the underlying data platform, or the refreshing of result set caches.

When data is not changing on a timely basis, such as a daily updated data warehouse, there is the additional option of retrieving data into a data extract.

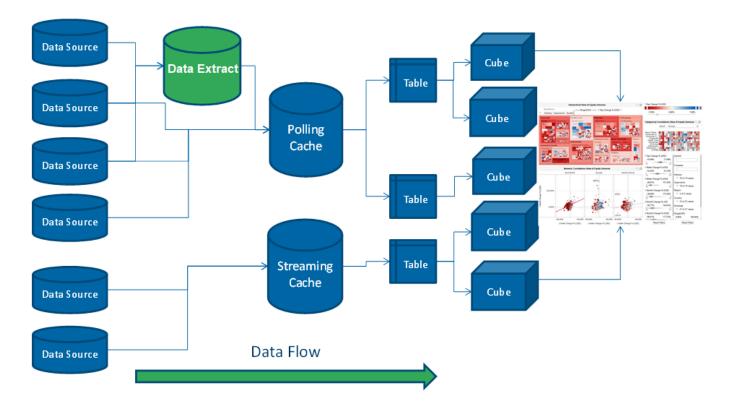

Consequently:

- Only required data is retrieved. Majority of the data stays in the underlying data sources
- Typically aggregated, conflated, filtered data is retrieved
- Behind each dashboard part (visualization) is a micro-cube
- Each cube is designed for streaming real time updates
- Behind each cube is a real-time data table (also powering filters)
- Behind each data table is a resultset cache
- Behind the cache is the underlying data repository
- Caches can be loaded on the fly, or pre-loaded on a periodic basis
- All caching is optional
- □ Consequently, data access is either:
  - Work Directly against underlying sources (either Exploratory Analysis (ROLAP), Or Pre-Defined Parameterised Views)
  - **Extract & Cache Data** from slower underlying sources. And query this data extract locally. (Similar to competitor products).

In reality, usage is typically **Hybrid**. Based on the characteristics of the underlying data, you choose whether to extract and load, or query directly.

This is to cater for real world data landscapes, where different data has different data retrieval latency characteristics, and different timeliness; and where there is too much data to simply load all into memory.

# **CONTENT REPOSITORY**

Previous versions of the server stored workbook files in the Workbooks subdirectory of the application data directory (i.e., c:\vizserverdata\Workbooks), and older versions of those workbooks in the Archive subdirectory (i.e., c:\vizserverdata\Archive). Starting with the 2020.0 release, workbooks are now stored in a version tracking repository, located in the .repository subdirectory (i.e., c:\vizserverdata\.repository).

The repository also stores other types of content that was previously stored in separate subdirectories of the application data directory, such as data files and bookmarks.

The new workbook repository tracks changes to content, folders, and permissions. It also makes it possible for multiple servers to synchronize their repositories, so you only have to make changes to a workbook on one node in a server cluster, and it will automatically propagate to the other servers [see section on <u>cluster configuration</u>].

The first time you start the 2020.0 server, it will initialize an empty repository in the application data directory. If you are upgrading an existing install you have the option of migrating content from the old application data directory into the new repository [see section on <u>content migration</u>].

For the list of properties that control the repository behavior, refer to those starting with '**repository**.' in the <u>Properties: Panopticon</u> section.

# SERVER CLUSTER CONFIGURATION

When you have muliple servers running, you can set them up so they synchronize content between them. The servers will use an internal protocol over http(s) to propagate changes and make sure their content is the same.

The cluster component discovers the other servers and the topology that connects them, and can use various methods to do so. The cluster component also identifies one of the running servers as the **leader**, the others are **followers**.

The leader-follower relationship determines how content is synchronized. A follower will immediately push any local change to the leader, for example, when you save a workbook after editing it. On the other hand, a follower periodically polls the leader for changes. This means the leader has the "latest" version of the content, whereas a follower may lag behind by a few seconds. The leader is also special if there are conflicting changes, for example, if two users edits and saves the same dashboard. In this case, the leader's changes always wins.

The REST services, that the servers call to synchronize content, expose potentially sensitive information such as data tables and data source settings. They are protected by token validation just as other services on the server, and only accepts special "server" tokens that are never issued to users. A server can only get a token from another server if they have both been configured with the same shared secret. That said, the calls are not encrypted, so if you connect two servers over the internet, you will want to use https.

Even though the content synchronization makes it easier to run a set of servers as a cluster behind a load balancer, you still need to use sticky sessions (session affinity). The server requires that a single user stays with the same server instance for the duration of a session.

There are four different cluster modes:

- None Each server is completely stand-alone, and nothing will be synchronized. This is the default, and no further configuration is needed.
- **Fixed** One server is the permanent leader. The other servers will synchronize with it if it is up. If the leader goes down, the followers will log the problem, but will continue to run basically as stand-alone servers. When the leader comes back up, they will start synchronizing again.

In practice, the fixed mode has a single point of failure. Because the followers connect through the leader, even if they keep running, their content will not be synchronized, and conflicts become more likely the more their content diverge.

To configure fixed mode, set cluster.shared.secret to the same non-empty string on all, set cluster.mode to **FIXED** on all, and then set cluster.fixed.leader to the URL of the leader on the followers only (leave it blank on the leader).

The leader URL should be the path to the web application, for example http://panoserver:8080/panopticon/. It needs to identify the leader server, and be resolvable on the network that the followers run on. If you use a load balancer, you cannot use the externally exposed URL, as it always needs to resolve to the leader server. If the leader server is dynamically assigned an IP, you need to take extra steps to assign it with a URL that does not change.

Bully - The server with the lowest ID (lexicographically) of the running servers is chosen as leader, and if it goes down a new leader is automatically appointed.

When a new server joins a bully cluster, it needs to discover the current list of members and their IDs. To do this, it tries to contact any running server from a list of known servers, called the boot servers. If any one of them answers, it replies with the current members and leader. If none of them answers, it starts as the single member of the cluster if it is one of the boot servers, or refuses to start if not.

In a sense, the bully mode is more flexible than the fixed mode, since it eliminates the single point of failure. As long as one server is still running, there will be a leader, so synchronization will happen. In another sense, it's less flexible as you need to provide more non-changing URLs, one for each server.

To configure the bully mode, set cluster.shared.secret (see above), set cluster.mode to BULLY on all, set cluster.bully.id to a unique ID string for each server (lower ID has higher leader priority), set cluster.bully.bind on each to the URL on which the other servers can reach it, and cluster.bully.boot to a comma-separated list of known server URLs.

An example bully configuration with three servers:

#### On server #1:

```
cluster.shared.secret=supersecretpassword
cluster.mode=BULLY
cluster.bully.id=panopticon-1
cluster.bully.bind=http://192.168.0.10/panopticon
cluster.bully.boot=\
http://192.168.0.10/panopticon, \
http://192.168.0.11/panopticon
```

#### On server #2:

```
cluster.shared.secret=supersecretpassword
cluster.mode=BULLY
cluster.bully.id=panopticon-2
cluster.bully.bind=http://192.168.0.11/panopticon
cluster.bully.boot=\
http://192.168.0.10/panopticon, \
http://192.168.0.11/panopticon
```

#### On server #3:

```
cluster.shared.secret=supersecretpassword
cluster.mode=BULLY
cluster.bully.id=panopticon-3
cluster.bully.bind=http://192.168.0.12/panopticon
cluster.bully.boot=\
http://192.168.0.10/panopticon, \
http://192.168.0.11/panopticon
```

Note that only servers #1 and #2 are boot servers, and that only id and bind differ between servers. With this configuration, servers #1 and #2 can be started in any order, but at least one of them must be up before #3 starts. On the other hand, you can add server #3 without #1 and #2 knowing about it up front, so non-boot servers can be useful in auto-scaling scenarios.

One caveat with non-boot servers is that if all the boot servers go down, a non-boot server will become the leader. If a new server joins, or a boot server rejoins, there is now way for them to see this, and you will end up with two separate clusters.

Kubernetes - The servers discover each other through the Kubernetes API Server, and the one whose pod has the lowest name (lexicographically) is chosen as leader. Each server periodically refreshes this information, so if the list of available pods change, they adapt.

To call the Kubernetes API, the server needs to know the address of the API Server and also have valid credentials. By default, the address is passed into the pod via Kubernetes downward API as environment variables KUBERNETES\_SERVICE\_HOST/PORT, and the credentials are mounted to /var/run/secrets/kubernetes.io/serviceaccount/, and the server will use these, so no extra configuration is needed.

The server discovers the other servers (pods) with a Kubernetes label selector. You can use any label and any selector for this, e.g., give each pod the metadata label "app" with value "panopticon" and use the selector "app=panopticon". The server will assume that all pods returned by the query are standard Panopticon servers.

You also need to tell each server what its own pod name is, so it can tell if it's supposed to be a leader or follower, and avoid calling itself. You can use the Kubernetes downward API to pass this in: use valueFrom, fieldRef and fieldPath "metadata.name" (see example below).

To configure the Kubernetes mode, set cluster.shared.secret (see above), set cluster.mode to KUBERNETES, set cluster.kubernetes.id to the pod's name, set cluster.kubernetes.label\_selector to the pod selector, and cluster.kubernetes.peer path to the web application path.

If the pod that runs the Panopticon server container also runs other containers, the first container will be used. If this is not the case, you can set cluster.kubernetes.container\_name to the name of the container that runs the Panopticon server.

Example yaml snippet:

```
template:
 metadata:
    labels:
     app: panopticon
  spec:
    containers:
      . . .
      env.
        - name: CLUSTER SHARED SECRET
          value: supersecretpassword
        - name: CLUSTER MODE
          value: KUBERNETES
        - name: CLUSTER KUBERNETES ID
          valueFrom:
            fieldRef:
              fieldPath metadata.name
        - name: CLUSTER KUBERNETES LABEL SELECTOR
          value: app=panopticon
        - name: CLUSTER KUBERNETES PEER PATH
          value: panopticon/
```

# SYNCHRONIZING TOKENS

When a user has authenticated successfully with a server, a token is issued that is passed back and forth in a cookie. These tokens may be long-lived with a default expiration time of seven days and normally automatically reissued. So when the server is regularly used, the user will rarely need to log in again. Similarly, API tokens never expire.

Normally, a token issued by one server is only valid on that server. The server keeps track of issued tokens and validates each incoming token against its stored tokens. Furthermore, tokens are revoked when an administrator logs out a user, and the token is removed from the server's list.

If there are multiple servers that is being used as a cluster with a load balancer in front, they should be configured to have synchronized tokens. Even if the load balancer usess sticky sessions as it should, a token is typically valid for a longer time than a sessions lasts, and the user should not have to log in again just because a new session is directed to a different server than last time.

Token synchronization uses a different mechanism from repository synchronization. The repository stores content with its change history, and there are scenarios where the user may want to synchronize one and not the other. For example, there may be one QA server and one production server then use a common login.

Tokens are synchronized through the cluster shared store. By default, this is just a subdirectory <appdata>/shared/ which is not synchronized. The store also keeps other types of non-content data that the user may want to synchronize between servers.

To enable token synchronization:

- Change the property cluster.shared.store.type from its default PRIVATE\_DIRECTORY to SHARED\_DIRECTORY.
- Set cluster.shared.store.shared\_directory.path to a location that is accessible from all servers. On Kubernetes, this would typically be a volume that you mount on a path in the container.
- Ensure all servers use the same cookie name in authentication.token.cookie, or a cookie issued by one server would not be visible to another.
- □ Ensure all servers (i.e., validating server and the one that issued the token) have the same authentication.token.secret. This secret is used to sign and validate tokens.

# **EXPORTING LEGACY FILES**

Starting with Panopticon 2020.0, new server installation will no longer include Workbooks and Data folders in the AppData folder. To recreate these folders and export workbooks and their associated data files, GroupAccessRestrictions, and parameters that are stored inside the repository, you can either:

do a POST call to

http://[host]:[port]/[serverappname]/server/rest/server/export/legacy/files?replaceExistingDataFiles=true&replace ExistingWorkbooks=true

Example:

http://localhost:8080/panopticon/server/rest/server/export/legacy/files?re
placeExistingDataFiles=true&replaceExistingWorkbooks=true

- or perform the following steps
- 1. Set the documentation.enabled property in Panopticon.properties to true.

documentation.enabled=true

- 2. Restart the server.
- 3. Access the REST API to call the /rest/server/export/legacy/files service using this URL: http://[host]:[port]/[serverappname]/server/swagger-ui.html Example: http://localhost:8080/panopticon/server/swagger-ui.html The Panopticon REST API page displays.

4. Expand the Server section. The Export Legacy Files service displays.

| Server |                                                      | $\sim$ |
|--------|------------------------------------------------------|--------|
| POST   | /rest/server/export/legacy/files Export legacy files |        |

5. Again, expand this section to display the service settings.

| Server                                                                                                    | ~                                                             |
|----------------------------------------------------------------------------------------------------|---------------------------------------------------------------|
| POST /rest/server/export/legacy/files Exportleg                                                                                                    | gacy files                                                    |
| Parameters                                                                                                    | Try it out                                                    |
| Name Description                                                                                                    |                                                               |
|                                                                                                    | istingDataFiles                                               |
| boolean<br>( <i>query</i> )<br>replaceExistingWorkbooks replaceExi<br>boolean                                                                        | istingWorkbooks                                               |
| (query)                                                                                                    |                                                               |
| Responses Res                                                                                                    | sponse content type application/xml ~                         |
| Curl<br>curl -X POST "http://localhost:8080/panopticon/server/rest/se<br>replaceExistingDataFiles=true&replaceExistingWorkbooks=true"<br>Request URL | rver/export/legacy/files?<br>-H "accept: application/xml"<br> |
| http://localhost:8080/panopticon/server/rest/server/export/le<br>replaceExistingDataFiles=true&replaceExistingWorkbooks=true                         | gacy/files?                                                   |

6. Click Try it out. The parameters and variables that you can set are displayed.

| Server                                                    |                                                                                                    |                           |                 | $\checkmark$ |
|-----------------------------------------------------------|----------------------------------------------------------------------------------------------------|---------------------------|-----------------|--------------|
| POST /rest/ser                                            | ver/export/legacy/1                                                                                              | files Export legacy files |                 |              |
| Parameters                                                |                                                                                                    |                           |                 | Cancel       |
| Name                                                      |                                                                                                    | Description               |                 |              |
| name<br>string                                            |                                                                                                    | name                      |                 |              |
| (query)<br>replaceExistingDataFile:<br>boolean<br>(query) | 5                                                                                                    | replaceExistingDataFiles  | ·               |              |
| replaceExistingWorkboc<br>boolean<br>(query)              | oks                                                                                                    | replaceExistingWorkbooks  | ·               |              |
|                                                           |                                                                                                    | Execute                   |                 |              |
| Responses                                                 |                                                                                                    | Response content type     | application/xml | ~            |
| Code                                                      | Description                                                                                                    |                           |                 |              |
| 200                                                       | Success                                                                                                    |                           |                 |              |
|                                                           | Example Value Model                                                                                              |                           |                 |              |
|                                                           | xml version="1.0" enco<br <exportlegacyfilesrespon< th=""><th></th><th></th><th></th></exportlegacyfilesrespon<> |                           |                 |              |

7. Set the replaceExistingDataFiles to true to replace existing files in the Data folder during the export.

| replaceExistingDataFiles |     |
|--------------------------|-----|
|                          | ~ ] |
|                          |     |
| true                     |     |
| false                    |     |

8. Set the replaceExistingWorkbooks to true to replace existing files in the Workbooks folder during the export.

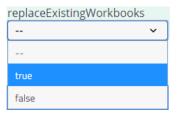

#### 9. Click Execute.

If successful, the Data and Workbooks folders are recreated in the AppData folder with the exported workbooks, data files, parameters, and GroupAccessRestrictions.

# **UPGRADING PANOPTICON REAL TIME**

The server stores all its content in the AppData (e.g., c:\vizserverdata) directory. Ensure that you back up this directory frequently. You can always revert the server to an earlier state by restoring the entire AppData directory from a backup.

In general, a newer server will use an AppData from an older server, with exceptions for some types of content that you may need to migrate manually. In contrast, the server will refuse to start if you point an older server to an AppData that has been used with a newer server.

**NOTE** Two servers should never share the same AppData directory.

It is recommended that you try out the new server version with your existing content before you decide to upgrade. The best way to do this is on a dedicated server machine, or at a minimum on a separate Tomcat instance. You should use a separate AppData directory for the new server while you are evaluating it --- if for some reason you decide to wait with the upgrade, you will not be able to use the new version's AppData on the old server, even if you have not made any changes.

#### Summary of steps:

- 1. Make a full backup of the old server's AppData directory.
- 2. Configure a new Tomcat, ideally on a separate machine.
- 3. Put the new server WAR file in the new Tomcat's webapps directory.
- 4. Copy the entire AppData from the old server to the new server.
- 5. Make sure the new server is pointed at the new AppData copy.
- 6. Read <u>below</u> for how content is migrated between versions.
- 7. Start the new server and then review its log file carefully to see if there were any warnings related to migration.
- 8. Try out the new server. Keep in mind that content created or changed on the new server cannot be moved back to the old server if you decide to roll back.
- 9. If you have continued to use the old server in parallel with testing, you should copy over the AppData again to make sure you have the latest content.

### **Content Migration**

The format of the AppData changes between versions. Certain types of content may be moved to a different location with the AppData e.g., bookmarks from loose files into the repository for version tracking and cluster replication. Frequently, new features may be added to the content which may include changes to the content models, e.g., workbooks with new property. Typically a newer server version will do this migration behind the scenes when it first starts up, and any issues found will be logged with at least a warning level.

# **NOTE** After starting a new server version for the first time, check the log file for warnings. It is much easier to address these issues immediately than later on, for example, if you wish to redo a one-time migration step.

By default, the server will check for content in an old location in AppData and do a one-time migration of anything it finds when it starts. Typically, the server will copy old content from loose files into the repository. This type of migration is controlled through the repository.migrate.<type>.path properties in Panopticon.properties.

For example, in versions 21.1 and older, the server stored workbook bookmarks as loose files in the AppData/Bookmarks/ directory. Version 21.2 stores them inside the repository in AppData /.repository/ instead. The property repository.migrate.bookmarks.path defaults to **Bookmarks** which is relative to AppData and therefore points to the 21.1 bookmark files. When the 21.2 server starts, this can happen:

- There are no bookmarks in the repository, but are available in AppData/Bookmarks/ or to some other location you have set the property to. The server will do a one-time migration and move them into the repository. The result of this will be logged. The old bookmark files are left in the old location but will no longer be used.
- There are bookmarks in the repository. You may have created them on the new server, or the migration has run already. In this case, it does not matter if the old location has bookmarks or not, and the server will log a warning that it will not run a second migration. To get rid of the warning, simply blank out the property value.
- There are no bookmarks in either location, but the property is still set. This would be the default on a new server. In this case, you will get a false migration warning because the server cannot find AppData/Bookmarks/. Again, just blank out the property value to get rid of the warning.
  - Because the server will not migrate a type of content (e.g., bookmarks) if that type of content is already in the repository, you will need to delete the repository to run the migration again. The easiest way is to start over with the AppData from the old server.
    - After the content has been migrated, the original files are left in the old location in AppData. They are no longer used, to clean up, you may want to delete them after you have checked the logs for any migration issues.

There are some types of content that have changed so much between releases that they cannot be automatically migrated like this.

Workbooks and their history in version 17 and older were stored separately in AppData/Workbooks/ and AppData/Archive/. You can use the repository.migrate.workbooks.path and repository.migrate.archive.path properties to migrate them, but we do not default these to the old locations (e.g., you may not want to migrate the entire history), and for clarity you need to use absolute paths if you set them.

Data files used with text data sources can now optionally be stored in the repository so they can be bundled with the workbook, and also replicated to other servers in a cluster. You can still have data files in AppData/Data/, so old workbooks will continue to work on new servers, but old files are not automatically migrated into the repository.

Permissions on workbook folders were in version 17 and older stored in XML files in the AppData/Workbooks/ subtree. The permissions model has changed completely since then, so they are not automatically migrated. To migrate permissions from version 17, you need to:

1. Use PCLI <u>convertpermissions</u> to create a permissions template which, as closely as possible, reflects the old permissions. This is a single JSON file which the new server can apply to its repository.

- 2. Review the generated permissions template in a text editor to make sure it is correct.
- 3. Point the repository.startup.apply.permissions.path to the template file and start the server. You can control how the template is applied with the properties repository.startup.apply.permissions.clean and repository.startup.apply.permissions.create.
- 4. Clear the properties after the server has started, or they will be applied on each startup overwriting changes you make.

**NOTE** In version 17 and earlier, the files AppData/Administrators.txt and AppData/AdministratorsGroup.txt were used to give users administrative permissions. Currently, with the normal permissions model, these files are no longer used.

Authentication tokens are server-specific. They will only work on a new server if it has the same authentication.token.secret value as the old server that created them. In addition, a normal user token is also stored as cookie in the user's browser, and will only get sent to a new server if it has the same URL as the old server. For these reasons, tokens are not automatically migrated and users will have to log in again.

The exception to token migration is API tokens. In version 21.1 and older, these were stored in AppData/APIToken/. In 21.2, all tokens, including the API tokens, are stored in the shared cluster storage (even if you only have one single server), by default in AppData/shared/tokens/. See also the section on Synchronizing Tokens. If the server finds API tokens in the old location, they will be migrated on startup.

# [3] AUTHENTICATION

# **INTRODUCTION**

Panopticon Real Time provides multiple approaches on authentication. It can easily be configured to use different authentication mechanisms depending on the environment and the setup. The server only supports authentication and authorization and does not have any support for user management or administration of users.

There are mainly two properties that manage the authentication on the server. These properties are listed and described in the table below. Please note that more properties might need to be configured depending on the authentication mechanism you are using.

| Property                | Description                                                                                                    | Default value |
|-------------------------|----------------------------------------------------------------------------------------------------|---------------|
| authentication.role     | The required role or group that the user<br>needs to be identified as a Panopticon user.<br>The property can be left blank if no role or<br>group is required.                                                                   |               |
| authentication.required | This property will make the authentication required. It will force the user to login in order to use any of the services provided by the server.                                                                                 | true          |
| authentication.type     | The type of authentication that should be<br>used when authenticating the user. The<br>property allows the following values: <b>BASIC</b> ,<br><u>FILTER</u> , <u>HEADER</u> , <u>OAUTH2</u> , <u>SAML</u> ,<br><u>WINDOWS</u> . | BASIC         |
| authentication.domain   | The default domain information for user authentication.                                                                                                    |               |

## **Supported Roles in Panopticon Real Time**

There are four roles supported in Panopticon Real Time:

| Role          | Description                                                                                                    |  |
|---------------|----------------------------------------------------------------------------------------------------|--|
| Administrator | Allowed to perform the following:                                                                                                    |  |
|               | <ul> <li><u>View</u>, <u>rename</u>, <u>move</u>, <u>copy</u>, <u>upload</u>, <u>download</u>, interact, and<br/>publish/<u>republish</u> workbooks into folders to which the user has<br/>permissions to.</li> </ul> |  |
|               | <ul> <li>Add, <u>rename</u>, or remove <u>folders</u> and <u>subfolders</u> and manage users and<br/>groups that should be <u>granted</u> or <u>denied</u> access.</li> </ul>                                         |  |
|               | Import or export workbooks bundle                                                                                                    |  |
|               | Administer the server which includes:                                                                                                    |  |
|               | <ul> <li>manage <u>data templates</u></li> </ul>                                                                                                    |  |
|               | <ul> <li>create <u>data extracts</u> from connectors</li> </ul>                                                                                                    |  |
|               | <ul> <li>create and manage <u>alerts</u> and specify the email address of the user<br/>or group who will receive the alert</li> </ul>                                                                                 |  |

|           | <ul> <li>view and manage <u>plugin subscriptions</u></li> <li>manage <u>caches</u></li> <li>specify <u>logging level</u> and view and copy logs</li> <li>create and manage <u>scheduled tasks</u></li> <li>create and manage <u>global parameters</u></li> <li>manage <u>workbook themes</u></li> <li>view <u>logged in users</u> to the server and <u>log them out</u></li> <li>view server settings, set the <u>file logging level</u>, and clear cache</li> </ul>                                                                                                    |
|-----------|----------------------------------------------------------------------------------------------------|
| Viewer    | Allowed to view and analyze fully interactive dashboards. This is the default role assigned to users that cannot be mapped to other roles.                                                                                                    |
| Designer  | <ul> <li>Allowed to perform the following:</li> <li>View, create, upload, rename, move, copy, merge, download, remove, workbooks, and publish/republish them into folders to which the user has permissions</li> <li>Import or export workbooks bundle</li> <li>Add, rename, or remove folders and subfolders and manage users and groups that should be granted or denied access</li> <li>Create and manage global parameters</li> <li>Create and manage alerts and specify the email address of the user or group who will receive the alert</li> <li>These topics are discussed in <u>Altair Panopticon Web Authoring Guide</u>.</li> </ul> |
| Anonymous | Allowed to view workbooks if authentication.required is set to false.                                                                                                    |

Depending on the authentication or user management mechanism used, the role that a user should have is specified and then mapped to a group set in <u>Panopticon.properties</u>.

| Property                    | Description                                                                                                    | Default Value |
|-----------------------------|----------------------------------------------------------------------------------------------------|---------------|
| access.administrator.groups | The role that is mapped to the administrator group.                                                                                                    | admin         |
| access.default.roles        | The default roles applied to all users of the server.<br>For example, if<br>access.default.roles=DESIGNER,ADMINISTRATOR<br>and a user with a VIEWER role logs on to the server, then<br>the user will simultaneously have a VIEWER, DESIGNER,<br>and ADMINISTRATOR roles.<br>However, if no default roles are wanted, then leave the<br>property blank.<br>NOTE: The roles that can be assigned in this property can<br>only be ADMINISTRATOR, VIEWER, ANONYMOUS,<br>and/or DESIGNER. This property is case sensitive. | VIEWER        |
| access.designer.groups      | The role that is mapped to the designer group.                                                                                                    | designer      |
| access.viewer.groups        | The role that is assigned to the viewer group.                                                                                                    |               |

| • T<br>re<br>• W |               | Group sets can be added for a role, separated by a comma.<br>o be able to use all of the features of Panopticon Real Time, a user is<br>equired to have Designer and Administrator roles.<br>When using <u>Altair Units licensing</u> , different user roles will check out different<br>umbers of Altair Units. |  |  |
|------------------|---------------|----------------------------------------------------------------------------------------------------|--|--|
|                  | Role          | Altair Unit Draw                                                                                                    |  |  |
|                  | Viewer        | 2                                                                                                    |  |  |
|                  | Designer      | 2<br>21 when designing a workbook                                                                                                    |  |  |
|                  | Administrator | 2                                                                                                    |  |  |
|                  |               |                                                                                                    |  |  |

### Token

A web token is used when the user has successfully logged into Panopticon Real Time when using one of the following authentication types: **BASIC**, **SAML**, or **WINDOWS**. The token is used to identify the user and represent the user's ongoing session. This is done to prevent user credentials being sent between the user and server more than necessary.

The token is returned from Panopticon Real Time in the form of a cookie when the user has been authenticated. By default (false), the cookie will be stored in the browser as https cookie and is accessible to the JavaScript.

The token can be configured differently to suit your needs and requirement. The token can be configured to be valid at a certain amount of time, if it can refresh itself, if it should be persistent or if it should only last for a user session (while the browser is still open), and/or it can be stored as a HttpOnly cookie. All this can be configured in the Panopticon.properties. The table below lists all available token properties.

| Property                         | Description                                                                                                    | Default Value |
|----------------------------------|----------------------------------------------------------------------------------------------------|---------------|
| authentication.token.persistence | This property is used to determine if the token should persist if the browser is closed or if it should only last while the browser is open. There are two possible values: <b>PERSISTENT</b> and <b>SESSION</b> . PERSISTENT will persist the token in the browser even if the browser has been closed and reopened. SESSION will remove the token from the browser if it is shutdown. <b>IMPORTANT:</b> After modifying the property value to <b>SESSION</b> , ensure to clear the | PERSISTENT    |
|                                  | AppData/Token folder before starting the server.                                                                                                    |               |
| authentication.token.refreshable | This property determines if the token<br>can refresh itself. The Web client can<br>identify if the token is about to expire<br>and then request a new token with the<br>existing token. A token is refreshable if<br>the property is set to <b>true</b> . The token                                                                                                    | true          |

| will expire and invalidate the user session if the property is set to <b>false</b> .                                                                                                    |                                                                                                    |
|----------------------------------------------------------------------------------------------------|----------------------------------------------------------------------------------------------------|
| The secret is used to sign the token.<br>The secret will be auto-generated when<br>the server starts for the first time.<br><b>NOTE:</b> <i>This value should be kept a</i><br><i>secret.</i>                                                                                                    | Auto-generated                                                                                                    |
| The number of seconds that the token should be valid.                                                                                                    | 604800                                                                                                    |
| The name of the cookie used to store<br>the authentication cookie. Must be<br>unique for each server instance on the<br>host.                                                                                                    | ptoken                                                                                                    |
| This property determines how the<br>browser will treat the cookie. If set to<br><b>true</b> , the cookie will be stored in the<br>browser as a HttpOnly cookie and will<br>not be available to the JavaScript. If set<br>to <b>false</b> (default), the cookie will be<br>stored in the browser as https and will<br>be accessible to the JavaScript. | false                                                                                                    |
| This property determines how the<br>browser will treat the cookie depending<br>on the security of the connection. If set<br>to <b>true</b> , when the browser receives a<br>secure cookie (HttpOnly cookie), you<br>will not be able to transmit it unless the<br>connection is secure.                                                               | false                                                                                                    |
| This property determines if the REST<br>login response body should contain a<br>token info.<br><b>NOTE:</b> Does not affect the SOAP login<br>response body.                                                                                                    | false                                                                                                    |
|                                                                                                    | <ul> <li>session if the property is set to false.</li> <li>The secret is used to sign the token.<br/>The secret will be auto-generated when<br/>the server starts for the first time.</li> <li>NOTE: This value should be kept a<br/>secret.</li> <li>The number of seconds that the token<br/>should be valid.</li> <li>The name of the cookie used to store<br/>the authentication cookie. Must be<br/>unique for each server instance on the<br/>host.</li> <li>This property determines how the<br/>browser will treat the cookie. If set to<br/>true, the cookie will be stored in the<br/>browser as a HttpOnly cookie and will<br/>not be available to the JavaScript. If set<br/>to false (default), the cookie will be<br/>stored in the browser as https and will<br/>be accessible to the JavaScript.</li> <li>This property determines how the<br/>browser will treat the cookie depending<br/>on the security of the connection. If set<br/>to true, when the browser receives a<br/>secure cookie (HttpOnly cookie), you<br/>will not be able to transmit it unless the<br/>connection is secure.</li> <li>This property determines if the REST<br/>login response body should contain a<br/>token info.</li> <li>NOTE: Does not affect the SOAP login</li> </ul> |

# TOMCAT REALM

Panopticon Real Time can be configured to use the Tomcat Realm when performing authentication. The Tomcat Realm is configured in the server.xml file in the Tomcat conf folder. The Tomcat Realm itself can be configured to authenticate towards a variety of different types of authentication source, such as Tomcat user base and LDAP. The sub chapters in this chapter will give examples on how to configure the Tomcat Realm.

Panopticon Real Time needs to be configured to use the BASIC type in order to do the authentication towards the Tomcat Realm. To enable Tomcat Realm authentication, set this property in the Panopticon.properties file:

authentication.type=**BASIC** 

```
NOTE • Reading the Apache Tomcat documentation is recommended:
    <u>https://tomcat.apache.org/tomcat-9.0-doc/realm-howto.html</u>. Abbreviations used: CN = Common Name, OU = Organizational
    Unit, DC = Domain Component.
• It is a common approach to wrap your Tomcat Realm with the LockOutRealm.
This is used to prevent brute-force attacks.

<Realm

className="org.apache.catalina.realm.LockOutRealm">

    <!-Insert your own Tomcat Realm here →

    </Realm>
```

### **Tomcat User Base**

The Tomcat User Base Realm is using a JNDI resource to store user information. By default, the JNDI resource is configured in an XML file. The default file is tomcat-users.xml in the Apache Tomcat conf folder.

We strongly recommend using this authentication approach for your test or local environment. It is easy to setup and configure. However, it is not designed to be used for large-scale production or when you have a large number of users.

The following Realm should added in the server.xml file in the Apache Tomcat conf folder:

```
<Realm className="org.apache.catalina.realm.UserDatabaseRealm" resourceName="UserDatabase"/>
```

**NOTE** The Tomcat User Database Realm is used as the default. No configurations are required in the server.xml file to be able to use the Tomcat Database Realm.

The users and roles are managed in the tomcat-users.xml file in the Apache Tomcat conf folder. In this file, you can add users and roles as well as assign roles to users.

#### Example 1

Add the following role and user to your tomcat-users.xml file:

```
<role rolename="administrator"/>
<user username="James" password="james" roles="administrator"/>
```

By adding these two lines you have achieved the following:

- Created a new role named **administrator**
- Created a new user with username **James** and password **james**
- Assigned the newly created user the role administrator

#### Example 2

```
<role rolename="admin"/>
<role rolename="designer"/>
<role rolename="user"/>
<user username="viewer" password="viewer" roles="user"/>
<user username="John" password="john" roles="user,admin"/>
<user username="Paul" password="paul" roles="user,designer"/>
<user username="Austin" password="austin" roles="user,designer,admin"/>
```

By adding these seven lines, you have achieved the following:

- Created three new roles named admin, designer, user
- □ For the role **user**, created four users:
  - with username viewer and password viewer
  - with username John and password john
  - with username Paul and password paul
  - with username Austin and password austin
- □ For the role **admin**, created two users:
  - with username John and password john
  - with username Austin and password austin
- □ For the role **designer**, created two users:
  - a user with username Paul and password paul
  - with username Austin and password austin

### User Austin has both administrator and designer roles and is considered a super NOTE user. A sample tomcat-users example.xml is provided in the AltairPanopticonVisualizationServerWAR <version number>.zip file. You can modify or add new users and roles in this file. In Panopticon 2020 and onwards, the Administrators.txt and AdministratorGroup.txt files are no longer used to authorize administrator users. The function provided by these files has been replaced by a set of properties in Panopticon.properties: access.default.roles=VIEWER access.administrator.groups=admin access.designer.groups=designer access.list.delimiter=, access.viewer.groups= The access.default.roles property defines the default roles assigned to any user accessing the server, defaulting to VIEWER. The administration (access.administrator.groups property) and content creation (access.designer.groups property) on the server are mapped by default to the admin and designer user groups.

Group sets can be added for a role, by default separated by a comma

### LDAP

Panopticon Real Time can be configured to authenticate towards a Lightweight Directory Access Protocol (LDAP) or source. By configuring the Apache Tomcat Realm, the server can authenticate users and extract their roles by querying the LDAP source.

The realm's connection to the directory is defined by the connectionURL attribute. Each user that can be authenticated must be represented in the directory with an individual entry that corresponds to an element in the initial DirContext from the connectionURL. This user entry must have an attribute containing the username that is presented for authentication.

You can add a dedicated user with connectionName and connectionPassword in a Realm to define a user with a **Read** access to the user database and roles. If for example the admin cn name is set as **admin** and the admin password is set as **admin**, then you need to add these properties as shown in the example below.

The userPattern attribute may be used to specify the DN, with " $\{0\}$ " marking where the username should be substituted.

The role is usually an LDAP group entry with one attribute containing the name of the role and another one whose values are distinguished names or usernames of the users in that role. The following attributes configure a directory search to find the names of roles associated with the authenticated user:

- **roleBase**: The base entry for the role search. If not specified, the search base is the top-level directory context
- **roleSearch:** The LDAP search filter for selecting role entries
- **roleName:** The attribute in a role entry containing the name of that role
- roleNested: Includes nested roles if set to true. This means every newly found roleName and distinguished Name will be recursively tried for a new role search. The default behavior is false.

The following is an example on how the Realm can be configured when using LDAP, in conf/server.xml. Please note that the values should be replaced with details from your own LDAP source.

```
<Realm className="org.apache.catalina.realm.JNDIRealm"
connectionURL="ldap://localhost:389"
connectionName="cn=admin,dc=test,dc=com"
connectionPassword="admin"
userPattern="uid={0},ou=users,dc=test,dc=com"
roleBase="ou=groups,dc=test,dc=com"
roleName="cn"
roleName="cn"
roleSearch="(uniqueMember={0})"
rolenested="true"
```

#### />

Using this configuration, the realm determines the user's distinguished name by substituting the username into the userPattern, authenticates by binding to the directory with this DN and the password received from the user, and searches the directory to find the user's roles.

```
NOTE If you opt not to have a dedicated user, remove connectionName and connectionPassword, and then have each user extract information about itself. You do this by adding userSearchAsUser and roleSearchAsUser in a Realm, and setting both values to true. The recommended usage, however, is to have a dedicated user. This allows you to always have the rights to query a LDAP, unlike using userSearchAsUser and roleSearchAsUser where there is no guarantee that each user is authorized to extract th
```

You can specify more than one LDAP domain by defining a **Combined Realm**. This is done by putting more than one Realm configuration within a parent CombinedRealm:

```
<Realm className="org.apache.catalina.realm.CombinedRealm" >
  <Realm className="org.apache.catalina.realm.JNDIRealm"
    (realm details...) />
    <Realm className="org.apache.catalina.realm.JNDIRealm"
    (realm details...) />
  </Realm>
```

**NOTE** LockOutRealm (mentioned at the start of this chapter) is an implementation of the Tomcat Realm interface that extends the CombinedRealm. For futher information, please see Apache Tomcat 9 documentation on <a href="https://tomcat.apache.org/tomcat-9.0-doc/realm-howto.html">https://tomcat.apache.org/tomcat-9.0-doc/realm-howto.html</a>

### **Active Directory**

Panopticon Real Time can be configured to authenticate towards an Active Directory server. Panopticon Real Time is using LDAP to interact and communicate with the Active Directory server. Therefore, the configuration is very similar to the LDAP configuration in the previous section.

The following is an example on how the Realm can be configured when using Active Directory. Please note that the values should be replaced with details from your own LDAP source.

```
<Realm className="org.apache.catalina.realm.JNDIRealm"
   connectionURL="ldap://ad.dwch.com:3268"
   alternateURL="ldap://ad.dwch.com:389"
  authentication="simple"
  referrals="follow"
   connectionName=admin@DWCH.com
   connectionPassword="admin"
   userBase="cn=Users,dc=DWCH,dc=com"
  userSearch="(sAMAccountName={0})"
  userSubtree="true"
   roleBase="cn=Users,dc=DWCH,dc=com"
   roleName="cn"
  roleSearch="(member={0})"
  roleSubtree="true"
  roleNested="true"
/>
```

```
NOTE Similar with LDAP, you can opt not to have a dedicated user by removing connectionName and connectionPassword and instead let each user extract information about itself by adding userSearchAsUser and roleSearchAsUser in a Realm. Set both values to true. As mentioned in the LDAP section, the recommended usage is to have a dedicated user since there is no guarantee that each user is authorized to extra
```

A useful tool when configuring your Active Directory realm is Active Directory Explorer from Microsoft Sysinternals: <a href="https://docs.microsoft.com/en-us/sysinternals/downloads/adexplorer">https://docs.microsoft.com/en-us/sysinternals/downloads/adexplorer</a>.

USEFUL TIP Depending on how your Active Directory is set up, you may need to specify different attribute values for your userBase and your roleBase. For further info, see Apache Tomcat 9 documentation about realms: https://tomcat.apache.org/tomcat-9.0-doc/realm-howto.html.

Abbreviations used: CN = Common Name, OU = Organizational Unit, DC = Domain Component

# WINDOWS AUTHENTICATION

Panopticon Real Time supports Windows authentication. Panopticon Real Time will authenticate a user towards the local machine and verify its credentials with the existing and configured users on the Windows machine. The Windows authentication operates similarly to the Basic authentication function. Both the username and the password are sent to Panopticon Real Time which they are then verified.

To enable Windows authentication, set this property in the Panopticon.properties file:

authentication.type=WINDOWS

**NOTE** Single Sign On is currently not supported with the Windows authentication. In addition, Windows authentication only supports authentication towards the local machine. This means that the machine where Panopticon Real Time is deployed on also has to manage all of the users.

# SAML

Panopticon Real Time supports Security Assertion Markup Language, SAML2. Upon a login request, Panopticon Real Time will redirect the user to an Identity provider (IdP). The IdP will authenticate the user and redirect the user back to Panopticon Real Time. The response message will be controlled and validated. Username and roles will be extracted from the response message and used within Panopticon Real Time.

Panopticon Real Time will redirect the user back to the IdP upon a logout request. The IdP logout service should then invalidate the SAML token.

| Property                                                            | Description                                                                                                    |
|---------------------------------------------------------------------|----------------------------------------------------------------------------------------------------|
| authentication.saml.assertion.roles                                 | User attribute for roles configured in the IdP.                                                                                                    |
| authentication.saml.assertion.username                              | User attribute for username configured in the IdP.                                                                                                    |
| authentication.saml.assertionconsumerservice.u<br>rl                | The URL to the Panopticon assertion consumer service.<br>URL: [Protocol]://[Host]:[Port]/[Context]/server/rest/auth/login<br>Example:<br>http://localhost:8080/panopticon/server/r<br>est/auth/login |
| authentication.saml.certificate.name                                | The name of the certificate used to validate signature and/or sign outgoing SAML messages                                                                                                    |
| authentication.saml.certificate.password                            | The password of the certificate used to validate signature and/or sign outgoing SAML messages                                                                                                    |
| authentication.saml.challenge.required                              | Determines whether the IdP-first authentication with SAML is enabled or not. To enable, set this property to <b>false</b> .                                                                          |
| authentication.saml.identityprovider.logout.url                     | The URL to the IdP logout service.                                                                                                    |
| authentication.saml.identityprovider.url                            | The URL to the IdP login service.                                                                                                    |
| authentication.saml.keystore.file                                   | The location of the Keystore file that contains the certificate.                                                                                                    |
| authentication.saml.keystore.password                               | The password to the Keystore file.                                                                                                    |
| authentication.saml.serviceprovider.id                              | The ID of the service provider configured in the IdP.                                                                                                    |
| authentication.saml.identityprovider.certificate.fil<br>e           | Takes a file path to a certificate file that contains the IdP's public key.                                                                                                    |
| authentication.saml.identityprovider.signature.val idation.required | Specifies whether to require a valid IdP signature to be present<br>on the SAML response. Default value is <b>false</b> .                                                                            |

| authentication.saml.provider            | The IdP provider. Possible values are <b>OPENSAML</b> , <b>OPENAM</b> . Default value is <b>OPENSAML</b> .                                                                                                    |
|-----------------------------------------|----------------------------------------------------------------------------------------------------|
| authentication.saml.keystore.type       | The key store type. Possible values are <b>JKS</b> , <b>JCEKS</b> , <b>PKCS12</b> . Default value is <b>JKS</b> .                                                                                                    |
| authentication.saml.login.redirect.url  | Redirects the user to the specified URL after successfully logging in. This property can be left blank, in which case the user is redirected to the URL they requested to access.                                                                                                    |
| authentication.saml.logout.redirect.url | Redirects the user back to the specified URL after logging out.<br>This is mainly used with a proxy. In which case, Panopticon<br>Real Time does not know the endpoint which the user is going<br>towards to, and therefore cannot redirect the user back to the<br>Overview page. If you are using OpenAM this is required,<br>otherwise this property can be left blank. |
| authentication.saml.openam.meta.alias   | The meta alias for the IdP if you are using OpenAM.                                                                                                    |

## Using SAML Through OpenAM

To enable roles mapping with OpenAM, perform the following configuration in the IdP:

- 1. Add value **isMemberOf** to the LDAP User Attributes list in your Data Store.
- 2. Add value **isMemberOf** to the attributes mapping in your IdP configuration.
- 3. Set authentication.saml.assertion.roles=isMemberOf in the Panopticon.properties.

# **OAUTH 2.0**

This section discusses how to configure Panopticon Real Time to use the OAuth 2.0 for authorization. Upon a logon request, Panopticon Real Time will redirect the user to the Login page provided by the OAuth 2.0.

Note that OAuth 2.0 does not normally provide support on how to authenticate the user, Panopticon Real Time will only know if the user is authorized or not. To authenticate the user, Panopticon Real Time can be configured to use a REST service to extract the user identity with an access token retrieved from the OAuth 2.0 provider. In addition to the standard OAuth 2.0 configurations, the server includes properties (i.e., authentication.oauth2.\*) that are specifically used to extract the user details.

If user roles are configured, the user identity attribute (i.e., authentication.oauth2.identity.attribute.roles=<Name of role attribute in OAuth2 server>) will expect a list of roles that enable role based access restrictions on workbook folders.

For example: "roles": ["VIEWER", "DESIGNER"]

If this attribute is not set, the default role VIEWER is used.

To use OAuth2.0, change the authentication type:

authentication.type=OAUTH2

Afterwards, go through the following properties to be configured with respect to your OAuth server configuration.

| Property                                                   | Description                                                                                                    |
|------------------------------------------------------------|----------------------------------------------------------------------------------------------------|
| authentication.oauth2.client.id                            | The ID of the OAuth 2.0 client.                                                                                                    |
| authentication.oauth2.client.se cret                       | The secret used by the OAuth 2.0 client.                                                                                                    |
| authentication.oauth2.identity.<br>attribute.roles         | The attribute that will be extracted from the identity response and used as the role.                                                                                                    |
| authentication.oauth2.identity.<br>attribute.roles.pattern | Takes regex used to extract the roles from the OAuth 2.0 server identity response.<br>For example, the returned string:<br>cn=admin, ou=groups, dc=openam, dc=openidentityplatform, dc=<br>org, cn=designer, ou=groups, dc=openam, dc=openidentityplatf<br>orm, dc=org |
|                                                            | contains two roles, <b>admin</b> and <b>designer</b><br>The regex to extract the roles is <b>cn=([^,]+)</b> .                                                                                                    |
| authentication.oauth2.identity.<br>attribute.username      | The attribute that will be extracted from the identity response and used as the username.                                                                                                    |
| authentication.oauth2.identity.<br>url                     | The URL to the REST service that provides details about the authenticated user.                                                                                                    |
| authentication.oauth2.login.call back.url                  | The callback URL. The URL should be the same as one of the specified callback URLs used by the client. The URL should refer to Panopticon Real Time.                                                                                                    |
| authentication.oauth2.login.res ponse.type                 | The response type. The only response type that is currently supported is <b>code</b> . The value can also be left blank.                                                                                                    |
| authentication.oauth2.login.red<br>irect.url               | Redirects the user to the specified URL after successfully logging in. This property can be left blank, in which case the user is redirected to the URL they requested to access.                                                                                      |
| authentication.oauth2.login.sc<br>ope                      | The requested scope. The property can be left blank.                                                                                                    |
| authentication.oauth2.login.sta<br>te                      | The requested state. The property can be left blank.                                                                                                    |
| authentication.oauth2.login.url                            | The URL to the OAuth 2.0 login resource. This field can be left blank.                                                                                                    |
| authentication.oauth2.logout.re<br>direct.url              | Logging out revokes the token from the authentication server if the property authentication.oauth2.logout.url is set to the revocation URL. If this property is not set, the server will only remove its own token.                                                    |
|                                                            | If none of these properties are set, the server will attempt to redirect to the start page of the Panopticon when logging out.                                                                                                    |
| authentication.oauth2.logout.ur<br>I                       | The URL to the OAuth 2.0 logout resource. This property can be left blank.                                                                                                    |
| authentication.oauth2.token.m<br>ethod                     | The method on how the token should be retrieved. Supported values are <b>QUERY</b> , <b>BODY</b> , and <b>HEADER</b> .                                                                                                    |
| authentication.oauth2.token.url                            | The URL to the OAuth 2.0 token resource.                                                                                                    |
| access.default.roles                                       | The default role that will be assigned to everyone to execute a specific service. The field can be left blank. If left blank, <b>VIEWER</b> role is used.                                                                                                    |
| access.administrator.groups                                | The list of administrator roles authenticated by the OAuth2.0 server.                                                                                                    |
| access.designer.groups                                     | The list of designer roles authenticated by the OAuth2.0 server.                                                                                                    |

### Example

For an example of OAuth2.0 server configuration, here are some roles and users:

Roles/Groups available:

- admin-backend
- admin-all
- server-designers
- server-viewers
- server-viewer-groupX

Users:

```
    username:testuser, roles:["server-viewers"]
    username:testuser2, roles:["server-viewers", "server-designers", "admin-all"]
```

For the OAuth2.0 server authentication, you would have to generate ClientID and ClientSecret.

To be authenticated by the OAuth2.0 server, the following Panopticon properties will be set:

```
authentication.oauth2.client.id=ClientId
authentication.oauth2.client.secret=ClientSecret
authentication.oauth2.identity.attribute.roles=roles
authentication.oauth2.identity.attribute.username=username
authentication.oauth2.identity.url=https://oauth2/me
authentication.oauth2.login.callback.url=http://localhost:8080/panopt
icon/server/rest/auth/login
authentication.oauth2.login.redirect.url=
authentication.oauth2.login.response.type=code
authentication.oauth2.login.scope=
authentication.oauth2.login.state=
authentication.oauth2.login.url=https://oauth2/authorize
authentication.oauth2.logout.redirect.url=
authentication.oauth2.logout.url=
authentication.oauth2.token.method=query
authentication.oauth2.token.url=https://oauth2/access token
authentication.type=OAUTH2
access.default.roles=
access.administrator.groups=admin-backend,admin-all
access.designer.groups=server-designers
access.viewer.groups=server-viewers,server-viewer-groupX
```

### Using OAuth 2.0 Through OpenAM

To enable roles mapping and username retrieval with OpenAM, perform the following configuration in the IdP:

- 1. Add value isMemberOf to the LDAP User Attributes list in your Data Store.
- 2. Add values **uid|Username** and **isMemberOf|Groups** to the scopes mapping in your OAuth agent configuration.

#### Example configuration in Panopticon.properties:

```
authentication.oauth2.client.id=panopticon
authentication.oauth2.client.secret=password123
authentication.oauth2.identity.attribute.roles=isMemberOf
authentication.oauth2.identity.attribute.roles.pattern=cn=([^,]+)
authentication.oauth2.identity.attribute.username=uid
authentication.oauth2.identity.url=http://localhost:9080/openam/oauth2/tokeninfo
authentication.oauth2.login.callback.url=http://localhost:8080/panopticon/server
/rest/auth/login
authentication.oauth2.login.redirect.url=
authentication.oauth2.login.response.type=code
authentication.oauth2.login.scope=uid isMemberOf
authentication.oauth2.login.state=
authentication.oauth2.login.url=http://localhost:9080/openam/oauth2/authorize
authentication.oauth2.logout.redirect.url=http://localhost:8080/panopticon
authentication.oauth2.logout.url=http://localhost:9080/openam/oauth2/token/revok
authentication.oauth2.token.method=query
authentication.oauth2.token.url=http://localhost:9080/openam/oauth2/access token
authentication.type=OAUTH2
```

# FILTER

Custom authentication filters can be applied to the server and the application when the default authentication settings are not sufficient. This type of authentication is referred to as **Filter authentication**. When Panopticon Real Time is configured to use filter authentication, it means that the incoming requests have already been authenticated and authorized before reaching the server. Follow the steps below to configure filter authentication:

- 1. Open the Panopticon.properties file in the AppData folder (c:\vizserverdata).
- 2. Enable authentication.type=FILTER in Panopticon.properties.
- 3. Apply the following URL pattern to your own filter: /\*
- 4. Save the changes and restart the Tomcat.

### **Creating a Custom Filter**

The custom filter will be a basic authentication filter which will authenticate the user with hardcoded values. The Principal forwarded by the filter will be used to authenticate the user.

The filter will require the following dependencies:

- Javax Servlet
- Tomcat embed core

Steps:

1. Create a HTTP request wrapper.

The class will contain the following:

- the original incoming HTTP request
- the Principal which contains both the credentials and the roles for the authenticated user.

The HTTP wrapper will be forwarded to Panopticon Real Time instead of the original incoming HTTP request.

```
import org.apache.catalina.realm.GenericPrincipal;
import org.apache.catalina.users.MemoryUser;
import javax.servlet.http.HttpServletRequest;
import javax.servlet.http.HttpServletRequestWrapper;
import java.security.Principal;
public class FilterRequestWrapper extends HttpServletRequestWrapper {
  private final GenericPrincipal principal;
  public FilterRequestWrapper(final HttpServletRequest request, final
GenericPrincipal principal) {
       super(request);
       this.principal = principal;
    }
   @Override
   public Principal getUserPrincipal() {
        return principal;
    }
   @Override
   public boolean isUserInRole(final String role) {
       if (principal != null) {
           return principal.hasRole(role);
        }
       return super.isUserInRole(role);
   }
}
```

2. Create a custom filter. The filter will create a new Principal which includes both the credentials and the groups/roles for the user.

In this example, the class GenericPrincipal contains username, password, and groups. Panopticon Real Time is only able to extract the groups from GenericPrincipal class or the MemoryUser class. Both the Principal and the original HTTP request will be wrapped in an instance of FilterRequestWrapper. The wrapper will then be forwarded towards Panopticon Real Time.

```
import org.apache.catalina.realm.GenericPrincipal;
import org.apache.catalina.users.MemoryUser;
import javax.servlet.*;
import javax.servlet.http.HttpServletRequest;
import javax.servlet.http.HttpServletResponse;
import java.io.IOException;
import java.security.Principal;
import java.util.Arrays;
import java.util.List;
public class ExampleFilter implements Filter{
    QOverride
   public void init(FilterConfig filterConfig) throws ServletException {}
   @Override
   public void doFilter(final ServletRequest servletRequest, final ServletResponse
servletResponse, FilterChain filterChain) throws IOException, ServletException {
        if (!(servletRequest instanceof HttpServletRequest || !(servletRequest
instanceof HttpServletResponse))) {
           return;
```

```
}
final HttpServletRequest request = (HttpServletRequest) servletRequest;
final HttpServletResponse response = (HttpServletResponse) servletResponse;
final String username = "username";
final String password = "password";
final List<String> groups = Arrays.asList("Group1", "Group2");
final GenericPrincipal principal = new GenericPrincipal(username, password,
groups);
filterChain.doFilter(new FilterRequestWrapper(request, principal),
response);
}
@Override
public void destroy() {}
```

- 3. When these classes have been created, you can compile them and package them in a jar file.
- 4. Copy the jar file to the WEB-INF/lib folder in the panopticon war file (or the extracted folder).
- 5. Enable the filter by adding the following code to the web.xml file in panopticon WEB-INF folder:

```
<filter>
<filter-name>ExampleFilter</filter-name>
<filter-class>com.datawatch.server.filter.ExampleFilter</filter-class>
</filter>
<filter-mapping>
<filter-name>ExampleFilter</filter-name>
<url-pattern>/*</url-pattern>
</filter-mapping>
```

# HEADER

It is possible to use a web-facing Panopticon Real Time behind a proxy server that will handle the authentication of users. The proxy server forwards the name of the user and roles to Panopticon Real Time as HTTP headers for every request.

For requests where headers are blank or missing, they are treated like anonymous requests while requests where the user HTTP header are valid are treated like authenticated requests with that specific username.

Requests from the proxy server are fully trusted and checks are no longer performed at Panopticon Real Time with regard to the validity of the username. The authorization on workbooks and administration will work as usual.

To activate the Header authentication, add or update the following properties in the Panopticon.properties file:

```
authentication.type=HEADER
authentication.header.role.delimiter=,
authentication.header.roles={roles header}
authentication.header.rolesdynamic={dynamic roles header}
authentication.header.username={userid header}
```

#### For example:

```
authentication.type=HEADER
authentication.header.role.delimiter=,
authentication.header.roles=X-Roles,X-Company
```

authentication.header.rolesdynamic=watcher,role\_for\_{X-Company}
authentication.header.username=X-User

# [4] ADDITIONAL OR OPTIONAL STEPS

# REPLACING PARAMETER VALUES WITH HTTP HEADERS AND COOKIES

Panopticon Real Time can be configured to replace both the incoming and outgoing parameters with HTTP headers and cookies:

- Incoming Parameters are parameters sent to Panopticon Real Time when requesting data. These types of parameters are also referred to as request parameters.
- Outgoing Parameters are parameters which are returned to the Client when retrieving a workbook. These types of parameters are also referred to as response parameters.

This feature is used for employing the user identifier as a parameter and sending the user identifier as a *Header* and *Cookie*. The Server Administrator can configure these properties so that the incoming parameters employ the user identifier value when requesting data. Consequently, the requested HTTP *Header* and *Cookie* values will be tailored for each user. The Server Administrator can also update these properties so that the outgoing parameters get updated when loading a workbook. For example, if you want the user's identifier to be shown in the workbook as a Title.

Replacing the parameter values with Header and Cookie values is achieved by configuring certain properties in the Panopticon.properties file located in the Appdata folder or c:\vizserverdata).

Updating incoming parameters can be achieved by configuring the following properties:

| Property      | Request parameter mapping                                                                                                    |
|---------------|----------------------------------------------------------------------------------------------------|
| Attribute     | request.cookie.parameters.mapping.required                                                                                                    |
| Description   | The parameters that are required to be updated with certain cookie values.<br>This property will only affect incoming parameters. The operation will fail if<br>configured cookie values are not present in the request. The property<br>should be formatted as follows: Parameter name (Value delimiter) Cookie<br>name.                                                                                                    |
| Default Value |                                                                                                    |
| Property      | Request parameter mapping                                                                                                    |
| Attribute     | request.cookie.parameters.mapping.optional                                                                                                    |
| Description   | The parameters that could be updated with certain cookie values. This<br>property will only affect incoming parameters. The operation will not fail if<br>the cookie values are not present in the request. The parameters will keep<br>their default value instead of the configured cookie value if the cookie is not<br>present. The property should be formatted as follows: Parameter name<br>(Value delimiter) Cookie name. |
| Default Value |                                                                                                    |
| Property      | Request parameter mapping                                                                                                    |

| Attribute     | request.cookie.parameters.mapping.entry.delimiter                                                                                                    |
|---------------|----------------------------------------------------------------------------------------------------|
| Description   | The delimiter that separates the configuration entries. This property will only affect incoming parameters.                                                                                                    |
| Default Value | , (Comma)                                                                                                    |
| Property      | Request parameter mapping                                                                                                    |
| Attribute     | request.cookie.parameters.mapping.value.delimiter                                                                                                    |
| Description   | The delimiter that separates the parameter name and the cookie name.<br>This property will only affect incoming parameters.                                                                                                    |
| Default Value | : (Colon)                                                                                                    |
| Property      | Request parameter mapping                                                                                                    |
| Attribute     | request.header.parameters.mapping.required                                                                                                    |
| Description   | The parameters that are required to be updated with certain header values.<br>This property will only affect incoming parameters. The operation will fail if<br>a configured header values are not present in the request. The property<br>should be formatted as follows: Parameter name (Value delimiter) Header<br>name.                                                                                                    |
| Default Value |                                                                                                    |
| Property      | Request parameter mapping                                                                                                    |
| Attribute     | request.header.parameters.mapping.optional                                                                                                    |
| Description   | The parameters that could be updated with certain header values. This<br>property will only affect incoming parameters. The operation will not fail if<br>the header values are not present in the request. The parameters will keep<br>their default value instead of the configured header value if the header is<br>not present. The property should be formatted as follows: Parameter name<br>(Value delimiter) Header name. |
| Default Value |                                                                                                    |
| Property      | Request parameter mapping                                                                                                    |
| Attribute     | request.header.parameters.mapping.entry.delimiter                                                                                                    |
| Description   | The delimiter that separates the configuration entries. This property will only affect incoming parameters.                                                                                                    |
| Default Value | , (Comma)                                                                                                    |
| Property      | Request parameter mapping                                                                                                    |
| Attribute     | request.header.parameters.mapping.value.delimiter                                                                                                    |
| Description   | The delimiter that separates the parameter name and the header name.<br>This property will only affect incoming parameters.                                                                                                    |
| Default Value | : (Colon)                                                                                                    |
|               |                                                                                                    |

The following properties can be configured to update outgoing parameters:

| Property      | Response parameter mapping                                                                                                    |  |  |  |  |  |
|---------------|----------------------------------------------------------------------------------------------------|--|--|--|--|--|
| Attribute     | response.operation.parameters.mapping.required                                                                                                    |  |  |  |  |  |
| Description   | The parameters that are required to be updated with certain Header values.<br>This property will only affect outgoing parameters. The operation will fail if<br>configured Header values are not present in the request. The property<br>should be formatted as follows: Parameter name (Value delimiter) Header<br>name.                                                                                          |  |  |  |  |  |
| Default Value |                                                                                                    |  |  |  |  |  |
| Property      | Response parameter mapping                                                                                                    |  |  |  |  |  |
| Attribute     | response.operation.parameters.mapping.optional                                                                                                    |  |  |  |  |  |
| Description   | The parameters that could be updated with certain Header values. This property will only affect outgoing parameters. The operation will not fail if the Header values are not present in the request. The parameters will keep their default value instead of the configured Header value if the Header is not present. The property should be formatted as follows: Parameter name (Value delimiter) Header name. |  |  |  |  |  |
| Default Value |                                                                                                    |  |  |  |  |  |
| Property      | Response parameter mapping                                                                                                    |  |  |  |  |  |
| Attribute     | response.operation.parameters.mapping.entry.delimiter                                                                                                    |  |  |  |  |  |
| Description   | The delimiter that separates the configuration entries. This property will only affect outgoing parameters.                                                                                                    |  |  |  |  |  |
| Default Value | , (Comma)                                                                                                    |  |  |  |  |  |
| Property      | Response parameter mapping                                                                                                    |  |  |  |  |  |
| Attribute     | response.operation.parameters.mapping.value.delimiter                                                                                                    |  |  |  |  |  |
| Description   | The delimiter that separates the parameter name and the Header name.<br>This property will only affect incoming parameters.                                                                                                    |  |  |  |  |  |
| Default Value | : (Colon)                                                                                                    |  |  |  |  |  |

#### Example

This section describes how incoming parameters are replaced with Header values. For example, Panopticon Real Time is required to update parameters **uid** and **uname**.

| Parameter Name | Update With Header |
|----------------|--------------------|
| uid            | userIDHeader       |
| uname          | userNameHeader     |

The request will fail if the required *Headers* are not present in the incoming request.

For the next example, Panopticon Real Time will try to update the parameter **ulocation** with **userLocationHeader** header. The parameter value will only be updated if the Header is available.

In both of these configurations, comma was used as an entry delimiter and colon as a delimiter between the parameter name and the Header name.

However, for outgoing parameters, the property prefix (request) has to be changed to response instead.

#### Configurations:

```
request.header.parameters.mapping.required=uid:userIdHeader,uname:userNameHea
der
request.header.parameters.mapping.optional=ulocation:userLocationHeader
request.header.parameters.mapping.entry.delimiter=,
request.header.parameters.mapping.value.delimiter=:
```

```
NOTE
```

Mapping the same parameter in both the header and cookie will thrown an exception on initialize.

# FILE UPLOAD SIZE LIMITS SETTINGS IN TOMCAT AND PANOPTICON

Starting with version 2020.0 and the introduction of web authoring, any connection to a file data source involves uploading the file first to the server then loading its data into Panopticon. The upload happens as part of using the data connector for the file.

Setting the limit of the file upload sizes are done in the following properties:

maxSwallowSize

This setting is part of the overall Tomcat configuration, particularly for the HTTP connector, and is found in the <tomcat>/conf/server.xml file.

maxSwallowSize controls how much data Tomcat will accept for upload before it is cancelled or terminated. If the file size is larger than the file.upload.size.max.bytes, and the limit of maxSwallowSize is hit, then Panopticon will never get a chance to send a proper error message about the file being too large. The upload will simply be terminated with a message about an unknown error. It is therefore recommended to set the maxSwallowSize value high enough to the file size that Panopticon users are expected to load.

Any minus value (e.g., -1), means unlimited. Setting a minus value for maxSwallowSize creates a risk of getting the Tomcat connection saturated by a very large file upload or being stuck in an infinite file upload. A reasonable setting would be something between one to two times of the Panopticon file.upload.size.max.bytes property value.

Example:

```
<Connector port="8080" protocol="HTTP/1.1"
connectionTimeout="20000"
redirectPort="8443"
maxSwallowSize="100000000"/>
```

#### file.upload.size.max.bytes

This property is part of the Panopticon specific settings found in the <u>Panopticon.properties</u> file in the PanopticonAppdata folder (i.e., c:\vizserverdata).

This size limit property (in bytes) controls how large are the files Panopticon will accept to connect to for loading data.

If the file exceeds the size limit, there will be an informative error message that indicates the current size limit. The size limit check can only take place on the condition that the file has already been successfully uploaded to the server. The upload success depends on the limit set in maxSwallowSize.

# TOMCAT MEMORY CONFIGURATION FOR LINUX

#### NOTE

It is recommended to increase the Java heap size of Tomcat to avoid the initiation of garbage collection when memory usage hits the set threshold.

The steps may vary depending on how Tomcat was deployed.

#### Steps:

- 1. Stop Tomcat.
- 2. Create a file named setenv.sh.
- 3. Place the file in the Tomcat bin folder.
- 4. Set the minimum and maximum heap size with the JVM -Xms and -Xmx parameters. A minimum of 1 GB is recommended. For example:

JAVA OPTS="\$JAVA OPTS -Dfile.encoding=UTF-8 -server -Xms512m -Xmx2g"

**NOTE** Setting the maximum value should be dependent on your system. Ensure that the heap size is not larger than the available free RAM on your system. It is recommended to use 80% of the available RAM not taken by the operating system or other processes of your JVM.

- 5. Save the file.
- 6. Restart Tomcat to apply the increase in the heap.

# TOMCAT MEMORY CONFIGURATION FOR WINDOWS

#### NOTE

It is recommended to increase the Java heap size of Tomcat to avoid the initiation of garbage collection when memory usage hits

#### Steps:

- 1. Stop Tomcat.
- 2. Create a file named setenv.bat.
- 3. Place the file in the Tomcat bin folder.
- 4. Set the minimum and maximum heap size with the JVM -Xms and -Xmx parameters. A minimum of 1 GB is recommended. For example:

```
set JAVA OPTS=%JAVA OPTS% -Dfile.encoding=UTF-8 -server -Xms512m -Xmx2g
```

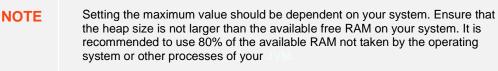

- 5. Save the file.
- 6. Restart Tomcat to apply the increase in the heap.

### SET CLIENT AUTOMATIC RECONNECTION TO THE SERVER WHEN DISCONNECTED

When the client loses connection to the server, by default, it will no longer attempt to automatically reconnect to the server.

A notification message displays such as below. Clicking the **Reconnect** link will attempt to reconnect to the server.

| €                                                      | Intro                                               | Bar                                                 | Bar 2                                     | Box Plot                            | Bullet                                  | Candlest                     | ick (               | Categorical Line                                                           | Graph    | Circle              | Pack               | >                          |                      |                      | Light                 |         | •              | J             | П                | ්රා             | ß     |       | ¢     | N E                                                                                              | dit     |
|--------------------------------------------------------|-----------------------------------------------------|-----------------------------------------------------|-------------------------------------------|-------------------------------------|-----------------------------------------|------------------------------|---------------------|----------------------------------------------------------------------------|----------|---------------------|--------------------|----------------------------|----------------------|----------------------|-----------------------|---------|----------------|---------------|------------------|-----------------|-------|-------|-------|--------------------------------------------------------------------------------------------------|---------|
|                                                        |                                                     |                                                     |                                           |                                     |                                         |                              |                     | Connec                                                                     | tion to  | server l            | ost <u>F</u>       | leconne                    | <u>ect</u>           |                      |                       |         |                |               |                  |                 |       |       |       |                                                                                                  |         |
| They are<br>Circle Pa<br>related<br>Most pe<br>thousan | e repre<br>acks ca<br>to per<br>eople o<br>nds of i | esented<br>an also<br>forman<br>can lear<br>records | by a co<br>be cros<br>ce varia<br>n to un | s tabbed, a<br>nce).<br>derstand ti | aic of enc<br>ind offer a<br>ne informa | n alternativ<br>ation preser | ve to th<br>nted in | d on your data.<br>he Heat Matrix,<br>a Circle Pack ir<br>ch can display a | with the | e added<br>a minute | benefit<br>e â€″ e | t of having<br>ven if that | ig both<br>it Circle | a size (t<br>Pack is | ypically r<br>showing | data re | g to i<br>epre | impo<br>senti | ortanc<br>ing ar | e), an<br>1 und | dao   |       |       |                                                                                                  | pically |
|                                                        |                                                     |                                                     |                                           | Flat Cir                            | cle Pacl                                | ¢                            |                     |                                                                            | <b>A</b> | ≣ .^*               |                    |                            | С                    | cross T              | abbed                 | Circl   | le P           | ack           |                  |                 |       |       | [     | )<br>I<br>I<br>I<br>I<br>I<br>I<br>I<br>I<br>I<br>I<br>I<br>I<br>I<br>I<br>I<br>I<br>I<br>I<br>I | ~       |
| ▼ →                                                    |                                                     | Indu                                                | stry 🔝                                    | Size M                              | cap(USD)                                | Color 1 Da                   | ay Cha              | ange % (USD)                                                               |          |                     | ~                  | Region                     | → In                 | ndustry              | 1, 12                 | Size    | e Mo           | cap(l         | JSD)             | Colo            | r 1 [ | Day C | Chang | je % (l                                                                                          | USD)    |
| ▼ →<br>Size M                                          | ↓+<br>Mcap(l                                        | Indu                                                | stry St                                   | ck Empl<br>upersector<br>Day Chang  | Symbol                                  |                              | ıy                  |                                                                            |          |                     |                    |                            |                      |                      |                       | Č       | 2              |               |                  |                 |       |       |       |                                                                                                  |         |

The AppData folder of Panopticon Real Time has a subfolder named <code>JavaScriptConfiguration</code> which contains the file named <code>workbook.json</code>.

Below is an example default content of a \JavaScriptConfiguration\workbook.json file:

```
{
   "baseUrl" : "..",
   "forceClientSelectionHandling" : true,
   "startUrl" : "../",
   "subscriptionCompression" : true,
   "dataLoading" : {
        "transport" : "websocket"
    },
    "webGlEnabled" : true,
    "pdfMultiplePagesEnabled" : true
}
```

To set automatic reconnection to the server, add the following parameter in the JavaScriptConfiguration\workbook.json file:

"automaticReconnectOnServerDisconnect" : true,

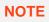

After each change in the workbook.json file, the Panopticon application must be restarted.

A notification message displays such as below. Connection to server lost: attempting to reconnect...

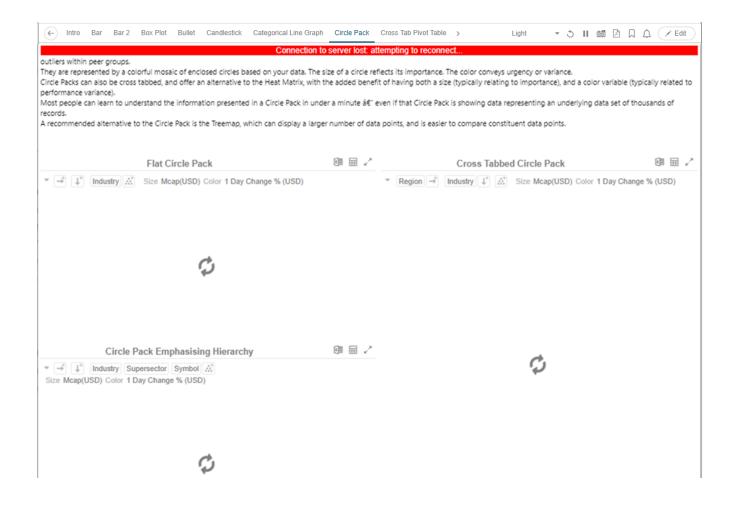

# AUTOMATIC LOGOUT OF USERS ON TIMEOUT TO SAVE UNUSED LICENSES

Users who have no activity and leave their browsers open may be logged out and their license units are checked out by setting the following properties in the Panopticon.properties file:

| Property      | Timeout Session                                                                                    |
|---------------|----------------------------------------------------------------------------------------------------|
| Attribute     | timeout.session.enabled                                                                            |
| Description   | Boolean value stating if timeout functionality should be used or not.                              |
| Default Value | false                                                                                              |
| Property      | Timeout Session                                                                                    |
| Attribute     | timeout.session.exception.delimiter                                                                |
| Description   | The delimiter to use for the usernames stated in the timeout.session.exception.usernames property. |

| Default Value | , (comma)                                                                                                    |
|---------------|----------------------------------------------------------------------------------------------------|
| Property      | Timeout Session                                                                                                    |
| Attribute     | timeout.session.exception.usernames                                                                                                    |
| Description   | Usernames that should be excluded from the timeout functionality.<br>Separated by the delimiter stated in the<br>timeout.session.exception.delimiter property. |
| Default Value |                                                                                                    |
| Property      | Timeout Session                                                                                                    |
| Attribute     | timeout.session.minutes                                                                                                    |
| Description   | Minutes of inactivity before a user session is terminated by logging out the user.                                                                             |
| Default Value | 480                                                                                                    |
| Property      | Timeout Session                                                                                                    |
| Attribute     | timeout.session.notification.minutes                                                                                                    |
| Description   | Minutes before a timeout that a notification about session timeout is sent to the user.                                                                        |
| Default Value | 1                                                                                                    |

| IOTE | ٠ | The timeout functionality is only enabled if property |
|------|---|-------------------------------------------------------|
|      |   | timeout.session.enabled is set to true.               |

N

- Each time a user actively interacts with the server, the timeout timer for that user is reset. Just sitting idle on a tab in the UI or having a dashboard open will not reset the timer.
- If timeout.session.notification.minutes has been set to a value > 0, a notification will be sent to the user on an established notification subscription on the websocket, X minutes before the timeout happens. This is the format of the timeout notification:

{"TimeoutNotification":{"minutesUntilTimeout":1}}

• When a session times out, a logout notification will be sent on an established notification subscription on the WebSocket. This is the format of the logout notification:

{"LogoutNotification":{"reason":"Logged out due to session timeout"}}

• To abort a session timeout, all that is required is that the user interacts with the server. To facilitate the process there is a new service that can be called using GET on URL /rest/user/timeout/reset that will reset the timeout for the calling user. The service itself does not do anything, but the layers the message interacts with before reaching the service will count it as a user activity and resets the timeout.

# SETTING THE TRANSPORTATION PROTOCOL

In previous versions, you can control which transportation protocol the browser would use for subscriptions to the server by setting the value (WEBSOCKET or LONG\_POLLING) in the client.data.load.transport property in the Panopticon.properties file.

Starting with version 2020.2, you can instead edit the workbook.json and admin.json in <appdata>/JavaScriptConfiguration/, where you add the section:

```
"dataLoading" : {
    "transport" : "websocket" or "long-polling"
}
```

NOTE

After each change in the workbook.json and admin.json files, the Panopticon application must be restarted.

## PANOPTICON REAL TIME CONFIGURATIONS FOR EMAIL SEND OUTS AND ALERTS

#### NOTE

When triggering <u>email send out via the REST API, scheduling</u> email send outs, or sending <u>email alerts</u>, Panopticon Real Time needs to be configured with valid email server information.

The following values need to be configured in the Panopticon.properties file located in the AppData folder (e.g., c:\vizserverdata):

| Attribute           | Description                                                                                                    |
|---------------------|----------------------------------------------------------------------------------------------------|
| email.address       | Email address where the alert will be sent from.                                                                                                    |
| email.host          | Host name used by the email server.                                                                                                    |
| email.password      | Email password, if available.                                                                                                    |
| email.port          | Port number used by the email server.                                                                                                    |
| email.security.mode | Security mode used when sending emails. Possible values: <b>NONE</b> , <b>SSL</b> , <b>TLS</b> . The value <b>NONE</b> will be used if there was no value configured for the property. |
| email.username      | Email account username.                                                                                                    |

# FONT INSTALLATION REQUIREMENT FOR PDFS AND IMAGE EXPORT WITH CJK CHARACTERS

When creating PDF reports or exporting images from workbooks that contain text in Chinese, Japanese or Korean (CJK), a font with CJK support is required. The font must be installed on the server operating system. Refer to your operating system documentation on how to install a new font.

The PDF and image export functionalities in Panopticon will use the font specified in the workbook <u>Theme</u>. While used in the browser, the workbooks and dashboards will get the suitable font by the browser if a font with CJK support is needed.

When creating a PDF or an image, the browser is not involved since it happens on the server-side, and correct characters depend on the availability of a font with CJK support on the local system of the server, plus the specification of that font (e.g., **Yu Gothic**), in the workbook Theme. For the list of CJK-supporting fonts, you may refer to <a href="https://en.wikipedia.org/wiki/List\_of\_CJK\_fonts">https://en.wikipedia.org/wiki/List\_of\_CJK\_fonts</a>.

### SETTING SERVER PROPERTIES THROUGH THE ENVIRONMENT VARIABLES

Server properties set in the <u>Panopticon.properties</u> file in the AppData folder (i.e., c:\vizserverdata) are overridden by environment variables.

For example, you can supply a JSON object through the environment variable SPRING\_APPLICATION\_JSON that will be parsed during server start up:

```
{
    "server.id": "Test_Server",
    "subscription": {
        "data.loading.pool.max.size": "5",
        "broadcasting.pool.max.size": "6"
    }
}
```

**NOTE** Ensure that you minify the JSON object before setting the environment variable.

This will override and set the following property values:

```
server.id=Test_Server
subscription.data.loading.pool.max.size=5
subscription.broadcasting.pool.max.size=6
```

As seen from the example above, you can use inline JSON annotations for properties that share the same prefix, which in this case is **subscription**.

To override a single property, create an environment variable with the same name, but replace each '.' with an '\_' and use upper case.

```
Example: Override the property server.id
Name: SERVER_ID
Value: <some value>
```

You can also override individual properties with environment variables. Just set a variable with the same name as the property but with all letters in upper case and periods replaced with underscores. For example, **REPOSITORY\_STARTUP\_IMPORT\_PATHS** will override the repository.startup.import.paths in Panopticon.properties.

# [5] ADVANCED SERVER DEPLOYMENTS

# **USAGE IN SSL ENABLED ENVIRONMENTS**

#### **Enabling SSL for Panopticon Real Time**

The steps shown in this guide use the keytool command for managing keyStores and certificates. The keytool command is part of the Java distribution and can be found in the JAVA\_HOME\bin. Make sure you have the JAVA\_HOME\bin folder in your PATH environment variable, in order to run the command. Details on the keytool command can be found here: <a href="https://docs.oracle.com/javase/8/docs/technotes/tools/unix/keytool.html">https://docs.oracle.com/javase/8/docs/technotes/tools/unix/keytool.html</a>

Follow the steps below to configure SSL for Panopticon Real Time.

Steps:

- 1. Change directory to the CATALINA\_HOME\conf folder, which is where we want to generate the Tomcat keystore.
- 2. Create a keyStore file to store the private key and self-signed certificate used to identify the server:

keytool -genkey -alias myalias -keyalg RSA -keystore keystore.jks

**NOTE** Java is strict when validating the certificate of a host.

If the domain name store in the certificate does not match the domain of the server, the connection will be rejected. Enter the target domain name (www.mydomain.com) when keytool asks for "your first and last name", when running the command above.

3. Add an SSL HTTP/1.1 Connector entry in \$CATALINA BASE/conf/server.xml

```
<!-- Define a SSL Coyote HTTP/1.1 Connector on port 8443 -->

<Connector

protocol="org.apache.coyote.http11.Http11NioProtocol"

    port="8443" maxThreads="200"

    scheme="https" secure="true" SSLEnabled="true"

    keystoreFile="conf/keystore.jks"

    keystorePass="keystorepassword"

    clientAuth="false" sslProtocol="TLS"/>
```

4. Disable unencrypted server access by commenting out the default HTTP connector for port 8080.

```
<!--

<Connector port="8080" protocol="HTTP/1.1"

connectionTimeout="20000"

redirectPort="8443" />

-->
```

5. After completing the configuration changes, you must restart Tomcat. When the process is back up you should be able to connect over SSL using the URL below:

https://localhost:8443/panopticon

Details on how to configure Apache Tomcat SSL can be found at:

https://tomcat.apache.org/tomcat-9.0-doc/ssl-howto.html

#### Defining a TrustStore

In scenarios that require TLS-enabled intra-service communication, we need to configure a trustStore. These scenarios include, for instance, LDAP, SAML or OAuth integration.

A trustStore is essentially a keyStore, but where the keyStore is used to store private keys used to identify the server, the trustStore is used to store public keys of trusted *Certificate Authorities* (CA). The trustStore is used to verify certificates presented to the server when establishing an SSL connection.

Follow the steps below to create a new trustStore, import a certificate and configure Java to use the new trustStore:

Steps:

1. Create a new keyStore called truststore:

```
keytool -genkey -alias truststore -keyalg RSA -keystore
truststore.jks
```

2. Export a certificate from a keyStore:

keytool -export -keystore keystore.jks -alias myalias -file cert.cer

3. Import the certificate into the trustStore:

```
keytool -import -trustcacerts -alias myalias -file cert.cer -keystore
truststore.jks
```

You can also re-use a keyStore as a trustStore in which case the certificate does not need to be exported and imported.

To configure a trustStore for Apache Tomcat you need to edit the JAVA\_OPTS environment variable in the setenv script, located in the Tomcat conf folder.

On Windows, setenv.bat:

```
set JAVA_OPTS=-Djavax.net.ssl.trustStore="C:/location/to/truststore
/truststore.jks"
```

On Linux, setenv.sh:

```
export JAVA_OPTS="$JAVA_OPTS -
Djavax.net.ssl.trustStore='/location/to/truststore/truststore.jks'";
```

# [6] AUTHORIZATION

#### **NOTE** Starting with version 2020.0, mapping of administrators through Administrators.txt and AdministratorGroups.txt is no longer supported. The property access.administrator.groups should be used instead.

If the customer's authentication method relied to the use of the Administrators.txt or AdministratorGroups.txt file, they can still do so by additionally using the <u>tomcat-users.xml</u> to replicate the usage of these administrator text files.

For example, in the tomcat-users.xml, they can assign groups from the administrator text files to specific users like this:

```
<user username="admin" password="admin" roles="role1,otherRole"/>
<user username="admin2" password="admin2" roles="role2"/>
```

Then in the <u>Panopticon.properties</u> file, use the access.administrator.groups property to map the admins (i.e., admin and admin2) to the administrator groups by adding their roles:access.administrator.groups=role1, role2

# **SECURE ACCESS**

Panopticon workbooks published to the folders or subfolders in Panopticon Real Time can be secured by granting <u>allowed</u> or <u>denied</u> permissions.

**NOTE** Beginning with version 16.1.0, new workbooks must be published to a folder or subfolder to use their access restrictions.

However, workbook access restriction is still available and supported on older workbooks that will be accessed in the current and later Panopticon Real Time versions.

#### **Creating Folders**

A user with an Administrator or Designer role can create folders.

- NOTEUsers that log on with a Designer role will have their own personal folder created<br/>and displayed on the Workbooks page (e.g., ~designer).The personal folders:
  - are displayed and can be accessed for users with an Administrator or Designer role.
  - are where Designers can create workbooks and build dashboards. For more information, refer to Altair Panopticon Web Authoring Guide on how to create workbooks on the Web client.

Steps:

1. On the **Workbooks** tab, right-click on the topmost folder, and select **New Folder**.

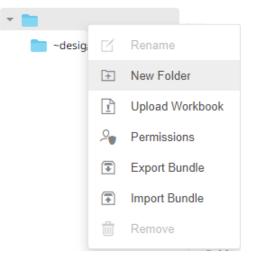

NOTE

Only Administrators are allowed to change the permissions on the root folder.

#### The Create Folder dialog displays.

| Create Folder |            |        |        | ×  |
|---------------|------------|--------|--------|----|
| Folder Name   |            |        |        |    |
| Allowed +     | Read       | Write  | Modify |    |
| O designer    | <b>~</b> - |        | -0     |    |
| Denied +      |            |        |        |    |
|               |            | Create | Canc   | el |

#### • Everyone is available in the *Allowed* section by default.

- Removing the Everyone group will mean that the folder and its subfolders will not be available for public access.
- The default group permissions on the root folder are WRITE + READ
- 2. Enter a Folder Name.
- 3. Proceed to defining the Authorization to <u>*Allowed*</u> or <u>*Denied*</u> groups and users.

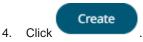

The new folder is displayed on the expanded Folder hierarchy list and on the Root Folder list.

| Altair Panopticon | Workbooks Data Templates   | Extracts Webhooks    | Alerts Parameters   | Themes    | System      |     | <u>0</u> |
|-------------------|----------------------------|----------------------|---------------------|-----------|-------------|-----|----------|
| -                 | Q Search Workbook          |                      | Name                | • ↑       | <b>≡</b> [] | ⊕ " | 1        |
| Orders            |                            |                      |                     |           |             |     |          |
| -designer         | Root folder > Orders       |                      |                     |           |             |     |          |
|                   |                            |                      |                     |           |             |     |          |
|                   |                            |                      |                     |           |             |     |          |
|                   |                            |                      |                     |           |             |     |          |
|                   |                            |                      |                     |           |             |     |          |
|                   |                            |                      |                     |           |             |     |          |
|                   |                            |                      |                     |           |             |     |          |
|                   |                            |                      |                     |           |             |     |          |
|                   |                            |                      |                     |           |             |     |          |
|                   |                            |                      |                     |           |             |     |          |
|                   | l.                         |                      |                     |           |             |     |          |
|                   |                            |                      |                     |           |             |     |          |
|                   | ders and subfolders can be | e deleted as long as | they do not contain | published | ł           |     |          |
| WO                | rkbooks.                   |                      |                     |           |             |     |          |

• The folders and subfolders on the Workbooks tab will also be available on the Extracts and Webhooks tabs.

#### Adding Groups and Users with Allowed Authorization

A user with an Administrator or Designer role can grant permissions for users or groups to a workbook folder or subfolder.

Steps:

1. Right-click on a folder (except the root folder) and select **Permissions** on the context menu.

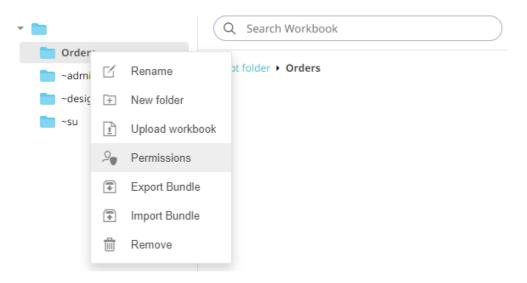

The Permissions dialog displays.

| Permissions for 'Orders'        |            |        |             | × |
|---------------------------------|------------|--------|-------------|---|
| Allowed +                       | Read       | Write  | Modify      |   |
| <u>90</u> Everyone              | <b>0</b> — | -0-    | $-\bigcirc$ | Û |
| Denied +                        |            |        |             |   |
| Apply permissions to subfolders |            |        |             |   |
|                                 |            | Update | Cance       |   |

2. Under the Allowed section, click the Add + icon.

A new User/Group Allowed section is displayed.

| Permissions for 'Orders'        |            |        |             | ×    |
|---------------------------------|------------|--------|-------------|------|
| Allowed                         | Read       | Write  | Modify      |      |
| <u>o</u> Everyone               | <b>~</b> - |        | $-\bigcirc$ | Û    |
| Group 🗸                         | <b>~</b>   | -0-    | $-\bigcirc$ | ~ ×  |
| Denied +                        |            |        |             |      |
| Apply permissions to subfolders |            |        |             |      |
|                                 |            | Update | Car         | ncel |

3. Select **User** or **Group** to be given permission in the drop-down list.

| Allowed           | Read       | Write | Modify |
|-------------------|------------|-------|--------|
| <u>Q</u> Everyone | <b>~</b> — |       |        |
| Group 🗸           | <b>~</b> — | -0    | —— × × |
| Group             |            |       |        |
| User              |            |       |        |

- 4. Enter the user or group Name.
- 5. Select the permission level that will be granted to the user or group:
  - READ

Permission to read the folder.

• READ + WRITE

Permission to write to the folder and read.

MODIFY + WRITE + READ

Permission to read, modify, and write to the folder as well as create subfolders.

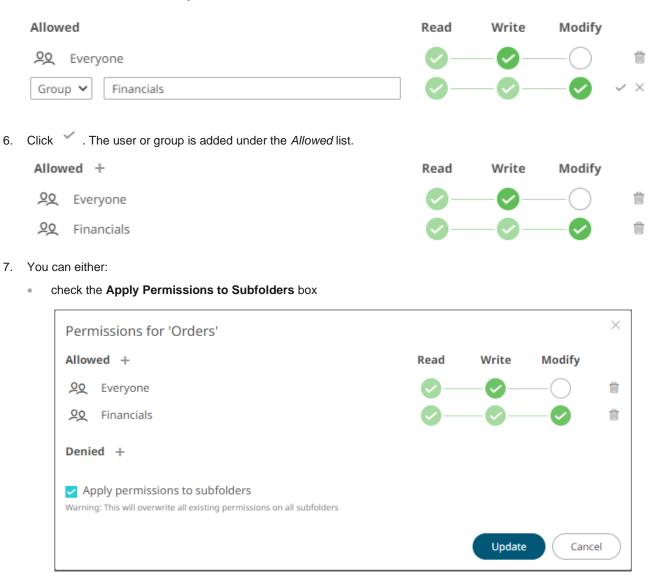

This means the permissions that will be used on all of the subfolders will be fetched from the root folder.

| NOTE | The Apply Permissions to Subfolders:                           |
|------|----------------------------------------------------------------|
|      | • is only enabled when there is an <u>existing subfolder</u> . |
|      | does not affect the private folders.                           |
|      |                                                                |

 leave the Apply Permissions to Subfolders box unchecked and modify the permission properties of the subfolders

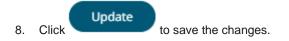

#### Adding Groups and Users with Denied Access

#### Steps:

1. Right-click on a folder and select **Permissions** on the context menu.

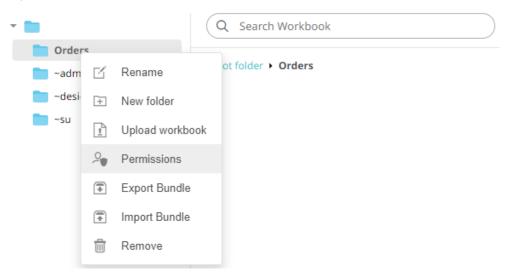

#### The Permissions dialog displays.

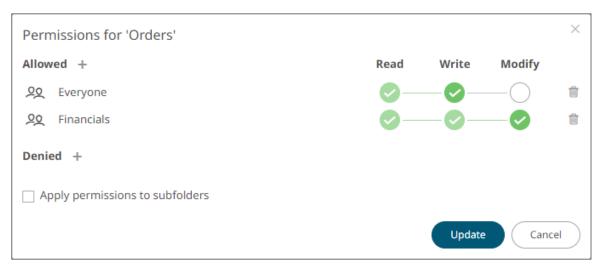

Under the *Denied* section, click the **Add** icon.
 A new *User/Group Denied* section is displayed.

| Permissions for 'Orders'        |            |              |             | ×    |
|---------------------------------|------------|--------------|-------------|------|
| Allowed +                       | Read       | Write        | Modify      |      |
| ₽Q Everyone                     | <b>0</b> - |              | $-\bigcirc$ | Ŵ    |
| 오오 Financials                   | <b>0</b> - |              | -0          | 1    |
| Denied Group                    | 0-         | — <b>※</b> — | -8          | ~ ×  |
| Apply permissions to subfolders |            | Update       | Car         | ncel |

- 3. Select User or Group that will be given denied permission in the drop-down list.
- 4. Enter the user or group Name.
- 5. Select the denied permission level that will be granted to the user or group:
  - MODIFY

Prevent user or group to modify and create subfolders.

WRITE + MODIFY

Prevent user or group to modify and write to the folder.

READ + WRITE + MODIFY

Prevent user or group to modify and create subfolders, modify and write to the folder, as well as read the folder.

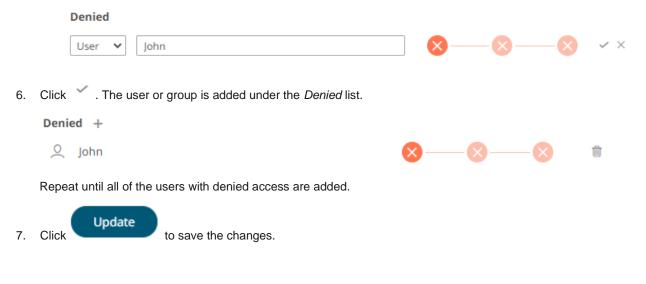

#### **Creating Subfolders**

Steps:

- 1. To create subfolders, you can either click a folder:
  - on the expanded Folder hierarchy list

| • |           |        |  |
|---|-----------|--------|--|
|   | Orders    |        |  |
|   | ~designer | Orders |  |

• on the Root workbooks/folders list

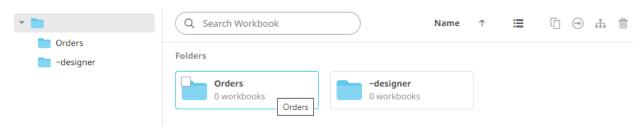

The Folders page is displayed.

2. Right-click on the folder and select New Folder.

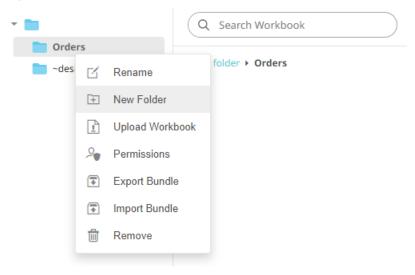

Refer to <u>Creating Folders</u> for the steps in creating the subfolders. Also, <u>Adding Groups and Users with Allowed</u> <u>Authorization</u> and <u>Adding Groups and Users with Denied Access</u> for more information on adding Users and Groups with allowed or denied authorization.

The subfolder is added.

| Altair Panopticon | Workbooks | Data Templates       | Extracts | Webhooks  | Alerts | Param | eters | Themes | S | System | 1 | <u>0</u> |
|-------------------|-----------|----------------------|----------|-----------|--------|-------|-------|--------|---|--------|---|----------|
| -                 | Q :       | Search Workbook      |          | $\supset$ |        | Name  | ↑     | ≡      | Ū | ⊖      | њ | Ŵ        |
| 🔻 🚞 Orders        |           |                      |          |           |        |       |       |        |   |        |   |          |
| <b>BidAsk</b>     | Root fo   | older > Orders > Bio | dAsk     |           |        |       |       |        |   |        |   |          |
| -designer         |           |                      |          |           |        |       |       |        |   |        |   |          |

3. You can also opt to delete a subfolder by right-clicking on the folder and selecting **Remove** on the context menu as long as it does not contain published workbooks.

| -         | Q Search Workbook     |    |                 |  |  |  |  |
|-----------|-----------------------|----|-----------------|--|--|--|--|
| - Orders  |                       |    |                 |  |  |  |  |
| BidAsk    | Root folder > Orders  |    |                 |  |  |  |  |
| ~designer | Folders               |    |                 |  |  |  |  |
|           | BidAsk<br>0 workbooks |    |                 |  |  |  |  |
|           |                       | ß  | Rename          |  |  |  |  |
|           |                       | (+ | New Folder      |  |  |  |  |
|           |                       | Ţ  | Upload Workbook |  |  |  |  |
|           |                       | 2  | Permissions     |  |  |  |  |
|           |                       | ₽  | Export Bundle   |  |  |  |  |
|           |                       | -  | Import Bundle   |  |  |  |  |
|           |                       | ŵ  | Remove          |  |  |  |  |
|           |                       |    |                 |  |  |  |  |

#### A confirmation message displays.

|   | Are you sure you want to remove the 'BidAsk' folder from the server? |
|---|----------------------------------------------------------------------|
|   | Yes No                                                               |
| ( | Click Yes                                                            |

#### **Updating Folder or Subfolder Properties**

Steps:

1. To update folder properties, click a folder or a subfolder.

| -                | Q Search Workbook             |
|------------------|-------------------------------|
| Orders           |                               |
| BidAsk Orders    | Root folder + Orders          |
| -designer        | Folders                       |
|                  | BidAsk<br>0 workbooks         |
| -                | Q Search Workbook             |
| 🔻 📄 Orders       |                               |
| BidAsk           | Root folder + Orders + BidAsk |
| -designer BidAsk |                               |
|                  |                               |

2. Right-click on the folder or subfolder and select **Permissions**.

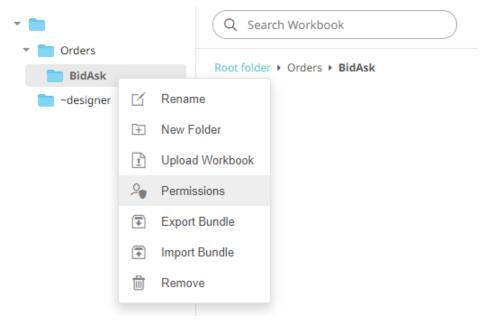

The corresponding *Permissions* dialog displays.

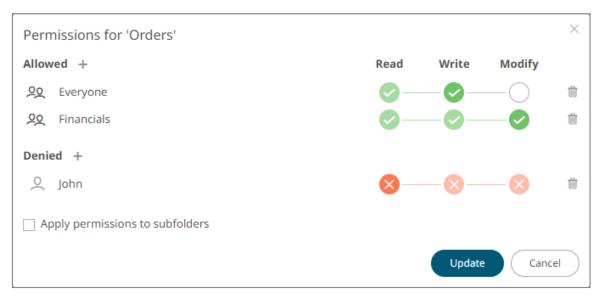

- 3. Make the necessary changes such as new folder name, add or delete users and groups.
- 4. You can either:
  - check the Apply Permissions to Subfolders box

This means the permissions that will be used on all of the subfolders will be fetched from the root folder.

 leave the Apply Permissions to Subfolders box unchecked and modify the permission properties of the subfolders

**NOTE** The Apply Permissions to Subfolders check box is not enabled when defining the permissions for a subfolder.

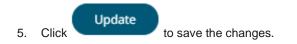

#### **Downloading a Workbook**

A user with an Administrator or Designer role with READ + WRITE <u>permission</u> to the folder is allowed to download a copy of a workbook available in it.

Right-click on a workbook and select **Download** on the context menu.

Workbooks

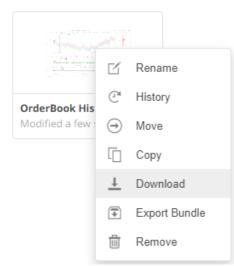

A copy of the workbook is downloaded.

#### **Exporting Workbook or Folder Bundle**

| NOTE | <ul> <li>Data files associated with workbooks will only be included in the download if<br/>they are available inside the repository.</li> </ul> |
|------|----------------------------------------------------------------------------------------------------|
|      | Users will only be able to download workbooks from folders where they have WRITE permission.                                                    |

#### Steps:

1. Right-click on a workbook or folder and select **Export Bundle** on the context menu.

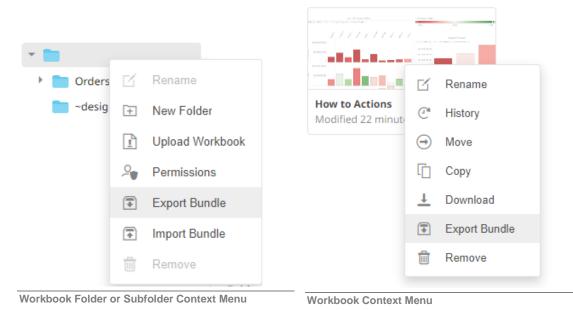

#### A notification message displays.

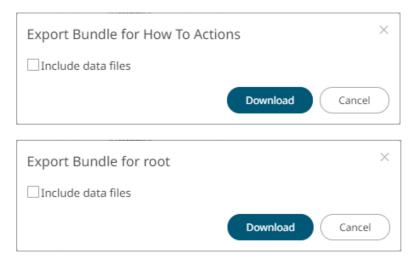

- 2. Check the Include Data Files box to include the associated workbook data files in the download.
- 3. Click Download . A copy of the workbook or folder bundle is downloaded.

#### **Importing Workbooks Bundle**

| NOTE | • | Users will only be able to import a bundle to folders where they have WRITE permission.                                                                                                    |
|------|---|----------------------------------------------------------------------------------------------------|
|      | • | Existing workbooks with the same name as the uploaded workbooks will be archived, only if the new workbook differs from the current one. Consequently, the uploaded version will be the current one. |
|      | • | The bundle must not exceed the value set in the property file.upload.size.max.bytes in the Panopticon.properties.                                                                                    |

Steps:

1. Right-click on a folder and select **Import Bundle** on the context menu.

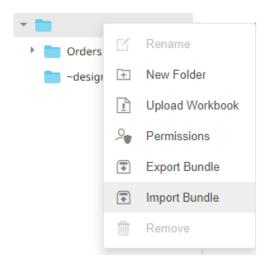

The Import Bundle dialog displays.

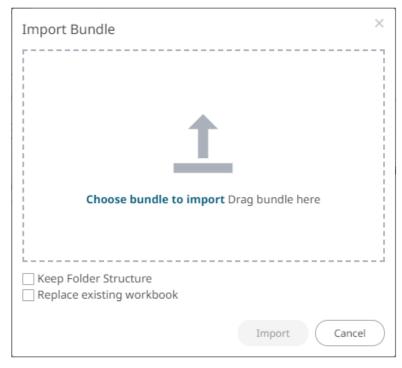

- 2. To import a bundle, you can either:
  - drag it from your desktop and drop on the dialog, or
  - click Choose Bundle to Import and select one on the Open dialog that displays.

The name of the selected bundle is displayed on the dialog box.

| Import Bundle ×                                                              |
|------------------------------------------------------------------------------|
|                                                                              |
|                                                                              |
|                                                                              |
| Choose bundle to import Drag bundle here                                     |
| Selected bundle: Actions.exz                                                 |
| <ul> <li>Keep Folder Structure</li> <li>Replace existing workbook</li> </ul> |
| Import Cancel                                                                |

3. Check the Keep Folder Structure box.

This means the exported folder structure is maintained when uploading the bundle. If the folders do not exist on the server, they will be created.

4. To replace an existing workbook, check the **Replace existing workbook** box.

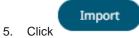

#### **Data Level Secure Access**

In this case the data being displayed is filtered to a particular authenticated user.

Data is filtered through the use of the special parameter \_user\_id.

This \_user\_id parameter is replaced at run time by the authenticated user id in lower case.

| 📑 Parameter   |           | × |
|---------------|-----------|---|
| Name          | id        |   |
| Default Value | ••••      |   |
| Is Encrypted  |           |   |
|               | OK Cancel |   |

This parameter can then be used to restrict the data being retrieved, though use in either:

- Connection Details to Data Sources
- □ Filter constraints on data queries (e.g., SQL WHERE Clauses)

# [7] SYSTEM ADMINISTRATION

#### Panopticon Real Time system administration is done on the following pages of the **System** tab:

| Altair Panopticon | Workbooks                                                                                                    | Data Templates                                                                                                    | Extracts    | Webhooks        | Alerts | Parameters | Themes | System | <u>0</u> |  |  |  |
|-------------------|----------------------------------------------------------------------------------------------------|----------------------------------------------------------------------------------------------------|-------------|-----------------|--------|------------|--------|--------|----------|--|--|--|
| System Settings   | Altair Pan                                                                                                    | opticon : Visu                                                                                                    | alization   | v2022.0.0.1     | 15553  |            |        |        |          |  |  |  |
| Subscriptions     | Copyright © Da                                                                                                    | Copyright © Datawatch Corporation, 2022                                                                                                    |             |                 |        |            |        |        |          |  |  |  |
| Caches            | Warning: This                                                                                                    | Varning: This program is protected by copyright law and international treaties. Unauthorized reproduction or distribution<br>f this program or any portion of it may result in penalties.<br>ICENSE<br><pre>c?xml version="1.0" encoding="utf-16"?&gt;</pre> |             |                 |        |            |        |        |          |  |  |  |
| Logs              | of this progran                                                                                                    |                                                                                                    |             |                 |        |            |        |        |          |  |  |  |
| Scheduler         | LICENSE                                                                                                    |                                                                                                    |             |                 |        |            |        |        |          |  |  |  |
| Logged In Users   | xml versi</th                                                                                                    |                                                                                                    |             |                 |        |            |        |        |          |  |  |  |
| API Tokens        | </th <th></th> <th></th> <th></th> <th></th> <th></th> <th></th> <th></th> <th></th>                                                                                                    |                                                                                                    |             |                 |        |            |        |        |          |  |  |  |
| Fonts             | THIS FILE                                                                                                    | IS FOR INTERNAL                                                                                                    | . TESTING O | 1LA i           |        |            |        |        |          |  |  |  |
|                   | <panopticonlicense <br="" created="2022-01-12" customername="Test License nr 1" serialnumber="1">SchemaVersion="1.1" xmlns="http://panopticon.com/PanopticonLicense/2007/11"&gt;<br/><product name="Panopticon Developer .NET"><br/><fallback evaluation="False" expirydate="2023-01-31" oem="False"></fallback><br/><visualizations><br/><typelicense <br="" type="Panopticon.Developer.Visualizations.BarGraph.VerticalBarGraph">ExpiryDate="2023-01-31" Evaluation="False" Oem="False" /&gt;</typelicense></visualizations></product></panopticonlicense> |                                                                                                    |             |                 |        |            |        |        |          |  |  |  |
|                   | Location on the                                                                                                    | e server: c:\vizserver                                                                                                    | data        |                 |        |            |        |        |          |  |  |  |
|                   | LOGGING<br>File logging lev                                                                                                    | vel: INFO 🗸                                                                                                    |             |                 |        |            |        |        |          |  |  |  |
|                   | METRICS<br>Publisher: ME                                                                                                    | MORY 🗸                                                                                                    |             |                 |        |            |        |        |          |  |  |  |
|                   | SERVER INFOR                                                                                                    | RMATION                                                                                                    |             |                 |        |            |        |        |          |  |  |  |
|                   | Operating syst                                                                                                    | em                                                                                                    | Windo       | ws 10           |        |            |        |        |          |  |  |  |
|                   | Java version                                                                                                    |                                                                                                    | 1.8.0_1     | 71              |        |            |        |        |          |  |  |  |
|                   | Java vendor                                                                                                    |                                                                                                    | Oracle      | Corporation     |        |            |        |        |          |  |  |  |
|                   | Tomcat                                                                                                    |                                                                                                    | Apach       | e Tomcat/9.0.37 |        |            |        |        |          |  |  |  |
|                   | Tomcat versior                                                                                                    | n                                                                                                    | 9.0.37      | 0               |        |            |        |        |          |  |  |  |
|                   | Total memory (                                                                                                    | (Mb)                                                                                                    | 2051        |                 |        |            |        |        |          |  |  |  |
|                   | Max memory (                                                                                                    | Mb)                                                                                                    | 7607        |                 |        |            |        |        |          |  |  |  |
|                   | Free memory (                                                                                                    | Mb)                                                                                                    | 1272        |                 |        |            |        |        |          |  |  |  |
|                   | Available cores 4                                                                                                    |                                                                                                    |             |                 |        |            |        |        |          |  |  |  |
|                   | Uptime 02/14/2022 10:27:56 AM                                                                                                    |                                                                                                    |             |                 |        |            |        |        |          |  |  |  |
|                   | PROPERTIES                                                                                                    |                                                                                                    |             |                 |        |            |        | - 1    |          |  |  |  |
|                   | Data extract pl                                                                                                    | ugin                                                                                                    | Binary      | TableFile-Cache |        |            |        |        |          |  |  |  |
|                   | 📋 Clear Ca                                                                                                    | che                                                                                                    |             |                 |        |            |        |        |          |  |  |  |

| Page            | Description                                                                                           |
|-----------------|----------------------------------------------------------------------------------------------------|
| System Settings | Allows to set file logging level and view the license and server information.                         |
| Subscriptions   | Allows to view and manage real-time plugin subscriptions.                                             |
| <u>Caches</u>   | Allows to view, refresh, clear, or delete caches that are currently running on the server.            |
| Logs            | Allows to set the logging level and view logs. Also, pause or resume logging, and copy or clear logs. |
| Sheduler        | Allows scheduling of email send outs and extracting of data.                                          |
| Logged In User  | Allows to view and manage logged in users.                                                            |
| API Tokens      | Alows to add, delete, and view API Tokens.                                                            |
| <u>Fonts</u>    | Allows to add custom fonts that can be used in a part or workbook.                                    |

# **SYSTEM SETTINGS**

The System Settings page include the following panes or sections:

- License Information
- Logging Level
- Metrics Publisher
- Server Information

#### **View License Information**

If the licensing used is <u>Altair Units license</u>, the following license information are displayed:

- □ License server type
- License version
- □ Start Date and End Date of the license
- □ Total number of units available in the license

| Altair Panopticon | Workbooks Data Template                      | s Extracts Webhooks Alerts Parameters Themes System                                        | 2 |  |  |  |  |
|-------------------|----------------------------------------------|--------------------------------------------------------------------------------------------|---|--|--|--|--|
| System Settings   | Altair Panopticon : Vis                      | sualization v2022.0.0.15553                                                                |   |  |  |  |  |
| Subscriptions     | Copyright © Datawatch Corpora                | tion 2022                                                                                  |   |  |  |  |  |
| Caches            |                                              | ted by copyright law and international treaties. Unauthorized reproduction or distribution |   |  |  |  |  |
| Logs              | of this program or any portion o             |                                                                                            |   |  |  |  |  |
| Scheduler         | LICENSE INFORMATION                          |                                                                                            |   |  |  |  |  |
| Scheduler         | Server type                                  | LWX                                                                                        |   |  |  |  |  |
| Logged In Users   | Version                                      | 20.0                                                                                       |   |  |  |  |  |
| API Tokens        | Start date                                   | 2020-11-27                                                                                 |   |  |  |  |  |
| Fonts             | Expire date                                  | 2020-12-10                                                                                 |   |  |  |  |  |
|                   | Units                                        | 50                                                                                         |   |  |  |  |  |
|                   | LOGGING File logging level: WARNING  METRICS |                                                                                            |   |  |  |  |  |
|                   | Publisher: MEMORY V                          |                                                                                            |   |  |  |  |  |
|                   | Operating system                             | Windows 10                                                                                 |   |  |  |  |  |
|                   | Java version                                 | 1.8.0_171                                                                                  |   |  |  |  |  |
|                   | Java vendor                                  | Oracle Corporation                                                                         |   |  |  |  |  |
|                   | Tomcat Apache Tomcat/9.0.37                  |                                                                                            |   |  |  |  |  |
|                   | Tomcat version                               | 9.0.37.0                                                                                   |   |  |  |  |  |
|                   | Total memory (Mb)                            | 2681                                                                                       |   |  |  |  |  |
|                   | Max memory (Mb)                              | 7607                                                                                       |   |  |  |  |  |
|                   | Free memory (Mb)                             | 1673                                                                                       |   |  |  |  |  |
|                   | Available cores 4                            |                                                                                            |   |  |  |  |  |
|                   | Uptime                                       | 10/04/2021 01:41:25 PM                                                                     |   |  |  |  |  |
|                   | PROPERTIES                                   |                                                                                            |   |  |  |  |  |
|                   | Data extract plugin                          | BinaryTableFile-Cache                                                                      |   |  |  |  |  |
|                   |                                              |                                                                                            |   |  |  |  |  |
|                   | 📋 Clear Cache                                |                                                                                            |   |  |  |  |  |

If the <u>licensing</u> used is the volume-based XML file (named **PanopticonLicense.xml**), the content and location (i.e., c:\vizserverdata) of the license are displayed.

| Altair Panopticon | Workbooks Data Templates                                                                                                    | Extracts Webhooks Alerts Parameters Themes System O                                                                                                    |  |  |  |  |
|-------------------|----------------------------------------------------------------------------------------------------|----------------------------------------------------------------------------------------------------|--|--|--|--|
| System Settings   | Altair Panopticon : Visua                                                                                                    | alization v2022.0.0.15553                                                                                                    |  |  |  |  |
| Subscriptions     | Copyright © Datawatch Corporation                                                                                                    | ı, 2022                                                                                                    |  |  |  |  |
| Caches            | Warning: This program is protected by copyright law and international treaties. Unauthorized reproduction or distribution                                                                                                    |                                                                                                    |  |  |  |  |
| Logs              | of this program or any portion of it r                                                                                                    | may result in penalties.                                                                                                    |  |  |  |  |
| Scheduler         | LICENSE                                                                                                    |                                                                                                    |  |  |  |  |
| Logged In Users   | xml version="1.0" encoding</th <th>y="utf-16"?&gt;</th>                                                                                                    | y="utf-16"?>                                                                                                    |  |  |  |  |
| API Tokens        | </th <th></th>                                                                                                    |                                                                                                    |  |  |  |  |
| Fonts             | THIS FILE IS FOR INTERNAL                                                                                                    | TESTING UNLY!                                                                                                    |  |  |  |  |
|                   | SchemaVersion="1.1" xmlns="h<br><product 20<br="" name="Panopticon&lt;br&gt;&lt;Fallback ExpiryDate="><visualizations><br/><typelicense 2023-01-31"="" eval<="" th="" type="Pan&lt;br&gt;ExpiryDate="><th><pre>D23-01-31" Evaluation="False" Oem="False" /&gt; nopticon.Developer.Visualizations.BarGraph.VerticalBarGraph" luation="False" Oem="False" /&gt; </pre></th></typelicense></visualizations></product> | <pre>D23-01-31" Evaluation="False" Oem="False" /&gt; nopticon.Developer.Visualizations.BarGraph.VerticalBarGraph" luation="False" Oem="False" /&gt; </pre> |  |  |  |  |
|                   | Location on the server: c:\vizserverd                                                                                                    | lata                                                                                                    |  |  |  |  |
|                   | LOGGING File logging level: INFO                                                                                                    |                                                                                                    |  |  |  |  |
|                   | METRICS Publisher: MEMORY                                                                                                    |                                                                                                    |  |  |  |  |
|                   | SERVER INFORMATION                                                                                                    |                                                                                                    |  |  |  |  |
|                   | Operating system                                                                                                    | Windows 10                                                                                                    |  |  |  |  |
|                   | Java version                                                                                                    | 1.8.0_171                                                                                                    |  |  |  |  |
|                   | Java vendor                                                                                                    | Oracle Corporation                                                                                                    |  |  |  |  |
|                   | Tomcat                                                                                                    | Apache Tomcat/9.0.37                                                                                                    |  |  |  |  |
|                   | Tomcat version                                                                                                    | 9.0.37.0                                                                                                    |  |  |  |  |
|                   | Total memory (Mb)                                                                                                    | 2051                                                                                                    |  |  |  |  |
|                   | Max memory (Mb)                                                                                                    | 7607                                                                                                    |  |  |  |  |
|                   | Free memory (Mb)                                                                                                    | 1272                                                                                                    |  |  |  |  |
|                   | Available cores                                                                                                    | 4                                                                                                    |  |  |  |  |
|                   | Uptime                                                                                                    | 02/14/2022 10:27:56 AM                                                                                                    |  |  |  |  |
|                   | PROPERTIES                                                                                                    |                                                                                                    |  |  |  |  |
|                   | Data extract plugin                                                                                                    | BinaryTableFile-Cache                                                                                                    |  |  |  |  |
|                   | 🍵 Clear Cache                                                                                                    |                                                                                                    |  |  |  |  |

#### Setting the File Logging Level

The current set level (e.g., FINEST) is displayed. To change, click the drop-down list and select another log level.

#### LOGGING

| File logging level:                                   | FINEST 🗸          |
|-------------------------------------------------------|-------------------|
| SERVER INFORM                                         | FINEST            |
| Operating system                                      | FINER             |
| Java version                                          | FINE              |
| Java vendor                                           | CONFIG            |
| Tomcat                                                | INFO              |
| Tomcat version                                        |                   |
| Torricat version                                      |                   |
| Total memory (Mt                                      | WARNING           |
|                                                       | WARNING<br>SEVERE |
| Total memory (Mb                                      | SEVERE            |
| Total memory (Mb<br>Max memory (Mb                    | SEVERE            |
| Total memory (Mb<br>Max memory (Mb<br>Free memory (Mb | SEVERE            |

The new log level is written in the **Panopticon.properties** file:

```
logger.level.file=WARNING
```

#### **Setting the Server Metrics Publisher**

The server performance metrics can be used to report, monitor, and configure the server's health and limits. The collected metrics may include the following information:

- Long polling, WebSocket, and total number of connections
- CPU loading percentage
- Maximum, size, and used Heap Bytes
- □ Subscription alerts, users, and total
- Number of parallel data loading and live threads
- □ Average data load time or refresh rate

On the Metrics section of the System Settings page, select the Publisher of the server performance metrics.

#### METRICS

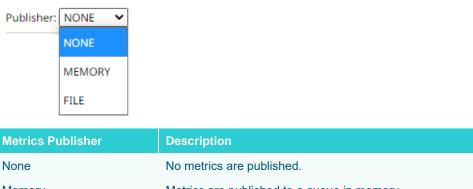

 Memory
 Metrics are published to a queue in memory.

 File
 Metrics are published to a file on disk located in the AppData/Metrics/ folder (i.e., c:\vizserverdata\Metrics).

To add other Kafka publishers in the drop-down list, ensure their configuration file are available in the AppData/Metrics/Config folder.

A configuration file can be generated by creating a new <u>data source</u> in the Panopticon Streams Server and selecting any of the *Output* connectors. You can either:

- export the JSON file from the repository, or
- download the DSM file by right-clicking the **Data Source** and clicking **Download** on the context menu

Refer to the Panopticon Streams Server Installation and Reference Guide for more information.

For example, when the generated Kafla data sources are added in the AppData/Metrics/Config folder:

| C:\vizserverdata\Metrics\Config |                    |          |       |
|---------------------------------|--------------------|----------|-------|
| Name ^                          | Date modified      | Туре     | Size  |
| 📑 kafka_publisher_settings.json | 20/01/2021 3:51 PM |          | 4 KB  |
| KafkaOutputDS.dsm               | 20/01/2021 3:53 PM | DSM File | 21 KB |
| ServerMetrics.dsm               | 20/01/2021 3:51 PM | DSM File | 11 KB |

The ID of the new configuration files are displayed in the Publisher drop-down list.

#### METRICS

Publisher: KafkaMetricsPublisher 🗙

| NONE                  |
|-----------------------|
| MEMORY                |
| FILE                  |
| KafkaMetricsPublisher |
| KafkaOutputDS         |
| ServerMetrics         |
|                       |

Selecting any of these specific Kafka data sources means that this is only place where metrics will be published to.

#### **View Panopticon Real Time Information**

| On the System Settings page, | the following server | information are displayed: |
|------------------------------|----------------------|----------------------------|
|                              |                      |                            |

| Server Property    | Description                                                                     |
|--------------------|---------------------------------------------------------------------------------|
| Operating System   | The server host operating system.                                               |
| Java Version       | The version of the Java Runtime Environment.                                    |
| Java Vendor        | The vendor of the Java Runtime Environment.                                     |
| Tomcat             | Identifies the Tomcat hosting the server                                        |
| Tomcat Version     | The Tomcat version.                                                             |
| Tomcat Memory (Mb) | The total amount of memory available to the Java Virtual Machine.               |
| Max Memory (Mb)    | The maximum amount of memory that the Java Virtual Machine will attempt to use. |
| Free Memory (mb)   | The amount of free memory in the Java Virtual Machine.                          |
| Available Cores    | The number of cores available to the Java Virtual Machine.                      |
| Uptime             | The time when Panopticon Real Time was last started.                            |

# **VIEW PLUGIN SUBSCRIPTIONS**

View all of the currently running real-time plugin subscriptions.

| Altair Panopticon   | Workbooks   | Data Templates | Extracts Ale   | rts Parameters The                           | mes System |          |             |          |
|---------------------|-------------|----------------|----------------|----------------------------------------------|------------|----------|-------------|----------|
| System Settings     | Subscript   | ions           |                |                                              |            |          | Car         | ncel all |
| Subscriptions       | Data Sourc  | e              | Workbooks      | Datatables                                   | #Rows      | #Columns | Time Slices |          |
| Logs<br>Scheduler   | KafkaPlugir | 1              | StocksAnalysis | 8a633bc2-5bb3-<br>47cb-aed9-<br>d9afb239ed73 | 0          | 13       | 0           | >        |
| Logged In Users     | Panopticon  | StreamsPlugin  | BidOfferTrade  | 2c76103e-fd4b-40a3-<br>9a2c-7b903eeaba7f     | 0          | 13       | 0           | >        |
| API Tokens<br>Fonts | KDBPlusTic  | kPlugin        | ecs_kx         | vordersfororderid                            | 6          | 85       | 0           | >        |
|                     | KDBPlusTic  | kPlugin        | ecs_kx         | orderswithcalcs                              | 297        | 82       | 0           | >        |
|                     |             |                |                |                                              |            |          | 10 20 5     | 0 10     |
|                     | Preview S   | ubscriptions   |                |                                              |            |          |             |          |
|                     | Data Sourc  | :e ‡           |                |                                              |            |          |             |          |
|                     | KafkaPlugir | ı              |                |                                              |            |          |             |          |
|                     | KDBPlusTic  | kPlugin        |                |                                              |            |          |             |          |
|                     | KDBPlusTic  | kPlugin        |                |                                              |            |          |             |          |
|                     |             |                |                |                                              |            |          | 10 20 5     | 0 10     |

Including the following information:

- Data source with an installed plugin
- Workbook name
- Data table name
- Current size of the real-time table held by the plugin such as number of rows, columns, and time slices

For subscriptions created by ad hoc services, or those with no owner (workbook reference), they can be viewed on the *Preview Subscriptions* section.

You can also opt to do any of the following:

Cancel all

Click Cancel All

to cancel all of the subscriptions on the Subscriptions section.

| Workbooks      | Data Templates | Extracts                                                                                                    | Webhooks                                                    | Alerts                                                      | Parameters                                                  | Themes                                                | System                                                | <u>0</u>                                              |
|----------------|----------------|----------------------------------------------------------------------------------------------------|-------------------------------------------------------------|-------------------------------------------------------------|-------------------------------------------------------------|-------------------------------------------------------|-------------------------------------------------------|-------------------------------------------------------|
| Subscripti     | ions           |                                                                                                    |                                                             |                                                             |                                                             |                                                       |                                                       |                                                       |
| No records fou | ınd.           |                                                                                                    |                                                             |                                                             |                                                             |                                                       |                                                       |                                                       |
|                |                |                                                                                                    |                                                             |                                                             |                                                             |                                                       |                                                       |                                                       |
| Preview S      | ubscriptions   |                                                                                                    |                                                             |                                                             |                                                             |                                                       |                                                       |                                                       |
| No records fou | ind.           |                                                                                                    |                                                             |                                                             |                                                             |                                                       |                                                       |                                                       |
|                |                |                                                                                                    |                                                             |                                                             |                                                             |                                                       |                                                       |                                                       |
|                |                |                                                                                                    |                                                             |                                                             |                                                             |                                                       |                                                       |                                                       |
|                |                |                                                                                                    |                                                             |                                                             |                                                             |                                                       |                                                       |                                                       |
|                |                |                                                                                                    |                                                             |                                                             |                                                             |                                                       |                                                       |                                                       |
|                |                |                                                                                                    |                                                             |                                                             |                                                             |                                                       |                                                       |                                                       |
|                |                |                                                                                                    |                                                             |                                                             |                                                             |                                                       |                                                       |                                                       |
|                |                |                                                                                                    |                                                             |                                                             |                                                             |                                                       |                                                       |                                                       |
|                | Subscript      | Workbooks       Data Templates         Subscriptions       No records found.         Preview Subscriptions       No records found. | Subscriptions<br>No records found.<br>Preview Subscriptions | Subscriptions<br>No records found.<br>Preview Subscriptions | Subscriptions<br>No records found.<br>Preview Subscriptions | Subscriptions No records found. Preview Subscriptions | Subscriptions No records found. Preview Subscriptions | Subscriptions No records found. Preview Subscriptions |

 $\hfill\square$  Cancel a plugin subscription by clicking  $\hfill \times$ 

A notification message displays.

| Are you sure you want to permanently cancel the<br>'KDBPlusTickPlugin' plugin subscription? |
|---------------------------------------------------------------------------------------------|
| Yes No                                                                                      |
| Click Yes to cancel.                                                                        |
| Move to other pages                                                                         |

Panopticon Real Time 2022.0 - Installation & Reference Guide

# **VIEW CACHE USAGE**

### View the caches currently in use on the server.

| Altair Panopticon             | Workbooks                   | Data Templates              | Extracts Webhooks                     | Alerts     | Parameters | Themes | System  |                            |                         |         |           |         | ې     |
|-------------------------------|-----------------------------|-----------------------------|---------------------------------------|------------|------------|--------|---------|----------------------------|-------------------------|---------|-----------|---------|-------|
| System Settings               | Cache Usa                   | ige                         |                                       |            |            |        | Server  | Rendered Cache             | 🗹 Client Rendered       | d Cache | ර Refresh | 👘 Clear | Cache |
| Subscriptions                 | Туре                        | Workbook                    | Datatable                             |            | Datas      | ource  | #Caches | Created                    | Last Used               | #Hits   | TTL       | #Rows   |       |
| Caches<br>Logs<br>Scheduler   | Server<br>Rendered<br>Cache | How to Auto<br>Parameterize | Summary                               |            |            |        | 1       | Oct 19,<br>2021 1:15<br>PM | Oct 19, 2021<br>1:15 PM | 1       | 778       | 1750    | Ŵ     |
| Logged In Users<br>API Tokens | Server<br>Rendered<br>Cache | How to Auto<br>Parameterize | 11f6e850-2dad-45e0-ba<br>3db476bad8ed | cd-        |            |        | 1       | Oct 19,<br>2021 1:15<br>PM | Oct 19, 2021<br>1:15 PM | 1       | 778       | 3       | Ŵ     |
| Fonts                         | Server<br>Rendered<br>Cache | How to<br>Actions           | Equity Portfolio                      |            |            |        | 1       | Oct 19,<br>2021 1:10<br>PM | Oct 19, 2021<br>1:10 PM | 1       | 485       | 1750    | 1     |
|                               | Server<br>Rendered<br>Cache | How to Auto<br>Parameterize | ByIndustry                            |            |            |        | 1       | Oct 19,<br>2021 1:15<br>PM | Oct 19, 2021<br>1:15 PM | 1       | 778       | 373     | Ū     |
|                               | Server<br>Rendered<br>Cache | How to Auto<br>Parameterize | ByRegion                              |            |            |        | 1       | Oct 19,<br>2021 1:15<br>PM | Oct 19, 2021<br>1:15 PM | 1       | 778       | 584     | Ū     |
|                               | Server<br>Rendered<br>Cache | How to Auto<br>Parameterize | 72dda9d7-171b-400b-99<br>141a10e44daa | ac-        |            |        | 1       | Oct 19,<br>2021 1:15<br>PM | Oct 19, 2021<br>1:15 PM | 1       | 778       | 10      | Ū     |
|                               | Server<br>Rendered<br>Cache | How to Auto<br>Parameterize | ByRegionAndIndustry                   |            |            |        | 1       | Oct 19,<br>2021 1:15<br>PM | Oct 19, 2021<br>1:15 PM | 1       | 778       | 138     | Ū     |
|                               | Client<br>Rendered<br>Cache | How to Auto<br>Parameterize | ByRegion                              |            |            |        | 1       | Oct 19,<br>2021 1:15<br>PM | Oct 19, 2021<br>1:15 PM | 2       | 785       | 584     | Ū     |
|                               | Client<br>Rendered<br>Cache | How to<br>Actions           | StocksTimeSeriesFiltere               | dTimeParam | eters      |        | 2       | Oct 19,<br>2021 1:10<br>PM | Oct 19, 2021<br>1:14 PM | 4       | 730       | 2       | t     |
|                               | Client<br>Rendered<br>Cache | How to<br>Actions           | Filtered Equity Universe              |            |            |        | 1       | Oct 19,<br>2021 1:10<br>PM | Oct 19, 2021<br>1:14 PM | 20      | 496       | 38      | l     |
|                               | « 1 2 3                     | »                           |                                       |            |            |        |         |                            |                         |         |           | 10 20   | 50 10 |

Including the following information:

- □ Cache Rendering Type
- Workbook Name
- Data Table Name
- Cache Usage Count
- Date Created
- Date Last Used
- Cache Usage Hits
- The Time to Live
- Row Count of the cached dataset

You can also opt to do the following:

- □ Clear Cache and refresh page
- Display Server-rendered Cache

- Display Client-rendered Cache
- □ Refresh the Cache Usage list
- Move to other pages

Clicking Clear Cache

Delete a Cache Usage instance in the list

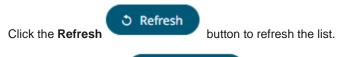

💼 Clear Cache

will clear all caches of data, ensuring that any subsequent workbook

access that utilizes a cache, will cause a cache reload.

| Altair Panopticon | Workbooks Data Temp | ates Extracts  | Webhooks Alert | s Parameters 1       | Themes System               | ۹                         |
|-------------------|---------------------|----------------|----------------|----------------------|-----------------------------|---------------------------|
| System Settings   | Cache Usage         |                |                | Server Rendered Cach | ne 🛛 🗹 Client Rendered Cach | e 🔿 Refresh 🍵 Clear Cache |
| Subscriptions     | No records found.   |                |                |                      |                             |                           |
| Caches            |                     |                |                |                      |                             |                           |
| Logs              |                     |                |                |                      |                             |                           |
| Scheduler         |                     | Carlandara     |                |                      |                             |                           |
| Logged In Users   |                     | Cache cleared! |                | _                    | _                           |                           |
| API Tokens        |                     |                |                |                      | ок                          |                           |
| Fonts             |                     |                |                |                      |                             |                           |
|                   |                     |                |                |                      |                             |                           |
|                   |                     |                |                |                      |                             |                           |
|                   |                     |                |                |                      |                             |                           |
|                   |                     |                |                |                      |                             |                           |
|                   |                     |                |                |                      |                             |                           |

Checking the Server Rendered Cache box displays the list of server-rendered caches.

| Itair Panopticon            | Workbooks D                 | ata Templates Extr          | acts Webhooks Alerts                     | Parameters T | 'hemes System | _                       |                         |           |           |           |       |
|-----------------------------|-----------------------------|-----------------------------|------------------------------------------|--------------|---------------|-------------------------|-------------------------|-----------|-----------|-----------|-------|
| ystem Settings              | Cache Usage                 | e                           |                                          |              | 🗹 Sei         | rver Rendered Cache     | Client Render           | red Cache | ථ Refresh | 💼 Clear 0 | Cache |
| ubscriptions                | Туре                        | Workbook                    | Datatable                                | Datasource   | #Caches       | Created                 | Last Used               | #Hits     | TTL       | #Rows     |       |
| ogs<br>cheduler             | Server<br>Rendered<br>Cache | How to Auto<br>Parameterize | Summary                                  |              | 1             | Oct 19, 2021<br>1:15 PM | Oct 19, 2021<br>1:15 PM | 1         | 674       | 1750      |       |
| ogged In Users<br>PI Tokens | Server<br>Rendered<br>Cache | How to Auto<br>Parameterize | 11f6e850-2dad-45e0-bacd-<br>3db476bad8ed |              | 1             | Oct 19, 2021<br>1:15 PM | Oct 19, 2021<br>1:15 PM | 1         | 674       | 3         |       |
| onts                        | Server<br>Rendered<br>Cache | How to Actions              | Equity Portfolio                         |              | 1             | Oct 19, 2021<br>1:10 PM | Oct 19, 2021<br>1:10 PM | 1         | 381       | 1750      |       |
|                             | Server<br>Rendered<br>Cache | How to Auto<br>Parameterize | ByIndustry                               |              | 1             | Oct 19, 2021<br>1:15 PM | Oct 19, 2021<br>1:15 PM | 1         | 674       | 373       |       |
|                             | Server<br>Rendered<br>Cache | How to Auto<br>Parameterize | ByRegion                                 |              | 1             | Oct 19, 2021<br>1:15 PM | Oct 19, 2021<br>1:15 PM | 1         | 674       | 584       |       |
|                             | Server<br>Rendered<br>Cache | How to Auto<br>Parameterize | 72dda9d7-171b-400b-99ac-<br>141a10e44daa |              | 1             | Oct 19, 2021<br>1:15 PM | Oct 19, 2021<br>1:15 PM | 1         | 675       | 10        |       |
|                             | Server<br>Rendered<br>Cache | How to Auto<br>Parameterize | ByRegionAndIndustry                      |              | 1             | Oct 19, 2021<br>1:15 PM | Oct 19, 2021<br>1:15 PM | 1         | 674       | 138       |       |
|                             |                             |                             |                                          |              |               |                         |                         |           |           | 10 20 5   | 0     |

| Itair Panopticon | Workbooks                   | Data Templates              | Extracts Webhooks                        | Alerts Pa     | arameters | Themes | System  |                            |                         |         |           |        |        |
|------------------|-----------------------------|-----------------------------|------------------------------------------|---------------|-----------|--------|---------|----------------------------|-------------------------|---------|-----------|--------|--------|
| stem Settings    | Cache Usa                   | ge                          |                                          |               |           |        | Server  | Rendered Cache             | Client Rendered         | l Cache | 3 Refresh | 📋 Clea | r Cach |
| bscriptions      |                             | the states at               | Basedala                                 |               |           |        |         |                            | Level Hered             |         |           |        |        |
| iches            | Туре                        | Workbook                    | Datatable                                |               | Datas     | ource  | #Caches | Created                    | Last Used               | #Hits   | TTL       | #Rows  |        |
| gs<br>heduler    | Client<br>Rendered<br>Cache | How to<br>Actions           | Equity Portfolio                         |               |           |        | 1       | Oct 19,<br>2021 1:10<br>PM | Oct 19, 2021<br>1:10 PM | 1       | 255       | 1750   |        |
| ged In Users     | Client<br>Rendered          | How to                      | StocksTimeSeriesFilteredTi               | imeParameters | •         |        | 2       | Oct 19,<br>2021 1:10       | Oct 19, 2021            | 4       | 491       | 2      |        |
| Tokens           | Cache                       | Actions                     |                                          |               |           |        |         | PM                         | 1:14 PM                 |         |           |        |        |
| ts               | Client<br>Rendered<br>Cache | How to Auto<br>Parameterize | ByIndustry                               |               |           |        | 1       | Oct 19,<br>2021 1:15<br>PM | Oct 19, 2021<br>1:15 PM | 2       | 546       | 373    |        |
|                  | Client<br>Rendered<br>Cache | Order Book                  | Filtered Orderbook                       |               |           |        | 1       | Oct 19,<br>2021 1:11<br>PM | Oct 19, 2021<br>1:14 PM | 7       | 295       | 10     |        |
|                  | Client<br>Rendered<br>Cache | Order Book                  | orderbook                                |               |           |        | 1       | Oct 19,<br>2021 1:11<br>PM | Oct 19, 2021<br>1:14 PM | 7       | 295       | 4926   |        |
|                  | Client<br>Rendered<br>Cache | How to Auto<br>Parameterize | 72dda9d7-171b-400b-99ac<br>141a10e44daa  | c-            |           |        | 1       | Oct 19,<br>2021 1:15<br>PM | Oct 19, 2021<br>1:15 PM | 1       | 546       | 10     |        |
|                  | Client<br>Rendered<br>Cache | How to Auto<br>Parameterize | 11f6e850-2dad-45e0-bacd-<br>3db476bad8ed | -             |           |        | 1       | Oct 19,<br>2021 1:15<br>PM | Oct 19, 2021<br>1:15 PM | 1       | 546       | 3      |        |
|                  | Client<br>Rendered<br>Cache | How to<br>Actions           | Filtered Equity Universe                 |               |           |        | 1       | Oct 19,<br>2021 1:10<br>PM | Oct 19, 2021<br>1:14 PM | 20      | 257       | 38     |        |
|                  | Client<br>Rendered<br>Cache | How to Auto<br>Parameterize | ByRegionAndIndustry                      |               |           |        | 1       | Oct 19,<br>2021 1:15<br>PM | Oct 19, 2021<br>1:15 PM | 4       | 546       | 138    |        |
|                  | Client<br>Rendered<br>Cache | How to Auto<br>Parameterize | Summary                                  |               |           |        | 1       | Oct 19,<br>2021 1:15<br>PM | Oct 19, 2021<br>1:15 PM | 2       | 546       | 1750   |        |
|                  | « 1 2 3                     |                             |                                          |               |           |        |         |                            |                         |         |           | 10 20  | 50     |

Checking the Client Rendered Cache box displays the list of client-rendered caches.

Click the Delete Cache Usage

icon of a cache usage in the list.

# **VIEW LOGS**

View the latest 300 rows of a *Logging Level* in the **Logs** tab:

- □ FINEST (lowest level)
- □ FINER
- □ FINE
- CONFIG
- □ INFO (default level)
- □ WARNING
- □ SEVERE (highest level)

#### Steps:

1. On the *System* page, click the **Logs** tab. Initially, the default level (**INFO**) logs are displayed.

| Altair Panopticon | Workbooks                                                                                                    | Data Templates                                            | Extracts                                                                                                    | Webhooks                                                                                                    | Alerts                                                                                                    | Parameters                                                                                                    | Themes                                                                  | System                | <u> </u>                                              |
|-------------------|----------------------------------------------------------------------------------------------------|-----------------------------------------------------------|----------------------------------------------------------------------------------------------------|----------------------------------------------------------------------------------------------------|----------------------------------------------------------------------------------------------------|----------------------------------------------------------------------------------------------------|-------------------------------------------------------------------------|-----------------------|-------------------------------------------------------|
| System Settings   | Logs                                                                                                    |                                                           |                                                                                                    |                                                                                                    |                                                                                                    |                                                                                                    |                                                                         | II (                  | 📋 Clear all                                           |
| Subscriptions     | Logging levels:                                                                                                    | INFO 🗸                                                    |                                                                                                    |                                                                                                    |                                                                                                    |                                                                                                    |                                                                         |                       | 1000 rows                                             |
| Caches            |                                                                                                    | g File/UKL: repos                                         |                                                                                                    |                                                                                                    | _                                                                                                    |                                                                                                    | 4_2.CSV                                                                 |                       |                                                       |
| Logs              | INFO: Reading                                                                                                    | 1:15:32 PM com.p<br>g File/URL: repos<br>1:15:32 PM com.p | itory://dat                                                                                                    | afiles/Stocks                                                                                                    | Static_2021                                                                                                    | 1-10-19-13-15-2                                                                                                    | 24.csv                                                                  |                       |                                                       |
| Scheduler         | Oct 19, 2021                                                                                                    | s, 2 columns retr<br>1:15:32 PM com.p                     | anopticon.d                                                                                                    | ashboards.data                                                                                                    |                                                                                                    | -                                                                                                    |                                                                         |                       |                                                       |
| Logged In Users   |                                                                                                    | g File/URL: repos<br>1:15:32 PM com.p                     |                                                                                                    |                                                                                                    |                                                                                                    |                                                                                                    | 24_3.csv                                                                |                       |                                                       |
| API Tokens        | INFO: 1,750                                                                                                    | rows, 32 columns<br>1:15:32 PM com.p                      | retrieved i                                                                                                    | n 0.038 second                                                                                                    | is.                                                                                                    | -                                                                                                    |                                                                         |                       |                                                       |
| Fonts             | Oct 19, 2021<br>INF0: 585 ron<br>Oct 19, 2021<br>INF0: 139 ron<br>Oct 19, 2021<br>INF0: [Workbu<br>Oct 19, 2021<br>INF0: [PDFPrri<br>image-client<br>4b84-8db6-ed<br>-log-level<br>9.0\temp\Pan<br>Oct 19, 2021 | -win.exe generate                                         | anopticon.d<br>trieved in<br>anopticon.d<br>trieved in<br>atawatch.da<br>WorkbookSe<br>atawatch.da<br>nd: C:\Prog<br>-pdfwork<br>-scrollbar<br>h C:\Progra<br>ets\fonts -<br>anopticon.s | ashboards.data<br>0.042 seconds.<br>ashboards.data<br>0.085 seconds.<br>shboards.serve<br>archManager i<br>shboards.serve<br>arm Files\Apach<br>book-name How<br>multiple-pag<br>m Files\Apach<br>m Files\Apach<br>tn ptoken -tv | a.plugin.Te<br>a.plugin.Te<br>er.web.mana<br>dex update<br>er.web.imag<br>the Software<br>to Auto Pa<br>gesbase<br>software<br><redacted< td=""><td>extPluginBase<br/>ager.WorkbookSe<br/>ed. 1 Success,<br/>geclient.pdf.Pf<br/>re Foundation\T<br/>arameterize+<br/>url http://loo<br/>Foundation\Tor</td><td>0 Failure<br/>)FProducer<br/>Tomcat 9.0\t<br/>vorkbook-set<br/>:alhost:8080</td><td>emp\Panop<br/>tings-id</td><td>ticon\win64\node-<br/>cacfb941-1aff-<br/>onlocale en_US</td></redacted<> | extPluginBase<br>ager.WorkbookSe<br>ed. 1 Success,<br>geclient.pdf.Pf<br>re Foundation\T<br>arameterize+<br>url http://loo<br>Foundation\Tor | 0 Failure<br>)FProducer<br>Tomcat 9.0\t<br>vorkbook-set<br>:alhost:8080 | emp\Panop<br>tings-id | ticon\win64\node-<br>cacfb941-1aff-<br>onlocale en_US |

2. Select another *Logging Level* in the drop-down.

### For example: FINEST

| Altair Panopticon | Workbooks                                                                                                    | Data Templates | Extracts                                                                                                    | Webhooks                                                                                                    | Alerts                                                                                                    | Parameters                                                                                                    | Themes                                                                  | System                       |             |
|-------------------|----------------------------------------------------------------------------------------------------|----------------|----------------------------------------------------------------------------------------------------|----------------------------------------------------------------------------------------------------|----------------------------------------------------------------------------------------------------|----------------------------------------------------------------------------------------------------|-------------------------------------------------------------------------|------------------------------|-------------|
| System Settings   | Logs                                                                                                    |                |                                                                                                    |                                                                                                    |                                                                                                    |                                                                                                    |                                                                         | II (n                        | 📋 Clear all |
| Subscriptions     | Logging levels:                                                                                                    | INFO 🗸         |                                                                                                    |                                                                                                    |                                                                                                    |                                                                                                    |                                                                         |                              | 1000 rov    |
| Caches            | Oct 19, 2021                                                                                                    | EINIECT        |                                                                                                    |                                                                                                    |                                                                                                    | 1-10-19-13-15-2<br>ataPluginUtils                                                                                                    | 24_2.CSV                                                                |                              |             |
| Logs              | INFO: Reading<br>Oct 19, 2021                                                                                                    |                | sitory://dat                                                                                                    |                                                                                                    | Static_2021                                                                                                    | 1-10-19-13-15-2                                                                                                    | 24.csv                                                                  |                              |             |
| Scheduler         | INFO: 10 row:<br>Oct 19, 2021                                                                                                    | s retr         | rieved in 0                                                                                                    | seconds.                                                                                                    |                                                                                                    | ataPluginUtils                                                                                                    |                                                                         |                              |             |
| Logged In Users   | INFO: Readin<br>Oct 19, 2021                                                                                                    |                | sitory://dat                                                                                                    |                                                                                                    | Static_2021                                                                                                    | 1-10-19-13-15-2                                                                                                    | 24_3.csv                                                                |                              |             |
| API Tokens        | INFO: 1,750<br>Oct 19, 2021                                                                                                    | n mns          | retrieved i                                                                                                    | n 0.038 secon<br>lashboards.dati                                                                                                    | ds.                                                                                                    | U U                                                                                                    |                                                                         |                              |             |
| Fonts             | INF0: 373 rol<br>Oct 19, 2021<br>INF0: 585 rol<br>Oct 19, 2021<br>INF0: 139 rol<br>Oct 19, 2021<br>INF0: [Workb<br>Oct 19, 2021<br>INF0: [PDFPri<br>image-client<br>4b84-8db6-ed<br>log-level<br>9.0\temp\Pan<br>Oct 19, 2021 | WARNING om.p   | etrieved in<br>panopticon.c<br>etrieved in<br>datawatch.de<br>) WorkbookSe<br>datawatch.de<br>atawatch.de<br>and: C:VProg<br>e-pdfwork<br>e-scrollbar<br>th C:VProgra<br>banopticon.s | 0.041 seconds<br>lashboards.dat.<br>0.042 seconds<br>lashboards.dat.<br>0.085 seconds<br>ishboards.serv<br>gram Files\Apa<br>book-name How<br>multiple-pa<br>im Files\Apach<br>tn ptoken -tv<br>server.core.ca | a.plugin.Te<br>a.plugin.Te<br>er.web.mana<br>ndex update<br>er.web.imag<br>che Softwar<br>to Auto Pa<br>egsbase<br>e Software<br><redacted?< td=""><td>extPluginBase<br/>extPluginBase<br/>ager.WorkbookSc<br/>ed. 1 Success,<br/>geclient.pdf.Pf<br/>re Foundation\T<br/>arameterizew<br/>-url http://loc<br/>Foundation\Tor</td><td>0 Failure<br/>DFProducer<br/>Tomcat 9.0\t<br/>workbook-set<br/>calhost:8080</td><td>emp\Panoptic<br/>tings-id cac</td><td>fb941-1aff-</td></redacted?<> | extPluginBase<br>extPluginBase<br>ager.WorkbookSc<br>ed. 1 Success,<br>geclient.pdf.Pf<br>re Foundation\T<br>arameterizew<br>-url http://loc<br>Foundation\Tor | 0 Failure<br>DFProducer<br>Tomcat 9.0\t<br>workbook-set<br>calhost:8080 | emp\Panoptic<br>tings-id cac | fb941-1aff- |

| Altair Panopticon | Workbooks       | Data Templates                        | Extracts    | Webhooks       | Alerts     | Parameters      | Themes         | System      |             |
|-------------------|-----------------|---------------------------------------|-------------|----------------|------------|-----------------|----------------|-------------|-------------|
| System Settings   | Logs            |                                       |             |                |            |                 |                | II (        | 💼 Clear all |
| Subscriptions     | Logging levels: | FINEST V                              |             |                |            |                 |                |             | 603 rd      |
| Caches            |                 |                                       |             |                |            |                 |                |             | 00510       |
| Lacries           | · ·             | 1:28:27 PM com.p                      |             |                |            |                 |                |             |             |
| .ogs              | -               | actServiceCachePr                     | -           |                |            |                 |                |             | 1           |
| ogs               |                 | 1:28:27 PM com.p                      |             |                |            |                 | trollerLayer   |             |             |
| Scheduler         | -               | actControllerLaye                     | -           |                |            |                 |                |             |             |
| scheduler         | -               | 1:28:29 PM com.d                      |             |                |            |                 |                | onent       |             |
| ogged In Users    | -               | riptionComponent]                     |             | -              |            |                 |                |             |             |
| ogged in osers    | -               | 1:28:29 PM com.d                      |             |                |            |                 | riptionComp    | onent       |             |
| PI Tokens         | -               | riptionComponent]<br>1:28:29 PM com.p |             |                |            |                 |                |             |             |
| FI TOKETS         |                 | actControllerLaye                     |             |                |            |                 |                |             |             |
| onts              |                 | 1:28:29 PM com.p                      | -           | -              |            | -               |                | 0.00        |             |
| onts              |                 | seFileRepository]                     |             |                |            | ry. The check   | el liekeposit  | .or y       |             |
|                   | -               | 1:28:29 PM com.p                      | -           |                |            | cation Authent  | ication aver   |             |             |
|                   |                 | nticationLayer] R                     |             |                |            |                 | reactionicayer |             |             |
|                   | -               | 1:28:29 PM com.p                      |             |                |            |                 | icationLaver   |             |             |
|                   |                 | nticationLayer] C                     |             |                |            |                 |                |             |             |
|                   | -               | 1:28:29 PM com.p                      | -           |                |            |                 | ationLaver     |             |             |
|                   | FINE: [Autho    | rizationLayer] Ch                     | ecking the  | authorization  | for incom: | ing request     |                |             |             |
|                   | Oct 19, 2021    | 1:28:29 PM com.p                      | anopticon.s | erver.core.web | .service.  | AbstractService | CacheProces    | sor         |             |
|                   | FINE: [Abstr    | actServiceCachePr                     | ocessor] Co | nnectLogSubscr | iberServi  | ce is about to  | process Web    | SocketReque | stEnvelope  |
|                   | Oct 19, 2021    | 1:28:29 PM com.p                      | anopticon.s | erver.core.web | .service./ | AbstractService | CacheProces    | sor         |             |
|                   | FINE: [Abstr    | actServiceCachePr                     | ocessor] Se | rvice is not o | acheable.  | ServiceCache :  | is not going   | to be used  | 1           |
|                   | Oct 19, 2021    | 1:28:29 PM com.p                      | anopticon.s | erver.core.uti | lity.Pano  | pticonLogger de | ebug           |             |             |
|                   | FINE: [Abstr    | actControllerLaye                     | r] Time to  | complete reque | st Connect | tLogSubscriber  | Request: 21    |             |             |
|                   |                 |                                       |             |                |            |                 |                |             |             |
|                   |                 |                                       |             |                |            |                 |                |             |             |
|                   |                 |                                       |             |                |            |                 |                |             |             |
|                   |                 |                                       |             |                |            |                 |                |             |             |
|                   |                 |                                       |             |                |            |                 |                |             |             |

The latest 1000 rows of the selected log level or higher are fetched.

3. You can also click any of the following buttons:

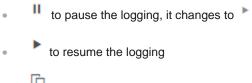

• to copy log to clipboard

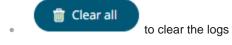

# **SCHEDULING TASKS**

On the **Scheduler** tab of the System Settings page, Panopticon Real Time allows scheduling of tasks.

| Altair Panopticon | Workbooks | Data Templates | Extracts | Webhooks | Alerts | Parameters | Themes | System | ୍      |
|-------------------|-----------|----------------|----------|----------|--------|------------|--------|--------|--------|
| System Settings   | Scheduler |                |          |          |        |            |        | + Nev  | v Task |
| Subscriptions     |           |                |          |          |        |            |        |        |        |
| Caches            |           |                |          |          |        |            |        |        |        |
| Logs              |           |                |          |          |        |            |        |        |        |
| Scheduler         |           |                |          |          |        |            |        |        |        |
| Logged In Users   |           |                |          |          |        |            |        |        |        |
| API Tokens        |           |                |          |          |        |            |        |        |        |
| Fonts             |           |                |          |          |        |            |        |        |        |
|                   |           |                |          |          |        |            |        |        |        |
|                   |           |                |          |          |        |            |        |        |        |
|                   |           |                |          |          |        |            |        |        |        |
|                   |           |                |          |          |        |            |        |        |        |
|                   |           |                |          |          |        |            |        |        |        |

A new scheduled task is added in the list with the properties.

|            | Altair Panopticon | Work | books Data Templat  | es Extracts | Webhooks        | Alerts  | Parameters Themes | System               |                          |                 | <u> </u>     |                                 |
|------------|-------------------|------|---------------------|-------------|-----------------|---------|-------------------|----------------------|--------------------------|-----------------|--------------|---------------------------------|
|            | System Settings   | Sch  | eduler              |             |                 |         |                   |                      |                          | + Ne            | w Task       | ↓ Create                        |
|            | Subscriptions     |      | Name                | Activated   | Туре            | Trigger | Last Updated By   | Created              | Last run                 | Last Run Result |              | New Task                        |
|            | Caches            |      | Name                | Activated   | туре            | mgger   | Last opuated by   | Created              | Last run                 | Last Run Result |              |                                 |
|            | Logs              | €    | ExtractStocksStatic |             | Extract<br>Data | Period  | admin             | Oct 19,<br>2021 3:02 | Oct 25, 2021<br>11:24 AM |                 | <b>m</b> • 1 | <ul> <li>Delete Task</li> </ul> |
|            | Scheduler         | Ī    |                     |             | Data            |         | •                 | PM                   | 11.24 Alvi               |                 |              |                                 |
|            | Logged In Users   |      |                     |             |                 |         |                   |                      |                          |                 |              | Task                            |
|            | API Tokens        |      |                     |             |                 |         |                   |                      |                          |                 |              | Properties                      |
|            | Fonts             |      |                     |             |                 |         |                   |                      |                          |                 |              |                                 |
| Run Task 🔶 |                   |      |                     |             |                 |         |                   |                      |                          |                 |              |                                 |
|            |                   |      |                     |             |                 |         |                   |                      |                          |                 |              |                                 |
|            |                   |      |                     |             |                 |         |                   |                      |                          |                 |              |                                 |
|            |                   |      |                     |             |                 |         |                   |                      |                          |                 |              |                                 |

| Scheduler Property | Description                                                                                      |
|--------------------|--------------------------------------------------------------------------------------------------|
| Run Task           | Manually run scheduled task.                                                                     |
| Create New Task    | Create a new scheduled task.                                                                     |
| Delete Task        | Delete a scheduled task.                                                                         |
| Task Properties    | <ul><li>The task properties include:</li><li>Name of the task</li><li>Activated status</li></ul> |

| <ul> <li>Type of the scheduled task</li> <li>Trigger type: Period or CRON</li> <li>Last user who made an update</li> <li>Date/Time when the task was created</li> <li>Date/Time when the task was last ran</li> <li>Last run result: Success or Failed<br/>For failed results, you can hover on the tooltip to view the error.<br/>NOTE: The result is not displayed for Extract Data scheduler type.</li> </ul> |
|----------------------------------------------------------------------------------------------------|
|----------------------------------------------------------------------------------------------------|

+ New Task

To create a new task, click **New Task** the following tasks:

. The New Task pane displays that allows you to define

| Altair Panopticon | Workbooks    | Data Templates | Extracts       | Webhooks      | Alerts | Parameters | Themes | System | <u>्</u> |
|-------------------|--------------|----------------|----------------|---------------|--------|------------|--------|--------|----------|
| System Settings   | ← Task1      |                |                |               |        |            |        |        | 🖺 Save   |
| Subscriptions     | Activated    | 0              |                |               |        |            |        |        |          |
| Caches            | Trigger      | 0              | Period O C     | RON           |        |            |        |        |          |
| Logs              | Interval (se |                |                |               |        |            |        |        |          |
| Scheduler         | Type *       |                |                |               | ~      |            |        |        |          |
| Logged In Users   | Description  | n 📕            |                |               |        |            |        |        |          |
| API Tokens        |              | E              | Email CSV Data | а             |        |            |        |        |          |
| Fonts             |              | E              | Email Excel    |               |        |            |        |        |          |
|                   |              | E              | Email HTML Fo  | ormatted Data |        |            |        |        |          |
|                   |              | E              | Email Image    |               |        |            |        |        |          |
|                   |              |                | Email PDF      |               |        |            |        |        |          |
|                   |              | E              | Extract Data   |               |        |            |        |        |          |
|                   |              |                |                |               |        |            |        |        |          |
|                   |              |                |                |               |        |            |        |        |          |
|                   |              |                |                |               |        |            |        |        |          |
|                   |              |                |                |               |        |            |        |        |          |

- Sending of a CSV Data via Email
- Sending of an MS Excel file via Email
- Sending of an HTML Formatted Data via Email
- Sending of an Image file via Email
- Sending of a PDF file via Email
- Extracting Data

| NOTE | • | To allow scheduling of email send outs, Panopticon Real Time must be configured with valid email server information in the Panopticon.properties file located in the AppData folder (e.g., c:\vizserverdata). |  |  |  |
|------|---|----------------------------------------------------------------------------------------------------|--|--|--|
|      |   | See Panopticon Real Time Configurations for Email Send Outs and Alerts for instructions.                                                                                                    |  |  |  |
|      | • | If any data load fails, such as when the data source is offline, the PDF/Image generation fails as well and an email will not be sent.                                                                        |  |  |  |

### Create Task to Send CSV Data via Email

Panopticon Real Time provides the functionality to create tasks to generate and email CSV data from a workbook, dashboard, or visualization.

Steps:

- 1. On the New Task pane, enter the Name of the task and click '. Ensure the name is unique.
- 2. Tap the Activated slider to turn it on.
- 3. Select the Trigger. You can either select:
  - Period then enter the Interval (in seconds), or

| Trigger                | Period O CRON   |                                                                                 |
|------------------------|-----------------|---------------------------------------------------------------------------------|
| Interval (sec)*        |                 |                                                                                 |
| CRON then enter the CR | ON Expression.  |                                                                                 |
| Trigger                | 🔿 Period 🧿 CRON |                                                                                 |
| CRON Expression *      |                 | secs mins hours<br>dayofmonth, month,<br>dayofweek e.g. 09 02<br>18 * * MON-FRI |

- 4. Select the task *Type*: Email CSV Data.
- 5. Enter the *Description* of the task.
- 6. Upon selecting Email CSV Data, the Scheduler page changes to allow specification of the following:
  - Select the *Workbook Name* in the drop-down list. These are the published workbooks available in the *Workbooks* page.
  - Select dashboards or parts where to source the CSV data from, by checking their corresponding boxes in the Dashboards & Parts drop-down list.

| Dashboards & Parts | Industry Performance by Region, Regional Performance 🗸 |  |  |  |  |
|--------------------|--------------------------------------------------------|--|--|--|--|
|                    | How To Actions                                         |  |  |  |  |
|                    | Industry Performance by Region                         |  |  |  |  |
| Output File Names  | Regional Performance                                   |  |  |  |  |
|                    | Industry Performance                                   |  |  |  |  |
|                    | Scatter of Filtered Universe                           |  |  |  |  |
| Parameter Values   | Scatter of Filtered Universe for {Region:, } an        |  |  |  |  |
|                    | Using Action Controls                                  |  |  |  |  |
| To *               | Data Entry                                             |  |  |  |  |
| сс                 | Treemap1                                               |  |  |  |  |
| BCC                | Time Parameters                                        |  |  |  |  |
| DUU                | Start: {TimeWindowStart: yyyy-MMM-dd HH:               |  |  |  |  |
| Code to an         |                                                        |  |  |  |  |

• enter comma-separated list of Output File Names.

• The items in the list must be either unique or empty.

- Empty string items indicate that the default title should be used.
- By default, the text box is blank causing the implicit naming to be used.
- If the supplied names are fewer than the selected data sets, the default naming comes into effect for non-specified names
- You can also opt to enter the *Parameter Values* that will be added as parameters to the subject line of emails or as dashboard values in the CSV Data.

Such as Parameter=Value, and are comma separated. For example:

Region=Europe, Industry=Financials

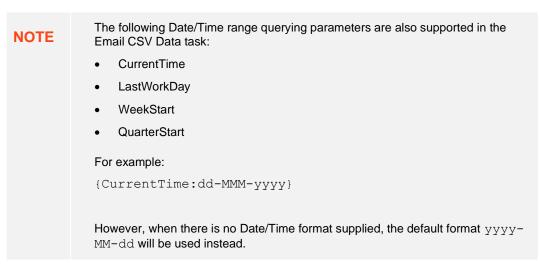

7. Enter the email address of the recipient in the *To* field.

- 8. You can opt to enter the following:
  - the CC and/or BCC recipients of the email separated by a comma.
  - the mail message subject to be used in the email notifications in the Subject field.

|   | NOTE       | Supports dashboard parameters.          |
|---|------------|-----------------------------------------|
| ٠ | the conter | It of the email in the <i>Body</i> box. |
|   | 🛱 Sa       | ve                                      |

9. Click

Click for to go back to the Tasks pane. The new task is added in the list.

| Altair Panopticon | Workbo | oks Data Te | emplates Extra | cts Webhoo        | oks Alerts | Parameters Themes | System                  |          |                 |        |
|-------------------|--------|-------------|----------------|-------------------|------------|-------------------|-------------------------|----------|-----------------|--------|
| System Settings   | Sched  | uler        |                |                   |            |                   |                         |          | + New           | / Task |
| Subscriptions     |        |             |                |                   |            |                   |                         |          |                 |        |
| Caches            |        | Name        | Activated      | Туре              | Trigger    | Last Updated By   | Created                 | Last run | Last Run Result |        |
| Logs              | ۲      | EmailCSV    |                | Email<br>CSV Data | Period     | admin             | Oct 25, 2021<br>1:40 PM |          |                 | ť      |
| Scheduler         |        |             |                |                   |            |                   |                         |          |                 |        |
| Logged In Users   |        |             |                |                   |            |                   |                         |          |                 |        |
| API Tokens        |        |             |                |                   |            |                   |                         |          |                 |        |
| Fonts             |        |             |                |                   |            |                   |                         |          |                 |        |
|                   |        |             |                |                   |            |                   |                         |          |                 |        |
|                   |        |             |                |                   |            |                   |                         |          |                 |        |
|                   |        |             |                |                   |            |                   |                         |          |                 |        |
|                   |        |             |                |                   |            |                   |                         |          |                 |        |

### Create Task to Send an MS Excel File via Email

Panopticon Real Time provides the functionality to create tasks to generate and email MS Excel files.

Steps:

- 1. On the New Task pane, enter the Name of the task and click  $\checkmark$ . Ensure the name is unique.
- 2. Tap the Activated slider to turn it on.
- 3. Select the *Trigger*. You can either select:
  - Period then enter the Interval (in seconds), or

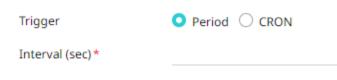

• **CRON** then enter the CRON Expression.

| Trigger          | Period O CRON |                                                               |
|------------------|---------------|---------------------------------------------------------------|
| CRON Expression* |               | secs mins hours<br>dayofmonth, month,<br>dayofweek e.g. 09 02 |
|                  |               | 18 * * MON-FRI                                                |

4. Select the task *Type*: **Email Excel**.

Upon selecting **Email Excel**, the *Scheduler* page changes to allow specification of the following:

- Enter the *Description* of the task.
- Select the *Workbook Name* in the drop-down list. These are the published workbooks available in the *Workbooks* page.
- Select the dashboards to include in the MS Excel file by checking their corresponding boxes in the Dashboards drop-down list.

| Workbook Nam                               | e* How to Actions                                                                                           | ~                                                                           |  |
|--------------------------------------------|----------------------------------------------------------------------------------------------------|-----------------------------------------------------------------------------|--|
| Dashboards                                 | How To Actions, Data Entry, Time Parame                                                                     | Select dashboards to include                                                |  |
| Parameter Valu<br>Hide Scrollbars<br>Width | es How To Actions<br>Scatter of Filtered Universe<br>Using Action Controls<br>Data Entry<br>Time Parameters | Parameter=Value, comma separated.<br>e.g. Region=Europe,Industry=Financials |  |
|                                            |                                                                                                    |                                                                             |  |
| NOTE Mu                                    | Itiple tables per dashboard are inserted in a sh                                                            | heet of the MS Excel file.                                                  |  |

5. You can also opt to:

NOTE

 enter the Parameter Values that will be added as parameters to the subject line of emails or as dashboard values in the MS Excel file

Such as Parameter=Value, and are comma separated. For example:

Region=Europe, Industry=Financials

The following Date/Time range querying parameters are also supported in the Email Excel task:

- CurrentTime
- LastWorkDay
- WeekStart
- QuarterStart

For example:

{CurrentTime:dd-MMM-yyyy}

However, when there is no Date/Time format supplied, the default format  $_{yyyy-MM-dd}$  will be used instead.

- check the **Hide Scrollbars** box.
- 6. Enter the Width and Height of the MS Excel file. Default values are 1024px and 768px, respectively.
- 7. Enter the *Table Style*. Default is **TableStyleMedium4**.
- 8. Enter the email address of the recipient in the *To* field.
- 9. You can opt to enter the following:
  - the CC and/or BCC recipients of the email separated by a comma.
  - the mail message subject to be used in the email notifications in the Subject field.

|         | NOTE       | Supports dashboard parameters.         |
|---------|------------|----------------------------------------|
| ٠       | the conten | t of the email in the <i>Body</i> box. |
| 10. Cli | ick 📳 Sa   | ve                                     |

Click for to go back to the Tasks pane. The new task is added in the list.

| Altair Panopticon | Workb | ooks Da   | ta Templates | Extracts       | Webhooks Alerts | Parameters      | Themes System        | _        |                 | <u>0</u> |
|-------------------|-------|-----------|--------------|----------------|-----------------|-----------------|----------------------|----------|-----------------|----------|
| System Settings   | Sche  | eduler    |              |                |                 |                 |                      |          | + New Task      |          |
| Subscriptions     |       |           |              |                |                 |                 |                      |          |                 |          |
| Caches            |       | Name      | Activated    | Туре           | Trigger         | Last Updated By | Created              | Last run | Last Run Result |          |
| Logs              | ۲     | SendExcel |              | Email<br>Excel | Period          | admin           | Oct 25,<br>2021 1:43 |          | ť               | Î        |
| Scheduler         |       |           |              | Excer          |                 |                 | PM                   |          |                 |          |
| Logged In Users   |       |           |              |                |                 |                 |                      |          |                 |          |
| API Tokens        |       |           |              |                |                 |                 |                      |          |                 |          |
| Fonts             |       |           |              |                |                 |                 |                      |          |                 |          |
|                   |       |           |              |                |                 |                 |                      |          |                 |          |
|                   |       |           |              |                |                 |                 |                      |          |                 |          |
|                   |       |           |              |                |                 |                 |                      |          |                 | _        |

### Create Task to Send an HTML Formatted Data via Email

Panopticon Real Time provides the functionality to create tasks to generate and email HTML-formatted table exported from a selected workbook and dashboards.

**IMPORTANT** Use with caution! When emailing HTML formatted data, the email message size runs the risk of becoming very large if the data used in the visualization is too large and/or complex. The data volume will not stop Panopticon Real Time from creating the message and the HTML-formatted data, but email servers may struggle to send and/or receive the message.

Steps:

•

- 1. On the New Task pane, enter the Name of the task and click '. Ensure the name is unique.
- 3. Tap the Activated slider to turn it on.
- 4. Select the Trigger. You can either select:
  - Period then enter the Interval (in seconds), or

| Trigger                | Period O CRON   |                                                                                 |
|------------------------|-----------------|---------------------------------------------------------------------------------|
| Interval (sec)*        |                 |                                                                                 |
| CRON then enter the CR | RON Expression. |                                                                                 |
| Trigger                | O Period O CRON |                                                                                 |
| CRON Expression *      |                 | secs mins hours<br>dayofmonth, month,<br>dayofweek e.g. 09 02<br>18 * * MON-FRI |

5. Select the task *Type*: Email HTML Formatted Data.

Upon selecting **Email HTML Formatted Data**, the *Scheduler* page changes to allow specification of the following:

- Enter the *Description* of the task.
- Select the *Workbook Name* in the drop-down list. These are the published workbooks available in the *Workbooks* page.
- Select the dashboards and parts to include in the HTML formatted data file by checking their corresponding boxes in the *Dashboards & Parts* drop-down list.

| Workbook Name *    | Examples\How To Panel Layout                        | -                                                |
|--------------------|-----------------------------------------------------|--------------------------------------------------|
| Dashboards & Parts | Industry Performance, Performance Correlations, Per | rfc 🗸                                            |
| Dashboarus & Parts | Layout Options                                      | Select dashboards or individual parts to include |
|                    | Layout without Panels                               | Parameter=Value, comma separated.                |
| Parameter Values   | Industry Performance                                | e.g.                                             |
|                    | Performance Correlations                            | Region=Europe,Industry=Financials                |
| To *               | Performance by Company                              |                                                  |
| сс                 | Layout with Panels                                  |                                                  |

6. You can also opt to enter the *Parameter Values* that will be added as parameters to the subject line of emails or as dashboard values in the MS Excel file.

Such as Parameter=Value, and are comma separated. For example:

```
Region=Europe, Industry=Financials
```

| The following Date/Time range querying parameters are also supported in the Email Formatted Data task:            |  |  |  |  |  |  |  |  |
|----------------------------------------------------------------------------------------------------|--|--|--|--|--|--|--|--|
| CurrentTime                                                                                                    |  |  |  |  |  |  |  |  |
| LastWorkDay                                                                                                    |  |  |  |  |  |  |  |  |
| WeekStart                                                                                                    |  |  |  |  |  |  |  |  |
| QuarterStart                                                                                                    |  |  |  |  |  |  |  |  |
| For example:                                                                                                    |  |  |  |  |  |  |  |  |
| {CurrentTime:dd-MMM-yyyy}                                                                                         |  |  |  |  |  |  |  |  |
| However, when there is no Date/Time format supplied, the default format $_{\rm YYYP}-MM-dd$ will be used instead. |  |  |  |  |  |  |  |  |
|                                                                                                    |  |  |  |  |  |  |  |  |

- 7. Enter the email address of the recipient in the *To* field.
- 8. You can opt to enter the following:
  - the CC and/or BCC recipients of the email separated by a comma.
  - the mail message subject to be used in the email notifications in the Subject field.

**NOTE** Supports dashboard parameters.

• the content of the email in the Body box.

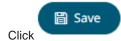

9.

Click  $\leftarrow$  to go back to the *Tasks* pane. The new task is added in the list.

| Altair Panopticon | Workb | ooks   | Data Templates   | Extracts | Webho | ooks Alerts       | Parameters | Themes     | System | _               |          |                 | 0    |
|-------------------|-------|--------|------------------|----------|-------|-------------------|------------|------------|--------|-----------------|----------|-----------------|------|
| System Settings   | Sche  | eduler |                  |          |       |                   |            |            |        |                 |          | + New T         | Task |
| Subscriptions     |       |        |                  |          |       |                   |            |            |        |                 |          |                 |      |
| Caches            |       | Name   |                  | Activat  | ed    | Туре              | Trigger    | Last Updat | ed By  | Created         | Last run | Last Run Result |      |
| Logs              |       |        |                  | _        |       | Email<br>HTML     |            |            |        | Oct 25,         |          |                 |      |
| Scheduler         | €     | SendH  | TMLFormattedData |          |       | Formatted<br>Data | Period     | admin      |        | 2021 2:56<br>PM |          |                 | Ē    |
| Logged In Users   |       |        |                  |          |       |                   |            |            |        |                 |          |                 | _    |
| API Tokens        |       |        |                  |          |       |                   |            |            |        |                 |          |                 |      |
| Fonts             |       |        |                  |          |       |                   |            |            |        |                 |          |                 |      |
|                   |       |        |                  |          |       |                   |            |            |        |                 |          |                 |      |
|                   |       |        |                  |          |       |                   |            |            |        |                 |          |                 |      |
|                   |       |        |                  |          |       |                   |            |            |        |                 |          |                 | _    |

### Create Task to Send Image File via Email

Panopticon Real Time provides the functionality to create tasks to generate and email Image files.

In addition, hyperlinks can also be used in email dashboard images. Hyperlinks can redirect to a workbook and a dashboard in the server.

| NOTE | In cases when you schedule the emailing of dashboard images or when you are behind a proxy or load balancer, it is recommended to specify the server address in the Panopticon.properties file. |
|------|----------------------------------------------------------------------------------------------------|
|      | For example: <pre>server.host=http://www.company.com/dashboards</pre>                                                                                                    |

See the Email Data: Image section for more information.

Steps:

•

- 1. On the New Task pane, enter the Name of the task and click  $\checkmark$ . Ensure the name is unique.
- 2. Tap the Activated slider to turn it on.
- 3. Select the Trigger. You can either select:
  - Period then enter the Interval (in seconds), or

| Trigger                | Period O CRON   |                                                                                 |
|------------------------|-----------------|---------------------------------------------------------------------------------|
| Interval (sec) *       |                 | -                                                                               |
| CRON then enter the CR | ON Expression.  |                                                                                 |
| Trigger                | O Period O CRON |                                                                                 |
| CRON Expression *      |                 | secs mins hours<br>dayofmonth, month,<br>dayofweek e.g. 09 02<br>18 * * MON-FRI |

4. Select the task *Type*: Email Image.

Upon selecting **Email** Image, the Scheduler page changes to allow specification of the following:

- Enter the *Description* of the task.
- Select the *Workbook Name* in the drop-down list. These are the published workbooks available in the *Workbooks* page.
- Select dashboards or parts to include in the image file by checking their corresponding boxes in the Dashboards & Parts drop-down list.

| Workbook Name *     | VizGuide                          | ~                           |                                                                      |
|---------------------|-----------------------------------|-----------------------------|----------------------------------------------------------------------|
| Inline Image        |                                   |                             |                                                                      |
| Dashboards & Parts  | Candlestick, Pivot Table with Int | tense Colors, Pivot Table 💊 | <ul> <li>Select dashboards or individual parts to include</li> </ul> |
|                     | Candlestick                       |                             |                                                                      |
| Bookmarks           | Candlestick Graph sho             | owing Apple (AAPL) Pr       | i                                                                    |
| Devene stor Malues  | Categorical Line Graph            |                             | Parameter=Value, comma separated. e.g.                               |
| Parameter Values    | Circle Pack                       |                             | Region=Europe,Industry=Financials                                    |
| Hide Scrollbars     | Cross Tab Pivot Table             |                             |                                                                      |
| the set of the last | Pivot Table with Inten            | nse Colors                  |                                                                      |
| Hyperlinks          | Pivot Table with Subd             | lued Colors                 |                                                                      |
| Width               | Donut                             |                             |                                                                      |
| Height              | Donut Gauge                       |                             |                                                                      |
| neight              | Market Liquidity Betw             | veen Trading Markets        |                                                                      |
| Email               | Alternative Treemap F             | 1                           |                                                                      |
| To *                | Market Liquidity Betw             | veen Lit & Dark             |                                                                      |
|                     | Dot                               |                             |                                                                      |
| CC                  | example@admann.compexample        | ee a onnamiconnii.          |                                                                      |

The selected dashboards or parts are inserted as parameterized text and inline images in the Body edit box.

#### Body

| {Candlestick_title}                               |
|---------------------------------------------------|
| {Candlestick_image}                               |
| {Cross Tab Pivot Table_visualization.Tile2_title} |
| {Cross Tab Pivot Table_visualization.Tile2_image} |
| {Cross Tab Pivot Table_visualization.Tile1_title} |
| {Cross Tab Pivot Table_visualization.Tile1_image} |
| {Donut Gauge_visualization.DonutGauge2_title}     |
| {Donut Gauge_visualization.DonutGauge2_image}     |
| {Donut Gauge_visualization.DonutGauge1_title}     |
| {Donut Gauge_visualization.DonutGauge1_image}     |
|                                                   |
|                                                   |
|                                                   |
|                                                   |
|                                                   |
|                                                   |
|                                                   |

Clicking the **Preview** <sup>(S)</sup> icon displays the image placeholders for the selected dashboards or parts.

©

#### Body

| {Candlestick_title}<br>{Candlestick_image}                                                                                                    | Candlestick                       |
|----------------------------------------------------------------------------------------------------|-----------------------------------|
| {Cross Tab Pivot Table_visualization.Tile2_title}<br>{Cross Tab Pivot Table_visualization.Tile2_image}<br>{Cross Tab Pivot Table_visualization.Tile1_title}<br>{Cross Tab Pivot Table_visualization.Tile1_image}<br>{Donut Gauge_visualization.DonutGauge2_title}<br>{Donut Gauge_visualization.DonutGauge2_image}<br>{Donut Gauge_visualization.DonutGauge1_title}<br>{Donut Gauge_visualization.DonutGauge1_title} | Image placeholder for Candlestick |
|                                                                                                    |                                   |

• Select bookmarks in the workbook to include in the image file by checking their corresponding boxes in the *Bookmarks* drop-down list.

| Bookmarks            | Heat Matrix - SEK, Circle Pack - Basic Materials | <b>*</b>                               |
|----------------------|--------------------------------------------------|----------------------------------------|
| Devene store Maleure | Box Plot - Financials Industry                   | Parameter=Value, comma separated. e.g. |
| Parameter Values     | Heat Matrix - SEK                                | Region=Europe,Industry=Financials      |
| Hide Scrollbars      | Line10%                                          |                                        |
|                      | Circle Pack - Basic Materials                    |                                        |
| Hyperlinks           |                                                  |                                        |

- 5. You can also opt to:
  - enter the *Parameter Values* that will be added as parameters to the subject line of emails or as dashboard values in the Image file

Such as Parameter=Value, and are comma separated. For example:

Region=Europe, Industry=Financials

- check the Hide Scrollbars box.
- check the Hyperlinks box. This makes the Image file in the email will be clickable.

0

- 6. Enter the *Width* and *Height* of the Image file. Default values are **1024** and **768**, respectively.
- 7. Enter the email address of the recipient in the *To* field.
- 8. You can opt to enter the following:
  - the CC and/or BCC recipients of the email separated by a comma.
  - the mail message subject to be used in the email notifications in the Subject field.

|     | NOTE       | Supports dashboard parameters.         |  |  |  |  |
|-----|------------|----------------------------------------|--|--|--|--|
| •   | the conten | t of the email in the <i>Body</i> box. |  |  |  |  |
| Cli | ck 🖺 Sa    | ve                                     |  |  |  |  |

Click  $\leftarrow$  to go back to the *Tasks* pane. The new task is added in the list.

| Altair Panopticon | Work | books Data | Templates Ex | tracts Webl | nooks Alerts | Parameters Then | nes System           |          |                 | ,q |
|-------------------|------|------------|--------------|-------------|--------------|-----------------|----------------------|----------|-----------------|----|
| System Settings   | Sch  | eduler     |              |             |              |                 |                      |          | + New Tas       | sk |
| Subscriptions     |      |            |              |             |              |                 |                      |          |                 |    |
| Caches            |      | Name       | Activated    | Туре        | Trigger      | Last Updated By | Created              | Last run | Last Run Result |    |
| Logs              | €    | SendImage  |              | Email       | Period       | admin           | Oct 25,<br>2021 2:58 |          |                 |    |
| Scheduler         | U    | Schalmage  |              | Image       | i chida      | Commi           | PM                   |          |                 |    |
| Logged In Users   |      |            |              |             |              |                 |                      |          |                 |    |
| API Tokens        |      |            |              |             |              |                 |                      |          |                 |    |
| Fonts             |      |            |              |             |              |                 |                      |          |                 |    |
|                   |      |            |              |             |              |                 |                      |          |                 |    |
|                   |      |            |              |             |              |                 |                      |          |                 |    |

### Create Task to Send PDF File via Email

Panopticon Real Time provides the functionality to create tasks to generate and email PDF files.

Steps:

9.

- 1. On the New Task pane, enter the Name of the task and click '. Ensure the name is unique.
- 2. Tap the Activated slider to turn it on.
- 3. Select the Trigger. You can either select:
  - Period then enter the Interval (in seconds), or

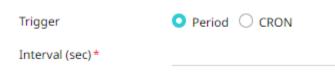

• **CRON** then enter the CRON Expression

| Trigger           | 🔾 Period 🖸 CRON |                                                               |
|-------------------|-----------------|---------------------------------------------------------------|
| CRON Expression * |                 | secs mins hours<br>dayofmonth, month,<br>dayofweek e.g. 09 02 |
|                   |                 | 18 * * MON-FRI                                                |

- 4. Select the task *Type*: Email PDF.
- 5. Upon selecting Email PDF, the Scheduler page changes to allow specification of the following:
  - Enter the *Description* of the task.
  - Select the *Workbook Name* in the drop-down list. These are the published workbooks available on the *Workbooks* page.
  - Select dashboards to include in the PDF by checking their corresponding boxes in the Dashboards dropdown list.

| Workbook Name *  | How to Actions                                           |                                        |
|------------------|----------------------------------------------------------|----------------------------------------|
| Dashboards       | How To Actions, Scatter of Filtered Universe, Data Entry | Select dashboards to include           |
|                  | How To Actions                                           |                                        |
| Bookmarks        | Scatter of Filtered Universe                             |                                        |
| Parameter Values | Using Action Controls                                    | Parameter=Value, comma separated. e.g. |
| rarameter values | 🔽 Data Entry                                             | Region=Europe,Industry=Financials      |
| Hide Scrollbars  | Time Parameters                                          |                                        |

6. Select bookmarks in the workbook to include in the PDF by checking their corresponding boxes in the Bookmarks drop-down list.

| Bookmarks        | Using Action Controls - AAPL & ADP Stocks, Scatter of Fi 🗸 🗸 |
|------------------|--------------------------------------------------------------|
|                  | Time Parameters - timefilter                                 |
| Parameter Values | Using Action Controls - AAPL & ADP Stocks                    |
| Hide Scrollbars  | Scatter of Filtered Universe - AU & JP Countries             |

- 7. You can also opt to:
  - enter the Parameter Values that will be added as parameters to the subject line of emails or as dashboard values in the PDF file.

Such as Parameter=Value, and are comma separated. For example:

Region=Europe, Industry=Financials

| NOTE | The following Date range querying parameters are also supported in the Email Image task:                           |
|------|----------------------------------------------------------------------------------------------------|
|      | CurrentTime                                                                                                    |
|      | LastWorkDay                                                                                                    |
|      | WeekStart                                                                                                    |
|      | QuarterStart                                                                                                    |
|      | For example:                                                                                                    |
|      | {CurrentTime:dd-MMM-yyyy}                                                                                          |
|      | However, when there is no Date/Time format supplied, the default format $_{\rm YYYY}-$ MM-dd will be used instead. |
|      |                                                                                                    |

- check the Hide Scrollbars box.
- check the Enable Pagination box.
- 8. Enter the email address of the recipient in the *To* field.
- 9. You can opt to enter the following:
  - the CC and/or BCC recipients of the email separated by a comma.
  - the mail message subject to be used in the email notifications in the Subject field.

**NOTE** Supports dashboard parameters.

• the content of the email in the Body box.

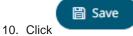

Click for the to go back to the *Tasks* pane. The new task is added in the list.

| Altair Panopticon | Workb                 | ooks Da | ta Templates | Extracts We  | bhooks Aler | ts Parameters Th | emes System          | _        |                 | <u>0</u> |
|-------------------|-----------------------|---------|--------------|--------------|-------------|------------------|----------------------|----------|-----------------|----------|
| System Settings   | Sche                  | eduler  |              |              |             |                  |                      |          | + New Ta        | ask      |
| Subscriptions     |                       |         |              |              |             |                  |                      |          |                 |          |
| Caches            |                       | Name    | Activated    | Туре         | Trigger     | Last Updated By  | Created              | Last run | Last Run Result |          |
| Logs              | $\mathbf{\mathbf{b}}$ | SendPDF |              | Email<br>PDF | Period      | admin            | Oct 25,<br>2021 3:01 |          |                 | ŵ        |
| Scheduler         |                       |         |              | rbr          |             |                  | PM                   |          |                 |          |
| Logged In Users   |                       |         |              |              |             |                  |                      |          |                 |          |
| API Tokens        |                       |         |              |              |             |                  |                      |          |                 |          |
| Fonts             |                       |         |              |              |             |                  |                      |          |                 |          |
|                   |                       |         |              |              |             |                  |                      |          |                 |          |
|                   |                       |         |              |              |             |                  |                      |          |                 |          |
|                   |                       |         |              |              |             |                  |                      |          |                 | _        |

### **Create Task to Extract Data**

Tasks can be created to reload workbook or global extracts.

Steps:

•

- 1. On the New Task pane, enter the Name of the task and click  $\checkmark$ . Ensure the name is unique.
- 2. Tap the Activated slider to turn it on.
- 3. Select the Trigger. You can either select:
  - Period then enter the Interval (in seconds), or

| Trigger                | Period O CRON   |                                                                                 |
|------------------------|-----------------|---------------------------------------------------------------------------------|
| Interval (sec)*        |                 | _                                                                               |
| CRON then enter the CF | RON Expression  |                                                                                 |
| Trigger                | 🔿 Period 🗿 CRON |                                                                                 |
| CRON Expression *      |                 | secs mins hours<br>dayofmonth, month,<br>dayofweek e.g. 09 02<br>18 * * MON-FRI |

- 4. Select the task *Type*: **Extract Data**.
- 5. Enter the Description of the task.
- 6. Select the data extract to be scheduled in the *Extract Name* drop-down list box. The list is taken from the data extracts list on the **Extracts** tab.

| Extract name * | StocksStatic 🗸              |
|----------------|-----------------------------|
|                | BitcoinOrders               |
|                | Books                       |
|                | Orders\BidAsk\BitcoinOrders |
|                | Orders\BidAsk\StocksStatic  |
|                | Orders\Orders               |
|                | Stocks                      |
|                | StocksStatic                |
|                | ~designer\BitcoinOrders     |
|                | ~designer\StocksStatic      |
|                |                             |
| 🖺 Save         |                             |
| 7. Click       |                             |

Click <sup>←</sup> to go back to the *Tasks* pane. The new task is added in the list.

| Altair Panopticon | Workb | ooks D     | ata Template | s Extracts | Webhooks | Alerts  | Parameters | Themes  | System               |          |                 | ୍   |
|-------------------|-------|------------|--------------|------------|----------|---------|------------|---------|----------------------|----------|-----------------|-----|
| System Settings   | Sche  | duler      |              |            |          |         |            |         |                      |          | + New Ta        | ask |
| Subscriptions     |       |            |              |            |          |         |            |         |                      |          |                 |     |
| Caches            |       | Name       |              | Activated  | Туре     | Trigger | Last Upd   | ated By | Created              | Last run | Last Run Result |     |
| Logs              | €     | ExtractSto | ocksStatic   |            | Extract  | Period  | admin      |         | Oct 25,<br>2021 3:05 |          |                 | Ŵ   |
| Scheduler         |       |            |              |            | Data     |         |            |         | PM                   |          |                 |     |
| Logged In Users   |       |            |              |            |          |         |            |         |                      |          |                 |     |
| API Tokens        |       |            |              |            |          |         |            |         |                      |          |                 |     |
| Fonts             |       |            |              |            |          |         |            |         |                      |          |                 |     |
|                   |       |            |              |            |          |         |            |         |                      |          |                 |     |
|                   |       |            |              |            |          |         |            |         |                      |          |                 |     |

### **Other Scheduler Tasks Operations**

On the Scheduler tab of the System Settings page, you can also perform the following:

Sort asks

 A task displays the following columns: Name, Activated, Type, Trigger, Last Updated By, Created, and Last Run.

Modify the sorting of the list by clicking the  $\checkmark$  or  $\uparrow$  button of any of these columns. The icon beside the column that was used for the sorting will indicate if it was in an ascending or descending order.

Yes

No

Manually run tasks

Instead of waiting for the set Period interval or CRON Expression, you can manually execute the task by clicking

A confirmation message displays.

| Are you sure you want to run the task?<br>Yes No  |
|---------------------------------------------------|
| Click Yes                                         |
| <u>Modify</u> tasks                               |
| Delete tasks                                      |
| Click of a task. A confirmation message displays. |
| Are you sure you want to delete the task?         |

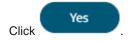

#### Modify a Scheduled Task

#### Steps:

- On the Scheduler tab, click the link of a task to modify. The properties of the task are displayed.
- 2. Apply the desired changes.

3. Click

# **MANAGING PANOPTICON REAL TIME USERS**

Users with an Administrator role can view the logged in users on Panopticon Real Time and log them out when necessary. The ability to manage users is beneficial in monitoring the utilization of <u>Altair Units</u> license.

On the Logged In Users tab of the System page, Administrators can perform the following:

- View logged in users
- Sort logged in users
- Log out users
- Refresh the Logged In Users list

### Viewing Logged In Users

On the System page, click the Logged In Users tab. The list of logged in users is displayed.

| Altair Panopticon | Workbooks | Data   | Templates | Extracts      | Webhooks     | Alerts    | Parameters  | Themes      | System    |           | <u>्</u> |
|-------------------|-----------|--------|-----------|---------------|--------------|-----------|-------------|-------------|-----------|-----------|----------|
| System Settings   | Logged In | n Usei | rs        |               |              |           |             | (           | 3 Refrest | n 🕞 Log   | jout all |
| Subscriptions     |           |        |           |               |              |           |             |             |           |           |          |
| Caches            | Username  | ſ      | Roles     |               |              | Login Ti  | me          | Active Sess | ions      | Designing |          |
| Logs              | admin     |        | ANONYMO   | US, Viewer, A | dministrator | Oct 19, 2 | 021 1:12 PM | 1           |           |           | ₽        |
| Scheduler         | designer  |        | ANONYMO   | US, Viewer, D | esigner      | Oct 19, 2 | 021 1:11 PM | 1           |           |           | ₽        |
| Logged In Users   |           |        |           |               |              |           |             |             |           |           |          |
| API Tokens        |           |        |           |               |              |           |             |             |           |           |          |
| Fonts             |           |        |           |               |              |           |             |             |           |           |          |
|                   |           |        |           |               |              |           |             |             |           |           |          |
|                   |           |        |           |               |              |           |             |             |           |           |          |
|                   |           |        |           |               |              |           |             |             |           |           |          |

In the list, the following properties are displayed for each user:

| Property        | Description                                                                                                    |
|-----------------|----------------------------------------------------------------------------------------------------|
| Username        | Username used to the login to Panopticon Real Time.                                                                                                    |
| Roles           | Roles assigned to the user.                                                                                                    |
| Login Time      | The Date/Time the user logged in.                                                                                                    |
| Active Sessions | The number of tokens a user is using. For example, if the user is logged<br>in from two different computers, he will have two active sessions.<br>However, if the user has two tabs on one computer, they will share a<br>token and the active sessions will be one. |
| Designing       | Indicates if a logged in user is currently designing a workbook.                                                                                                    |

## Sorting Logged In Users

Sorting the logged in users can be done through the Username, Login Time, or Active Sessions column name.

Steps:

- 1. On the *System* page, click the **Logged In Users** tab. The list of logged in users is displayed.
- 2. Click on the Username, Login Time, or Active Sessions column header then click the Sort Order.

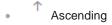

Descending

### **Logging Out Users**

Logging out users on the server consequently deletes their tokens.

### Logging Out All Users

Steps:

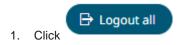

| Altair Panopticon | Workbooks | Data Templa | tes Extracts   | Webhooks      | Alerts    | Parameters   | Themes      | System    |             | <u>्</u> |
|-------------------|-----------|-------------|----------------|---------------|-----------|--------------|-------------|-----------|-------------|----------|
| System Settings   | Logged Ir | Users       |                |               |           |              |             | ථ Refrest | De Logout a |          |
| Subscriptions     |           |             |                |               |           |              |             |           |             |          |
| Caches            | Username  | ↑ Role      |                |               | Login Ti  | me           | Active Sess | ions      | Designing   |          |
| Logs              | admin     | ANO         | YMOUS, Viewer, | Administrator | Oct 19, 2 | 2021 1:12 PM | 1           |           |             | ₿        |
| Scheduler         | designer  | ANO         | YMOUS, Viewer, | Designer      | Oct 19, 2 | 2021 1:11 PM | 1           |           |             | ₽        |
| Logged In Users   |           |             |                |               |           |              |             |           |             |          |
| API Tokens        |           |             |                |               |           |              |             |           |             |          |
| Fonts             |           |             |                |               |           |              |             |           |             |          |
|                   |           |             |                |               |           |              |             |           |             |          |
|                   |           |             |                |               |           |              |             |           |             |          |
|                   |           |             |                |               |           |              |             |           |             |          |

#### A notification message displays.

Yes

| Are you sure you want to logout all users? |     |    |                  |
|--------------------------------------------|-----|----|------------------|
|                                            | Yes | No | $\left  \right $ |
|                                            |     |    |                  |

2. Click

Except for the user (i.e., admin) who is calling out the logging out of the other users, all of the other users are logged out.

Also, the  $\bigcirc$  button of admin is disabled.

| Altair Panopticon | Workbooks | Data Templates | Extracts      | Webhooks     | Alerts     | Parameters | Themes      | System    |           | <u>c</u> |
|-------------------|-----------|----------------|---------------|--------------|------------|------------|-------------|-----------|-----------|----------|
| System Settings   | Logged Ir | Users          |               |              |            |            |             | ා Refresh | n 🕞 Logol | ıt all   |
| Subscriptions     |           |                |               |              |            |            |             |           |           |          |
| Caches            | Username  | Roles          |               |              | Login Tim  | ne ↓       | Active Sess | ions      | Designing |          |
| Logs              | admin     | ANONYMO        | US, Viewer, A | dministrator | Oct 19, 20 | 21 1:12 PM | 1           |           |           | ₿        |
| Scheduler         |           |                |               |              |            |            |             |           |           |          |
| Logged In Users   |           |                |               |              |            |            |             |           |           |          |
| API Tokens        |           |                |               |              |            |            |             |           |           |          |
| Fonts             |           |                |               |              |            |            |             |           |           |          |
|                   |           |                |               |              |            |            |             |           |           |          |
|                   |           |                |               |              |            |            |             |           |           |          |
|                   |           |                |               |              |            |            |             |           |           |          |

# **Logging Out Individual Users**

#### Steps:

1. Click the button of a user in the list.

A notification message displays.

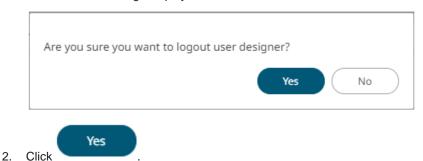

The user is logged out and their token is deleted.

### **Refreshing the Logged In Users List**

3 Refresh Click to refresh the list of logged in users.

# **MANAGING API TOKENS**

On the API Tokens page, an Administrator user can add API Tokens that returns a key used for authorizing requests to the server.

Steps:

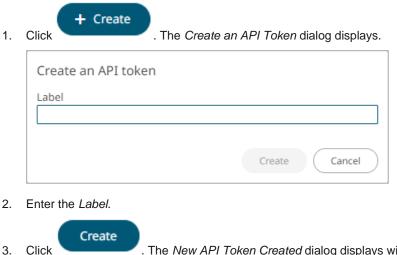

. The New API Token Created dialog displays with the auto-generated key.

| New API Token Created                                           |    |
|-----------------------------------------------------------------|----|
| Label access-token<br>Value                                     |    |
| CK5.WLAJOYK716XJWQjinsh66M9j0xB0cmJjLKq/cL919CEJLH2ZEBPCLNFNWYe | 6  |
|                                                                 | ОК |

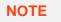

The key will not be displayed again.

- 4. Click  ${}^{{\color{black} {l}}{\color{black} {l}}}$  to ensure you have a copy of the key and paste in a secure location.
- 5. Click . The new API Token is displayed on the list.

| Altair Panopticon | Workbooks   | Data Templates | Extracts  | Webhooks | Alerts | Parameters   | Themes | System | <u></u> |
|-------------------|-------------|----------------|-----------|----------|--------|--------------|--------|--------|---------|
| System Settings   | API Toker   | is             |           |          |        |              |        | + Cr   | eate    |
| Subscriptions     |             |                |           |          |        |              |        |        |         |
| Caches            | Label ↑     |                | Created B | у        |        | Last Accesse | d      |        |         |
| Logs              | access-toke | n              | admin     |          |        |              |        |        | Ŵ       |
| Scheduler         |             |                |           |          |        |              |        |        |         |
| Logged In Users   |             |                |           |          |        |              |        |        |         |
| API Tokens        |             |                |           |          |        |              |        |        |         |
| Fonts             |             |                |           |          |        |              |        |        |         |
|                   |             |                |           |          |        |              |        |        |         |
|                   |             |                |           |          |        |              |        |        |         |

In the list, the following properties are displayed for each API Token:

| Property      | Description                                                                                                    |
|---------------|----------------------------------------------------------------------------------------------------|
| Label         | Label of the API Token.<br>NOTE: Select a label that is easy for you to remember.                                                                                            |
| Created By    | The user who created the API Token.<br><b>NOTE:</b> Only Administrator users can create API Tokens. However, the keys can be used by anyone as long as they are not revoked. |
| Last Accessed | Date/Time when the API Token was last accessed.                                                                                                    |

Click on any of these column headers then click the Sort Order to sort the list.

Ascending

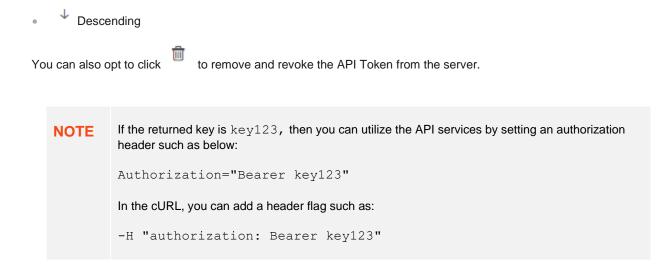

# **ADDING CUSTOM FONTS**

Users with an Administrator role are allowed to add fonts on the System tab in Panopticon Real Time.

| Altair Panopticon | Workbooks | Data Templates | Extracts | Webhooks | Alerts | Parameters | Themes | System    | <u>0</u> |
|-------------------|-----------|----------------|----------|----------|--------|------------|--------|-----------|----------|
| System Settings   | Fonts     |                |          |          |        |            |        | + Add For | nts      |
| Subscriptions     |           |                |          |          |        |            |        |           |          |
| Caches            | Family 个  |                |          | File     |        | Style      |        |           |          |
| Logs              |           |                |          |          |        |            |        |           |          |
| Scheduler         |           |                |          |          |        |            |        |           |          |
| Logged In Users   |           |                |          |          |        |            |        |           |          |
| API Tokens        |           |                |          |          |        |            |        |           |          |
| Fonts             |           |                |          |          |        |            |        |           |          |
|                   |           |                |          |          |        |            |        |           |          |
|                   |           |                |          |          |        |            |        |           |          |
|                   |           |                |          |          |        |            |        |           |          |

The supported custom font files include the following:

ttf

When available on the server, the client will automatically detect and load the font and consequently, can be used in a part or workbook. Otherwise, the client will fall back to the system installed fonts.

Steps:

otf

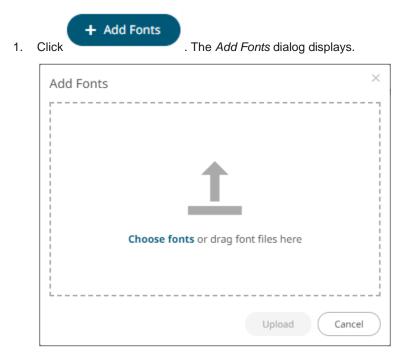

- 2. To add fonts, you can either:
  - drag them from your desktop and drop on the dialog, or
  - click Choose Fonts and select one or more fonts on the Open dialog that displays.

The names or the number of fonts are displayed on the uploaded font area.

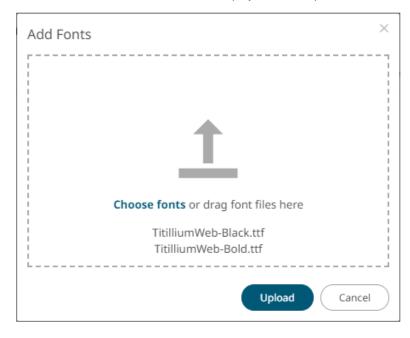

| Add Fonts                         | ×        |
|-----------------------------------|----------|
|                                   |          |
| <b>1</b>                          |          |
| Choose fonts or drag font files h | ere      |
| 11 files                          |          |
| Uploa                             | d Cancel |

3. Click Upload

A notification prompt will be displayed once the fonts are uploaded.

| Add Fonts | ×               |
|-----------|-----------------|
|           |                 |
|           | $\bigcirc$      |
|           | Upload complete |
|           |                 |
|           | Upload Cancel   |

The added custom fonts are displayed on the *Fonts* page.

| nts<br>amily ↑ | File<br>Titillium Wel | SemiBold                                                         |                                                                 |                                                                                                 | Style                                                                                           | + Add Fo                                                                                                    | ints                                                                                                    |
|----------------|-----------------------|------------------------------------------------------------------|-----------------------------------------------------------------|-------------------------------------------------------------------------------------------------|-------------------------------------------------------------------------------------------------|----------------------------------------------------------------------------------------------------|----------------------------------------------------------------------------------------------------|
| amily ↑        |                       | SemiBold                                                         |                                                                 |                                                                                                 | Style                                                                                           |                                                                                                    |                                                                                                    |
| amily ↑<br>    |                       | SemiBold                                                         |                                                                 |                                                                                                 | Style                                                                                           |                                                                                                    |                                                                                                    |
|                | Titillium Wel         | SemiBold                                                         |                                                                 |                                                                                                 |                                                                                                 |                                                                                                    |                                                                                                    |
|                |                       |                                                                  |                                                                 |                                                                                                 | Bold                                                                                            |                                                                                                    | Ŵ                                                                                                    |
|                | Titillium Wel         | oThin                                                            |                                                                 |                                                                                                 | Regular                                                                                         |                                                                                                    | Ŵ                                                                                                    |
|                | Titillium Wel         | Bold                                                             |                                                                 |                                                                                                 | Bold                                                                                            |                                                                                                    | Ŵ                                                                                                    |
|                | Titillium Wel         | Black                                                            |                                                                 |                                                                                                 | Bold                                                                                            |                                                                                                    | Ŵ                                                                                                    |
|                | Titillium Wel         | Light Italic                                                     |                                                                 |                                                                                                 | Italic                                                                                          |                                                                                                    | Ŵ                                                                                                    |
| itillium Web   | Titillium Wel         | Thin Italic                                                      |                                                                 |                                                                                                 | Italic                                                                                          |                                                                                                    | Ū                                                                                                    |
|                | Titillium Wel         | Bold Italic                                                      |                                                                 |                                                                                                 | Bold Italio                                                                                     | -                                                                                                    | Ŵ                                                                                                    |
|                | Titillium Wel         | )                                                                |                                                                 |                                                                                                 | Regular                                                                                         |                                                                                                    | Ŵ                                                                                                    |
|                | Titillium Wel         | Light                                                            |                                                                 |                                                                                                 | Regular                                                                                         |                                                                                                    | Ŵ                                                                                                    |
|                | Titillium Wel         | SemiBold Italic                                                  |                                                                 |                                                                                                 | Bold Italio                                                                                     | -                                                                                                    | Ŵ                                                                                                    |
|                | Titillium Wel         | Italic                                                           |                                                                 |                                                                                                 | Italic                                                                                          |                                                                                                    | Ŵ                                                                                                    |
|                |                       |                                                                  |                                                                 |                                                                                                 |                                                                                                 |                                                                                                    |                                                                                                    |
| i              | illium Web            | Titillium Web<br>Titillium Web<br>Titillium Web<br>Titillium Web | Titillium WebBold Italic<br>Titillium Web<br>Titillium WebLight | Titillium WebBold Italic<br>Titillium Web<br>Titillium WebLight<br>Titillium WebSemiBold Italic | Titillium WebBold Italic<br>Titillium Web<br>Titillium WebLight<br>Titillium WebSemiBold Italic | Titillium WebBold ItalicBold ItalicTitillium WebRegularTitillium WebLightRegularTitillium WebSemiBold ItalicBold Italic | Titillium WebBold ItalicBold ItalicTitillium WebRegularTitillium WebLightRegularTitillium WebSemiBold ItalicBold Italic |

To delete a font, click im . A notification is displayed.

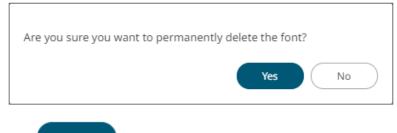

Click

# [8] VIEWING AND MANAGING WORKBOOKS

# **ACCESSING WORKBOOKS**

The default home page for Panopticon Real Time lists available folders and uploaded or published workbooks in *Grid View*.

- □ The *Folders* include their names and the number of available workbooks.
- □ The Workbooks include their titles, thumbnail images, and when they were last modified.

Recently opened workbooks are also displayed under the Quick Access pane.

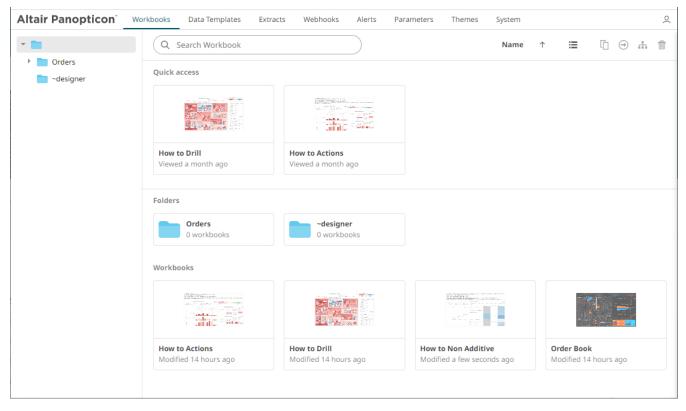

Clicking on the workbook thumbnail opens it on the web browser.

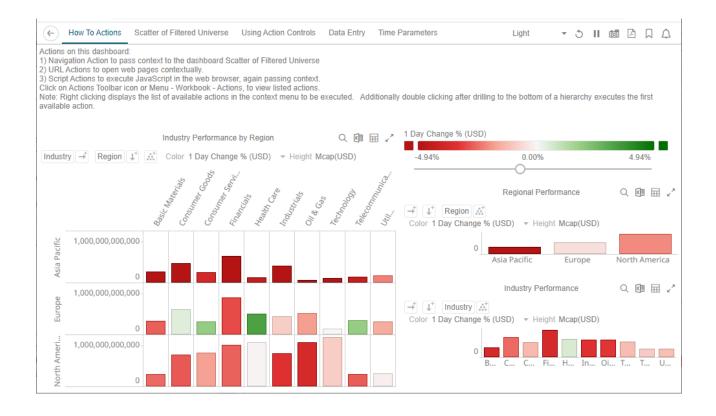

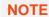

The signifies there are more dashboards in a workbook that can be opened. Click this icon to expand the drop-down list and display all of the available dashboards and select one to display.

| Altair software supports a wide range of information visualizations, including our well-known Treemaps, Heat M<br>visualizations designed for fast comprehension and easy interpretation of static, time series, real-time streamin | Cross Tab Pivot Table | nd a wide range of other greater |  |
|----------------------------------------------------------------------------------------------------|-----------------------|----------------------------------|--|
| As no one visualization is ideal for every purpose, the appropriate visualization for the analytical task at hand m                                                                                                    | Donut                 | recommendations:                 |  |
|                                                                                                    | Donut Gauge           |                                  |  |
| Visual Recommendations                                                                                                    | Dot                   |                                  |  |
| Analytical Task                                                                                                    | Funnel                | 'isualization                    |  |
| Auction Price & Interest/Volume Distribution                                                                                                    | Heat Map              | Graph                            |  |
| Correlation between two categories of data                                                                                                    |                       |                                  |  |
| Correlation between two or more numeric data columns                                                                                                    | Heat Matrix           |                                  |  |
| Correlation over both a single numeric data column and various categories of data                                                                                                    | Horizon               |                                  |  |
| Financial Time Series Distributions                                                                                                    | Line                  | HLC Graph                        |  |
| Geographic correlations of data                                                                                                    | Map                   | atter Plot                       |  |
| Geospatial Area Densities                                                                                                    | Needle                |                                  |  |
| Performance across a hierarchical or grouped dataset                                                                                                    |                       |                                  |  |
| Performance across a single variable for a large number of data items                                                                                                    | Network               |                                  |  |
| Performance across a single variable for a large number of data items, which have different importance                                                                                                    | Numeric Line          |                                  |  |
| Performance across a single variable for a small number of data elements, each with similar magnitude                                                                                                    | Numeric Needle        |                                  |  |
| Performance across a single variable for a small number of data elements, with different magnitudes                                                                                                    | Numeric Stacked Need  | alles                            |  |
| Performance against a KPI                                                                                                    |                       | onut Gauge                       |  |
| Read numeric values quickly                                                                                                    | OHLC                  | 5                                |  |
| Spread between two time series                                                                                                    | Order Book            |                                  |  |
| Time Based Contributions                                                                                                    | Pareto                | •                                |  |
| Time Based Correlations between time series                                                                                                    | Horizo                | on Graph                         |  |
| Time based Ranking                                                                                                    | Line G                | Line Graph with Ranking Axis     |  |

### NOTE

The **Back** button allows going back to the root folder. It is only available on the toolbar section of the *Open Workbook in View Mode* if startURL is available in the

workbook.json file located in <appdata>/JavaScriptConfiguration/.

```
{
   "baseUrl" : "..",
   "forceClientSelectionHandling" : true,
   "startUrl" : "../",
   "subscriptionCompression" : true,
   "dataLoading" : {
      "transport" : "websocket"
   },
   "webGlEnabled" : true,
   "pdfMultiplePagesEnabled" : true
}
```

However, for the **Back** button to use the browser history to navigate back despite <code>startUrl</code> being set in the file, add <code>useBrowserHistoryToNavigateBack</code> and set to true.

```
{
    "baseUrl" : "..",
    "forceClientSelectionHandling" : true,
    "startUrl" : "../",
    "useBrowserHistoryToNavigateBack" : true,
    "subscriptionCompression" : true,
    "dataLoading" : {
        "transport" : "websocket"
    },
    "webGlEnabled" : true,
    "pdfMultiplePagesEnabled" : true
}
```

After updating the workbook.json file, restart the Panopticon application.

### **Searching for Workbooks**

Search for particular workbooks that may be located in different folders and perform other operations like merge, copy, download, or remove.

Steps:

- 1. On the *Workbooks and Folders Summary* layout, click on a workbook folder then enter a workbook name or dashboard name in the *Search Workbook* box.
- 2. Click  $\rightarrow$ .

| tair Panopticon <sup>®</sup> | Workbooks Data Templates Extracts Webhooks Alerts Parameters Theme | s System                                   |
|------------------------------|--------------------------------------------------------------------|--------------------------------------------|
|                              | Q How to Actions $\rightarrow$                                     |                                            |
| Examples                     | ← Search Results                                                   |                                            |
|                              | Examples\                                                          | Last viewed by me<br>Sep 20, 2021 10:33 AM |
|                              | Matched on workbook name.                                          | Last modified                              |
|                              | How to Actions                                                     | Last viewed by me<br>Sep 16, 2021 11:34 AM |
|                              | Matched on workbook name.                                          | Last modified                              |
|                              |                                                                    | Last viewed by me<br>Sep 16, 2021 3:10 PM  |
|                              | Matched on dashboard name:<br>How to Actions                       | Last modified                              |
|                              |                                                                    |                                            |
|                              |                                                                    |                                            |

The following information are displayed for each workbook:

- Folder where the workbook is located
- What the search match was based on: workbook or dashboard name
- Date/Time when the workbook was last viewed
- Date/Time when the workbook was last modified

You can also enter one or more characters into the *Search Workbook* box then click **Enter**. The list of workbooks that matched the entries will be displayed.

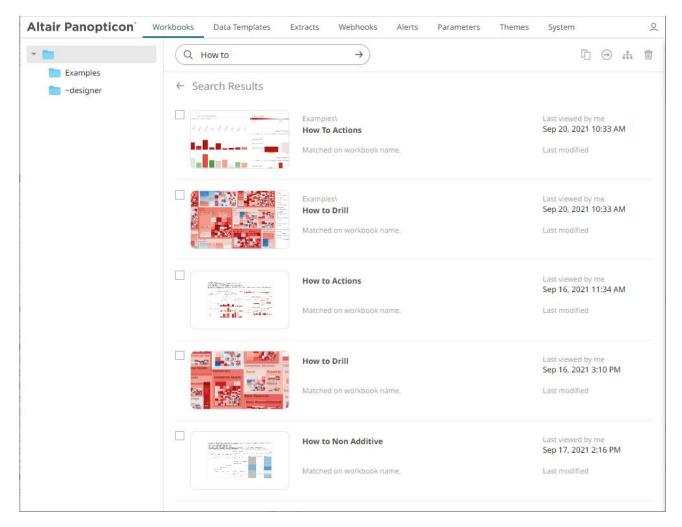

Click on a workbook thumbnail to open and display it on the web browser.

To go back to the Workbooks and Folders Summary layout, click  $\leftarrow$  .

You may opt to right-click on a workbook or select several workbooks to display the context menu.

| Altair Panopticon | Workbooks Data Templates E              | xtracts Webhooks Alerts                      | Parameters Themes                                                                                                    | System O                                   |
|-------------------|-----------------------------------------|----------------------------------------------|----------------------------------------------------------------------------------------------------|--------------------------------------------|
| -                 | Q How to Actions                        | <b>→</b>                                     |                                                                                                    | Ē → # 💼                                    |
| Examples          |                                         |                                              |                                                                                                    |                                            |
| adesigner 📄       | ← Search Results                        |                                              |                                                                                                    |                                            |
|                   | an Amerika Indexide                     |                                              |                                                                                                    |                                            |
|                   | аналананананананананананананананананана | Examples\<br>How To Actions                  | Show in folder                                                                                                    | Last viewed by me<br>Sep 20, 2021 10:33 AM |
|                   |                                         | Matched on workbook name.                    | 🗹 Rename                                                                                                    | Last modified                              |
|                   |                                         |                                              | - C History                                                                                                    |                                            |
|                   |                                         | How to Actions                               | → Move                                                                                                    | Last viewed by me<br>Sep 16, 2021 11:34 AM |
|                   |                                         | Matched on workbook name.                    | Сру                                                                                                    | Last modified                              |
|                   |                                         |                                              | <u>↓</u> Download                                                                                                    |                                            |
|                   |                                         |                                              | Export Bundle                                                                                                    |                                            |
|                   | and Estate                              | How to Drill                                 | Remove                                                                                                    | Last viewed by me<br>Sep 16, 2021 3:10 PM  |
|                   |                                         | Matched on dashboard name:<br>How to Actions |                                                                                                    | Last modified                              |
|                   |                                         |                                              |                                                                                                    |                                            |
|                   |                                         |                                              | es\<br>• Actions<br>d on workbook name.<br>• Actions<br>d on workbook name.<br>• Rename<br>• History<br>• Actions<br>• Move<br>• Move<br>• Move<br>• Copy<br>• Download<br>• Export Bundle<br>• Export Bundle<br>• Remove<br>• Last viewed by me<br>Sep 16, 2021 11:34 AM<br>Last modified<br>• Last viewed by me<br>Sep 16, 2021 11:34 AM<br>Last workbook name.<br>• Last viewed by me<br>Sep 16, 2021 11:34 AM<br>Last modified<br>• Last viewed by me<br>Sep 16, 2021 3:10 PM<br>Last viewed by me<br>Sep 16, 2021 3:10 PM |                                            |
|                   |                                         |                                              |                                                                                                    |                                            |

| Altair Panopticon | Workbooks Data Templates E  | Extracts Webhooks Alerts    | Parameters Themes | System O                                   |
|-------------------|-----------------------------|-----------------------------|-------------------|--------------------------------------------|
| -                 | Q How to Actions            | <b>→</b>                    |                   | Ē 🕀 🚠 🛍                                    |
| Examples          | ← Search Results            |                             |                   |                                            |
|                   |                             | Examples\<br>How To Actions |                   | Last viewed by me<br>Sep 20, 2021 10:33 AM |
|                   |                             | Matched on workbook name.   | Move              | Last modified                              |
|                   |                             |                             | Copy              |                                            |
|                   |                             | How to Actions              | Remove            | Last viewed by me<br>Sep 16, 2021 11:34 AM |
|                   |                             | Matched on workbook name.   |                   | Last modified                              |
|                   |                             | How to Drill                |                   | Last viewed by me                          |
|                   |                             | Matched on dashboard name:  |                   | Sep 16, 2021 3:10 PM<br>Last modified      |
|                   | CONTRACTOR AND A CONTRACTOR | How to Actions              |                   |                                            |
|                   |                             |                             |                   |                                            |
|                   |                             |                             |                   |                                            |

To display the workbook in its location, click **Show in Folder** on the context menu.

| Altair Panopticon          | Workbooks Data Templates                                                                                                    | Extracts Webhooks Ale                        | erts Parameters Themes | System Q                                   |
|----------------------------|----------------------------------------------------------------------------------------------------|----------------------------------------------|------------------------|--------------------------------------------|
| -                          | Q How to Actions                                                                                                    | →                                            |                        | [ <u>`</u> ] → . <sup>#</sup> . <u>†</u>   |
| Examples                   |                                                                                                    |                                              |                        |                                            |
| adesigner 📄                | ← Search Results                                                                                                    |                                              |                        |                                            |
|                            |                                                                                                    | Examples\                                    |                        | Last viewed by me                          |
|                            | 11111111<br>(3)                                                                                                    | How To Actions                               | Show in folder         | Sep 20, 2021 10:33 AM                      |
|                            |                                                                                                    | Matched on workbook name.                    | C Rename               | Last modified                              |
|                            |                                                                                                    |                                              | C <sup>*</sup> History |                                            |
|                            |                                                                                                    | How to Actions                               | → Move                 | Last viewed by me<br>Sep 16, 2021 11:34 AM |
|                            |                                                                                                    | Matched on workbook name.                    | [] Сору                | Last modified                              |
|                            |                                                                                                    |                                              | ▲ Download             |                                            |
|                            |                                                                                                    | How to Drill                                 | Export Bundle          | Last viewed by me                          |
|                            | wei Battere<br>von Staten internet in der Staten internet in der Staten internet in der Staten internet in der Staten internet in der Staten internet in der Staten internet in der Staten internet internet | How to Drill                                 | Remove                 | Sep 16, 2021 3:10 PM                       |
|                            | See Associations                                                                                                    | Matched on dashboard name:<br>How to Actions |                        | Last modified                              |
|                            |                                                                                                    |                                              |                        |                                            |
|                            |                                                                                                    |                                              |                        |                                            |
| localhost:8080/panopticon/ |                                                                                                    |                                              |                        |                                            |

The other context menu options are discussed in the sections below.

### Folders and Workbooks Display View

Workbooks can be displayed either on a List or Grid View.

On the Toolbar, click List View

, the folders and workbooks are displayed in a standard listing.

| Altair Panopticon                             | Workbooks Data Templates Extracts                                                                                                    | Webhooks Alerts Parameters                 | Themes System O       |
|-----------------------------------------------|----------------------------------------------------------------------------------------------------|--------------------------------------------|-----------------------|
| -                                             | Q Search Workbook                                                                                                    |                                            |                       |
| <ul> <li>Orders</li> <li>~designer</li> </ul> | Quick accessImage: Constrained on the second sequence on the second sequence on | How to Actions<br>Viewed a few seconds ago |                       |
|                                               | Corders                                                                                                    | -designer                                  | Last published        |
|                                               | How to Actions                                                                                                    | Sep 20, 2021 1:20 PM                       | Sep 16, 2021 11:34 AM |
|                                               | How to Drill                                                                                                    | Sep 20, 2021 1:20 PM                       | Sep 16, 2021 3:10 PM  |
|                                               | How to Non Additive                                                                                                    | e                                          | Sep 17, 2021 2:16 PM  |
|                                               | Order Book                                                                                                    |                                            | Sep 16, 2021 11:19 AM |
|                                               |                                                                                                    |                                            |                       |
| Or click Grid View                            | . The folders and workbooks ar                                                                                                    | e displayed as thumbnails.                 |                       |

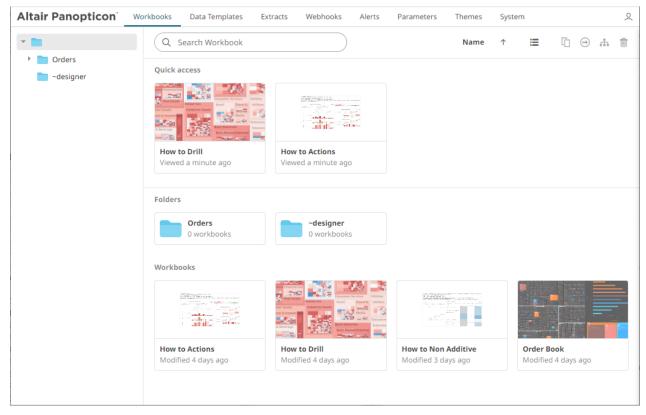

On either display view style, clicking on a workbook title or thumbnail displays the workbook on the *Open Workbook in View Mode*. For more information on how to analyze interactive dashboards, refer to the <u>Client User Guide</u>.

### **Sorting Workbooks**

Sorting workbooks can be done by Name, Last Viewed/Last Published, or Last Viewed by Me.

Steps:

On the Folders and Workbooks Summary layout, either:

□ click the **Sort By** option on the *Toolbar* of the *Grid View* 

By default, the sorting is by Name.

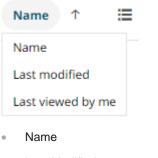

- Last Modified
- Last Viewed By Me

Then click the Sort Order.

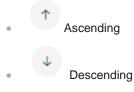

click on the Name, Last Viewed By Me, or Last Published column header of the List View

| Altair Panopticon                             | Workbooks Data Templates Extracts                                                                                                    | Webhooks Alerts Parameters             | Themes System ,                              |
|-----------------------------------------------|----------------------------------------------------------------------------------------------------|----------------------------------------|----------------------------------------------|
| * 🛅                                           | Q Search Workbook                                                                                                    |                                        | ∎ ি ⊖ m t                                    |
| <ul> <li>Orders</li> <li>~designer</li> </ul> | Quick access                                                                                                    |                                        |                                              |
|                                               | Commercianting<br>Sectored<br>Commercianting<br>Commercianting<br>Commercian |                                        |                                              |
|                                               | How to Drill<br>Viewed 4 minutes ago                                                                                                    | How to Actions<br>Viewed 4 minutes ago |                                              |
|                                               | Orders                                                                                                    | -designer                              |                                              |
|                                               | Name ↑                                                                                                    | Last viewed by me                      | Last published                               |
|                                               | How to Actions                                                                                                    | Sep 20, 2021 1:20 PM                   | Sep 16, 2021 11:34 AM                        |
|                                               |                                                                                                    |                                        |                                              |
|                                               | How to Drill                                                                                                    | Sep 20, 2021 1:20 PM                   | Sep 16, 2021 3:10 PM                         |
|                                               | How to Drill                                                                                                    | •                                      | Sep 16, 2021 3:10 PM<br>Sep 17, 2021 2:16 PM |

Then click the Sort Order.

- Ascending
- Descending

### **Creating Workbooks**

A user with a Designer role can create workbooks using the web authoring tool in Panopticon Real Time. This feature is extensively discussed in the <u>Panopticon Web Authoring Guide</u>.

### **Renaming Workbooks or Folders**

A user with an Administrator or Designer role can rename workbooks and folders.

Steps:

1. Right-click on a workbook or folder then select **Rename** on the context menu.

| ď | Rename          | ď         | Rename        |
|---|-----------------|-----------|---------------|
| + | New folder      | C         | History       |
| 1 | Upload workbook | $\ominus$ | Move          |
| 2 | Permissions     | 6         | Сору          |
| - | Export Bundle   | Ŧ         | Download      |
| - | Import Bundle   | -         | Export Bundle |
| Ŵ | Remove          | ŵ         | Remove        |

Workbook Folder or Subfolder Context Menu

Workbook Context Menu

#### The Rename Workbook or Rename Folder dialog displays.

| How To Actions |               |
|----------------|---------------|
|                | Rename Cancel |
| Rename Folder  | ;             |
| Orders         |               |
|                | Rename        |

### **Uploading Workbooks**

Users with an Administrator role can upload workbooks to the currently selected folder in the Workbooks page.

Steps:

2.

-

1. On the *Workbooks* page, click on a folder or a personal folder and select **Upload Workbook**.

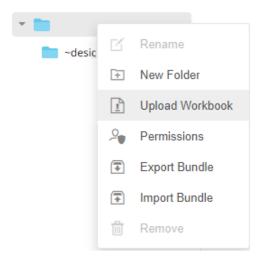

The Upload Workbook dialog displays.

r

| Workbook name             |                        |
|---------------------------|------------------------|
| r                         |                        |
|                           |                        |
| 6                         |                        |
| Choose workbook or o      | drag and drop it here. |
|                           |                        |
|                           | i                      |
| Replace existing workbook |                        |
|                           | Upload Cancel          |

- 2. To upload a workbook, you can either:
  - drag it from your desktop and drop on the dialog, or
  - click **Choose Workbook** and select one on the *Open* dialog that displays.

The name of the workbook is displayed on the uploaded workbook area and in the Name box.

| Upload Workbook                           |
|-------------------------------------------|
| OrderBook History                         |
|                                           |
|                                           |
|                                           |
|                                           |
| Choose workbook or drag and drop it here. |
|                                           |
| Selected workbook: OrderBook History      |
| Replace existing workbook                 |
| Upload Cancel                             |

3. You can opt to rename the workbook.

Upload

4. To replace an existing workbook, check the **Replace existing workbook** box.

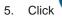

You will be notified once the workbook is uploaded.

| Upload Workbook           | $\times$ |
|---------------------------|----------|
| OrderBook History         |          |
|                           |          |
|                           |          |
|                           |          |
|                           |          |
|                           |          |
| Upload complete           |          |
|                           |          |
| Replace existing workbook |          |
| Replace existing workbook | _        |
| Upload                    |          |

The workbook is added and displayed.

| NOTE | • | An error message is displayed if the data source schema of the uploaded workbook has not been updated or missing.                                                                                                    |
|------|---|----------------------------------------------------------------------------------------------------|
|      | • | The uploaded workbook will not include the data source. However, if Panopticon Real Time can reach the same folder of the data source, or the workbook has been designed in the same machine, then the data can be viewed. |
|      |   |                                                                                                    |

### **Viewing Workbook History and Republishing**

Aside from opening workbooks, a user with either an Administrator or Designer role can also perform the following:

- □ View the change history of workbooks
- Republish an archived workbook to the recent version of Panopticon Real Time
- □ Rename an archived workbook

#### Steps:

1. On the **Workbooks** tab, right-click on a workbook and select **History** on the context menu.

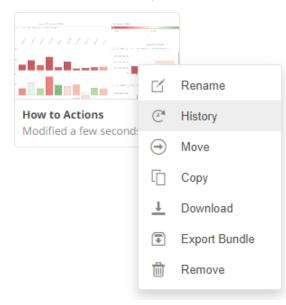

The History of Workbook <Name> dialog is displayed with the current version of the workbook indicated.

| History of workbook 'How | To Actions' |         | × |
|--------------------------|-------------|---------|---|
| New name (optional)      |             |         |   |
| Date modified            | Modified by |         |   |
| Nov 4, 2021 2:09 PM      | designer    | Current |   |
| Nov 4, 2021 2:09 PM      | designer    |         |   |
| Nov 4, 2021 2:08 PM      | designer    |         |   |
| Nov 4, 2021 2:01 PM      | designer    |         |   |
| Nov 4, 2021 2:01 PM      | designer    |         |   |
| Nov 4, 2021 2:00 PM      | designer    |         |   |
| Nov 4, 2021 1:56 PM      | designer    |         |   |
| Nov 4, 2021 1:56 PM      | designer    |         |   |
| Oct 21, 2021 4:36 PM     | designer    |         |   |
| Oct 21, 2021 4:36 PM     | designer    |         |   |
|                          |             |         |   |
|                          | Republish   | Cancel  |   |

Sort the archival list either through the *Date Modified* or *Modified By* by clicking on the  $\checkmark$  or  $\uparrow$  button. Also, move to the other pages of the list by clicking on a page or clicking the  $\checkmark$  or  $\gg$  button.

- 2. You may opt to rename an archived workbook by entering a new one in the New Name box.
- 3. Click on an archived workbook in the list.

| New name (optional)                      |             |                   |
|------------------------------------------|-------------|-------------------|
| Date modified                            | Modified by |                   |
| Nov 4, 2021 2:09 PM                      | designer    | Current           |
| Nov 4, 2021 2:09 PM                      | designer    |                   |
| Nov 4, 2021 2:08 PM                      | designer    |                   |
| Nov 4, 2021 2:01 PM                      | designer    |                   |
| Nov 4, 2021 2:01 PM                      | designer    |                   |
| Nov 4, 2021 2:00 PM                      | designer    |                   |
| Nov 4, 2021 1:56 PM                      | designer    |                   |
| Nov 4, 2021 1:56 PM                      | designer    |                   |
| Oct 21, 2021 4:36 PM                     | designer    | ~                 |
| Oct 21, 2021 4:36 PM                     | designer    |                   |
| Republish<br>en click                    | Republist   |                   |
| Are you sure you want to re<br>Actions'? |             | ersion of 'How To |
|                                          |             |                   |

4.

The earlier version of the workbook was successfully republished.

ок

5. Click

οк

The republished workbook version is added in the history list.

| History of workbook 'How To Actions' |             |         |           |  |
|--------------------------------------|-------------|---------|-----------|--|
| New name (optional)                  |             |         |           |  |
| Date modified                        | Modified by |         |           |  |
| Nov 4, 2021 2:22 PM                  | designer    | Current |           |  |
| Nov 4, 2021 2:09 PM                  | designer    |         |           |  |
| Nov 4, 2021 2:09 PM                  | designer    |         |           |  |
| Nov 4, 2021 2:08 PM                  | designer    |         |           |  |
| Nov 4, 2021 2:01 PM                  | designer    |         |           |  |
| Nov 4, 2021 2:01 PM                  | designer    |         |           |  |
| Nov 4, 2021 2:00 PM                  | designer    |         |           |  |
| Nov 4, 2021 1:56 PM                  | designer    |         |           |  |
| Nov 4, 2021 1:56 PM                  | designer    |         |           |  |
| Oct 21, 2021 4:36 PM                 | designer    |         |           |  |
| Oct 21, 2021 4:36 PM                 | designer    |         |           |  |
|                                      |             |         |           |  |
|                                      | Republish   | Cancel  | $\supset$ |  |

### **Moving Workbooks**

Users with Administrator or Designer role are allowed to move a workbook to another folder or subfolder they have permission to.

Steps:

-

1. Right-click on a workbook and select **Move** on the context menu.

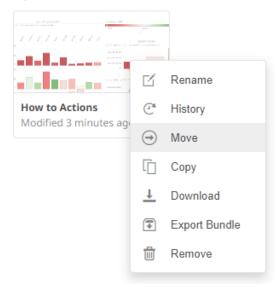

The *Move Workbook* dialog displays with the folder or subfolders the user is allowed to move the workbook.

| Move Workbo  | ook                            | $\times$  |
|--------------|--------------------------------|-----------|
| Select folde | r to move 'How to Actions' to: |           |
| - 💼          | Current folder                 |           |
|              | Examples                       |           |
| > 💼          | Order                          |           |
|              | ~designer                      |           |
|              | Move                           | $\supset$ |

2. Select the folder or subfolder.

|   | Workb<br>ect folde | ook<br>r to move 'How to Actions' to: | × |
|---|--------------------|---------------------------------------|---|
| ~ |                    | Current folder                        |   |
|   |                    | Examples                              |   |
|   | •                  | Order                                 |   |
|   |                    | ~designer                             |   |
|   |                    | Move                                  |   |
|   | Move               | Move Cance                            |   |

#### 3. Click

The workbook is moved and displayed on the selected folder.

| Altair Panopticon                            | Workbooks | Data Templates               | Extracts | Webhooks | Alerts | Parameters | Themes | System     |           |   | <u>0</u> |
|----------------------------------------------|-----------|------------------------------|----------|----------|--------|------------|--------|------------|-----------|---|----------|
| -                                            |           | earch Workbook               |          |          |        | Nam        | e ↑    | <b>≡</b> © | $\ominus$ | ф | Ŵ        |
| <ul> <li>Examples</li> <li>Orders</li> </ul> | Root fol  | lder 🕨 ~designer             |          |          |        |            |        |            |           |   |          |
| adesigner 📄                                  | Workbo    | ooks                         |          |          |        |            |        |            |           |   |          |
|                                              |           |                              |          |          |        |            |        |            |           |   |          |
|                                              |           | o Actions<br>ied 2 hours ago |          |          |        |            |        |            |           |   |          |
|                                              |           |                              |          |          |        |            |        |            |           |   |          |
|                                              |           |                              |          |          |        |            |        |            |           |   |          |
|                                              |           |                              |          |          |        |            |        |            |           |   |          |
|                                              |           |                              |          |          |        |            |        |            |           |   |          |
|                                              |           |                              |          |          |        |            |        |            |           |   |          |

### **Copying Workbooks**

Users with Administrator or Designer role are allowed to copy a workbook to another folder or subfolder they have permission to.

Steps:

1. Right-click on a workbook and select **Copy** on the context menu.

|                                   | C Rename      |
|-----------------------------------|---------------|
|                                   | C History     |
| Order Book<br>Modified 8 days ago | Move          |
|                                   | Сору          |
|                                   | L Download    |
|                                   | Export Bundle |
|                                   | Remove        |

The Copy Workbook dialog displays with the folder or subfolders the user is allowed to copy the workbook to.

| Copy Workbook |                             |                |   |  |  |
|---------------|-----------------------------|----------------|---|--|--|
| Select fold   | er to copy 'Order Book' to: |                |   |  |  |
| -             |                             | Current folder |   |  |  |
|               | Examples                    |                |   |  |  |
| > 🖿           | Order                       |                |   |  |  |
|               | ~designer                   |                |   |  |  |
|               |                             | Copy           | ) |  |  |

2. Select the folder or subfolder.

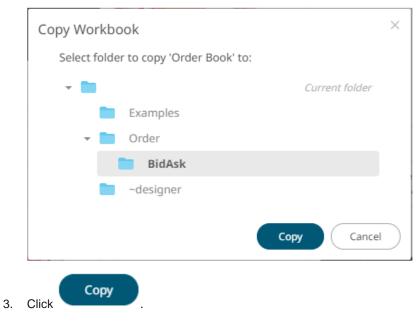

| Altair Panopticon                            | Workbooks Data T             | emplates Extract | webhooks | Alerts | Parameters | Themes | System      |           | <u> </u> |
|----------------------------------------------|------------------------------|------------------|----------|--------|------------|--------|-------------|-----------|----------|
|                                              | Q Search W                   | orkbook          |          |        | Nam        | e ↑    | <b>≡</b> [] | $\ominus$ | · 🗇      |
| <ul> <li>Examples</li> <li>Orders</li> </ul> | Root folder + O              | rders 🕨 BidAsk   |          |        |            |        |             |           |          |
| 📄 BidAsk                                     | Workbooks                    |                  |          |        |            |        |             |           |          |
| -designer                                    | Order Book<br>Modified a few | seconds ago      |          |        |            |        |             |           |          |

The workbook is copied and displayed on the selected folder.

# PARAMETER VALUE PASSING INTO THE WEB CLIENT

The Web client uses JSON URL query string to pass parameters.

For example:

/params/{"param1":"value1","param2":"value2"}

Again, parameter values must be URL encoded:

```
http://[host:port]/panopticon/workbook/#/[workbook_name]/[dashboard_name]/par
ams/{"param1":"value1","param2":"value2"}
```

Where:

- Parameters are passed in JSON format
- Every parameter's name should be enclosed in double quotes (i.e., "")
- /params/ sub-path should be placed in prior to JSON sections with parameters
- Special symbols in the parameter values should be URL-encoded. (Refer to <u>Special Symbols to Pass</u> <u>Parameter Values into the HTML5 Client</u> for more information.)

Here is an example URL with parameters that displays one of the example workbooks:

http://localhost:8080/panopticon/workbook/#/How%20to%20Auto%20Parameterize/ Summary/params/%7B%22Region%22:%22Europe%22,%22Industry%22:%22Consumer%20Go ods%22%7D

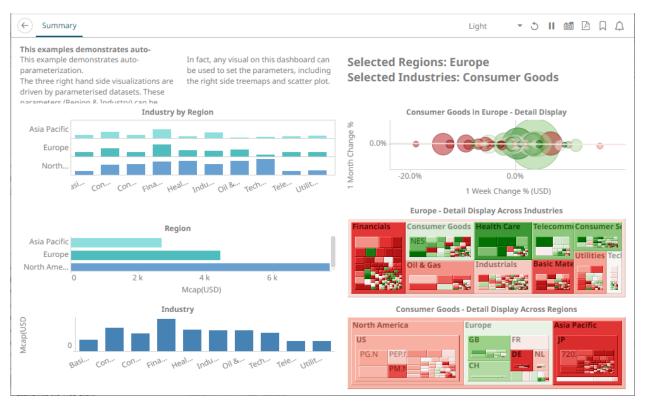

This workbook can also be displayed on the web browser using this URL:

http://localhost:8080/panopticon/workbook/#/How to Auto
Parameterize/Summary/params/{"Region":"Europe","Industry":"Consumer Goods"}

To filter specific values, the array of values can be passed again in a standard JSON format, enclosing the array elements into square brackets:

```
{"Region":["Europe", "North America"]}
```

For example:

```
http://localhost:8080/panopticon/workbook/#/How to Auto
Parameterize/Summary/params/{"Region":["Europe","North
America"],"Industry":"Consumer Goods"}
```

### Special Symbols to Pass Parameter Values Into the HTML5 Client

When trying to pass parameters to the new HTML5 Client, you need to use URL-encoded characters.

For example, for {"Type":[Soft/Drinks"]} to work, it should be changed to
{"Type":[Soft%252FDrinks"]}

Here is a list of double-encoded values you can use to replace their corresponding character.

| Character | Double Encode Value |
|-----------|---------------------|
| "<"       | "%253C"             |
| "["       | "%252F"             |
| ">"       | "%253E"             |

# [9] DATA TEMPLATES

After the user with a Designer role successfully retrieves the data table using the Panopticon connectors and can publish it as a data template that:

- can be used by other Panopticon designers as a quick way of setting up a similar data table in any workbook.
- allows the changes in the data template to be appended to existing workbooks.

For more information on how to save and publish a data table template, refer to *Publishing a Data Table Template* section in <u>*Altair Panopticon Web Authoring Guide*</u>.

NOTE

Starting with version 21.2, data table templates are stored inside the repository and synced between servers in a cluster.

| Folders ←            |           | Concearch Da | emplates Extracts<br>ata Templates | Search Data<br>Templates<br>Webhooks Alerts Paran | neters Themes System | → Toolbar      |
|----------------------|-----------|--------------|------------------------------------|---------------------------------------------------|----------------------|----------------|
| Upload<br>Data Table | -designer | Orders       | Name ↑                             | Last Modified                                     | Last Modified By     | → Folders List |
|                      |           |              | BitcoinText                        | Rename                                            | ) PM admin           |                |
|                      |           |              | BondStatic<br>StocksAnalysis       | → Move                                            | 49 PM designer       | Data Table     |
|                      |           |              | StocksAnalysisNew                  | IIII Data Template Usane                          | 7 PM designer        | Context Menu   |
|                      |           |              | StocksStatic<br>StocksTimeSeries   | m Remove                                          | ) PM admin           |                |
|                      |           |              | StocksTimeSeriesPa                 |                                                   |                      |                |
|                      |           |              | Ticker                             | Oct 5, 2021 3:19                                  | ) PM admin           |                |

On the Data Templates page, Administrators can:

- View the list of published data table templates
- Search, sort, upload, rename, move, copy, download, or remove data table templates
- View the data template usage
- Update the referring workbook using the data template

# SEARCHING FOR DATA TEMPLATES

On the Data Templates page, to search for a particular data template, enter it in the Search Data Templates box.

| Altair Panopticon | Workbooks Data Templates | Extracts Webhooks  | Alerts Parameters | Themes System    | <u>0</u> |
|-------------------|--------------------------|--------------------|-------------------|------------------|----------|
| -                 | Q StocksStatic           |                    | )                 | ::               | Ē ⊖ ∎    |
| 🕨 🚞 Orders        |                          |                    |                   |                  |          |
| -designer         | Orders                   | -designer          |                   |                  |          |
|                   | Name                     | e ↑ Last Mo        | dified            | Last Modified By |          |
|                   | Stock                    | ksStatic Oct 5, 20 | 21 2:40 PM        | admin            |          |
|                   |                          |                    |                   |                  |          |
|                   |                          |                    |                   |                  |          |
|                   |                          |                    |                   |                  |          |
|                   |                          |                    |                   |                  |          |

You can also enter one of more characters into the *Search Data Templates* box and the suggested list of data templates that matched the entries will be displayed.

| Altair Panopticon | Workbooks Data T | emplates Extracts Webhooks | Alerts Parameters    | Themes System O  |
|-------------------|------------------|----------------------------|----------------------|------------------|
| -                 | Q Stocks         |                            | $\supset$            |                  |
| 🕨 🚞 Orders        |                  |                            |                      |                  |
| -designer         | Crders           | -designer                  |                      |                  |
|                   |                  | Name 个                     | Last Modified        | Last Modified By |
|                   |                  | StocksAnalysis             | Sep 20, 2021 1:49 PM | designer         |
|                   |                  | StocksAnalysisNew          | Oct 5, 2021 4:37 PM  | designer         |
|                   |                  | StocksStatic               | Oct 5, 2021 2:40 PM  | admin            |
|                   |                  | StocksTimeSeries           | Oct 5, 2021 2:40 PM  | admin            |
|                   |                  | StocksTimeSeriesParam      | Oct 5, 2021 2:40 PM  | admin            |
|                   |                  |                            |                      |                  |
|                   |                  |                            |                      |                  |

To clear the filter, delete the text entry in the Search Data Templates box.

# DATA TEMPLATES DISPLAY VIEW

Data templates can be displayed either on a List or Grid View.

| Altair Panopticon                             | Workbooks Data Templates                | Extracts Webhooks Ale                               | erts Parameters Theme                         | es System                           |
|-----------------------------------------------|-----------------------------------------|-----------------------------------------------------|-----------------------------------------------|-------------------------------------|
| -                                             | Q Search Data Templa                    | ates                                                | Name                                          | ↑ ∷ ⊡ ⊖                             |
| <ul> <li>Orders</li> <li>~designer</li> </ul> | Folders                                 |                                                     |                                               |                                     |
|                                               | Orders<br>0 datatables                  | ~designer<br>0 datatables                           |                                               |                                     |
|                                               | Data Templates                          |                                                     |                                               |                                     |
|                                               | BitcoinText<br>Modified 7 days ago      | BondStatic<br>Modified 7 days ago                   | <b>StocksAnalysis</b><br>Modified 22 days ago | StocksStatic<br>Modified 7 days ago |
|                                               | StocksTimeSeries<br>Modified 7 days ago | <b>StocksTimeSeriesParam</b><br>Modified 7 days ago | <b>Ticker</b><br>Modified 7 days ago          |                                     |
|                                               |                                         |                                                     |                                               |                                     |
|                                               |                                         |                                                     |                                               |                                     |

Or click List View

=

### , folders and data templates are displayed in a standard listing.

| Altair Panopticon World | kbooks Data Ter | nplates Extracts Webhooks | Alerts Parameters    | Themes System Q  |
|-------------------------|-----------------|---------------------------|----------------------|------------------|
| -                       | Q Search Dat    | a Templates               |                      | <b>∷</b> ⊖ ₫     |
| 🕨 🚞 Orders              |                 |                           |                      |                  |
| adesigner 📄             | Orders          | -designer                 |                      |                  |
|                         |                 | Name 个                    | Last Modified        | Last Modified By |
|                         |                 | BitcoinText               | Oct 5, 2021 3:30 PM  | admin            |
|                         |                 | BondStatic                | Oct 5, 2021 3:19 PM  | admin            |
|                         |                 | StocksAnalysis            | Sep 20, 2021 1:49 PM | designer         |
|                         |                 | StocksStatic              | Oct 5, 2021 2:40 PM  | admin            |
|                         |                 | StocksTimeSeries          | Oct 5, 2021 2:40 PM  | admin            |
|                         |                 | StocksTimeSeriesParam     | Oct 5, 2021 2:40 PM  | admin            |
|                         |                 | Ticker                    | Oct 5, 2021 3:19 PM  | admin            |
|                         |                 |                           |                      |                  |
|                         |                 |                           |                      |                  |

# SORTING DATA TEMPLATES

Sorting data templates can be done by Name, Last Modified, or Last Modified By.

Steps:

On the Data Templates page, either:

Click the **Sort By** option on the *Toolbar* of the *Grid View* 

By default, the sorting is by **Name**.

| Name 个                            |
|-----------------------------------|
| Name                              |
| Last modified                     |
| Name                              |
| <ul> <li>Last Modified</li> </ul> |
| Then click the Sort Order.        |
|                                   |

Ascending
 Descending

Click on the Name, Modified, or Last Modified By column header of the List View

| Altair Panopticon w | orkbooks Data Te | mplates Extracts Webhooks | Alerts Parameters T  | Themes System O  |
|---------------------|------------------|---------------------------|----------------------|------------------|
| -                   | Q Search Dat     | ta Templates              | $\supset$            |                  |
| 🕨 🚞 Orders          |                  |                           |                      |                  |
| adesigner 📄         | Orders           | -designer                 |                      |                  |
|                     |                  | Name 个                    | Last Modified        | Last Modified By |
|                     |                  | BitcoinText               | Oct 5, 2021 3:30 PM  | admin            |
|                     |                  | BondStatic                | Oct 5, 2021 3:19 PM  | admin            |
|                     |                  | StocksAnalysis            | Sep 20, 2021 1:49 PM | designer         |
|                     |                  | StocksStatic              | Oct 5, 2021 2:40 PM  | admin            |
|                     |                  | StocksTimeSeries          | Oct 5, 2021 2:40 PM  | admin            |
|                     |                  | StocksTimeSeriesParam     | Oct 5, 2021 2:40 PM  | admin            |
|                     |                  | Ticker                    | Oct 5, 2021 3:19 PM  | admin            |
|                     |                  |                           |                      |                  |
|                     |                  |                           |                      |                  |

Then click the Sort Order.

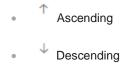

# UPLOADING A DATA TABLE TEMPLATE

Users with an Administrator role can upload data table templates in the folders where they have permission.

Steps:

1. You can right-click on a folder either on the *Folders* pane or *Data Templates* pane and select **Upload Datatable** on the context menu.

| Altair Panopticon | Workbooks Data Templates | Extracts Webhooks Ale | rts Parameters Themes | System O        |
|-------------------|--------------------------|-----------------------|-----------------------|-----------------|
| -                 | Q Search Data Temp       | lates                 |                       |                 |
| 🕨 🚞 Orders        |                          |                       |                       |                 |
| ar designer       | Orders                   | adesigner             |                       |                 |
|                   |                          | load Datatable        | st Modified I         | ast Modified By |
|                   | Bitco                    | oinText Od            | tt 5, 2021 3:30 PM a  | admin           |
|                   | Bond                     | IStatic Od            | tt 5, 2021 3:19 PM a  | admin           |
|                   | Stock                    | ksAnalysis Se         | p 20, 2021 1:49 PM    | designer        |

The Upload Datatable dialog displays.

| Upload Datatable                                                                            | ×   |
|---------------------------------------------------------------------------------------------|-----|
| Datatable title                                                                             |     |
| <br> <br>                                                                                   |     |
|                                                                                             |     |
|                                                                                             |     |
| Choose datatable or drag and drop it here.                                                  |     |
|                                                                                             |     |
| <ul> <li>Replace existing datatable template</li> <li>Update referring workbooks</li> </ul> |     |
| Upload Cano                                                                                 | cel |

- 2. To upload a data table template, either:
  - drag the file from your desktop and drop on the dialog, or
  - click **Choose datatable** and then browse and select one on the Open dialog that displays.

The name of the data table template is displayed on the uploaded data table area and in the Name box.

| Upload Datatable ×                                                                          |
|---------------------------------------------------------------------------------------------|
| Ticker                                                                                      |
| 1                                                                                           |
|                                                                                             |
| Choose datatable or drag and drop it here.                                                  |
| Selected datatable: Ticker.exd                                                              |
| <ul> <li>Replace existing datatable template</li> <li>Update referring workbooks</li> </ul> |
| Upload Cancel                                                                               |

- 3. You can opt to rename the uploaded data table template.
- 4. Check the **Replace existing datatable template** box to replace the previously published data template with the same name to the new one.
- 5. Check the Update referring workbooks box to update the workbooks associated with the data template.

6. Click Upload

The uploaded data table template is added in the list.

# **RENAMING DATA TEMPLATES**

Users with an Administrator role can rename data table templates.

#### Steps:

1. On the List of Grid view, right-click on a data template then select Rename on the context menu.

| Altair Panopticon                             | Workbooks Data Templates Extracts Webhooks Alerts Parameters Themes System                                                 | Q |
|-----------------------------------------------|----------------------------------------------------------------------------------------------------|---|
| -                                             | Q     Search Data Templates       Name     ↑       II     ⊖                                                                | í |
| <ul> <li>Orders</li> <li>~designer</li> </ul> | Orders     ~designer       0 datatables     0 datatables                                                                   |   |
|                                               | BitcoinText     BondStatic     StocksAnalysis       Modified 15 days ago     Modified an hour ago     Modified 15 days ago |   |
|                                               | StocksStatic     StocksTimeSeriesParam       Modified a few second     records ago                                         |   |
|                                               | Ticker     Move       Modified a few secor     [□]     Copy       ↓     Download                                           |   |
|                                               | iii Remove                                                                                                    |   |

The Rename Datatable dialog displays.

| Rename Datatable            | ×             |
|-----------------------------|---------------|
| StocksStatic                |               |
|                             | Rename Cancel |
| Enter a new name then click | Rename        |

2. Enter a new name then click

# **MOVING DATA TEMPLATES**

Users with an Administrator role are allowed to move data table templates to another folder or subfolder where they have permission.

Steps:

•

- 1. On the List or Grid view, select one or several data templates then:
  - right-click and select Move on the context menu, or •
    - $\Theta$ icon on the toolbar. click the Move

The Move Datatable dialog displays with the folder or subfolders the user is allowed to move the data template.

| Move Datata  | ble                                 | ×              |
|--------------|-------------------------------------|----------------|
| Select folde | r to move 'selected datatables' to: |                |
| -            |                                     | Current folder |
| › 💼          | Orders                              |                |
|              | ~designer                           |                |
|              | Mov                                 | /e Cancel      |

2. Select the folder or subfolder.

| Move | Datata    | ble                                 | × |
|------|-----------|-------------------------------------|---|
| Sel  | ect folde | r to move 'selected datatables' to: |   |
| Ŧ    |           | Current folder                      |   |
|      | •         | Orders                              |   |
|      |           | ~designer                           |   |
|      |           | Move                                |   |
|      | Move      |                                     |   |

#### 3. Click

The data templates are moved and displayed on the selected folder.

| Altair Panopticon    | Workbooks Data 1  | emplates Extracts | Webhooks Alerts     | Parameters Themes | System Q |
|----------------------|-------------------|-------------------|---------------------|-------------------|----------|
| - 1                  | Q Search D        | ata Templates     |                     | ::                | G ⊖ #    |
| Orders     ~designer | Root folder > ~de | signer            |                     |                   |          |
|                      |                   | Name 个            | Last Modified       | Last Modified By  | /        |
|                      |                   | BitcoinText       | Oct 5, 2021 3:16 PM | admin             |          |
|                      |                   | BondStatic        | Oct 5, 2021 3:16 PM | admin             |          |
|                      |                   | Ticker            | Oct 5, 2021 3:16 PM | admin             |          |
|                      |                   |                   |                     |                   |          |
|                      |                   |                   |                     |                   |          |

# **COPYING DATA TEMPLATES**

Users with an Administrator role are allowed to copy data templates to another folder or subfolder where they have permission.

Steps:

.

- 1. On the List or Grid view, select one or several data templates then:
  - right-click and select Copy on the context menu, or

| click on the Copy |  |
|-------------------|--|

icon on the toolbar.

The Copy Datatable dialog displays with the folder or subfolders the user is allowed to copy the data template.

| Copy Datatal | ble                                  | $\times$  |
|--------------|--------------------------------------|-----------|
| Select folde | er to copy 'selected datatables' to: |           |
| -            | Current folder                       |           |
| > 💼          | Orders                               |           |
|              | ~designer                            |           |
|              | Copy                                 | $\square$ |

#### 2. Select the folder or subfolder.

|   | Copy Datatable                                  | × |
|---|-------------------------------------------------|---|
|   | Select folder to copy 'selected datatables' to: |   |
|   | ✓ □ Current folder                              |   |
|   | ✓ Orders                                        |   |
|   | BidAsk                                          |   |
|   | ~designer                                       |   |
|   | Copy Cancel                                     | ) |
| ( | Copy                                            |   |

3. Click

The data templates are copied and displayed on the selected folder.

| Altair Panopticon | Workbooks D   | ata Templates Extrac | ts Webhooks Alerts  | Parameters Themes | System <u>O</u> |
|-------------------|---------------|----------------------|---------------------|-------------------|-----------------|
| -                 | Q Searc       | h Data Templates     |                     | ::                | Ē ⊖ Ē           |
| Orders     BidAsk | Root folder 🕨 | Orders • BidAsk      |                     |                   |                 |
| -designer         |               | Name 个               | Last Modified       | Last Modified E   | Зу              |
|                   |               | BitcoinText          | Oct 5, 2021 3:34 PM | admin             |                 |
|                   |               | BondStatic           | Oct 5, 2021 3:34 PM | admin             |                 |
|                   |               | Ticker               | Oct 5, 2021 3:34 PM | admin             |                 |
|                   |               |                      |                     |                   |                 |
|                   |               |                      |                     |                   |                 |
|                   |               |                      |                     |                   |                 |

# **DOWNLOADING A DATA TEMPLATE**

On the List or Grid view, right-click on a data template and select **Download** on the context menu.

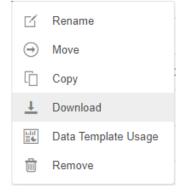

A copy of the data table template is downloaded.

# VIEWING DATA TABLE TEMPLATE USAGE AND UPDATING THE REFERRING WORKBOOK

Users with an Administrator Role can view and update the workbooks that currently use the data table template.

Steps:

1. On the *List* of *Grid* view, right-click on a data table template then select **Data Template Usage** on the context menu.

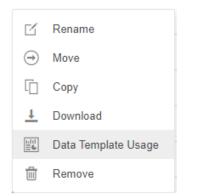

The Data Table Template Usage dialog displays.

| Data Template Usage                                               | $\times$  |
|-------------------------------------------------------------------|-----------|
| Below is the list of workbooks that currently use 'StocksStatic': |           |
| <ul> <li>StocksOrder</li> <li>StocksReport</li> </ul>             |           |
| StocksJoin                                                        |           |
| Update Close                                                      | $\supset$ |

2. Check the workbook boxes that will be updated based on the changes made on the associated data table template.

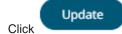

3.

A notification message displays.

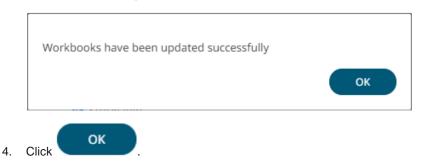

# **DELETING DATA TEMPLATES**

#### Steps:

2.

- 1. On the *List* or *Grid* view, select one or several data templates then:
  - right-click and select Remove on the context menu, or

| click on the <b>Copy</b> icon on the toolbar.                            |
|--------------------------------------------------------------------------|
| •                                                                        |
| A confirmation message displays.                                         |
| Are you sure you want to permanently remove the "StocksJoin" data table? |
| Yes No                                                                   |
| Click Yes                                                                |

The data table template is removed.

# DATA TABLE REGRESSION TESTING

If the startup.regression.datatable.runonce property is set to true in

<u>Panopticon.properties</u>, the server will run a data table regression test the next time it starts up. The server goes through all workbooks and tries to load the data tables in them one by one. This can take some time. When the test has completed, the server proceeds to start up as usual. The

startup.regression.datatable.runonce property is reset to false after a test run, so you need to change it each time you want to run the test.

You can configure the server to only test data tables in workbooks in particular folders with the startup.regression.datatable.include.folders and

startup.regression.datatable.exclude.folders properties. This configuration can be useful if you have numerous workbooks, or have workbooks that are "work in progress" in some folders.

Any errors in the data table loading are written to a CSV file in <appdata>/Reports/. The errors include the following information:

- □ date and time when the test ran
- the full workbook path
- the data table title
- the error message
- the server.id, if the property is set

If there are no errors in any data table, then there will not be a file written.

The errors are also written to the server logs, as usual, so more information may be found there.

For data tables that have parameters, the default values -- as declared on the data table -- will be used. This means that a data table may fail in the regression test if you normally initialize a parameter using an action dropdown, the URL, the API, or any other means.

The server does not treat empty results as an error, and this will not be reported. For real-time data tables, it starts the subscription and then immediately stops it, so most of these will not have any rows. The regression test is primarily intended for configuration issues (e.g., forgot to change a host name, renamed a table in a database), not to check data health.

# [10] CONNECTIVITY AND INTEGRATION

# THIRD PARTY SOFTWARE DEPENDENCY INSTALLATION

Some data connectors require additional third-party software installation to be enabled which typically requires adding JAR files to the Lib folder of the Tomcat installation and then restarting Tomcat.

Common additions include:

- JDBC Drivers
- Advanced Message Processing System (AMPS)

The latest version for AMPS can be downloaded from the 60East Technologies official website: http://www.crankuptheamps.com/amps/

Copy amps\_client.jar, amps\_client-javadoc.jar and amps\_client-sources.jar into the
Tomcat lib folder.

The pre-compiled JAR files are located in the api\client\java\dist\lib\ directory, which contains the JAR files mentioned above.

All of the above-mentioned java dependency files can be found after downloading and installing the AMPS Java Evolution Kit.

If a user has Linux machine available, install the AMPS distribution. Otherwise, download the AMPS Evolution Virtual Machine.

**NOTE** To effectively use the .jar files, unblock these files by right-clicking on the File and selecting Properties. On the General tab, click Unblock.

#### Elasticsearch connectors

Dependencies for each supported Elasticsearch version are included in Panopticon Real Time installation:

- Elastic\_6X\_Dependencies.zip
- Elastic\_7X\_Dependencies.zip

Select the target Elasticsearch version and unzip the contents of the appropriate dependency zip into the Tomcat lib folder.

#### JMX

Use the following java options to enable JMX monitoring for the JMX plugin:

Enable JMX remote connection: (-Dcom.sun.management.jmxremote)

Disable JMX authentication: (-Dcom.sun.management.jmxremote.authenticate=false)

```
Set remote port for jmx: (-Dcom.sun.management.jmxremote.port=number)
```

**NOTE** Providing invalid parameters into JMX connection string may cause a number of exceptions and make the server inaccessible. Make sure you are using the syntax provided above.

OneMarketData OneTick / OneTick CEP

This connector requires that the following JAR be added:

jomd.jar

Which is retrieved from the OneTick bin folder:

For example:

C:\omd\one market data\one tick\bin

Additionally, the following environment variables **MUST** be configured:

#### PATH

To include the OneTick bin folder.

For example:

C:\omd\one market data\one tick\bin

#### ONE\_TICK\_CONFIG

To reference the OneTick configuration file.

For example:

C:\omd\client data\config\one tick config.txt

Plus, the Tomcat configuration should include the following Java option:

-Djava.library.path=C:\omd\one market data\one tick\bin

The OneTick configuration file should have entries for Windows OS time zone mapping and information.

Example:

```
WINDOWS_TZ_MAPPING_FILE="C:/OMD/one_market_data/one_tick/config/windows_tz
_mapping.dat"
```

WINDOWS ZONEINFO PATH="C:/OMD/one market data/one tick/config/zoneinfo"

Additionally, the OneTick client folder should be set to have the same permissions as those running the Tomcat process. Please check that the OneTick Java API is operational, before accessing workbooks through the server that utilize OneTick connectivity. This can be easily achieved by running one of the OneTick Java API examples.

### NOTE

- The OneTick JAR must be updated to match the version of the OneTick client installation.
- For version 16.7.0, the OneTick connector is built and tested against version 1.17 of the OneTick Client.

#### SAP Sybase ESP

Manually copy the following dependency files from the Sybase ESP installation folder (e.g., C:\Sybase\ESP- $5_1$ \libj):

- commons-codec-1.3.jar
- log4j-1.2.16.jar
- streaming-client.jar
- streaming-system.jar
- ws-commons-util-1.0.2.jar
- xmlrpc-client-3.1.3.jar
- xmlrpc-common-3.1.3.jar

NOTE

Make sure the dependency files are copied to the appropriate  ${\tt WEB-INF}$  folder in Apache Tomcat:

- For 64-bit: C:\Program Files\Apache Software Foundation\Tomcat 9.0\webapps\panopticon\WEB-INF\lib
- For 32-bit: C:\Program Files (x86)\Apache Software Foundation\Tomcat 9.0\webapps\panopticon\WEB-INF\lib

#### StreamBase CEP

This connector requires the following JAR to be added:

sbclient.jar

Which is retrieved from the StreamBase Lib folder.

For example: C:\TIBCO\sb-cep\7.5\lib

#### □ StreamBase LiveView

This connector requires the following JAR files to be added:

sbclient.jar,lv-client.jar,lv-client-wwwdeps.jar

Which are retrieved from the StreamBase Lib folder.

For example: C:\TIBCO\sb-cep\7.5\lib

Plus, the JARS from the LiveView installation:

lv-compiler.jar,jyaml-1.3.jar

Which are retrieved from the LiveView Lib folder.

```
For example: C:\TIBCO\sb-cep\7.5\liveview\lib
```

### DATABASE

There are two ways of connecting to a database from Altair Panopticon Real Time.

a. Use the Listed Data Connector for the specific Database (if available).

Includes: Cassandra, Elasticsearch 6.x, Elasticsearch 7.x, InfluxDB, Kx kdb+, ksqlDB, LivySpark, MongoDB, OneTick, OneTick Cloud, Panopticon Data Extract, Splunk.

b. Use the JDBC connector.

This requires:

- 1. Addition of the JDBC JAR(s) for the required Database into Tomcat/Lib.
- 2. For <u>JNDI</u>:

Update of the server configuration file: panopticon.xml to include the new JNDI resource name.

| JNDI Name 🛛 🔻 | jdbc/Postresql |
|---------------|----------------|
|---------------|----------------|

(JNDI resource name as defined inside Context eg. jdbc/MyDB)

3. For URL: Use the <u>URL</u> specific to the database's JDBC driver, the <u>Driver Class Name</u> specific to the driver, and the Username and Password.

| URL          | Ψ    | jdbc:postgresql://localhost:5432/sto |                 |
|--------------|------|--------------------------------------|-----------------|
| Driver Class | Name | org.postgresql.Driver                |                 |
| User Id      |      | buyer                                |                 |
| Password     |      |                                      | Show characters |

### **JDBC Driver Installation**

Install the relevant JDBC driver(s) on the system where you are running Tomcat and Panopticon Real Time. The exact installation procedure depends on the JDBC driver. Follow the instructions given by the provider of the JDBC driver and by the provider of your Java application server (for example, Apache Tomcat). In almost every case, a JDBC driver is installed by placing one or several jar-files in the lib folder of your Tomcat installation.

### **JNDI Connection Details**

JNDI Connection details are specified in Panopticon Real Time configuration file panopticon.xml.

Each connection has the following structure:

```
<Resource name="jdbc/[Unique Name]"
auth="Container"
```

```
type="javax.sql.DataSource"
maxActive="100"
maxIdle="30"
maxWait="10000"
username="[User Name]"
password="[Password]"
driverClassName="[Class Name]"
url="[URL]"
```

/>

Where:

- Unique Name: Defines the unique JNDI resource name to be used.
- User Name: The username to authenticate to the database.
- **Password**: The password to authenticate to the database.
- Class Name: The Class Name specific to the Database's JDBC Driver.
- URL: The URL specific to the Database's JDBC Driver, and selected Server instance and database.

Additionally, other key attributes of the JNDI resource are:

- **maxActive:** The maximum number of active connections that can be allocated from this pool.
- **maxIdle:** The maximum number of connections that will be kept active even when there are no requests.
- **maxWait:** Maximum time in milliseconds to wait for a database connection to become available.

### **Common Databases and their JNDI Configurations**

| Database         | Description                                                                                                    |  |  |
|------------------|----------------------------------------------------------------------------------------------------|--|--|
| Oracle 11        | <pre>Using ojdbc6.jar     driverClassName="oracle.jdbc.OracleDriver"     url="jdbc:oracle:thin:@[HostName]:1521:[DatabaseName]"/&gt;</pre>                                            |  |  |
| MS SQL<br>Server | <pre>Using sqljdbc4.jar     driverClassName="com.microsoft.sqlserver.jdbc.SQLServerDriver"     url="jdbc:sqlserver://[Server]\[Instance];databaseName=[Database     Name]"/&gt;</pre> |  |  |
| Sybase<br>ASE    | <pre>Using jconn4.jar     driverClassName="com.sybase.jdbc4.jdbc.SybDriver"     url="jdbc:sybase:Tds:[HostName]:5000/[DatabaseName]"</pre>                                            |  |  |
| PostgreSQL       | <pre>Using postgresql-9.4.1208.jar     driverClassName="org.postgresql.Driver"     url="jdbc:postgresql://[HostName]:5432/[DatabaseName]"</pre>                                       |  |  |
| MySQL            | <pre>Using mysql-connector-java-5.1.38-bin.jar     driverClassName="com.mysql.jdbc.Driver"     url="jdbc:mysql://[HostName]:3306/[DatabaseName]"/&gt;</pre>                           |  |  |

# **R AND PYTHON TRANSFORM SUPPORT**

R and Python connectivity and transforms occur over TCP/IP network links.

- □ For R, Rserve is used.
- □ For Python, Pyro (Python Remote Data Objects) is used.

### **R** Integration

To enable R connectivity:

- 1. Download R, install it, and the R Console ( http://cran.rstudio.com/ ).
- 2. Open the R Console.
- Install Rserve using the following command from within the R Console: install.packages("Rserve")
- Initiatiate the Rserve library using the following command: library(Rserve)
- 5. Run Rserve by executing the following command:

Rserve()

Only steps 2, 4 & 5 need to be repeated when R connectivity is required.

Example:

| RGui (64-bit)                                                                                                    | _ | ×                             |
|----------------------------------------------------------------------------------------------------|---|-------------------------------|
| File Edit View Misc Packages Windows Help                                                                                                    |   |                               |
|                                                                                                    |   |                               |
| R Console                                                                                                    |   | ×                             |
| R version 4.1.2 (2021-11-01) "Bird Hippie"<br>Copyright (C) 2021 The R Foundation for Statistical Computing<br>Platform: x86_64-w64-mingw32/x64 (64-bit)                               |   | ^                             |
| R is free software and comes with ABSOLUTELY NO WARRANTY.<br>You are welcome to redistribute it under certain conditions.<br>Type 'license()' or 'licence()' for distribution details. |   |                               |
| Natural language support but running in an English locale                                                                                                    |   |                               |
| R is a collaborative project with many contributors.<br>Type 'contributors()' for more information and<br>'citation()' on how to cite R or R packages in publications.                 |   |                               |
| Type 'demo()' for some demos, 'help()' for on-line help, or<br>'help.start()' for an HTML browser interface to help.<br>Type 'q()' to quit R.                                          |   |                               |
| <pre>&gt; library(Rserve) &gt; Rserve() Starting Rserve "E:\Work\R\R-4.1.2\library\Rserve\libs\x64\Rserve.exe" &gt;  </pre>                                                            |   |                               |
|                                                                                                    |   | <ul><li>✓</li><li>→</li></ul> |

**NOTE** Connectivity by default is over Port 6311.

To enable authentication across the Rserve TCP/IP link

□ create a password file (pwdfile.pwd)

Each line of the file should have the user and then the password.

Example:

```
user1 password1
user2 password2
```

□ Create a configuration file with following parameters (rconfig.conf)

```
auth required
pwdfile [path of password file]
```

Example:

```
remote enable
auth required
port 6311
pwdfile C:\\RIntegration\\pwdfile.pwd
```

load the created configuration file (the default Rserve configuration file is still loaded, but its settings have lower priority) and run Rserve:

```
Rserve(args="--RS-conf [path of configuration file]")
```

Example:

```
Rserve(args="--RS-conf C:\\RIntegration\\rconfig.conf")
```

## **Python Integration**

To enable Python connectivity:

1. Download and install Python.

For ease of deployment we suggest the Anaconda Python distribution.

https://www.anaconda.com/distribution/

2. Add Python installation folder to your Path environment variable.

**NOTE** On Windows, when using the Anaconda distribution of Python, you should add the following folder paths to your Windows System Environment variable Path:

- \Anaconda3\
   The folder where Python is installed.
- \Anaconda3\Library\bin

The folder containing DLLs related to the installed. Whom packages

3. Download the latest version of Pyro4.

https://pypi.org/project/Pyro4/

For Windows, download the Wheel: Pyro4-4.79-py2.py3-none-any.whl

4. Open the Anaconda Prompt. Navigate to the location of Pyro4-4.79-py2.py3-none-any.whl and run:

Pip install Pyro4-4.79-py2.py3-none-any.whl

Pyro is now installed into the Python site packages.

- 5. Copy the start\_Python\_connectivity.bat, start\_Python\_connectivity.sh, and pyro.py files from Panopticon Real Time Installation zip to a new location.
- 6. Depending on your operation system:
  - Linux run the start\_Python\_connectivity.sh file
  - Windows run the start Python connectivity.bat file

Only step 6 needs to be repeated when Python connectivity is required.

NOTE

To uninstall prior versions of Pyro: pip uninstall Pyro4

The default password to secure connectivity is set to password.

To change this:

For Linux

Modify start Python connectivity.sh, editing the line:

python -m Pyro4.naming -n \$1 -k "password"&

For Windows

Modify start Python connectivity.bat, editing the line:

start python -m Pyro4.naming -k "password"

Modify pyro.py, editing the line:

ns = Pyro4.locateNS(host=host, hmac key="password")

Pyro is set to listen on a specific host/IP, which by default is localhost.

This can be modified through editing the batch file that instantiates Pyro.

```
@echo on
start python -m Pyro4.naming -n "[Required HostName]" -k "password"
ping localhost
cd "%~dp0"
python pyro.py "[Required HostName]"
pause
```

To enable the Pickle serialization, modify the configuration.py file located in ...\Anaconda3\Lib\site-packages\Pyro4 to specify the serialization to be used.

For example, if **Pickle** is selected, self.SERIALIZER value should be changed to **pickle** and self.SERIALIZERS ACCEPTED value should be changed to include **pickle**:

```
def reset(self, useenvironment=True):
        ** ** **
        Set default config items.
        If useenvironment is False, won't read environment variables
settings (useful if you can't trust your env).
        ** ** **
        self.HOST = "localhost" # don't expose us to the outside
world by default
        self.NS HOST = self.HOST
        self.NS PORT = 9090 # tcp
        self.NS BCPORT = 9091 # udp
        self.NS BCHOST = None
        self.NATHOST = None
        self.NATPORT = 0
        self.COMPRESSION = False
        self.SERVERTYPE = "thread"
        self.COMMTIMEOUT = 0.0
        self.POLLTIMEOUT = 2.0 # seconds
        self.SOCK REUSE = True # so reuseaddr on server sockets?
        self.SOCK NODELAY = False # tcp nodelay on socket?
        self.THREADING2 = False # use threading2 if available?
        self.ONEWAY THREADED = True # oneway calls run in their own
thread
        self.DETAILED TRACEBACK = False
        self.THREADPOOL SIZE = 16
        self.AUTOPROXY = True
        self.MAX MESSAGE SIZE = 0 # 0 = unlimited
        self.BROADCAST ADDRS = "<broadcast>, 0.0.0.0" # comma
separated list of broadcast addresses
        self.FLAME ENABLED = False
        self.PREFER IP VERSION = 4 \# 4, 6 or 0 (let OS choose
according to RFC 3484)
        self.SERIALIZER = "pickle"
        self.SERIALIZERS ACCEPTED = "pickle,marshal,json" # these
are the 'safe' serializers
        self.LOGWIRE = False # log wire-level messages
        self.PICKLE PROTOCOL VERSION = pickle.HIGHEST PROTOCOL
        self.METADATA = True # get metadata from server on proxy
connect
        self.REQUIRE EXPOSE = False # require @expose to make
members remotely accessible (if False, everything is accessible)
        self.USE MSG WAITALL = hasattr(socket, "MSG WAITALL") and
platform.system() != "Windows" # not reliable on windows even
though it is defined
        self.JSON MODULE = "json"
        self.MAX RETRIES = 0
```

# LOAD CUSTOM DATA PLUGINS

Panopticon Real Time will load a file named **Plugins.xml** during startup. The file contains class names of all the data plugins that will be loaded and applied to the server. However, the Plugins.xml file can be replaced in case the user wants to have a custom setup and load their own plugins or if they want to disable certain data plugins from being loaded. This is achieved by creating a new plugins.xml file and placing it in the AppData folder (e.g., c:\vizserverdata).

The original plugins.xml file is always distributed with the panopticon.war file. From the .war file, copy the plugins.xml file from the root folder to your AppData (i.e., c:\vizserverdata) folder. Then open plugins.xml and add or remove items to either enable or disable certain plugins.

# **NOTE** New data plugins are constantly being developed and distributed. Therefore, it is recommended that you revisit the shipped plugins.xml file after each release if you have replaced the default plugins.xml

# [11] CACHING

Panopticon Real Time supports five levels of caching:

- Data extracts, offline and manually created
- Real-time subscription cache
- Data source cache
- Data table cache
- Query result cache

All of which are optional. If caching is specifically not desired, data requests can always be forwarded to the underlying data repository.

The subscription cache describes the cache used for streaming subscriptions. This cache is used to ensure subscriptions are not duplicated by the server, and that instead the server manages duplicate end client subscription requests. Subscriptions are started when the server receives a valid client request and can be set to stop when users are no longer watching data from them or be kept alive until the server is stopped.

The data caches simply keep corresponding data sources and tables in memory to avoid unnessary reloads from the underlying data repositories. Neither is used for real-time data, but the data source cache helps with real-time data is joined to standing data. The cache entries are keyed on:

- The workbook
- The data table
- □ (The data source)
- Parameter values

The time-to-live (TTL) for entries is based on the auto refresh period set on the data table.

The query result cache stores the result of a query from an individual visualization, filter, or legend on a dashboard. It is useful if many users are viewing the same dashboard, when many identical queries will be sent in parallel to the server. It also caches real-time data for this purpose.

# **DATA EXTRACTS**

Starting with version 21.0, data extracts are stored in the repository. If the

<u>repository.migrate.data.extracts.path</u> property in the Panopticon.properties file (located in the AppData folder) is set to **GlobalCaches**, or to an absolute path, the server will migrate data extracts into the repository on start up as long as the repository does not contain any previous data extracts.

In addition, data extracts are now associated with a folder to allow access control. The data extracts folder structure is a copy of the workbook folder and is kept in sync with folder changes made to to that folder tree.

|             | Altair Panopticon | Vorkbooks              | Data 1     | Templates Extra | cts Webhooks  | Aler      | ts                               | Parameters Them                 | es Syster | n            |                         | 2                       |                        |
|-------------|-------------------|------------------------|------------|-----------------|---------------|-----------|----------------------------------|---------------------------------|-----------|--------------|-------------------------|-------------------------|------------------------|
| Folders ←   | P Crders 🚹 Uplo   | Q Se<br>ad Data Extrac | _          | ata Extracts    | •             | $\supset$ |                                  |                                 |           | <b>II</b> [] | ⊕ 🗊 🕂                   | New Data Extract        | → Create Da<br>Extract |
| Upload      | designer          | Or Or                  | ders       |                 | adesig ~desig | iner      |                                  | •                               |           |              |                         |                         | → Folders L            |
| a Extract 🔶 |                   |                        |            | Name 个          | Connector     | #Rov      | WS                               | #Columns                        | #Cells    | Status       | Last<br>Modified        | Last<br>Refreshed       |                        |
|             |                   |                        |            | BicoinOrders    | Text          | 14        | Ľ                                | Rename                          | 28        | IDLE         | Sep 20, 2021<br>3:11 PM | Sep 20, 2021<br>3:00 PM |                        |
|             |                   |                        | <b>(</b> ) | Books           | Json          | 1         | <ul> <li>○</li> <li>□</li> </ul> | Move<br>Copy                    | 85        | IDLE         | Sep 20, 2021<br>2:39 PM | Oct 12, 2021<br>5:59 PM | Data Ext               |
|             |                   |                        |            | Stocks *        | JDBC          | 0         | 1                                | Download                        | 0         | IDLE         | Sep 20, 2021<br>3:01 PM |                         | → Context<br>Menu      |
|             |                   |                        |            | StocksStatic    | MS Excel      | 175(      | C Int                            | Workbook Usages<br>Refresh Data | 56000     | IDLE         | Sep 20, 2021<br>3:11 PM | Sep 20, 2021<br>2:33 PM |                        |
|             |                   |                        |            |                 |               |           | 1                                | Remove                          |           |              |                         |                         |                        |

| Property                  | Description                                                                                                    |
|---------------------------|----------------------------------------------------------------------------------------------------|
| Folders                   | List of folders where data extracts can be uploaded, moved, or copied.                                                                                                    |
| Folder Context Menu       | Allows uploading of data extracts to folders.                                                                                                    |
| Search Data Extract       | Entering text will filter the returned data extracts.                                                                                                    |
| Toolbar                   | Allows copying, moving, and removing of data extracts.<br>Also, to display the data extracts list either on <u>List View or Grid View</u> .                                                          |
| Create Data Extract       | Allows to <u>create</u> a new data extract.                                                                                                    |
| Folders List              | Available folders on List View.                                                                                                    |
| Data Extract Context Menu | Allows <u>renaming</u> , <u>moving</u> , <u>copying</u> , <u>deleting</u> , and <u>downloading</u> of a data extract. Also, <u>viewing of workbook usages</u> and <u>refreshing</u> of data extract. |

# Folders and Data Extracts Display View

Data extracts can be displayed either on a List or Grid View.

On the Toolbar, click Grid View

. The folders and data extracts are displayed as thumbnails.

**NOTE** Data extracts are placed under their corresponding connector.

| Altair Panopticon                             | Workbooks Data Templates Extracts Webhooks Alerts Parameters Themes System     | ۹                  |
|-----------------------------------------------|--------------------------------------------------------------------------------|--------------------|
| -                                             | Q     Search Data Extracts       Name     ↑       III     ⊖                    | + New Data Extract |
| <ul> <li>Orders</li> <li>~designer</li> </ul> | Folders Orders Odata extracts Odata extracts Odata extracts                    |                    |
|                                               | • Text BicoinOrders Modified 23 days ago                                       |                    |
| Connectors ←                                  | <ul> <li>Json</li> <li>Books<br/>Modified 23 days ago</li> <li>JDBC</li> </ul> |                    |
|                                               | Stocks *<br>Modified 23 days ago                                               |                    |
|                                               | MS Excel     StocksStatic     Modified 23 days ago                             |                    |

Or click List View

, the folders and data extracts are displayed in a standard listing.

|                     | Q Searc | h Data Extracts |             |       |          |        | <b>::</b> D | ⊖ 🕆 (+                  | New Data Extrac         |
|---------------------|---------|-----------------|-------------|-------|----------|--------|-------------|-------------------------|-------------------------|
| Orders              |         |                 |             |       |          |        |             |                         |                         |
| adesigner ~designer | Order   | s               | adesi ~desi | gner  |          |        |             |                         |                         |
|                     |         | Name 个          | Connector   | #Rows | #Columns | #Cells | Status      | Last<br>Modified        | Last<br>Refreshed       |
|                     |         | BicoinOrders    | Text        | 14    | 2        | 28     | IDLE        | Sep 20, 2021<br>3:11 PM | Sep 20, 2021<br>3:00 PM |
|                     |         | Books           | Json        | 1     | 85       | 85     | IDLE        | Sep 20, 2021<br>2:39 PM | Oct 12, 2021<br>5:59 PM |
|                     |         | Stocks *        | JDBC        | 0     | 0        | 0      | IDLE        | Sep 20, 2021<br>3:01 PM |                         |
|                     |         | StocksStatic    | MS Excel    | 1750  | 32       | 56000  | IDLE        | Sep 20, 2021<br>3:11 PM | Sep 20, 2021<br>2:33 PM |

On either display view style, clicking on a data extract title or thumbnail displays the *Extracts* page.

# **Searching for Data Extracts**

On the Extracts page, to search for a particular data extract, enter it in the Search Data Extracts box.

| Itair Panopticon |            |              | acts Webhook | ks Alerts | Parameters The | emes Syster |        |                         |                         |
|------------------|------------|--------------|--------------|-----------|----------------|-------------|--------|-------------------------|-------------------------|
|                  | Q StocksSt | tatic        |              |           |                |             | :: []  | ⊖ 🖞 (+                  | New Data Extract        |
| Orders           |            |              |              |           |                |             |        |                         |                         |
| 📄 ~designer      | Orders     |              | 📄 ~desi      | igner     |                |             |        |                         |                         |
|                  |            |              |              |           |                |             |        |                         |                         |
|                  |            | Name 个       | Connector    | #Rows     | #Columns       | #Cells      | Status | Last<br>Modified        | Last<br>Refreshed       |
|                  |            | StocksStatic | MS Excel     | 1750      | 32             | 56000       | IDLE   | Sep 20, 2021<br>3:11 PM | Sep 20, 2021<br>2:33 PM |
|                  |            |              |              |           |                |             |        |                         |                         |
|                  |            |              |              |           |                |             |        |                         |                         |
|                  |            |              |              |           |                |             |        |                         |                         |

You can also enter one of more characters into the *Search Data Extracts* box and the suggested list of data extracts that matched the entries will be displayed.

| Stocks *         JDBC         0         0         IDLE         Sep 20, 2021<br>3:01 PM  | / Data Extract       | t +                   | ::     |       |       |       |          |            |             | tocks     | Q : | • |
|-----------------------------------------------------------------------------------------|----------------------|-----------------------|--------|-------|-------|-------|----------|------------|-------------|-----------|-----|---|
| Name ↑     Connector     #Rows     #Columns     #Cells     Status     Modified     Refr |                      |                       |        |       |       |       | designer | <b>~</b> d |             | rders     |     |   |
| Stocks JDBC 0 0 0 IDLE 3:01 PM                                                          | ast<br>efreshed      |                       | Status | Cells | ins # | #Colu | #Rows    | Connector  | ame 个       |           |     |   |
| 5 ap 20. 2021 - 5 ap                                                                    |                      |                       | IDLE   |       | 0     | 0     | 0        | JDBC       | tocks *     | <b>()</b> |     |   |
|                                                                                         | ep 20, 2021<br>33 PM | ep 20, 2021<br>:11 PM | IDLE   | 000   | 5     | 32    | 1750     | MS Excel   | tocksStatic |           |     |   |

Click on a data extract to open and display.

To clear the filter, delete the text entry in the Search Data Extracts box.

# **CREATING DATA EXTRACTS**

One of the methods in accessing data is by retrieving only the required results into memory, by querying on demand, pushing aggregation and filtering tasks to underlying big data repositories, or queryable data extracts.

This is commonly known as a ROLAP implementation, where the product is dynamically writing data queries to the underlying data repository and retrieving aggregated and filtered datasets. Given the on-demand nature of this method it is more suitable to exploratory data analysis but requires dynamic query generation.

Data extracts are created in the server administration environment. These server-based data extracts can then be retrieved and used through the *Panopticon Data Extract* connector.

| Altair Panopticon | Workbooks Data Templates Extra | ts Webhooks Alerts Parameter | s Themes System | ۵                               |
|-------------------|--------------------------------|------------------------------|-----------------|---------------------------------|
| -                 | Q Search Data Extracts         |                              | ::              | 🗄 😔 前 🕇 + New Data Extract      |
| 🕨 🚞 Orders        |                                |                              |                 |                                 |
| -designer         | Orders                         | -designer                    |                 |                                 |
|                   | □ Name ↑ Cor                   | nector #Rows #Columns        | #Cells Status   | Last Last<br>Modified Refreshed |
|                   |                                |                              |                 |                                 |
|                   |                                |                              |                 |                                 |
|                   |                                |                              |                 |                                 |
|                   |                                |                              |                 |                                 |

| Data Extract Property | Description                                                                                                    |
|-----------------------|----------------------------------------------------------------------------------------------------|
| Name                  | Data extract name.                                                                                                    |
| Connector             | Data connector used in the extract.                                                                                                    |
| #Rows                 | Number of rows of the data extract.                                                                                                    |
| #Columns              | Number of columns of the data extract.                                                                                                    |
| #Cells                | Number of cells of the data extract.                                                                                                    |
| Status                | Status of the data extract. Values include <b>IDLE</b> or <b>RUNNING</b> .<br>When saving a new data extract, it is first run and the status changes to <b>RUNNING</b> .<br>Consequently, the <u>Refresh Data</u> icon is disabled. When the data extract is complete,<br>the status changes to <b>IDLE</b> and the <b>Refresh Data</b> icon is enabled. |
| Last Updated          | The Date/Time when the data extract is last completed or updated.                                                                                                    |

A sample data extract using the MS Excel connector before refreshing the data:

| Altair Panopticon                             | Workbooks Dat | a Templates Extra | cts Webhooks | Alerts P  | arameters Ther | nes System |        |                         | 2                 |
|-----------------------------------------------|---------------|-------------------|--------------|-----------|----------------|------------|--------|-------------------------|-------------------|
| *                                             | Q Search      | Data Extracts     |              | $\supset$ |                | ::         |        | + New [                 | Data Extract      |
| <ul> <li>Orders</li> <li>-designer</li> </ul> | Orders        |                   | -design      | er        |                |            |        |                         |                   |
|                                               |               | Name 个            | Connector    | #Rows     | #Columns       | #Cells     | Status | Last<br>Modified        | Last<br>Refreshed |
|                                               |               | StocksStatic *    | MS Excel     | 0         | 0              | 0          | IDLE   | Oct 12, 2021<br>8:36 PM |                   |
|                                               |               |                   |              |           |                |            |        |                         |                   |
|                                               |               |                   |              |           |                |            |        |                         |                   |

#### NOTE

A \* symbol appears beside a data extract that is not yet refreshed.

#### After refreshing the data:

| Altair Panopticon                             | Workbooks Data Te | emplates Extr | acts Webhook | s Alerts | Parameters Th | emes Syster | n      |                         | ۵                       |
|-----------------------------------------------|-------------------|---------------|--------------|----------|---------------|-------------|--------|-------------------------|-------------------------|
| * 🛅                                           | Q Search Da       | ata Extracts  |              |          |               |             | •      | ⊖ 🖞 🕂                   | New Data Extract        |
| <ul> <li>Orders</li> <li>~designer</li> </ul> | Orders            |               | adesi ~desi  | gner     |               |             |        |                         |                         |
|                                               |                   | Name 个        | Connector    | #Rows    | #Columns      | #Cells      | Status | Last<br>Modified        | Last<br>Refreshed       |
|                                               |                   | StocksStatic  | MS Excel     | 1750     | 32            | 56000       | IDLE   | Oct 12, 2021<br>8:36 PM | Oct 12, 2021<br>8:43 PM |
|                                               |                   |               |              |          |               |             |        |                         |                         |
|                                               |                   |               |              |          |               |             |        |                         |                         |

This section discusses the steps and guidelines on how to create data extracts.

Steps:

1. On the **Extracts** tab, click

+ New Data Extract

The Extracts tab displays with the following sections:

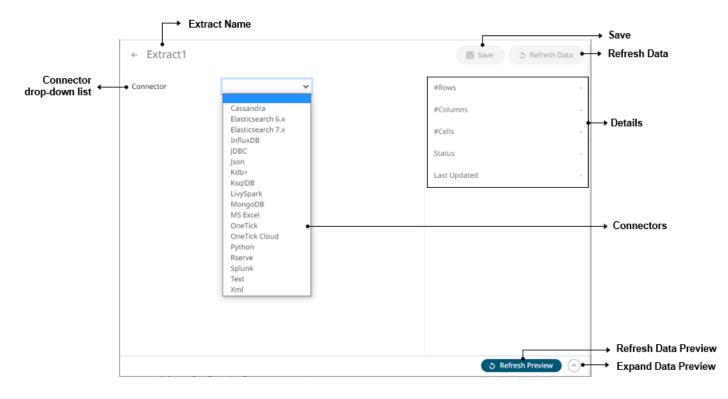

| Section/Panel            | Description                                                                                                    |
|--------------------------|----------------------------------------------------------------------------------------------------|
| Extract Name             | Name of the data extract. Click the <i>button to go back to the Data Extracts</i> listing page.                                                |
| Connector drop-down list | Includes the non-streaming connectors to extract data from.                                                                                    |
| Save                     | Save the changes made on the <b>Extracts</b> tab.                                                                                              |
| Refresh Data             | Refresh the data after modifying and saving changes on the <i>Data Extract</i> page.<br>You can also opt to click <b>Cancel Refresh Data</b> . |
| Details                  | Display the details of the data extract including the number of rows, columns, cells, status, and the last time it was updated.                |
| Refresh Data Preview     | Refresh the data preview.                                                                                                    |
| Expand Data Preview      | Expand the <i>Data Preview</i> pane.                                                                                                    |
|                          |                                                                                                    |

- 2. Enter the *Name* of the data extract. This should be unique and should only contain letters (a to Z), numbers (0 to 9), and underscores.
- 3. Click dor press Enter to apply the name.
- 4. Select any of the following non-streaming connectors:
  - <u>Cassandra</u>
  - Elasticsearch 6.x

- Elasticsearch 7.x
- InfluxDB
- JDBC Database
- <u>JSON</u>
- Kx kdb+
- <u>ksqlDB</u>
- Livy Spark
- <u>MongoDB</u>
- MS Excel
- OneTick
- OneTick Cloud
- Python
- <u>Rserve</u>
- Splunk
- <u>Text</u>
- <u>XML</u>

The tab page changes depending on the selected connector. Refer to the sections below for more information.

## **Creating Data Extract from Apache Cassandra**

The Apache Cassandra connector allows connection to Apache and Datastax Cassandra instances, by executing a pre-defined CQL query, and retrieving the resulting data.

Steps:

1. On the New Data Extract page, select Cassandra in the Connector drop-down list.

# ← CassandraExtract Save 3 Refresh Data Connector Cassandra ~ #Rows Host localhost #Columns 9042 Port #Cells KeySpace Status User Id Last Updated Password Enclose parameters in quotes CQL Query

2. Enter the following information:

| Property | Description                                                   |
|----------|---------------------------------------------------------------|
| Host     | Apache Cassandra host address.                                |
| Port     | Apache Cassandra host port. Default is <b>9042</b> .          |
| KeySpace | Namespace that defines data replication in nodes.             |
| User Id  | The username used to connect to the Apache Cassandra service. |
| Password | The password used to connect to the Apache Cassandra service. |

- 3. Select whether the parameters should be automatically enclosed in quotes, by checking the **Enclose** parameters in quotes box.
- 4. Enter the CQL Query, which can contain parameters in a similar manner to the database connector.

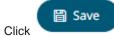

5.

to save and display the details of the data extract.

3 Refresh Preview

~

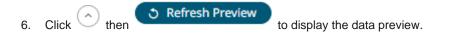

# **Creating Data Extract from Elasticsearch 6.x**

The Elasticsearch 6.x connector allows you to connect and access data from an Elasticsearch cluster using Transport Client.

| NOTE | • | The Elasticsearch 6.x connector supports Elasticsearch 6.x versions.                                                                            |
|------|---|----------------------------------------------------------------------------------------------------|
| NOTE | • | Elasticsearch 6.x and 7.x connectors will not work in a single Panopticon Real Time instance due to conflicting Elasticsearch API dependencies. |

#### Steps:

1. On the New Data Extract page, select Elasticsearch 6.x in the Connector drop-down list.

| ← E | last | icsea | rch | 6x | Extr | act |
|-----|------|-------|-----|----|------|-----|
|-----|------|-------|-----|----|------|-----|

| Connector                                                                              | Elasticsearch 6.x 🗸 | #R  | ows        | -         |
|----------------------------------------------------------------------------------------|---------------------|-----|------------|-----------|
| Host                                                                                   | localhost           | #C  | olumns     | -         |
| Port                                                                                   | 9300                | #C  | ells       |           |
| Cluster Name                                                                           |                     | Sta | atus       |           |
| Index Name                                                                             |                     |     |            | -         |
| Query                                                                                  |                     | Las | st Updated | -         |
| <pre>{     "query": {         "match_all": {} },     "from": 0,     "size": -1 }</pre> |                     |     |            |           |
|                                                                                        |                     |     | ර Refrest  | n Preview |

Save

3 Refresh Data

2. Enter the following information:

| Property     | Description                                                                                                    |
|--------------|----------------------------------------------------------------------------------------------------|
| Host         | The hostname of any node in your Elasticsearch cluster, or localhost for a node on your local machine.                                                                          |
| Port         | The port running the Elasticsearch HTTP service (default is <b>9300</b> ). If the port you wish to use is different from the default port, change the value to the correct one. |
| Cluster Name | The cluster name that can be used to discover and auto-join nodes.                                                                                                    |
| Index Name   | The Index name in Elasticsearch. This is some type of data organization mechanism that allows partition of data in a certain way.                                               |

3. Enter an optional JSON-encoded request body in the Query box.

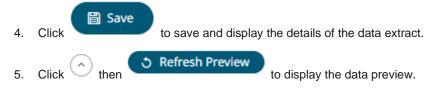

# **Creating Data Extract from Elasticsearch 7.x**

The Elasticsearch 7.x connector allows you to connect and access data from an Elasticsearch cluster using Java High Level REST Client.

**NOTE** Similar to Elasticsearch 6.x connector but uses Java High Level REST Client.

#### Steps:

1. On the New Data Extract page, select Elasticsearch 7.x in the Connector drop-down list.

#### ← Elasticsearch7xExtract

🕆 Save 🔿 Refresh Data

| Connector                                                                                                    | Elasticsearch 7.x 🗸 | #Rows -           |
|----------------------------------------------------------------------------------------------------|---------------------|-------------------|
| Host                                                                                                    | localhost           | #Columns -        |
| Port                                                                                                    | 9200                | #Cells -          |
| User Id                                                                                                    |                     | Status -          |
| Password                                                                                                    | Show charac         | ters              |
| Cluster Name                                                                                                    |                     | Last Updated -    |
| Index Name                                                                                                    |                     |                   |
| Query                                                                                                    |                     |                   |
| <pre>{     "query": {         "match_all": {}     },     "from": 0,     "size": -1     }  Generate Columns Name Type </pre> | Date success t      |                   |
|                                                                                                    |                     | 3 Refresh Preview |

#### 2. Enter the following information:

| Property     | Description                                                                                                    |
|--------------|----------------------------------------------------------------------------------------------------|
| Host         | The hostname of any node in your Elasticsearch cluster, or localhost for a node on your local machine.                                                                          |
| Port         | The port running the Elasticsearch HTTP service (default is <b>9300</b> ). If the port you wish to use is different from the default port, change the value to the correct one. |
| User Id      | The username used to connect to the Elasticsearch 7.x service.                                                                                                    |
| Password     | The password used to connect to the Elasticsearch 7.x service.<br>Check the <i>Show Characters</i> box to display the entered password characters.                              |
| Cluster Name | The cluster name that can be used to discover and auto-join nodes.                                                                                                    |

Index Name The Index name in Elasticsearch. This is some type of data organization mechanism that allows partition of data in a certain way.

- 3. Enter an optional JSON-encoded request body in the Query box.
- 4. Click Generate Columns . The columns populate the Output Column section.
- 5. Click to add columns and specify their properties:

| Property                      | Description                                                                   |
|-------------------------------|-------------------------------------------------------------------------------|
| Name                          | The column name of the source schema.                                         |
| Туре                          | The data type of the column. Can be a <b>Text, Numeric</b> , or <b>Time</b>   |
| Date Format                   | The format when the data type is <b>Time</b> .                                |
| Enabled                       | Determines whether the message field should be processed.                     |
| To doloto o polump, obsolvito | $\Box$ or all the column entries, check the topmost $\Box$ , then click $-$ . |

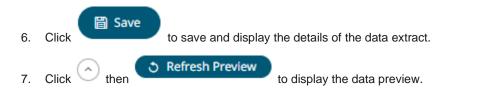

#### **Elasticsearch Connectors Dependency Installation**

Dependencies for each supported Elasticsearch version are included in Panopticon Real Time zip as individual zip archive files:

- Elastic\_6X\_Dependencies.zip
- □ Elastic\_7X\_Dependencies.zip.

Steps:

- 1. Select the target Elasticsearch version and unzip the contents of the appropriate dependency zip into the tomcat/webapps/panopticon/WEB-INF/lib folder to enable connectivity for a specific server instance.
- 2. Restart Tomcat.

# Creating Data Extract from InfluxDB

The InfluxDB connector allows for the retrieval of a JSON data set from the InfluxDB. The database communicates over HTTP(S) where you can define a query on the URL to return the desired data.

Steps:

1. On the New Data Extract page, select InfluxDB in the Connector drop-down list.

# ← InfluxDBExtract 3 Refresh Data 🗎 Save Connector InfluxDB v #Rows Url #Columns 8086 Port #Cells User Id Status Show characters Password Last Updated Database 10 Time out (Secs) Query

3 Refresh Preview

^

#### 2. Enter the following information:

| Property        | Description                                                                                                    |
|-----------------|----------------------------------------------------------------------------------------------------|
| URL             | InfluxDB host address.                                                                                                    |
| Port            | InfluxDB host port. Default is 8086.                                                                                        |
| User Id         | The user Id that will be used to connect to the InfluxDB service.                                                           |
| Password        | The password to connect to the InfluxDB service.<br>Check the <b>Show Characters</b> box to display the entered characters. |
| Database        | The name of the database that will communicate over the HTTP(S).                                                            |
| Time out (Secs) | The time out period applied to both the TCP socket and for individual read IO operations. Default is <b>10</b> .            |

3. Enter an SQL-like query language into the Query box.

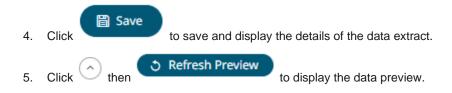

# Creating Data Extract from JDBC Database

**IMPORTANT** For DolphinDB, the query builder is not supported, only the query mode.

Steps:

1. On the New Data Extract page, select **JDBC** in the Connector drop-down list.

3 Refresh Data ← JDBCExtract 🖹 Save JDBC Connector ~ #Rows (JNDI resource name as defined inside Context eg. jdbc/MyDB) JNDI Name ~ #Columns SqlDialect AnsiSQL ~ #Cells 60 Timeout Status Enclose parameters in quotes ~ Last Updated Allow In-Memory parameter filtering Use data modification query Table Table ÷ Load Search Tables Join Table Left Column **Right Column** Generate Columns Column Parameterize Aggregate O Query 1 C Refresh Preview  $(\land)$ 

#### 2. You can either select:

|    | DI Name<br>DI Name | T |
|----|--------------------|---|
| UR | RL                 |   |
| J  | INDI Name          |   |
|    | JNDI Name          | ~ |

Enter the JNDI resource name to be used.

| NOTE                | The JNDI res | source name needs to be on the fo | orm:      |
|---------------------|--------------|-----------------------------------|-----------|
|                     | jdbc/[re     | sourcename]                       |           |
|                     |              |                                   |           |
| URL                 |              |                                   |           |
| URL<br>Driver Class | s Name       |                                   |           |
| User Id             | _            |                                   |           |
| Password            |              | Show cf                           | haracters |

Enter the URL specific to the database's JDBC driver, the Driver Class Name specific to the driver, and the Username and Password.

Check the Show Characters box to display the entered characters.

3. Select the appropriate *SQL Dialect* in the drop-down list to be able to generate the correct SQL for the required data repository.

You can select any of the following *SQL dialects*: AnsiSQL, Access/Excel, MySQL, Oracle, SQL Server, Sybase IQ/ASA, Sybase ASE, Netezza, Vertica, SQLite, HadoopHive, KxQ, DB2, PostgreSQL, Impala, Redshift, Informix, Teradata, dBase, SparkSQL.

#### Default is AnsiSQL.

.

- 4. Enter the *Timeout*. Default is **60**.
- 5. Check any of the following options when building the query:
  - Enclose parameters in quotes

By default, this option is checked, as the common use case for parameters is a filter WHERE clause.

Allow in-memory parameter filtering

Allows the whole dataset to be returned, and then filtered in memory. This process is much less efficient than adding the parameter as a WHERE clause of the SQL query; however, it may be efficient in cases where small sets of records are returned on a very frequent basis.

Use data modification query

Signals that the table is created for writing data. This property is also used for filtering out target data tables for further data update action configuration

6. When **Table** is selected, the section below is enabled:

|                                                                | _                                                                                        |              |        |
|----------------------------------------------------------------|------------------------------------------------------------------------------------------|--------------|--------|
| Table                                                          | ▼ Load                                                                                   |              |        |
| Search Tables                                                  |                                                                                          |              |        |
| Join Table                                                     | Left Column                                                                              | Right Column |        |
| Generate Columns                                               |                                                                                          |              |        |
| Column                                                         | Parameterize                                                                             | Aggregate    |        |
| on the <i>Table</i> field, click he list of tables that you ca | to populate the drop-down list with ta<br>an join is displayed. Also, the SQL query is g |              | ery te |
| Table                                                          |                                                                                          |              |        |
| Table                                                          | public.stocks 🔻 Load                                                                     |              |        |
| Search Tables                                                  |                                                                                          |              |        |
| Join Table                                                     | Left Column                                                                              | Right Column |        |
| public.forex                                                   |                                                                                          | ×            |        |
| public.industry                                                |                                                                                          | ×            |        |
| Generate Columns                                               |                                                                                          |              |        |
| Column                                                         | Parameterize                                                                             | Aggregate    |        |
| ⊖ Query                                                        |                                                                                          |              |        |
| 1 SELECT * FROM "p                                             | ublic"."stocks"                                                                          |              |        |
|                                                                |                                                                                          |              |        |
|                                                                |                                                                                          |              |        |
|                                                                |                                                                                          |              |        |
|                                                                |                                                                                          |              |        |
|                                                                | the list.                                                                                |              |        |
| se Search Tables to filter                                     |                                                                                          |              |        |
| se Search Tables to filter                                     |                                                                                          |              |        |

8. Perform a join by checking one or more tables in the list.

The Left Column and Right Column fields are automatically filled out with the common fields.

Table Table public.stocks Load ÷ Search Tables Join Table Left Column **Right Column** < public.forex id id  $\mathbf{v}$ × public.industry v ~ 

You can also opt to select other common fields.

The SQL query is generated and displayed in the Query text box.

| 01         | Table              |                    |             |                           |        |               |                |
|------------|--------------------|--------------------|-------------|---------------------------|--------|---------------|----------------|
| Tabl       | e                  | public.stocks      | ~           | Load                      |        |               |                |
| Se         | arch Tables        |                    |             |                           |        |               |                |
|            | Join Table         |                    | Left Colum  | in                        |        | Right Column  |                |
| ✓          | public.forex       |                    | forex       |                           | ~      | forex         | ~              |
|            | public.industry    |                    |             |                           | $\sim$ |               | ~              |
| Ge         | nerate Columns     |                    |             |                           |        |               |                |
|            | Column             |                    | Param       | eterize                   |        | Aggregate     |                |
| $\bigcirc$ | Query              |                    |             |                           |        |               |                |
|            | 1 SELECT * FROM (" | public"."stocks" L | EFT JOIN "p | ublic"."forex" on         | "st    | ocks"."forex" | forex"."forex' |
|            |                    |                    |             |                           |        |               |                |
|            |                    |                    |             |                           |        |               |                |
|            |                    |                    |             |                           |        |               |                |
|            |                    |                    |             |                           |        |               |                |
|            | Generate Column    | s                  |             |                           |        |               |                |
| Click      |                    | . The columns po   | opulate the | <i>Output Column</i> sect | tion.  |               |                |

9.

Generate Columns

| Column           | Parameterize |        | Aggregate |   |
|------------------|--------------|--------|-----------|---|
| stocks.id        |              | ~      | Sum       | ~ |
| stocks.region    |              | ~      | Group By  | ~ |
| stocks.country   |              | ~      | Group By  | ~ |
| stocks.forex     |              | ~      | Group By  | ~ |
| stocks.mcaplocal |              | ~      | Group By  | ~ |
| forex.id         |              | ~      | Sum       | ~ |
| forex.forex      |              | $\sim$ | Group By  | ~ |
| forex.exchange   |              | $\sim$ | Group By  | ~ |

10. Individual columns can be added by checking the corresponding *Column* box in the *Output Column* listing. To select all of the columns, check the topmost box.

The SQL query is generated and displayed in the Query text box.

- 11. If the data returned is to be aggregated, then the **Aggregate** box should be checked. For each selected column, the possible aggregation methods are listed including:
  - Text Columns: Last, First, Count, Group By
  - Date Columns: Count, Min, Max, Group By
  - Numeric Columns: Last, First, Sum, Count, Min, Max, Mean, Group By

The SQL query is generated and displayed on the Query text box.

12. Check the **Parameterize** box and match the parameter to the appropriate column. By default, they will be matched by name.

The appropriate SQL Query is updated in the *Query* text box. This shows the default parameter value for the preview, and at run time the SQL will be updated to whatever the parameter value is.

13. Click the Query radio button to enable the text box and modify the SQL-like query language.

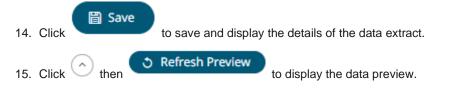

# **Creating Data Extract from JSON**

The JSON connector allows the retrieval and processing of JSON files, either from a disk, a Text, or from a defined URL.

Steps:

1. On the New Data Extract page, select JSON in the Connector drop-down list.

| ← JSONExtract     |                  |                     |                               | 🗎 Save       | ③ Refresh Data |
|-------------------|------------------|---------------------|-------------------------------|--------------|----------------|
| Connector         | Json             | ~                   |                               | #Rows        |                |
| JSON File Source  | File             | ~                   |                               | #Columns     |                |
| Load Type         | Upload File      | Link To File        |                               | #Cells       |                |
| File              | No file selected |                     | Browse                        | Status       |                |
| Record Path       |                  |                     | (eg.<br>—— myroot.items.item) | Last Updated |                |
| Decimal Separator | Period {.}       | ~                   |                               |              |                |
| Generate Columns  | Save Load        |                     |                               |              |                |
| Name              | JsonPath         | Type Date<br>Format | Enabled 🕂 —                   |              |                |
|                   |                  |                     |                               |              |                |
|                   |                  |                     |                               | ් ී Refi     | resh Preview   |

- 2. Select the <u>JSON File Source</u>.
- 3. Enter the Record Path (e.g., myroot.items.item).
- 4. Select either the dot (.) or comma (,) as the Decimal Separator.

#### Generate Columns

- 5. Click to the fetch the schema based on the connection details. Consequently, the list of columns with the data type found from inspecting the first 'n' rows of the input data source is populated and the **Save** button is enabled.
- 6. You can also opt to load or save a copy of the column definition.
- 7. Click to add columns and specify their properties:

| Property    | Description                                                  |
|-------------|--------------------------------------------------------------|
| Name        | The column name of the source schema.                        |
| Json Path   | The Json Path of the source schema.                          |
| Туре        | The data type of the column. Can be a Text, Numeric, or Time |
| Date Format | The format when the data type is <b>Time</b> .               |
| Enabled     | Determines whether the message field should be processed.    |

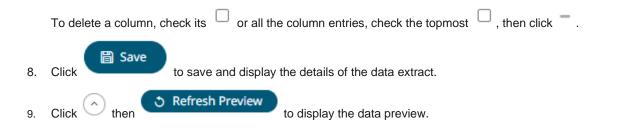

# Creating Data Extract from Kx kdb+

The Kx kdb+ connector allows connection to the Kx kdb+ databases on a polled basis.

Steps:

1. On the New Data Extract page, select Kdb+ in the Connector drop-down list.

| ← KdbExtract       |           |              |           | Save 🔿 Refresh Data |
|--------------------|-----------|--------------|-----------|---------------------|
| Connector          | Kdb+      | ~            |           | #Rows               |
| Host               | localhost |              |           | #Columns            |
| Port               | 5001      |              |           | #Cells              |
| TLS Enabled        |           |              |           | Status              |
| User Id            |           |              |           |                     |
| Password           |           |              |           | Last Updated        |
| Timeout            | 30        |              |           |                     |
| Retry count        | 0         |              |           |                     |
| Table              |           |              |           |                     |
| Namespace          | *         | Load         |           |                     |
| Table              |           | Load         |           |                     |
| Generate Columns   |           |              |           |                     |
| Column             |           | Parameterize | Aggregate |                     |
| Period             |           | Seconds      | ~         |                     |
| Query              |           |              |           |                     |
|                    |           |              |           |                     |
|                    |           |              |           |                     |
|                    |           |              |           |                     |
|                    |           |              |           |                     |
|                    |           |              |           |                     |
|                    |           |              |           |                     |
|                    |           |              |           |                     |
|                    |           |              |           |                     |
|                    |           |              |           |                     |
|                    |           |              |           |                     |
| Flatten list limit |           | ~            |           | ্ত Refresh Preview  |

2. Enter the following properties:

| Property    | Description                                                                                                    |
|-------------|----------------------------------------------------------------------------------------------------|
| Host        | Kx kdb+ host address.                                                                                                   |
| Port        | Kx kdb+ host port. Default is <b>5001</b> .                                                                             |
| TLS Enabled | Ensure to check if you have started q with TLS only.                                                                    |
| User Id     | The user Id that will be used to connect to Kx kdb+.                                                                    |
| Password    | The password that will be used to connect to Kx kdb+.                                                                   |
| Timeout     | The length of time to wait for the server response. Default is <b>30</b> .                                              |
| Retry Count | For long running queries, a query timeout can be specified to prevent the server from locking up. Default is <b>0</b> . |

3. When **Table** is selected, the section below is enabled:

| Table                                                                                                    |                               |                             |                                   |    |  |  |  |
|----------------------------------------------------------------------------------------------------|-------------------------------|-----------------------------|-----------------------------------|----|--|--|--|
| Namespace                                                                                                    | x                             | - Load                      |                                   |    |  |  |  |
| Table                                                                                                    |                               | • Load                      |                                   |    |  |  |  |
| Generate Columns                                                                                                    |                               |                             |                                   |    |  |  |  |
| Output Column                                                                                                    | Parat                         | meterize                    | Aggregate                         |    |  |  |  |
| Date Time                                                                                                    | ✓ or                          |                             | ✓ +                               | ~  |  |  |  |
| Constrain By Date Time                                                                                                    | From                          | То                          |                                   |    |  |  |  |
| Period                                                                                                    |                               | Seconds                     | ~                                 |    |  |  |  |
| The Namespace drop-dow                                                                                                    | n is an editable combo box.   |                             |                                   |    |  |  |  |
|                                                                                                    |                               |                             |                                   |    |  |  |  |
| Namespace                                                                                                    |                               | - Load                      |                                   |    |  |  |  |
| You can either:                                                                                                    |                               |                             |                                   |    |  |  |  |
| <ul> <li>click Load<br/>namespace will be room</li> </ul>                                                                                    |                               | of all root level name      | spaces. By default, the selected  | b  |  |  |  |
| • For nested namespaces, enter them in the Namespace box (e.g., panopticon.test) to get the tables that were created under these namespaces. |                               |                             |                                   |    |  |  |  |
| On the <i>Table</i> field, click                                                                                                    | Load to populate the drop-do  | own list with tables ar     | nd views. Select a table or view. | i. |  |  |  |
| Click Generate Column                                                                                                    | . The columns of the selecte  | ed table or view popu       | lates the Output Column section   | n. |  |  |  |
| Individual columns can be                                                                                                    | added by checking the corresp | onding <i>Column</i> box ir | n the Output Column listing.      |    |  |  |  |

4.

5. 6.

- 7. If the data returned is to be aggregated, then the **Aggregate** checkbox should be selected. For each selected column, the possible aggregation methods are listed including:
  - Text Columns: Group By
  - Date Columns: Count, Min, Max, Group By
  - Numeric Columns: Sum, Count, Min, Max, Group By

In addition, the qSQL query is generated and displayed on the Query text box.

8. Check the **Parameterize** checkbox and match the parameter to the appropriate column. By default, they will be matched by name.

The appropriate qSQL query is updated on the *Query* text box. This shows the default parameter value for the preview, and at run time the qSQL will be updated to whatever the parameter value is.

9. If the data is to be filtered or aggregated on Date/Times, then a valid *Date Time* field needs to be selected from either a single Date/Time field, or a compound column created from a selected *Date* and a selected *Time* column.

Date Time v or v + v

- 10. Check the Constrain by Date Time box and enter From and To Date/Time constraints.
- 11. In Kx kdb+, you can modify the query to regroup the aggregated data per time units (i.e., Seconds, Minutes,

Hours, Date, Week, Month). Check the **Period** box, enter the time duration and click  $\checkmark$  then select the time unit.

| Period | 10 | Seconds 👻 |
|--------|----|-----------|
|        |    | Seconds   |
|        |    | Minutes   |
|        |    | Hours     |
|        |    | Date      |
|        |    | Week      |
|        |    | Month     |

- 12. Click the **Query** radio button to enable the text box and modify the qSQL query language.
- 13. Select the Flatten List Limit.

This allows retrieval of the first 'n' items in the list and produce new columns in the output schema with a dot notation.

For example, if there are two nested fields (BidPrices and OfferPrices) and the flatten list limit selected is five, then the output schema will be:

BidPrices.1, BidPrices.2, BidPrices.3, BidPrices.4, BidPrices.5, OfferPrices.1, OfferPrices.2, OfferPrices.3, OfferPrices.4, OfferPrices.5

If there are less than five items in the list, then the values will be null.

NOTE

Currently, this feature works for the Service subscription type. Also, it only flattens numeric columns.

- 14. Check **Pass to function** box to activate a connection to a server using a proxy. Enter the value.
- 15. You may also define a Deferred Sync Query.

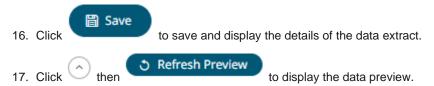

#### **Deferred Sync Query**

The Deferred Sync Query feature allows the Kx kdb+ connector to support synchronous and asynchronous reads. The advantage of using this option is that there is no queue on the Kx kdb+ server side, queries are farmed out to slaves and returned to asynchronous instead.

Deferred Sync Query (use {Query} parameter here as a place holder for the target query)

{@[neg .z.w;@[value;x;`\$"failed to run query"];`\$"failed to post back"]}["{Query}"]

Checking the Deferred Sync Query box would enable the query box:

Deferred Sync Query (use {Query} parameter here as a place holder for the target query)

{@[neg .z.w;@[value;x;`\$"failed to run query"];`\$"failed to post back"]}["{Query}"]

The {Query} parameter is used as a place holder for the target query that is defined in the Query builder.

### Creating Data Extract from ksqIDB

The ksqlDB connector allows executing ksqlDB pull queries and terminating push queries.

NOTE

Pull queries fetch the current state of a materialized view which is incrementally updated as new events arrive.

Steps:

1. On the New Data Extract page, select ksqIDB in the Connector drop-down list

| ← ksqlDBExtract      |                       |                |             | 🗃 Save 🦿 👌 Refresh Data |
|----------------------|-----------------------|----------------|-------------|-------------------------|
| Connector            | KsqlDB                | ~              |             | #Rows -                 |
| Server Url           | http://localhost:8088 | }              |             | #Columns -              |
| Username             |                       |                |             | #Cells -                |
| Password             |                       |                |             | Status -                |
| Collection           | Stream                | ~              |             |                         |
| Query                |                       |                |             | Last Updated -          |
|                      |                       |                |             |                         |
|                      |                       |                |             |                         |
|                      |                       |                |             |                         |
| From Beginning       |                       |                |             |                         |
| Timeout              | 5                     |                | seconds     |                         |
| Decimal Separator    | Period {.}            | ~              |             |                         |
| Generate Columns Sav | /e Load               |                |             |                         |
| Name                 | Туре                  | Date<br>Format | Enabled + - |                         |
|                      |                       |                |             |                         |
|                      |                       |                |             |                         |

③ Refresh Preview ) (へ)

2. Enter the following properties:

| Property   | Description                                      |
|------------|--------------------------------------------------|
| Server URL | ksqlDB host address.                             |
| Username   | User Id that will be used to connect to ksqIDB.  |
| Password   | Password that will be used to connect to ksqlDB. |

- 3. Check the **Collection** box to enable and select either:
  - <u>Stream</u>

Immutable and append-only collections which are useful for representing a series of historical facts. Adding multiple events with the same key allows these events to be appended to the end of the stream.

• <u>Table</u>

Mutable collections. Adding multiple events with the same key allows the table to only keep the value for the last key. This collection is helpful in modeling change over time and often used to represent aggregations.

- 4. Click
- Fetch to populate the drop-down list. Select the collection.
- 5. Enter an SQL-like query language into the Query box.

 $\square$ 

6. Check the *From Beginning* box to subscribe from the beginning to the latest messages.

From Beginning

If un-checked, you will only be subscribed to the latest messages.

- 7. Enter the *Timeout*. Default is 5 (in seconds).
- 8. Select either the dot (.) or comma (,) as the Decimal Separator.
- Generate Columns
- Click to the fetch the schema based on the connection details. Consequently, the list of 9. columns with the data type found from inspecting the first 'n' rows of the input data source is populated and the Save button is enabled.
- 10. You can also opt to load or save a copy of the column definition.
- 11. Click <sup>+</sup> . A new column entry displays. Enter or select the following properties:

| Property                                                                                                    | Description                                                  |  |  |  |  |
|----------------------------------------------------------------------------------------------------|--------------------------------------------------------------|--|--|--|--|
| Name                                                                                                    | The column name of the source schema.                        |  |  |  |  |
| Туре                                                                                                    | The data type of the column. Can be a Text, Numeric, or Time |  |  |  |  |
| Date Format                                                                                                 | The format when the data type is <b>Time</b> .               |  |  |  |  |
| Enabled                                                                                                    | Determines whether the message should be processed.          |  |  |  |  |
| To delete a column, check its $\Box$ or all the column entries, check the topmost $\Box$ , then click $-$ . |                                                              |  |  |  |  |
| 12. Click to save and display the details of the data extract.                                              |                                                              |  |  |  |  |
| 3. Click on then                                                                                            | to display the data preview.                                 |  |  |  |  |

# **Creating Data Extract from Livy Spark**

Livy is an open source REST interface for interacting with Apache Stark. It supports executing snippets of code or programs such as Scala, Python, Java, and R in a Spark context that runs locally or in Apache Hadoop YARN.

The Livy Spark connector allows you to run these codes and fetch the data in Panopticon Real Time.

Steps:

1. On the New Data Extract page, select LivySpark in the Connector drop-down list.

## ← LivySparkExtract

| Connector         | LivySpark 🗸 | #Rows             | -  |
|-------------------|-------------|-------------------|----|
| Host              | http://     | #Columns          | -  |
| User Id           |             | #Cells            | -  |
| Password          |             | Status            | -  |
| Kind              | pyspark 🗸   | Last Updated      |    |
| Request Timeout   | 30          | Last opdated      | -  |
| Polling Count     | 150         |                   |    |
| Polling Frequency | 2           |                   |    |
| Script            |             |                   |    |
|                   |             |                   |    |
|                   |             |                   |    |
|                   |             |                   |    |
|                   |             |                   |    |
|                   |             |                   |    |
|                   |             |                   |    |
|                   |             |                   |    |
|                   |             |                   |    |
|                   |             |                   |    |
|                   |             |                   |    |
|                   |             | ර Refresh Preview | ^) |

3 Refresh Preview

🛱 Save

③ Refresh Data

2. Enter or select the following properties:

| Property                       | Description                                                                                                    |
|--------------------------------|----------------------------------------------------------------------------------------------------|
| Host                           | Livy Spark host address.                                                                                                    |
| User Id                        | User Id that will be used to connect to Livy Spark.                                                                                |
| Password                       | Password that will be used to connect to Livy Spark.                                                                               |
| Kind                           | Currently, the supported kind of connection to be used is <b>pyspark</b> (Interactive Python Spark session).                       |
| Request Timeout                | Length of time to wait for the server response. Default is <b>30</b> .                                                             |
| Polling Count                  | The number of polling done to the Livy Spark server to check if the status of the app is successful. Default limit is <b>150</b> . |
| Polling Frequency (in seconds) | Frequency of the polling. Default is <b>2</b> .                                                                                    |
| Script                         | The script to use.                                                                                                    |

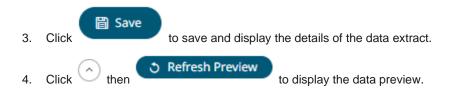

# Creating Data Extract from MongoDB

The MongoDB connector is an interface used to import MongoDB's schema-less BSON documents into a table schema that Panopticon Real Time can interpret and analyze. It uses many BSON structure types and MongoDB query features.

#### Steps:

1. On the New Data Extract page, select MongoDB in the Connector drop-down list.

| ← MongoDBExtra       | ct            |         |                 |                |         |   |   | 🖺 Save       | ර Refresh D | ata |
|----------------------|---------------|---------|-----------------|----------------|---------|---|---|--------------|-------------|-----|
| Connector            | MongoDB       | ~       |                 |                |         |   |   | #Rows        |             | -   |
| Url                  | localhost     |         |                 |                |         |   |   | #Columns     |             | -   |
| User Id              |               |         |                 |                |         |   |   | #Cells       |             | -   |
| Password             |               |         |                 |                |         |   |   | Status       |             | -   |
| Authentication DB    |               |         |                 |                |         |   |   |              |             |     |
| Database             |               |         |                 |                |         |   |   | Last Updated |             | -   |
| Collection           |               |         |                 |                |         |   |   |              |             |     |
| Query Options        | No Advance Qu | ery 🔨   | /               |                |         |   |   |              |             |     |
| Decimal Separator    | Period {.}    | ~       |                 |                |         |   |   |              |             |     |
| Data Type Discovery  | 10 Rows       | ~       |                 |                |         |   |   |              |             |     |
| Generate Columns Sav | Load          |         |                 |                |         |   |   |              |             |     |
| Name JsonPat         | h Type St     | ructure | Column<br>Count | Date<br>Format | Enabled | + | - |              |             |     |
|                      |               |         |                 |                |         |   |   |              |             |     |
|                      |               |         |                 |                |         |   |   |              |             |     |
|                      |               |         |                 |                |         |   |   |              |             |     |

ి Refresh Preview

#### 2. Enter the following properties:

| Property | Description                                                                                                    |  |  |  |  |
|----------|----------------------------------------------------------------------------------------------------|--|--|--|--|
| URL      | Enter either:                                                                                                    |  |  |  |  |
|          | <ul> <li>localhost if the database resides on the same computer, or</li> </ul>                                                                               |  |  |  |  |
|          | • enter the IP address and port of the computer where MongoDB is installed (e.g., 192.168.1.1:27017). If no port is specified, the default is <b>27017</b> . |  |  |  |  |

| User Id           | The user Id that will be used to connect to MongoDB.  |
|-------------------|-------------------------------------------------------|
| Password          | The password that will be used to connect to MongoDB. |
| Authentication DB | The database where the user is created.               |
| Database          | The database that will be used.                       |
| Collection        | The collection that will be used.                     |

3. You can also opt to make the Query Document feature of MongoDB to be available in Panopticon Real Time. Select **Use Query Document** in the *Query Options* drop-down list.

This also displays the Method drop-down. Select either Find (Default) or Aggregate.

| Query Options  | Use Query Document 🔻 |   |
|----------------|----------------------|---|
| Method         | Find                 | Ŧ |
| Query Document | Find                 |   |
|                | Aggregate            |   |
|                |                      |   |

When **Aggregate** is selected, you can add all the columns generated by aggregation in the schema.

In addition, the MongoDB command line interface displays query operations with a JSON style syntax.

Enter your desired JSON query document. Refer to <u>http://docs.mongodb.org/manual/tutorial/query-documents/</u> for more information on the Query Documents feature on MongoDB.

For example:

Queries from the documentation look like this: db.inventory.find ( {type: "snacks"} ). The database and collection are already defined in the UI and the *Find* operation is handled in the code. The user only needs to enter the query document:

{ type : "snacks" }

This query must include surrounding curly braces as well as matching internal braces should the user decide to make a more advanced query.

| Use Query Document |      |
|--------------------|------|
| Find               | •    |
|                    |      |
| E'}                |      |
|                    |      |
|                    | Find |

4. Instead of using Use Query Document, select the Parameterize query option.

| Parameter | <b>.</b> | Fetch Parameters |
|-----------|----------|------------------|
| Filter By | •        |                  |

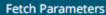

Click to populate the *Parameter* drop-down and select a value. Then select what column to filter on in the *Filter By* drop-down.

- 5. Select either the dot (.) or comma (,) as the *Decimal Separator*.
- 6. Select the Data Type Discovery. This property specifies how many rows to fetch from the input data source,

| when auto generating th | Generate Columns |   |  |
|-------------------------|------------------|---|--|
| Data Type Discovery     | 10 Rows          | ~ |  |
| Generate Columns Sav    | 1 Row            |   |  |
| Name JsonPat            | 10 Rows          |   |  |
|                         | 50 Rows          |   |  |

- 7. You can also opt to load or save a copy of the column definition.
- 8. Click <sup>+</sup> . A new row displays in the JSON list box. Enter the necessary information for each column.

| Property     | Description                                                                                                    |  |  |
|--------------|----------------------------------------------------------------------------------------------------|--|--|
| Name         | The column name of the source schema.<br><b>NOTE:</b> It is recommended to name the column the same as its JSON path for clarity and uniformity.                                                                                                    |  |  |
| JsonPath     | The JsonPath of the source schema.                                                                                                    |  |  |
| Туре         | The data type of the column. Can be a Text, Numeric, or Time                                                                                                    |  |  |
| Structure    | Used for more advanced features and are covered in the <u>Row-Wise Array Expansion</u><br>sections. Value is the default structure and will always display data regardless of<br>actual structure.<br>Structure<br>Bson Expanded Array<br>Value<br>Row Expanded Array<br>Column Expanded Array<br>Bson Expanded Array |  |  |
| Column Count | Enabled when Column-Expanded Array structure is selected.                                                                                                    |  |  |
|              | Structure Column<br>Count                                                                                                    |  |  |
|              | Column Expanded Ai 🔻 0                                                                                                    |  |  |
|              | Enter the number of columns for the plugin to generate as columns for that array.                                                                                                    |  |  |
| Date Format  | The format when the data type is <b>Time</b> .                                                                                                    |  |  |

|     |                        | NOTE:                                                                                                    |
|-----|------------------------|----------------------------------------------------------------------------------------------------|
|     |                        | To parse and format times with higher than millisecond precision, the format string needs to end with a period followed by sequence of upper case S. There can be no additional characters following them. |
|     |                        | For example: yyyy-MM-dd HH:mm:ss.SSSSSS                                                                                                    |
|     | Enabled                | Determines whether the message field should be processed.                                                                                                    |
|     |                        |                                                                                                    |
|     | To delete a column, cl | neck its $\ \square$ or all the column entries, check the topmost $\ \square$ , then click $\ -$ .                                                                                                    |
| 9.  | Click Save             | to acrea and diaplay the datails of the data systemat                                                                                                    |
| 9.  | Click                  | to save and display the details of the data extract.                                                                                                    |
| 10. | Click 📀 then 💿         | Refresh Preview to display the data preview.                                                                                                    |
|     |                        |                                                                                                    |

### **Row-Wise Array Expansion**

MongoDB's BSON document structure can store array data types. In order to interpret that data, the user has to decide how they want those multi-value fields to be displayed.

Row-wise array expansion takes an array of values and expands them in a single column creating a new row for each value in the array. If there are multiple row-expanded arrays in the same document, then the number of rows generated is equal to the largest array size. Additionally, an *Automatic x-axis* column is automatically generated for use as an x-axis value for visualizations using array data.

To use the row-wise array expansion feature, select Row-Expanded Array from the Structure drop-down box.

This feature will only work for an array data type. If the actual data type in MongoDB is not array or the array is empty, the column will not populate.

#### **Column-Wise Array Expansion**

MongoDB's BSON document structure can store array data types. In order to interpret that data, the user has to decide how they want those multi-value fields to be displayed.

Column-wise array expansion takes an array of values and expands them into multiple table columns creating a number of columns equal to an array specific number set by the user. If there are multiple column-expanded arrays in the same document, the combined number of new columns is appended to the end of the table with their respective array indices and the original columns are removed.

To use the column-wise expansion feature, select Column-Expanded Array in the Structure drop-down box.

The corresponding *Column Count* text box will be enabled and the user can enter the number of columns for the plugin to generate as columns for that array.

#### **Bson-Wise Array Expansion**

MongoDB's BSON document structure can store array data types. In order to interpret that data, the user has to decide how they want those multi-value fields to be displayed.

Bson-wise array expansion allows parsing of all the fields of a nested hierarchy in a sub document of a JSON array. During data retrieval, the column value is converted to JSON, and nested columns are flattened based on a JSON parser logic.

To use the Bson-wise expansion feature, select Bson-Expanded Array in the Structure drop-down box.

### **Creating Data Extract from MS Excel**

Used for retrieving data from MS Excel workbooks or spreadsheets, where for each selected sheet, the first row contains the field/column names, and subsequent rows contain the data.

| NOTE | In production use, it is not advised to use a single Excel file as multiple<br>Panopticon data sources. This is because, when using the same Excel file with<br>the data on several sheets, conflicts may occur in reading the file. |
|------|----------------------------------------------------------------------------------------------------|
|      | A workaround could be to set up a Data Extract with scheduled refresh for each of the datasets in the Excel file, and then let the data tables in your workbook load the data from the Data Extracts.                                |

#### Steps:

1. On the New Data Extract page, select MS Excel in the Connector drop-down list.

| ← MSExcelExtrac   | t                |              |            | 🗎 Save       | ③ Refresh Data |
|-------------------|------------------|--------------|------------|--------------|----------------|
| Connector         | MS Excel         | ~            |            | #Rows        | -              |
| Excel File Source | File             | *            |            | #Columns     |                |
| Load Type         | Upload File      | Link To File |            | #Cells       | -              |
| File              | No file selected | E            | rowse      | Status       | -              |
| Skip First n Rows | 0                | Ŧ            |            | Last Updated |                |
| File Password     |                  | Show         | characters |              |                |
| Sheet             |                  | ✓ Fetch Shee | ets        |              |                |
|                   |                  |              |            |              |                |
|                   |                  |              |            |              |                |
|                   |                  |              |            |              |                |
|                   |                  |              |            | ් Re         | fresh Preview  |

- 2. Select the MS Excel *File Source*.
- 3. Select the number of rows that will be skipped in the Excel file from the Skip First n Rows drop-down list.
- If the MS Excel file is password-protected, enter the *File Password*.
   Check the **Show Characters** box to display the entered password characters.

**NOTE** The password is case-sensitive.

Otherwise, proceed to step 5.

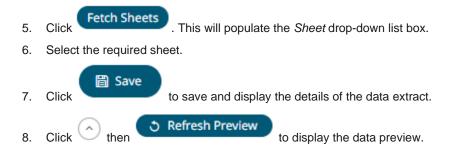

# **Creating Data Extract from OneTick**

The OneTick connector allows connection to OneMarketData OneTick tick history databases on a polled basis. In general, it is used to retrieve conflated time series data sets. The connector supports either:

- □ Execution of a specified OTQ
- Execution of a specified parameterized OTQ
- □ Execution of a custom SQL Query

Steps:

1. On the New Data Extract page, select OneTick in the Connector drop-down list.

| ← OneTickExtract                                                                                            |                      | 🖀 Save 🔅 Refresh Data                      |
|----------------------------------------------------------------------------------------------------|----------------------|--------------------------------------------|
| Connector<br>Context<br>Show local OTQs<br>Show remote OTQs<br>OTQs<br>Selected OTQ:<br>Symbol list<br>From | OneTick  REMOTE Codd | #Rows-#Columns-#Cells-Status-Last Updated- |
| To<br>Query                                                                                                 |                      |                                            |
| Separate DB Name<br>Show per-symbol errors as                                                               | warnings 🔽           |                                            |
|                                                                                                    |                      | 3 Refresh Preview                          |

- 2. Enter the Context (for example, REMOTE).
- 3. You can either check:
  - Show Local OTQs box to display the local OTQs in the Selected OTQ drop-down list.
  - Show Remote OTQs box to display the remote OTQs in the Selected OTQ drop-down list.

An OTQ can be specified for execution, or a custom SQL query can be executed, through selection of the appropriate radio button:

- OTQs
- Query
- 4. Click Load

to populate the Selected OTQ drop-down list. Select an OTQ.

The list of input parameters that the OTQ expects is displayed. In addition, the basic SQL query is generated allowing the OTQ to be executed and the input parameters specific to the selected OTQ. The following are generic to all OTQs:

Symbol List

NOTE This property will accept comma-separated values either hardwired or parameterized.

- From
- To

These add additional filter criteria such as symbol, and time window onto the basic OTQ.

- 5. Check the **Separate DB Name** box to generate a separate field for the database name.
- 6. Check the **Show per symbol errors as warnings** box to proceed with warnings in the log if symbol errors are returned.

The result is a fully generated OneTick SQL query. This can be edited as required.

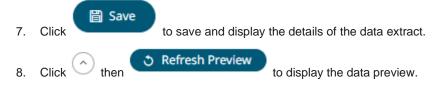

### Creating Data Extract from OneTick Cloud

The OneTick Cloud connector allows access to historic market data with no software dependencies by using the OneTick Cloud and their web API.

Steps:

1. On the New Data Extract page, select **OneTick Cloud** in the Connector drop-down list.

| ← OneTickCl         | oudExtract              |                |        |                | Save         | 3 Refresh Data |
|---------------------|-------------------------|----------------|--------|----------------|--------------|----------------|
| Connector           | OneTick Clo             | oud 🗸          |        |                | #Rows        | -              |
| WebAPI URL          |                         |                |        |                | #Columns     | -              |
|                     |                         |                |        |                | #Cells       |                |
|                     |                         |                |        |                | Status       | -              |
|                     |                         |                |        |                | Last Updated |                |
|                     |                         |                |        |                |              |                |
|                     |                         |                |        |                |              |                |
|                     |                         |                |        |                |              |                |
|                     |                         |                |        |                |              |                |
| User Id             |                         |                |        |                |              |                |
| Password            |                         |                |        | -              |              |                |
| Start Date          |                         |                |        |                |              |                |
| End Date            |                         |                |        |                |              |                |
| Symbol List         |                         |                |        | -              |              |                |
| Symbol Pattern      |                         |                |        |                |              |                |
| Decimal Separator   | Period {.}              | ~              |        |                |              |                |
| Column Index contro | ols the position of a c | olumn, Must be | >= 0.  |                |              |                |
| Generate Columns    | Save Load               |                |        |                |              |                |
| Name                | Column<br>Index Type    | Date<br>Format | Filter | Enabled<br>+ - |              |                |
|                     |                         |                |        |                |              |                |
|                     |                         |                |        |                | ් ී Ref      | fresh Preview  |

2. Enter the OneTick Cloud WebAPI URL into the WebAPI URL box with the following form:

```
http://<host>/omdwebapi/rest/?params={"context":"DEFAULT","query_type":"otq",
"otq":"1/12/otq/71b50459-8431-48dc-829f
"s":"20150305130802",
"e":"20150305140805",
"timezone":"America/New_York", "response":"csv",
"compression":"gzip"}
```

Where:

- s, e, timezone the start and end time of the query YYYYMMDDhhmmss form. The timezone used to interpret this value is taken from the timezone parameter.
- response the supported response format is csv.
- compression if available, this option enables gzip compression of the results stream. Large data should always be pulled with compression on.
- 3. Enter the User Id (email) and Password to execute the query and retrieve the data. Note that the User Id is case sensitive.
- 4. Enter the time window Start Date and End Date.
- 5. Enter the Symbol List. This value filters the query output with matching symbols.

To make it work, ensure to include Symbol in the Query URL. Consequently, the data will be filtered out for the input (Symbols) provided in the Symbol List field.

6. Enter the *Symbol Pattern*. This value filters the query output with the data for all the symbols with matching pattern.

To make it work, ensure to include Symbol\_Pattern in the Query URL. Consequently, the data will be filtered (for all the Symbols) with matching pattern provided in the Symbol Pattern field.

7. Select either the dot (.) or comma (,) as the Decimal Separator.

#### Generate Columns

- 8. Click to the fetch the schema based on the connection details. Consequently, the list of columns with the data type found from inspecting the first 'n' rows of the input data source is populated and the **Save** button is enabled.
- 9. You can also opt to load or save a copy of the column definition.
- 10. Click <sup>\*</sup> . A new column entry displays. Enter or select the following properties:

| Property     | Description                                                            |
|--------------|------------------------------------------------------------------------|
| Name         | The column name of the source schema.                                  |
| Column Index | The column index controls the position of a column. Must be $\geq 0$ . |
| Туре         | The data type of the column. Can be a Text, Numeric, or Time           |
| Date Format  | The format when the data type is <b>Time</b> .                         |
| Filter       | Defined parameters that can be used as filter.                         |
| Enabled      | Determines whether the message should be processed.                    |

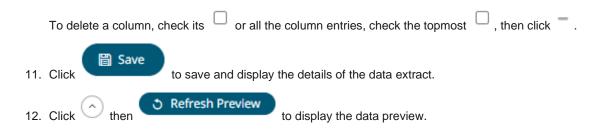

## **Creating Data Extract from Python**

The Python connector allows the retrieval of output data from a Python Pyro (Python Remote Objects) process.

For Python connectivity, Python must be first installed, together with the latest version of <u>Pyro4</u>. In addition, Pyro must be initiated manually or through using the batch file **start\_Python\_connectivity.bat**.

If the scripts utilize additional modules such as Numpy & Scipy in the shipped example, these also need to be installed into the existing Python installation.

#### Steps:

1. On the New Data Extract page, select Python in the Connector drop-down list.

| ← PythonExtract         |                  |   | 🗎 Save       | S Refresh Data |
|-------------------------|------------------|---|--------------|----------------|
| Connector               | Python           | * | #Rows        |                |
| Host                    | localhost        |   | #Columns     |                |
| Port                    | 9090             |   | #Cells       |                |
| HMAC Key                |                  |   | Status       |                |
| Serialization Type      | serpent          | * | Last Updated |                |
| Python Script           | Use Apache Arrow |   |              |                |
| 1                       |                  |   |              |                |
| Enclose Parameters in ( | Quotes           |   |              |                |

ి Refresh Preview

2. Enter the following properties:

| Property    | Description                                     |
|-------------|-------------------------------------------------|
| <u>Host</u> | Python Pyro instance host address.              |
| Port        | Python Pyro host port. Default is <b>9090</b> . |
| HMAC Key    | Set to password.                                |

#### 3. Select the Serialization Type: Serpent or Pickle.

- Serpent simple serialization library based on ast.literal eval
- Pickle faster serialization but less secure

Modify the configuration.py file located in ... \Anaconda3\Lib\site-packages\Pyro4 to specify the serialization to be used.

```
def reset(self, useenvironment=True):
        .....
       Set default config items.
       If useenvironment is False, won't read environment variables settings
(useful if you can't trust your env).
        .. .. .
       self.HOST = "localhost" # don't expose us to the outside world by
default.
       self.NS HOST = self.HOST
       self.NS PORT = 9090 # tcp
       self.NS BCPORT = 9091 # udp
       self.NS BCHOST = None
       self.NATHOST = None
       self.NATPORT = 0
       self.COMPRESSION = False
       self.SERVERTYPE = "thread"
       self.COMMTIMEOUT = 0.0
       self.POLLTIMEOUT = 2.0 # seconds
       self.SOCK REUSE = True # so reuseaddr on server sockets?
       self.SOCK NODELAY = False # tcp nodelay on socket?
       self.THREADING2 = False # use threading2 if available?
       self.ONEWAY THREADED = True # oneway calls run in their own thread
       self.DETAILED TRACEBACK = False
       self.THREADPOOL SIZE = 16
       self.AUTOPROXY = True
       self.MAX MESSAGE SIZE = 0 # 0 = unlimited
       self.BROADCAST ADDRS = "<br/>broadcast>, 0.0.0.0" # comma separated list
of broadcast addresses
       self.FLAME ENABLED = False
       self.PREFER IP VERSION = 4 # 4, 6 or 0 (let OS choose according to RFC
3484)
       self.SERIALIZER = "pickle"
       self.SERIALIZERS ACCEPTED = "pickle,marshal,json" # these are the
'safe' serializers
       self.LOGWIRE = False # log wire-level messages
       self.PICKLE PROTOCOL VERSION = pickle.HIGHEST PROTOCOL
       self.METADATA = True # get metadata from server on proxy connect
       self.REQUIRE EXPOSE = False # require @expose to make members remotely
accessible (if False, everything is accessible)
       self.USE MSG WAITALL = hasattr(socket, "MSG WAITALL") and
platform.system() != "Windows" # not reliable on windows even though it is
defined
       self.JSON MODULE = "json"
       self.MAX RETRIES = 0
```

For example, if **Pickle** is selected, self.SERIALIZER value should be changed to **pickle** and self.SERIALIZERS ACCEPTED value should be changed to include **pickle**:

- 4. Enter the required Python script to execute on the active Pyro instance.
- 5. Check the **Use Apache Arrow** box to enable fast serialization of data frames.
- 6. Select whether the parameters should be automatically enclosed in quotes by checking the **Enclose Parameters in Quotes** box.

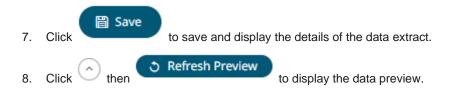

# **Creating Data Extract from Rserve**

The Rserve connector allows the retrieval of an output data frame from a running Rserve process.

For R connectivity, R must be first installed, together with the Rserve library. In addition, R must be open, and the Rserve library must be loaded and initialized.

Steps:

1. On the New Data Extract page, select Rserve in the Connector drop-down list.

| ← RserveExtract |                              | 🗟 Save 🔿 Refresh Data |
|-----------------|------------------------------|-----------------------|
| Connector       | Rserve 🗸                     | #Rows -               |
| Host            | localhost                    | #Columns -            |
| Port            | 6311                         | #Cells -              |
| User Id         |                              | Status -              |
| Password        |                              | Last Updated -        |
| R Script        | Enclose Parameters in Quotes |                       |
| 1               |                              |                       |
| Timeout         | 10 seconds                   |                       |
|                 |                              |                       |

3 Refresh Preview

2. Enter the following properties:

| Property | Description                                                     |
|----------|-----------------------------------------------------------------|
| Host     | Rserve host address.                                            |
| Port     | Rserve host port. Default is <b>6311</b> .                      |
| User Id  | The user Id that will be used to connect to the Rserve service. |

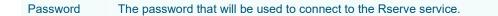

- 3. Enter the required *R* script to execute on the active Rserve instance.
- 4. Enter the *Timeout*. Default is **10** (in seconds).
- 5. Select whether the parameters should be automatically enclosed in quotes by checking the *Enclose parameters in quotes* box.

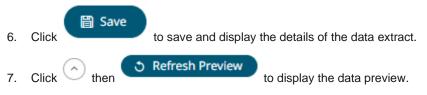

# **Creating Data Extract from Splunk**

The Splunk connector allows the retrieval of data from a Splunk instance.

#### Steps:

1. On the New Data Extract page, select Splunk in the Connector drop-down list.

| ← SplunkExtract            |                |                    | 🛱 Save       | S Refresh Data |
|----------------------------|----------------|--------------------|--------------|----------------|
| Connector                  | Splunk 🗸       |                    | #Rows        | -              |
| Host                       | localhost      |                    | #Columns     | -              |
| Port                       | 8089           |                    | #Cells       | -              |
| User Id                    |                |                    | Status       |                |
| Password                   |                |                    |              |                |
| Search Type                | Saved Search 🗸 |                    | Last Updated | -              |
| Application                | ~              | Fetch Applications |              |                |
| Saved Search               | ~              |                    |              |                |
| Enclose parameters in quot | es 🗌           |                    |              |                |
| Search Query               |                |                    |              |                |
|                            |                |                    |              |                |
|                            |                |                    |              |                |
|                            |                |                    |              |                |
|                            |                |                    |              |                |
|                            |                |                    |              |                |
|                            |                |                    |              |                |
|                            |                |                    |              |                |
|                            |                |                    |              |                |
|                            |                |                    |              |                |
|                            |                |                    |              |                |
|                            |                |                    | ර Refi       | resh Preview   |

### 2. Enter the following properties:

| Property | Description                                                      |
|----------|------------------------------------------------------------------|
| Host     | Splunk host address.                                             |
| Port     | Splunk host port. Default is 8089.                               |
| User Id  | The user Id that will be used to connect to the Splunk service.  |
| Password | The password that will be used to connect to the Splunk service. |

### 3. Select the Search Type:

Manual

Proceed to step 6 to define a new search query.

Saved Search

Allows you to select in the Saved Search drop-down list.

4. Click Fetch Applications to po

to populate the Application drop-down list and select one.

- 5. Select whether the parameters should be automatically enclosed in quotes by checking the **Enclose parameters** in **quotes** box.
- 6. Enter a Search Query.

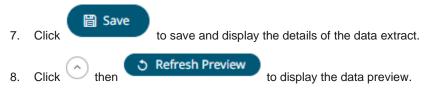

### **Creating Data Extract from Text**

The Text connector allows the retrieval and processing of delimited Text files (such as CSV, TSV, and so on), either from a disk or from a defined URL.

Steps:

1. On the New Data Extract page, select Text in the Connector drop-down list.

| ← TextExtract             |                   |           |                |                | B Save       | 3 Refresh Data |
|---------------------------|-------------------|-----------|----------------|----------------|--------------|----------------|
| Connector                 | Text              | ~         |                |                | #Rows        | -              |
| Text File Source          | File              | ~         | -              |                | #Columns     | -              |
| Load Type                 | Upload File       | Link      | To File        |                | #Cells       |                |
| File                      | No file selected  | I         | (              | Browse         | Status       |                |
| Skip First n Rows         | 0                 |           |                | ,              | Last Updated |                |
| Data Type Discovery       | 10 Rows           | ~         |                |                | Last opdated |                |
| Decimal Separator         | Period {.}        | ~         |                |                |              |                |
| Text Qualifier            | <none></none>     | ~         | -              |                |              |                |
| Column Delimiter          | Comma {,}         | ~         |                |                |              |                |
| First Row Headings        | <b>~</b>          |           |                |                |              |                |
| Column Index controls the | position of a col | umn, Must | be >= 0.       |                |              |                |
| Generate Columns Sa       | ave Load          |           |                |                |              |                |
| Name Name                 | Column<br>Index   | Туре      | Date<br>Format | Enabled<br>+ — |              |                |
|                           |                   |           |                |                | ి Ref        | resh Preview   |

#### 2. Select the Text *File Source*.

The standard settings controlling how the text file is parsed, is listed.

These include:

| Property               | Description                                                                                                    |
|------------------------|----------------------------------------------------------------------------------------------------|
| Skip First N Rows      | Specifies the number of rows that will be skipped.                                                                                |
| Data Type<br>Discovery | Specifies how many rows from the text file should be used when automatically determining the data types of the resulting columns. |
| Decimal Separator      | Select either the dot (.) or comma (,) as the decimal separator.                                                                  |
| Text Qualifier         | Specifies if fields are enclosed by text qualifiers, and if present to ignore any column delimiters within these text qualifiers. |
| Column Delimiter       | Specifies the column delimiter to be used when parsing the text file.                                                             |
| First Row Headings     | Determines if the first row should specify the retrieved column headings, and not be used in data discovery.                      |

- Generate Columns 3. Click
  - Click to the fetch the schema based on the connection details. Consequently, the list of columns with the data type found from inspecting the first 'n' rows of the input data source is populated and the Save button is enabled.
- 4. You can also opt to load or save a copy of the column definition.
- 5. Click <sup>+</sup> . A new column entry displays. Enter or select the following properties:

| Description                                                                |
|----------------------------------------------------------------------------|
| The column name of the source schema.                                      |
| The column index controls the position of a column. Must be $\geq 0$ .     |
| The data type of the column. Can be a <b>Text, Numeric,</b> or <b>Time</b> |
| The format when the data type is <b>Time</b> .                             |
| Determines whether the message should be processed.                        |
|                                                                            |

To delete a column, check its  $\Box$  or all the column entries, check the topmost  $\Box$ , then click -.

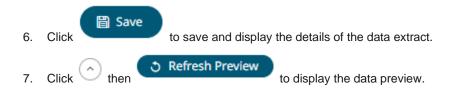

## **Creating Data Extract from XML**

The XML connector allows the retrieval and processing of XML files, either from a disk, a Text, or from a defined URL.

Steps:

1. On the New Data Extract page, select Xml in the Connector drop-down list.

| ← XMLExtract               |                        |                 |                |                    |            | 🗎 Save       | ී Refresh D    | Data |
|----------------------------|------------------------|-----------------|----------------|--------------------|------------|--------------|----------------|------|
| Connector                  | Xml                    | ~               |                |                    |            | #Rows        |                |      |
| XML File Source            | File                   | ~               |                |                    |            | #Columns     |                |      |
| Load Type                  | Upload File            | Link To File    | !              |                    |            | #Cells       |                |      |
| File                       | No file selected       |                 | Brows          | e                  |            | Status       |                |      |
| Record XPath               |                        |                 |                | (eg.<br>//myroot/i | tems/item) | Last Updated |                |      |
| Decimal Separator          | Period {.}             | ~               |                |                    |            |              |                |      |
| Prepend 'default:' for the | e elements falling und | ler default nam | nespace.       |                    |            |              |                |      |
| Generate Columns           | Save Load              |                 |                |                    |            |              |                |      |
| Name                       | XPath                  | Туре            | Date<br>Format | Enabled            | + -        |              |                |      |
|                            |                        |                 |                |                    |            |              |                |      |
|                            |                        |                 |                |                    |            |              |                |      |
|                            |                        |                 |                |                    |            | ් ව Re       | efresh Preview |      |

- 2. Select the XML *File Source*.
- 3. Enter the Record XPath (e.g., //myroot/items/item).
- 4. Select either the dot (.) or comma (,) as the *Decimal Separator*.

#### Generate Columns

- 5. Click to the fetch the schema based on the connection details. Consequently, the list of columns with the data type found from inspecting the first 'n' rows of the input data source is populated and the **Save** button is enabled.
- 6. You can also opt to load or save a copy of the column definition.
- 7. Click <sup>T</sup>. A new column entry displays. Enter or select the following properties:

| Property | Description                           |
|----------|---------------------------------------|
| Name     | The column name of the source schema. |

|    | XPath                    | The XPath of the source schema.                                                                        |
|----|--------------------------|----------------------------------------------------------------------------------------------------|
|    | Туре                     | The data type of the column. Can be a Text, Numeric, or Time                                           |
|    | Date Format              | The format when the data type is Time.                                                                 |
|    | Enabled                  | Determines whether the message should be processed.                                                    |
|    | To delete a column, chec | $k$ its $\square$ or all the column entries, check the topmost $\square$ , then click $\blacksquare$ . |
| 8. | Click Save to            | save and display the details of the data extract.                                                      |
| 9. | Click then Click         | fresh Preview to display the data preview.                                                             |

## Selecting and Defining the Data Connector File Source

Several connectors including <u>JSON</u>, <u>MS Excel</u>, <u>Text</u>, and, <u>XML</u>, allow selection from a File, Web URL, or Text source.

Steps:

Select the connector file source:

| File   | Ŧ |
|--------|---|
| File   |   |
| WebURL |   |
| Text   |   |

#### File

•

You can either:

| Upload a data sourc<br>browse to the file so | e snapshot by clicking<br>urce.     | Upload File      | Upload File      | then <b>Browse</b> | Browse | to |
|----------------------------------------------|-------------------------------------|------------------|------------------|--------------------|--------|----|
| After selecting the fi                       | e, it is displayed with t           | the timestamp of | of the snapshot. |                    |        |    |
| JSON File Source                             | File                                |                  | Ŧ                |                    |        |    |
| Load Type                                    | Upload File                         | Link To File     |                  |                    |        |    |
| File                                         | Books.json X<br>as of 2021-02-16 13 | 3:53:29          | Browse           |                    |        |    |

The data source is placed in the repository and locked, synchronized, and bundled with the workbook version.

| To change the data source, click $\times$ then <b>Browse</b> is uploaded into the repository, and also create a n |              |                                   |
|----------------------------------------------------------------------------------------------------|--------------|-----------------------------------|
| Link to a data source file by clicking Link to File                                                               | Link To File | and entering a <i>File Path</i> . |

| Load Type      | Upload File | Link To File |
|----------------|-------------|--------------|
| JSON File Path |             |              |

Ensure that in a cluster, you need to use a a shared path, or put it on every node and use a path that resolves on every node. You can update its contents whenever you want.

### Text

Then enter the text block to be parsed.

| JSON File Source | Text | - |
|------------------|------|---|
|------------------|------|---|

Text

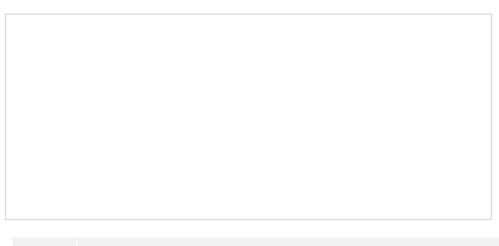

NOTE

The Text file source is not available for the MS Excel connector.

#### Web URL

The dialog changes to allow specification of the following:

| JSON File Source | Web URL                | *        |                 |
|------------------|------------------------|----------|-----------------|
| Path             |                        |          | -               |
| Proxy Server URI |                        |          | -               |
| Headers          |                        |          | -               |
| Content Encoding | None                   | *        |                 |
| User Id          |                        |          |                 |
| Password         |                        |          | Show characters |
| Http Method      | GET                    | <b>T</b> |                 |
| Timeout          | 10                     | *        |                 |
| Request Body     |                        |          |                 |
| Content Type     | application/x-www-form | n-urler  |                 |

| Property         | Description                                                                                                    |
|------------------|----------------------------------------------------------------------------------------------------|
| Path             | The absolute path including the http where the file is located.                                                                                                    |
| Proxy Server URI | The HTTP Proxy setting that will allow the connector to reach the endpoint.                                                                                                    |
| Headers          | <ul> <li>Headers are separated by a comma</li> <li>Each Header is entered as Name = Value, where Name and Value can be enclosed in double quotes to allow inclusion of any character except for double quotes</li> <li>Name and Value can also be left unquoted, in which case they may not include comma or equals characters</li> </ul> |
| Content Encoding | Select the <i>Content Encoding</i> with the HTTP Header: <b>None, GZip, Deflate,</b> or <b>GZip and Deflate</b>                                                                                                    |
| User Id          | The user Id that will be used to connect to the connector's service.                                                                                                    |
| Password         | The password to connect to the connector's service.<br>Check the <b>Show Characters</b> box to display the entered characters.                                                                                                    |
| HTTP Method      | Select the appropriate HTTP method for the request from the following options:                                                                                                    |

|              | GET 🔻                                                                                                    |
|--------------|----------------------------------------------------------------------------------------------------|
|              | GET                                                                                                    |
|              | POST                                                                                                    |
|              | PUT                                                                                                    |
|              | DELETE                                                                                                    |
|              | <ul> <li>GET – retrieve data</li> <li>POST – add new data</li> <li>PUT – replace existing data</li> <li>DELETE – remove existing data</li> </ul> |
| Timeout      | The length of time to wait for the server response (10 to 300). Default is <b>10</b> .                                                           |
| Request Body | The Request Body for the HTTP POST.                                                                                                    |
| Content Type | The required Content Type. Default is application/x-www-form-urlencoded                                                                          |
| Record Path  | The record path that will be queried by the connector's path (e.g., <b>myroot.items.item</b> ).                                                  |

## Saving or Loading Column Definitions in the Data Sources

Save or load column definitions in the data sources.

Steps:

- 1. Click Save to save a copy of a column definitions file (.exs).
- Instead of generating columns done in step 8, click Load to load a column definitions (.exs) file.
   The Load Column Definitions dialog displays.

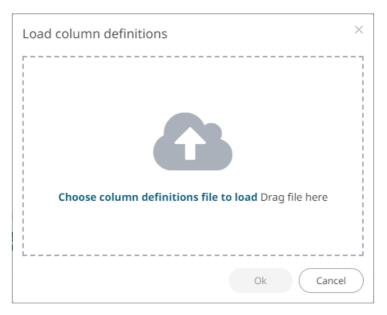

- 2.1. To load column definitions, you can either:
  - drag it from your desktop and drop in the dialog, or
  - click **Choose Column Definitions File to Load** and select one in the *Open* dialog that displays.

The name of the column definitions is displayed on the loaded column definitions area.

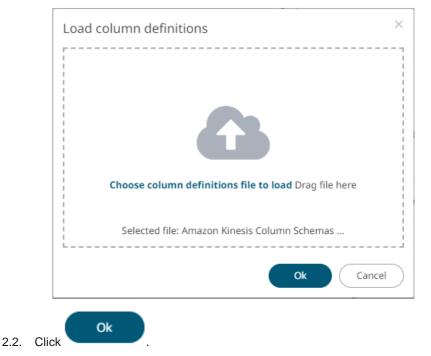

A notification displays when the file is loaded.

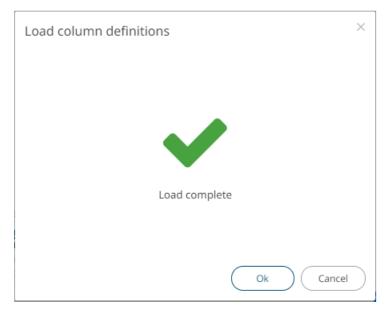

This populates the list of columns from the .exs file.

# DATA EXTRACT AND FOLDER CONTEXT MENU

The Data Extracts page provides context menu in each folder and the data extract.

|                     | [ Сору                    |
|---------------------|---------------------------|
|                     | L Download                |
|                     | till Workbook Usages      |
| rĭ                  | S Refresh Data            |
| Upload Data Extract | 🗑 Remove                  |
| Folder Context Menu | Data Extract Context Menu |

The Data Extract context menu options include:

| Menu Option | Description                                                          |
|-------------|----------------------------------------------------------------------|
| Rename      | Rename the data extract.                                             |
| <u>Move</u> | Move a data extract to another folder where the user has permission. |
| <u>Copy</u> | Copy a data extract to another folder where the user has permission. |
| Download    | Download a copy of the data extract definition.                      |

| Workbook Usages | View the list of workbooks currently using the data extract. |
|-----------------|--------------------------------------------------------------|
| Refresh Data    | Refresh the data extract.                                    |
| Remove          | Delete the data extract.                                     |

### **Uploading Data Extracts**

Users with an Administrator role can upload data extracts to folders where they have permission.

Steps:

1. On the *Data Extracts* page, click on a folder or a personal folder and select **Upload Data Extract**.

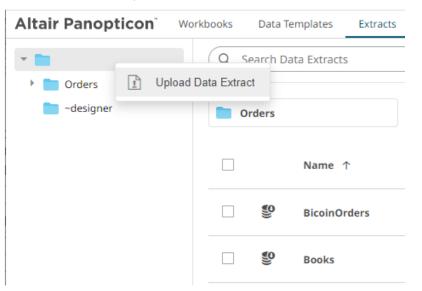

| Altair Panopticon | Workbooks | Data Templates    | Extracts Webbo | ooks Alerts    | Parameters |
|-------------------|-----------|-------------------|----------------|----------------|------------|
| -                 | Q Se      | arch Data Extract | ts             |                |            |
| 🕨 🚞 Orders        |           |                   |                |                |            |
| -designer         | Or        | ders              | <b>~d</b>      | esigner        |            |
|                   |           | Name              | ↑ Upload       | d Data Extract | #Columns   |
|                   |           | Se Bitcoine       | Orders Text    | 223457         | 11         |
|                   |           | Se Books          | Json           | 1              | 85         |

The Upload Data Extract dialog displays.

| Upload Data Extract                           | ×         |
|-----------------------------------------------|-----------|
| Data extract name                             |           |
| · · · · · · · · · · · · · · · · · · ·         |           |
|                                               | Ì         |
|                                               |           |
| Choose data extract or drag and drop it here. |           |
| Replace existing data extract                 |           |
|                                               |           |
| Upload Cancel                                 | $\square$ |

- 2. To upload a data extract, you can either:
  - drag it from your desktop and drop on the dialog, or
  - click **Choose Data Extract** and select one on the *Open* dialog that displays.

The name of the data extract is displayed on the uploaded data extract area and in the Name box.

| Upload Data Extract X                         |
|-----------------------------------------------|
| Orders                                        |
|                                               |
|                                               |
| Choose data extract or drag and drop it here. |
|                                               |
| Selected data extract: Orders                 |
| Replace existing data extract                 |
| Upload Cancel                                 |

- 3. You can opt to rename the data extract.
- 4. To replace an existing data extract, check the *Replace existing data extract* box.

Click

5.

You will be notified once the data extract is uploaded.

| Upload Data Extract           | ×          |
|-------------------------------|------------|
| Orders                        |            |
|                               |            |
|                               |            |
|                               |            |
| Upload complete               |            |
|                               |            |
| Replace existing data extract |            |
| Upload Cancel                 | $\bigcirc$ |

The data extract is uploaded and added in the designated folder.

| Altair Panopticon | Workbooks  | Data 1    | emplates Extra | ts Webhooks | Alerts P  | arameters Then | nes System |        |                         |                         |
|-------------------|------------|-----------|----------------|-------------|-----------|----------------|------------|--------|-------------------------|-------------------------|
| *                 | Q :        | Search D  | ata Extracts   |             | $\supset$ |                |            | •      | → 前 +                   | New Data Extract        |
| 🕨 📄 Orders        |            |           |                |             |           |                |            |        |                         |                         |
| ~designer         | <b>—</b> ( | Orders    |                | 📄 ~desigi   | ner       |                |            |        |                         |                         |
|                   |            |           | Name 个         | Connector   | #Rows     | #Columns       | #Cells     | Status | Last<br>Modified        | Last<br>Refreshed       |
|                   |            | <b>()</b> | BitcoinOrders  | Text        | 223457    | 11             | 2458027    | IDLE   | Oct 12, 2021<br>8:50 PM | Oct 12, 202<br>8:51 PM  |
|                   |            | <b>()</b> | Books          | Json        | 1         | 85             | 85         | IDLE   | Oct 12, 2021<br>8:51 PM | Oct 12, 2021<br>8:51 PM |
|                   |            | <b>S</b>  | Orders *       | Text        | 0         | 0              | 0          | IDLE   | Oct 12, 2021<br>8:54 PM |                         |

# Renaming a Data Extract

Steps:

1. Right-click on a data extract then select **Rename** on the context menu.

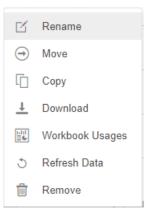

#### The Rename Data Extract dialog displays.

| Rename Data Extract | ×             |
|---------------------|---------------|
| BitcoinOrders       |               |
|                     | Rename Cancel |
|                     | ^ ^ ^         |

Rename

2. Enter a new name then click

### Moving a Data Extract

Users with a Designer role are allowed to move a data extract to another folder where they have permission.

Steps:

1. Right-click on a data extract and select **Move** on the context menu.

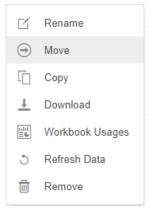

The Move Data Extract dialog displays with the folders that the user is allowed to move the data extract.

| Move Data E  | xtract                        | ×         |
|--------------|-------------------------------|-----------|
| Select folde | er to move 'StocksStatic' to: |           |
| -            | Current folder                |           |
| > 🖿          | Orders                        |           |
| •            | ~designer                     |           |
|              | Move                          | $\supset$ |

1. Select the folder or subfolder.

| Move | Data Extract                          | × |
|------|---------------------------------------|---|
| Sel  | ect folder to move 'StocksStatic' to: |   |
| -    | Current folder                        |   |
|      | Orders                                |   |
|      | ~designer                             |   |
|      | Move Cancel                           | ) |

# 2. Click Move

The data extract is moved and displayed on the selected folder.

| Altair Panopticon | Workbooks Data T | emplates Extra | cts Webhooks | Alerts P  | arameters Them | es System | ı             |                         | ۹                 |
|-------------------|------------------|----------------|--------------|-----------|----------------|-----------|---------------|-------------------------|-------------------|
| -                 | Q Search D       | ata Extracts   |              | $\supset$ |                |           | <b>::</b> © ( | • • •                   | New Data Extract  |
| Orders            | Root folder + ~c | losianor       |              |           |                |           |               |                         |                   |
| adesigner         | Root folder V ~  | lesigner       |              |           |                |           |               |                         |                   |
|                   |                  | Name 个         | Connector    | #Rows     | #Columns       | #Cells    | Status        | Last<br>Modified        | Last<br>Refreshed |
|                   | \$               | StocksStatic * | MS Excel     | 0         | 0              | 0         | IDLE          | Oct 12, 2021<br>8:56 PM |                   |
|                   |                  |                |              |           |                |           |               |                         |                   |
|                   |                  |                |              |           |                |           |               |                         |                   |
|                   |                  |                |              |           |                |           |               |                         |                   |

### **Copying a Data Extract**

Users with a Designer role are allowed to copy a data extract to another folder where they have permission.

Steps:

1. Right-click on a data extract and select **Copy** on the context menu.

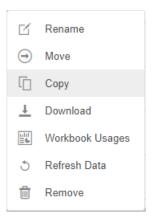

The Copy Data Extract dialog displays with the folder or subfolders the user is allowed to copy the data extract to.

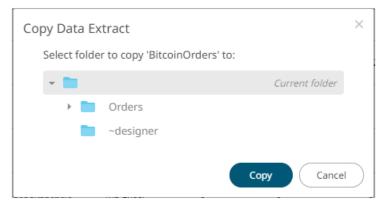

1. Select the folder or subfolder.

| Copy Data | a Extract                       |                |
|-----------|---------------------------------|----------------|
| Select f  | older to copy 'BitcoinOrders' t | :0:            |
| -         |                                 | Current folder |
| *         | Orders                          |                |
|           | BidAsk                          |                |
|           | -designer                       |                |
|           |                                 | Copy Canc      |

The data extract is copied and displayed on the selected folder.

| Altair Panopticon <sup>®</sup> | Workbooks Data                | a Templates Extr | acts Webhook | s Alerts | Parameters The | mes System |        |                        | 2                       |  |  |
|--------------------------------|-------------------------------|------------------|--------------|----------|----------------|------------|--------|------------------------|-------------------------|--|--|
| -                              | Q Search                      | Data Extracts    |              |          |                |            |        | • • •                  | New Data Extract        |  |  |
| 🔻 📄 Orders                     | Dent felder + O               |                  |              |          |                |            |        |                        |                         |  |  |
| 📄 BidAsk                       | Root folder + Orders + BidAsk |                  |              |          |                |            |        |                        |                         |  |  |
| -designer                      |                               | Name 个           | Connector    | #Rows    | #Columns       | #Cells     | Status | Last<br>Modified       | Last<br>Refreshed       |  |  |
|                                |                               | BitcoinOrders    | Text         | 223457   | 11             | 2458027    | IDLE   | Jul 2, 2021<br>1:29 PM | May 31, 2021<br>1:34 PM |  |  |
|                                |                               |                  |              |          |                |            |        |                        |                         |  |  |
|                                |                               |                  |              |          |                |            |        |                        |                         |  |  |
|                                |                               |                  |              |          |                |            |        |                        |                         |  |  |

### **Downloading a Data Extract**

A user with a Designer role with READ + WRITE <u>permission</u> to the folder is allowed to download a copy of a data extract available in it.

Right-click on a data extract and select **Download** on the context menu.

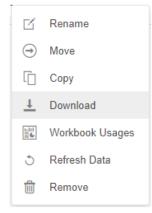

A copy of the data extract is downloaded.

### Viewing the Data Extract Usage

View the list of workbooks that is currently using the data extract.

Steps:

1. Right-click on a data extract and select **Workbook Usage** on the context menu.

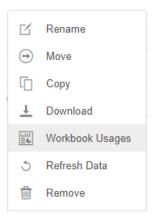

The list of workbooks that is currently using the data extract is displayed in the Data Extract Usage dialog.

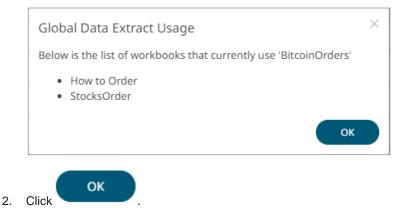

### **Refreshing the Data Extract**

After saving the modifications in the data extract settings, the extract is flushed. Refresh the data extract to run it. Consequently, the extract meta data details are displayed.

NOTE

A \* symbol appears beside a data extract that is not yet refreshed.

Steps:

Right-click on a data extract and select Refresh Data on the context menu.

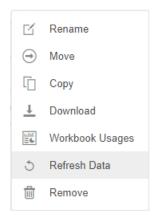

The data extract is first ran and the status changes to **RUNNING**. When the data extract is complete, the status changes to **IDLE**. Also, the number of *Rows*, *Columns*, *Cells*, *Status*, and the last Date/Time it was updated and refreshed are displayed.

| Altair Panopticon w                           | /orkbooks Data | Templates Extra | cts Webhooks | Alerts P  | arameters Ther | nes System |                                         |                         | ۹                       |
|-----------------------------------------------|----------------|-----------------|--------------|-----------|----------------|------------|-----------------------------------------|-------------------------|-------------------------|
| -                                             | Q Search D     | Data Extracts   |              | $\supset$ |                |            | ••••••••••••••••••••••••••••••••••••••• | € 🕆 🗎                   | New Data Extract        |
| <ul> <li>Orders</li> <li>~designer</li> </ul> | Orders         |                 | -design      | ner       |                |            |                                         |                         |                         |
|                                               |                | Name 个          | Connector    | #Rows     | #Columns       | #Cells     | Status                                  | Last<br>Modified        | Last<br>Refreshed       |
|                                               | □ <b>\$</b>    | BitcoinOrders   | Text         | 223457    | 11             | 2458027    | IDLE                                    | Oct 12, 2021<br>8:50 PM | Oct 12, 2021<br>8:51 PM |
|                                               | §9             | Books           | Json         | 1         | 85             | 85         | IDLE                                    | Oct 12, 2021<br>8:51 PM | Oct 12, 2021<br>8:51 PM |
|                                               |                | Orders *        | Text         | 0         | 0              | 0          | IDLE                                    | Oct 12, 2021<br>8:54 PM |                         |
|                                               |                | StocksStatic    | MS Excel     | 1750      | 32             | 56000      | IDLE                                    | Oct 12, 2021<br>8:36 PM | Oct 12, 2021<br>8:43 PM |
|                                               |                |                 |              |           |                |            |                                         |                         |                         |

NOTE

A \* symbol appears beside a data extract that is not yet refreshed.

### **Deleting a Data Extract**

Users with a Designer role have the ability to remove a data extract.

Steps:

1. Right-click on a data extract and select **Remove** on the context menu.

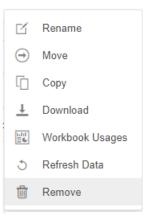

#### A notification message displays.

|    | Are you sure you want to remove the 'BitcoinOrders' data extract from the server? |
|----|-----------------------------------------------------------------------------------|
|    | Yes No                                                                            |
| 2. | Click Yes to remove.                                                              |

# DATA EXTRACTS TOOLBAR AND CONTEXT MENU

Moving, copying, and removing data extracts can either be done using:

Context menu

### The Data Extracts toolbar options include:

| Toolbar Option       | Description                                                                      |
|----------------------|----------------------------------------------------------------------------------|
| Sort By / Sort Order | Allows sorting data extracts by Name, Last Modified, or Connector.               |
| <u>Display View</u>  | Display data extracts either by List View or Grid View.                          |
| Сору                 | Copy data extracts to another folder or subfolder where the user has permission. |
| Move                 | Move data extracts to another folder or subfolder where the user has permission. |
| Remove               | Remove data extracts.                                                            |

The Context Menu options include:

| Toolbar Option | Description                                                                      |
|----------------|----------------------------------------------------------------------------------|
| Сору           | Copy data extracts to another folder or subfolder where the user has permission. |
| Move           | Move data extracts to another folder or subfolder where the user has permission. |
| Remove         | Remove data extracts.                                                            |

## **Sorting Data Extracts**

Sorting data extracts can be done by Name, Last Modified, or Connector.

Steps:

On the Data Extracts page, either:

□ click the **Sort By** option on the *Toolbar* of the *Grid View*.

By default, the sorting is by **Name**.

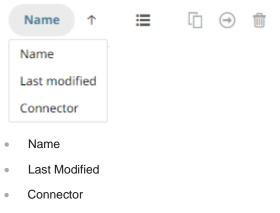

Then click the Sort Order.

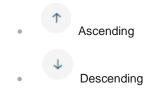

click on the Name, Connector, #Rows, #Columns, #Cells, Status, Last Modified, or Last Refreshed column header of the List View

| Altair Panopticon w | /orkbooks Data | Templates Extra | cts Webhooks  | Alerts P  | arameters Ther | nes System |        |                         | 0                       |
|---------------------|----------------|-----------------|---------------|-----------|----------------|------------|--------|-------------------------|-------------------------|
| *                   | Q Search D     | )ata Extracts   |               | $\supset$ |                |            |        | ∋ 🛍 + ।                 | New Data Extract        |
| Orders              |                |                 |               |           |                |            |        |                         |                         |
| -designer           | Orders         |                 | adesig ~desig | ner       |                |            |        |                         |                         |
|                     |                | Name 个          | Connector     | #Rows     | #Columns       | #Cells     | Status | Last<br>Modified        | Last<br>Refreshed       |
|                     |                | BitcoinOrders   | Text          | 223457    | 11             | 2458027    | IDLE   | Oct 12, 2021<br>8:50 PM | Oct 12, 2021<br>8:51 PM |
|                     |                | Books           | Json          | 1         | 85             | 85         | IDLE   | Oct 12, 2021<br>8:51 PM | Oct 12, 2021<br>8:51 PM |
|                     | §0             | Stocks *        | JDBC          | 0         | 0              | 0          | IDLE   | Oct 12, 2021<br>9:02 PM |                         |
|                     |                | StocksStatic    | MS Excel      | 1750      | 32             | 56000      | IDLE   | Oct 12, 2021<br>8:36 PM | Oct 12, 2021<br>8:43 PM |
|                     |                |                 |               |           |                |            |        |                         |                         |

Then click the Sort Order.

Descending

### **Copying Data Extracts Using the Toolbar**

Users with a Designer role are allowed to copy data extracts to another folder or subfolder where they have permission.

### Steps:

- 1. Check the box of data extracts either:
  - on the Grid View, or

| Altair Panopticon                             | Workbooks Data Templates Extracts Webhooks Alerts Parameters Themes System                                                                                                    | <u>0</u> |
|-----------------------------------------------|----------------------------------------------------------------------------------------------------|----------|
| -                                             | Q     Search Data Extracts       Name     ↑       II     ⊖       II     →                                                                                                    |          |
| <ul> <li>Orders</li> <li>-designer</li> </ul> | Folders Orders Odata extracts Odata extracts                                                                                                    |          |
|                                               | Text       Image: Constraint of the second second seco |          |
|                                               | Json<br>Books<br>Modified 8 hours ago                                                                                                    |          |
|                                               | JDBC<br>Stocks *                                                                                                    |          |
|                                               | Modified 8 hours ago                                                                                                    |          |
|                                               | Modified 8 hours ago                                                                                                    |          |

• on the List View

| r 🛅       | (Q s | earch D   | ata Extracts  |           | )      |          |         | <b>II</b> ( | ∋ 🗇 (+≀                 | New Data Extra         |
|-----------|------|-----------|---------------|-----------|--------|----------|---------|-------------|-------------------------|------------------------|
| Orders    |      |           |               |           |        |          |         |             |                         |                        |
| ~designer | • •  | rders     |               | -design   | ner    |          |         |             |                         |                        |
|           |      |           | Name 个        | Connector | #Rows  | #Columns | #Cells  | Status      | Last<br>Modified        | Last<br>Refreshed      |
|           |      | <b>()</b> | BitcoinOrders | Text      | 223457 | 11       | 2458027 | IDLE        | Oct 12, 2021<br>8:50 PM | Oct 12, 202<br>8:51 PM |
|           |      | <b>()</b> | Books         | Json      | 1      | 85       | 85      | IDLE        | Oct 12, 2021<br>8:51 PM | Oct 12, 202<br>8:51 PM |
|           |      | <b>()</b> | Stocks *      | JDBC      | 0      | 0        | 0       | IDLE        | Oct 12, 2021<br>9:02 PM |                        |
|           | ~    |           | StocksStatic  | MS Excel  | 1750   | 32       | 56000   | IDLE        | Oct 12, 2021<br>8:36 PM | Oct 12, 202<br>8:43 PM |

2. Click the **Copy** 

The Copy Data Extract dialog displays with the folder or subfolders the user is allowed to copy the data extracts to.

icon.

| Со | oy Data Extract                    |                   | $\times$  |
|----|------------------------------------|-------------------|-----------|
|    | Select folder to copy 'selected da | ata extracts' to: |           |
|    | -                                  | Current folder    |           |
|    | 👻 📄 Orders                         |                   |           |
|    | BidAsk                             |                   |           |
|    | ardesigner                         |                   |           |
|    |                                    | Copy              | $\supset$ |

### 3. Select the folder or subfolder.

| Select folder to copy 'selected da | ata extracts' to: |
|------------------------------------|-------------------|
|                                    |                   |
| <b>•</b>                           | Current folde     |
| 👻 📄 Orders                         |                   |
| BidAsk                             |                   |
| -designer                          |                   |
|                                    |                   |
|                                    | Copy Can          |
|                                    |                   |

|      | •• • • • • • • • • • • •                        |                             | <b>A A A A A A A A A A</b>           |
|------|-------------------------------------------------|-----------------------------|--------------------------------------|
| NOTE | If data extracts with the same name are already | v in the selected folder, a | copy of the data extracts are added. |
|      |                                                 | ,                           |                                      |

|           | Q Search      | Data Extracts        |           |       |          |        | [] ⊖   | 👘 🔶 + New I             | Dat |
|-----------|---------------|----------------------|-----------|-------|----------|--------|--------|-------------------------|-----|
| BidAsk    | Root folder > | Orders + BidAsk      |           |       |          |        |        |                         |     |
| -designer |               | Name 个               | Connector | #Rows | #Columns | #Cells | Status | Last<br>Modified        |     |
|           |               | BitcoinOrders *      | Text      | 0     | 0        | 0      | IDLE   | Oct 12, 2021<br>9:07 PM |     |
|           |               | BitcoinOrders_Copy * | Text      | 0     | 0        | 0      | IDLE   | Oct 12, 2021<br>9:09 PM |     |
|           |               | StocksStatic *       | MS Excel  | 0     | 0        | 0      | IDLE   | Oct 12, 2021<br>9:07 PM |     |
|           |               | StocksStatic_Copy *  | MS Excel  | 0     | 0        | 0      | IDLE   | Oct 12, 2021<br>9:09 PM |     |

The data extracts are copied and displayed on the selected folder.

| Altair Panopticon | Workbooks Data T | emplates Extract | s Webhooks | Alerts Pa | rameters Theme | s System |         |                         | 2                 |
|-------------------|------------------|------------------|------------|-----------|----------------|----------|---------|-------------------------|-------------------|
| -                 | Q Search D       | ata Extracts     |            | $\supset$ |                |          | :: [] ( | ∋ 🕆 🕂                   | New Data Extract  |
| Orders     BidAsk | Root folder + O  | rders 🕨 BidAsk   |            |           |                |          |         |                         |                   |
| -designer         |                  | Name 个           | Connector  | #Rows     | #Columns       | #Cells   | Status  | Last<br>Modified        | Last<br>Refreshed |
|                   | □ <b>\$</b> 9    | BitcoinOrders *  | Text       | 0         | 0              | 0        | IDLE    | Oct 12, 2021<br>9:07 PM |                   |
|                   |                  | StocksStatic *   | MS Excel   | 0         | 0              | 0        | IDLE    | Oct 12, 2021<br>9:07 PM |                   |
|                   |                  |                  |            |           |                |          |         |                         |                   |
|                   |                  |                  |            |           |                |          |         |                         |                   |

### Moving Data Extracts Using the Toolbar

Users with a Designer role are allowed to move data extracts to another folder or subfolder where they have permission.

Steps:

- 1. Check the box of data extracts either:
  - on the Grid View, or

| Altair Panopticon                             | Workbooks Data Templates Extracts Webbooks Alerts Parameters Themes System                                                                                                    | 0            |
|-----------------------------------------------|----------------------------------------------------------------------------------------------------|--------------|
| -                                             | Q     Search Data Extracts       Name     ↑       II     ⊖       II     +                                                                                                    | Data Extract |
| <ul> <li>Orders</li> <li>~designer</li> </ul> | Folders Orders Orders Odata extracts Odata extracts                                                                                                    |              |
|                                               | Text       Image: Constraint of the second second seco |              |
|                                               | Json<br>Books<br>Modified 8 hours ago                                                                                                    |              |
|                                               | JDBC<br>Stocks *<br>Modified 8 hours ago                                                                                                    |              |
|                                               | MS Excel                                                                                                    |              |
|                                               | Modified 8 hours ago                                                                                                    |              |

• on the List View

|           |          | earch D   | ata Extracts  |           | $\supset$ |          |         | <b>II</b> ( | ∋ 🗊 (+ ≀                | lew Data Extract        |
|-----------|----------|-----------|---------------|-----------|-----------|----------|---------|-------------|-------------------------|-------------------------|
| Orders    |          |           |               |           |           |          |         |             |                         |                         |
| -designer | <b>o</b> | rders     |               | ~desig    | ner       |          |         |             |                         |                         |
|           |          |           | Name 个        | Connector | #Rows     | #Columns | #Cells  | Status      | Last<br>Modified        | Last<br>Refreshed       |
|           |          | ٩         | BitcoinOrders | Text      | 223457    | 11       | 2458027 | IDLE        | Oct 12, 2021<br>8:50 PM | Oct 12, 2021<br>8:51 PM |
|           |          | <b>90</b> | Books         | Json      | 1         | 85       | 85      | IDLE        | Oct 12, 2021<br>8:51 PM | Oct 12, 202<br>8:51 PM  |
|           |          | <b>9</b>  | Stocks *      | JDBC      | 0         | 0        | 0       | IDLE        | Oct 12, 2021<br>9:02 PM |                         |
|           |          | <b>9</b>  | StocksStatic  | MS Excel  | 1750      | 32       | 56000   | IDLE        | Oct 12, 2021<br>8:36 PM | Oct 12, 202<br>8:43 PM  |

2. Click the **Move**  $\bigcirc$  icon.

| Move Data Extract                   | ×               |
|-------------------------------------|-----------------|
| Select folder to move 'selected dat | a extracts' to: |
| - <b>-</b>                          | Current folder  |
| 🔻 📄 Orders                          |                 |
| BidAsk                              |                 |
| -designer                           |                 |
|                                     | Move Cancel     |

3. Select the folder or subfolder.

| Move Data Extract     | ×                            |
|-----------------------|------------------------------|
| Select folder to move | 'selected data extracts' to: |
| - <b>•</b>            | Current folder               |
| 👻 📄 Orders            |                              |
| BidA                  | sk                           |
| adesign ~design       | er                           |
|                       | Move Cancel                  |

The *Move Data Extract* dialog displays with the folder or subfolders that the user is allowed to move the data extracts.

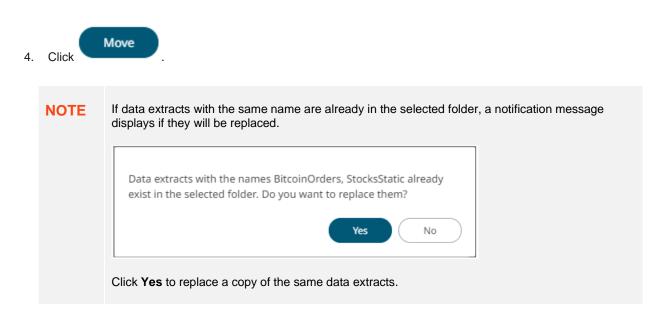

The data extracts are moved and displayed on the selected folder.

|                        |                                                                                                    |                                                                              |                                                                              |                                                                              |                                                                              |                                                                  |                                                                                                    |                                                                                                    | 0                                                                                                    |
|------------------------|----------------------------------------------------------------------------------------------------|------------------------------------------------------------------------------|------------------------------------------------------------------------------|------------------------------------------------------------------------------|------------------------------------------------------------------------------|------------------------------------------------------------------|----------------------------------------------------------------------------------------------------|----------------------------------------------------------------------------------------------------|----------------------------------------------------------------------------------------------------|
| Q Search Data Extracts |                                                                                                    | $\supset$                                                                    | Name                                                                         | Ŷ                                                                            | =                                                                            | []                                                               | €                                                                                                    | Ŵ                                                                                                    | + New Data Extract                                                                                     |
| oot folder + ~designer |                                                                                                    |                                                                              |                                                                              |                                                                              |                                                                              |                                                                  |                                                                                                    |                                                                                                    |                                                                                                    |
| ext                    |                                                                                                    |                                                                              |                                                                              |                                                                              |                                                                              |                                                                  |                                                                                                    |                                                                                                    |                                                                                                    |
|                        |                                                                                                    |                                                                              |                                                                              |                                                                              |                                                                              |                                                                  |                                                                                                    |                                                                                                    |                                                                                                    |
| S Excel                |                                                                                                    |                                                                              |                                                                              |                                                                              |                                                                              |                                                                  |                                                                                                    |                                                                                                    |                                                                                                    |
|                        |                                                                                                    |                                                                              |                                                                              |                                                                              |                                                                              |                                                                  |                                                                                                    |                                                                                                    |                                                                                                    |
|                        | oot folder > ~designer<br>ext<br>BitcoinOrders *<br>Modified 8 hours ago<br>IS Excel<br>StocksStatic *<br>Modified 8 hours ago | ext<br>BitcoinOrders *<br>Modified 8 hours ago<br>IS Excel<br>StocksStatic * | ext<br>BitcoinOrders *<br>Modified 8 hours ago<br>IS Excel<br>StocksStatic * | ext<br>BitcoinOrders *<br>Modified 8 hours ago<br>IS Excel<br>StocksStatic * | ext<br>BitcoinOrders *<br>Modified 8 hours ago<br>IS Excel<br>StocksStatic * | ext BitcoinOrders * Modified 8 hours ago IS Excel StocksStatic * | oot folder > ~designer<br>ext<br>BitcoinOrders *<br>Modified 8 hours ago<br>IS Excel<br>StocksStatic * | oot folder > ~designer<br>ext<br>BitcoinOrders *<br>Modified 8 hours ago<br>IS Excel<br>StocksStatic * | oot folder > ~designer<br>ext<br>BitcoinOrders *<br>Modified 8 hours ago<br>IS Excel<br>StocksStatic * |

#### **Deleting Data Extracts Using the Toolbar**

Users with a Designer role have the ability to remove data extracts.

Steps:

- 1. Check the box of data extracts either:
  - on the Grid View, or

| Altair Panopticon                                             | Workbooks Data Templates Ext                                                                                                    | racts Webhooks Alerts        | Parameters | Themes | System | ۵                  |
|---------------------------------------------------------------|----------------------------------------------------------------------------------------------------|------------------------------|------------|--------|--------|--------------------|
| -                                                             | Q Search Data Extracts                                                                                                    |                              | Name 个     | =      | Ē Θ 🛱  | + New Data Extract |
| <ul> <li>Orders</li> <li>BidAsk</li> <li>~designer</li> </ul> | Folders<br>Orders<br>0 data extracts                                                                                                    | ~designer<br>0 data extracts |            |        |        |                    |
|                                                               | Text<br>BitcoinOrders<br>Modified 8 hours ago<br>Json<br>Modified 8 hours ago<br>JDBC<br>✓ocks *<br>Modified 8 hours ago<br>MS Excel<br>StocksStatic<br>Modified 9 hours ago |                              |            |        |        |                    |

• on the List View

| Itair Panopticon | Workbooks | Data 1     | emplates Extrac | ts Webhooks     | Alerts P  | arameters Then | nes System |             |                         |                        |
|------------------|-----------|------------|-----------------|-----------------|-----------|----------------|------------|-------------|-------------------------|------------------------|
|                  | Q         | Search D   | ata Extracts    |                 | $\supset$ |                |            | <b>II</b> ( | ) 🖞 🔶 + 🖻               | lew Data Extract       |
| 🔻 🚞 Orders       |           |            |                 |                 |           |                |            |             |                         |                        |
| BidAsk           |           | Orders     |                 | adesign ~design | ner       |                |            |             |                         |                        |
|                  |           |            | Name 个          | Connector       | #Rows     | #Columns       | #Cells     | Status      | Last<br>Modified        | Last<br>Refreshed      |
|                  |           |            | BitcoinOrders   | Text            | 223457    | 11             | 2458027    | IDLE        | Oct 12, 2021<br>8:50 PM | Oct 12, 202<br>8:51 PM |
|                  |           | ٩          | Books           | Json            | 1         | 85             | 85         | IDLE        | Oct 12, 2021<br>8:51 PM | Oct 12, 202<br>8:51 PM |
|                  |           | <b>())</b> | Stocks *        | JDBC            | 0         | 0              | 0          | IDLE        | Oct 12, 2021<br>9:02 PM |                        |
|                  |           | <b>S</b>   | StocksStatic    | MS Excel        | 1750      | 32             | 56000      | IDLE        | Oct 12, 2021<br>8:36 PM | Oct 12, 202<br>8:43 PM |
|                  |           |            |                 |                 |           |                |            |             |                         |                        |
|                  |           |            |                 |                 |           |                |            |             |                         |                        |

2. Click on the toolbar.

A notification message displays.

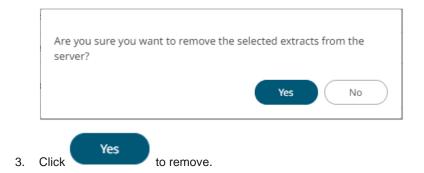

## **Copying Data Extracts Using the Context Menu**

Users with a Designer role are allowed to copy data extracts to another folder or subfolder where they have permission.

Steps:

- 1. Check the box of data extracts either:
  - on the Grid View, or

| Altair Panopticon                             | Workbooks Data Templates Extracts Webhooks Alerts Parameters Themes System | n <u>Q</u>         |
|-----------------------------------------------|----------------------------------------------------------------------------|--------------------|
| -                                             | Q     Search Data Extracts     Name     ↑     III     ⊖     III            | + New Data Extract |
| <ul> <li>Orders</li> <li>~designer</li> </ul> | Folders                                                                    |                    |
|                                               | Orders<br>0 data extracts<br>0 data extracts                               |                    |
|                                               | Text                                                                       |                    |
|                                               | ChoinOrders<br>Modified 8 hours ago                                        |                    |
|                                               | Json                                                                       |                    |
|                                               | Books<br>Modified 8 hours ago                                              |                    |
|                                               | JDBC                                                                       |                    |
|                                               | Stocks *<br>Modified 8 hours ago                                           |                    |
|                                               | MS Excel                                                                   |                    |
|                                               | Modified 8 hours ago                                                       |                    |
|                                               |                                                                            |                    |

• on the List View

|           | (Q :       | Search D | ata Extracts  |           |        |          |         | <b>I</b> 0 0 | ) 🗇 🔶 + M               | New Data Extra         |
|-----------|------------|----------|---------------|-----------|--------|----------|---------|--------------|-------------------------|------------------------|
| Orders    |            |          |               |           |        |          |         |              |                         |                        |
| -designer | <b>—</b> ( | Orders   |               | ~desig    | ner    |          |         |              |                         |                        |
|           |            |          | Name 个        | Connector | #Rows  | #Columns | #Cells  | Status       | Last<br>Modified        | Last<br>Refreshed      |
|           |            | 0        | BitcoinOrders | Text      | 223457 | 11       | 2458027 | IDLE         | Oct 12, 2021<br>8:50 PM | Oct 12, 202<br>8:51 PM |
|           |            | ٩        | Books         | Json      | 1      | 85       | 85      | IDLE         | Oct 12, 2021<br>8:51 PM | Oct 12, 202<br>8:51 PM |
|           |            | 0        | Stocks *      | JDBC      | 0      | 0        | 0       | IDLE         | Oct 12, 2021<br>9:02 PM |                        |
|           | ~          | <b>9</b> | StocksStatic  | MS Excel  | 1750   | 32       | 56000   | IDLE         | Oct 12, 2021<br>8:36 PM | Oct 12, 202<br>8:43 PM |

2. Select **Copy** on the *Context Menu*.

| $\bigcirc$ | Move   |
|------------|--------|
| Ū          | Сору   |
| Ŵ          | Remove |

The Copy Data Extract dialog displays with the folder or subfolders the user is allowed to copy the data extracts to.

| Copy Data Extract                    |                | $\times$   |
|--------------------------------------|----------------|------------|
| Select folder to copy 'selected data | extracts' to:  |            |
| -                                    | Current folder |            |
| 👻 📄 Orders                           |                |            |
| BidAsk                               |                |            |
| adesigner                            |                |            |
|                                      | Copy Cancel    | $\bigcirc$ |

3. Select the folder or subfolder.

| Copy Data | a Extract                                  | × |
|-----------|--------------------------------------------|---|
| Select f  | older to copy 'selected data extracts' to: |   |
| - 🖿       | Current folder                             |   |
| · ·       | Orders 0                                   |   |
|           | BidAsk                                     |   |
|           | -designer                                  |   |
|           | Copy Cancel                                | ) |
| 4. Click  | Сору                                       |   |

#### If data extracts with the same name are already in the selected folder, a copy of the data extracts are NOTE added. Altair Panopticon Workbooks Data Templates Extracts Webhooks Alerts Parameters Themes System <u></u> -Q Search Data Extracts .... Ū ⊖ 🛍 + New Data Extract 🔻 📄 Orders Root folder + Orders + BidAsk BidAsk 💼 ~designer Last Modified Last Refreshed Name ↑ Connector #Rows #Columns #Cells Status Oct 12, 2021 9:07 PM **9** BitcoinOrders \* 0 0 0 IDLE Text Oct 12, 2021 **9** BitcoinOrders\_Copy \* Text 0 0 0 IDLE 9:09 PM Oct 12, 2021 9:07 PM ٩ StocksStatic \* MS Excel 0 0 0 IDLE Oct 12, 2021 9:09 PM **9** StocksStatic\_Copy \* MS Excel 0 0 0 IDLE

Altair Panopticon Workbooks Data Templates Extracts 0 Webhooks Alerts Parameters Themes System + New Data Extract Ū ⊖ 🛍 -Q Search Data Extracts .... 🔻 📄 Orders Root folder + Orders + BidAsk BidAsk 💼 ~designer Last Last #Cells Name 个 Connector #Rows #Columns Status Refreshed Modified Oct 12, 2021 **9** BitcoinOrders \* Text 0 0 0 IDLE 9:07 PM Oct 12, 2021 **S** 0 0 IDLE StocksStatic \* MS Excel 0 9:07 PM

The data extracts are copied and displayed on the selected folder.

## Moving Data Extracts Using the Context Menu

Users with a Designer role are allowed to move data extracts to another folder or subfolder where they have permission

Steps:

- 1. Check the boxes of data extracts either:
  - on the *Grid View*, or

| Altair Panopticon                             | Workbooks Data Templates Extracts Webhooks Alerts Parameters Themes System                                                                                                    |
|-----------------------------------------------|----------------------------------------------------------------------------------------------------|
| -                                             | Q     Search Data Extracts       Name     ↑       Image: Construct Search Data Extract                                                                                                    |
| <ul> <li>Orders</li> <li>~designer</li> </ul> | Folders Orders Odata extracts Odata extracts                                                                                                    |
|                                               | Text       Image: Constraint of the second second seco |
|                                               | Json<br>Books<br>Modified 8 hours ago                                                                                                    |
|                                               | JDBC Stocks * Modified 8 hours ago                                                                                                    |
|                                               | MS Excel                                                                                                    |
|                                               | Modified 8 hours ago                                                                                                    |

• on the List View

|             | (Q ! | Search D | ata Extracts  |               |        |          |         | <b>II</b> ( | ∋ 🛍 (+≀                 | New Data Extra         |
|-------------|------|----------|---------------|---------------|--------|----------|---------|-------------|-------------------------|------------------------|
| Orders      |      |          |               |               |        |          |         |             |                         |                        |
| 💼 ~designer |      | Orders   |               | adesig ~desig | ner    |          |         |             |                         |                        |
|             |      |          | Name 个        | Connector     | #Rows  | #Columns | #Cells  | Status      | Last<br>Modified        | Last<br>Refreshed      |
|             |      | <b>S</b> | BitcoinOrders | Text          | 223457 | 11       | 2458027 | IDLE        | Oct 12, 2021<br>8:50 PM | Oct 12, 202<br>8:51 PM |
|             |      | <b>S</b> | Books         | Json          | 1      | 85       | 85      | IDLE        | Oct 12, 2021<br>8:51 PM | Oct 12, 202<br>8:51 PM |
|             |      | <b>S</b> | Stocks *      | JDBC          | 0      | 0        | 0       | IDLE        | Oct 12, 2021<br>9:02 PM |                        |
|             |      | <b>9</b> | StocksStatic  | MS Excel      | 1750   | 32       | 56000   | IDLE        | Oct 12, 2021<br>8:36 PM | Oct 12, 202<br>8:43 PM |

2. Select Move on the Context Menu.

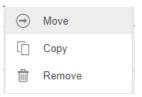

The *Move Data Extract* dialog displays with the folder or subfolders that the user is allowed to move the data extracts.

| Move Data Extract                                  | ×              |  |  |  |  |  |  |  |
|----------------------------------------------------|----------------|--|--|--|--|--|--|--|
| Select folder to move 'selected data extracts' to: |                |  |  |  |  |  |  |  |
| - <b>-</b>                                         | Current folder |  |  |  |  |  |  |  |
| 🔻 📄 Orders                                         |                |  |  |  |  |  |  |  |
| BidAsk                                             |                |  |  |  |  |  |  |  |
| adesigner                                          |                |  |  |  |  |  |  |  |
|                                                    | Move Cancel    |  |  |  |  |  |  |  |
|                                                    | Cancel         |  |  |  |  |  |  |  |

3. Select the folder or subfolder.

| Select fo | older to move 'selected | data extracts' to: |       |
|-----------|-------------------------|--------------------|-------|
| -         |                         | Current folder     |       |
| -         | Orders                  |                    |       |
|           | BidAsk                  |                    |       |
| 1         | ~designer               |                    |       |
|           |                         | Move               |       |
| lick      | vve                     |                    |       |
|           |                         |                    | ly ir |

lected folder, a notification message

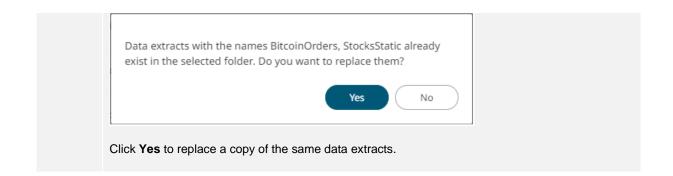

The data extracts are moved and displayed on the selected folder.

| Altair Panopticon                          | Workbooks Data Templates Extract        | s Webhooks A | erts Parameter | rs Themes | System | 0                  |
|--------------------------------------------|-----------------------------------------|--------------|----------------|-----------|--------|--------------------|
| -                                          | Q Search Data Extracts                  |              | Name           | ↑ ∷≣      | Ē ⊖ ∎  | + New Data Extract |
| <ul> <li>Orders</li> <li>BidAsk</li> </ul> | Root folder + ~designer                 |              |                |           |        |                    |
| -designer                                  | Text                                    |              |                |           |        |                    |
|                                            | BitcoinOrders *<br>Modified 8 hours ago |              |                |           |        |                    |
|                                            | MS Excel                                |              |                |           |        |                    |
|                                            | StocksStatic *<br>Modified 8 hours ago  |              |                |           |        |                    |
|                                            |                                         |              |                |           |        |                    |

#### **Deleting Data Extracts Using the Context Menu**

Users with a Designer role have the ability to remove data extracts.

#### Steps:

- 1. Check the boxes of data extracts either:
  - on the Grid View, or

| Altair Panopticon                                             | Workbooks Data Templates Ex                                                              | xtracts Webhooks Alerts      | Parameters Themes | System | ٩                  |
|---------------------------------------------------------------|------------------------------------------------------------------------------------------|------------------------------|-------------------|--------|--------------------|
| -                                                             | Q Search Data Extracts                                                                   |                              | Name ↑ 🗮          | Ē 🕀 🛱  | + New Data Extract |
| <ul> <li>Drders</li> <li>BidAsk</li> <li>~designer</li> </ul> | Folders<br>Orders<br>0 data extracts                                                     | ~designer<br>0 data extracts |                   |        |                    |
|                                                               | Text<br>BitcoinOrders<br>Modified 8 hours ago<br>Json<br>Json<br>Modified 8 hours ago    |                              |                   |        |                    |
|                                                               | JDBC<br>JDBC<br>Modified 8 hours ago<br>MS Excel<br>StocksStatic<br>Modified 9 hours ago |                              |                   |        |                    |

• on the List View

|                                                               | (Q | Search D    | ata Extracts  |           |        |          |         | ••••••••••••••••••••••••••••••••••••••• | Ð 🗇 🕂 M                 | lew Data Extrac        |
|---------------------------------------------------------------|----|-------------|---------------|-----------|--------|----------|---------|-----------------------------------------|-------------------------|------------------------|
| <ul> <li>Orders</li> <li>BidAsk</li> <li>~designer</li> </ul> |    | Orders      |               | -design   | ner    |          |         |                                         |                         |                        |
|                                                               |    |             | Name 个        | Connector | #Rows  | #Columns | #Cells  | Status                                  | Last<br>Modified        | Last<br>Refreshed      |
|                                                               |    | <b>()</b> ) | BitcoinOrders | Text      | 223457 | 11       | 2458027 | IDLE                                    | Oct 12, 2021<br>8:50 PM | Oct 12, 202<br>8:51 PM |
|                                                               | ~  | ())         | Books         | Json      | 1      | 85       | 85      | IDLE                                    | Oct 12, 2021<br>8:51 PM | Oct 12, 202<br>8:51 PM |
|                                                               | ~  | ())         | Stocks *      | JDBC      | 0      | 0        | 0       | IDLE                                    | Oct 12, 2021<br>9:02 PM |                        |
|                                                               |    | <b>()</b>   | StocksStatic  | MS Excel  | 1750   | 32       | 56000   | IDLE                                    | Oct 12, 2021<br>8:36 PM | Oct 12, 202<br>8:43 PM |
|                                                               |    |             |               |           |        |          |         |                                         |                         |                        |

2. Click **Remove** on the *Context Menu*.

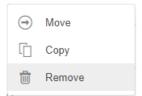

A notification message displays.

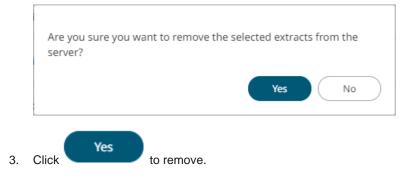

# [12] WEBHOOKS

A webhook is a special URL that makes it possible to send a message from other systems into the system that issued the webhook. Webhook URLs should be treated with care and not shared publically, since anyone with knowledge about the webhook URL will be able to use it.

Collaboration platforms such as Microsoft Teams, Slack and many others all have support for creating incoming webooks. In Panopticon, outgoing webhooks can be added (based on incoming webhook URLs from other systems) and used as a channel for sending messages about triggered alerts, similar to how such messages can also be sent by email. Webhooks added to Panopticon are stored in the server folder structure and are subject to the same permissions model as workbooks.

An outgoing webhook in Panopticon can be used as the message channel for multiple different alerts in multiple different workbooks, due to the parameterization of the webhook request body. The exact structure and content that you should create in the request body of a webhook will be specified in the documentation of the system that issued the webhook.

Do not expect that the example request body shown below, will work as is. NOTE

Starting with version 21.1, users with an Administrator role can create and manage webhooks.

|                                                                                                    |                  |                           | Search                                    | oks               | r→ Toolbar       |                      |
|----------------------------------------------------------------------------------------------------|------------------|---------------------------|-------------------------------------------|-------------------|------------------|----------------------|
| Altair Panopticon <sup>®</sup> Conternation  Conternation  Conterna | Workbooks Data T | emplates Extra<br>ebhooks | Webhooks                                  | Alerts Parameters | Themes System    | Create<br>Webhook    |
|                                                                                                    |                  | Name<br>OrderMap          | Last Mo                                   | 10:22 AM          | Last Modified By |                      |
|                                                                                                    | <u>₹</u>         | Orders                    | <ul><li>☑ Rename</li><li>☑ Move</li></ul> | 5:54 PM           | designer         | Webhook<br>→ Context |
|                                                                                                    | <u> </u>         | StocksAlert               | Сору                                      | 10:22 AM          | admin            | Menu                 |
|                                                                                                    | <u> </u>         | WebTeams                  | m Remove                                  | 5:45 PM           | designer         |                      |

| Property        | Description                                                                                                    |
|-----------------|----------------------------------------------------------------------------------------------------|
| Search Webhooks | Entering text will filter the webhooks.                                                                                                  |
| <u>Toolbar</u>  | Allows copying, moving, and removing of webhooks.<br>Also, to display the webhooks list either on <i>List View</i> or <i>Grid View</i> . |
| Create Webhooks | Allows creating new webhooks.                                                                                                    |

Webhooks Context Menu

Allows <u>renaming</u>, <u>moving</u>, <u>copying</u>, <u>deleting</u>, and enabling of the <u>trigger</u> of webhooks.

#### Folders and Webhooks Display View

Webhooks can be displayed either on a List or Grid View.

| Altair Panopticon | Workbooks           | Data Templates E                         | xtracts Webhooks              | Alerts    | Parar | meters                        | Them     | nes | Syste      | m                |                              |        |
|-------------------|---------------------|------------------------------------------|-------------------------------|-----------|-------|-------------------------------|----------|-----|------------|------------------|------------------------------|--------|
| · 🖿               | Q Sea               | rch Webhooks                             |                               | $\supset$ | Name  | ↑                             | ≣        | C   | ⊝          | Ŵ                | + New W                      | ebhook |
| Orders            | Folders             |                                          |                               |           |       |                               |          |     |            |                  |                              |        |
| -designer         |                     | <b>Drders</b><br>) webhooks              | -designer<br>0 webhooks       |           |       |                               |          |     |            |                  |                              |        |
|                   | Webhooks            | 5                                        |                               |           |       |                               |          |     |            |                  |                              |        |
|                   | OrderMa<br>Modified | ap<br>5 hours ago                        | Orders<br>Modified 3 days ago |           |       | <b>cksAlert</b><br>dified 5 h | ours ago | )   |            | WebTe<br>Modifie | a <b>ms</b><br>ed 3 days ago |        |
|                   |                     |                                          |                               |           |       |                               |          |     |            |                  |                              |        |
|                   |                     |                                          | s are displayed ir            |           |       | -                             | Thor     |     | Custo      |                  |                              |        |
| lick List View    | Workbooks           | Data Templates E                         | s are displayed ir            | Alerts    |       | sting.                        | Them     |     | Syste      |                  |                              |        |
| lick List View    | Workbooks           |                                          |                               |           |       | -                             | Them     | nes | Syste      | m                | + New W                      | ebhoo  |
| lick List View    | Workbooks           | Data Templates E                         |                               |           |       | -                             |          |     | -          |                  | + New W                      | ebhoo  |
| tair Panopticon   | Workbooks           | Data Templates E                         | webhooks                      |           |       | -                             |          | []  |            |                  |                              | ebhoo  |
| Click List View   | Workbooks           | Data Templates E<br>rrch Webhooks<br>ers | xtracts Webhooks              | Alerts    | Parar | -                             |          | []  | ⊖<br>t Mod | 1                |                              | lebhoo |

Sep 20, 2021 10:22 AM

Sep 17, 2021 5:45 PM

admin

designer

On either display view style, clicking on a webhooks title or thumbnail displays the Webhooks page.

StocksAlert

WebTeams

જી

ন্দ্র

## **Searching for Webhooks**

On the Webhooks tab, to search for a particular webhook, enter it in the Search Webhooks box.

| Altair Panopticon | Workbooks Data Templates Extracts | Webhooks Alerts Parameters | Themes System Q       |
|-------------------|-----------------------------------|----------------------------|-----------------------|
| -                 | Q StocksAlert                     |                            | 🗈 🕣 🍵 🕇 🕇 Hew Webhook |
| Orders            |                                   |                            |                       |
| adesigner 📄       | Orders                            | adesigner ~designer        |                       |
|                   |                                   |                            |                       |
|                   | Name                              | Last Modified              | Last Modified By      |
|                   | StocksAlert                       | Sep 20, 2021 10:22 AM      | admin                 |
|                   |                                   |                            |                       |
|                   |                                   |                            |                       |
|                   |                                   |                            |                       |

You can also enter one of more characters into the *Search Webhooks* box then click **Enter**. The suggested list of webhooks that matched the entries will be displayed.

| Altair Panopticon | Workbooks Data Templates | Extracts Webhooks Alerts Par | rameters Themes System O |
|-------------------|--------------------------|------------------------------|--------------------------|
| -                 | Q Order                  |                              | 🚼 🔂 🗇 🍵 🕇 New Webhook    |
| Orders            |                          |                              |                          |
| adesigner 📄       | Orders                   | adesigner 📄                  |                          |
|                   |                          |                              |                          |
|                   | Name                     | Last Modified                | Last Modified By         |
|                   | 🗌 😼 OrderMa              | p Sep 20, 2021 10:22 AM      | admin                    |
|                   | Orders                   | Sep 17, 2021 5:54 PM         | designer                 |
|                   |                          |                              |                          |

Click on a webhooks to open and display.

To clear the filter, delete the text entry in the Search Webhooks box.

# **CREATING WEBHOOKS**

This section discusses the instructions and guidelines to create webhooks.

Steps:

 On the Webhooks tab, click on a folder then The New Webhook dialog displays.

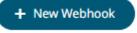

| New Webhook | ×             |
|-------------|---------------|
| Webhook1    |               |
|             | Create Cancel |
|             | Create        |

2. Enter the name of the webhook then click

The new webhook is displayed on the Webhook page.

| Altair Panopticon | Workbooks        | Data Templates | Extracts | Webhooks | Alerts | Parameters | Themes  | System | <u>्</u> |
|-------------------|------------------|----------------|----------|----------|--------|------------|---------|--------|----------|
| ← Orders          |                  |                |          |          |        |            | ✓ Trigg | ger    | Save     |
| Description       |                  |                |          |          |        |            |         |        |          |
| Url*              |                  |                |          |          |        |            |         |        |          |
| Headers           |                  |                |          |          |        |            |         |        |          |
| Http Method       | POST             | ~              |          |          |        |            |         |        |          |
| Timeout           | 10000            |                |          |          |        |            |         |        |          |
| Content Type      | application/json |                |          |          |        |            |         |        |          |
| Request Body      |                  |                |          |          |        |            |         |        |          |
|                   |                  |                |          |          |        |            |         |        |          |
|                   |                  |                |          |          |        |            |         |        |          |
|                   |                  |                |          |          |        |            |         |        |          |
|                   |                  |                |          |          |        |            |         |        |          |
|                   |                  |                |          |          |        |            |         |        |          |
|                   |                  |                |          |          |        |            |         |        |          |

3. Enter or select the following webhook properties:

| Property    | Description                                                                    |
|-------------|--------------------------------------------------------------------------------|
| Description | Description of the webhook.                                                    |
| URL         | URL of the webhook. This property is required.                                 |
| Headers     | A comma separated list of name=value pairs representing HTTP headers.          |
| HTTP Method | Select the appropriate HTTP method for the request from the following options: |

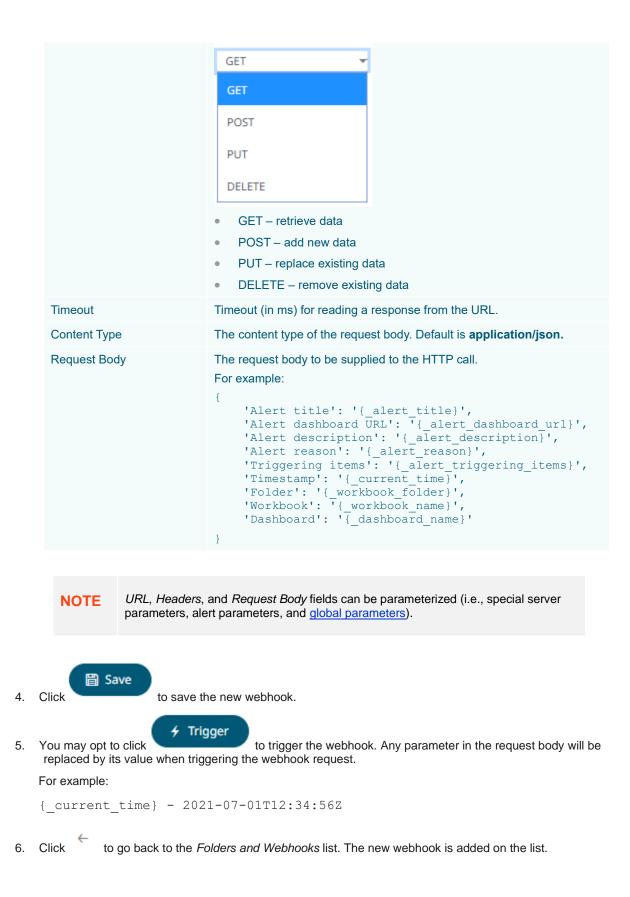

| Altair Panopticon | Workbooks Data Templates Extracts | Webhooks Alerts Parameters | Themes System O  |
|-------------------|-----------------------------------|----------------------------|------------------|
| -                 | Q Search Webhooks                 |                            | ☐ ⊖              |
| 🕨 🚞 Orders        |                                   |                            |                  |
| 🕨 🚞 ~designer     | Orders                            | ~designer                  |                  |
|                   |                                   |                            |                  |
|                   | Name                              | Last Modified              | Last Modified By |
|                   | 🛛 🔁 Orders                        | Sep 15, 2021 9:29 PM       | admin            |
|                   |                                   |                            |                  |
|                   |                                   |                            |                  |
|                   |                                   |                            |                  |
|                   |                                   |                            |                  |
|                   |                                   |                            |                  |

## WEBHOOKS TOOLBAR AND CONTEXT MENU

Moving, copying, and removing webhooks can either be done using:

Context menu

| R                     | Renam     | ne         |   |  |   |            |             |            |     |           |   |
|-----------------------|-----------|------------|---|--|---|------------|-------------|------------|-----|-----------|---|
| $\overline{\bigcirc}$ | Move      |            |   |  |   | €          | Move        |            |     |           |   |
| G                     | Сору      |            |   |  |   | Ū          | Сору        |            |     |           |   |
|                       | Remov     | /e         |   |  |   | . <b>D</b> | Remove      |            |     |           |   |
| 4                     | Trigge    | r          |   |  |   | 4          | Trigger     |            |     |           |   |
| Webho                 | ook Conte | xt Men     | u |  |   | Webhoo     | ks Folder ( | Context Me | enu |           |   |
| Toolbar               |           |            |   |  |   |            |             |            |     |           |   |
|                       | ſ         | $\bigcirc$ | ŵ |  |   | Name       | ↑           | =          |     | $\ominus$ | Ŵ |
| List Vi               | ew        |            |   |  | c | Grid View  | ,           |            |     |           |   |

#### The Webhooks toolbar options include:

| Toolbar Option       | Description                                                          |
|----------------------|----------------------------------------------------------------------|
| Sort By / Sort Order | Allows sorting webhooks by Name, Last Modified, or Last Modified By. |
| Display View         | Display webhooks either by List View or Grid View.                   |

| Сору   | Copy webhooks to another folder or subfolder where the user has permission. |
|--------|-----------------------------------------------------------------------------|
| Move   | Move webhooks to another folder or subfolder where the user has permission. |
| Remove | Remove webhooks.                                                            |

The Context Menu options include:

| Toolbar Option | Description                                                                 |
|----------------|-----------------------------------------------------------------------------|
| Rename         | Rename the webhook.                                                         |
| Move           | Move webhooks to another folder or subfolder where the user has permission. |
| Сору           | Copy webhooks to another folder or subfolder where the user has permission. |
| Remove         | Remove webhooks.                                                            |
| <u>Trigger</u> | Trigger the webhook.                                                        |

#### **Sorting Webhooks**

Sorting webhooks can be done by Name, Last Modified, or Last Modified By.

#### Steps:

On the Webhooks tab, either:

□ click the **Sort By** option on the *Toolbar* of the *Grid View*.

By default, the sorting is by Name.

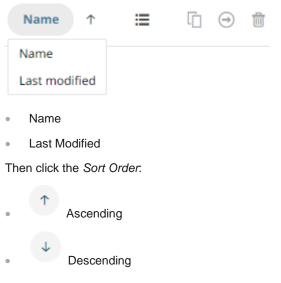

□ click on the Name, Last Modified, or Last Modified By column header of the List View.

| Altair Panopticon | Norkbooks Data Templates Extracts | Webhooks Alerts Parameters | Themes System 🔍           |
|-------------------|-----------------------------------|----------------------------|---------------------------|
| -                 | Q Search Webhooks                 |                            | 🗋 \ominus 💼 🕇 New Webhook |
| 🕨 🚞 Orders        |                                   |                            |                           |
| -designer         | Orders                            | -designer                  |                           |
|                   | □ Name ↑                          | Last Modified              | Last Modified By          |
|                   | 🗌 🖻 OrderMap                      | Sep 20, 2021 10:22 AM      | admin                     |
|                   | े छे Orders                       | Sep 17, 2021 5:54 PM       | designer                  |
|                   | StocksAlert                       | Sep 20, 2021 10:22 AM      | admin                     |
|                   | উ WebTeams                        | Sep 17, 2021 5:45 PM       | designer                  |
|                   |                                   |                            |                           |

Then click the Sort Order.

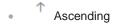

• <sup>4</sup> Descending

## Renaming a Webhook

#### Steps:

2.

1. Right-click on a webhook then select **Rename** on the context menu.

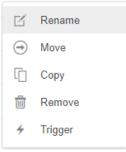

#### The Rename Webhook dialog displays.

| Rename Webhook              | ×             |
|-----------------------------|---------------|
| StocksAlert                 |               |
|                             | Rename Cancel |
| Enter a new name then click | Rename        |

Panopticon Real Time 2022.0 - Installation & Reference Guide

## **Moving Webhooks**

Users with an Administrator role are allowed to move webhooks to another folder or subfolder where they have permission.

Steps:

- 1. Check the box of one or several webhooks either:
  - on the *Grid View*, or

| Altair Panopticon                             | Workbooks Data Templates Extracts       | Webhooks Alerts Parameters           | Themes System O                           |
|-----------------------------------------------|-----------------------------------------|--------------------------------------|-------------------------------------------|
| -                                             | Q Search Webhooks                       | ↑ ≣                                  | 🗋 \ominus 💼 🕂 New Webhook                 |
| <ul> <li>Orders</li> <li>~designer</li> </ul> | Folders                                 |                                      |                                           |
|                                               | Orders<br>0 webhooks                    | ~designer<br>0 webhooks              |                                           |
|                                               | Webhooks                                |                                      |                                           |
|                                               | <b>⊠rderMap</b><br>Modified 5 hours ago | <b>Orders</b><br>Modified 3 days ago | <b>✓ocksAlert</b><br>Modified 5 hours ago |
|                                               | WebTeams<br>Modified 3 days ago         |                                      |                                           |

• on the List View

| Altair Panopticon | Workbooks Data Te | mplates Extracts | Webhooks Alerts Parameter | rs Themes System    |
|-------------------|-------------------|------------------|---------------------------|---------------------|
| · 🖿               | Q Search We       | bhooks           |                           | 🖁 🕞 💼 🕇 New Webhook |
| 🕨 🚞 Orders        |                   |                  |                           |                     |
| -designer         | Orders            |                  | -designer                 |                     |
|                   |                   | Name 个           | Last Modified             | Last Modified By    |
|                   | 🔽 જે              | OrderMap         | Sep 20, 2021 10:22 AM     | admin               |
|                   | ষ্ট               | Orders           | Sep 17, 2021 5:54 PM      | designer            |
|                   | 🔽 જે              | StocksAlert      | Sep 20, 2021 10:22 AM     | admin               |
|                   | <u></u>           | WebTeams         | Sep 17, 2021 5:45 PM      | designer            |

- 2. Then select either:
  - the Move icon on the toolbar
  - Move on the content menu

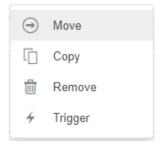

The *Move Webhook* dialog displays with the folder or subfolders that the user is allowed to move the webhooks. Select the folder or subfolder.

| Move W | ebho  | ok                                | ×         |
|--------|-------|-----------------------------------|-----------|
| Select | folde | r to move 'selected webhooks' to: |           |
| -      |       | Curre                             | nt folder |
| •      |       | Orders                            |           |
|        |       | ~designer                         |           |
|        |       | Move                              | Cancel    |
|        | Move  |                                   |           |

#### 3. Click .

The webhooks are moved and displayed on the selected folder.

| Altair Panopticon    | Workbooks Data Templates               | Extracts Webhooks         | Alerts Param                 | neters | Themes | System     | <u> </u>      |
|----------------------|----------------------------------------|---------------------------|------------------------------|--------|--------|------------|---------------|
| -                    | Q Search Webhooks                      |                           | <b>^</b>                     | ≔      | □ ⊖    | <b>İ</b> İ | + New Webhook |
| Orders     ~designer | Root folder > ~designer<br>Webhooks    |                           |                              |        |        |            |               |
|                      | OrderMap<br>Modified a few seconds age | o StocksAle<br>Modified a | <b>rt</b><br>few seconds ago |        |        |            |               |
|                      |                                        |                           |                              |        |        |            |               |
|                      |                                        |                           |                              |        |        |            |               |
|                      |                                        |                           |                              |        |        |            |               |

#### **Copying Webhooks**

Users with an Administrator role are allowed to copy webhooks to another folder or subfolder where they have permission.

#### Steps:

- 1. Check the box of one or several webhooks either:
  - on the Grid View, or

| Altair Panopticon | Workbooks Data Templates Extracts | Webhooks Alerts Parameters           | Themes System O                           |
|-------------------|-----------------------------------|--------------------------------------|-------------------------------------------|
| -                 | Q Search Webhooks                 | ↑ ≣                                  | 🗋 🎯 💼 🕂 New Webhook                       |
| Orders ~designer  | Folders                           |                                      |                                           |
|                   | Orders<br>0 webhooks              | ~designer<br>0 webhooks              |                                           |
|                   | Webhooks                          |                                      |                                           |
|                   | Modified 5 hours ago              | <b>Orders</b><br>Modified 3 days ago | <b>✓ocksAlert</b><br>Modified 5 hours ago |
|                   |                                   | Mounied 5 days ago                   | Mounted 5 Hours ago                       |
|                   | WebTeams<br>Modified 3 days ago   |                                      |                                           |

• on the List View

| Altair Panopticon | Workbooks Data Te | mplates Extracts | Webhooks Alerts Parameter | rs Themes System     |
|-------------------|-------------------|------------------|---------------------------|----------------------|
| •                 | Q Search We       | bhooks           |                           | 👪 🗋 🕣 💼 🕇 Hew Webhoo |
| 🕨 🚞 Orders        |                   |                  |                           |                      |
| -designer         | Orders            |                  | -designer                 |                      |
|                   |                   | Name 个           | Last Modified             | Last Modified By     |
|                   | 🔽 📎               | OrderMap         | Sep 20, 2021 10:22 AM     | admin                |
|                   | স্থ্য             | Orders           | Sep 17, 2021 5:54 PM      | designer             |
|                   | 🗹 উ               | StocksAlert      | Sep 20, 2021 10:22 AM     | admin                |
|                   | 2                 | WebTeams         | Sep 17, 2021 5:45 PM      | designer             |

2. Then select either:

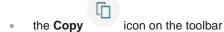

• Copy on the content menu

| $\Theta$ | Move    |
|----------|---------|
| Ū        | Сору    |
| Ŵ        | Remove  |
| 4        | Trigger |

The *Copy Webhook* dialog displays with the folder or subfolders the user is allowed to copy the webhooks to. Select the folder or subfolder.

| Copy We | bhook                                  | ×          |
|---------|----------------------------------------|------------|
| Select  | folder to copy 'selected webhooks' to: |            |
| -       | Curr                                   | ent folder |
| -       | Orders                                 |            |
|         | 🛅 BidAsk                               |            |
|         | ~designer                              |            |
|         | Сору                                   | Cancel     |

3. Click Copy

The webhooks are copied and displayed on the selected folder.

| Altair Panopticon          | Workbooks Data Templates Extracts                  | Webhooks Alerts Parameters                | Themes System | ୍           |
|----------------------------|----------------------------------------------------|-------------------------------------------|---------------|-------------|
| -                          | Q Search Webhooks                                  | ↑ ≣                                       | [] ⊖ 📋 +      | New Webhook |
| <ul> <li>Orders</li> </ul> | Root folder > Orders > BidAsk                      |                                           |               |             |
| 📄 BidAsk                   | Rootioner Forders F BitAsk                         |                                           |               |             |
| -designer                  | Webhooks<br>OrderMap<br>Modified a few seconds ago | StocksAlert<br>Modified a few seconds ago |               |             |

#### **Deleting Webhooks**

Users with an Administator role have the ability to remove webhooks.

Steps:

- 1. Check the box of one or several webhooks either:
  - on the Grid View, or

| Altair Panopticon                          | Workbooks Data Templates Extra         | cts Webhooks Alerts Parameters     | Themes System O                       |
|--------------------------------------------|----------------------------------------|------------------------------------|---------------------------------------|
| -                                          | Q Search Webhooks                      | ↑ ≡                                | □ 🕣 🛍 🕂 New Webhook                   |
| <ul> <li>Orders</li> <li>BidAsk</li> </ul> | Folders                                |                                    |                                       |
| adesigner 📄                                | Orders<br>0 webhooks                   | ~designer<br>0 webhooks            |                                       |
|                                            | Webhooks                               |                                    |                                       |
|                                            | OrderMap<br>Modified 2 minutes ago     | <b>ders</b><br>Modified 3 days ago | StocksAlert<br>Modified 2 minutes ago |
|                                            | <b>✓ebTeams</b><br>Modified 3 days ago |                                    |                                       |

• on the List View

| Altair Panopticon                                             | Workbooks | Data Templat | es Extracts | Webhooks Alerts      | Parameters | Themes    | System ,      |
|---------------------------------------------------------------|-----------|--------------|-------------|----------------------|------------|-----------|---------------|
| -                                                             | Q Sea     | arch Webhoo  | ks          |                      |            | G 🖸 🗊     | + New Webhook |
| <ul> <li>Orders</li> <li>BidAsk</li> <li>~designer</li> </ul> | Ore       | ders         |             | -designer            |            |           |               |
|                                                               |           | N            | ame 个       | Last Modified        |            | Last Modi | fied By       |
|                                                               |           | <u>છ</u> 0   | rderMap     | Sep 20, 2021 3:45 PM |            | admin     |               |
|                                                               |           | <u>8</u> 01  | rders       | Sep 17, 2021 5:54 PM |            | designer  |               |
|                                                               |           | 🔁 St         | ocksAlert   | Sep 20, 2021 3:45 PM |            | admin     |               |
|                                                               |           | Se w         | ebTeams     | Sep 17, 2021 5:45 PM |            | designer  |               |
|                                                               |           |              |             |                      |            |           |               |

- 2. Then select either:
  - the **Remove** icon on the toolbar
  - **Remove** on the content menu

| € | Move    |
|---|---------|
| ſ | Сору    |
| Ŵ | Remove  |
| 4 | Trigger |

A notification message displays.

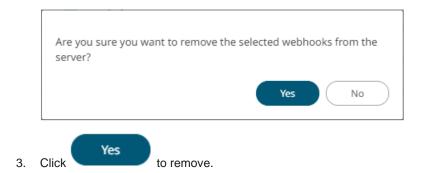

## Triggering Webhooks

To trigger a webhook, right-click on it and select Trigger on the context menu.

| ß | Rename  |
|---|---------|
| ∍ | Move    |
| Ū | Сору    |
| Ŵ | Remove  |
| 4 | Trigger |

Any parameter in the request body will be replaced by its value when triggering the webhook request.

For example:

{\_current\_time} - 2021-07-01T12:34:56Z

# [13] ALERTING

The Alerts function allows a notification to be sent when the data in a visualization has met the predefined settings.

If alerts are required to be sent via email, Panopticon Real Time must be configured with valid email server information in the Panopticon.properties file located in the AppData folder (e.g., c:\vizserverdata).

See Panopticon Real Time Configurations for Email Send Outs and Alerts for instructions.

Otherwise, when trying to enable an alert, this error will be displayed:

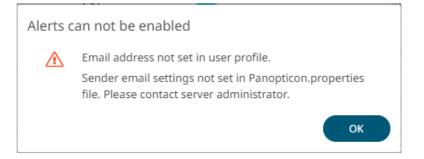

In addition, you can also set the alert.creation.only.by.administrators property to true for only the Administrators to create alerts.

**NOTE** Alerts are not supported in the Combination Graphs.

# **SETTING UP ALERTS**

Alerts can be defined against:

- Streaming data sources (including CEP Engines and message queues)
- Deriodically refreshed data sources (like Oracle, SAP Sybase, SQL Server, and so on)

Alert definition can be done by right-clicking on a streaming numeric or text data in a visualization in the Web Client and setting the limits, duration, what will be included, how many and when an email will be sent.

| NOTE |       | he User P         |                           | ualization a | alert, enter tl | ne ema   | il of the u | ser or                                                                                                    | group who                                                                                     | o will ree                 | ceive the          | alert    |
|------|-------|-------------------|---------------------------|--------------|-----------------|----------|-------------|----------------------------------------------------------------------------------------------------|-----------------------------------------------------------------------------------------------|----------------------------|--------------------|----------|
|      |       |                   | bar, click                | 0            |                 |          |             |                                                                                                    |                                                                                               |                            |                    |          |
|      |       | Altair Pa         | nopticon                  | Workbooks    | Data Templates  | Extracts | Webhooks    | Alerts                                                                                                    | Parameters                                                                                    | Themes                     | System             | 0        |
|      |       | The Profi         | le pane dis               | plays with   | the name of     | the us   | er and the  | e role.                                                                                                    |                                                                                               |                            |                    |          |
|      |       | Altair Pa         | nopticon                  | Workbooks    | Data Templates  | Extracts | Webhooks    | Alerts                                                                                                    | Parameters                                                                                    | Themes                     | System             | 0        |
|      |       | Alerts<br>Title ↑ | Workbook                  | Dashboard    | Created By      | Cre      | eation Time | admin<br>Adminis<br>View Pro                                                                                                    |                                                                                               |                            |                    | ×        |
|      |       |                   |                           |              |                 |          |             | Engli<br>Engli<br>Engli | Release Notes<br>fechnical Fact Sh<br>Server Reference<br>Analyst Client Us<br>Jser Community | eet<br>: Guide<br>er Guide | PDF   H<br>PDF   H |          |
|      | 1. 2. |                   | w Profile.<br>Profile pag | ge displays  | 5.              |          |             | Q                                                                                                    | Data Analytics Do                                                                             | Logout                     |                    |          |
|      |       | Altair Pa         |                           | Workbooks    | Data Templates  | Extracts | Webhooks    | Alerts                                                                                                    | Parameters                                                                                    | Themes                     | System             | <u>×</u> |
|      |       | User Profi        |                           |              |                 |          |             |                                                                                                    |                                                                                               |                            |                    |          |
|      | 2. 3. | Enter the         | Email Add                 | lress.       |                 |          |             |                                                                                                    |                                                                                               |                            |                    |          |
|      | 3. 4. | Click             | Save                      |              |                 |          |             |                                                                                                    |                                                                                               |                            |                    |          |
|      |       |                   |                           |              |                 |          |             |                                                                                                    |                                                                                               |                            |                    |          |

Steps:

1. Open a workbook on the Web client and right-click on a streaming numeric or text data in a visualization. Select *New Alert* on the context menu.

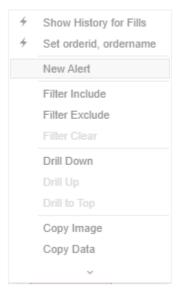

The Alerts dialog displays with the name of the visualization where the alert will be set.

| Name         | Alert1           |                       |                                     |  |
|--------------|------------------|-----------------------|-------------------------------------|--|
| Description  |                  |                       |                                     |  |
| Condition    |                  |                       | Limit                               |  |
| TextUnique(C | ountry)          | Equals 👻              |                                     |  |
| For the last | 30 second(s) -   |                       |                                     |  |
| Breakdown    | Region           |                       |                                     |  |
| Parameters   |                  |                       |                                     |  |
| Action Limit | max 1 per hour(s | 5) 💌                  |                                     |  |
| Send E-mail  | on enter/leave 🔻 | Include visualization | on 👻 image 🗌 Use current drill path |  |
| Sound Sound  | · ·              |                       |                                     |  |
| Webhook      | 0 of 4 ≽         |                       |                                     |  |
| Active Hours | 3                |                       |                                     |  |
|              |                  |                       |                                     |  |

Sample Text Alerting

| Name Pact i   Description   Condition Limit   Sum(usdfilledvalue)   Sum(usdfilledvalue)   (algotype)   TextUnique(algotype)   TextUnique(algoname)   Equals •   TextUnique(algoname)   For the last   30   second(s) •   Breakdown   algotype,algoname   Parameters   Action Limit   max     Send E-mail                                                                                                    | lame          | Summary > By Algo<br>Alert1       |              |      | Activated 🔘                      |
|----------------------------------------------------------------------------------------------------|---------------|-----------------------------------|--------------|------|----------------------------------|
| Condition Limit   Sum(usdfilledvalue) <= •   WeightedMean(pcntfilled,usdtotalordervalue) <= •   TextUnique(algotype) Equals •   TextUnique(algoname) Equals •   TextUnique(algoname) Equals •   For the last 30   second(s) •   Breakdown algotype,algoname   Parameters   Action Limit max 1   on enter/leave •   Sound   •   Sound   •   Webhook 0 of 6 *                                                                                                    |               | Alerti                            |              |      |                                  |
| Sum(usdfilledvalue) <= •   WeightedMean(pcntfilled,usdtotalordervalue) <= •   TextUnique(algotype) Equals •   TextUnique(algoname) Equals •   TextUnique(algoname) Equals •   TextUnique(algotype,algoname) Implementation Shortfall   Parameters   Action Limit max 1   per hour(s) •   Send E-mail on enter/leave •   Sound •   Include visualization • image Use current drill path                                                                                                    | escription    |                                   |              |      |                                  |
| WeightedMean(pcntfilled,usdtotalordervalue)       <= ↓         TextUnique(algotype)       Equals ↓       Cost Driven         TextUnique(algoname)       Equals ↓       Implementation Shortfall         For the last       30       second(s) ↓         Breakdown       algotype,algoname         Parameters         Action Limit       max       1       per       hour(s) ↓         Send E-mail       on enter/leave ↓       Include       visualization ↓       image       Use current drill path         Sound       ↓         Webhook       0 of 6 ♥       0       0       0       0       0 | Condition     |                                   |              |      | Limit                            |
| TextUnique(algotype)       Equals ▼       Cost Driven         TextUnique(algoname)       Equals ▼       Implementation Shortfall         For the last       30       second(s) ▼         Breakdown       algotype,algoname         Parameters         Action Limit       max 1       per         Send E-mail       on enter/leave ▼       Include       visualization       ▼         Sound       ▼         Webhook       0 of 6 ♥                                                                                                    | Sum(usdfilled | dvalue)                           | <= *         |      |                                  |
| TextUnique(algoname)       Equals ▼       Implementation Shortfall         For the last       30       second(s) ▼         Breakdown       algotype,algoname         Parameters         Action Limit       max 1       per         Send E-mail       on enter/leave ▼       Include       visualization       ▼         Sound       ▼         Webhook       0 of 6 ♥                                                                                                    | WeightedMea   | an(pcntfilled,usdtotalordervalue) | <= *         |      |                                  |
| For the last 30 second(s) ▼   Breakdown algotype,algoname   Parameters   Action Limit max   1 per   hour(s) ▼   Send E-mail on enter/leave ▼   Image Image   Use current drill path   Image Sound   Image Image                                                                                                    | TextUnique(a  | lgotype)                          | Equals       | *    | Cost Driven                      |
| Breakdown algotype,algoname Parameters Action Limit max 1 per hour(s) ▼ □ Send E-mail on enter/leave ▼ I Include visualization ▼ image □ Use current drill path □ Sound ▼ □ Webhook 0 of 6 ♥                                                                                                    | TextUnique(a  | lgoname)                          | Equals       | Ŧ    | Implementation Shortfall         |
| Parameters Action Limit max 1 per hour(s) ▼ □ Send E-mail on enter/leave ▼ Include visualization ▼ image □ Use current drill path □ Sound ▼ □ Webhook 0 of 6 ♥                                                                                                    | or the last   | 30 second(s) 👻                    |              |      |                                  |
| Action Limit max 1 per hour(s) ▼   Send E-mail on enter/leave ▼ Include visualization ▼   Sound ▼   Webhook 0 of 6 ♥                                                                                                    | reakdown      | algotype,algoname                 |              |      |                                  |
| Send E-mail       on enter/leave ▼       Include       visualization       ▼       image       Use current drill path         Sound       ▼                Webhook       0 of 6 ♥                                                                                                    | arameters     |                                   |              |      |                                  |
| □ Sound<br>□ Webhook 0 of 6 ≽                                                                                                    | ction Limit   | max 1 per hour(s) 👻               |              |      |                                  |
| □ Webhook 0 of 6 🕏                                                                                                    | Send E-mail   | on enter/leave 👻 📝 Inclu          | de visualiza | tion | ▪ image □ Use current drill path |
|                                                                                                    | Sound         | · ·                               |              |      |                                  |
| Active Hours                                                                                                    | Webhook       | 0 of 6 🕏                          |              |      |                                  |
|                                                                                                    | Active Hour   | S                                 |              |      |                                  |
|                                                                                                    |               |                                   |              |      |                                  |
| ОК Са                                                                                                    |               |                                   |              |      | OK Cancel                        |

Sample Numeric Alerting

2. Enter or select the following properties:

| Property    | Description                                                                                                    |
|-------------|----------------------------------------------------------------------------------------------------|
| Name        | Name of the alert.                                                                                                    |
| Description | Description of the alert.                                                                                                    |
| Condition   | <ul> <li>Allows setting the Upper (&lt;= or Lower (&gt;=) <i>Limit</i> of all the available numeric variables in the visualization.</li> <li>For text variables, there are three types of conditions:</li> <li>Equals - The string is equal to another string, e.g.,</li> </ul> |
|             | Country=Sweden                                                                                                    |
|             | <ul> <li>Wildcard: The string matches a wildcard expression, e.g.,<br/>Country=Norwa* would match Country=Norway</li> </ul>                                                                                                    |

|              | • Regex: The string matches a regex expression, e.g., Country=I[a-<br>zA-Z]+a would match Country=India and Country=Indonesia                                                                                               |  |  |  |  |  |  |  |
|--------------|----------------------------------------------------------------------------------------------------|--|--|--|--|--|--|--|
| For the Last | Checks if a value has reached the limit on the set Date/Time unit:                                                                                                    |  |  |  |  |  |  |  |
|              | <ul> <li>second(s)</li> </ul>                                                                                                    |  |  |  |  |  |  |  |
|              | • minute(s)                                                                                                    |  |  |  |  |  |  |  |
|              | • hour(s)                                                                                                    |  |  |  |  |  |  |  |
|              | • day(s)                                                                                                    |  |  |  |  |  |  |  |
| Breakdown    | Current breakdown of the visualization.                                                                                                    |  |  |  |  |  |  |  |
| Parameters   | Available parameters in the visualization.                                                                                                    |  |  |  |  |  |  |  |
| Action Limit | The maximum number of times an alert will be sent on the set Date/Time unit:                                                                                                    |  |  |  |  |  |  |  |
|              | <ul> <li>second(s)</li> </ul>                                                                                                    |  |  |  |  |  |  |  |
|              | minute(s)                                                                                                    |  |  |  |  |  |  |  |
|              | • hour(s)                                                                                                    |  |  |  |  |  |  |  |
|              | • day(s)                                                                                                    |  |  |  |  |  |  |  |
| Send E-mail  | Determines when an alert email will be sent:                                                                                                    |  |  |  |  |  |  |  |
|              | on enter                                                                                                    |  |  |  |  |  |  |  |
|              | <ul> <li>on leave</li> <li>on enter/leave</li> </ul>                                                                                                    |  |  |  |  |  |  |  |
|              | If unchecked, the notification will only be displayed on the Web client.                                                                                                    |  |  |  |  |  |  |  |
| Include      | Determines whether the image of the visualization or dashboard will be                                                                                                    |  |  |  |  |  |  |  |
| molduc       | included in the alert email.                                                                                                    |  |  |  |  |  |  |  |
|              | For the included image of the visualization, check the <b>Use current drill path</b> box to generate a drilled image in the email.                                                                                          |  |  |  |  |  |  |  |
| Sound        | The sound that will be played for a triggered alert. The available sounds are mp3 files placed in the AppData/Sounds folder (i.e., C:\vizserverdata\Sounds). Panopticon is shipped with one sound (i.e., bell_ping_1s.mps). |  |  |  |  |  |  |  |
|              | Sound -                                                                                                    |  |  |  |  |  |  |  |
|              | Webhook                                                                                                    |  |  |  |  |  |  |  |
|              | Active Hours alarm_clock                                                                                                    |  |  |  |  |  |  |  |
|              | beep_short                                                                                                    |  |  |  |  |  |  |  |
|              | bell_ping_1s                                                                                                    |  |  |  |  |  |  |  |
|              | Default is <b>None</b> .                                                                                                    |  |  |  |  |  |  |  |
| Webhook      | Webhooks that will executed when the alert is triggered.                                                                                                    |  |  |  |  |  |  |  |
| Active Hours | Determines when an alert should be active. Proceed to step 3.                                                                                                    |  |  |  |  |  |  |  |
|              |                                                                                                    |  |  |  |  |  |  |  |

3. Check the *Alert Hours* box. The dialog changes to display:

| Name                                                                    | Sum(usfilledvalue)<=50                   |                    |                          |                 |         |  |  |
|-------------------------------------------------------------------------|------------------------------------------|--------------------|--------------------------|-----------------|---------|--|--|
| Description                                                             |                                          |                    |                          |                 |         |  |  |
| Condition                                                               |                                          |                    | Limit                    |                 |         |  |  |
| Sum(usdfille                                                            | dvalue)                                  | <= 👻               | 50                       |                 |         |  |  |
| WeightedMe                                                              | an(pcntfilled,usdtotalordervalue)        | <= 👻               |                          |                 |         |  |  |
| TextUnique(                                                             | algotype)                                | Equals 👻           | Cost Driver              | ı               |         |  |  |
| TextUnique(                                                             | algoname)                                | Equals 👻           | Implementation Shortfall |                 |         |  |  |
| For the last                                                            | 30 second(s) 🗸                           |                    |                          |                 |         |  |  |
| Breakdown                                                               | algotype,algoname                        |                    |                          |                 |         |  |  |
|                                                                         | algotype,algoname                        |                    |                          |                 |         |  |  |
| Parameters                                                              |                                          |                    |                          |                 |         |  |  |
| Action Limit                                                            | max 1 per hour(s) 🔻                      |                    |                          |                 |         |  |  |
| _                                                                       |                                          |                    |                          |                 |         |  |  |
| 🗹 Send E-mai                                                            | il on enter/leave 🕶 🔽 Inc                | lude visualization | 👻 image 🖪                | Use current dri | ll path |  |  |
| _                                                                       | il on enter/leave 		 ✔ Inc<br>beep_short | lude visualization | 👻 image 【                | Use current dri | ll path |  |  |
| <ul> <li>Send E-mai</li> <li>Sound</li> <li>Webhook</li> </ul>          |                                          | lude visualization | 👻 image 🛛                | Use current dri | ll path |  |  |
| ✔ Sound<br>✔ Webhook                                                    | beep_short →<br>2 of 4 ≈                 | lude visualization | _ <b>→</b> image         | Use current dri | ll path |  |  |
| ✔ Sound<br>✔ Webhook                                                    | beep_short →<br>2 of 4 ≈                 | lude visualization | ✓ image                  |                 | ll path |  |  |
| <ul> <li>Sound</li> <li>Webhook</li> <li>Active Hou</li> </ul>          | beep_short<br>2 of 4 ≉                   |                    |                          |                 |         |  |  |
| <ul> <li>Sound</li> <li>Webhook</li> <li>Active Hou<br/>from</li> </ul> | beep_short<br>2 of 4<br>rs<br>09:00 AM   | <b>⊘</b> to        | 05:00 P                  |                 |         |  |  |

By default, the duration is from 9:00 AM to 5:00 AM on Monday, Tuesday, Wednesday, Thursday, and Friday.

 To modify the Active Hours, click <sup>O</sup>. The Clock settings display.

| 09 | 00 | AM |
|----|----|----|
| 10 | 01 | PM |
| 11 | 02 |    |
| 12 | 03 |    |
| 01 | 04 |    |
| 02 | 05 |    |
| 03 | 06 |    |

- 5. Select the Hour, Minutes, and AM/PM settings.
- 6. To modify the *Active Days*, check the boxes of the desired days.
- 7. To apply the active hours in another time zone, select the desired value from the *Show in Timezone* drop-down list box.

Once set, the *From* and *To* limits will be applied for that time zone. If not set, the server default time zone will be used.

8. Tap the Activated slider to turn it on.

|                                       |               |                    |            | -                        |         |        | System              |                     |                     |                     |
|---------------------------------------|---------------|--------------------|------------|--------------------------|---------|--------|---------------------|---------------------|---------------------|---------------------|
| lerts                                 |               |                    |            |                          |         |        |                     | Show only act       | tive alerts Q Se    | arch alerts         |
| Title ↑ W                             | Workbook      | Dashboard          | Created By | Creation Time            | Enabled | Status | Times Triggered     | Sent Emails         | Notifications       | Triggered Webhooks  |
| Sum(us<br>dfilledv<br>alue)<= O<br>50 | Orders\ecs_kx | Simple Summa<br>ry | admin      | Jul 26, 2021 2:54 P<br>M |         | Ø Ok   | <b>O</b><br>0 today | <b>0</b><br>0 today | <b>O</b><br>O today | <b>O</b><br>O today |

NOTE

9.

When creating alerts for grand total, ensure that no breakdown is set.

An alert displays with the following properties or settings:

| Property      | Description                                                     |
|---------------|-----------------------------------------------------------------|
| Title         | Name of the alert that was entered in the <i>Alerts</i> dialog. |
| Workbook      | The path and name of the workbook where the alert was set.      |
| Dashboard     | The dashboard name where the alert was set.                     |
| Created By    | The author of the alert.                                        |
| Creation Time | The Date/Time when the alert was set.                           |
| Enabled       | Determines if the alert is enabled (or active).                 |

| Status             | Status of the alert.                         |
|--------------------|----------------------------------------------|
| Times Triggered    | The number of times the alert was triggered. |
| Sent Emails        | The number of emails sent.                   |
| Notifications      | The number of notifications sent.            |
| Triggered Webhooks | The number of triggered webhooks.            |

You can then opt to perform any of the following operations:

- Sort alerts
- Search for alerts
- Enable an alert
- Modify alerts
- Delete alerts
- Display active alerts

#### **Sorting Alerts**

By default, the list of alerts is sorted by Title in an ascending order. You can modify the sorting of the list by clicking

the or button of the *Title, Workbook, Dashboard, Created By, Creation Time, Enabled, Status, Times Triggered, Sent Emails, or Notifications* columns. The icon beside the column that was used for the sorting will indicate if it was in an ascending or descending order.

#### **Searching for Alerts**

To search for a particular alert, enter it in the Search box.

| Altair Pa                                 | anopticon | Workbooks D | ata Templates Ex | tracts Webhooks          | Alerts Para | ameters Themes | System                |              |                     |                              | <u></u> |
|-------------------------------------------|-----------|-------------|------------------|--------------------------|-------------|----------------|-----------------------|--------------|---------------------|------------------------------|---------|
| Alerts                                    |           |             |                  |                          |             |                |                       | Show only a  | ctive alerts Q      | Execution Consulting Service | is )    |
| Title ↑                                   | Workbook  | Dashboard   | Created By       | Creation Time            | Enabled     | Status         | Times Triggered       | Sent Emails  | Notifications       | Triggered Webhooks           |         |
| Executio<br>n Consu<br>Iting Ser<br>vices | ecs_kx    | Visual      | admin            | Jul 26, 2021 3:17 P<br>M |             | Ø Ok           | <b>19</b><br>19 today | 1<br>1 today | <b>1</b><br>1 today | 2<br>2 today                 | Ŵ       |
|                                           |           |             |                  |                          |             |                |                       |              |                     | 10 20 50                     | ) 100   |
|                                           |           |             |                  |                          |             |                |                       |              |                     |                              |         |

You can also enter one of more characters into the *Filter Applications* box and the suggested list of alerts that matched the entries will be displayed.

| tair Pa                          | nopticon      | Workbooks Data     | a Templates Ext | racts Webhooks           | Alerts Para | meters Themes   | System                |                     |                     |                     |    |
|----------------------------------|---------------|--------------------|-----------------|--------------------------|-------------|-----------------|-----------------------|---------------------|---------------------|---------------------|----|
| erts                             |               |                    |                 |                          |             |                 |                       | Show only a         | active alerts Q     | Sum                 |    |
| ïtle ↑                           | Workbook      | Dashboard          | Created By      | Creation Time            | Enabled     | Status          | Times Triggered       | Sent Emails         | Notifications       | Triggered Webhooks  |    |
| um Arr<br>ral                    | ecs_kx        | Simple Summa<br>ry | designer        | Jul 21, 2021 7:18 P<br>M |             | 🕗 Ok            | 0<br>0 today          | 0<br>0 today        | 0<br>0 today        | 0<br>0 today        |    |
| um Arr<br>al                     | ecs_kx        | Visual             | admin           | Jul 2, 2021 2:34 P<br>M  |             | Olympic Unknown | 0<br>0 today          | 0<br>0 today        | <b>0</b><br>0 today | <b>0</b><br>0 today |    |
| um(fill<br><=100                 | ecs_kx        | Visual             | viewer          | Jul 2, 2021 6:09 P<br>M  |             | Olympice (2019) | 0<br>0 today          | <b>O</b><br>0 today | <b>O</b><br>0 today | <b>0</b><br>0 today |    |
| m(fill<br>> = 10                 | ecs_kx        | Visual             | admin           | Jun 1, 2021 4:15 P<br>M  |             | Olympice (2019) | 0<br>0 today          | <b>O</b><br>0 today | <b>O</b><br>0 today | <b>0</b><br>0 today |    |
| m(laa<br>_order<br>:e) <=        | ecs_kx        | Visual             | admin           | Jul 2, 2021 2:34 P<br>M  |             | Ø Ok            | <b>O</b><br>O today   | <b>O</b><br>0 today | <b>0</b><br>O today | <b>O</b><br>O today |    |
| m(las<br>order<br>>=70           | ecs_kx        | Visual             | viewer          | Jul 2, 2021 6:16 P<br>M  |             | 🕑 Ok            | <b>15</b><br>15 today | 0<br>0 today        | <b>0</b><br>0 today | 0<br>0 today        |    |
| m(las<br>orders<br>e)<=50        | ecs_kx        | Simple Summa<br>ry | designer        | Jul 21, 2021 7:19 P<br>M |             | 🕑 Ok            | 0<br>0 today          | 0<br>0 today        | <b>0</b><br>0 today | 0<br>0 today        |    |
| im(tot<br>orderv<br>ue) >=<br>10 | ecs_kx        | Visual             | viewer          | Jul 2, 2021 6:16 P<br>M  |             | ⑦ Unknown       | 0<br>0 today          | 0<br>0 today        | <b>0</b><br>0 today | 0<br>0 today        |    |
| im(us<br>illedv<br>ue)<=         | Orders\ecs_kx | Simple Summa<br>ry | admin           | Jul 26, 2021 2:54 P<br>M |             | Ø Ok            | <b>O</b><br>O today   | 0<br>0 today        | <b>0</b><br>O today | <b>O</b><br>O today |    |
|                                  |               |                    |                 |                          |             |                 |                       |                     |                     | 10 20 5             | 50 |

## **Enabling Alerts on the Alerts Page**

| Altair Panopticon <sup>®</sup> Workbooks Data Templates Extracts Webhooks Alerts Parameters Themes System |          |                    |            |                          |         |                                                                                                    |                         |                         |                     |                     |  |
|----------------------------------------------------------------------------------------------------|----------|--------------------|------------|--------------------------|---------|----------------------------------------------------------------------------------------------------|-------------------------|-------------------------|---------------------|---------------------|--|
| erts                                                                                                    |          |                    |            |                          |         |                                                                                                    |                         | Show only active alerts |                     | Search alerts       |  |
| ïtle ↑                                                                                                    | Workbook | Dashboard          | Created By | Creation Time            | Enabled | Status                                                                                                    | Times Triggered         | Sent Emails             | Notifications       | Triggered Webhooks  |  |
| xecutio<br>Consu<br>ing Ser<br>ices                                                                       | ecs_kx   | Visual             | admin      | Jul 26, 2021 3:17 P<br>M |         | ⊘ Ok                                                                                                    | <b>143</b><br>143 today | <b>1</b><br>1 today     | <b>1</b><br>1 today | 2<br>2 today        |  |
| ecutio<br>on Co<br>ulting<br>rvices                                                                       | ecs_kx   | Simple Summa<br>ry | designer   | Jul 21, 2021 7:18 P<br>M |         | 🕑 Ok                                                                                                    | <b>O</b><br>O today     | <b>O</b><br>0 today     | <b>O</b><br>O today | <b>O</b><br>O today |  |
| um Arr<br>al                                                                                              | ecs_kx   | Simple Summa<br>ry | designer   | Jul 21, 2021 7:18 P<br>M |         | Ø Ok                                                                                                    | <b>0</b><br>0 today     | <b>0</b><br>0 today     | <b>0</b><br>0 today | <b>0</b><br>0 today |  |
| ım Arr<br>al                                                                                              | ecs_kx   | Visual             | admin      | Jul 2, 2021 2:34 P<br>M  |         | Ounknown                                                                                                    | 0<br>0 today            | 0<br>0 today            | <b>0</b><br>0 today | <b>0</b><br>0 today |  |
| ım(fill<br><=100                                                                                          | ecs_kx   | Visual             | viewer     | Jul 2, 2021 6:09 P<br>M  |         | Our Contract Output Output  | 0<br>0 today            | 0<br>0 today            | 0<br>0 today        | <b>0</b><br>0 today |  |
| ım(fill<br>> = 10                                                                                         | ecs_kx   | Visual             | admin      | Jun 1, 2021 4:15 P<br>M  |         | Ouknown                                                                                                    | 0<br>0 today            | <b>O</b><br>0 today     | <b>O</b><br>0 today | 0<br>0 today        |  |
| im(laa<br>_order<br>te) <=                                                                                | ecs_kx   | Visual             | admin      | Jul 2, 2021 2:34 P<br>M  | •       | (?) Unknown                                                                                                    | <b>0</b><br>O today     | <b>0</b><br>0 today     | <b>0</b><br>0 today | <b>0</b><br>0 today |  |
| im(las<br>order<br>>=70                                                                                   | ecs_kx   | Visual             | viewer     | Jul 2, 2021 6:16 P<br>M  |         | ⊘ Ok                                                                                                    | 64<br>64 today          | 0<br>0 today            | <b>1</b><br>1 today | <b>O</b><br>O today |  |
| im(las<br>orders<br>e)<=50                                                                                | ecs_kx   | Simple Summa<br>ry | designer   | Jul 21, 2021 7:19 P<br>M |         | 🕑 Ok                                                                                                    | <b>0</b><br>0 today     | 0<br>0 today            | 0<br>0 today        | <b>0</b><br>0 today |  |
| im(tot<br>orderv<br>ue) >=<br>10                                                                          | ecs_kx   | Visual             | viewer     | Jul 2, 2021 6:16 P<br>M  |         | Our Contract Out of the second second sec | <b>0</b><br>0 today     | 0<br>0 today            | <b>0</b><br>0 today | <b>0</b><br>O today |  |
| 1 2                                                                                                    |          |                    |            |                          |         |                                                                                                    |                         |                         |                     | 10 20 5             |  |

Tap the *Enabled* slider to turn it on.

| erts                                        | nopticon |                    |            |                          |         |                  | System                  | Show only a         | active alerts       | Search alerts       |  |
|---------------------------------------------|----------|--------------------|------------|--------------------------|---------|------------------|-------------------------|---------------------|---------------------|---------------------|--|
| Title ↑                                     | Workbook | Dashboard          | Created By | Creation Time            | Enabled | Status           | Times Triggered         | Sent Emails         | Notifications       | Triggered Webhooks  |  |
| Executio<br>n Consu<br>ting Ser<br>/ices    | ecs_kx   | Visual             | admin      | Jul 26, 2021 3:17 P<br>M |         | ⊘ Ok             | <b>278</b><br>278 today | <b>1</b><br>1 today | <b>1</b><br>1 today | 2<br>2 today        |  |
| executio<br>n on Co<br>nsulting<br>Gervices | ecs_kx   | Simple Summa<br>ry | designer   | Jul 21, 2021 7:18 P<br>M |         | ⊘ Ok             | <b>O</b><br>O today     | <b>0</b><br>0 today | <b>0</b><br>0 today | <b>O</b><br>O today |  |
| ium Arr<br>val                              | ecs_kx   | Simple Summa<br>ry | designer   | Jul 21, 2021 7:18 P<br>M |         | Ø Ok             | <b>O</b><br>0 today     | <b>0</b><br>0 today | <b>0</b><br>0 today | <b>0</b><br>0 today |  |
| um Arr<br>/al                               | ecs_kx   | Visual             | admin      | Jul 2, 2021 2:34 P<br>M  |         | Ouknown          | <b>0</b><br>0 today     | <b>0</b><br>0 today | 0<br>0 today        | <b>O</b><br>0 today |  |
| um(fill<br><=100                            | ecs_kx   | Visual             | viewer     | Jul 2, 2021 6:09 P<br>M  |         | Olympice Unknown | 0<br>0 today            | 0<br>0 today        | <b>0</b><br>0 today | <b>0</b><br>0 today |  |
| um(fill<br>) > = 10<br>0                    | ecs_kx   | Visual             | admin      | Jun 1, 2021 4:15 P<br>M  |         | Olympice Unknown | <b>0</b><br>0 today     | 0<br>0 today        | <b>O</b><br>0 today | <b>O</b><br>O today |  |
| um(laa<br>t_order<br>ize) <=<br>0           | ecs_kx   | Visual             | admin      | Jul 2, 2021 2:34 P<br>M  |         | ⊘ Ok             | <b>O</b><br>O today     | <b>0</b><br>0 today | <b>0</b><br>0 today | <b>O</b><br>O today |  |
| um(las<br>order<br>>=70                     | ecs_kx   | Visual             | viewer     | Jul 2, 2021 6:16 P<br>M  |         | Ø Ok             | <b>199</b><br>199 today | <b>O</b><br>0 today | <b>1</b><br>1 today | 0<br>0 today        |  |
| um(las<br>orders<br>e)<=50                  | ecs_kx   | Simple Summa<br>ry | designer   | Jul 21, 2021 7:19 P<br>M |         | Ø Ok             | <b>0</b><br>0 today     | <b>0</b><br>0 today | <b>0</b><br>0 today | 0<br>0 today        |  |
| um(tot<br>orderv<br>ue) >=<br>)0            | ecs_kx   | Visual             | viewer     | Jul 2, 2021 6:16 P<br>M  |         | Ouknown          | <b>0</b><br>0 today     | 0<br>0 today        | <b>0</b><br>0 today | <b>0</b><br>O today |  |
| 1 2                                         |          |                    |            |                          |         |                  |                         |                     |                     | 10 20 5             |  |

Enabling alerts can also be performed on a visualization's Alerts panel.

Other Alerts Operations can be modified, enabled, and deleted in the workbook where it was set.

### **Displaying Active Alerts**

Tap the Show only active alerts slider to turn it on.

| Altair Pa                                 | nopticon      | Workbooks Data     | Templates Ext | tracts Webhooks          | Alerts Para | meters Themes | System                  |                     |                     |                     | <u> </u> |
|-------------------------------------------|---------------|--------------------|---------------|--------------------------|-------------|---------------|-------------------------|---------------------|---------------------|---------------------|----------|
| Alerts                                    |               |                    |               |                          |             |               |                         | Show only a         | active alerts Q     | Search alerts       |          |
| Title ↑                                   | Workbook      | Dashboard          | Created By    | Creation Time            | Enabled     | Status        | Times Triggered         | Sent Emails         | Notifications       | Triggered Webhooks  |          |
| Executio<br>n Consu<br>Iting Ser<br>vices | ecs_kx        | Visual             | admin         | Jul 26, 2021 3:17 P<br>M |             | ⊘ Ok          | <b>445</b><br>445 today | <b>1</b><br>1 today | <b>1</b><br>1 today | 2<br>2 today        | Ŵ        |
| Sum Arr<br>ival                           | ecs_kx        | Simple Summa<br>ry | designer      | Jul 21, 2021 7:18 P<br>M |             | Ounknown      | <b>O</b><br>0 today     | 0<br>0 today        | 0<br>0 today        | <b>0</b><br>0 today | Ŵ        |
| Sum(laa<br>st_order<br>size) <=<br>50     | ecs_kx        | Visual             | admin         | Jul 2, 2021 2:34 P<br>M  |             | 🕐 Unknown     | <b>O</b><br>O today     | <b>O</b><br>0 today | <b>O</b><br>O today | <b>0</b><br>0 today | Ŵ        |
| Sum(tot<br>alorderv<br>alue) >=<br>900    | ecs_kx        | Visual             | viewer        | Jul 2, 2021 6:16 P<br>M  |             | ⊘ Ok          | 21<br>21 today          | <b>O</b><br>0 today | 0<br>O today        | <b>0</b><br>0 today | Ŵ        |
| Sum(us<br>dfilledv<br>alue)<=<br>50       | Orders\ecs_kx | Simple Summa<br>ry | admin         | Jul 26, 2021 2:54 P<br>M |             | ⑦ Unknown     | <b>O</b><br>O today     | <b>0</b><br>0 today | 0<br>O today        | <b>0</b><br>0 today | Ŵ        |
|                                           |               |                    |               |                          |             |               |                         |                     |                     | 10 20 50            | 0 100    |

Only the active or enabled alerts are displayed on the Alerts tab.

| Altair Pa                                 | anopticon | Workbooks Da | ata Templates Ext | tracts Webhooks          | Alerts Parar | neters Themes | System                  |                     |                     |                     | ୍      |
|-------------------------------------------|-----------|--------------|-------------------|--------------------------|--------------|---------------|-------------------------|---------------------|---------------------|---------------------|--------|
| Alerts                                    |           |              |                   |                          |              |               |                         | Show only           | active alerts Q     | Search alerts       |        |
| Title ↑                                   | Workbook  | Dashboard    | Created By        | Creation Time            | Enabled      | Status        | Times Triggered         | Sent Emails         | Notifications       | Triggered Webhooks  |        |
| Executio<br>n Consu<br>lting Ser<br>vices | ecs_kx    | Visual       | admin             | Jul 26, 2021 3:17 P<br>M |              | ⊘ Ok          | <b>487</b><br>487 today | <b>1</b><br>1 today | <b>1</b><br>1 today | 2<br>2 today        | Ŵ      |
| Sum(tot<br>alorderv<br>alue) >=<br>900    | ecs_kx    | Visual       | viewer            | Jul 2, 2021 6:16 P<br>M  |              | 🕑 Ok          | <b>63</b><br>63 today   | <b>0</b><br>0 today | <b>1</b><br>1 today | <b>O</b><br>O today | ۵      |
|                                           |           |              |                   |                          |              |               |                         |                     |                     | 10 20 5             | 50 100 |

### **Modifying Alert Settings**

Steps:

 Open a workbook with an alert and click on the Alerts Con. The Alerts panel displays with the list of alerts.

|                 |             |            | XII 27      |                        |                |                 | Order Map     |            |              |           | Alerts                          |         |
|-----------------|-------------|------------|-------------|------------------------|----------------|-----------------|---------------|------------|--------------|-----------|---------------------------------|---------|
| Order Name      | Total Order | % Filled   | Daily       | algotype               | algoname       | lerid orderna   | me 👬          |            |              |           | Execution Consulting Services S | um(I    |
| IT-A2A BUY 4k   | \$2,038     | 92.9%      | 0.          | Size usdunfille        | dvalue 🔻 Col   | or arrivaltoord | lervwap≖      |            |              |           | ast_ordersize) <=500            |         |
| T-AGL SELL 5k   | \$49,718    | 80.7%      | 0.          | Opportunistic          |                |                 | Impact Dri    | ven        |              | Cost Driv | Sum(fills) <=5                  |         |
| IT-AZM SELL 4k  | \$57,630    | 100.0%     | 1.          | Liquidity Driv         | en             | Pairs Tradin    | Time Weig     | hte Volu   | me Weigh     | Implem    |                                 |         |
| T-BMPS SELL     | \$387       | 100.0%     | 0.          | 013075                 | 012989         | 012846          | 013004        |            |              | 01301     | Sum(usfilledvalue)<=50          |         |
| IT-BP SELL 4k   | \$6,097     | 89.6%      | 0.          |                        |                |                 | 013004        |            | 2920         |           |                                 |         |
| IT-BPE SELL Ok  | \$543       | 100.0%     | 0.          | L-RIO BUY 3            | 01299 0127     | Sprea Price     |               | Perc       | entage of    | 012814    |                                 |         |
| IT-BPE SELL 4k  | \$24,372    | 50.0%      | 0.          | <b>1</b>               |                |                 |               |            |              |           |                                 |         |
| T-CPR SELL 0k   | \$1,378     | 100.0%     | 0.          |                        | P Q 🕅          | ⊞ ∠             |               | 0          | rder Scatter | , Q       |                                 |         |
| T-CPR SELL 6k   | \$48,341    | 100.0%     | 0.          |                        |                |                 |               |            |              | -         |                                 |         |
| T-EGPW SELL     | \$12,118    | 100.0%     | 0.          | Height arrivalt        | toordervwap    | •               |               |            |              |           |                                 |         |
| T-ENEL SELL     | \$211,692   | 97.3%      | 0. (        | Cost Imple             | ement          |                 | Unfilled \$   |            | ticipation   | *         |                                 |         |
| IT-EXO BUY 0k   | \$16,025    | 100.0%     |             | Innest Deves           | ata a a        |                 | page (Arrival | to Exec) - |              |           |                                 |         |
| T-EXO BUY 4k    | \$109,573   | 100.0%     | 0           | Impact Perce<br>Driven | ntage          | E E             |               |            |              |           | Notifications                   | Clear A |
| T-F BUY 9k      | \$38,923    | 39.3%      | 0.          |                        |                |                 |               |            | <b>C</b>     |           |                                 |         |
| IT-FI SELL 8k   | \$87,411    | 75.3%      | 0.          | Opport Liquio          | dity           | Arri            | 0.00%         | 64.        |              | $\circ$   |                                 |         |
| T-G SELL 21k    | \$348,005   | 99.2%      | 0.          | Price                  | Inline         | ge (/           |               |            |              |           |                                 |         |
| T-IPG SELL 2k   | \$10,911    | 13.3%      | 0.          |                        |                | %               |               |            |              |           |                                 |         |
| T-ISP BUY 21k   | \$32,535    | 100.0%     | 0.          |                        | 0.00           | <i>41</i>       | (             | 0.00%      |              | 0.00%     |                                 |         |
| T-IIIX SEI I Ak | \$178.883   | 100.0%     | 0           |                        | arrivalto      | ordervwa        |               |            | Part         | icipation |                                 |         |
|                 |             |            | Clie        | nt Order Detail        | s for Order EU | BNP BUY 1250    | )k [O12814]   |            |              |           |                                 |         |
| fills           | ordersize F | illed Size | articinatio | n Filled Value         | evervaluerum   | Diff to Venue   | Diff to Best  | Venue      | Best Venue   | Order     |                                 |         |
|                 |             | 319,288    | 203.56%     |                        |                | 0.01%           | 0.05%         | 3,865      | 6,784        |           |                                 |         |
| AK 69           | 1,250,000   | 519,288    | 203.569     | 15,000,000             |                |                 |               | 5,865      | 6,784        | 40.7      |                                 |         |

2. Click an alert to modify.

The Alerts dialog displays.

| Name                                                                              | Sum(fills) <=5                                                                                                    |                          |            |                     |             |            |
|-----------------------------------------------------------------------------------|----------------------------------------------------------------------------------------------------|--------------------------|------------|---------------------|-------------|------------|
| Description                                                                       |                                                                                                    |                          |            |                     |             |            |
| Condition                                                                         |                                                                                                    |                          |            | Limit               |             |            |
|                                                                                   | an(arrivaltoordervwap,usdunfilledvalue)                                                                                    | <= •                     |            | LIIIIL              |             |            |
| Sum(usdunf                                                                        | -                                                                                                    | <= •                     |            |                     |             |            |
|                                                                                   |                                                                                                    |                          |            |                     |             |            |
|                                                                                   | urationminutes)                                                                                                    | <= •                     |            |                     |             |            |
| Sum(fills)                                                                        |                                                                                                    | <= 💌                     |            | 5                   |             |            |
| TextUnique(                                                                       | algotype)                                                                                                    | Equals 🖣                 | -          | Opport              | unistic     |            |
| TextUnique(                                                                       | algoname)                                                                                                    | Equals 🖣                 | r          | Pairs Tr            | ading       |            |
| For the last                                                                      | 30 second(s) 👻                                                                                                    |                          |            |                     |             |            |
| Parameters                                                                        | algotype,algoname,orderid,ordername                                                                                        | -                        |            |                     |             |            |
| Breakdown<br>Parameters<br>Action Limit<br>Send E-ma                              | max 1 per hour(s) 👻                                                                                                    | visualization            | <b>•</b> 1 | image 🔽             | Use current | drill path |
| Parameters<br>Action Limit<br>Send E-ma                                           | max 1 per hour(s) 👻                                                                                                    |                          | <b>~</b>   | image 🔽             | Use current | drill path |
| Parameters<br>Action Limit<br>Send E-ma                                           | max 1 per hour(s) ▼<br>il on enter/leave ▼ ✓ Include<br>beep_short ▼<br>1 of 4 ¥                                           |                          | <b>▼</b> i | image 🗹             | Use current | drill path |
| Parameters<br>Action Limit<br>Send E-ma<br>Sound<br>Webhook                       | max 1 per hour(s) ▼<br>il on enter/leave ▼ ✓ Include<br>beep_short ▼<br>1 of 4 ¥                                           | visualization            |            | image 🗹<br>05:00 PN |             | drill path |
| Parameters<br>Action Limit<br>Send E-ma<br>Sound<br>Webhook<br>Active Hou         | max <u>1</u> per hour(s) ▼<br>il on enter/leave ▼ ♥ Include<br>beep_short ▼<br>1 of 4 ¥<br>rs                              | visualization            |            |                     |             | drill path |
| Parameters<br>Action Limit<br>Send E-ma<br>Sound<br>Webhook<br>Active Hou<br>from | max <u>1</u> per hour(s) ▼<br>il on enter/leave ▼ ✓ Include<br>beep_short ▼<br>1 of 4 ≈<br>rs<br>09:00 AM ③                | to                       |            | 05:00 PN            |             | drill path |
| Parameters<br>Action Limit<br>Send E-ma<br>Sound<br>Webhook<br>Active Hou<br>from | max 1 per hour(s)<br>max 1 per hour(s)<br>il on enter/leave<br>beep_short<br>1 of 4<br>rs<br>09:00 AM<br>TUESDAY WEDNESDAY | visualization<br>to<br>☑ |            | 05:00 PN            | и —         |            |
| Parameters<br>Action Limit<br>Send E-ma<br>Sound<br>Webhook<br>Active Hou<br>from | max 1 per hour(s)<br>max 1 per hour(s)<br>il on enter/leave<br>beep_short<br>1 of 4<br>rs<br>09:00 AM<br>TUESDAY WEDNESDAY | visualization<br>to<br>☑ |            | 05:00 PN            | л           |            |

### **Deleting Alerts**

Alerts can be deleted on:

- the Alerts panel
- an Alerts dialog
- the Alerts tab

**Deleting Alerts on the Alerts Panel:** 

 Open a workbook with an alert and click on the Alerts 
 <sup>(1)</sup> icon.
 The *Alerts* panel displays with the list of alerts.

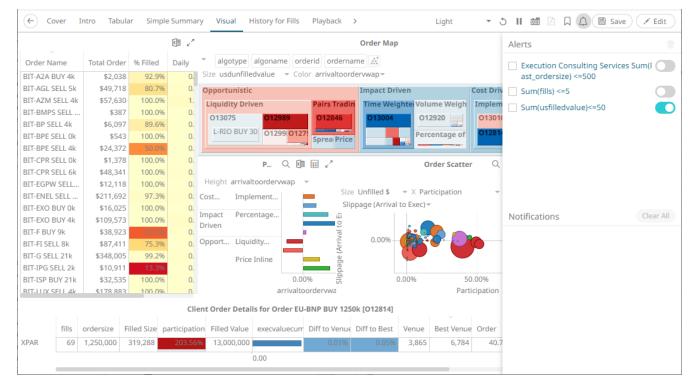

2. Check the box of an alert and click the **Delete** icon. You can also check several boxes to delete multiple alerts.

**Deleting Alerts on an Alerts Dialog:** 

|                   |             |              |              |                           |            |                 | Order Map       |            |              |           | Alerts                     |           |
|-------------------|-------------|--------------|--------------|---------------------------|------------|-----------------|-----------------|------------|--------------|-----------|----------------------------|-----------|
| Order Name        | Total Order | % Filled     | Daily        | algotype algo             | name ord   | erid orderna    | me 💒            |            |              |           | Execution Consulting Servi | ces Sum(I |
| BIT-A2A BUY 4k    | \$2,038     | 92.9%        | 0.           | Size usdunfilledvalu      | e 🔻 Colo   | or arrivaltoord | ervwap≖         |            |              |           | ast_ordersize) <=500       |           |
| BIT-AGL SELL 5k   | \$49,718    | 80.7%        | 0.           | Opportunistic             |            |                 | Impact Driv     | en         |              | Cost Driv | Sum(fills) <=5             | C         |
| BIT-AZM SELL 4k   | \$57,630    | 100.0%       | 1.           | Liquidity Driven          |            | Pairs Tradin    | Time Weigh      | nte Volu   | ıme Weiah    | Implem    |                            | _         |
| BIT-BMPS SELL     | \$387       | 100.0%       | 0.           |                           | 12989      | 012846          | 013004          |            |              | 013010    | Sum(usfilledvalue)<=50     |           |
| BIT-BP SELL 4k    | \$6,097     | 89.6%        | 0.           |                           |            |                 | 013004          |            |              |           |                            |           |
| BIT-BPE SELL Ok   | \$543       | 100.0%       | 0.           | L-RIO BUY 30              | 1299 0127  | Sprea Price     |                 | Perc       | entage of    | 012814    |                            |           |
| BIT-BPE SELL 4k   | \$24,372    | 50.0%        | 0.           |                           |            |                 |                 |            |              |           |                            |           |
| 3IT-CPR SELL 0k   | \$1,378     | 100.0%       | 0.           | P.                        | Q 🕅        | ⊞ ∠             |                 | 0          | rder Scatte  | r Q       |                            |           |
| BIT-CPR SELL 6k   | \$48,341    | 100.0%       | 0.           |                           |            |                 |                 |            |              |           |                            |           |
| BIT-EGPW SELL     | \$12,118    | 100.0%       | 0.           | Height arrivaltoord       | ervwap 🔻   |                 |                 |            |              |           |                            |           |
| BIT-ENEL SELL     | \$211,692   | 97.3%        | 0. 0         | Cost Implemen             | t 🗖        |                 | Unfilled \$     |            |              | *         |                            |           |
| BIT-EXO BUY 0k    | \$16,025    | 100.0%       | 0.           | nanast Deveoutor          |            |                 | page (Arrival t | o Exec) 🔻  |              |           |                            |           |
| BIT-EXO BUY 4k    | \$109,573   | 100.0%       | 0.           | mpact Percentag<br>Driven | e          | Û<br>Q          |                 |            |              |           | Notifications              | Clear Al  |
| 3IT-F BUY 9k      | \$38,923    | 39.3%        | 0.           |                           |            |                 |                 | <u>i o</u> | <b>C</b>     |           |                            |           |
| BIT-FI SELL 8k    | \$87,411    | 75.3%        | <u>o.</u> C  | Opport Liquidity          |            | Arriv           | 0.00%           | 1969 C     | <u>e</u> - C |           |                            |           |
| BIT-G SELL 21k    | \$348,005   | 99.2%        | 0.           | Price Inlin               |            | ge (/           |                 |            |              |           |                            |           |
| 3IT-IPG SELL 2k   | \$10,911    | 13.3%        | 0.           |                           |            | %               |                 |            |              |           |                            |           |
| BIT-ISP BUY 21k   | \$32,535    | 100.0%       | 0.           |                           | 0.00       | % is            | 0.              | 00%        | 50           | 0.00%     |                            |           |
| RIT-LLIX_SELL_4k_ | \$178.883   | 100.0%       | 0            |                           | arrivaltoo | ordervwa        |                 |            | Part         | icipation |                            |           |
|                   |             |              | Clier        | nt Order Details for      | Order EU-I | BNP BUY 1250    | k [012814]      |            |              |           |                            |           |
|                   |             |              |              |                           |            |                 |                 |            |              |           |                            |           |
| fills             | ordersize F | illed Size p | articipatior | n Filled Value exe        | cvaluecum  | Diff to Venue   | Diff to Best    | Venue      | Best Venue   | e Order   |                            |           |
| PAR 69            | 1,250,000   | 319,288      | 203.56%      | 13,000,000                | _          | 0.01%           | 0.05%           | 3,865      | 6,784        | 40.7      |                            |           |

2. Click an alert. The *Alerts* dialog displays.

| Vame                                                                                  | Sum(fills) <=5                                                       |                       |               |         |         |               |            |
|---------------------------------------------------------------------------------------|----------------------------------------------------------------------|-----------------------|---------------|---------|---------|---------------|------------|
| ) a contra ti a m                                                                     |                                                                      |                       |               |         |         |               |            |
| Description                                                                           |                                                                      |                       |               |         |         |               |            |
| Condition                                                                             |                                                                      |                       |               | l       | .imit   |               |            |
|                                                                                       | an(arrivaltoordervw                                                  | /ap,usdunfilledvalu   | ue) <= ▼      |         |         |               |            |
| Sum(usdunfil                                                                          |                                                                      |                       | <= +          |         |         |               |            |
| Sum(orderdu                                                                           | rationminutes)                                                       |                       | <= +          |         |         |               |            |
| Sum(fills)                                                                            |                                                                      |                       | <= *          |         | 5       |               |            |
| TextUnique(a                                                                          | lgotype)                                                             |                       | Equals        | 5 🔻     | Opport  | tunistic      |            |
| TextUnique(a                                                                          | lgoname)                                                             |                       | Equals        | 5 🔻     | Pairs T | rading        |            |
| Breakdown<br>Parameters<br>Action Limit                                               | algotype,algonam<br>max 1 per                                        | hour(s)               | me            |         |         |               |            |
| arameters                                                                             | max_1per                                                             | hour(s) 👻             |               | ion 👻 j | mage 【  | Use current o | drill path |
| Parameters<br>Action Limit<br>Send E-mail                                             | max <u>1</u> per<br>on enter/leave                                   | hour(s) 👻             |               | ion 👻 i | mage 【  | Use current o | drill path |
| Parameters<br>Action Limit<br>Send E-mail<br>Sound                                    | max 1 per<br>on enter/leave                                          | hour(s) 👻             |               | ion 👻 i | mage 【  | Use current o | drill path |
| Parameters<br>Action Limit<br>Send E-mail<br>Sound<br>Webhook                         | max 1 per<br>on enter/leave                                          | hour(s) 👻             |               |         | mage 🛾  |               |            |
| Parameters<br>Action Limit<br>Send E-mail<br>Sound<br>Webhook<br>Active Hours         | max <u>1</u> per<br>on enter/leave<br>beep_short<br>1 of 4<br>s      | hour(s) 👻             | le visualizat |         |         |               | drill path |
| Parameters<br>Action Limit<br>Send E-mail<br>Sound<br>Webhook<br>Active Hours<br>from | max 1 per<br>on enter/leave<br>beep_short<br>1 of 4<br>s<br>09:00 AM | hour(s) ▾<br>✔ Includ | le visualizat |         | 05:00 P |               |            |

3. Click the **Delete** icon.

Deleting Alerts on the Alerts tab:

1. Go to the Alerts tab.

The **Alerts** tab displays the list of alerts.

| Altair Pa                                 | nopticon      | Workbooks Data     | a Templates Ext | racts Webhooks           | Alerts Para | meters Themes | System                  |                     |                     |                     | ٩      |
|-------------------------------------------|---------------|--------------------|-----------------|--------------------------|-------------|---------------|-------------------------|---------------------|---------------------|---------------------|--------|
| Alerts                                    |               |                    |                 |                          |             |               |                         | Show only           | active alerts Q     | Search alerts       |        |
| Title ↑                                   | Workbook      | Dashboard          | Created By      | Creation Time            | Enabled     | Status        | Times Triggered         | Sent Emails         | Notifications       | Triggered Webhooks  |        |
| Executio<br>n Consu<br>Iting Ser<br>vices | ecs_kx        | Visual             | admin           | Jul 26, 2021 3:17 P<br>M |             | ⊘ Ok          | <b>515</b><br>515 today | 1<br>1 today        | 1<br>1 today        | 2<br>2 today        | Û      |
| Sum Arr<br>ival                           | ecs_kx        | Simple Summa<br>ry | designer        | Jul 21, 2021 7:18 P<br>M |             | O Unknown     | <b>0</b><br>0 today     | 0<br>0 today        | 0<br>0 today        | <b>0</b><br>0 today | Ŵ      |
| Sum(laa<br>st_order<br>size) <=<br>50     | ecs_kx        | Visual             | admin           | Jul 2, 2021 2:34 P<br>M  |             | 🕐 Unknown     | <b>O</b><br>O today     | <b>O</b><br>0 today | <b>0</b><br>O today | <b>O</b><br>O today | Ŵ      |
| Sum(tot<br>alorderv<br>alue) >=<br>900    | ecs_kx        | Visual             | viewer          | Jul 2, 2021 6:16 P<br>M  |             | ⊘ Ok          | <b>91</b><br>91 today   | <b>O</b><br>0 today | 1<br>1 today        | <b>O</b><br>0 today | Ŵ      |
| Sum(us<br>dfilledv<br>alue)<=<br>50       | Orders\ecs_kx | Simple Summa<br>ry | admin           | Jul 26, 2021 2:54 P<br>M |             | 🕐 Unknown     | 0<br>0 today            | <b>O</b><br>0 today | <b>0</b><br>0 today | <b>O</b><br>O today | 1      |
|                                           |               |                    |                 |                          |             |               |                         |                     |                     | 10 20 5             | i0 100 |

3. Click the  $\bigcirc$  of an alert to delete.

A confirmation message displays.

|    | Are you sure you want to delete this alert? |
|----|---------------------------------------------|
|    | Yes No                                      |
| 4. | Yes .                                       |

### **Enabling Alerts**

Alerts can be enabled either on:

- the Alerts panel
- an Alerts dialog

Enabling Alerts on the Alerts Panel:

Open a workbook with an alert and click on the Alerts icon.
 The *Alerts* panel displays with the list of alerts.

|                |             |             |              |                              |                  |                   | Order Map       |            |             |           | Alerts                              |
|----------------|-------------|-------------|--------------|------------------------------|------------------|-------------------|-----------------|------------|-------------|-----------|-------------------------------------|
| Order Name     | Total Order | % Filled    | Daily        | <ul> <li>algotype</li> </ul> | algoname ord     | lerid orderna     | me 💒            |            |             |           | Execution Consulting Services Sum(I |
| BIT-A2A BUY 4  | k \$2,038   | 92.9%       | 0.           | Size usdunfille              | dvalue 👻 Colo    | or arrivaltoord   | ervwap≖         |            |             |           | ast_ordersize) <=500                |
| BIT-AGL SELL 5 | k \$49,718  | 80.7%       | 0.           | Opportunistic                |                  |                   | Impact Driv     | /en        |             | Cost Driv | Sum(fills) <=5                      |
| BIT-AZM SELL   | 4k \$57,630 | 100.0%      | 1.           | Liquidity Driv               | /en              | Pairs Tradin      | Time Weig       | hte Volu   | ıme Weigh   | Implem    |                                     |
| BIT-BMPS SELI  | \$387       | 100.0%      | 0.           | 013075                       | 012989           | 012846            | 013004          |            | -           | 01301     | Sum(usimeuvalue)<=50                |
| BIT-BP SELL 4  | \$6,097     | 89.6%       | 0.           |                              |                  |                   | 013004          | 012        | 2920        |           |                                     |
| BIT-BPE SELL ( | k \$543     | 100.0%      | 0.           | L-RIO BUY 3                  | 01299 0127       | Sprea Price       |                 | Perc       | entage of   | 012814    |                                     |
| BIT-BPE SELL 4 | k \$24,372  | 50.0%       | 0.           |                              |                  | a optical trice   |                 |            |             |           |                                     |
| BIT-CPR SELL ( | k \$1,378   | 100.0%      | 0.           |                              | P Q 🕅            | ⊞ 2               |                 | 0          | rder Scatte | r Q       |                                     |
| BIT-CPR SELL 6 | k \$48,341  | 100.0%      | 0.           |                              |                  |                   |                 | 0          | ruer statte | ~ ~       |                                     |
| BIT-EGPW SEL   | \$12,118    | 100.0%      | 0.           | Height arrival               | toordervwap      | *                 |                 |            |             |           |                                     |
| BIT-ENEL SELL  | \$211,692   | 97.3%       | 0.           | Cost Imple                   | ement            |                   | Unfilled \$     |            |             | •         |                                     |
| BIT-EXO BUY 0  | k \$16,025  | 100.0%      |              |                              |                  | -                 | page (Arrival t | o Exec) -  |             |           |                                     |
| BIT-EXO BUY 4  | k \$109,573 | 100.0%      | 0.           | Impact Perce<br>Driven       | entage           | ع                 |                 |            |             |           | Notifications Clear                 |
| BIT-F BUY 9k   | \$38,923    | 39.3%       | 0.           | Driven                       |                  |                   |                 | <u>i 5</u> |             |           |                                     |
| BIT-FI SELL 8k | \$87,411    | 75.3%       | 0.           | Opport Liqui                 | dity             | Vrriv             | 0.00%           |            | Ø 🕖         |           |                                     |
| BIT-G SELL 21  | \$348,005   | 99.2%       | 0.           | Price                        | Inline           | Slippage (Arrival |                 |            |             |           |                                     |
| BIT-IPG SELL 2 | k \$10,911  | 13.3%       | 0.           | 11100                        |                  | pag               |                 |            |             |           |                                     |
| BIT-ISP BUY 21 | k \$32,535  | 100.0%      | 0.           |                              | 0.00             | Slip %(           | 0               | .00%       | 5           | 0.00%     |                                     |
| RIT-LUX SELL 4 | k \$178.883 | 100.0%      | 0            |                              | arrivalto        | ordervwa          |                 |            | Parl        | icipation |                                     |
|                |             |             | Clie         | nt Order Detai               | ls for Order EU- | BNP BUY 1250      | )k [012814]     |            |             |           |                                     |
|                |             |             | circ         |                              |                  |                   |                 |            |             |           |                                     |
| fills          | ordersize I | Filled Size | participatio | n Filled Value               | execvaluecum     | Diff to Venue     | Diff to Best    | Venue      | Best Venue  | e Order   |                                     |
| (PAR 6         | 9 1.250.000 | 319,288     | 203.569      | 6 13,000,000                 |                  | 0.01%             | 0.05%           | 3.865      | 6.784       | 40.7      |                                     |

2. Tap the Activated slider to turn it on.

Enabling Alerts on an Alerts Dialog:

1. Open a workbook with an alert and click on the Alerts  $\stackrel{l}{\leftarrow}$  icon.

The Alerts panel displays with the list of alerts.

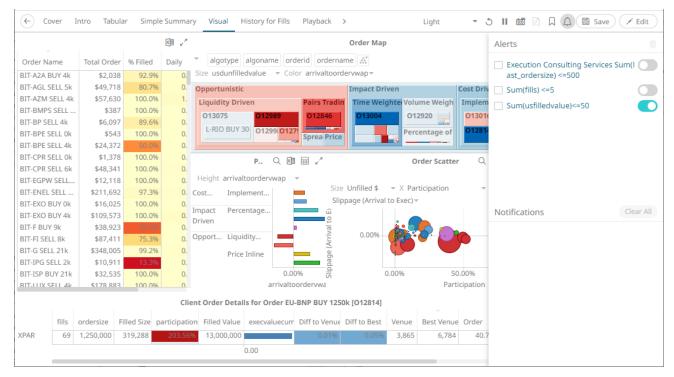

3. Click an alert. The *Alerts* dialog displays.

|                                                                                | > Order Map                                                   |              |                  |                            |                |            |
|--------------------------------------------------------------------------------|---------------------------------------------------------------|--------------|------------------|----------------------------|----------------|------------|
| Name                                                                           | Sum(fills) <=5                                                |              |                  |                            |                |            |
| Description                                                                    |                                                               |              |                  |                            |                |            |
| Condition                                                                      |                                                               |              |                  | Limit                      |                |            |
| WeightedMe                                                                     | ean(arrivaltoordervwap,usdunfilledvalue)                      | <= 💌         |                  |                            |                |            |
| Sum(usdunf                                                                     | illedvalue)                                                   | <= •         |                  |                            |                |            |
| Sum(orderd                                                                     | urationminutes)                                               | <= *         |                  |                            |                |            |
| Sum(fills)                                                                     |                                                               | <= *         |                  | 5                          |                |            |
| TextUnique(                                                                    | algotype)                                                     | Equals       | *                | Opport                     | unistic        |            |
| TextUnique(                                                                    | algoname)                                                     | Equals       | *                | Pairs Tr                   | rading         |            |
| or the last                                                                    | 30 second(s) 👻                                                |              |                  |                            |                |            |
| Breakdown                                                                      | algotype,algoname,orderid,ordername                           |              |                  |                            |                |            |
|                                                                                |                                                               |              |                  |                            |                |            |
| arameters                                                                      |                                                               |              |                  |                            |                |            |
| Parameters<br>Action Limit                                                     | max 1 per hour(s) <del>-</del>                                |              |                  |                            |                |            |
| Action Limit                                                                   |                                                               | visualizatio | n 🕶 i            | image 🔽                    | Use current of | drill path |
|                                                                                |                                                               | visualizatio | n 👻 i            | image 🔽                    | Use current o  | drill path |
| Action Limit<br>Send E-mai<br>Sound                                            | il on enter/leave 🗸 🗹 Include                                 | visualizatio | n 👻 i            | image 🔽                    | Use current o  | drill path |
| Action Limit<br>Send E-ma<br>Sound<br>Webhook                                  | ii on enter/leave 	✓ 	✓ Include<br>beep_short 	✓<br>1 of 4 	¥ | visualizatio | n <del>v</del> i | image 🔽                    | Use current o  | drill path |
| Action Limit<br>Send E-ma<br>Sound<br>Webhook                                  | ii on enter/leave 	✓ 	✓ Include<br>beep_short 	✓<br>1 of 4 	¥ | visualizatio |                  | image <b>▼</b><br>05:00 ₽! |                | drill path |
| Action Limit<br>Send E-ma<br>Sound<br>Webhook<br>Active Hou                    | il on enter/leave                                             |              |                  |                            |                |            |
| Action Limit Send E-mai Sound Webhook Active Hou from                          | il on enter/leave                                             | to           |                  | 05:00 Pt                   |                |            |
| Action Limit<br>Send E-mai<br>Sound<br>Webhook<br>Active Hou<br>from           | il on enter/leave                                             | to           |                  | 05:00 Pt                   | м              | ©          |
| Action Limit Send E-mai Sound Webhook Active Hou from MONDAY                   | il on enter/leave                                             | to           |                  | 05:00 Pt                   | м              | ©          |
| Action Limit<br>Send E-mai<br>Sound<br>Webhook<br>Active Hou<br>from<br>MONDAY | il on enter/leave                                             | to           |                  | 05:00 Pt                   | м              | ©          |

4. Tap the Activated slider to turn it on and click

### Viewing and Managing Alerts for Non-Administrator users

There are three tabs that are available for non-Administrator users:

| Altair Panopticon w | orkbooks Webhooks Alerts                                 |                                         |                                                  | <u></u>                               |
|---------------------|----------------------------------------------------------|-----------------------------------------|--------------------------------------------------|---------------------------------------|
| -                   | Q Search Workbook                                        |                                         |                                                  | Name 个 🗮                              |
| Orders              | Folders Orders                                           |                                         |                                                  |                                       |
|                     | 1 workbook                                               |                                         |                                                  |                                       |
|                     | Execution Consulting<br>Services<br>Real Time TCA Visual |                                         |                                                  |                                       |
|                     | ecs_kx<br>Modified 15 minutes ago                        | How to Actions<br>Modified 18 hours ago | How to Auto Parameterize<br>Modified 2 hours ago | How to Drill<br>Modified 18 hours ago |
|                     |                                                          |                                         | •                                                |                                       |
|                     | How to Non Additive<br>Modified 4 hours ago              | Order Book<br>Modified 18 hours ago     | <b>StocksAnalysis</b><br>Modified 2 hours ago    |                                       |
|                     |                                                          |                                         |                                                  |                                       |

Click on the Alerts tab to view and manage the available alerts.

| Altair Pa                                        | nopticon | Workbooks We | bhooks Alerts |                          |         |         |                         |              |                     |                     | <u></u> |
|--------------------------------------------------|----------|--------------|---------------|--------------------------|---------|---------|-------------------------|--------------|---------------------|---------------------|---------|
| Alerts O Show only active alerts Q Search alerts |          |              |               |                          |         |         |                         | earch alerts |                     |                     |         |
| Title ↑                                          | Workbook | Dashboard    | Created By    | Creation Time            | Enabled | Status  | Times Triggered         | Sent Emails  | Notifications       | Triggered Webhooks  |         |
| Sum Arr<br>ival                                  | ecs_kx   | Visual       | viewer        | Jul 26, 2021 3:34 P<br>M |         | Onknown | 0<br>0 today            | 0<br>0 today | 0<br>0 today        | 0<br>0 today        | Û       |
| Sum(tot<br>alorderv<br>alue) >=<br>900           | ecs_kx   | Visual       | viewer        | Jul 2, 2021 6:16 P<br>M  |         | ⊘ Ok    | <b>176</b><br>176 today | 0<br>0 today | <b>1</b><br>1 today | <b>O</b><br>O today |         |
|                                                  |          |              |               |                          |         |         |                         |              |                     | 10 20 50            | 0 100   |
|                                                  |          |              |               |                          |         |         |                         |              |                     |                     |         |
|                                                  |          |              |               |                          |         |         |                         |              |                     |                     |         |

Also perform any of the following operations:

- Sort alerts
- Search for alerts
- Enable an alert
- Delete alerts
- Display active alerts

On the **Profile** tab, enter the email of the user or group who will receive the alert.

# SAMPLE EMAIL ALERTS

An alert is generated when the alert set state changes from Off to On and recorded in the alert history.

An alert is only issued by email if the alert has not already been sent in the last 'n' minutes as defined in the *Alerts* dialog.

When an alert is issued, an email is sent to the defined email address.

The email includes:

- Link to the workbook or dashboard
- Condition and limit value
- Breakdown
- Name of the visualization where the alert was set
- PNG image of the visualization or dashboard

All items that do not match the criteria are excluded from the display.

Dashboard: http://localhost:8080/panopticon/workbook/#/ecs\_kx/Visual

Condition: Sum(fills) >= 10.0

The alert was triggered by the following items:

algotype:Opportunistic, algoname:Liquidity Driven, sym:O12989, ordername:SIX-NOVN SELL 797k

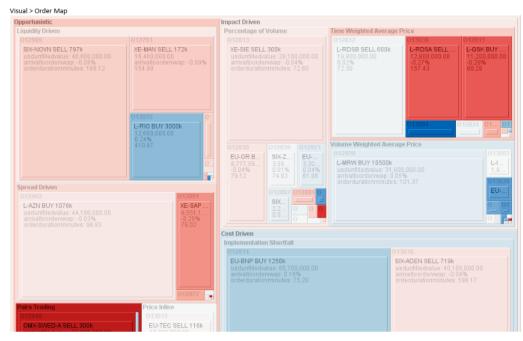

# SAMPLE WEB CLIENT ALERTS

When an alert is triggered, aside from the email notifications, a visual indication or pop-up in active Web clients will draw attention to the alerting visualization or dashboard.

In the example below, an alert initially displays highlighted in blue:

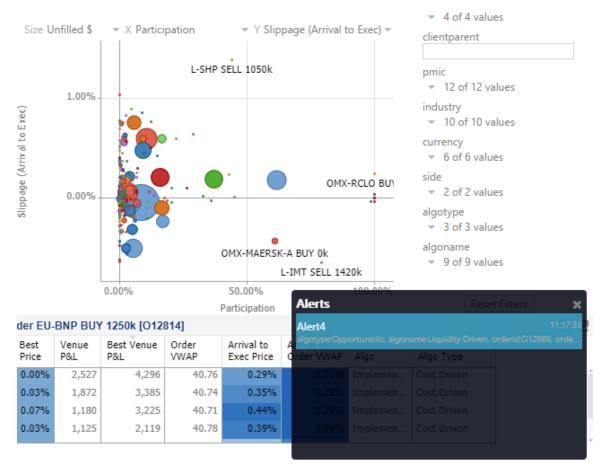

The alert eventually fades away and the pop-up screen fills up with the four latest triggered alerts.

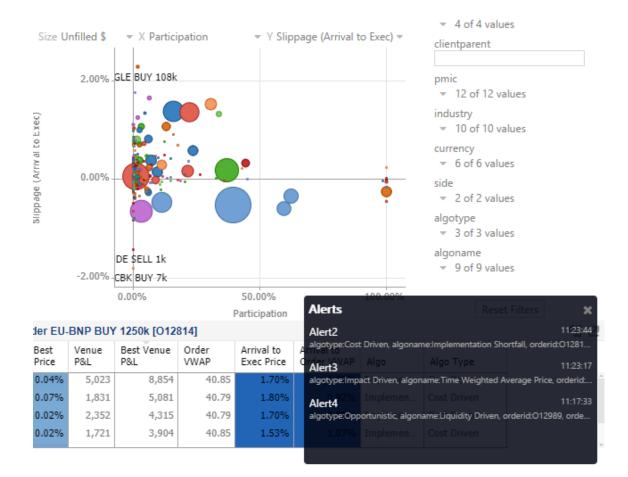

The pop-up stays on screen until it is closed by clicking the button.

Saved alert notifications can be opened on the *Notifications* panel by clicking the  $\downarrow$  icon.

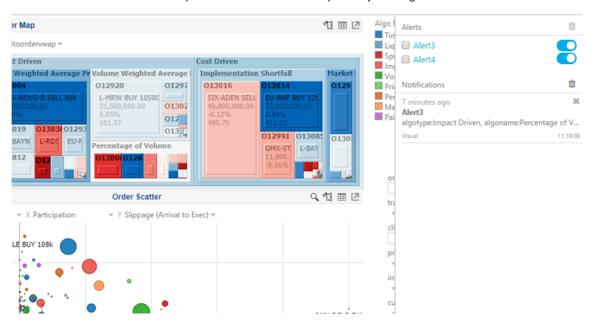

|                                                                                                    | Or                                         | der Map                                                                                                    | Algo Alerts                                                     |                       |
|----------------------------------------------------------------------------------------------------|--------------------------------------------|----------------------------------------------------------------------------------------------------|-----------------------------------------------------------------|-----------------------|
| * algotype algoname orderid order                                                                   | name 🖄 Size usdunfilledvalue 👻 Color arriv | altoordervwap 👻                                                                                                    | Lig Alert3                                                      | •                     |
|                                                                                                    |                                            |                                                                                                    | ca Sp Alert4                                                    |                       |
| Diguidity Oriven 013075 012985                                                                      |                                            |                                                                                                    | i 012991 012 Pri Notifications                                  |                       |
| L-R3D BLY 3600k<br>55,460,266,80<br>extending Covers 0.01%<br>under bruttening ten 721.00<br>416.53 | VN SELLZ<br>000.00<br>PLANS Tradit Price T | 18.500.001.00         22.600,000.00         3         9.000           012812         01300         Percentage of Volume         9.000           1-805         1900         Percentage of Volume         01280 |                                                                 | name:Liquidity Driver |
| 012791<br>XE-M0                                                                                     | 012 012/000 010/                           |                                                                                                    | 6 minutes ago<br>Alert3<br>algotypelmpact Driven, algo<br>Votal | name:Percentage of    |
| P&L by Algo                                                                                         | 11 표 12                                    | Order Scatter                                                                                                    | Q. 핵 III IZ                                                     |                       |
| Height arrivaltoordervwap 👻<br>Cost Implementat<br>Driven Shortfall                                 | Size Unfiled \$                            | X Participation     Y Slippage (Arrival to Exec)                                                                                                    | ci<br>pr                                                        |                       |

Clicking on a notification highlights the item in the workbook that triggered the alert.

Click the  $\times$  button to delete a notification or click  $\stackrel{\text{(iii)}}{=}$  to delete all of the notifications.

# [14] GLOBAL PARAMETERS

The **Parameters** tab supports adding, modifying, and deleting global parameters that will pull and enter specific data into the different sets that are assigned to workbook folders, as well as user specific folders (e.g., **Global > Orders**, **Global > Orders > BidAsk**, **Global > ~designer**)).

| Altair Panopticon        | Workbooks | Data Templates | Extracts | Webhooks | Alerts | Parameters   | Themes | System | 2         |
|--------------------------|-----------|----------------|----------|----------|--------|--------------|--------|--------|-----------|
| Parameters               |           |                |          |          | Q      | Search param | leters |        | ී Refresh |
| Folder Na                | me        |                | Туре     | Value    |        |              | Encryp | ted    |           |
| Global 🕂                 |           |                |          |          |        |              |        |        |           |
| Global • Orders +        |           |                |          |          |        |              |        |        |           |
| Global + Orders + BidAsk | +         |                |          |          |        |              |        |        |           |
| Global > ~designer +     |           |                |          |          |        |              |        |        |           |
|                          |           |                |          |          |        |              |        |        |           |
|                          |           |                |          |          |        |              |        |        |           |
|                          |           |                |          |          |        |              |        |        |           |

# **ADDING PARAMETERS**

Steps:

 On the **Parameters** tab, click the Add <sup>+</sup> icon of a global folder (parent or subfolder). A new parameter entry displays.

| Altair Panoptico     | on'  | Workbooks | Data Templates | Extracts | Webhooks | Alerts | Parameters   | Themes  | System | 2         |
|----------------------|------|-----------|----------------|----------|----------|--------|--------------|---------|--------|-----------|
| Parameters           |      |           |                |          |          | Q      | Search param | eters   |        | ර Refresh |
| Folder               | Nai  | me        |                | Туре     | Value    |        |              | Encrypt | ted    |           |
| Global +             |      |           |                |          |          |        |              |         |        |           |
| Global • Orders      | +    |           |                |          |          |        |              |         |        |           |
|                      |      |           |                | Text ¥   |          |        |              |         |        | ✓ X       |
| Global + Orders + Bi | dAsk | +         |                |          |          |        |              |         |        |           |
| Global + ~designer   | +    |           |                |          |          |        |              |         |        |           |
|                      |      |           |                |          |          |        |              |         |        |           |
|                      |      |           |                |          |          |        |              |         |        |           |

- 2. Enter a Name for the new parameter.
- 3. Select the *Type*: **Text**, **Numeric**, or **Time**.

| Text    | ~ |
|---------|---|
| Text    |   |
| Numeric |   |
| Time    |   |

4. Enter the Default Value.

| NOTE | You can enter several default values, separated by a comma.                           |
|------|---------------------------------------------------------------------------------------|
|      | • Single quotes on parameter value/s are removed when saving global parameters.       |
|      | • For the <b>Time</b> type, the following formats for the default value are accepted: |
|      | o "yyyy-MM-dd"                                                                        |
|      | <ul> <li>"yyyy-MM-ddTHH:mm:ss"</li> </ul>                                             |
|      | <ul> <li>"yyyy-MM-ddTHH:mm:ss.SSS"</li> </ul>                                         |
|      |                                                                                       |

5. Check the *Encrypted* box to encrypt the value.

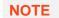

Encryption is only supported for text parameters.

6. Click  $\checkmark$  . The new parameter is added in the list.

| Altair Panopticon Workbooks | Data Templates Ext | tracts Webhooks | Alerts Parameters Th | emes System | <         |
|-----------------------------|--------------------|-----------------|----------------------|-------------|-----------|
| Parameters                  |                    |                 | Q Search parameters  | 5           | ී Refresh |
| Folder Name                 | Тур                | pe Value        |                      | Encrypted   |           |
| Global 🕂                    |                    |                 |                      |             |           |
| Global > Orders +           |                    |                 |                      |             |           |
| Industry                    | Text               | ****            |                      |             | 1         |
| Global • Orders • BidAsk +  |                    |                 |                      |             |           |
| Industry                    | Text               | ****            |                      |             | 1         |
| Global > ~designer +        |                    |                 |                      |             |           |
|                             |                    |                 |                      |             |           |

| NOTE | Global parameters are inherited from the corresponding parent folder. |          |      |                     |           |           |  |  |  |  |  |
|------|-----------------------------------------------------------------------|----------|------|---------------------|-----------|-----------|--|--|--|--|--|
|      | Parameters                                                            |          |      | Q Search parameters |           | ථ Refresh |  |  |  |  |  |
|      | Folder                                                                | Name     | Туре | Value               | Encrypted |           |  |  |  |  |  |
|      | Global +                                                              |          |      |                     |           |           |  |  |  |  |  |
|      | Global 🕨 Orders                                                       | +        |      |                     |           |           |  |  |  |  |  |
|      | [[                                                                    | Industry | Text | Financials          |           | 1         |  |  |  |  |  |
|      | Global + Orders +                                                     | BidAsk + |      | $\mathbf{V}$        |           |           |  |  |  |  |  |
|      |                                                                       | Industry | Text | Financials          |           | 1 🗇       |  |  |  |  |  |
|      | Global 🕨 ~designe                                                     | +        |      |                     |           |           |  |  |  |  |  |
|      |                                                                       |          |      |                     |           |           |  |  |  |  |  |
|      |                                                                       |          |      |                     |           |           |  |  |  |  |  |

# **MODIFYING PARAMETERS**

Steps:

On the **Parameters** tab, click the **Edit** icon of a parameter.
 The *Name, Value, and Encrypted* controls are enabled.

| Parameters          |          |         | Q Search paramete | rs        | 5 Refre | sh       |
|---------------------|----------|---------|-------------------|-----------|---------|----------|
| Folder              | Name     | Туре    | Value             | Encrypted |         |          |
| Global 🕂            |          |         |                   |           |         |          |
| Global • Orders     | +        |         |                   |           |         |          |
|                     | Industry | Text 🗸  | Financials        |           | ~       | ×        |
|                     | RecScore | Numeric | 0.48              |           | 1       | Ŵ        |
| Global 🕨 Orders 🕨 🛙 | BidAsk + |         |                   |           |         |          |
|                     | Industry | Text    | Financials        |           | 1       | Ŵ        |
|                     | RecScore | Numeric | 0.48              |           | 1       | <b>İ</b> |
| Global > ~designer  | +        |         |                   |           |         |          |

2. Make the necessary changes then click  $\checkmark$  .

| Parameters          |          |         |       | Q Search parameters |           | ී Refre | esh |
|---------------------|----------|---------|-------|---------------------|-----------|---------|-----|
| Folder              | Name     | Туре    | Value |                     | Encrypted |         |     |
| Global +            |          |         |       |                     |           |         |     |
| Global • Orders     | +        |         |       |                     |           |         |     |
|                     | Industry | Text    | ****  |                     |           | 1       | Ŵ   |
|                     | RecScore | Numeric | 0.48  |                     |           | 1       | Ŵ   |
| Global 🕨 Orders 🕨 B | idAsk 🕂  |         |       |                     |           |         |     |
|                     | Industry | Text    | ***** |                     |           | 1       | Ŵ   |
|                     | RecScore | Numeric | 0.48  |                     |           | 1       | Ŵ   |
| Global + ~designer  | +        |         |       |                     |           |         |     |
|                     | Region   | Text    | ***** |                     |           | 1       | Ū   |
|                     |          |         |       |                     |           |         |     |
|                     |          |         |       |                     |           |         |     |

#### NOTE

#### For the inherited parameters, the Name and Type are not editable.

| Altair Panoptico      | on    | Workbooks | Data Templates | Extracts | Webhooks | Alerts | Parameters      | Themes    | System |       | <u></u> |
|-----------------------|-------|-----------|----------------|----------|----------|--------|-----------------|-----------|--------|-------|---------|
| Parameters            |       |           |                |          |          | Q Se   | arch parameters |           | ) 💿    | Refre | sh      |
| Folder                | Nam   | 9         |                | Туре     | Value    |        |                 | Encrypted |        |       |         |
| Global 🕂              |       |           |                |          |          |        |                 |           |        |       |         |
| Global + Orders       | +     |           |                |          |          |        |                 |           |        |       |         |
|                       | Indus | try       |                | Text     | ****     |        |                 |           |        | 1     | Ŵ       |
|                       | RecSo | ore       |                | Numeric  | 0.48     |        |                 |           |        | 1     | Ŵ       |
| Global + Orders + Bio | dAsk  | +         |                |          |          |        |                 |           |        |       |         |
|                       | Indus | try       |                | Text     |          |        |                 | <b>~</b>  |        | ~     | ×       |
|                       | RecSo | ore       |                | Numeric  | 0.48     |        |                 |           |        | 1     | Ŵ       |
| Global + ~designer    | +     |           |                |          |          |        |                 |           |        |       |         |
|                       | Regio | n         |                | Text     | ****     |        |                 |           |        | 1     | Ŵ       |
|                       |       |           |                |          |          |        |                 |           |        |       | _       |

Once the value of the inherited parameter is changed, it is displayed as a global parameter and can also be deleted.

| Altair Panopticon wo       | rkbooks Data Templates | Extracts | Webhooks    | Alerts  | Parameters   | Themes    | System |       | 0  |
|----------------------------|------------------------|----------|-------------|---------|--------------|-----------|--------|-------|----|
| Parameters                 |                        |          |             | Q Searc | h parameters |           | )      | Refre | sh |
| Folder Name                |                        | Туре     | Value       |         |              | Encrypted |        |       |    |
| Global 🕂                   |                        |          |             |         |              |           |        |       |    |
| Global • Orders +          |                        |          |             |         |              |           |        |       |    |
| Industry                   |                        | Text     | *****       |         |              |           |        | 1     | Ū  |
| RecScore                   |                        | Numeric  | 0.48        |         |              |           |        | 1     | Ŵ  |
| Global 🕨 Orders 🕨 BidAsk 🚽 | ÷                      |          |             |         |              |           |        |       |    |
| RecScore                   |                        | Numeric  | 0.48        |         |              |           |        | 1     | t  |
| Industry                   |                        | Text     | Industrials |         |              |           |        | 1     | Ŵ  |
| Global 🕨 ~designer 🕇       |                        |          |             |         |              |           |        |       |    |
| Region                     |                        | Text     | *****       |         |              |           |        | 1     | Ŵ  |
|                            |                        |          |             |         |              |           |        |       |    |

## **DELETING PARAMETERS**

Steps:

On the **Parameters** tab, click the **Remove** icon of a parameter.
 A confirmation message displays.

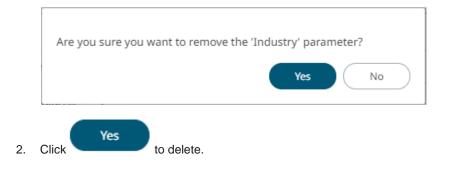

### **Refresh Parameters**

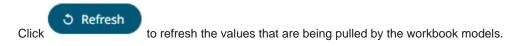

### **Searching Parameters**

To search for a particular parameter, enter it in the Search box.

| Altair Pano    | pticon <sup>®</sup> Workbooks | Data Templates E | xtracts Webhooks | Alerts Para | meters Themes | System | <u> </u> |
|----------------|-------------------------------|------------------|------------------|-------------|---------------|--------|----------|
| Parameters     |                               |                  |                  | Q Region    |               | ර Refr | esh      |
| Folder         | Name                          | Тур              | e Value          |             | Encrypted     |        |          |
| Global 🕨 Order | rs 🕂                          |                  |                  |             |               |        |          |
|                | Region                        | Text             | *****            |             |               | ,e     | Ŵ        |
| Global 🕨 Order | s ) BidAsk +                  |                  |                  |             |               |        |          |
|                |                               |                  |                  |             |               |        |          |
|                | Region                        | Text             | ****             |             | $\checkmark$  | 1      | Ŵ        |
| Global + ~desi | Region                        | Text             | ****             |             |               | 1      | Ū        |

You can also enter one of more characters into the Search box and the suggested list of parameters that matched the entries will be displayed.

| Altair Panoptice     | on Workbooks Data Templates | Extracts | Webhooks Alerts Pa | rameters Themes | System   | ୍  |
|----------------------|-----------------------------|----------|--------------------|-----------------|----------|----|
| Parameters           |                             |          | Q In               |                 | ර Refres | sh |
| Folder               | Name                        | Туре     | Value              | Encrypted       |          |    |
| Global + Orders      | +                           |          |                    |                 |          |    |
|                      | Industry                    | Text     | ****               | ~               | 1        | Ŵ  |
| Global + Orders + Bi | dAsk +                      |          |                    |                 |          |    |
|                      | Industry                    | Text     | Industrials        |                 | 1        | Ŵ  |
|                      |                             |          |                    |                 |          |    |
|                      |                             |          |                    |                 |          |    |

# [15] MANAGING WORKBOOK THEMES

Workbook themes are set of configurable settings that affect all colors and fonts of dashboards and visualizations in a workbook. This configuration also includes setting which among the <u>color palettes</u> will be available for the Color variable or shape palettes for the Shape variable in the visualizations. Furthermore, the general colors to be used in visualizations such as axis, background, border, and focus colors can be defined.

Theme files are independent of workbooks and can be uploaded to and downloaded from the server through the administration UI.

On an opened workbook, users can dynamically switch between the two provided default workbook themes: Light or Dark.

| F Intro Bar Bar 2 Box Plot Bullet Candlestick Categorical Line Gra                                                                                                    | aph Circle Pack > Dark マ う Ⅱ 値 凸 口 众           |
|----------------------------------------------------------------------------------------------------|------------------------------------------------|
| Bullet Graphs were designed by Stephen Few to remove unnecessary clutter and instead<br>Research has shown that Bullet Graphs are easier to interpret in less time than the radial                                                                                                    |                                                |
| Horizontal Bullet Graph (Without Reference Point) 🛛 🖽 🧹                                                                                                    | Vertical Bullet Graph   团 🖽 🖉                  |
| → ↓ Color Amount Sold Height Amount Sold                                                                                                    |                                                |
| Amount sola                                                                                                    | Color Amount Sold Height Amount Sold Reference |
| Horizontal Bullet Graph (With Reference Point) I III - ^^                                                                                                    | Target Sold                                    |
|                                                                                                    |                                                |
| Cross Tabbed Horizontal Bullet Graph     Q     Image: Transmission of transmission of tran |                                                |

| ← Intro Bar Bar 2 Box Plot Bullet Candlestick Categorical Line Gra                                                                                                    | aph Circle Pack > Light - 5 II @ 본 및 스         |
|----------------------------------------------------------------------------------------------------|------------------------------------------------|
| Bullet Graphs were designed by Stephen Few to remove unnecessary clutter and instead<br>Research has shown that Bullet Graphs are easier to interpret in less time than the radia |                                                |
| Horizontal Bullet Graph (Without Reference Point) 🛛 🗐 🔛 🖉                                                                                                    | Vertical Bullet Graph 🛛 🖽 🗸 *                  |
| → ↓ Color Amount Sold Height Amount Sold                                                                                                    | $\rightarrow$ $\uparrow$ ,                     |
| Amount Sold                                                                                                    | Color Amount Sold Height Amount Sold Reference |
| 0 500,000 1,000,000                                                                                                    | Target Sold                                    |
| Horizontal Bullet Graph (With Reference Point) I II II ✓<br>→ I I Color Amount Sold Height Amount Sold Reference Target Sold<br>Amount Sold<br>0 500,000 1,000,000                | 0<br>Amount Sold                               |
| Cross Tabbed Horizontal Bullet Graph 🛛 🤉 🗇 🖽 🖉                                                                                                    |                                                |
| $\rightarrow$ Super Region $\downarrow^+$                                                                                                    |                                                |
| Color Amount Sold Height Amount Sold Reference Target Sold                                                                                                    |                                                |
| Midlands                                                                                                    |                                                |
| North                                                                                                    |                                                |
| South & East                                                                                                    |                                                |
| West                                                                                                    |                                                |
| 0 200,000 400,000                                                                                                    |                                                |

The **Theme** tab allows management of these workbook themes which are stored in the repository on the server.

| Altair Panopticon | Workbooks Data Tem | plates Extracts | Webhooks Alerts Parameters | Themes System |                | ୍           |
|-------------------|--------------------|-----------------|----------------------------|---------------|----------------|-------------|
| -                 | Q Search Then      | ne              |                            |               |                | + New Theme |
| 🕨 💼 ~designer     | ~designer          |                 |                            |               |                |             |
|                   |                    | Name ↑          | Last Modified              | Las           | st Modified By |             |
|                   |                    | Dark            | Oct 14, 2021 4:59 PM       | adr           | min            |             |
|                   |                    | Light           | Oct 5, 2021 10:35 AM       | SYS           | STEM           |             |
|                   |                    |                 |                            |               |                |             |
|                   |                    |                 |                            |               |                |             |
|                   |                    |                 |                            |               |                |             |

#### NOTE

In the previous versions of Panopticon, all of theme-related settings are part of the workbook style, making it difficult to dynamically switch styles (e.g., colors, fonts etc.)

When a workbook (created using versions before 17.5) is opened, all of the existing styles are extracted then saved as its inline workbook theme.

On the **Themes** tab, the following sections are available:

| Property           | Description                                                                                                    |
|--------------------|----------------------------------------------------------------------------------------------------|
| Search Theme       | Entering text will filter the themes.                                                                                         |
| <u>Toolbar</u>     | Allows copying, moving, and removing of themes.<br>Also, to display the themes list either on <u>List View or Grid View</u> . |
| Create Theme       | Allows creating new themes.                                                                                                   |
| Theme Context Menu | Allows <u>uploading</u> , <u>renaming</u> , <u>moving</u> , <u>copying</u> , <u>downloading</u> , and <u>deleting</u> themes. |

## FOLDERS AND THEMES DISPLAY VIEW

Themes can be displayed either on a List or Grid View.

| Itair Panopticon | Workbooks Data Templates                    | Extracts Webhooks      | Alerts Par | ameters                 | Themes System   |
|------------------|---------------------------------------------|------------------------|------------|-------------------------|-----------------|
| -                | Q Search Theme                              | Name                   | ↑ ∷≣       | ⊡ ⊝                     | 📋 🛛 🕂 New Theme |
| ~designer        | Folders<br>~designer<br>0 themes<br>Themes  |                        |            |                         |                 |
|                  | <b>CustomTheme</b><br>Modified a minute ago | Dark<br>Modified a mon | th ago     | <b>Light</b><br>Modifie | ed 22 days ago  |
|                  | StocksTheme<br>Modified an hour ago         |                        |            |                         |                 |

Or click List View , the themes are displayed in a standard listing.

| Altair Panopticon | Workbooks                                                                                                    | Data Templates | Extracts | Webhooks A    | lerts Para | ameters | Themes        | System    | 2  |
|-------------------|----------------------------------------------------------------------------------------------------|----------------|----------|---------------|------------|---------|---------------|-----------|----|
| -                 | Q Sea                                                                                                    | irch Theme     |          |               | ::         | Ē (     | € 🗇           | + New The | me |
| designer          | and the second second s | signer         |          |               |            |         |               |           |    |
|                   |                                                                                                    | Nam            | e ↑      | Last Modifie  | d          | I       | Last Modified | І Ву      |    |
|                   |                                                                                                    | 🗐 Cust         | omTheme  | Nov 9, 2021 1 | 1:29 AM    | i       | admin         |           |    |
|                   |                                                                                                    | 🗍 Dark         |          | Oct 14, 2021  | 4:59 PM    | i       | admin         |           |    |
|                   |                                                                                                    | 🗐 Light        |          | Oct 18, 2021  | 2:27 PM    | (       | designer      |           |    |
|                   |                                                                                                    | 🗍 Stock        | sTheme   | Nov 9, 2021 1 | 0:44 AM    |         | designer      |           |    |
|                   |                                                                                                    |                |          |               |            |         |               |           |    |
|                   |                                                                                                    |                |          |               |            |         |               |           |    |

On either display view style, clicking on a themes title or thumbnail displays the Theme page.

# **SEARCHING FOR THEMES**

On the *Themes* tab, to search for a particular theme, enter it in the *Search Theme* box.

| Altair Panopticon | Workbooks Data Tem | plates Extracts | Webhooks Alerts      | Parameters Themes | System Q    |
|-------------------|--------------------|-----------------|----------------------|-------------------|-------------|
| -                 | Q CustomThe        | me              |                      | ∎ ⊡ ⊕ ₪           | + New Theme |
| ▶ 💼 ~designer     | -designer          |                 |                      |                   |             |
|                   |                    | Name 个          | Last Modified        | Last Modifie      | ed By       |
|                   |                    | CustomTheme     | Nov 9, 2021 11:29 AM | 1 admin           |             |
|                   |                    |                 |                      |                   |             |
|                   |                    |                 |                      |                   |             |
|                   |                    |                 |                      |                   |             |
|                   |                    |                 |                      |                   |             |
|                   |                    |                 |                      |                   |             |

You can also enter one of more characters into the *Search Theme* box then click **Enter**. The suggested list of themes that matched the entries will be displayed.

| Altair Panopticon | Workbooks Dat | a Templates Extracts | Webhooks Alerts Pa   | arameters Themes System | 2    |
|-------------------|---------------|----------------------|----------------------|-------------------------|------|
| -                 | Q Stock       |                      |                      | [] ⊖ 💼 🕂 New Th         | neme |
| ~designer         | adesign       | ner                  |                      |                         |      |
|                   |               | Name 个               | Last Modified        | Last Modified By        |      |
|                   |               | StocksAlert          | Nov 9, 2021 11:33 AM | admin                   |      |
|                   |               | StocksTheme          | Nov 9, 2021 10:44 AM | designer                |      |
|                   |               |                      |                      |                         |      |
|                   |               |                      |                      |                         |      |
|                   |               |                      |                      |                         |      |
|                   |               |                      |                      |                         |      |

Click on a theme to open the settings page.

To clear the filter, delete the text entry in the Search Theme box.

## **CREATING A NEW THEME**

Creating a new theme allows setting the colors, fonts, color palettes, general colors, and shape palettes to be used in workbooks and visualizations.

Steps:

2.

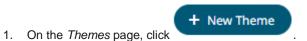

The New Theme dialog displays.

| New Theme ×                                           |
|-------------------------------------------------------|
| Theme1                                                |
| Create Cancel                                         |
| Enter the name of the theme then click                |
| The new theme is displayed on the <i>Themes</i> page. |

| tair Panopticoı          | 1 Workbo      | ooks Data Templat | tes Extract | s Webhooks  | Alerts | Parameters | Themes | System |    |
|--------------------------|---------------|-------------------|-------------|-------------|--------|------------|--------|--------|----|
| ← Theme                  |               |                   |             |             |        |            |        | 🗎 Sav  | /e |
| Colors Fonts Co          | olor Palettes | General Colors    | Editor Sha  | pe Palettes |        |            |        |        |    |
| Workbook                 |               |                   |             |             |        |            |        |        |    |
| Foreground               |               | #808080           |             |             |        |            |        |        |    |
| Background               |               | #fffff            |             |             |        |            |        |        |    |
| Primary                  |               | #005776           |             |             |        |            |        |        |    |
| On Primary               |               | #FFFFF            |             |             |        |            |        |        |    |
| Secondary                |               | #2DCCD3           |             |             |        |            |        |        |    |
| Visualization and Filter | Title         |                   |             |             |        |            |        |        |    |
| Foreground               |               | #808080           |             |             |        |            |        |        |    |
| Background               |               | #ffffff           |             |             |        |            |        |        |    |
| Visualization            |               |                   |             |             |        |            |        |        |    |
| Border                   |               | #000000           |             |             |        |            |        |        |    |
| Border Size              | 0             |                   |             |             |        |            |        |        |    |
| By Sign                  |               |                   |             |             |        |            |        |        |    |
| Positive                 |               | #808080           |             |             |        |            |        |        |    |
|                          |               | #b41414           |             |             |        |            |        |        |    |

3. On the **Colors** tab, you are allowed to modify the colors of the following properties:

| Property         | Description                                                                                |
|------------------|--------------------------------------------------------------------------------------------|
| Foreground       | Foreground color of the workbook.                                                          |
| Background       | Background color of the workbook.                                                          |
| Primary          | Primary color of the workbook.                                                             |
| On Primary       | Foreground color within the primary color.                                                 |
| Secondary        | Secondary color of the workbook.                                                           |
| Title Foreground | Foreground color of the title in visualizations and filters.                               |
| Title Background | Background color of the title in visualizations and filters.                               |
| Border           | Border color of the visualizations.                                                        |
| Positive         | Color of the positive values for the <i>By Sign</i> option used in numeric visual members. |
| Negative         | Color of the negative values for the <i>By Sign</i> option used in numeric visual members. |

you can either:

• click the corresponding *Color* box to display the *Color* dialog to:

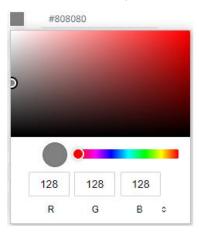

- select the color, or
- click = to enter the values

#### for RGB

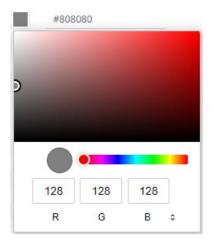

#### for HSL

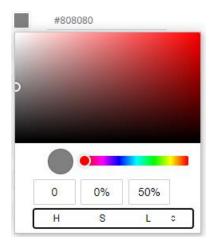

#### for the Hex color code

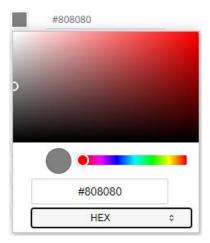

• or enter the Hex color code

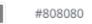

- 4. Enter the Border Size of the visualizations.
- 5. To set the fonts to be used, click the **Fonts** tab:

| Colors Fonts  | Color Palettes | General Colors | Editor | Shape Pa | alettes |        |        |                 |        |   |
|---------------|----------------|----------------|--------|----------|---------|--------|--------|-----------------|--------|---|
| Workbook      | Font           | Noto Sans      |        | ▼ Size   | 12      | Bold   | Italic |                 |        |   |
| Visualization | Font           | Noto Sans      |        | ▼ Size   | 12      | Bold   | Italic | Title Alignment | Center | ~ |
| Part Title    | Font           | Noto Sans      |        | ▼ Size   | 12      | 🗸 Bold | Italic |                 |        |   |

6. For the workbooks, visualization and part titles, enter or select the preferred font *Type* and *Size* and check the *style* boxes: **Bold** and **Italic**.

| NOTE | • | The available custom fonts in Panopticon Real Time can be selected on the <i>Font</i> drop-down list. |
|------|---|----------------------------------------------------------------------------------------------------|
|      | • | For the Part Title, the <b>Bold</b> check box is selected by default.                                 |

- 7. Select the visualization title *Alignment*. Left or Center.
- 8. To select the *Diverging*, *Sequential*, and *Text* <u>color palettes</u> to use within the workbooks, click the **Color Palettes** tab.

| Colors   | Fonts       | Color Palettes     | General | Colo | ors | Ed | itor |
|----------|-------------|--------------------|---------|------|-----|----|------|
| Impo     | ort Palette | es Export Pa       | lettes  |      |     |    |      |
| Text     |             |                    |         |      |     | +  |      |
| Includ   | e Name      |                    |         |      |     |    |      |
| <b>~</b> | Coffee      | Bean               | 0       | 1    | மூ  | Ŵ  |      |
| <b>~</b> | Fourte      | en Colors          | 0       | 1    | மூ  | Ŵ  |      |
| <b>~</b> | Panopt      | ticon BI           | 0       | 1    | மூ  | Ŵ  |      |
| <b>~</b> | Seven l     | Light Colors       | 0       | 1    | மூ  | Ŵ  |      |
| <b>~</b> | Seven S     | Standard Colors    | 0       | 1    | மூ  | Ŵ  |      |
| <b>~</b> | Spectra     | al                 | 0       | 1    | மூ  | Ŵ  |      |
| <b>~</b> | Sunshi      | ne                 | 0       | 1    | மூ  | Ŵ  |      |
| ~        | Twenty      | Eight Colors       | ۲       | 1    | மூ  | Ŵ  |      |
|          | Twenty      | Eight Colors Print | 0       | £    | ф   | Ŵ  |      |
| <b>~</b> | Vintage     | e                  | 0       | 1    | மூ  | Ŵ  |      |
| Soquer   | tial        |                    |         |      |     | _  |      |
| Sequent  | e Name      |                    |         |      |     | +  |      |

| Includ   | le Name          |         |
|----------|------------------|---------|
| <b>~</b> | Gray             | O 🖌 🖻 🗇 |
| <b>~</b> | Purple-Orange    | O 🖍 🗳 🛍 |
| ~        | White-Blue       | 🔍 🗡 🕲   |
|          | White-Blue-Print | 0 🗸 🖻 📋 |
| <b>~</b> | White-Green      | O 🖍 🗳 🗇 |
| ~        | White-Orange     | O 🖍 🗳 🗇 |
| ~        | White-Red        | O 🗡 🗳 🗇 |
|          | White-Red-Print  | 0 🗡 🗳 📋 |
| ~        | Yellow-Red       | O 🗡 🗳 📋 |
|          |                  |         |

#### Diverging

| Include  | Name                   |         |
|----------|------------------------|---------|
|          | Brown-Gray-Petrol      | 0 🗸 🗳 📋 |
| <b>~</b> | Brown-White-Petrol     | ○ 🖌 🗳 🏛 |
|          | Orange-Gray-Blue       | 0 🗸 🗳 📋 |
|          | Orange-Gray-Green      | 0 🗸 🗳 📋 |
| <b>~</b> | Orange-White-Blue      | ○ 🖌 🗳 🏛 |
| <b>~</b> | Orange-White-Green     | 0 🗡 🗳 📋 |
| <b>~</b> | Purple-White-Turquoise | 0 🗡 🖄 🛍 |
|          | Red-Black-Blue         | ○ / ြ 🕯 |
|          | Red-Black-Green        | ○ / ြ 🕯 |
|          | Red-Gray-Blue          | ○ / ြ 🕯 |
|          | Red-Gray-Green         | ○ / ြ 🕯 |
| ~        | Red-White-Blue         | 💿 🧭 🖒 前 |
|          | Red-White-Blue-Print   | ○ / ြ 🕯 |
| <b>~</b> | Red-White-Green        | ○ 🖌 🗳 🍵 |
|          | Red-White-Green-Print  | 0 🗡 🖻 📋 |
| <b>~</b> | Red-Yellow-Green       | 0 🗡 🗳 📋 |
|          | Red-Yellow-Green-Print | 0 🗡 🖻 📋 |
|          |                        |         |

### NOTE

For more information on how to create, <u>modify</u>, <u>duplicate</u>, or <u>delete</u> Text, Sequential, or Diverging Palettes, refer to the sections below.

- 9. Check the boxes of the provided color palettes that will be included for each category.
- 10. Click the radio button of the preferred *Default* color palette for each category.
- 11. To upload color palettes, click

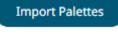

. The Upload Color Palette dialog displays.

| Upload color palette                                | × |
|-----------------------------------------------------|---|
| File name                                           |   |
| l                                                   | 7 |
|                                                     |   |
| Choose color palettes file to upload Drag file here | ÷ |
| Replace color palettes                              |   |
| Upload Cancel                                       | ) |

- 12. To upload a color palette, either:
  - drag the file from your desktop and drop on the dialog, or
  - click Choose color palettes file to upload and then browse and select one on the Open dialog that displays

The name of the color palette is displayed on the uploaded color palette area and in the Name box.

| Upload color palette ×                              |
|-----------------------------------------------------|
| NewColorPalettes                                    |
| !                                                   |
|                                                     |
| Choose color palettes file to upload Drag file here |
| Selected color palette file: NewColorPalettes       |
| Replace color palettes                              |
| Upload Cancel                                       |

You can opt to rename the uploaded color palette.

13. To replace the color palettes, check the *Replace Color Palettes* box.

14. Click Upload

A notification displays once the color palettes file is uploaded.

| NewColorPalet | tes        |            |       |        |  |
|---------------|------------|------------|-------|--------|--|
|               |            |            |       |        |  |
|               |            |            |       |        |  |
|               |            |            |       |        |  |
|               | Unio       |            |       |        |  |
|               | Upioa      | d complete |       |        |  |
| Poplace colo  | r palottas |            |       |        |  |
| Replace colo  | rpaiettes  | Ur         | oload | Cancel |  |
|               |            |            |       |        |  |
|               |            | Export P   |       |        |  |

16. To set the general colors to be used for visualizations, click the General Colors tab.

By the default, the new General Colors is named GeneralColorsLight.

now move this file

| Colors | Fonts       | Color Palettes | General Colo | rs Editor Sha  | pe Palettes  |         |
|--------|-------------|----------------|--------------|----------------|--------------|---------|
| Gene   | ral Colors  | 5              |              | GeneralColorsL | ight         |         |
| Genera | alColorsLig | ht             | Ū            | Title          | GeneralColor | rsLight |
|        |             |                |              | Set default    |              |         |
|        |             |                |              | General Colors |              |         |
|        |             |                |              | Axis Color     |              | #d0d0d0 |
|        |             |                |              | Back Color     |              | #fffff  |
|        |             |                |              | Border Color   |              | #808080 |
|        |             |                |              | Focus Color    |              | #808080 |
|        |             |                |              | Fore Color     |              | #808080 |
|        |             |                |              | Major Grid Co  | lor          | #d0d0d0 |
|        |             |                |              | Minor Grid Co  | lor          | #f1f1f1 |
|        |             |                |              | Missing Color  |              | #c0c0c0 |
|        |             |                |              | Selection Colo | r            | #808080 |
|        |             |                |              | Snapshot Cold  | or           | #d0d0d0 |
|        |             |                |              | Zebra Stripe C | olor         | #fbfbfb |
|        |             |                |              |                |              |         |

17. Click **Duplicate**  $\Box$  to make a duplicate copy of the new general colors.

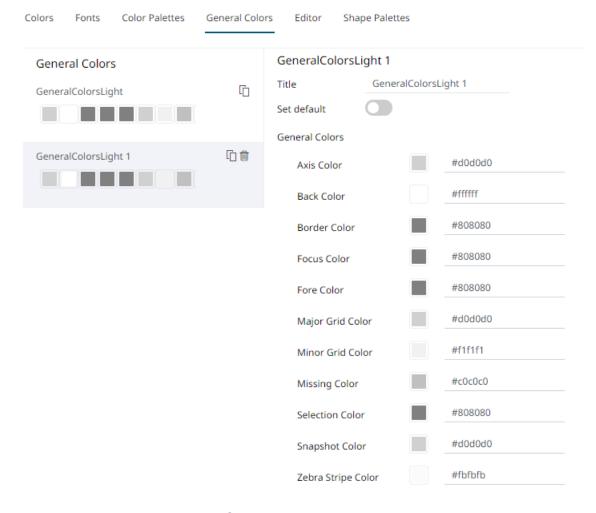

18. You can enter a new name and click *Set Default* is turned off and the **Remove** icon is now available.

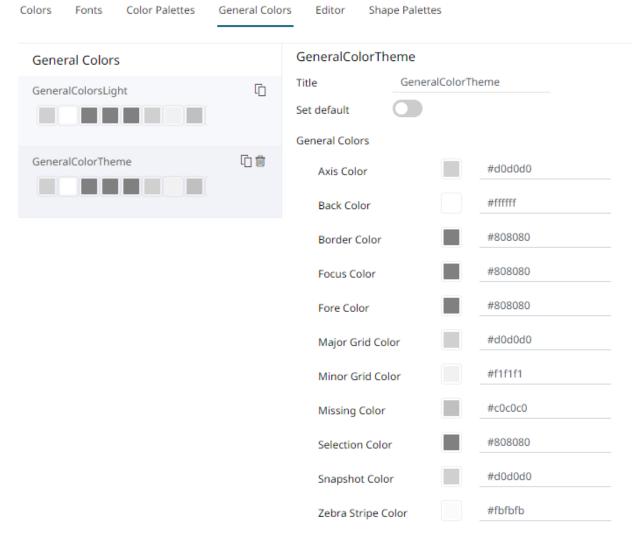

Tap the **Set Default** slider to turn it on and the **Remove** icon is no longer available.

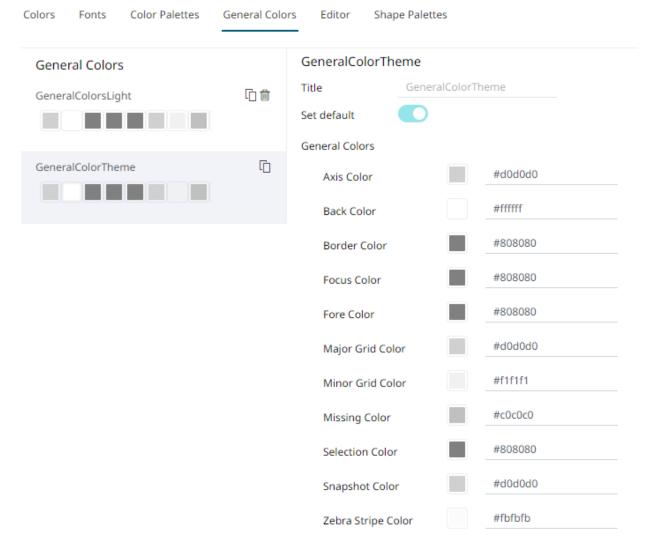

19. Click any of the color boxes to display the *Color* dialog.

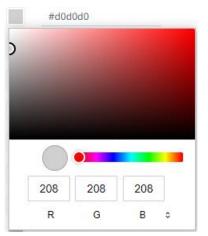

Select or specify the new general colors: *AxisColor, BackColor, BorderColor, FocusColor, ForeColor, MajorGridColor, MinorGridColor, MissingColor, SelectionColor. SnapshotColor,ZebraStripeColor.* 

Or enter the corresponding Hex color code.

#### For example:

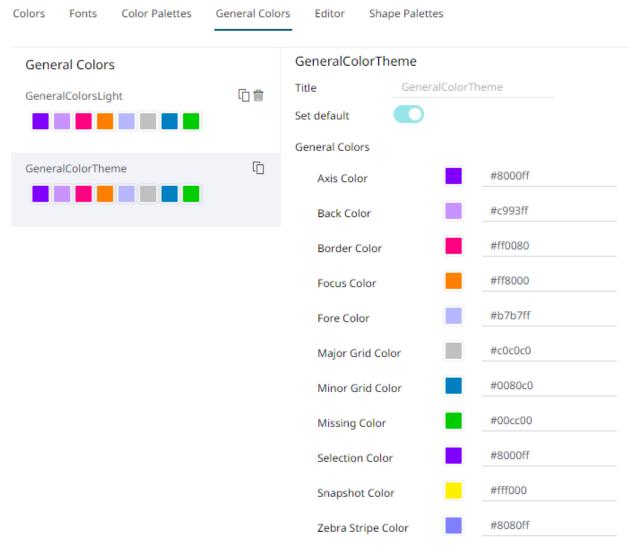

Repeat steps 17 to 19 to add more general colors.

Once the new theme is saved and selected in the opened workbook, all of the defined *General Colors* will be added as options in the *General Colors* drop-down list of a *Color* variable in a visualization.

For example:

| Treemap                                 |                                      |
|-----------------------------------------|--------------------------------------|
| → Columns                               | ↓ Rows Items                         |
| [] Size                                 | 🖓 Color 🗦 🗇 Details                  |
| ► Icons                                 | ▼ Filters ♥ Options                  |
| <b>Empty</b><br>Disabled                | ٩                                    |
| 1 Month Change 9<br>Weighted Mean, Red- |                                      |
| Variable Title                          | 1 Month Change % (USD)               |
| Column                                  | 1 Month Change % (USE 🔻              |
| Aggregate                               | Weighted Mean 👻 💐                    |
| Weight Column                           | 1 Month Change % (USE 💌              |
| Format                                  | #,##0.00 🔻                           |
| Divide By                               | 1                                    |
| Palette                                 | -                                    |
| General Colors                          | [Default] 👻                          |
| Steps                                   | [Default]                            |
| Reversed Colors                         | GeneralColorsLight                   |
| Range                                   | GeneralColorsTheme 1 Automatic Fixed |
|                                         | Min<br>-0.1282111384297415           |
|                                         | Mid<br>0                             |
|                                         | Max<br>0.1282111384297415            |
| Range Calculation                       | Zero Center 👻                        |
| Distinct Outliers                       | Display<br>Highlight                 |

- 20. Select any of the general colors and tap the **Set Default** slider to make it the default.
- 21. Select any of the general colors that is not set as the default, and click **Delete** to remove.

22. To set the *Foreground*, *Background*, *Primary*, *On Primary*, and *Secondary* colors for the editor style of the **Dark** theme, click the **Editor** tab.

| Colors | Fonts  | Color Palettes | General Colors | Edito | Shape Palettes |
|--------|--------|----------------|----------------|-------|----------------|
| Fore   | ground |                | #4D4D4D        |       | -              |
| Back   | ground |                | #FFFFFF        |       |                |
| Prim   | ary    |                | #005776        |       |                |
| On P   | rimary |                | #FFFFFF        |       |                |
| Seco   | ndary  |                | #2DCCD3        |       |                |

- 23. Click on any of the color boxes to display the Color dialog and select or enter the preferred color.
- 24. To set the shape palettes that can be used with the workbook theme, click the Shape Palette section to expand.

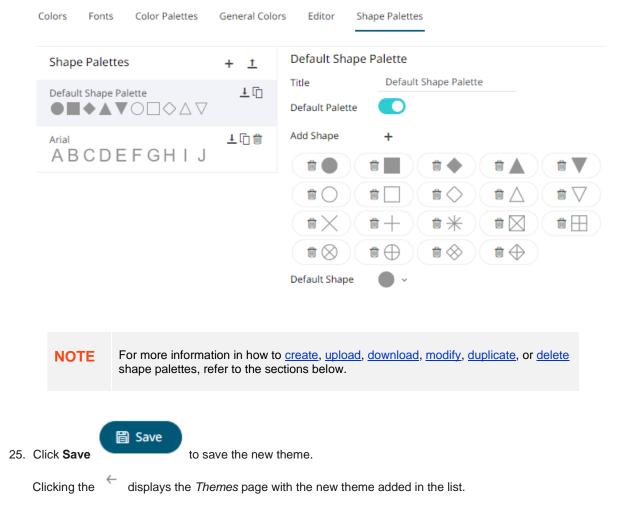

| Altair Panopticon | Workbooks Data | emplates Extracts | Webhooks Alerts Parameters | Themes | System              | 0           |
|-------------------|----------------|-------------------|----------------------------|--------|---------------------|-------------|
| - 1               | Q Search T     | heme              |                            | ::     | <u>□</u> ⊖ <b>±</b> | + New Theme |
| designer          | -designe       | r                 |                            |        |                     |             |
|                   |                | Name 个            | Last Modified              |        | Last Modified By    |             |
|                   |                | Dark              | Oct 14, 2021 4:59 PM       |        | admin               |             |
|                   |                | Light             | Oct 18, 2021 2:27 PM       |        | designer            |             |
|                   |                | StocksTheme       | Nov 9, 2021 10:44 AM       |        | designer            |             |
|                   |                |                   |                            |        |                     |             |
|                   |                |                   |                            |        |                     |             |

### **Modifying Themes**

The colors, fonts, color palettes, shape palettes, and general colors to be used in workbooks and visualizations can be modified on the *Themes* page.

Steps:

1. On the *Themes* page, click the theme to be modified.

The corresponding *Theme* page is displayed.

2. Follow steps 2 to 25 in <u>Creating a New Theme</u> to modify any of the properties of the theme.

## THEMES TOOLBAR AND CONTEXT MENU

Moving, copying, and removing themes can either be done using:

Context menu

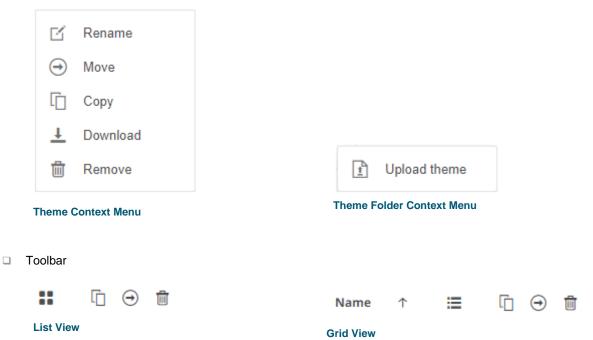

#### The toolbar options include:

| Toolbar Option       | Description                                                               |
|----------------------|---------------------------------------------------------------------------|
| Sort By / Sort Order | Allows sorting of themes by Name, Last Modified, or Last Modified By.     |
| Display View         | Display themes either by List View or Grid View.                          |
| <u>Copy</u>          | Copy themes to another folder or subfolder where the user has permission. |
| Move                 | Move themes to another folder or subfolder where the user has permission. |
| Remove               | Remove themes.                                                            |

#### The context menu options include:

| Toolbar Option | Description                                                               |
|----------------|---------------------------------------------------------------------------|
| Upload Theme   | Upload theme.                                                             |
| Rename         | Rename the theme.                                                         |
| Move           | Move themes to another folder or subfolder where the user has permission. |
| <u>Copy</u>    | Copy themes to another folder or subfolder where the user has permission. |
| Remove         | Remove themes.                                                            |

### **Sorting Themes**

Sorting themes can be done by Name, Last Modified, or Last Modified By.

Steps:

- On the Themes tab, either:
- □ click the **Sort By** option on the *Toolbar* of the *Grid View*.

By default, the sorting is by **Name**.

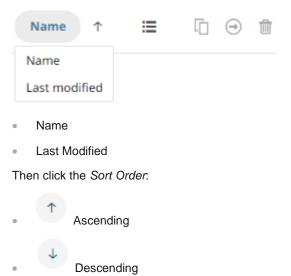

□ click on the Name, Last Modified, or Last Modified By column header of the *List View*.

| Altair Panopticon | Workbooks Data | a Templates Extracts | Webhooks Alerts Para | ameters Themes | System O    |
|-------------------|----------------|----------------------|----------------------|----------------|-------------|
| -                 | Q Search       | Theme                |                      | □ ⊖ 🖬          | + New Theme |
| designer          | -design        | ier                  |                      |                |             |
|                   |                | Name 个               | Last Modified        | Last Modified  | Ву          |
|                   |                | CustomTheme          | Nov 9, 2021 11:29 AM | admin          |             |
|                   |                | Dark                 | Oct 14, 2021 4:59 PM | admin          |             |
|                   |                | Light                | Oct 18, 2021 2:27 PM | designer       |             |
|                   |                | StocksTheme          | Nov 9, 2021 10:44 AM | designer       |             |
|                   |                |                      |                      |                |             |
|                   |                |                      |                      |                |             |

Then click the Sort Order.

Ascending

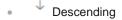

### **Renaming a Theme**

Steps:

1. Right-click on a theme then select **Rename** on the context menu.

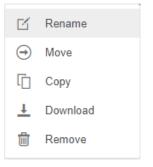

#### The Rename Theme dialog displays.

| Rename Theme | >             |
|--------------|---------------|
| StocksTheme  |               |
|              | Rename Cancel |
|              | Rename        |

2. Enter a new name then click

### **Moving Themes**

Users with a Designer role are allowed to move themes to another folder or subfolder where they have permission.

Steps:

•

- 1. On the *List* or *Grid* view, select one or several themes then:
  - right-click and select Move on the context menu, or

click the **Move** icon on the toolbar.

The *Move Theme* dialog displays with the folder or subfolders that the user is allowed to move the themes. Select the folder or subfolder.

| Move Theme                                  | ×              |
|---------------------------------------------|----------------|
| Select folder to move 'selected themes' to: |                |
| - <b>-</b>                                  | Current folder |
| 👻 🛅 ~designer                               |                |
| > 📄 Orders                                  |                |
| Моч                                         | ve Cancel      |

## 2. Click Move

The themes are moved and displayed on the selected folder.

| Altair Panopticon | Workbooks Data T  | emplates Extracts | Webhooks Al   | erts Parameter | rs Themes        | System 🔍    |  |
|-------------------|-------------------|-------------------|---------------|----------------|------------------|-------------|--|
| -                 |                   |                   |               |                | ⊕ 🛍              | + New Theme |  |
| designer          | Root folder 🕨 ~de | signer ) Orders   |               |                |                  |             |  |
| Orders            |                   | Signer - Oracio   |               |                |                  |             |  |
| BidAask           | BidAask           |                   |               |                |                  |             |  |
|                   |                   | Name 个            | Last Modified | d              | Last Modified By |             |  |
|                   |                   | CustomTheme       | Nov 9, 2021 1 | 1:37 AM        | admin            |             |  |
|                   |                   | StocksTheme       | Nov 9, 2021 1 | 1:37 AM        | admin            |             |  |
|                   |                   |                   |               |                |                  |             |  |
|                   |                   |                   |               |                |                  |             |  |
|                   |                   |                   |               |                |                  |             |  |

### **Copying Themes**

Users with a Designer role are allowed to copy themes to another folder or subfolder where they have permission.

Steps:

- 1. On the List or Grid view, select one or several themes then:
  - right-click and select Copy on the context menu, or

|   |                | G |                      |
|---|----------------|---|----------------------|
| • | click the Copy |   | icon on the toolbar. |

The *Copy Theme* dialog displays with the folder or subfolders the user is allowed to copy the themes to. Select the folder or subfolder.

| hemes' to:     |
|----------------|
| Current folder |
|                |
|                |
| Copy Cancel    |
|                |

The themes are copied and displayed on the selected folder.

| Altair Panopticon | Workbooks Data T  | emplates Extra | cts Webhooks A    | erts Parame | ters Themes     | System 으    |
|-------------------|-------------------|----------------|-------------------|-------------|-----------------|-------------|
| -                 | Q Search T        | neme           |                   | <b>::</b> [ | È ⊖ É           | + New Theme |
| > 📩 ~designer     | Root folder + ~de | signer         |                   |             |                 |             |
|                   | Orders            |                |                   |             |                 |             |
|                   |                   | Name 个         | Last Modified     |             | Last Modified B | Зу          |
|                   |                   | Dark           | Nov 9, 2021 11:38 | AM          | admin           |             |
|                   |                   | Light          | Nov 9, 2021 11:38 | AM          | admin           |             |
|                   |                   |                |                   |             |                 |             |
|                   |                   |                |                   |             |                 |             |
|                   |                   |                |                   |             |                 |             |

### **Downloading Themes**

On the List or Grid view, right-click on a theme and selected **Download** on the context menu to download a copy.

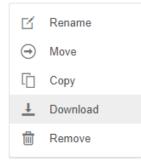

You can copy this file to the desired location.

### **Uploading Themes**

Users can upload their own workbook themes and also replace existing ones.

#### Steps:

1. Click on a folder of subfolder where the user has permission to upload a theme then select **Upload Theme** on the context menu.

| Altair Panopticon          | Workbooks Data Te | mplates Extracts | Webhooks Alerts Para | meters Themes S  | ystem 🔍   |
|----------------------------|-------------------|------------------|----------------------|------------------|-----------|
| -                          | Q Search The      | eme              |                      | □ ⊖ 🛍 +          | New Theme |
| 🕨 💼 ~designer              | ~designer         |                  |                      |                  |           |
|                            |                   | L Upload th      | eme<br>st Modified   | Last Modified By |           |
|                            |                   | CustomTheme      | Nov 9, 2021 11:29 AM | admin            |           |
|                            |                   | Dark             | Oct 14, 2021 4:59 PM | admin            |           |
|                            |                   | Light            | Oct 18, 2021 2:27 PM | designer         |           |
|                            |                   | StocksTheme      | Nov 9, 2021 10:44 AM | designer         |           |
|                            |                   |                  |                      |                  |           |
| localhost:8080/panopticon/ |                   |                  |                      |                  |           |

#### The Upload Theme dialog displays.

| Upload theme                           | × |
|----------------------------------------|---|
| Theme name                             |   |
|                                        |   |
| Choose theme to upload Drag theme here |   |
| Replace theme                          |   |
| Upload Cancel                          | ) |

- 2. To upload a workbook theme, either:
  - drag the file from your desktop and drop on the dialog, or
  - click **Choose theme to upload** and then browse and select one on the *Open* dialog that displays

The name of the workbook theme is displayed on the uploaded workbook palette area and in the Name box.

| Upload theme                           | × |
|----------------------------------------|---|
| NewLight                               |   |
|                                        | 1 |
|                                        |   |
| Choose theme to upload Drag theme here | į |
| Selected theme: NewLight               |   |
| Replace theme                          |   |
| Upload Cancel                          | ) |

You can opt to rename the uploaded workbook theme.

3. To replace the workbook theme, check the *Replace Theme* box.

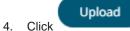

A notification displays once the file is uploaded.

| Upload theme  | ×               |
|---------------|-----------------|
| NewLight      |                 |
|               |                 |
|               |                 |
|               |                 |
|               |                 |
|               | Upload complete |
|               |                 |
| Replace theme |                 |
|               | Upload Cancel   |

The uploaded theme is added in the *Theme* list.

### **Deleting Themes**

2. Click

The default themes (Dark and Light) cannot be removed.

Steps:

- 1. Right-click on one or two themes then either:
  - select Remove on the context menu, or

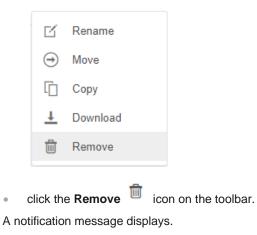

| Are you sure you want to remove theme Dark 1? |    |
|-----------------------------------------------|----|
| Yes                                           | No |

## **COLOR PALETTES**

The text, sequential, and diverging color palettes that is used in text or numeric color variables in visualizations can be created, <u>modified</u>, <u>duplicated</u>, or <u>deleted</u> in the **Color Palettes** tab of a *Theme* page.

← Light

| Colors   | Fonts Col     | or Palettes  | General | Colo | ors | Edito | or | Shape Pa | alettes |
|----------|---------------|--------------|---------|------|-----|-------|----|----------|---------|
|          |               |              |         |      |     |       |    |          |         |
|          | ort Palettes  | Export Pa    | lettes  |      |     |       |    |          |         |
| Text     |               |              |         |      |     | +     |    |          |         |
| Inclu    | de Name       |              |         |      |     |       |    |          |         |
| ~        | Coffee Bean   |              | 0       | 1    | ф   | Ŵ     |    |          |         |
| ~        | Fourteen Co   | lors         | 0       | 1    | ው   | Ŵ     |    |          |         |
| ~        | Panopticon E  | BI           | 0       | 1    | ф   | Ŵ     |    |          |         |
| ~        | Seven Light ( | Colors       | 0       | 1    | மூ  | Ŵ     |    |          |         |
| ~        | Seven Standa  | ard Colors   | 0       | 1    | மூ  | Ŵ     |    |          |         |
| ~        | Spectral      |              | 0       | 1    | மூ  | Ŵ     |    |          |         |
| ~        | Sunshine      |              | 0       | 1    | மூ  | Ŵ     |    |          |         |
| ~        | Twenty Eight  | Colors       | ۲       | 1    | மூ  | Ŵ     |    |          |         |
|          | Twenty Eight  | Colors Print | 0       | 1    | ф   | Ŵ     |    |          |         |
| <b>~</b> | Vintage       |              | 0       | 1    | மூ  | Ŵ     |    |          |         |
| Seque    | ntial         |              |         |      |     | +     |    |          |         |
|          | de Name       |              |         |      |     |       |    |          |         |
| ~        | Gray          |              | 0       | 1    | மூ  | 1     |    |          |         |
| ~        | Purple-Oran   | ge           | 0       | 1    | மூ  | Ŵ     |    |          |         |
| ~        | White-Blue    |              | ۲       | 1    | ற   | Ŵ     |    |          |         |
|          | White-Blue-P  | rint         | 0       | 1    | ф   | Ŵ     |    |          |         |
| ~        | White-Green   |              | 0       | 1    | ற   | Ŵ     |    |          |         |
| ~        | White-Orang   | e            | 0       | 1    | ற   | Ŵ     |    |          |         |
| ~        | White-Red     |              | 0       | 1    | மூ  | Ŵ     |    |          |         |
|          | White-Red-P   | rint         | 0       | 1    | ф   | Ŵ     |    |          |         |
| <b>~</b> | Yellow-Red    |              | 0       | 1    | மூ  | Ŵ     |    |          |         |
|          |               |              |         |      |     |       |    |          |         |

Diverging

#### Include Name

|          | Brown-Gray-Petrol      | 0 🗡 🖻 📋 |
|----------|------------------------|---------|
| <b>~</b> | Brown-White-Petrol     | 0 🖌 🗳 🗇 |
|          | Orange-Gray-Blue       | 0 🗡 🖻 📋 |
|          | Orange-Gray-Green      | 0 🗡 🖻 📋 |
| <b>~</b> | Orange-White-Blue      | O 🗡 🗳 📋 |
| <b>~</b> | Orange-White-Green     | 0 🖌 🗳 🗇 |
| <b>~</b> | Purple-White-Turquoise | O 🗡 🖻 🛍 |
|          | Red-Black-Blue         | 0 🗡 🖻 前 |
|          | Red-Black-Green        | 0 🗡 🖻 前 |
|          | Red-Gray-Blue          | 0 🗡 🖻 前 |
|          | Red-Gray-Green         | 0 🗡 🖻 前 |
| ~        | Red-White-Blue         | 🔍 🖌 🖒 🗊 |
|          | Red-White-Blue-Print   | 0 🗡 🖻 🗊 |
| <b>~</b> | Red-White-Green        | 0 🗡 🗳 🗊 |
|          | Red-White-Green-Print  | 0 🗡 🖻 💼 |
| <u>~</u> | Red-Yellow-Green       | O 🖌 🗳 📋 |
|          | Red-Yellow-Green-Print | 0 / 🖻 🗊 |
|          |                        |         |

### NOTE

Creating, modifying, duplicating, or deleting color palettes can also be done inside a workbook in the *Web Authoring*. However, these changes will only be associated with the inline theme of the workbook and will not be reflected in the Color Palettes tab of the *Themes* page in Panopticon Real Time.

### **Creating a New Text Color Palette**

The configuration pane for the Color variable changes depending on the column data type.

In the Web Authoring, when a text column is added to the *Color* variable, the configuration pane displays the color associated with each categorical item, as specified with a default color palette (e.g., **Twenty Eight Colors**).

Steps:

1. On the *Text* section, click the **New** <sup>+</sup> icon.

The Next Text Palette dialog displays.

| New Text Pale | ette |              |        | ×   |
|---------------|------|--------------|--------|-----|
| Title         | New  | Text Palette |        |     |
| No. of Colors | 28   |              |        |     |
| Other         |      | #a5a5a5      |        | - I |
|               |      | #2580bd      |        |     |
|               |      | #ce3133      |        |     |
|               |      | #3cb03c      |        |     |
|               |      | #e27631      |        |     |
|               |      | #c773d1      |        |     |
|               |      | #d4bb27      |        |     |
|               |      | #4fbdbe      |        |     |
|               |      | #69a0d2      |        |     |
|               |      | #ea6258      |        |     |
|               |      | 076 JAC 1    |        |     |
|               |      |              | Cancel | ок  |

- 2. Enter the *Title* then click  $\checkmark$ .
- Select the *Number of Colors* in the drop-down list. Default is 28 colors. The *Other* list is updated accordingly.
- 4. To set the colors:
  - click the corresponding *Color* box to display the *Color* dialog to:

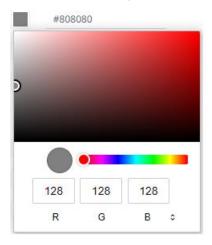

select the color, or

click 

 to enter the values

### for RGB

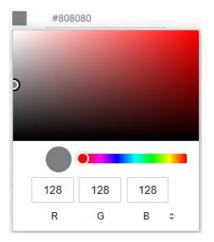

#### for HSL

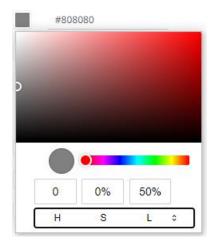

#### for the Hex color code

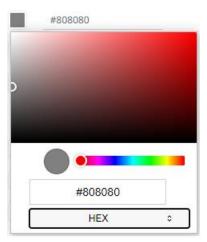

#### • or enter the *Hex* color code

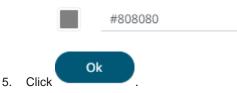

The new text color palette is added in the list (e.g., Sixteen Colors). Note that it can be deleted.

| Colors   | Fonts       | Color Palettes     | General | Col | ors | Edit | or | Shap | e Palettes |
|----------|-------------|--------------------|---------|-----|-----|------|----|------|------------|
| Imp      | ort Palette | Export Pa          | lettes  |     |     |      |    |      |            |
| Text     |             |                    |         |     |     | +    |    |      |            |
| Inclu    | de Name     |                    |         |     |     |      |    |      |            |
| ~        | Coffee      | Bean               | 0       | 1   | மூ  | Ŵ    |    |      |            |
| ~        | Fourte      | en Colors          | 0       | 1   | மூ  | Ŵ    |    |      |            |
| ~        | Panopt      | ticon BI           | 0       | 1   | மூ  | Ŵ    |    |      |            |
| ~        | Seven l     | Light Colors       | 0       | 1   | மூ  | 1    |    |      |            |
| ~        | Seven S     | Standard Colors    | 0       | 1   | மூ  | 1    |    |      |            |
| ~        | Sixteer     | Colors             | 0       | 1   | மூ  | Ŵ    |    |      |            |
| ~        | Spectra     | al                 | 0       | 1   | மூ  | Ŵ    |    |      |            |
| <u>~</u> | Sunshi      | ne                 | 0       | 1   | மூ  | Ŵ    |    |      |            |
| ~        | Twenty      | Eight Colors       | ۲       | 1   | மூ  | Ŵ    |    |      |            |
|          | Twenty      | Eight Colors Print | 0       | 1   | ф   | ŵ    |    |      |            |
| ~        | Vintage     | 2                  | 0       | 1   | மூ  | 勔    |    |      |            |

### **Creating a Sequential or Diverging Numeric Color Palette**

Panopticon visualizations support two types of Numeric Color Palettes: Sequential and Diverging.

Sequential Color Palettes

Sequential palettes use a two-color gradient between a minimum and a maximum value. Numeric column containing only positive values default to a Sequential Palette using the **White-Blue** color palette.

In this case the range *Mid* point is disabled, and the *Min* and *Max* points are populated with defaults from the data set.

Diverging Color Palettes

Diverging Palettes use a three-color gradient between a minimum, middle and a maximum value. Numeric columns containing both positive and negative values default to the Diverging Palette with the **Red White Blue** color palette selected.

Diverging Palettes use the **Range Midpoint**. The *Min*, *Mid* and *Max* points are populated with defaults from the data set.

To create a new sequential numeric color palette:

On the Sequential section, click the New + icon.
 The New Sequential Palette dialog displays.

| New Sequent   | tial Pal | ette               | $\times$ |
|---------------|----------|--------------------|----------|
| Title         | New      | Sequential Palette |          |
| No. of Colors | 4        |                    |          |
| Outlier       |          | #cdcdcd            |          |
| Min           |          | #f7f7f7            |          |
|               |          | #a0c8dc            |          |
|               |          | #468cc8            |          |
| Max           |          | #0064b4            |          |
| Outlier       |          | #00c8ff            |          |
|               |          | Cancel             |          |

- 2. Enter the *Title* and click  $\checkmark$  .
- Select the *Number of Colors* in the drop-down list. Default is 4 colors. The number of colors from *Min* to *Max* is updated accordingly.
- 4. Set the Outliers, Min, and Max colors. Refer to step 4 of Creating a New Text Color Palette for more information.

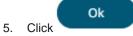

The new sequential numeric color palette is added in the list and can be <u>deleted</u> (e.g., Green-Red).

#### Sequential

| Include                                                                                                    | Name             |         |
|----------------------------------------------------------------------------------------------------|------------------|---------|
| <ul> <li>Image: A set of the set of the</li></ul> | Gray             | 0 🗡 🗳 🗊 |
| <ul> <li>Image: A set of the set of the</li></ul> | Green-Red        | 0 🗡 🗳 🛍 |
| <b>~</b>                                                                                                    | Purple-Orange    | ○ 🖌 🖒 🛍 |
| $\checkmark$                                                                                                    | White-Blue       | ● ✓ 龄 前 |
|                                                                                                    | White-Blue-Print | 0 🗡 🖻 📋 |
| <b>~</b>                                                                                                    | White-Green      | ○ 🖌 🗳 🏛 |
| <b>~</b>                                                                                                    | White-Orange     | ○ 🖌 🗳 🏛 |
| <b>~</b>                                                                                                    | White-Red        | 0 🗡 🗳 🗇 |
|                                                                                                    | White-Red-Print  | 0 🗡 🖻 📋 |
|                                                                                                    | Yellow-Red       | ○ 🗡 🗳 🍵 |

To create a new diverging numeric color palette:

On the *Diverging* section, click the **New** + icon.
 The *New Diverging Palette* dialog displays.

| New Diverging Palette |     |                   |
|-----------------------|-----|-------------------|
| Title                 | New | Diverging Palette |
| No. of Colors         | 7   |                   |
| Outlier               |     | #ff6400           |
| Min                   |     | #b41414           |
|                       |     | #e13232           |
|                       |     | #f7aa9b           |
| Mid                   |     | #f7f7f7           |
|                       |     | #a0c8dc           |
|                       |     | #468cc8           |
| Max                   |     | #0064b4           |
| Outlier               |     | #00c8ff           |
|                       |     | Cancel            |

- 2. Enter the Title and click  $\checkmark$  .
- 3. Select the *Number of Colors* in the drop-down list. Default is **7** colors.

The number of colors from *Min, Mid,* to *Max* is updated accordingly.

4. Set the *Outliers*, *Min*, *Mid*, and *Max* colors. Refer to step 4 of <u>Creating a New Text Color Palette</u> for more information.

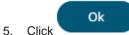

The new diverging numeric color palette is added in the list and can be <u>deleted</u> (e.g., Yellow-White-Red).

| Diverging                                                                                                    |                        | +       |
|----------------------------------------------------------------------------------------------------|------------------------|---------|
| Include                                                                                                    | Name                   |         |
|                                                                                                    | Brown-Gray-Petrol      | 0 🗡 🗳 💼 |
| <ul> <li>Image: A set of the set of the</li></ul> | Brown-White-Petrol     | O 🖍 🖒 🛍 |
|                                                                                                    | Orange-Gray-Blue       | 0 🗡 🗳 💼 |
|                                                                                                    | Orange-Gray-Green      | 0 🗡 🗳 💼 |
| <u>~</u>                                                                                                    | Orange-White-Blue      | 0 🗡 🗳 💼 |
| <u>~</u>                                                                                                    | Orange-White-Green     | 0 🖌 😰 💼 |
| <u>~</u>                                                                                                    | Purple-White-Turquoise | O 🗡 🖒 🛍 |
|                                                                                                    | Red-Black-Blue         | ○ × 🖻 🛍 |
|                                                                                                    | Red-Black-Green        | ○ × 🖻 🛍 |
|                                                                                                    | Red-Gray-Blue          | ○ 🗡 🗳 💼 |
|                                                                                                    | Red-Gray-Green         | 0 🗡 🗳 🛍 |
| ~                                                                                                    | Red-White-Blue         | ● ✓ B 前 |
|                                                                                                    | Red-White-Blue-Print   | 0 🗡 🗳 🛍 |
| <u>~</u>                                                                                                    | Red-White-Green        | 0 🔺 🗳 💼 |
|                                                                                                    | Red-White-Green-Print  | 0 🗡 🗳 💼 |
| <u>~</u>                                                                                                    | Red-Yellow-Green       | 0 🖌 🖒 💼 |
|                                                                                                    | Red-Yellow-Green-Print | 0 🗡 🗳 💼 |
| <u>~</u>                                                                                                    | Yellow-White-Red       | O 🗡 🖒 🛍 |
|                                                                                                    |                        |         |

### **Modifying Color Palettes**

Any of the included or checked color palettes can be modified.

NOTE

- For the selected default color palette, only the *Number of Colors* and assigned colors can be modified.
- Color palettes that are not selected cannot be modified.

Steps:

 Click the Edit icon of an included or checked color palette. The corresponding dialog box displays.

| Title         | Gray |         |  |
|---------------|------|---------|--|
| No. of Colors | 2    |         |  |
| Outlier       |      | #ебебеб |  |
| Min           |      | #ебебеб |  |
| Vax           |      | #969696 |  |
| Outlier       |      | #969696 |  |

2. Modify the Title, Number of Colors, and assigned colors.

|    | (     | Ok | (                        | Restore Default | )                                   |
|----|-------|----|--------------------------|-----------------|-------------------------------------|
| 3. | Click |    | to commit the changes or |                 | to revert to the original settings. |

## Creating a Duplicate of a Color Palette

Click the **Duplicate** icon of a color palette. A copy of the color palette is added in the list (e.g., **Seven Light Colors 1**).

| Colors   | Fonts Color Palettes      | General Colors | Editor | Shape Palettes |
|----------|---------------------------|----------------|--------|----------------|
| Imp      | ort Palettes Export Pal   | ettes          |        |                |
| Text     |                           |                | +      |                |
| Inclue   | de Name                   |                |        |                |
| ~        | Coffee Bean               | 0 🗡 🖒          | Ŵ      |                |
| <b>~</b> | Fourteen Colors           | O 🗡 🖒          | Ŵ      |                |
| ~        | Panopticon BI             | O 🗡 🖒          | Ŵ      |                |
| ~        | Seven Light Colors        | 0 🗡 🖒          | Ŵ      |                |
| ~        | Seven Light Colors 1      | 0 🗡 🖒          | Ŵ      |                |
| ~        | Seven Standard Colors     | 0 🗡 🖒          | Ŵ      |                |
| ~        | Sixteen Colors            | 0 🗡 🖒          | Ŵ      |                |
| ~        | Spectral                  | 0 🗡 🖒          | Ŵ      |                |
| ~        | Sunshine                  | 0 🗡 🖒          | Ŵ      |                |
| ~        | Twenty Eight Colors       | 💿 🧭 🖒          | Ŵ      |                |
|          | Twenty Eight Colors Print | 0 🗡 🗳          | Ŵ      |                |
| <b>~</b> | Vintage                   | 0 🖌 🖒          | Ŵ      |                |

You can opt to modify the settings.

## **Deleting Color Palettes**

New or duplicate color palettes can be deleted. Click the **Delete** icon to remove the color palette in the list.

## SHAPE PALETTES

Shape palettes that can be used with the workbook theme can be <u>created</u>, <u>uploaded</u>, <u>downloaded</u>, <u>modified</u>, <u>duplicated</u>, rearranged, or <u>deleted</u> on the *Shape Palettes* page.

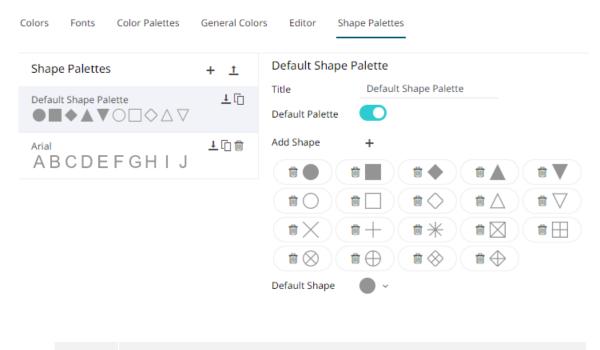

**NOTE** Panopticon is shipped with two shape palettes (Default Shape Palette and Arial) for the Dark and Light themes.

### **Creating a New Shape Palette**

Steps:

1. Click Add Palette + .

A new shape palette displays (i.e., **ShapePalette.0**).

| Colors Fonts Color Palettes                                                                                                    | General Colo  | rs Editor Shape Palettes                                                                                                    |
|----------------------------------------------------------------------------------------------------|---------------|----------------------------------------------------------------------------------------------------|
| Shape Palettes                                                                                                    | + <u>t</u>    | Default Shape Palette                                                                                                    |
| Default Shape Palette $\blacksquare \blacksquare \blacklozenge \blacksquare \bigtriangledown \bigcirc \Box \diamondsuit \bigtriangleup \bigtriangledown$ | ŦŪ            | Title     Default Shape Palette       Default Palette     Image: Constraint of the second second se |
| Arial<br>ABCDEFGHIJ                                                                                                    | <u>↓</u> [] # | Add Shape +                                                                                                    |
| ShapePalette.0                                                                                                    | ±[î ₿         |                                                                                                    |
|                                                                                                    |               | Default Shape                                                                                                    |

#### 2. Click ShapePalette.<Number>.

The page changes to allow the definition of the new shape palette.

| Colors | Fonts       | Color Palettes | General Colo | ors Editor   | Shape Palettes |
|--------|-------------|----------------|--------------|--------------|----------------|
| Shap   | e Palette   | 5              | + <u>t</u>   | ShapePale    | tte.0          |
| Defaul | t Change Da | latta          | <u>↓</u> []  | Title        | ShapePalette.0 |
|        | t Shape Pa  |                | <u>≁</u> (   | Default Pale | tte            |
| Arial  |             |                | 🛨 [] 🗑       | Add Shape    | +              |
| ΑB     | CDE         | FGHIJ          |              | Default Shap | oe ~           |
| Shape  | Palette.0   |                | 🛨 🗋 🎁        |              |                |

- 3. Enter the shape palette *Title* and click  $\checkmark$ .
- 4. To make this shape palette the default for the workbook theme, tap the **Default Palette** slider to turn it on.

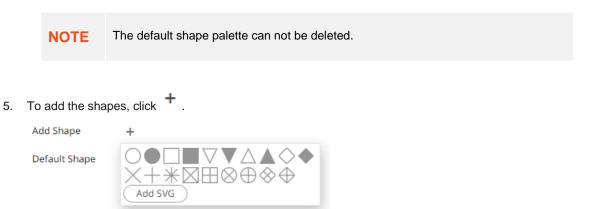

You can either:

- click on a shape.
- click

Add SVG . Select one or more SVG files in the Open dialog box that displays.

The added shapes are displayed.

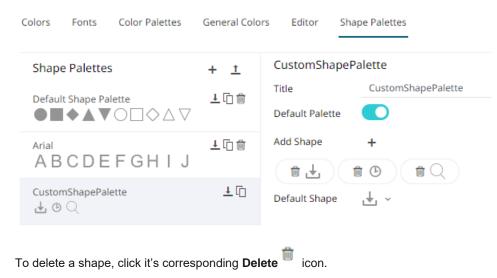

6. Select the Defauilt Shape in the drop-down list.

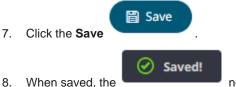

notification is displayed.

The new shape palette is available in the *Shape Palette* drop-down list in the *Shape* variable when the workbook theme, where it is added, is used (i.e., **Light**).

### **Uploading a Shape Palette**

Users can upload their own shape palettes.

Steps:

1. On the Shape Palettes pane, click  $\stackrel{\blacksquare}{-}$ .

The Upload Shape Palette dialog displays.

| Upload shape palette ×                             |
|----------------------------------------------------|
| File name                                          |
|                                                    |
| Choose shape palette file to upload Drag file here |
| Upload Cancel                                      |

- 2. To upload a shape palette, either:
  - drag the file from your desktop and drop on the dialog, or
  - click **Choose shape palette file to upload** and then browse and select one on the *Open* dialog that displays.

The name of the shape palette is displayed on the uploaded shape palette area and in the Name box.

| Upload shape palette $	imes$                       |
|----------------------------------------------------|
| NewShapePalette                                    |
|                                                    |
| Choose shape palette file to upload Drag file here |
| Selected shape palette file: NewShapePalette       |
| Upload Cancel                                      |

You can opt to rename the uploaded shape palette.

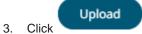

A notification displays once the file is uploaded.

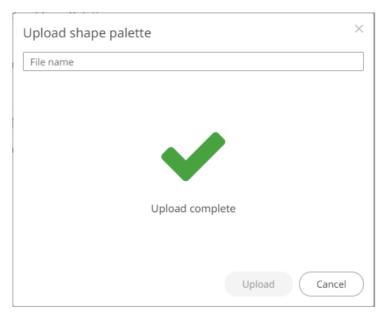

The uploaded shape palette is added in the list.

### **Downloading a Shape Palette**

You can download a copy of any of the shape palettes.

Click the **Download**  $\stackrel{\downarrow}{-}$  icon of a shape palette.

### **Modifying Shape Palettes**

Any of the shape palettes can be modified.

Steps:

1. Click on a shape palette to display its settings.

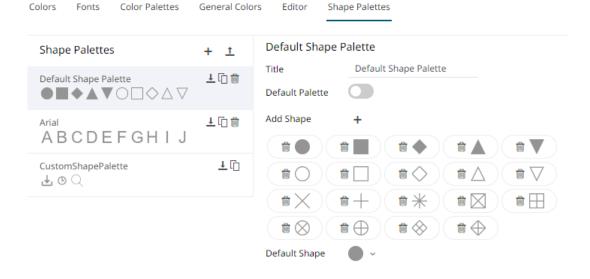

- 2. You can modify the following properties:
  - Title
  - Default Palette. Tap to enable or disable.
  - Add or delere shapes
  - Default Shape

Click the Save

3.

🛛 🛗 Save

icon to save the changes.

### **Creating a Duplicate of a Shape Palette**

Click the **Duplicate** icon of a shape palette. A copy of the shape palette is added in the list (e.g., **Default Shape Palette 1**).

| Colors Fonts Color Palette      | s General Colo     | ors Editor Shape Palettes                                                                                                    |
|---------------------------------|--------------------|----------------------------------------------------------------------------------------------------|
| Shape Palettes                  | + <u>t</u>         | Default Shape Palette                                                                                                    |
| Default Shape Palette ●■●▲▼○□◇△ | <u>∔</u> ि∰<br>▽   | Title     Default Shape Palette       Default Palette     Image: Constraint of the state of the state of |
| Default Shape Palette 1         | ±©∰<br>▽           | Add Shape +                                                                                                    |
| Arial<br>ABCDEFGH I             | <u>∔</u> [î ∰<br>J |                                                                                                    |
| CustomShapePalette              | <u>↓</u> [ĵ]       |                                                                                                    |
|                                 |                    | Default Shape 🛛 🔍 🗸                                                                                                    |

You can opt to modify the settings.

### **Rearranging Shape Palettes**

The order of the shape palettes can be rearranged.

Steps:

1. Click on a shape palette you want to move.

The **Hand Hover** icon displays along with the blue marker before or after a shape palette where you can drop the item.

2. Drag and drop the shape palette to the desired position.

### ← Dark

| Shape Palettes                   | + <u>†</u>    | CustomShapePalette                       |
|----------------------------------|---------------|------------------------------------------|
| Default Shape Palette ●■●▲▼○□◇△▽ | ŦŪ            | Title CustomShapePalette Default Palette |
| <sup>Arial</sup><br>ABCDEFGHIJ   | <u>∔</u> [] # | Add Shape +                              |
| CustomShapePalette               | ±[] #         | Default Shape                            |

Dark

| Colors Fonts Color Palettes                                                                                                    | General Colo  |                                          |
|----------------------------------------------------------------------------------------------------|---------------|------------------------------------------|
| Shape Palettes                                                                                                    | + <u>†</u>    | CustomShapePalette                       |
| CustomShapePalette                                                                                                    | 10 🛱          | Title CustomShapePalette Default Palette |
| $\bullet \blacksquare \bullet \blacktriangle \bullet \odot \bigcirc \bigcirc \bigcirc \bigcirc \bigcirc \bigcirc \bigcirc \bigcirc \bigcirc \bigcirc \bigcirc \bigcirc \bigcirc \bigcirc \bigcirc \bigcirc \bigcirc \bigcirc$ | <u>↓</u> []   | Add Shape +                              |
| ABCDEFGHIJ                                                                                                    | ±[î] 🛱        | Default Shape                            |
| Click the Save icon                                                                                                    | to save the c | hanges.                                  |

## **Deleting Shape Palettes**

3.

Any shape palette can be deleted except the default. Click the **Delete** icon to remove the shape palette in the list.

# [16] PCLI: COMMAND UTILITIES FOR PANOPTICON REAL TIME

Panopticon Real Time is supplied with a command line utility PCLI.jar.

After extracting all of the contents of the pcli archive (pcli-java.zip), it is necessary to copy all of the JAR files from ...\apache-tomcat\webapps\panopticon\WEB-INF\lib\ to ...\pcli-java\lib\.

|    | 0 | -     |
|----|---|-------|
| IN | U |       |
|    | - | <br>_ |

Ensure to overwrite any existing files when copying all of the JAR files from ...\apache-tomcat\webapps\panopticon\WEB-INF\lib\ to ...\pcli-java\lib\.

#### This supports the following:

| clearcache            | Clears the cache on a Panopticon Real Time.                                                                   |
|-----------------------|----------------------------------------------------------------------------------------------------|
| plugins               | Troubleshoot the plugins that this program utilizes.                                                          |
| <u>publish</u>        | Publishes a workbook to a <u>server</u> or <u>folder</u> .                                                    |
| version               | Prints program (and optionally server) version and exits.                                                     |
| help                  | Use 'help <command/> ' to get help on a specific command.                                                     |
| <u>upgrade</u>        | Upgrades specified workbook to the newest version.                                                            |
| <u>schemify</u>       | Updates workbook data tables with missing schema information.                                                 |
| exportdatasource      | Export workbook data sources.                                                                                 |
| convertpermissions    | Converts old permission files to the new format.                                                              |
| migratedatabasetojdbc | Migrates all usages of the Database connector to JDBC connector in the given workbook/directory of workbooks. |
| mockdata              | Updates workbook data tables with mock data based on the stored schema.                                       |
|                       |                                                                                                    |

Summary help is displayed through: [pcli-java folder]>java -jar pcli.jar help

More detailed help is displayed through: [pcli-java folder]>java -jar pcli.jar help [command]

## Clearcache

Clears the cache in Panopticon Real Time.

| Option       | Description                                                                                                    |
|--------------|----------------------------------------------------------------------------------------------------|
| -w,workbook  | Workbook name.<br>Syntax example: java -jar pcli.jar clearcache -w "workbook" -u<br>"http://username:password@host:port/app_name/"                  |
| -d,datatable | Datatable name.<br>Syntax example: java -jar pcli.jar clearcache -w "workbook" -d<br>"datatable" -u "http://username:password@host:port /app_name/" |
| -u,url       | URL to Panopticon Real Time, syntax: java -jar pcli.jar clearcache -u http://username:password@host:port/app_name/.                                 |
|              |                                                                                                    |

```
Command example: java -jar pcli.jar clearcache -w "How To Actions" -d "StocksTimeSeriesFilteredTimeParameters" -u "http://username:password123@localhost:8080/panopticon"
```

# **Plugins**

Troubleshoot the plugins that this program utilizes.

| Option     | Description                                                  |
|------------|--------------------------------------------------------------|
| -v,verbose | Print all information normally traced by the plugin manager. |

## **Publish**

You can either publish a workbook to a Panopticon Real Time or to a specific folder.

### Publishing a Workbook to Panopticon Real Time

Publishes a workbook to Panopticon Real Time.

| Option      | Description                                                                                                    |
|-------------|----------------------------------------------------------------------------------------------------|
| -f,force    | Overwrite existing workbook on server.<br>Syntax example: java -jar pcli.jar publish -w "workbook" -d -u<br>"http://username:password@host:port/app_name/" -n "name" -f |
| -w,workbook | The workbook file to publish.                                                                                                    |

|              | Syntax example: java -jar pcli.jar publish -w "workbook" -u<br>"http://username:password@host:port/app_name/"                                                                                                    |
|--------------|----------------------------------------------------------------------------------------------------|
| -d,dataFiles | Find and upload data files used by workbook.                                                                                                    |
| -u,url       | URL to Panopticon Real Time, syntax: java -jar pcli.jar publish -w<br>"workbook" -d -u "http://username:password@host:port/app_name/"                                                                                                    |
| -n,name      | Publish workbook with a different name.<br>Syntax example: java -jar pcli.jar publish -w "workbook" -d -u<br>"http://username:password@host:port/app_name/" -n "name"                                                                                  |
| local        | Publishes workbook by file copy, instead of HTTP, for use when server<br>exists on the local system. Specifies target file location path including file<br>name. If the server is running, the application pool must be recycled after<br>publication. |
| -ср          | Java classpath.<br>Syntax example: 'java -cp pcli.jar; [plugin dir]/*<br>com.panopticon.dashboards.pcli.Pcli publish -w "workbook" -u<br>"http://username:password@host:port/app_name/"'                                                               |

Command example:java -cp pcli.jar;lib/\* com.panopticon.dashboards.pcli.Pcli
publish -w "How To Actions.exw" -d -u
"http://username:password123@localhost:8080/panopticon" -n "Published by
pcli" -f

### Publishing a Workbook to a Folder

Publishes a workbook to a specific folder.

| Option       | Description                                                                                                    |
|--------------|----------------------------------------------------------------------------------------------------|
| -w,workbook  | The workbook file to publish.<br>Syntax example: java -jar pcli.jar publish -w "workbook" -u<br>"http://username:password@host:port/app_name/"                                                                                                    |
| -u,url       | URL to Panopticon Real Time, syntax: java -jar pcli.jar publish -w<br>"workbook" -d -u "http:// <b>username</b> :password@host:port/app_name/"<br><b>NOTE:</b> The username in the -u command must have permission to the<br>folder. Just being in the list of Administrators is not enough. |
| -n,name      | Publish workbook to a folder on the server with a different name.<br>Syntax example: java -jar pcli.jar publish -w "workbook" -d -u<br>"http://username:password@host:port/app_name/" -n "folder\name"                                                                                       |
| -d,dataFiles | Find and upload data files used by workbook.                                                                                                    |

**Command example**: java -jar pcli.jar publish -w "E:\Temp\How to Actons.exw" -u "http://username:password123@localhost:8080/panopticon" -n "test\How to Actions.exw"

### Publishing a Workbook Folder to Panopticon Real Time

Publishes a workbook folder to Panopticon Real Time.

| Option             | Description                                                                                                    |
|--------------------|----------------------------------------------------------------------------------------------------|
| -tf,targetFolder   | The target folder to which workbooks will be published. Use -r to publish all workbooks to the ROOT folder. This is only applicable with -wf                                                                                                    |
|                    | Syntax example: java -jar pcli.jar publish -u<br>"http://username:password@host:port/app_name/" -wf "folder<br>containing workbooks"-tf "server folder name" -r                                                                                                    |
| -r,root            | Publish workbooks to the ROOT folder. This is only applicable with -wf<br>Syntax example: java -jar pcli.jar publish -u<br>"http://username:password@host:port/app_name/" -wf "folder<br>containing workbooks"-tf "server folder name" -r "default or root folder" |
| -u,url             | URL to Panopticon Real Time, syntax: java -jar pcli.jar publish -w<br>"workbook" -u "http://username:password@host:port/app_name/"                                                                                                    |
| -wf,workbookFolder | The workbook folder from which workbooks will be picked to publish.<br>Use -w to publish single workbook.                                                                                                    |
|                    | Syntax example: java -jar pcli.jar publish -u<br>" <u>http://username:password@host:port/app_name/</u> " -wf "folder<br>containing workbooks"-tf "server folder name" -r                                                                                           |

```
Command example: java -cp pcli.jar publish
"http://username:password123@localhost:8080/panopticon" -wf
"C:\Serverdata\Data" -tf "c:\Streamsdata\Data" -r
```

## Version

Prints program (and optionally server) version and exits.

| Option | Description                                                                                                    |
|--------|----------------------------------------------------------------------------------------------------|
| -u,url | URL to Panopticon Real Time, syntax: java -jar pcli.jar version -u<br>"http://username:password@host:port/app_name/" |

Command example: java -jar pcli.jar version -u
"http://username:password123@localhost:8080/panopticon"

## Help

Lists all commands or options for a single command.

Command example: java -jar pcli.jar help access

# Upgrade

Upgrades specified workbook to the newest version.

| Option      | Description                                                                                             |
|-------------|----------------------------------------------------------------------------------------------------|
| -w,workbook | Workbook path to upgrade.<br>Syntax example: java -jar pcli.jar upgrade -w workbook.exw                 |
| -o,output   | Output workbook path.<br>Syntax example: java -jar pcli.jar upgrade -w workbook.exw -o<br>workbook1.exw |

## Schemify

Updates workbook data tables with missing schema information.

| Option                 | Description                                                                                                    |
|------------------------|----------------------------------------------------------------------------------------------------|
| dd,data-directory      | Data directory path.<br>Syntax example: java -jar pcli.jar schemify -wd "workbook directory" -od<br>"output directory" –dd "C:\Users\Public\Documents\Datawatch<br>Desktop\Data"                                                                                                    |
| -D                     | Default parameter.<br>This can be supplied either by using:<br>-dp command to pass the path to Parameters.json which is the default<br>parameter file<br>Syntax example: java -jar pcli.jar schemify -w "workbook path" -o<br>"output path" -l "license file path" -dp "default parameters file"<br>-D switch to specify parameters<br>Syntax example: java -jar pcli.jar schemify -w "workbook path" -o<br>"output path" -l "license file path" -D "parameter=value" |
| -od,output-directory   | Output directory path.<br>Syntax example: java -jar pcli.jar schemify -wd "workbook directory" -od<br>"C:\Users\Public\Documents\Datawatch Desktop\NewWorkbooks" -dd<br>"data directory"                                                                                                    |
| -w,workbook            | Workbook to schemify.                                                                                                    |
| -I,license-file        | License file path.<br>Syntax example: java -jar pcli.jar schemify -wd "workbook path" -o<br>"output path" -l "C:\vizserverdata\PanopticonLicense.xml"                                                                                                    |
| -wd,workbook-directory | Directory of the workbooks to schemify.                                                                                                    |
| -o,output              | Output path.                                                                                                    |

## Exportdatasource

Export workbook data source.

| Option                 | Description                      |
|------------------------|----------------------------------|
| -dd,data-directory     | Data directory path.             |
| -od,output-directory   | Output directory path.           |
| -w,workbook            | Export data sources of workbook. |
| -l,license-file        | License file path.               |
| -wd,workbook-directory | Directory of workbooks.          |

Command example: java -jar pcli.jar exportdatasource -1 "E:\projects\Dashboards
.NET\PanopticonLicense.xml" -w "E:\workbooks\exportdb.exw" -dd
"E:\Serverdata\export" -od "E:\Streamsdata\export" -wd "E:\workbooks"

## **Convertpermissions**

Takes an old Workbooks folder and scans it for GroupAccessPermissions.xml files, collects them, and outputs a single file that can then be consumed by the server.

| Option                | Description                                                                                                    |
|-----------------------|----------------------------------------------------------------------------------------------------|
| -wf, - workbookFolder | Path to old Workbooks folder, defaults to the current folder.                                                                                                    |
| -o, - outputFile      | Path to file where the result will be output. Default is <b>stdout</b> .                                                                                                    |
| -wa, - writersAdmin   | If users that had write permission on the old server should additionally get admin permission on the new server, defaults to not. The old server only had <b>read</b> and <b>write</b> , the new one has <b>read</b> , <b>write</b> , and <b>admin</b> . |
| -tf, - targetFolder   | Path to subfolder on target server where you intend to import the workbooks, if not the root folder.                                                                                                    |

| NOTE | Special treatment of empty input folders:                                                                                                    |
|------|----------------------------------------------------------------------------------------------------|
|      | If a workbook folder did not have a GroupAccessPermissions.xml file, the old server would treat it as if the "Everyone" group had both read and write access to it. This is made explicit in the PCLI verb, which adds this permission to the output. |
|      | For example:                                                                                                    |
|      | pcli convertpermissions -wf /appdata17/Workbooks/ -o<br>perms.json -wa -tf /migrated/                                                                                                    |
|      | This creates perms.json which can then be used to restore the permissions from the old server on the new server if you import the old workbooks into the "migrated" workbook folder.                                                                  |

## **MigrateDatabaseToJDBC**

Migrates all usages of the Database connector to JDBC connector to enable editing in the Web Client.

| Option                 | Description                                                                                                    |
|------------------------|----------------------------------------------------------------------------------------------------|
| -w, - workbook         | Full path of workbook to migrate.                                                                                                    |
| -o,output              | Output path. Can be used together with the '-w' option, when a new name to migrated workbook is needed. Output directory should exist. |
| -od,output-directory   | Output directory path. Output directory should exist.                                                                                  |
| -wd,workbook-directory | Directory of workbooks to upgrade.                                                                                                    |

**Command example**: java -jar pcli.jar migratedatabasetojdbc -w "E:\ \Workbooks\Database.exw" -o "E:\MigratedWorkbooks\JDBC.exw"

### Mockdata

Updates workbook data tables with mock data based on the stored schema.

| Option         | Description                           |
|----------------|---------------------------------------|
| -w, - workbook | Workbook to mock the data table data. |
| -o,output      | Output path.                          |

Command example: java -jar pcli.jar mockdata -w "z Custom Index - v4 (2).exw" -o MockData.exw Workbooks\z Custom Index - v4: saved updated workbook to MockData.exw

# [17] REST INTERFACE

#### DISCLAIMER

As part of the deprecation of Desktop Designer and related legacy visualization- and data pipelines, we have unfortunately had to retire a set of previously documented REST service endpoints. The endpoints below will no longer be available in the product:

- GET media/image/dashboard
- GET media/image/dashboard/part

All Panopticon APIs should be considered proprietary, internal and subject to change. Going forward, all REST endpoints will be classified into private and publicly supported APIs. Please let us know if your implementation relies on REST API, to ensure that the functionality is made available in future public API.

## API

Panopticon Real Time provides a REST API that allows you to interact with the server through requests that can be scripted and automated. For example, the REST API supports downloading data, uploading workbooks, getting server usage statistics and much more. The API follows the OpenAPI Specification from Swagger.io, an API description format. Thereby, a web interface for the REST API including documentation is available, to facilitate exploration and testing of the REST API. To enable the web interface for testing, and the documentation in it, you first have to set documentation.enabled=true in Panopticon.properties.

#### NOTE

If you have not set documentation.enabled=true, there is no web interface for testing available, but the REST API is responding in any case.

Updating the property file requires Panopticon Real Time application to be restarted, which is either just the application or the entire Tomcat server. Once Panopticon Real Time has been restarted, the REST API can be accessed from the browser. Use the following address to view and interact with the documentation: http://[host]:[port]/[serverappname]/server/swagger-ui.html

The OpenAPI specification can be accessed on the following address: http://[host]:[port]/[serverappname]/server/swagger-ui.html

Example: http://localhost:8080/panopticon/server/swagger-ui.html

# **EXPORT DATA**

#### CSV

Panopticon Real Time provides the functionality to export data from a visualization to a CSV file.

Use the following URL to download the CSV file from the Server:

URL: http://[server]/[path]/server/rest/media/data/dashboard/part

Each URL has the following properties:

- Mandatory arguments
  - Workbook Workbook name without an extension.
  - **Dashboard** Dashboard name in the workbook.
  - Part The visualization part ID

The following examples show how to export the data of a visualization from a local server. For these examples, we have used the example workbook **How To Actions**.

- Export data as a CSV file
  - **Syntax**: http://[server]/[path]/server/rest/media/data/dashboard/part?workbook={Workbook name}&dashboard={Dashboard name}&part={Visualization part id}
  - Example:

http://localhost:8080/panopticon/server/rest/media/data/dashboard/part?workbook=How+To+Actions&dashboard=Data+Entry&part=visualization.Treemap1

#### **Dashboard Parameters**

The CSV file can be generated based on the workbook data table parameters. The parameter and its values can be specified to determine the context of the exported data.

#### Syntax:

```
http://[server]/[path]/server/rest/media/data/dashboard/part?workbook={Workbo
ok name}&dashboard={Dashboard name}&part={Visualization part
id}&{dashboardParameterName1=value1}&{dashboardParameterName2=value2}
```

Adding Region=Europe and Industry=Financials parameters

#### Example:

http://localhost:8080/panopticon/server/rest/media/data/dashboard/part?workbo
ok=How+To+Actions&dashboard=Scatter+of+Filtered+Universe&part=visualization.S
catterPlot1&Region=Europe&Industry=Financials

Adding Region=Asia Pacific, or Region=Europe and Industry= Financials parameters produces a CSV file that is focused on Asia Pacific & European Financials. In this case the Region parameter is repeated for each of the supplied regions.

#### Example:

```
http://localhost:8080/panopticon/server/rest/media/data/dashboard/part?workbo
ok=How+To+Actions&dashboard=Scatter+of+Filtered+Universe&part=visualization.S
catterPlot1&Region=Asia+Pacific&Region=Europe&Industry=Financials
```

#### PDF

Panopticon Real Time provides the functionality to generate and download PDFs. Use the following URL to download PDFs from the server:

URL: http://[server]/panopticon/server/rest/media/pdf

The URL can be accessed through scheduled batch tasks to retrieve and process generated PDFs. (e.g., email to predefined mailing list).

Each URL has the following properties:

- Mandatory arguments
  - Workbook Workbook name without an extension.
- Optional arguments
  - **Dashboard** Dashboard name in the workbook.
  - **HideScrollbars** Show/Hide the visualization scrollbar in the PDF. Possible values are true/false. The default value is true.
  - EnablePagination Enable pagination in the PDF. Possible values are true/false. The default value is true.

The following examples show how to export a PDF from a local server. For these examples, we have used the example workbook **How To Actions**.

- Generate PDF report of the entire workbook
  - Syntax: http://[server]/[path]/server/rest/media/pdf?workbook={Workbook name}
  - Example: http://localhost:8080/panopticon/server/rest/media/pdf?workbook=How+To+Actions
- Generate PDF report of the entire workbook in a folder
  - Syntax: http://[server]/[path]/server/rest/media/pdf?workbook={Folder name%5CWorkbook name}
  - Example:

```
http://localhost:8080/panopticon/server/rest/media/pdf?workbook=my+fold
er%5CHow+To+Actions
```

```
NOTE
```

When the workbook name specifies any folder or subfolders, the path delimiter must be backslash (URL-encoded as %5C) and not forward slash (URL-encoded as %2F).

- Generate PDF report of a single dashboard in the workbook
  - Syntax: http://[server]/[path]/server/rest/media/pdf?workbook={Workbook name}&dashboard={Dashboard name}
  - Example: http://localhost:8080/panopticon/server/rest/media/pdf?workbook=How+To+Actions&dashboard=How+To+Actions
  - Example (Multiple dashboards): http://localhost:8080/panopticon/server/rest/media/pdf?workbook=How+To+Actions&dashboard=How+To+Actions&dashboard=Data+Entry
- Hide scrollbars from visualizations in the PDF
  - Syntax: http://[server]/[path]/server/rest/media/pdf?workbook={Workbook name}&hideScrollbars={true/false}

#### Example:

http://localhost:8080/panopticon/server/rest/media/pdf?workbook=How+To+Actions&hideScrollbars=true

- Enable or disable pagination of visualizations with vertical scrollbars in the PDF report
  - Syntax: http://[server]/[path]/server/rest/media/pdf?workbook={Workbook name}&enablePagination={true/false}
  - Example:

http://localhost:8080/panopticon/server/rest/media/pdf?workbook=How+To+Actions&enablePagination=true

#### **Dashboard Parameters**

The PDF report can be generated based on the workbook data table parameters. The parameter and its values can be specified to determine the context of the generated PDF report.

Syntax: http://[server]/[path]/server/rest/media/pdf?workbook={Workbook
name}&{dashboardParameterName1=value1}&{dashboardParameterName2=value2}

Adding Region=Europe and Industry=Financials parameters

#### Example:

```
http://localhost:8080/panopticon/server/rest/media/pdf?workbook=How+To+Action
s&dashboard=Scatter+of+Filtered+Universe&Region=Europe&Industry=Financials
```

Adding Region=Asia Pacific, or Region=Europe and Industry= Financials parameters produces an output PDF that is focused on Asia Pacific & European Financials. In this case the Region parameter is repeated for each of the supplied regions.

#### Example:

```
http://localhost:8080/panopticon/server/rest/media/pdf?workbook=How+To+Action
s&dashboard=Scatter+of+Filtered+Universe&Region=Asia+Pacific&Region=Europe&In
dustry=Financials
```

#### **Authentication**

In order to generate certain workbooks, the user might need to be authenticated. The user will be prompted with a login window if the user tries to export a PDF from a web browser. The user can also send the credentials via a header to be authenticated. This could be necessary if the user is using commands like wget to invoke the server to generate PDFs.

The credentials are sent as basic authorization. The user provides the credentials in the Authorization header. The value is formatted in the following way: Basic username:password. Please note that the username and password must be Base64 encoded. Example: MyUsername:MyPassword = TX1Vc2VybmFtZTpNeVBhc3N3b3Jk

```
Wget example: wget -0 "Output.pdf" --header="Authorization: Basic
TXlVc2VybmFtZTpNeVBhc3N3b3Jk"
"http://localhost:8080/panopticon/server/rest/media/pdf?workbook=How+To+Action
s"
```

The PDF generator supports the following authentication mechanisms:

- BASIC
- LDAP
- Filter authentication
- Header authentication

#### Windows authentication

#### **Excel Workbook**

Panopticon Real Time provides the functionality to export a Panopticon workbook as an Excel workbook. All of the dashboards in the Panopticon workbook will be inserted into their own corresponding Excel sheet. In addition, all of the visualizations in the dashboard will be exported as a PNG image and inserted into an Excel sheet.

The images will be laid out as visualizations on the dashboard. However, the table visualizations will not be exported as images. The visualization tables will instead be exported as Excel tables. The Excel table will always be laid out under all of the exported visualization images.

Please note that only one table will be exported for each dashboard.

Use the following URL to download the Excel workbook from Panopticon Real Time:

URL: http://[server]/[path]/server/rest/media/excel

Each URL has the following properties:

- Mandatory arguments
  - Workbook Workbook name without an extension.
- Optional arguments
  - Dashboard Dashboard name(s) in the Panopticon workbook. All of the dashboards will be exported if no
    dashboard names are provided. The dashboard argument can be used multiple times depending on how
    many dashboards should be exported.
  - Width The width of the exported dashboards. The default value is 1024px.
  - Height The height of the exported dashboards. The default value is 768px.
  - Style The Excel table style of an exported table. The default value is TableStyleMedium7.

The following examples show how to export an Excel workbook from a local server. For these examples, we have used the example workbook **How To Actions**.

- Generate and export Excel workbook
  - Syntax: http://[server]/[path]/server/rest/media/excel?workbook={Workbook name}
  - Example: http://localhost:8080/panopticon/ server/rest/media/excel?workbook=How+To+Actions
- Set dashboards
  - **Syntax**: http://[server]/[path]/server/rest/media/excel?workbook={Workbook name}&dashboard={Dashboard name1}&dashboard={Dashboard name2}
  - Example:

http://localhost:8080/panopticon/server/rest/media/excel?workbook=How+T
o+Actions&dashboard=Data+Entry&Dashboard=Time+Parameters

□ Set height and width for Dashboard

• **Syntax:** http://[server]/[path]/server/rest/media/excel?workbook={Workbook name}&width={value}&height={value}

```
• Example:
```

http://localhost:8080/panopticon/server/rest/media/excel?workbook=How+T
o+Actions&width=512&height=384

- Set Excel table style
  - **Syntax**: http://[server]/[path]/server/rest/media/excel?workbook={Workbook name}&style={Style}
  - Example: http://localhost:8080/panopticon/server/rest/media/excel?workbook=How+T o+Actions&style=TableStyleMedium6

#### **Possible Excel Table Styles**

- TableStyleLight1– TableStyleLight21
- TableStyleMedium1 TableStyleMedium28
- TableStyleDark1 TableStyleDark11

#### **Dashboard Parameters**

The Excel workbook can be generated based on the workbook data table parameters. The parameter and its values can be specified to determine the context of the generated Excel workbook.

**Syntax:** http://[server]/[path]/server/rest/media/excel?workbook={Workbook name}&{dashboardParameterName1=value1}&{dashboardParameterName2=value2}

Adding Region=Europe and Industry=Financials parameters

#### Example:

http://localhost:8080/panopticon/server/rest/media/excel?workbook=How+To+Acti
ons&Region=Europe&Industry=Financials

Adding Region=Asia Pacific, or Region=Europe and Industry= Financials parameters produces an Excel workbook that is focused on Asia Pacific & European Financials. In this case the Region parameter is repeated for each of the supplied regions.

#### Example:

```
http://localhost:8080/panopticon/server/rest/media/excel?workbook=How+To+Acti
ons&Region=Asia+Pacific&Region=Europe&Industry=Financials
```

## **EMAIL DATA**

#### NOTE

To allow the triggering of the email send out via the REST API, Panopticon Real Time must be configured with valid email server information in the Panopticon.properties file located in the AppData folder (e.g., c:\vizserverdata).

See <u>Panopticon Real Time Configurations for Email Send Outs and Alerts</u> for instructions.

#### PDF

Panopticon Real Time provides the functionality to generate and email PDFs.

This feature works exactly as the URL PDF generation and uses the same URL parameters. The main difference between the two features is that this feature sends the PDF in an email rather than downloading it as a file. Another difference is this feature requires a POST request to the following URL: http://[server]/[path]/server/rest/media/pdf/email.

#### Usage

The following properties can be configured:

- URL: http://[server]/[path]/server/rest/media/pdf/email
- Method: POST
- □ Content-Type: application/json
- Request body:
  - bodyText The text will appear in the message body. The text can be formatted in HTML. Special
    characters, such as double quotation marks (") should have a backslash preceding them in order for the
    Server to regard them as special characters.
  - to One or more email recipients. Comma is used as a delimiter to separate the email recipients.
  - cc One or more email recipients. Comma is used as a delimiter to separate the email recipients.
  - bcc One or more email recipients. Comma is used as a delimiter to separate the email recipients.
  - sender The sender's email address. This value will also be used as a username.
  - **senderpassword** The password to the sender's email account.
  - subject the subject of the email.

#### Example

For example, an On-Demand PDF will be emailed based on the following information:

| Property        | Description                                          |
|-----------------|------------------------------------------------------|
| Workbook        | How to Actions                                       |
| Dashboard Name  | Scatter of Filtered Universe                         |
| Recipients (To) | <u>to-mail1@mail.com</u><br><u>to-mail2@mail.com</u> |
| Sender          | from-mail@mail.com                                   |
| Password        | password                                             |
| Subject         | Altair PDF Generator                                 |
| Body Message    | Hello. This is an auto-generated PDF.                |

As an example:

Panopticon configuration (Panopticon.properties):

```
email.host=smtp.server.com
email.port=587
email.security.mode=TLS
```

#### URL:

```
http://localhost:8080/panopticon/server/rest/media/pdf/email?workbook=How+To+
Actions&dashboard=Scatter+of+Filtered+Universe
```

#### Body:

```
{
    "bodyText": "<h1>Hello.</h1>This is an auto-generated PDF.",
    "to": "to-mail1@mail.com, to-mail2@mail.com",
    "sender": "from-mail@mail.com",
    "senderPassword": "password",
    "subject": "Altair PDF generator"
}
```

#### Image

Panopticon Real Time provides the functionality to generate and email dashboard images.

This feature is similar with Email PDF discussed above and uses the same URL parameters. However, this feature sends dashboard images as part of the email body and not as a PDF attachment. In addition, it does not support pagination.

In addition, hyperlinks can also be used in email dashboard images. Hyperlinks can redirect to a workbook and a dashboard in the server.

| NOTE | In cases when you <u>schedule the emailing of dashboard images</u> or when you are behind a proxy or load balancer, it is recommended to specify the server address in the Panopticon.properties file. |
|------|----------------------------------------------------------------------------------------------------|
|      | For example: <pre>server.host=http://www.company.com/dashboards</pre>                                                                                                    |

The email contains the following Body components:

- Body message: The email starts with the provided body message in the request.
- Dashboard Title: The title displays before the dashboard image and uses a h2 heading tag.
- Dashboard image: The image (.png) of the dashboard.

#### Usage

```
□ URL:http://[server]/[path]/server/rest/media/image/dashboard/email
```

- Method: POST
- □ Content-Type: application/json
- Request body:

- bodyText The text will appear in the message body. The text can be formatted in HTML. Special
  characters, such as double quotation marks (") should have a backslash preceding them in order for the
  Server to regard them as special characters.
- to One or more email recipients. Comma is used as a delimiter to separate the email recipients.
- cc One or more email recipients. Comma is used as a delimiter to separate the email recipients.
- **bcc** One or more email recipients. Comma is used as a delimiter to separate the email recipients.
- sender The sender's email address. This value will also be used as a username.
- senderpassword The password to the sender's email account.
- **subject** The subject of the email.
- **useHyperlink** The property that determines whether the images should be hyperlinks. The hyperlink then opens the dashboard in the Thin Client. Hyperlinks will be used when set to true (default value). The images will be regular images and not a hyperlink when the property is set to **false**.

#### Example

| Property        | Value                                                |
|-----------------|------------------------------------------------------|
| Workbook        | How to Actions                                       |
| Dashboard Name  | Scatter of Filtered Universe                         |
| Recipients (To) | <u>to-mail1@mail.com</u><br><u>to-mail2@mail.com</u> |
| Sender          | from-mail@mail.com                                   |
| Password        | password                                             |
| Subject         | Altair Image Generator                               |
| Body Message    | Hello. This email contains dashboard images.         |
| Use hyperlink   | true                                                 |

#### As an example:

Panopticon configuration (panoption.properties):

```
email.host=smtp.server.com
email.port=587
email.security.mode=TLS
```

#### URL:

```
http://localhost:8080/panopticon/server/rest/media/image/dashboard/email?work
book=How+To+Actions&dashboard=Scatter+of+Filtered+Universe
```

#### Body:

```
{
    "bodyText": "<h1>Hello.</h1>This email contains dashboard
images.",
    "to": "to-maill@mail.com, to-mail2@mail.com",
    "sender": "from-mail@mail.com",
```

```
"senderPassword": "password",
"subject": "Altair Image generator",
"useHyperlink": "true"
```

}

# [18] LOGGING/MONITORING

## SERVER LOGGING

Logging occurs:

- Within the platform
- □ In the underlying web / application server
- In the underlying OS

Panopticon Real Time logs are written to the Tomcat logs folder.

The logging level can be set from:

- □ Error Only Errors are logged (the Default)
- □ Info Operational logging is enabled including logging of data queries.
- □ Finest All possible debugging logging is enabled.

Typically, when support issues are raised, the user is requested to change the logging level to **INFO**, which additionally records:

- Data Plugin (Visualization and Data Connector) Initialization
- Data Cache Initialization
- Data Subscriptions
- Data Queries including:
  - Database connection settings
  - Database SQL query
  - Number of rows & columns retrieved, and response time

Data query logging capabilities are specific to each data connector, with the most detailed logging available for the Database and kdb+ connectors.

Panopticon Real Time logging and auditing capabilities include Java JMX counters for usage and load monitoring, and additional logging around secured access to workbooks.

#### **Configuring Server Logs**

Panopticon Real Time is preconfigured with recommended logging settings for performance. All of the logging will be directed to a file prefixed by panopticon in the Tomcat logs folder. The Panopticon-specific logging configuration file is located inside the .war file at WEB-INF/classes/logging.properties. This configuration takes precedence over the general Tomcat logging configuration. If the logging is to be configured in Tomcat, the file WEB-INF/classes/logging.properties must be removed from the .war file.

#### **Configuring Apache Tomcat Logs<sup>1</sup>**

The internal logging for Apache Tomcat uses **JULI**, a packaged renamed fork of <u>Apache Commons Logging</u> that is hard-coded to use the java.util.logging framework. This ensures that Tomcat's internal logging and any web application logging will remain independent, even if a web application uses Apache Commons Logging.

To configure Tomcat to use an alternative logging framework for its internal logging, follow the instructions provided by the alternative logging framework for redirecting logging for applications that use java.util.logging. Keep in mind that the alternative logging framework will need to be capable of working in an environment where different loggers with the same name may exist in different class loaders.

A web application running on Apache Tomcat can:

- Use any logging framework of its choice
- □ Use system logging API, java.util.logging
- Use the logging API provided by the Java Servlets specification: javax.servlet.ServletContext.log(...)

The logging frameworks used by different web applications are independent. See <u>class loading</u> for more details. The exception to this rule is java.util.logging. If it is used directly or indirectly by your logging library, then the elements of it will be shared across web applications because it is loaded by the system class loader.

#### Java Logging API (java.util.logging)

Apache Tomcat has its own implementation of several key elements of java.util.logging API. This implementation is called **JULI**. The key component there is a custom LogManager implementation, that is aware of different web applications running on Tomcat (and their different class loaders). It supports private per-application logging configurations. It is also notified by Tomcat when a web application is unloaded from memory, so that the references to its classes can be cleared, preventing memory leaks.

This java.util.logging implementation is enabled by providing certain system properties when starting Java. The Apache Tomcat startup scripts do this for you, but if you are using different tools to run Tomcat (such as jsvc, or running Tomcat from within an IDE), you should take care of them by yourself.

Servlets Logging APICalls to javax.servlet.ServletContext.log(...) to write log messages are handled by internal Tomcat logging. Such messages are logged to the category named

org.apache.catalina.core.ContainerBase.[\${engine}].[\${host}].[\${context}]

This logging is performed according to the Tomcat logging configuration. You cannot overwrite it in a web application.

The Servlets logging API predates the java.util.logging API that is now provided by Java. As such, it does not offer you much options. e.g., you cannot control the log levels. It can be noted, though, that in Apache Tomcat implementation the calls to ServletContext.log(String) or GenericServlet.log(String) are logged at the INFO level. The calls to ServletContext.log(String, Throwable) or GenericServlet.log(String, Throwable) are logged at the SEVERE level.

#### Console

When running Tomcat on unixes, the console output is usually redirected to the file named catalina.out. The name is configurable using an environment variable. Whatever is written to System.err/out will be caught into that file. That may include:

Uncaught exceptions printed by java.lang.ThreadGroup.uncaughtException(..)

<sup>&</sup>lt;sup>1</sup> http://tomcat.apache.org/tomcat-9.0-doc/logging.html

Thread dumps, if you requested them via a system signal

When running as a service on Windows, the console output is also caught and redirected, but the file names are different.

The default logging configuration in Apache Tomcat writes the same messages to the console and to a log file. This is great when using Tomcat for development, but usually is not needed in production.

Old applications that still use System.out or System.err can be tricked by setting **swallowOutput** attribute on a Context. If the attribute is set to **true**, the calls to System.out/err during request processing will be intercepted, and their output will be fed to the logging subsystem using the javax.servlet.ServletContext.log(...) calls.

Note, that the **swallowOutput** feature is actually a trick, and it has its limitations. It works only with direct calls to System.out/err, and only during request processing cycle. It may not work in other threads that might be created by the application. It cannot be used to intercept logging frameworks that themselves write to the system streams, as those start early and may obtain a direct reference to the streams before the redirection takes place.

#### **Access Logging**

Access logging is a related but different feature, which is implemented as a **Valve**. It uses self-contained logic to write its log files. The essential requirement for access logging is to handle a large continuous stream of data with low overhead, so it only uses Apache Commons Logging for its own debug messages. This implementation approach avoids additional overhead and potentially complex configuration. Please refer to the <u>Valves</u> documentation for more details on its configuration, including the various report formats.

#### Using java.util.logging (Default)<sup>2</sup>

The default implementation of java.util.logging provided in the JDK is too limited to be useful. The key limitation is the inability to have per-web application logging, as the configuration is per-VM. As a result, Tomcat will, in the default configuration, replace the default LogManager implementation with a container friendly implementation called **JULI**, which addresses these shortcomings.

JULI supports the same configuration mechanisms as the standard JDK java.util.logging, using either a programmatic approach, or properties files. The main difference is that per-classloader properties files can be set (which enables easy redeployment friendly webapp configuration), and the properties files support extended constructs which allows more freedom for defining handlers and assigning them to loggers.

JULI is enabled by default, and supports per classloader configuration, in addition to the regular global java.util.logging configuration. This means that logging can be configured at the following layers:

Globally

That is usually done in the fcatalina.base/conf/logging.properties file. The file is specifiedby the java.util.logging.config.file System property which is set by the startup scripts. If it is notreadable or is not configured, the default is to use the <math>fjava.home/lib/logging.properties file in the JRE.

In the web application

The file will be WEB-INF/classes/logging.properties

The default logging.properties in the JRE specifies a ConsoleHandler that routes logging to System.err. The default conf/logging.properties in Apache Tomcat also adds several FileHandlers that write to files.

<sup>&</sup>lt;sup>2</sup> http://tomcat.apache.org/tomcat-9.0-doc/logging.html

A handler's log level threshold is **INFO** by default and can be set using **SEVERE**, **WARNING**, **INFO**, **CONFIG**, **FINE**, **FINER**, **FINEST** or **ALL**. You can also target specific packages to collect logging from and specify a level.

To enable debug logging for part of Tomcat's internals, you should configure both the appropriate logger(s) and the appropriate handler(s) to use the FINEST or ALL level. e.g.:

org.apache.catalina.session.level=ALL
java.util.logging.ConsoleHandler.level=ALL

When enabling debug logging it is recommended that it is enabled for the narrowest possible scope as debug logging can generate large amounts of information.

The configuration used by JULI is the same as the one supported by plain java.util.logging, but uses a few extensions to allow better flexibility in configuring loggers and handlers. The main differences are:

- A prefix may be added to handler names, so that multiple handlers of a single class may be instantiated. A prefix is a String which starts with a digit and ends with '.'. For example, **22foobar**. is a valid prefix.
- System property replacement is performed for property values which contain \${systemPropertyName}.
- If using a class loader that implements the org.apache.juli.WebappProperties interface (Tomcat's web application class loader does) then property replacement is also performed for \${classloader.webappName}, \${classloader.hostName} and \${classloader.serviceName} which are replaced with the web application name, the host name and the service name respectively.
- By default, loggers will not delegate to their parent if they have associated handlers. This may be changed per logger using the loggerName.useParentHandlers property, which accepts a Boolean value.

The root logger can define its set of handlers using the .handlers property.

By default, the log files will be kept on the file system forever. This may be changed per handler using the handlerName.maxDays property. If the specified value for the property is <=0 then the log files will be kept on the file system forever, otherwise they will be kept the specified maximum days.

There are several additional implementation classes, that can be used together with the ones provided by Java. The notable one is org.apache.juli.FileHandler.

org.apache.juli.FileHandler supports buffering of the logs. The buffering is not enabled by default. To configure it, use the bufferSize property of a handler. The value of 0 uses system default buffering (typically an 8K buffer will be used). A value of <0 forces a writer flush upon each log write. A value >0 uses a BufferedOutputStream with the defined value but note that the system default buffering will also be applied.

Example logging.properties file to be placed in \$CATALINA BASE/conf:

```
handlers = 1catalina.org.apache.juli.FileHandler, \
          2localhost.org.apache.juli.FileHandler,
                                             \backslash
          3manager.org.apache.juli.FileHandler, \
          java.util.logging.ConsoleHandler
.handlers = 1catalina.org.apache.juli.FileHandler, java.util.logging.ConsoleHandler
***
# Handler specific properties.
# Describes specific configuration info for Handlers.
******
lcatalina.org.apache.juli.FileHandler.level = FINE
lcatalina.org.apache.juli.FileHandler.directory = ${catalina.base}/logs
lcatalina.org.apache.juli.FileHandler.prefix = catalina.
2localhost.org.apache.juli.FileHandler.level = FINE
2localhost.org.apache.juli.FileHandler.directory = ${catalina.base}/logs
2localhost.org.apache.juli.FileHandler.prefix = localhost.
3manager.org.apache.juli.FileHandler.level = FINE
3manager.org.apache.juli.FileHandler.directory = ${catalina.base}/logs
3manager.org.apache.juli.FileHandler.prefix = manager.
3manager.org.apache.juli.FileHandler.bufferSize = 16384
java.util.logging.ConsoleHandler.level = FINE
java.util.logging.ConsoleHandler.formatter = java.util.logging.SimpleFormatter
****
# Facility specific properties.
# Provides extra control for each logger.
****
org.apache.catalina.core.ContainerBase.[Catalina].[localhost].level = INFO
org.apache.catalina.core.ContainerBase.[Catalina].[localhost].handlers = \
  2localhost.org.apache.juli.FileHandler
org.apache.catalina.core.ContainerBase.[Catalina].[localhost].[/manager].level = INFO
org.apache.catalina.core.ContainerBase.[Catalina].[localhost].[/manager].handlers = \
  3manager.org.apache.juli.FileHandler
# For example, set the org.apache.catalina.util.LifecycleBase logger to log
# each component that extends LifecycleBase changing state:
#org.apache.catalina.util.LifecycleBase.level = FINE
```

Example logging.properties for the servlet-examples web application to be placed in WEB-INF/classes inside the web application:

```
handlers = org.apache.juli.FileHandler, java.util.logging.ConsoleHandler
****
# Handler specific properties.
# Describes specific configuration info for Handlers.
*****
org.apache.juli.FileHandler.level = FINE
org.apache.juli.FileHandler.directory = ${catalina.base}/logs
org.apache.juli.FileHandler.prefix = ${classloader.webappName}.
java.util.logging.ConsoleHandler.level = FINE
java.util.logging.ConsoleHandler.formatter =
java.util.logging.SimpleFormatter
org.apache.catalina.core.ContainerBase.[Catalina].[localhost].[/manager].leve
1 = INFO
org.apache.catalina.core.ContainerBase.[Catalina].[localhost].[/manager].hand
lers = \setminus
   3manager.org.apache.juli.FileHandler
# For example, set the org.apache.catalina.util.LifecycleBase logger to log
# each component that extends LifecycleBase changing state:
#org.apache.catalina.util.LifecycleBase.level = FINE
```

### **AUDIT LOGGING**

Panopticon Real Time can also produce audit logs. All of the audit logging will be directed to a file prefixed 'panopticon-audit' in the Tomcat log folder. The audit logs can be configured just like the regular logs produced by Panopticon Real Time. Refer to <u>Configuring Panopticon Real Time Logs</u> for more information on how to configure logs.

Panopticon Real Time is pre-configured to generate audit logs on an **INFO** level. Most of the messages are logged with **INFO** level. However, there are certain actions that are logged at different levels, such as **FINE**.

The audit logs contain the following information:

| Attribute  | Description                                                                                                    |
|------------|----------------------------------------------------------------------------------------------------|
| Timestamp  | Timestamp for when the executed action occurred. The format of the timestamp is YYYY-mm-ddTHH:MM:SS (e.g., 2015-12-24T15:30:40). |
| Log Level  | The severity of the log level.                                                                                                   |
| Username   | The username of the user that executed the action. The username will be <b>ANONYMOUS</b> if the user is not authenticated.       |
| IP-address | The user's IP address.                                                                                                    |
| Action     | Detailed message about the executed action.                                                                                      |

Audit logs use comma (,) as a delimiter to separate these values.

# **SERVER MONITORING**

Panopticon Real Time publishes the following JMX counters:

- ServerDataRequestCount
- ActiveDataRequestCount
- InfoMessageCount
- ErrorMessageCount
- ActiveRealtimeSubscriptionCount
- LoadedWorkbooksCount
- MemoryStoreObjectCount
- ObjectCount

These can be accessed through any JMX monitoring toolset, such as Jconsole from the Java Development Kit (JDK).

As a basic configuration:

- 3. Download and install Java Development Kit (JDK) <u>http://www.oracle.com/technetwork/java/javase/downloads/jdk8-downloads-</u> 2133151.htm
- 4. Add the following parameters to your Tomcat:
  - -Dcom.sun.management.jmxremote.port=8855
  - -Dcom.sun.management.jmxremote.authenticate=false
  - -Dcom.sun.management.jmxremote.ssl=false
- 5. Open Jconsole. The jconsole executable can be found in JDK\_HOME/bin, where JDK\_HOME is the directory in which the Java Development Kit (JDK) is installed.
- 6. When the connection dialog opens, you are also given the option of connecting to a remote process.
  - Host name: name of the machine on which the Java VM is running.
  - Port number: the JMX agent port number you specified when you started the Java VM (e.g., 8855)

## **WEB PORTAL INTEGRATION**

Panopticon workbooks can be embedded into existing portals with minimal effort. An iframe folder example in webapps\panopticon\api is included in the release, which details how to include the HTML client inside an iframe.

This folder includes the following files:

- CSS for styling and animations
- □ JavaScript for logic and control
- Help page with the post message example and the list of actions that HTML5 Client supports
  - getWorkbooks

- getDashboards
- getSelectedWorkbook
- getSelectedDashboardParameters
- getBookmarks
- addDashboardChangedListener
- addParametersChangedListener
- setWorkbook
- setDashboard
- setBookmark
- setParemeters

The custom page simply needs to implement the embedded Web client as the source of the iframe tag. For example:

You can then access the JavaScript API through the iframe ID reference, where you can for instance, navigate to another dashboard or workbook.

# [19] TROUBLESHOOTING

# **RESOLVING INSTALLATION ISSUES**

Issues are investigated and resolved through investigation and controlled reproduction. A number of known issues are included in the next section and predominately relate to problematic installations of Panopticon Real Time.

If you experience an unknown issue, send complete details to: <u>dasupport@altair.com</u>

Be sure to send this important information to Altair Support in the event of a problem.

#### Server Log

Panopticon Real Time log files are located in the [tomcat home] \logs folder.

The level of detail for these log files are configured at the "level" sections of logging.properties file in [tomcat\_home]\conf folder.

By default, it is set to Error, while the most verbose is Info.

Steps:

1. Edit the value of "level" in the logging.properties file:

From:

```
org.apache.catalina.core.ContainerBase.[Catalina].[localhost].level = ERROR
```

To:

```
org.apache.catalina.core.ContainerBase.[Catalina].[localhost].level = INFO
```

**NOTE** Modifying the level setting will consume more disk space, so make sure to only do this while troubleshooting.

#### 2. Restart Tomcat after making these changes.

| NO | TE |
|----|----|
|    |    |

Refer to Configuring Server Logs for more information.

When sending your issue, include your workbook and associated data sources if the issue is specific to a particular workbook.

## NO APPROPRIATE PROTOCOL ERROR WHEN PUBLISHING SPLUNK DATA ON PANOPTICON REAL TIME

The Altair log written into Panopticon Real Time log can report errors similar to the following:

**Caused by**: javax.net.ssl.SSLHandshakeException: No appropriate protocol (protocol is disabled or cipher suites are inappropriate)

This is caused by having the SSLv3 disabled by default in the updated versions of JDK.

Steps:

- 1. Open the /lib/security/java.security file.
- 2. Comment the following line: #jdk.tls.disabledAlgorithms=SSLv3
- 3. Save the updated file.

## PIE CHARTS AND SHAPES NOT DISPLAYING CORRECTLY IN CHROME

When Hardware Acceleration is enabled in Chrome, Pie Chart and Shape visualization may not display as expected. For example:

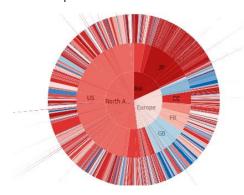

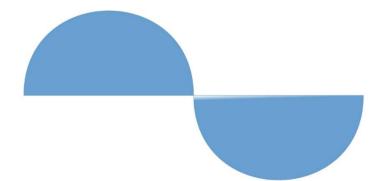

To resolve this issue, follow the steps below to disable Hardware Acceleration in Chrome:

- 1. Open the Chrome web browser.
- 2. You can either:
  - click is to the right of the Address box and select Settings
  - Or enter chrome://settings in the Address box.
- 3. Scroll to the bottom of the page and click **Show Advanced Settings...**
- 4. Uncheck Use Hardware Acceleration when Available box.

System

- Continue running background apps when Google Chrome is closed
- Use hardware acceleration when available (requires Chrome restart)
- 5. Restart Chrome.

### **SESSION TOKENS NOT WORKING IN CHROME**

Setting the authentication.token.persistence property to SESSION in Panopticon.properties removes the token from the browser if it is shutdown.

In Google Chrome, you can override the session functionality if you select **Continue where you left off** option in the *On startup* section. However, if you opt to use session cookies, select **Open the New Tab page** option.

**Steps** 

- 1. Open the Chrome web browser.
- 2. You can either:
  - click to the right of the Address box and select Settings
  - Or enter chrome://settings in the Address box.
- 3. Scroll to the bottom of the page and on the On startup section, you can either select:
  - Open the New Tab page
    - To use the session cookies.
  - Continue where you left off

To override the session functionality.

4. Restart Chrome.

# [20] KNOWN ISSUES

# **OUT OF MEMORY EXCEPTION**

If the data is too big, an out of memory exception may occur. To increase the memory of Panopticon Real Time in Tomcat for Linux, refer to <u>Tomcat Memory Configuration for Linux</u> for more information.

# [21] PANOPTICON RESOURCES

Clicking on the top right section of the toolbar displays the other Panopticon online resources that users with an Administrator role can access.

| Altair Panopticon | Workbooks | Data Templates  | Extracts | Webhooks | Alerts | Parame | ters | Themes | Sys | tem | c              | ۵ 🖌 |
|-------------------|-----------|-----------------|----------|----------|--------|--------|------|--------|-----|-----|----------------|-----|
| *                 | Q :       | Search Workbook |          |          | Name   | Ŷ      | ≔    | Ū (    | € ( | h 🗊 | + New Workbook |     |

|                                               | Q Search Workbook                     | Nar                                               | ne ↑             | admin                                                                                           |            |
|-----------------------------------------------|---------------------------------------|---------------------------------------------------|------------------|-------------------------------------------------------------------------------------------------|------------|
| <ul> <li>Orders</li> <li>~designer</li> </ul> | Quick access                          | · • <b>I</b> • <b>I</b> • <b>I</b> • <b>I</b> • • |                  | Administrator<br>View Profile                                                                   |            |
|                                               |                                       |                                                   |                  | Panopticon Resources                                                                            | ~          |
|                                               | How to Drill<br>Viewed 12 days ago    | How to Actions<br>Viewed 15 days ago              |                  | <ul> <li>Release Notes</li> <li>Technical Fact Sheet</li> <li>Server Reference Guide</li> </ul> | PDF   HTMI |
|                                               | Folders                               |                                                   |                  | <ul> <li>Analyst Client User Guide</li> </ul>                                                   | PDF   HTMI |
|                                               | Orders<br>4 workbooks                 | ~designer<br>0 workbooks                          |                  | <ul> <li>User Community</li> <li>Data Analytics Documentation</li> </ul>                        |            |
|                                               | Workbooks                             |                                                   |                  |                                                                                                 |            |
|                                               |                                       |                                                   |                  |                                                                                                 |            |
|                                               | How to Actions<br>Modified 8 days ago | How to Drill<br>Modified 11 days ago              | How to<br>Modifi |                                                                                                 |            |

Select the Language on the drop-down list: English or Japanese.

| Panopticon F                      | lesources        | ~          |  |  |
|-----------------------------------|------------------|------------|--|--|
| English 💙                         |                  |            |  |  |
| English Not                       | es               |            |  |  |
| Japanese il Fa                    | ct Sheet         |            |  |  |
| Server Refer                      | ence Guide       | PDF   HTML |  |  |
| <ul> <li>Analyst Clier</li> </ul> | nt User Guide    | PDF   HTML |  |  |
| 🗊 User Community                  |                  |            |  |  |
| Q Data Analyti                    | cs Documentation |            |  |  |

| Resource                     | Description                                                                                                    |
|------------------------------|----------------------------------------------------------------------------------------------------|
| Release Notes                | List of new features and fixed issues in the release.                                                                                                    |
| Technical Fact Sheet         | <ul> <li>Overview of the Panopticon components which consists of:</li> <li>system requirements</li> <li>features</li> <li>supported data connectivity and visualizations</li> <li>custom code data connections, transforms, and ML model scoring</li> <li>filtering and data capabilities</li> </ul>                                                                                                    |
| Real Time Reference Guide    | <ul> <li>Panopticon Real Time documentation for users with an Administrator role which consists of:</li> <li>installation, system requirements, and licensing options</li> <li>supported authentication mechanisms</li> <li>advanced and optional steps or deployments</li> <li>system administration of the server including the logs, subscriptions, caches, scheduled tasks, and logged in users</li> <li>viewing and managing of workbooks and data templates</li> <li>creating and managing of data templates, global parameters, alerts, workbook themes</li> <li>PCLI command utilities</li> <li>REST API examples</li> <li>troubleshooting guide</li> <li>Panopticon.properties discussion</li> </ul> |
| Analyst Client User Guide    | <ul> <li>Panopticon Real Time documentation for users with a Viewer role which consists of:</li> <li>viewing and analysing of workbooks</li> <li>creating, monitoring, and deleting of alerts</li> <li>Available upon installation.</li> </ul>                                                                                                    |
| User Community               | Link to the Panopticon User Community page.                                                                                                    |
| Data Analytics Documentation | Link to the Altair Data Analytics Documentation page.                                                                                                    |

# [APPENDIX]

# **PROPERTIES: PANOPTICON**

The Panopticon.properties file located in the PanopticonAppdata folder (i.e., c:\vizserverdata), contains majority of properties for controlling the configuration of Panopticon Real Time. The following properties can be overridden by updating the file.

| Property      | Access                                                                                                    |
|---------------|----------------------------------------------------------------------------------------------------|
| Attribute     | access.administrator.groups                                                                                                    |
| Description   | The role that is mapped to the administrator group.                                                                                                    |
| Default Value | admin                                                                                                    |
| Property      | Access                                                                                                    |
| Attribute     | access.default.roles                                                                                                    |
| Description   | The default roles applied to all users of the server.<br>For example, if access.default.roles=DESIGNER,ADMINISTRATOR and a user<br>with a VIEWER role logs on to the server, then the user will simultaneously have a<br>VIEWER, DESIGNER, and ADMINISTRATOR roles.<br>However, if no default roles are wanted, then leave the property blank.<br><b>NOTE:</b> The roles that can be assigned in this property can only be ADMINISTRATOR,<br>VIEWER, ANONYMOUS, and/or DESIGNER. This property is case sensitive. |
| Default Value | VIEWER                                                                                                    |
| Property      | Access                                                                                                    |
| Attribute     | access.designer.groups                                                                                                    |
| Description   | The role that is mapped to the designer group.                                                                                                    |
| Default Value | designer                                                                                                    |
| Property      | Access                                                                                                    |
| Attribute     | access.list.delimiter                                                                                                    |
| Description   | The value delimiter to use when parsing access groups.<br>Examples:<br>access.list.delimiter=,<br>access.administrator.groups=group1,group2<br>The groups are mapped to {'group1', 'group2'}<br>access.list.delimiter=,<br>access.administrator.groups=group1;group2,group3                                                                                                    |

| Image of the groups are mapped to (group1; group2; group3)           access.list.delimiters;           access.administrator.groups=group1; group2; group3)           Default Value         '(comma)           Property         Access           Default Value         access.iss.group1; group2; group3)           Default Value         '(comma)           Description         access.iss.group (group1; 'group2; group3)           Description         Access           Default Value         access.iss.group (group (gro |               |                                                                                               |
|----------------------------------------------------------------------------------------------------|---------------|-----------------------------------------------------------------------------------------------|
| Indextant groups-group1;group2,group3Default Value''(comma)ProperyAccessAttributeaccess.viewer.groupsDefault Valueaccess.viewer.groupsDescriptionA fotProperyActAttributeactest.comp.groupsDefault Valueactest.comp.groupsProperyActAttributeactest.comp.groupsDefault Valueactest.comp.groupsProperyActAttributeactest.comp.groupsDefault ValuefalseProperyActAttributeactest.comp.groupsDefault ValuefalseProperyActest.comp.groupsDefault ValuefalseProperyActest.comp.groupsAttributeactest.comp.groupsDefault ValuefalseProperyActest.comp.groupsAttributeactest.comp.groupsDefault Valueactest.comp.groups.comp.groups.comp.groupsAttributeactest.comp.groups.comp.groups.comp.groupsDefault Valueactest.comp.groups.comp.groups.co                                                                                                    |               | The groups are mapped to {'group1;group2', 'group3'}                                          |
| Integroups are mapped to {group11, 'group2.group3}Default Value', '(comma)PropertyAccessAttributeaccess.viewer.groupsDefault ValueThe role that is assigned to the viewer group.Default ValueFropertyAlertAccessAttributealert.greation.only.by.administratorsDescriptionEnable or disable whether only the Administrators can create alerts.Default ValuefalsePropertyAlertAttributealert.detailed.loggingDescriptionEnables or disables extra alert logging.DescriptionEnables or disables extra alert logging.Default ValuefalsePropertyService authentication levelAttributeatthentication domainDescriptionThe default domain information for user authentication.Default Valueatthentication.filter.authenticate.tokenPropertyAuthentication.filter.authenticate.tokenApplies only if authentication.type is set to FILTER or is blank.fi this property is set to false, it ignores is the to false, it ignores is the to false, it ignores is the to false, it ignores is the to false, it ignores is the to false, it ignores is the to false, it ignores is the to false, it ignores is the to false, it ignores is the to false, it ignores is the to false, it ignores is the to false, it ignores is the to false, it ignore is the to false, it ignore is the to false, it ignore is the to false, it ignore is the to false, it ignore is the to false, it ignore is the to false, it ignore is the to false, it ignore is the to false, it ignore is the to false, it ignore is the to false, it ignore is the to false, it ignore is the to                                                                                                    |               | access.list.delimiter=;                                                                       |
| Default Value', 'comma)ProperlyAccessAttributeaccess.viewer.groupsDescriptionThe role that is assigned to the viewer group.Default Value                                                                                                    |               | access.administrator.groups=group1;group2,group3                                              |
| Default Value', 'comma)ProperlyAccessAttributeaccess.viewer.groupsDescriptionThe role that is assigned to the viewer group.Default Value                                                                                                    |               | The groups are mapped to ('group1', 'group2 group2')                                          |
| ProperlyAccessAttributeaccess.viewer.groupsDescriptionThe role that is assigned to the viewer group.Default ValueProperlyAlertAttributealert.creation.only.by.administratorsDescriptionEnable or disable whether only the Administrators can create alerts.Default ValuefalseProperlyAlertAttributealert.detailed.loggingDescriptionEnables or disable sextra alert logging.DescriptionEnables or disables extra alert logging.DescriptionEnables or disables extra alert logging.DescriptionEnables or disables extra alert logging.DescriptionEnables or disables extra alert logging.Default ValuefalseProperlyService authentication levelAttributeauthentication.domainDescriptionThe default domain information for user authentication.Default Valueauthentication.filter.authenticate.tokenProperlyAuthentication.filter.authenticate.tokenAttributeauthentication.type is set to FILTER or is blank. If this properly is set to false ti gionores it to ken and authenticate based on the rest of the request instead.Default ValuefalseProperlyAuthentication.theader.role.delimiterAttributefalseDescriptionfalseDefault ValuefalseProperlyAuthentication.theader.role.delimiterAttributeauthentication.header.role.delimiterProperlyAuthentication.header.role.delimiter </td <td></td> <td></td>                                                                                                    |               |                                                                                               |
| Attributeaccess.viewer.groupsDescriptionThe role that is assigned to the viewer group.Default ValueAnetProperyAlertAttributeallert.creation.only.by.administratorsDescriptionEnable or disable whether only the Administrators can create alerts.Default ValuefalseProperyAlertAttributeallert.detailed.loggingDescriptionEnables or disables extra alert logging.Default ValuefalseProperyService authentication levelAttributeauthentication alomainDescriptionThe default domain information for user authentication.Default Valueauthentication.filter.authenticate.tokenProperyAutentication.filter.authenticate.tokenDefault ValuefalseProperyauthentication.filter.authenticate.tokenDefault ValuefalseProperyAutentication.filter.authenticate.tokenAttributeauthentication.filter.authenticate.tokenDefault ValuefalseProperyAuthentication.type is set to FILTER or is blank. If this property is set of true, the server will validate the token on incoming requests. If set to false, it ignoresDefault ValuefalseProperyAuthentication.theader.role.delimiterAttributeauthentication.theader.role.delimiterProperyAuthentication.theader.role.delimiterAttributeit commaDescriptionfalseProperyAuthentication.theader.role.delimiterAttribute                                                                                                    |               |                                                                                               |
| DescriptionThe role that is assigned to the viewer group.Default ValueAlertPropertyAlertAttributealert.creation.only.by.administratorsDescriptionEnable or disable whether only the Administrators can create alerts.Default ValuefalsePropertyAlertAttributealert.detailed.loggingDefault ValuefalseDefault ValuefalsePropertyService authentication levelAttributealuthentication.domainDescriptionfalsePropertyService authentication for user authentication.Default Valueauthentication.domainDescriptionThe default domain information for user authentication.Default Valueauthentication.filter.authenticate.tokenDefault ValuefalsePropertyAuthentication.filter.authenticate.tokenDefault ValuefalsePropertyAuthentication.type is set to FILTER or is blank. If this property is set of true, the server will validate the token on incoming requests. If set to false, it ignores set of true, the server will validate the token on incoming requests. If set to false, it ignores set of true, the server will validate the token on incoming requests. If set to false, it ignores set of true, the server will validate the roles. Example: role1,role2,role3Default ValuefalsePropertyAuthentication.header.role.delimiterPropertyAuthentication.header.role.delimiterDescriptionfalsePropertyAuthentication.header.role.delimiterPropertyAuthenticati                                                                                                    |               |                                                                                               |
| Perfault ValueAlertPropertyAlert.creation.only.by.administratorsAttributealert.creation.only.by.administratorsDescriptionEnable or disable whether only the Administrators can create alerts.Default ValuefalsePropertyAlertAttributealert.detailed.loggingDescriptionEnables or disables extra alert logging.Default ValuefalsePropertyService authentication levelAttributeauthentication.domainDescriptionThe default domain information for user authentication.DescriptionThe default domain information for user authentication.DescriptionAuthentication.Filter TokenAttributeauthentication.filter.authenticat.cokenDescriptionApplies only if authentication.type is set to FILTER or is blank. If this property is set to false, it ignores is true, the server will validate the token on niconing requests. If set to false, it ignores is true to keen end authenticates based on the rest of the request inset of alse.PropertyAuthentication.filter.authenticat.cole.role.zerole3.Default ValuefalsePropertyAuthentication.header.role.delimiterAttributeauthentication.header.role.delimiterDescriptionThe delimiter used to separate the roles. Example: role1,role2,role3.Default Value, (Corma)DescriptionAuthentication.Header.role.delimiterPropertyAuthentication.Header.role.delimiterPropertyAuthentication.HeaderPropertyAuthentication.header.role.delimiter </td <td></td> <td></td>                                                                                                    |               |                                                                                               |
| ProperlyAlertProperlyAlert.creation.only.by.administratorsAttributealert.creation.only.by.administratorsDescriptionEnable or disable whether only the Administrators can create alerts.Default ValuefalseProperlyAlertAttributealert.detailed.loggingDescriptionEnables or disables extra alert logging.Default ValuefalseProperlyService authentication levelAttributeauthentication.domainDescriptionThe default domain information for user authentication.Default Valueintercation.filter TokenAttributeauthentication.filter.authenticate.tokenDescriptionAppleis only if authentication.type is set to FILTER or is blank. If this properly is be to rule, the server will validate the token on incoming requests. If set to false, it ignores is to true, the server will validate the token on incoming requests. If set to false, it ignores is to true, the server will validate the token on incoming requests. If set to false, it ignore is to true, the server will validate the token on incoming requests. If set to false, it ignore is to true, the server will validate the token on incoming requests. If set to false, it ignore is to true, the server will validate the token on incoming requests. If set to false, it ignore is to true, the server will validate the token on incoming requests. If set to false, it ignore is to true, the server will validate the token on incoming requests. If set to false, it ignore is to to the set or true, the server will validate the token on incoming requests. If set to false, it ignore is to to false, it ignore is to the set or true, the server will validate the token on incoming requests. If set to false, it ignore i                                                                                    | -             | The fole that is assigned to the viewer group.                                                |
| Attributealert.creation.only.by.administratorsDescriptionEnable or disable whether only the Administrators can create alerts.Default ValuefalsePropertyAlertAttributealert.detailed.loggingDescriptionEnables or disables extra alert logging.Default ValuefalsePropertyService authentication levelAttributeauthentication.domainDescriptionThe default domain information for user authentication.Default Valueintertication.filter TokenPropertyAuthentication.filter.authenticate.tokenDescriptionApplies only if authentication.type is set to FILTER or is blank. If this property is set to keen and authenticates based on the rest of the request instead.Default ValuefalsePropertyAuthentication.filter.authenticate.tokenAttributeauthentication.filter.authenticate.tokenDescriptionApplies only if authenticates based on the rest of the request instead.Default ValuefalsePropertyAuthentication.teaderAttributeauthentication.teaderPropertyAuthentication.teaderAttributeauthentication.teaderPropertyAuthentication.teaderAttributeauthentication.teaderPropertyAuthentication.teaderPropertyAuthentication.teader.role.delimiterAttributeauthentication.teaderPropertyAuthentication.teaderPropertyAuthentication.teaderPropertyAuthentication.teader <tr< td=""><td></td><td></td></tr<>                                                                                                    |               |                                                                                               |
| DescriptionEnable or disable whether only the Administrators can create alerts.Default ValuefalsePropertyAlertAttributealert.detailed.loggingDescriptionEnables or disables extra alert logging.Default ValuefalsePropertyService authentication levelAttributeauthentication.domainDescriptionThe default domain information for user authentication.Default ValuePropertyAuthentication.filter TokenAttributeauthentication.filter.authenticate.tokenDescriptionfalsePropertyAuthentication.filter.authenticate.tokenDescriptionfalsePropertyAuthentication.filter.authenticate.tokenAttributeauthentication.filter.authenticate.tokenDescriptionfalsePropertyAuthentication.teaderDefault ValuefalsePropertyAuthentication.teaderAttributeauthentication.teaderPropertyAuthentication.teaderAttributeauthentication.teader.role.delimiterAttributeintending used to separate the roles. Example: role1,role2,role3Default Value,Comma)PropertyAuthentication: Header                                                                                                    |               |                                                                                               |
| Default ValuefaiseProperlyAlertAttributealert.detailed.loggingDescriptionEnables or disables extra alert logging.Default ValuefaiseProperlyService authentication levelAttributeauthentication levelAttributeauthentication.domainDescriptionThe default domain information for user authentication.Default ValueProperlyAuthentication.filter TokenAttributeauthentication.filter.authenticate.tokenAttributeauthentication.filter.authenticate.tokenDefault ValuefalseProperlyAuthentication.type is set to FILTER or is blank. If this properly is set to trades, if set of false, if server will validate the token on incoming requests. If set of false, if server will validate the token on incoming requests. If set of false, if server will validate the token on incoming requests. If set of false, if server will validate the token on incoming requests. If set of false, if ignores the token on incoming requests. If set of false, if ignores the token on incoming requests. If set of false, if ignores the token on incoming requests. If set of false, if ignores the token on incoming requests. If set of false, if ignores the token on incoming requests. If set of false, if ignores the token on incoming requests. If set of falseProperlyAuthentication.theader.role.dellimiterAttributeauthentication.theader.role.dellimiterDefault Value, Comma)Default Value, Authentication.theader.role.dellimiterProperlyAuthentication.theader.role.dellimiter                                                                                                    |               |                                                                                               |
| PropertyAlertAttributealert.detailed.loggingDescriptionEnables or disables extra alert logging.Default ValuefalsePropertyService authentication levelAttributeauthentication levelDescriptionThe default domain information for user authentication.Default ValuePropertyAuthentication: Filter TokenAttributeauthentication.filter.authenticate.tokenDescriptionfalsePropertyAuthentication.type is set to FILTER or is blank. If this property is set to false, it ignores to te koken and authenticate to keen on incoming requests. If set to false, it ignores to te token and authenticate to token on incoming requests. If set to false, it ignores to te token and authenticate to token on incoming requests. If set to false, it ignores to te token and authenticate to token on incoming requests. If set to false, it ignores to te token and authenticate to token on incoming requests. If set to false, it ignores to te token and authenticate to token on incoming requests. If set to false, it ignores to te token and authenticate to token on incoming requests. If set to false, it ignores to te token and authenticate to token on incoming requests. If set to false, it ignores to te token and authenticate to token on incoming requests. If set to false, it ignores to te token and authenticate to token on incoming requests. If set to false, it ignores to te token and authenticate to token on incoming requests. If set to false, it ignores to te token and authenticate to token on incoming requests. If set to false, it ignores to te token and authenticate to token on incoming requests. If set to false, it ignores to te token and authenticate to token on incoming requests. If set to false, it ignores to te token and to tenter to te    | -             |                                                                                               |
| Attributealert.detailed.loggingDescriptionEnables or disables extra alert logging.Default ValuefalsePropertyService authentication levelAttributeauthentication.domainDescriptionThe default domain information for user authentication.Default ValuePropertyAuthentication.Filter TokenAttributeauthentication.filter.authenticate.tokenDescriptionApplies only if authentication.type is set to FILTER or is blank. If this property is set to true, the server will validate the token on incoming requests. If set to false, it ignores the token and authenticates based on the rest of the request instead.Default ValuefalsePropertyAuthentication.teader.role.delimiterAttributeauthentication.header.role.delimiterDefault Valuein the delimiter used to separate the roles. Example: role1,role2,role3Default Value, (Comma)PropertyAuthentication: Header                                                                                                    | Default Value | false                                                                                         |
| DescriptionEnables or disables extra alert logging.Default ValuefalsePropertyService authentication levelAttributeauthentication.domainDescriptionThe default domain information for user authentication.Default ValuePropertyAuthentication. Filter TokenAttributeauthentication.filter.authenticate.tokenDescriptionApplies only if authentication.type is set to FILTER or is blank. If this property is set bit value, the server will validate the token on incoming requests. If set to false, it ignores bit to keen and authenticates based on the rest of the request instead.Default ValuefalsePropertyAuthentication.teader.role.delimiterDescriptionfalseAttributeauthentication separate the roles. Example: role1,role2,role3Default Value(comma)PropertyAuthentication: Header                                                                                                    | Property      | Alert                                                                                         |
| Default ValuefalsePropertyService authentication levelAttributeauthentication.domainDescriptionThe default domain information for user authentication.Default Value-PropertyAuthentication: Filter TokenAttributeauthentication.filter.authenticate.tokenDescriptionApplies only if authentication.type is set to FILTER or is blank. If this property is set to true, the server will validate the token on incoming requests. If set to false, it ignores the token and authenticates based on the rest of the request instead.Default ValuefalsePropertyAuthentication: HeaderAttributeauthentication.header.role.delimiterDescriptionThe delimiter used to separate the roles. Example: role1,role2,role3Default Value, (Comma)PropertyAuthentication: Header                                                                                                    | Attribute     | alert.detailed.logging                                                                        |
| PropertyService authentication levelAttributeauthentication.domainDescriptionThe default domain information for user authentication.Default ValuePropertyAuthentication: Filter TokenAttributeauthentication.filter.authenticate.tokenDescriptionApplies only if authentication.type is set to FILTER or is blank. If this property is set to true, the server will validate the token on incoming requests. If set to false, it ignores the token and authenticates based on the rest of the request instead.Default ValuefalsePropertyAuthentication.header.role.delimiterAttributeiauthentication.header.role.delimiterDescriptionThe delimiter used to separate the roles. Example: rol1,role2,role3Default Value, (Comma)Default ValueAuthentication: Header                                                                                                    | Description   | Enables or disables extra alert logging.                                                      |
| Attributeauthentication.domainDescriptionThe default domain information for user authentication.Default ValuePropertyAuthentication: Filter TokenAttributeauthentication.filter.authenticate.tokenDescriptionApplies only if authentication.type is set to FILTER or is blank. If this property is set to true, the server will validate the token on incoming requests. If set to false, it ignores the token and authenticates based on the rest of the request instead.Default ValuefalseAuthentication.theader.role.delimiterAttributeauthentication.header.role.delimiterDefault Value(forma)Default Value, (comma)                                                                                                    | Default Value | false                                                                                         |
| DescriptionThe default domain information for user authentication.Default ValueAuthentication: Filter TokenPropertyAuthentication. filter.authenticate.tokenAttributeauthentication.filter.authenticate.tokenDescriptionApplies only if authentication.type is set to FILTER or is blank. If this property is set<br>to true, the server will validate the token on incoming requests. If set to false, it ignores<br>the token and authenticates based on the rest of the request instead.Default ValuefalsePropertyAuthentication. HeaderAttributeauthentication.header.role.delimiterDescriptionThe delimiter used to separate the roles. Example: role1,role2,role3Default Value, (Comma)PropertyAuthentication: Header                                                                                                    | Property      | Service authentication level                                                                  |
| ProperlyAuthentication: Filter TokenAttributeauthentication. filter.authenticate.tokenDescriptionApplies only if authentication.type is set to FILTER or is blank. If this properly is set to true, the server will validate the token on incoming requests. If set to false, it ignores to true other and authenticates based on the rest of the request instead.Default ValuefalsePropertyAuthentication. HeaderAttributeauthentication.header.role.delimiterDescriptionin the delimiter used to separate the roles. Example: role1,role2,role3Default Value, (Comma)PropertyAuthentication: Header                                                                                                    | Attribute     | authentication.domain                                                                         |
| PropertyAuthentication: Filter TokenAttributeauthentication.filter.authenticate.tokenDescriptionApplies only if authentication.type is set to FILTER or is blank. If this property is set<br>to true, the server will validate the token on incoming requests. If set to false, it ignores<br>the token and authenticates based on the rest of the request instead.Default ValuefalsePropertyAuthentication.teader.role.delimiterAttributeauthenticate to separate the roles. Example: role1,role2,role3Default Value, (Comma)PropertyAuthentication: Header                                                                                                    | Description   | The default domain information for user authentication.                                       |
| Attributeauthentication.filter.authenticate.tokenDescriptionApplies only if authentication.type is set to FILTER or is blank. If this property is set<br>to true, the server will validate the token on incoming requests. If set to false, it ignores<br>the token and authenticates based on the rest of the request instead.Default ValuefalsePropertyAuthentication.HeaderAttributeauthenticate to separate the roles. Example: role1,role2,role3Default Value, (Comma)PropertyAuthentication: Header                                                                                                    | Default Value |                                                                                               |
| NumberNumberDescriptionApplies only if authentication.type is set to FILTER or is blank. If this property is set<br>to true, the server will validate the token on incoming requests. If set to false, it ignores<br>the token and authenticates based on the rest of the request instead.Default ValuefalsePropertyAuthentication: HeaderAttributeauthentication.header.role.delimiterDescriptionThe delimiter used to separate the roles. Example: role1,role2,role3Default Value, (Comma)PropertyAuthentication: Header                                                                                                    | Property      | Authentication: Filter Token                                                                  |
| to true, the server will validate the token on incoming requests. If set to false, it ignores<br>the token and authenticates based on the rest of the request instead.Default ValuefalsePropertyAuthentication: HeaderAttributeauthentication.header.role.delimiterDescriptionThe delimiter used to separate the roles. Example: role1,role2,role3Default Value, (Comma)PropertyAuthentication: Header                                                                                                    | Attribute     | authentication.filter.authenticate.token                                                      |
| PropertyAuthentication: HeaderAttributeauthentication.header.role.delimiterDescriptionThe delimiter used to separate the roles. Example: role1,role2,role3Default Value,(Comma)PropertyAuthentication: Header                                                                                                    | Description   | to true, the server will validate the token on incoming requests. If set to false, it ignores |
| Attribute     authentication.header.role.delimiter       Description     The delimiter used to separate the roles. Example: role1,role2,role3       Default Value     ,(Comma)       Property     Authentication: Header                                                                                                    | Default Value | false                                                                                         |
| Description     The delimiter used to separate the roles. Example: role1,role2,role3       Default Value     , (Comma)       Property     Authentication: Header                                                                                                    | Property      | Authentication: Header                                                                        |
| Default Value     , (Comma)       Property     Authentication: Header                                                                                                    | Attribute     | authentication.header.role.delimiter                                                          |
| Property Authentication: Header                                                                                                    | Description   | The delimiter used to separate the roles. Example: role1,role2,role3                          |
|                                                                                                    | Default Value | , (Comma)                                                                                     |
| Attribute authentication.header.roles                                                                                                    | Property      | Authentication: Header                                                                        |
|                                                                                                    | Attribute     | authentication.header.roles                                                                   |

| Description              | The name of the header t                                                                                                    | hat contains all the roles.                                                          |                                                                  |
|--------------------------|----------------------------------------------------------------------------------------------------|--------------------------------------------------------------------------------------|------------------------------------------------------------------|
| Default Value            |                                                                                                    |                                                                                      |                                                                  |
| Property                 | Authentication: Header                                                                                                    |                                                                                      |                                                                  |
| Attribute                | authentication.he                                                                                                    | ader.rolesdynamic                                                                    |                                                                  |
| Description              | replacement.<br>To create dynamic roles, to<br>Example:<br>authentication.header.role<br>EADER_COMPANY}<br>Given this table:<br>KEY<br>HEADER_ROLES<br>HEADER_COMPANY | VALUE<br>designer, watcher<br>industrials, consumers<br>he authentication token will | ed}'.<br>ES},financials,role_for_company_{H                      |
| Default Value            |                                                                                                    |                                                                                      |                                                                  |
| Property                 | Authentication: Header                                                                                                    |                                                                                      |                                                                  |
| Attribute                | authentication.he                                                                                                    | ader.username                                                                        |                                                                  |
| Description              | The name of the header t                                                                                                    | hat contains the username                                                            |                                                                  |
| Default Value            |                                                                                                    |                                                                                      |                                                                  |
| Property                 | Authentication: Header                                                                                                    |                                                                                      |                                                                  |
| Attribute                | authentication.he                                                                                                    | ader.validate.toke                                                                   | n                                                                |
| Description              | If set to <b>true</b> , the authenti<br>every request will be base                                                                                                    |                                                                                      | n. If set to <b>false</b> , the authentication of                |
| Default Value            |                                                                                                    |                                                                                      |                                                                  |
| Property                 | Authentication: Logout                                                                                                    |                                                                                      |                                                                  |
|                          |                                                                                                    | cout redirect url                                                                    |                                                                  |
| Attribute                | authentication.lo                                                                                                    | gout.rearrect.urr                                                                    |                                                                  |
| Attribute<br>Description | Takes a URL as a parame<br>URL.                                                                                                    | -                                                                                    | on redirects the user to the specified start page of Panopticon. |

| Property      | Authentication: OAuth 2.0                                                                                                    |
|---------------|----------------------------------------------------------------------------------------------------|
| Attribute     | authentication.oauth2.client.id                                                                                                    |
| Description   | The ID of the OAuth 2.0 client.                                                                                                    |
| Default Value |                                                                                                    |
| Property      | Authentication: OAuth 2.0                                                                                                    |
| Attribute     | authentication.oauth2.client.secret                                                                                                    |
| Description   | The secret used by the OAuth 2.0 client.                                                                                                    |
| Default Value |                                                                                                    |
| Property      | Authentication: OAuth 2.0                                                                                                    |
| Attribute     | authentication.oauth2.identity.attribute.roles                                                                                                    |
| Description   | The attribute that will be extracted from the <i>identity response</i> and used as the role.                                                                                                    |
| Default Value |                                                                                                    |
| Property      | Authentication: OAuth 2.0                                                                                                    |
| Attribute     | authentication.oauth2.identity.attribute.roles.pattern                                                                                                    |
| Description   | Takes regex used to extract the roles from the OAuth 2.0 server identity response.<br>For example, the returned string:<br>cn=admin, ou=groups, dc=openam, dc=openidentityplatform, dc=org, cn=des<br>igner, ou=groups, dc=openam, dc=openidentityplatform, dc=org<br>contains two roles, admin and designer<br>The regex to extract the roles is cn=([^,]+). |
| Default Value |                                                                                                    |
| Property      | Authentication: OAuth 2.0                                                                                                    |
| Attribute     | authentication.oauth2.identity.attribute.username                                                                                                    |
| Description   | The attribute that will be extracted from the identity response and used as the username.                                                                                                    |
| Default Value |                                                                                                    |
| Property      | Authentication: OAuth 2.0                                                                                                    |
| Attribute     | authentication.oauth2.identity.url                                                                                                    |
| Description   | The URL to the REST service that provides details about the authenticated user.                                                                                                    |
| Default Value |                                                                                                    |
| Property      | Authentication: OAuth 2.0                                                                                                    |
| Attribute     | authentication.oauth2.login.callback.url                                                                                                    |
| Description   | The callback URL. The URL should be the same as one of the specified callback URLs used by the client. The URL should refer to Panopticon Real Time.                                                                                                    |
| Default Value |                                                                                                    |
| Property      | Authentication: OAuth 2.0                                                                                                    |
| Attribute     | authentication.oauth2.login.redirect.url                                                                                                    |

| Description   | Redirects the user to the specified URL after successfully logging in. This property can be left blank, in which case the user is redirected to the URL they requested to access.                                                                                                    |
|---------------|----------------------------------------------------------------------------------------------------|
| Default Value |                                                                                                    |
| Property      | Authentication: OAuth 2.0                                                                                                    |
| Attribute     | authentication.oauth2.login.response.type                                                                                                    |
| Description   | The response type. The only response type that is currently supported is <b>code</b> .                                                                                                    |
| Default Value |                                                                                                    |
| Property      | Authentication: OAuth 2.0                                                                                                    |
| Attribute     | authentication.oauth2.login.scope                                                                                                    |
| Description   | The requested scope.                                                                                                    |
| Default Value |                                                                                                    |
| Property      | Authentication: OAuth 2.0                                                                                                    |
| Attribute     | authentication.oauth2.login.state                                                                                                    |
| Description   | The requested state.                                                                                                    |
| Default Value |                                                                                                    |
| Property      | Authentication: OAuth 2.0                                                                                                    |
| Attribute     | authentication.oauth2.login.url                                                                                                    |
| Description   | The URL to the OAuth 2.0 login resource.                                                                                                    |
| Default Value |                                                                                                    |
| Property      | Authentication: OAuth 2.0                                                                                                    |
| Attribute     | authentication.oauth2.logout.redirect.url                                                                                                    |
| Description   | Logging out revokes the token from the authentication server if the property<br>authentication.oauth2.logout.url is set to the revocation URL. If this property is not set, the<br>server will only remove its own token.<br>If none of these properties are set, the server will attempt to redirect to the start page of |
|               | the Panopticon when logging out.                                                                                                    |
| Default Value |                                                                                                    |
| Property      | Authentication: OAuth 2.0                                                                                                    |
| Attribute     | authentication.oauth2.logout.url                                                                                                    |
| Description   | The URL to the OAuth 2.0 logout resource.                                                                                                    |
| Default Value |                                                                                                    |
| Property      | Authentication: OAuth 2.0                                                                                                    |
| Attribute     | authentication.oauth2.token.method                                                                                                    |
| Description   | The method on how the token should be retrieved. Supported values are <b>QUERY</b> , <b>BODY</b> , and <b>HEADER</b> .                                                                                                    |
| Default Value |                                                                                                    |
|               |                                                                                                    |

| Property      | Authentication: OAuth 2.0                                                                                                    |
|---------------|----------------------------------------------------------------------------------------------------|
| Attribute     | authentication.oauth2.token.url                                                                                                    |
| Description   | The URL to the OAuth 2.0 token resource.                                                                                                    |
| Default Value |                                                                                                    |
| Property      | Service authentication level                                                                                                    |
| Attribute     | Authentication.required                                                                                                    |
| Description   | The property that will make the authentication required. It will force the user to login in order to use any of the services provided by the server.                                          |
| Default Value | true                                                                                                    |
| Property      | Service authentication level                                                                                                    |
| Attribute     | authentication.role                                                                                                    |
| Description   | The authentication role.                                                                                                    |
| Default Value |                                                                                                    |
| Property      | Authentication: SAML                                                                                                    |
| Attribute     | authentication.saml.assertion.roles                                                                                                    |
| Description   | User attribute for roles configured in the IdP.                                                                                                    |
| Default Value |                                                                                                    |
| Example       | authentication.saml.assertion.roles=roles                                                                                                    |
| Property      | Authentication: SAML                                                                                                    |
| Attribute     | authentication.saml.assertion.username                                                                                                    |
| Description   | User attribute for username configured in the IdP.                                                                                                    |
| Default Value |                                                                                                    |
| Example       | authentication.saml.assertion.username=name                                                                                                    |
| Property      | Authentication: SAML                                                                                                    |
| Attribute     | authentication.saml.assertionconsumerservice.url                                                                                                    |
| Description   | The URL to the Panopticon assertion consumer service.<br>URL: [Protocol]://[Host]:[Port]/[Context]/server/rest/auth/login<br>Example: http://localhost:8080/panopticon/server/rest/auth/login |
| Default Value |                                                                                                    |
| Example       | <pre>authentication.saml.assertionconsumerservice.url=http://loc<br/>alhost:8080/panopticon/server/rest/auth/login</pre>                                                                      |
| Property      | Authentication: SAML                                                                                                    |
| Attribute     | authentication.saml.certificate.name                                                                                                    |
| Description   | The name of the certificate used to validate signature and/or sign outgoing SAML messages                                                                                                    |

| Default Value |                                                                                                    |
|---------------|----------------------------------------------------------------------------------------------------|
| Example       | authentication.saml.certificate.name=saml-cert                                                                                            |
| Property      | Authentication: SAML                                                                                                    |
| Attribute     | authentication.saml.certificate.password                                                                                                  |
|               |                                                                                                    |
| Description   | The password of the certificate used to validate signature and/or sign outgoing SAML messages.                                            |
| Default Value |                                                                                                    |
| Property      | Authentication: SAML                                                                                                    |
| Attribute     | authentication.saml.challenge.required                                                                                                    |
| Description   | This property determines whether the IdP-first authentication with SAML is enabled or not. To enable, set this property to <b>false</b> . |
| Default Value | true                                                                                                    |
| Property      | Authentication: SAML                                                                                                    |
| Attribute     | authentication.saml.identityprovider.certificate.file                                                                                     |
| Description   | Takes a file path to a certificate file that contains the IdP's public key.                                                               |
| Default Value |                                                                                                    |
| Property      | Authentication: SAML                                                                                                    |
| Attribute     | authentication.saml.identityprovider.logout.url                                                                                           |
| Description   | The URL to the IdP logout service.                                                                                                    |
| Default Value |                                                                                                    |
| Property      | Authentication: SAML                                                                                                    |
| Attribute     | authentication.saml.identityprovider.signature.validation.required                                                                        |
| Description   | Specifies whether to require a valid IdP signature to be present on the SAML response. Default value is <b>false</b> .                    |
| Default Value | false                                                                                                    |
| Property      | Authentication: SAML                                                                                                    |
| Attribute     | authentication.saml.identityprovider.url                                                                                                  |
| Description   | The URL to the IdP login service.                                                                                                    |
| Default Value |                                                                                                    |
| Example       | <pre>authentication.saml.identityprovider.url=https://192.168.99 .100:443/simplesaml/saml2/idp/SSOService.php</pre>                       |
| Property      | Authentication: SAML                                                                                                    |
| Attribute     | authentication.saml.keystore.file                                                                                                    |
| Description   | The location of the Keystore file that contains the certificate.                                                                          |
| Default Value |                                                                                                    |

| Exampleauthentication.saml.keystore.file=D:/SAML/mykeystore.jksProperlyAuthentication.saml.keystore.passwordDescriptionThe password to the Keystore file.Default Value                                                                                                    |               |                                                                                                    |
|----------------------------------------------------------------------------------------------------|---------------|----------------------------------------------------------------------------------------------------|
| Attribute     authentication.saml.keystore.password       Description     The password to the Keystore file.       Default Value     Interfaction.saml.keystore.type       Property     Authentication.saml.keystore.type       Description     The key store type.Possible values are JKS, JCEKS, PKCS12.       Default Value     JKS       Property     Authentication.saml.login.redirect.url       Description     Redirects the user to the specified URL after successfully logging in. This property can be left blank, in which case the user is redirected to the URL they requested to access.       Default Value     Interfaction.saml.logout.redirect.url       Property     Authentication.saml.logout.redirect.url       Attribute     authentication.saml.logout.redirect.url       Description     Redirects the user back to the specified URL after logging out. This is mainly used with a proxy. In which case, Panopticon Real Time does not know the endpoint which the user is spointy lowards to, and therefore cannot redirect the user back to the Overview page. If you are using OpenAM.       Default Value     Intentication: SAML       Attribute     authentication.saml.openan.meta.alias       Description     Redirect SAML       Authentication: SAML     authentication: SAML       Attribute     authentication.saml.openan.meta.alias       Description     The meta alias for the IdP If you are using OpenAM.       Default Value     Property     Authentication.s                                                                                                    | Example       | authentication.saml.keystore.file=D:/SAML/mykeystore.jks                                                                                                    |
| Description         The password to the Keystore file.           Default Value         Authentication: SAML           Attribute         authentication.saml.keystore.type           Description         The key store type. Possible values are JKS, JCEKS, PKCS12.           Default Value         JKS           Property         Authentication: SAML           Attribute         authentication: SAML           Attribute         authentication: SAML           Attribute         authentication: SAML           Attribute         authentication: SAML           Property         Authentication: SAML           Attribute         authentication: SAML           Attribute         authentication: SAML           Attribute         authentication: SAML           Attribute         authentication: SAML           Attribute         authentication: SAML           Authout         authentication: saml.logout.redirect.url           Description         Redirects the user back to the specified URL after togging out. This is mainly used with a giong towards to, and therefore cannot redirect the user back to the Overview page. If you are using OpenAM this is required, otherwise this property can be left blank.           Default Value         authentication: SAML           Attribute         authentication.saml.openam.meta.alias           Desc                                                                                                    | Property      | Authentication: SAML                                                                                                    |
| Default ValueInterceptionPropertyAuthentication: SAMLAttributeauthentication. saml.keystore.typeDescriptionThe key store type. Possible values are JKS, JCEKS, PKCS12.Default ValueJKSPropertyAuthentication: SAMLAttributeauthentication. saml.login.redirect.urlDescriptionRedirects the user to the specified URL after successfully logging in. This property can be<br>left blank, in which case the user is redirected to the URL they requested to access.Default ValuePropertyAuthentication: SAMLAttributeauthentication. saml.logout.redirect.urlDescriptionRedirects the user back to the specified URL after logging out. This is mainly user with a stream science, Panoption Real Time does not know the endpoint which the user is going towards to, and therefore cannot redirect the user back to the Overview page. If you are using OpenAM this is required, otherwise this property can be left blank.Default ValuePropertyAuthentication: SAMLAttributeauthentication.saml.openam.meta.aliasDescriptionThe meta alias for the IdP if you are using OpenAM.Default Valueauthentication.saml.protocolbindingPropertyAuthentication: SAMLAttributeauthentication.saml.protocolbindingDescriptionProtocol binding for the use of SAML authentication. Possible values are HTTP-Redirect.PropertyAuthentication: SAMLAttributeauthentication: SAMLAttributeauthentication.saml.protocol bindingDescriptionHTTP-Redirect <t< td=""><td>Attribute</td><td>authentication.saml.keystore.password</td></t<>                                                                                                    | Attribute     | authentication.saml.keystore.password                                                                                                    |
| Property         Authentication: SAML           Attribute         authentication: saml, keystore.type           Description         The key store type. Possible values are JKS, JCEKS, PKCS12.           Default Value         JKS           Property         Authentication: SAML           Attribute         authentication: SAML           Attribute         authentication: SAML           Attribute         Redirects the user to the specified URL after successfully logging in. This property can be left blank, in which case the user is redirected to the URL they requested to access.           Default Value         Authentication: SAML           Attribute         authentication: SAML           Attribute         authentication: SAML           Attribute         authentication: SAML           Attribute         authentication: SAML           Attribute         authentication: saml.logout.redirect.url           Description         Redirects the user back to the specified URL after logging out. This is mainly used with a proxy. In which case, Panophicon Real Time does not know the endpoint which the user is so group rowards to, and therefore cannot redirect the user back to the Overview page. If you are using OpenAM.           Default Value         authentication: SAML           Attribute         authentication: saml.portocolbinding           Description         The meta alias for the IdP if you are using OpenAM.<                                                                                                    | Description   | The password to the Keystore file.                                                                                                    |
| Attributeauthentication.saml.keystore.typeDescriptionThe key store type. Possible values are JKS, JCEKS, PKCS12.Default ValueJKSProperyAuthentication: SAMLAttributeauthentication.saml.login.redirect.urlDescriptionRedirects the user to the specified URL after successfully logging in. This property can be<br>left blank, in which case the user is redirected to the URL they requested to access.Default ValueProperyAuthentication: SAMLAttributeauthentication.saml.logout.redirect.urlDescriptionRedirects the user back to the specified URL after logging out. This is mainly used with a<br>proxy. In which case. Panopticon Real Time does not know the endpoint which the user is<br>ging towards to, and therefore cannot redirect the user back to the Overview page. If you<br>are using OpenAM this is required, otherwise this property can be left blank.Default ValueProperyAuthentication: SAMLAttributeauthentication: saml.openam.meta.aliasDescriptionThe meta alias for the IdP If you are using OpenAM.Default Valueauthentication.saml.protocolbindingDescriptionProtocol binding for the use of SAML authentication. Possible values are HTTP-Redirect.ProperyAuthentication: SAMLAttributeauthentication: SAMLAttributeauthentication: SAMLAttributeauthentication.saml.protocolbindingDescriptionProtocol binding for the use of SAML authentication. Possible values are HTTP-Redirect.<br>HTTP-POST, HTTP-POST, HTTP-POST, HTTP-POST, HTTP-POST, HTTP-POST, HTTP-POST, HTTP-POST, HTTP-POST, HTTP                                                                                                    | Default Value |                                                                                                    |
| Description         The key store type. Possible values are JKS, JCEKS, PKCS12.           Default Value         JKS           Property         Authentication: SAML           Attribute         authentication: saml.login.redirect.url           Description         Redirects the user to the specified URL after successfully logging in. This property can be log for the user is redirected to the URL they requested to access.           Default Value         Authentication: SAML           Property         Authentication: saml.logout.redirect.url           Attribute         authentication: saml.logout.redirect.url           Description         Redirects the user back to the specified URL after logging out. This is mainly used with a going towards to, and therefore cannot redirect the user back to the Overview page. If you going towards to, and therefore cannot redirect the user back to the Overview page. If you going towards to, and therefore cannot redirect the user back to the Overview page. If you going towards to, and therefore cannot redirect the user back to the Overview page. If you going towards to, and therefore cannot redirect the user back to the Overview page. If you going towards to, and therefore cannot redirect the user back to the Overview page. If you going towards to, and therefore cannot redirect the user back to the Overview page. If you going towards to, and therefore cannot redirect the user back to the Overview page. If you going towards to, and therefore cannot redirect the user back to the Overview page. If you going towards to, and therefore cannot neatmet alias           Default Value         authentication. SAML           Attri                                                                                                    | Property      | Authentication: SAML                                                                                                    |
| Default ValueJKSPropertyAuthentication: SAMLAttributeauthentication.saml.login.redirect.urlDescriptionRedirects the user to the specified URL after successfully logging in. This property can be<br>left blank, in which case the user is redirected to the URL they requested to access.Default ValuePropertyAuthentication: SAMLAttributeauthentication.saml.logout.redirect.urlDescriptionRedirects the user back to the specified URL after logging out. This is mainly used with a<br>proxy. In which case, Panopticon Real Time does not know the endpoint which the user is<br>going towards to, and therefore cannot redirect the user back to the Overview page. If you<br>ards to, and therefore cannot redirect the user back to the Overview page. If you<br>going towards to, and therefore cannot redirect the user back to the Overview page. If you<br>going towards to, and therefore cannot redirect the user back to the Overview page. If you<br>are using OpenAM this is required, otherwise this property can be left blank.Default Valueuthentication: SAMLAttributeauthentication.saml.openam.meta.aliasDescriptionThe meta alias for the IdP if you are using OpenAM.Default Valueauthentication.saml.protocolbindingPropertyAuthentication.saml.protocolbindingDescriptionRedirectPropertyAuthentication.saml.protocolbindingDefault ValueHTTP-RedirectPropertyAuthentication.saml.providerDescriptionThe IdP provider. Possible values are OPENSAML, OPENAM.Default ValueOPENSAMLDefault ValueOPENSAMLDefault V                                                                                                    | Attribute     | authentication.saml.keystore.type                                                                                                    |
| ProperlyAuthentication: SAMLAttributeauthentication.saml.login.redirect.urlDescriptionRedirects the user to the specified URL after successfully logging in. This properly can be<br>left blank, in which case the user is redirected to the URL they requested to access.Default ValueProperlyAuthentication: SAMLAttributeauthentication.saml.logout.redirect.urlDescriptionRedirects the user back to the specified URL after logging out. This is mainly used with a<br>proxy. In which case, Panopticon Real Time does not know the endpoint which the user is<br>going towards to, and therefore cannot redirect the user back to the Overview page. If you<br>going towards to, and therefore cannot redirect the user back to the Overview page. If you<br>going towards to, and therefore cannot redirect the user back to the Overview page. If you<br>going towards to, and therefore cannot redirect the user back to the Overview page. If you<br>going towards to, and therefore cannot redirect the user back to the Overview page. If you<br>going towards to, and therefore cannot redirect the user back to the Overview page. If you<br>going towards to, and therefore cannot redirect the user back to the Overview page. If you<br>going towards to, and therefore cannot redirect the user back to the Overview page. If you<br>going towards to, and therefore cannot redirect the user back to the Overview page. If you<br>going towards to, and therefore cannot redirect the user back to the Overview page. If you<br>going towards to, and therefore cannot redirect the user back to the Overview page. If you<br>going towards to, and therefore cannot redirect the user back to the Overview page. If you<br>going towards to, and therefore cannot redirect the user back to the Overview page. If you<br>going towards to, and therefore cannot redirect the user back to the O                                                                         | Description   | The key store type. Possible values are <b>JKS</b> , <b>JCEKS</b> , <b>PKCS12</b> .                                                                                                |
| Attributeauthentication.saml.login.redirect.urlDescriptionRedirects the user to the specified URL after successfully logging in. This property can be<br>left blank, in which case the user is redirected to the URL they requested to access.Default ValuePropertyAuthentication: SAMLAttributeauthentication.saml.logout.redirect.urlDescriptionRedirects the user back to the specified URL after logging out. This is mainly used with a<br>going towards to, and therefore cannot redirect the user back to the Overview page. If you<br>are using OpenAM this is required, otherwise this property can be left blank.Default ValuePropertyAuthentication: SAMLAttributeauthentication.saml.openam.meta.aliasDescriptionThe meta alias for the IdP if you are using OpenAM.Default ValuePropertyAuthentication: SAMLAttributeauthentication.saml.protocolbindingDescriptionProtocol binding for the use of SAML authentication. Possible values are HTTP-Redirect,<br>HTTP-POST, HTTP-Artifact, HTTP-POST-SimpleSign, or SOAP.Default ValueHTTP-RedirectPropertyAuthentication: SAMLAttributeauthentication.saml.providerDescriptionHTTP-RedirectPropertyAuthentication.saml.providerDescriptionThe IdP provider. Possible values are OPENSAML, OPENAM.Default ValueOPENSAMLPropertyAuthentication. SAMLAttributeauthentication. SAMLAttributeGPENSAMLPropertyAuthentication. SAMLAttribute <t< td=""><td>Default Value</td><td>JKS</td></t<>                                                                                                    | Default Value | JKS                                                                                                    |
| DescriptionRedirects the user to the specified URL after successfully logging in. This property can be<br>left blank, in which case the user is redirected to the URL they requested to access.Default ValueAuthentication: SAMLAttributeauthentication.saml.logout.redirect.urlDescriptionRedirects the user back to the specified URL after logging out. This is mainly used with a<br>proxy. In which case, Panopticon Real Time does not know the endpoint which the user is<br>going towards to, and therefore cannot redirect the user back to the Overview page. If you<br>arrest of the user back to the Specified URL after logging out. This is mainly used with a<br>proxy. In which case, Panopticon Real Time does not know the endpoint which the user is<br>going towards to, and therefore cannot redirect the user back to the Overview page. If you<br>arrest of the user back to the Overview page. If you<br>arrest of the user back to the Overview page. If you<br>arrest of the user back to the Overview page. If you<br>arrest of the user back to the Overview page. If you<br>arrest of the user back to the Overview page. If you<br>arrest of the user back to the Overview page. If you<br>arrest of the user back to the Overview page. If you<br>arrest of the user back to the Overview page. If you<br>arrest of the user back to the Overview page. If you<br>arrest of the user back to the Overview page. If you<br>arrest of the user back to the Overview page. If you<br>arrest of the user back to the overview page. If you<br>arrest of the user back to the Overview page. If you<br>arrest of the user back to the Overview page. If you<br>arrest of the user back to the Overview page. If you<br>arrest of the user back to the Overview page. If you<br>arrest of the user back to the Overview page. If you<br>arrest of the user back to the Overview page. If you<br>arrest of the user back to the SAML authentication. Somon Somon So | Property      | Authentication: SAML                                                                                                    |
| Inf blank, in which case the user is redirected to the URL they requested to access.         Default Value         Property       Authentication: SAML         Attribute       authentication.saml.logout.redirect.url         Description       Redirects the user back to the specified URL after logging out. This is mainly used with a signing towards to, and therefore cannot redirect the user back to the Overview page. If you are using OpenAM this is required, othenwise this property can be left blank.         Default Value       ************************************                                                                                                    | Attribute     | authentication.saml.login.redirect.url                                                                                                    |
| PropertyAuthentication: SAMLAttributeauthentication. saml.logout.redirect.urlDescriptionRedirects the user back to the specified URL after logging out. This is mainly used with a<br>proxy. In which case, Panopticon Real Time does not know the endpoint which the user is<br>going towards to, and therefore cannot redirect the user back to the Overview page. If you<br>are using OpenAM this is required, otherwise this property can be left blank.Default ValuePropertyAuthentication: SAMLAttributeauthentication.saml.openam.meta.aliasDescriptionThe meta alias for the IdP if you are using OpenAM.Default ValuePropertyAuthentication: SAMLAttributeauthentication. SAMLAttributeauthentication.saml.protocolbindingDescriptionProtocol binding for the use of SAML authentication. Possible values are HTTP-Redirect,<br>HTTP-POST, HTTP-Artifact, HTTP-POST-SimpleSign, or SOAP.Default ValueHTTP-RedirectPropertyAuthentication. SAMLAttributeauthentication. SAMLAttributeauthentication. SAMLAttributeauthentication. SAMLAttributeauthentication. SAMLPropertyAuthentication. SAMLAttributeauthentication. SAMLAuthentication. SAMLauthentication. Possible values are HTTP-Redirect,<br>HTTP-POST, HTTP-Artifact, HTTP-POST-SimpleSign, or SOAP.Default ValueAuthentication. SAMLAuthentication. SAMLauthentication. SAMLAuthentication. SAMLauthentication. SAMLAuthentication. SAMLauthenticatio                                                                                                    | Description   |                                                                                                    |
| Attributeauthentication.saml.logout.redirect.urlDescriptionRedirects the user back to the specified URL after logging out. This is mainly used with a<br>going towards to, and therefore cannot redirect the user back to the Overview page. If you<br>are using OpenAM this is required, otherwise this property can be left blank.Default ValuePropertyAuthentication: SAMLAttributeauthentication.saml.openam.meta.aliasDescriptionThe meta alias for the IdP if you are using OpenAM.Default ValuePropertyAuthentication: SAMLAttributeauthentication.saml.openam.meta.aliasDefault ValuePropertyAuthentication: SAMLAttributeauthentication.saml.protocolbindingDefault ValuePropertyAuthentication.saml.protocolbindingDefault ValuePropertyAuthentication.saml.protocolbindingDefault ValuePropertyAuthentication.saml.protocolbindingDefault ValuePropertyAuthentication.saml.providerDefault ValueHTTP-RedirectPropertyAuthentication.saml.providerDefault ValueHTP-RedirectPropertyAuthentication.saml.providerDefault ValuePropertyAuthentication.saml.providerDefault ValuePropertyAuthentication.saml.providerPropertyAuthentication.saml.providerDefault ValueDefault ValueDefault Va                                                                                                    | Default Value |                                                                                                    |
| DescriptionRedirects the user back to the specified URL after logging out. This is mainly used with a<br>proxy. In which case, Panopticon Real Time does not know the endpoint which the user is<br>going towards to, and therefore cannot redirect the user back to the Overview page. If you<br>are using OpenAM this is required, otherwise this property can be left blank.Default ValuePropertyAuthentication: SAMLAttributeauthentication.saml.openam.meta.aliasDescriptionThe meta alias for the IdP if you are using OpenAM.Default ValuePropertyAuthentication: SAMLAttributeauthentication: SAMLAttributeauthentication: SAMLAttributeauthentication: SAMLDescriptionProtocol binding for the use of SAML authentication. Possible values are HTTP-Redirect,<br>HTTP-POST, HTTP-Artifact, HTTP-POST-SimpleSign, or SOAP.Default ValueHTTP-RedirectPropertyAuthentication: SAMLAttributeauthentication: SAMLDefault ValueHTTP-RedirectPropertyAuthentication: SAMLDefault ValueHTTP-RedirectPropertyAuthentication: SAMLDefault ValueHTTP-RedirectPropertyAuthentication: SAMLDefault ValueOPENSAMLDefault ValueOPENSAMLDefault ValueOPENSAMLPropertyAuthentication: SAML                                                                                                    | Property      | Authentication: SAML                                                                                                    |
| ProselProselDefault ValueAuthentication: SAMLAttributeauthentication: saml.openam.meta.aliasDefault ValueThe meta alias for the IdP if you are using OpenAM.Default Valueauthentication: saml.openam.meta.aliasDescriptionThe meta alias for the IdP if you are using OpenAM.Default Valueauthentication: SAMLDefault Valueauthentication: SAMLDefault ValuePropertyAuthentication: SAMLAttributeauthentication: SAMLAttributeauthentication: SAMLAttributeauthentication: SAMLAttributeauthentication: SAMLAttributeauthentication: SAMLAttributeauthentication: SAMLDescriptionProtocol binding for the use of SAML authentication. Possible values are HTTP-Redirect,<br>HTTP-POST, HTTP-Artifact, HTTP-POST-SimpleSign, or SOAP.Default ValueHTTP-RedirectPropertyAuthentication: SAMLAttributeauthentication: SAMLDefault ValueGPENSAMLPropertyAuthentication: SAMLAuthentication: SAMLOPENSAML, OPENAM.Default ValueOPENSAMLPropertyAuthentication: SAML                                                                                                    | Attribute     | authentication.saml.logout.redirect.url                                                                                                    |
| PropertyAuthentication: SAMLAttributeauthentication. saml.openam.meta.aliasDescriptionThe meta alias for the IdP if you are using OpenAM.Default Value-PropertyAuthentication: SAMLAttributeauthentication: SAMLAttributeauthentication. saml.protocolbindingDescriptionProtocol binding for the use of SAML authentication. Possible values are HTTP-Redirect,<br>HTTP-POST, HTTP-Artifact, HTTP-POST-SimpleSign, or SOAP.Default ValueHTTP-RedirectPropertyAuthentication: SAMLAuthentication: SAMLDefault ValueIntentication: SAMLPropertyAuthentication: SAMLDefault ValueGPENSAMLDefault ValueOPENSAMLDefault ValueAuthentication.saml.providerDefault ValueGPENSAMLDefault ValueOPENSAMLDefault ValueOPENSAMLDefault ValueOPENSAMLDefault ValueOPENSAMLDefault ValueOPENSAMLDefault ValueOPENSAMLDefault ValueOPENSAMLDefault ValueOPENSAMLDefault ValueOPENSAMLDefault ValueOPENSAMLDefault ValueOPENSAMLDefault ValueOPENSAMLDefault ValueOPENSAML                                                                                                    | Description   | proxy. In which case, Panopticon Real Time does not know the endpoint which the user is going towards to, and therefore cannot redirect the user back to the Overview page. If you |
| Attributeauthentication.saml.openam.meta.aliasAttributeThe meta alias for the IdP if you are using OpenAM.Default Value-PropertyAuthentication: SAMLAttributeauthentication.saml.protocolbindingDescriptionPrococl binding for the use of SAML authentication. Possible values are HTTP-Redirect,<br>HTTP-POST, HTTP-Artifact, HTTP-POST-SimpleSign, or SOAP.Default ValueHTP-RedirectPropertyAuthentication: SAMLAttributeauthentication: SAMLAttributeauthentication: SAMLPopertyAuthentication: SAMLDefault ValueFnerectDefault ValueGPENSAMLOpensyAuthentication.saml.providerDefault ValueGPENSAMLDefault ValueGPENSAMLDefault ValueGPENSAMLDefault ValueMutentication.saml.provider                                                                                                    | Default Value |                                                                                                    |
| DescriptionThe meta alias for the IdP if you are using OpenAM.Default ValuePropertyAuthentication: SAMLAttributeauthentication.saml.protocolbindingDescriptionProtocol binding for the use of SAML authentication. Possible values are HTTP-Redirect,<br>HTTP-POST, HTTP-Artifact, HTTP-POST-SimpleSign, or SOAP.Default ValueHTTP-RedirectPropertyAuthentication: SAMLAttributeauthentication: SAMLDefault ValueHTTP-RedirectPropertyAuthentication: SAMLAttributeauthentication.saml.providerDescriptionThe IdP provider. Possible values are OPENSAML, OPENAM.Default ValueOPENSAMLAuthentication: SAML                                                                                                    | Property      | Authentication: SAML                                                                                                    |
| Default ValueAuthentication: SAMLPropertyAuthentication: SAMLAttributeauthentication.saml.protocolbindingDescriptionProtocol binding for the use of SAML authentication. Possible values are HTTP-Redirect,<br>HTTP-POST, HTTP-Artifact, HTTP-POST-SimpleSign, or SOAP.Default ValueHTTP-RedirectPropertyAuthentication: SAMLAttributeauthentication: SAMLDescriptionThe IdP provider. Possible values are OPENSAML, OPENAM.Default ValueOPENSAMLAuthentication: SAML                                                                                                    | Attribute     | authentication.saml.openam.meta.alias                                                                                                    |
| PropertyAuthentication: SAMLAttributeauthentication.saml.protocolbindingDescriptionProtocol binding for the use of SAML authentication. Possible values are HTTP-Redirect,<br>HTTP-POST, HTTP-Artifact, HTTP-POST-SimpleSign, or SOAP.Default ValueHTTP-RedirectPropertyAuthentication: SAMLAttributeauthentication.saml.providerDescriptionThe IdP provider. Possible values are OPENSAML, OPENAM.Default ValueOPENSAMLAttributeAuthentication: SAML                                                                                                    | Description   | The meta alias for the IdP if you are using OpenAM.                                                                                                    |
| Attributeauthentication.saml.protocolbindingDescriptionProtocol binding for the use of SAML authentication. Possible values are HTTP-Redirect,<br>HTTP-POST, HTTP-Artifact, HTTP-POST-SimpleSign, or SOAP.Default ValueHTTP-RedirectPropertyAuthentication: SAMLAttributeauthentication.saml.providerDescriptionThe IdP provider. Possible values are OPENSAML, OPENAM.Default ValueOPENSAMLAuthentication: SAML                                                                                                    | Default Value |                                                                                                    |
| DescriptionProtocol binding for the use of SAML authentication. Possible values are HTTP-Redirect,<br>HTTP-POST, HTTP-Artifact, HTTP-POST-SimpleSign, or SOAP.Default ValueHTTP-RedirectPropertyAuthentication: SAMLAttributeauthentication. SAMLDescriptionThe IdP provider. Possible values are OPENSAML, OPENAM.Default ValueOPENSAMLPropertyAuthentication: SAML                                                                                                    | Property      | Authentication: SAML                                                                                                    |
| HTTP-POST, HTTP-Artifact, HTTP-POST-SimpleSign, or SOAP.Default ValueHTTP-RedirectPropertyAuthentication: SAMLAttributeauthentication.saml.providerDescriptionThe IdP provider. Possible values are OPENSAML, OPENAM.Default ValueOPENSAMLPropertyAuthentication: SAML                                                                                                    | Attribute     | authentication.saml.protocolbinding                                                                                                    |
| PropertyAuthentication: SAMLAttributeauthentication.saml.providerDescriptionThe IdP provider. Possible values are OPENSAML, OPENAM.Default ValueOPENSAMLPropertyAuthentication: SAML                                                                                                    | Description   |                                                                                                    |
| Attribute     authentication.saml.provider       Description     The IdP provider. Possible values are OPENSAML, OPENAM.       Default Value     OPENSAML       Property     Authentication: SAML                                                                                                    | Default Value | HTTP-Redirect                                                                                                    |
| Description       The IdP provider. Possible values are OPENSAML, OPENAM.         Default Value       OPENSAML         Property       Authentication: SAML                                                                                                    | Property      | Authentication: SAML                                                                                                    |
| Default Value     OPENSAML       Property     Authentication: SAML                                                                                                    | Attribute     | authentication.saml.provider                                                                                                    |
| Property Authentication: SAML                                                                                                    | Description   | The IdP provider. Possible values are <b>OPENSAML</b> , <b>OPENAM</b> .                                                                                                    |
|                                                                                                    | Default Value | OPENSAML                                                                                                    |
| Attribute authentication.saml.serviceprovider.id                                                                                                    | Property      | Authentication: SAML                                                                                                    |
|                                                                                                    | Attribute     | authentication.saml.serviceprovider.id                                                                                                    |

| Description   | The ID of the service provider configured in the IdP.                                                                                                    |
|---------------|----------------------------------------------------------------------------------------------------|
| Default Value |                                                                                                    |
| Example       | authentication.saml.serviceprovider.id=DwchFrontLocal8080                                                                                                    |
|               | Service authentication login request                                                                                                    |
| Property      |                                                                                                    |
| Attribute     | authentication.timeout.callback                                                                                                    |
| Description   | The timeout (in milliseconds) for the user between initiated login and callback. The default value is five minutes.                                                                                                    |
| Default Value | 300000                                                                                                    |
| Property      | Authentication: Token                                                                                                    |
| Attribute     | authentication.token.cookie                                                                                                    |
| Description   | The name of the cookie used to store the authentication cookie. Must be unique for each server instance on the host.                                                                                                    |
| Default Value | ptoken                                                                                                    |
| Property      | Authentication: Token                                                                                                    |
| Attribute     | authentication.token.cookie.httponly                                                                                                    |
| Description   | This property determines how the browser will treat the cookie. If set to <b>true</b> , the cookie will be stored in the browser as a HttpOnly cookie and will not be available to the JavaScript. If set to <b>false</b> (default), the cookie will be stored in the browser as https and will be accessible to the JavaScript. |
| Default Value | false                                                                                                    |
| Property      | Authentication: Token                                                                                                    |
| Attribute     | authentication.token.cookie.samesite                                                                                                    |
| Description   | Used by browsers to control the behavior of same or cross origin requests. There are three possible values. <b>Lax</b> , <b>Strict</b> , and <b>None</b> . Please refer to browser specific documentation for its usage.                                                                                                    |
| Default Value | Lax                                                                                                    |
| Property      | Authentication: Token                                                                                                    |
| Attribute     | authentication.token.cookie.secure                                                                                                    |
| Description   | The property determines how the browser will treat the cookie depending on the security of the connection. If set to <b>true</b> , when the browser receives a secure cookie (HttpOnly cookie), you will not be able to transmit it unless the connection is secure.                                                             |
| Default Value | false                                                                                                    |
| Property      | Authentication: Token                                                                                                    |
| Attribute     | authentication.token.domain                                                                                                    |
| Description   | Specifies the token cookie domain.                                                                                                    |
| Default Value |                                                                                                    |
| P             | Authentication: Token                                                                                                    |
| Property      | Authentication. Token                                                                                                    |

| Description   | This property determines if the REST login response body should contain a token info.                                                                                                    |
|---------------|----------------------------------------------------------------------------------------------------|
| Default Value | NOTE: Does not affect the SOAP login response body. false                                                                                                    |
| Property      | Authentication: Token                                                                                                    |
| Attribute     | authentication.token.persistence                                                                                                    |
| Description   | This property is used to determine if the token should persist if the browser is closed or if it should only last while the browser is open. There are two possible values:<br><b>PERSISTENT</b> and <b>SESSION</b> . PERSISTENT will persist the token in the browser even if the browser has been closed and reopened. SESSION will remove the token from the browser if it is shutdown.<br><b>IMPORTANT:</b><br>After modifying the property value to <b>SESSION</b> , ensure to clear the AppData/Token folder before starting the server. |
| Default Value | PERSISTENT                                                                                                    |
| Property      | Authentication: Token                                                                                                    |
| Attribute     | authentication.token.refreshable                                                                                                    |
| Description   | This property determines if the token can refresh itself. The Web client can identify if the token is about to expire and then request a new token with the existing token. A token is refreshable if the property is set to <b>true</b> . The token will expire and invalidate the user session if the property is set to <b>false</b> .                                                                                                    |
| Default Value | true                                                                                                    |
| Property      | Authentication: Token                                                                                                    |
| Attribute     | authentication.token.secret                                                                                                    |
| Description   | The secret is used to sign the token. The secret will be auto-generated when the server starts for the first time.<br><b>NOTE:</b> <i>This value should be kept a secret.</i>                                                                                                    |
| Default Value | Auto-generated                                                                                                    |
| Property      | Authentication: Token                                                                                                    |
| Attribute     | authentication.token.validity.seconds                                                                                                    |
| Description   | The number of seconds that the token should be valid.                                                                                                    |
| Default Value | 604800                                                                                                    |
| Property      | Service authentication level                                                                                                    |
| Attribute     | authentication.type                                                                                                    |
| Description   | The type of the authentication mechanism that will be used on the Server.                                                                                                    |
| Default Value | BASIC                                                                                                    |
| Property      | Bookmark Administration                                                                                                    |
| Attribute     | bookmark.administration.only.by.administrators                                                                                                    |
| Description   | Set to true if only Administrators should be able to manage bookmarks.                                                                                                    |
| Default Value | false                                                                                                    |

| Property      | Cache                                                         |
|---------------|---------------------------------------------------------------|
| Attribute     | cache.data.datasource.enabled                                 |
| Description   | Enable or disable the caching of the data source.             |
| Default Value | true                                                          |
| Property      | Cache                                                         |
| Attribute     | cache.data.datasource.size                                    |
| Description   | The data source cache size.                                   |
| Default Value | 100                                                           |
| Property      | Cache                                                         |
| Attribute     | cache.data.datasource.type                                    |
| Description   | The data source cache type.Allowed values: MEMORY, NONE       |
| Default Value | MEMORY                                                        |
| Property      | Cache                                                         |
| Attribute     | cache.data.datatable.enabled                                  |
| Description   | Enable or disable the caching of the data table.              |
| Default Value | true                                                          |
| Property      | Cache                                                         |
| Attribute     | cache.data.datatable.size                                     |
| Description   | The data table cache size.                                    |
| Default Value | 100                                                           |
| Property      | Cache                                                         |
| Attribute     | cache.data.datatable.type                                     |
| Description   | The data table cache type.Allowed values: <b>MEMORY, NONE</b> |
| Default Value | MEMORY                                                        |
| Property      | Cache                                                         |
| Attribute     | cache.data.query.enabled                                      |
| Description   | Enable or disable the caching of data query.                  |
| Default Value | true                                                          |
| Property      | Cache                                                         |
| Attribute     | cache.data.query.size                                         |
| Description   | The data query cache size.                                    |
| Default Value | 100                                                           |
| Property      | Cache                                                         |

| Attribute     | cache.data.query.type                                                                                                    |
|---------------|----------------------------------------------------------------------------------------------------|
| Description   | The data query cache type.Allowed values: <b>MEMORY, NONE</b>                                                                     |
| Default Value | MEMORY                                                                                                    |
| Property      | Cache                                                                                                    |
| Attribute     | cache.plugin.id                                                                                                    |
|               |                                                                                                    |
| Description   | The ID of the plugin that will be used to store data extracts. Possible values: <b>BinaryTableFile-Cache</b> .                    |
| Default Value | BinaryTableFile-Cache                                                                                                    |
| Property      | Cache                                                                                                    |
| Attribute     | cache.purge.condition                                                                                                    |
| Description   | Defines the condition for when the cache will be purged. Allowed values: NONE, MEMORY                                             |
| Default Value | MEMORY                                                                                                    |
| Property      | Cache                                                                                                    |
| Attribute     | cache.purge.condition.memory.threshold                                                                                            |
| Description   | Defines a percentual memory threshold for cache purging, when the cache.purge.condition = MEMORY.                                 |
| Default Value | 80                                                                                                    |
| Property      | Cache                                                                                                    |
| Attribute     | cache.purge.enabled                                                                                                    |
| Description   | Enables scheduled cache purging.                                                                                                  |
| Default Value | true                                                                                                    |
| Property      | Cache                                                                                                    |
| Attribute     | cache.schedule.clear.enabled                                                                                                    |
| Description   | Enable the cache clearing schedule. This is scheduling the clear cache operation which will remove all the expired cache entries. |
| Default Value | true                                                                                                    |
| Property      | Cache                                                                                                    |
| Attribute     | cache.service.enabled                                                                                                    |
| Description   | Enables or disables the service cache.                                                                                            |
| Default Value | true                                                                                                    |
| Property      | Cache                                                                                                    |
| Attribute     | cache.service.type                                                                                                    |
| Description   | The service cache mechanism being used.                                                                                           |
| Default Value | IN_MEMORY                                                                                                    |
|               |                                                                                                    |

| Property      | Client Cache                                                                                                    |
|---------------|----------------------------------------------------------------------------------------------------|
| Attribute     | client.cache.control.age.max                                                                                                    |
| Description   | Controls the cache-control max-age header for static content.                                                                                                    |
| Default Value | 31536000                                                                                                    |
| Property      | Client Data                                                                                                    |
| Attribute     | client.data.load.transport                                                                                                    |
| Description   | Configure the transportation protocol for loading data from the Web client. Possible values: WEBSOCKET, LONG_POLLING.<br>NOTE: This property has been deprecated. Refer to <u>Setting the Transportation Protocol</u>                          |
|               | for more information.                                                                                                    |
| Default Value | WEBSOCKET                                                                                                    |
| Property      | Server Cluster                                                                                                    |
| Attribute     | cluster.bully.bind                                                                                                    |
| Description   | The URL of the server in bully mode. This should be the URL to the panopticon server web application on the server itself, by which is reachable from the other servers.                                                                       |
| Default Value |                                                                                                    |
| Property      | Server Cluster                                                                                                    |
| Attribute     | cluster.bully.boot                                                                                                    |
| Description   | Comma-separated list of server URLs in bully mode.<br>At least one of these servers should be running at all time for the bully mode to work<br>correctly. The URLs should be the same as the cluster.bully.bind value on each boot<br>server. |
| Default Value |                                                                                                    |
| Property      | Server Cluster                                                                                                    |
| Attribute     | cluster.bully.id                                                                                                    |
| Description   | The unique server ID in bully mode.<br>Can be any string, but do not change it after the server has participated in a cluster the                                                                                                    |
|               | other servers will store it and expect it to identify the same server in the future. The running server with the lowest ID lexicographically will be leader.                                                                                   |
| Default Value |                                                                                                    |
| Property      | Server Cluster                                                                                                    |
| Attribute     | cluster.fixed.leader                                                                                                    |
| Description   | The leader URL in fixed mode.                                                                                                    |
|               | This should be the URL to the panopticon server web application on the preset leader server, by which it is reachable from the follower servers. Leave blank on the leader server itself.                                                      |
| Default Value |                                                                                                    |
| Property      | Server Cluster                                                                                                    |
| Attribute     | cluster.kubernetes.container_name                                                                                                    |

| Description   | Optionally name of the container that runs the Panopticon server, if the pod also runs                                                                                        |
|---------------|----------------------------------------------------------------------------------------------------|
| Description   | other containers. If left blank, the first container will be used.                                                                                                    |
| Default Value |                                                                                                    |
| Property      | Server Cluster                                                                                                    |
| Attribute     | cluster.kubernetes.id                                                                                                    |
| Description   | Set to the name of the pod that runs the container.                                                                                                    |
| Default Value | (blank)                                                                                                    |
| Property      | Server Cluster                                                                                                    |
| Attribute     | cluster.kubernetes.label_selector                                                                                                    |
| Description   | Standard Kubernetes label selector that should only match the pods that are running the server.                                                                               |
| Default Value |                                                                                                    |
| Property      | Server Cluster                                                                                                    |
| Attribute     | cluster.kubernetes.peer_path                                                                                                    |
| Description   | Path to the web application on each server. For example, "panopticon/", or "/" if you have deployed to Tomcat's root.                                                         |
| Default Value |                                                                                                    |
| Property      | Server Cluster                                                                                                    |
| Attribute     | cluster.mode                                                                                                    |
| Description   | NONE (default), FIXED, BULLY, or KUBERNETES                                                                                                    |
| Default Value |                                                                                                    |
| Property      | Server Cluster                                                                                                    |
| Attribute     | cluster.shared.secret                                                                                                    |
| Description   | Any alphanumeric string.                                                                                                    |
|               | Secret used to encrypt a challenge in peer-to-peer communication handshake. Needs to be the same, and non-empty, on all connected servers.                                    |
| Default Value |                                                                                                    |
| Property      | Server Cluster                                                                                                    |
| Attribute     | cluster.shared.store.shared_directory.path                                                                                                    |
| Description   | Shared store location in <b>SHARED_DIRECTORY</b> mode.<br>This path must be reachable by all connected servers, and must point to the same physical directory on all of them. |
| Default Value |                                                                                                    |
| Property      | Server Cluster                                                                                                    |
| Attribute     | cluster.shared.store.type                                                                                                    |
| Description   | PRIVATE_DIRECTORY (default) or SHARED_DIRECTORY                                                                                                    |
|               |                                                                                                    |

|               | The shared store is used to store information that should be synchronized between servers but is not content, for example authentication tokens. If you have a tightly-coupled cluster, e.g., behind a load balancer, it is recommended that you configure this as a shared directory.                                                                                                    |
|---------------|----------------------------------------------------------------------------------------------------|
| Default Value |                                                                                                    |
| Property      | Host Lookup                                                                                                    |
| Attribute     | connector.kdb.host.lookup.script                                                                                                    |
| Description   | <pre>Full path of the shell script file that is accessible on the server. When set, before making a<br/>new kdb+ connection, this script is executed to get the host info. This property helps in<br/>overriding connection details entered inside the kdb+ connector UI centrally, and may<br/>help when different authentications are set at kdb+ like Kerberos/Custom etc. The output<br/>of this script is expected to be a JSON object like below.<br/>{ "host": "localhost", "port": 5001, "username": "",<br/>"password": "" }<br/>NOTE: Starting with the 21.2 release, the the kdb+ connection pool feature of Panopticon<br/>(kdb.connection.pool.xx) can be used together with the host lookup. So any new<br/>connection request from the pool, will first execute the script set here, to get the host info<br/>before the pool is looked up for available connections.<br/>Examples:<br/>For Windows<br/>connector.kdb.host.lookup.script=E://Data/host.bat<br/>For Linux<br/>connector.kdb.host.lookup.script=<br/>/etc/panopticon/appdata/host.sh</pre> |
| Default Value |                                                                                                    |
| Property      | Host Lookup                                                                                                    |
| Attribute     | connector.kdb.host.lookup.script.arguments                                                                                                    |
| Description   | Delimited set of arguments to be passed to the script when it is<br>executed. '{host}, {port}, {userid}, {password}' is the default value, and<br>these parameters are mapped to respective settings in the connector UI i.e., the value<br>entered against these settings in the connector UI are passed as arguments to the script.<br>This property can be extended or updated if you want to pass other datatable parameters<br>as arguments. System parameter like {_user_id} or {_workbook_folder}, if<br>added to the data table, can also be used. If the value of some parameter is null or empty<br>at the time of execution of the script, two single quotes are passed (") against that<br>parameter, this is to make sure that arguments count matches the arguments set at this<br>property.                                                                                                    |
| Default Value | {host},{port},{userid},{password}                                                                                                    |
| Property      | Host Lookup                                                                                                    |
| Attribute     | connector.kdb.host.lookup.script.arguments.delimiter                                                                                                    |
| Description   | Used to split the arguments set at above property.                                                                                                    |
|               |                                                                                                    |
| Default Value | 3                                                                                                    |

| Property      | Host Lookup                                                                                                    |
|---------------|----------------------------------------------------------------------------------------------------|
| Attribute     | connector.kdb.host.lookup.script.timeout                                                                                                    |
| Description   | The timeout (in milliseconds) to wait for the host lookup script to run and return the host info.                                                    |
| Default Value | 5000                                                                                                    |
| Property      | Amazon Kinesis – Data Streams connector                                                                                                    |
| Attribute     | connector.kinesis.datastreams.accesskeyid                                                                                                    |
| Description   | The Access Key ID from the AWS account.                                                                                                    |
| Default Value |                                                                                                    |
| Property      | Amazon Kinesis – Data Streams connector                                                                                                    |
| Attribute     | connector.kinesis.datastreams.secretaccesskey                                                                                                    |
| Description   | The Secret Access Key ID from the AWS account.                                                                                                    |
| Default Value |                                                                                                    |
| Property      | OAuth Token URL                                                                                                    |
| Attribute     | connector.oauth.tokenurl                                                                                                    |
| Description   | Sets the server-wide token URL.                                                                                                    |
| Default Value | http\://localhost\:5000/oauth/token                                                                                                    |
| Property      | Python connector                                                                                                    |
| Attribute     | connector.python.host                                                                                                    |
| Description   | The default Python Pyro instance host address.<br>NOTES:                                                                                             |
|               | <pre>For connector.python.host, connector.python.password,<br/>connector.python.port, and connector.python.serializertype<br/>properties:</pre>      |
|               | • If set in the Panopticon.properties file, these fields will be hidden in the Python connector and will be applied to the Python transform as well. |
|               | • These default Panopticon Real Time connection properties will be applied at runtime.                                                               |
|               | These default Panopticon Real Time connection properties will override old Python<br>connection settings.                                            |
| Default Value |                                                                                                    |
| Property      | Python connector                                                                                                    |
| Attribute     | connector.python.password                                                                                                    |
| Description   | The default HMAC Key.                                                                                                    |
| Default Value |                                                                                                    |
| Property      | Python connector                                                                                                    |
| Attribute     | connector.python.port                                                                                                    |
| Description   | The default Python Pyro host port.                                                                                                    |

| Default Value |                                                                                                    |
|---------------|----------------------------------------------------------------------------------------------------|
| Property      | Python connector                                                                                                    |
| Attribute     | connector.python.serializertype                                                                                                    |
| Description   | The default Python serialization type. Possible values are serpent or pickle.                                                                   |
| Default Value |                                                                                                    |
| Property      | Rserve connector                                                                                                    |
| Attribute     | connector.rserve.host                                                                                                    |
| Description   | The default Rserve host address. NOTES:                                                                                                    |
|               | <pre>For connector.rserve.host, connector.rserve.password,<br/>connector.rserve.port, and connector.rserve.userid properties:</pre>             |
|               | • If set in the Panopticon.properties file, these fields will be hidden in the Rserve connector and will be applied to the R transform as well. |
|               | • These default Panopticon Real Time connection properties will be applied at runtime.                                                          |
|               | These default Panopticon Real Time connection properties will override old Rserve connection settings.                                          |
| Default Value |                                                                                                    |
| Property      | Rserve connector                                                                                                    |
| Attribute     | connector.rserve.password                                                                                                    |
| Description   | The default password that will be used to connect to the Rserve service.                                                                        |
| Default Value |                                                                                                    |
| Property      | Rserve connector                                                                                                    |
| Attribute     | connector.rserve.port                                                                                                    |
| Description   | The default Rserve host port.                                                                                                    |
| Default Value |                                                                                                    |
| Property      | Rserve connector                                                                                                    |
| Attribute     | connector.rserve.userid                                                                                                    |
| Description   | The default user Id that will be used to connect to the Rserve service.                                                                         |
| Default Value |                                                                                                    |
| Property      | REST Documentation                                                                                                    |
| Attribute     | documentation.enabled                                                                                                    |
| Description   | Enable or disable the OpenAPI Specification documentation for the REST interface.                                                               |
| Default Value | false                                                                                                    |
| Property      | Alert                                                                                                    |
| Attribute     | email.address                                                                                                    |
| Description   | The email address where the alert will be sent from.                                                                                            |
|               |                                                                                                    |

| Default Value |                                                                              |
|---------------|------------------------------------------------------------------------------|
| Property      | Email                                                                        |
| Attribute     | email.host                                                                   |
| Description   | The host name used by the email server.                                      |
| Default Value |                                                                              |
| Property      | Alert                                                                        |
| Attribute     | email.password                                                               |
| Description   | The email password, if available.                                            |
| Default Value |                                                                              |
| Property      | Email                                                                        |
| Attribute     | email.port                                                                   |
| Description   | The port number used by the email server.                                    |
| Default Value |                                                                              |
| Property      | Email                                                                        |
| Attribute     | email.security.mode                                                          |
| Description   | The security mode used when sending emails. Possible values: NONE, SSL, TLS. |
| Default Value | NONE                                                                         |
| Property      | Email                                                                        |
| Attribute     | email.username                                                               |
| Description   | Email account username.                                                      |
| Default Value |                                                                              |
| Property      | Error Message                                                                |
| Attribute     | error.default.message                                                        |
| Description   | Defines a generic error message override.                                    |
| Default Value |                                                                              |
| Property      | Image export                                                                 |
| Attribute     | export.image.height                                                          |
| Description   | The default height for an exported image.                                    |
| Default Value | 768                                                                          |
| Property      | Image export                                                                 |
| Attribute     | export.image.width                                                           |
| Description   | The default width for an exported image.                                     |
| Default Value | 1024                                                                         |

| Property      | File Upload                                                                                                    |
|---------------|----------------------------------------------------------------------------------------------------|
| Attribute     | file.upload.size.max.bytes                                                                                                    |
| Description   | Limit for files size (in bytes) to be uploaded through the web browser (i.e., workbooks, streams applications, streams data sources).                                                                                                    |
| Default Value | 3000000                                                                                                    |
| Property      | Copy Image                                                                                                    |
| Attribute     | image.client.timeout                                                                                                    |
| Description   | Specifies a timeout (in milliseconds) when producing an image or PDF. If it takes longer than the timeout, the process will be interrupted, and the image/PDF will not be produced.                                                                                                    |
| Default Value | 600000                                                                                                    |
| Property      | kdb+ Connection Pooling                                                                                                    |
| Attribute     | kdb.connection.pool.max.size                                                                                                    |
| Description   | The maximum number of connections that will be kept open for reuse for each kdb+<br>server (among kdb+ servers that use the same username, password, TLS flag, and<br>timeout), so that established connections can be reused when subsequent queries come<br>in for the same server. A benefit of the connection pool is that it can reduce latency.<br>Setting this property to <b>0</b> disables the connection pool. |
| Default Value | 10                                                                                                    |
| Property      | kdb+ Connection Pooling                                                                                                    |
| Attribute     | kdb.connection.pool.ttl                                                                                                    |
| Description   | Time to live in milliseconds for each connection instance created.                                                                                                    |
| Default Value | 30000                                                                                                    |
| Property      | Licensing                                                                                                    |
| Attribute     | license.hwu.hosted                                                                                                    |
| Description   | Boolean stating if you wish to use Hosted or Local Altair Units licensing. Set to <b>true</b> if you wish to use hosted licensing.                                                                                                    |
| Default Value | false                                                                                                    |
| Property      | Licensing                                                                                                    |
| Attribute     | license.hwu.hosted.authorization.password                                                                                                    |
| Description   | Password to the Altair One account.                                                                                                    |
| Default Value |                                                                                                    |
| Property      | Licensing                                                                                                    |
| Attribute     | license.hwu.hosted.authorization.token                                                                                                    |
| Description   | An authorization token generated through the Altair One admin portal. Used to authorize a machine to the Hosted Altair Units system.                                                                                                    |
| Default Value |                                                                                                    |
| Property      | Licensing                                                                                                    |

| Attribute     | license.hwu.hosted.authorization.username                                                                                                    |
|---------------|----------------------------------------------------------------------------------------------------|
| Description   | Username to the Altair One account.                                                                                                    |
| Default Value |                                                                                                    |
| Property      | Licensing                                                                                                    |
| Attribute     | license.hwu.operating.system                                                                                                    |
| Description   | The operating system where Panopticon Real Time is installed. Possible values are: WIN_X86, WIN_X64, MAC, LINUX_X64, or LINUX_ARM64                                                                                                    |
|               | <b>NOTE:</b> If the Java bitness (e.g., <b>32-bit</b> ) is different from the operating system (e.g., <b>64-bit</b> ), it is recommended to add the Java bitness in this property (e.g., <b>WIN_X86</b> ).                                        |
| Default Value |                                                                                                    |
| Property      | Licensing                                                                                                    |
| Attribute     | license.hwu.uri                                                                                                    |
| Description   | The path where the License Server is running e.g., <b>6200@191.255.255.0</b> where the syntax is PORTNUMBER@HOST. If multiple servers are specified, use the ';' semicolon separator sign for Windows and the ':' colon separator sign for Linux. |
|               | NOTE:<br>If value is not set in the Panopticon.properties, the environment variable<br>ALTAIR_LICENSE_PATH serves as the backup path and will be used.                                                                                            |
| Example       | <pre>For Windows:<br/>license.hwu.uri=6200@192.168.5.51;6200@192.168.5.52<br/>For Linux:<br/>license.hwu.uri=6200@192.168.5.51:6200@192.168.5.52</pre>                                                                                            |
| Default Value |                                                                                                    |
| Property      | Licensing                                                                                                    |
| Attribute     | license.hwu.version                                                                                                    |
| Description   | Value must match the license version found in the Altair Units license file.                                                                                                    |
| Default Value | 19.0                                                                                                    |
| Property      | Licensing                                                                                                    |
| Attribute     | license.mode                                                                                                    |
| Description   | The license mode. Possible values are: <b>FILE</b> or <b>HWU</b> . To use the Altair Units license, set this property to HWU.                                                                                                    |
| Default Value | FILE                                                                                                    |
| Property      | Log level                                                                                                    |
| Attribute     | logger.level.file                                                                                                    |
| Description   | Controls the level that is logged to file.                                                                                                    |
| Default Value | WARNING                                                                                                    |
| Property      | Server Metrics                                                                                                    |
|               |                                                                                                    |

| Attribute     | metrics.authorization.level                                                                                                    |
|---------------|----------------------------------------------------------------------------------------------------|
| Description   | Specifies the required authorization level to get server metrics. Available values are <b>ANONYMOUS</b> , <b>VIEWER</b> , <b>DESIGNER</b> , <b>ADMINISTRATOR</b> .<br><b>NOTE:</b> This property is case sensitive.                                      |
| Default Value | ADMINISTRATOR                                                                                                    |
| Property      | Server Metrics                                                                                                    |
| Attribute     | metrics.collection.rate                                                                                                    |
| Description   | Specifies the rate at which metrics are collected in milliseconds.                                                                                                    |
| Default Value | 1000                                                                                                    |
| Property      | Server Metrics                                                                                                    |
| Attribute     | metrics.file.flush.rate                                                                                                    |
| Description   | Specifies how often metrics should be saved to disk in milliseconds. Only used if the metrics.publisher.type is set to FILE.                                                                                                    |
| Default Value | 10000                                                                                                    |
| Property      | Server Metrics                                                                                                    |
| Attribute     | metrics.memory.queue.size                                                                                                    |
| Description   | Specifies how many metric entries are stored in memory. When the number of metrics goes above the specifies value, the oldest value is removed to make room for the newest one (FIFO). Only used if the metrics.publisher.type is set to <b>MEMORY</b> . |
| Default Value | 100                                                                                                    |
| Property      | Server Metrics                                                                                                    |
| Attribute     | metrics.publisher.configuration                                                                                                    |
| Description   | Specifies the id for which metric publisher configuration to use.                                                                                                    |
| Default Value |                                                                                                    |
| Property      | Server Metrics                                                                                                    |
| Attribute     | metrics.publisher.type                                                                                                    |
| Description   | Specifies the current metric publisher that is used. Available values are <b>NONE</b> , <b>MEMORY</b> , <b>FILE</b> , <b>EMAIL</b> , <b>INFLUX_DB</b> , <b>JDBC</b> , <b>KAFKA</b> , <b>KDB</b> , <b>MQTT</b> , <b>REST</b> , <b>TEXT</b> .              |
| Default Value | MEMORY                                                                                                    |
| Property      | Bookmarks repository                                                                                                    |
| Attribute     | repository.import.bookmarks.paths                                                                                                    |
| Description   | Will import bookmarks from the old format into the repository. Will override any existing bookmarks inside the repository. Must be set to an absolute path. Only bookmarks for workbooks that exists inside the repository will be imported.             |
| Default Value |                                                                                                    |
| Property      | Workbook repository                                                                                                    |
| Attribute     | repository.migrate.archive.path                                                                                                    |

| Description   | Use this property if you have an older (pre 2020) server and wish to start the new server with the same workbook content as the old one, and also to import the workbooks' change history from the old server. Set the property to the absolute path to the old server's <appdata>/Archive/ directory, delete the new server's <appdata>/.repository/ directory, and start the new server. You typically use this property with the repository.migrate.workbooks.path property. See also the section on content migration.</appdata></appdata> |
|---------------|----------------------------------------------------------------------------------------------------|
| Example       | C\:/vizserverdata/Archive                                                                                                    |
| Default Value |                                                                                                    |
| Property      | Bookmarks repository                                                                                                    |
| Attribute     | repository.migrate.bookmarks.path                                                                                                    |
| Description   | Will migrate bookmarks from the old format into the repository if there are no bookmarks inside the repository yet. Set to an absolute path or to the default Bookmarks folder. Only bookmarks for workbooks that exists inside the repository will be migrated.<br>NOTE: If you do not wish to migrate bookmarks or already have bookmarks in the repository, set this property to blank to avoid a warning on startup.                                                                                                    |
| Default Value | Bookmarks                                                                                                    |
| Property      | Workbook repository                                                                                                    |
| Attribute     | repository.migrate.data.extracts.path                                                                                                    |
| Description   | Starting with version 21.0, data extracts are stored inside the repository.<br>If this property is set to <b>GlobalCaches</b> (default value), or to an absolute path, the server<br>will migrate data extracts into the repository on startup as long as the repository does not<br>contain any previous data extracts.<br><b>NOTE:</b> If you do not wish to migrate data extracts or already have data extracts in the<br>repository, set this property to blank to avoid a warning on startup.                                             |
| Default Value | GlobalCaches                                                                                                    |
| Property      | Data Templates Repository                                                                                                    |
| Attribute     | repository.migrate.datatable.templates.path                                                                                                    |
| Description   | Will migrate data table templates from the old format into the repository if there are no data table templates inside the repository yet. Set to an absolute path or to the default Datatables folder.<br>NOTE: If you do not wish to migrate data table templates or already have data table templates in the repository, set this property to blank to avoid a warning on startup.                                                                                                    |
| Default Value | Datatables                                                                                                    |
| Property      | Themes repository                                                                                                    |
| Attribute     | repository.migrate.themes.path                                                                                                    |
| Description   |                                                                                                    |
|               | Will migrate themes from the old format into the repository if there are no themes inside<br>the repository yet. Set to an absolute path or to the default Themes folder.<br><b>NOTE:</b> If you do not wish to migrate themes or already have themes in the repository, set<br>this property to blank to avoid a warning on startup.                                                                                                    |
| Default Value | the repository yet. Set to an absolute path or to the default Themes folder.<br><b>NOTE:</b> If you do not wish to migrate themes or already have themes in the repository, set                                                                                                    |

| Attributerepository.nigrate.workbooks.pathDescriptionUse this property if you have an older (pre 2020) server and wish to start the new server<br>scappDatas/.repository/directory, delete the new server's<br>scappDatas/.repository/directory, delete the new server's<br>scappDatas/.repository/directory, and start the new server's<br>scappDatas/.repository/directory, and start the new server's<br>scappDatas/.repository/directory, and start the new server's<br>scappDatas/.repository/directory.and start the new server's<br>scappDatas/.repository/directory.and start the new server's<br>scappDatas/.repository/directory.and start the new server's<br>scappDatas/.repository/directory.and start the new server's<br>scappDatas/.repository/directory.and start the new server's<br>scappDatas/.repository/directory.and start the new server's<br>scappDatas/.repositoryPropertyWorkbook repository<br>workbooks et new server server's<br>the repository.pack.enabledDescriptionThe repository.pack.enabledDescriptionRepository<br>repository subdirectory could cause the repository to become slower. Set<br>inside the .repository beave the repository pack all the files into fewer larger ones for<br>faster access.Default ValuefalsePropertyRepositoryAtthbuterepository.startup.apply.permissions.cleanDescriptionUse this property with the repository.startup.apply.permissions to public file und not set<br>in for y.startup.apply.permissions.createDefault Valuerepository.startup.apply.permissions.createDescriptionUse this property with the repository.startup.apply.permissions from the template file und not set<br>ingored.Default Valuerepository.startup.apply.permissions.createDescriptionUs                                                                                                    |               |                                                                                                    |
|----------------------------------------------------------------------------------------------------|---------------|----------------------------------------------------------------------------------------------------|
| Aligned Set Set Set Set Set Set Set Set Set Set                                                                                                    | Attribute     | repository.migrate.workbooks.path                                                                                                    |
| ExampleCt/vizserverdata/WorkbooksDefault ValueProperyWorkbook repositoryAttributerepository.pack.enabledDescriptionThe repository tracks all changes to all workbooks. If you have a very large number of lives inside the .repository to a very long time, the sheer number of files inside the .repository subdiced very large number of files inside the .repository subdiced very long time, the sheer number of files inside the .repository subdiced very long time, the sheer number of files inside the .repository subdiced very long time, the sheer number of files inside the .repository subdiced very long time, the sheer number of files inside the .repository subdiced very long time, the sheer number of files inside the .repository subdiced very long time, the sheer number of files inside the .repository subdiced very long time, the sheer number of files inside the .repository subdiced very long time, the sheer number of files inside the .repository subdiced very long time, the sheer number of files inside the .repository subdiced very long time, the sheer number of files inside the .repository subdiced very long time, the sheer number of files inside the .repository subdiced very long time, the sheer number of files inside the .repository subdiced very long time, the sheer number of files inside the .repository startup.apply.permissions.cleanDefault ValuefalseProperyRepository.startup.apply.permissions.teateDescriptionUse this property with the repository.startup.apply.permissions.path to inside entipy workbook folders for any folders that are in the template file but do not yet visit on the server. If you don't set it to true, these folders from the template well were very long workbook folder permissions in the template well were very set in property with the repository.startup.apply.permissions.clean and repository.st                                                                                                    | Description   | with the same workbook content as the old one. Set the property to the absolute path to the old server's <appdata>/Workbooks/ directory, delete the new server's <appdata>/.repository/ directory, and start the new server.</appdata></appdata>                                                                                                    |
| Default ValueVorkbook repositoryProperyWorkbook repositoryAttributerepository, pack, enabledDescriptionThe repository tracks all changes to all workbooks. If you have a very large number of files inside the , repository subdirectory could cause the repository to become slover. See slover. See sl |               | See also the section on <u>content migration</u> .                                                                                                    |
| ProperlyWorkbook repositoryAttributerepository, pack, enabledDescriptionThe repository tracks all changes to all workbooks. If you have a very large number of<br>workbooks, or have kept the repository could cause the repository to become slower. Set<br>this properly to the to have the repository pack all the files into fewer larger ones for<br>faster access.Default ValuefalsePropertyRepository<br>espository.startup.apply.permissions.cleanDescriptionUse this properly to the te repository, startup.apply.permissions.path to<br>reset all existing workbook permissions on the server before applying the template. If you<br>set to true, the server will remose all permissions to public folders.Default ValuefalsePropertyRepositoryAttributerepository.startup.apply.permissions.the all workbooks.Default ValuefalsePropertyRepositoryAttributerepository.startup.apply.permissions.to public folders.Default ValuefalsePropertyRepositoryAttributerepository.startup.apply.permissions.createDescriptionUse this properly with the repository.startup.apply.permissions.path to<br>create empty workbook folders for any folders that are in the template file but do not yet<br>eignored.Default ValuetruePropertyRepositoryRepository.startup.apply.permissions.path to<br>create empty workbook folders for any folders from the template will be<br>ignored.Default ValuetruePropertyRepository.startup.apply.permissions.path to<br>create empty workbook folder permissions from a template<br>JSON fil                                                                                                    | Example       | C\:/vizserverdata/Workbooks                                                                                                    |
| Attributerepository.pack.enabledDescriptionThe repository tracks all changes to all workbooks. If you have a very large number of<br>workbooks, or have kept the repository could cause the repository to become slower. Set<br>this property to the to have the repository pack all the files into fewer larger ones for<br>faster access.Default ValuefalsePropertyRepositoryAttributerepository.startup.apply.permissions.cleanDescriptionUse this property with the repository.startup.apply.permissions.path to<br>reset all existing workbook permissions on the server before applying the template. If you<br>set it to true, the server will remove all permissions, then give users full permissions to<br>their private folders, and the "Everyone" group full permissions to public folders.Default ValuefalsePropertyRepositoryAttributerepository.startup.apply.permissions.createDescriptionUse this property with the repository.startup.apply.permissions.path to<br>reset all existing workbook folders for any folders that are in the template file but do not yet<br>erate onty workbook folders for any folders from the template will be<br>ignored.Default ValuetruePropertyRepositoryAttributerepository.startup.apply.permissions.path to<br>create empty workbook folders for any folders from the template will be<br>ignored.Default ValuetruePropertyRepository.startup.apply.permissions.path to<br>create empty workbook folder permissions in the template will be<br>ignored.Default ValuetruePropertyRepository.startup.apply.permissions.pathDescriptionUse this property                                                                                                    | Default Value |                                                                                                    |
| InstitutionImportant of primitationDescriptionThe repository tracks all changes to all workbooks. If you have a very large number of files<br>inside the .repository subdirectory could cause the repository to become slower. Set<br>inside the .repository to the to have the repository pack all the files into fewer larger ones for<br>faster access.Default ValuefalsePropertyRepository<br>repository.startup.apply.permissions.cleanDescriptionUse this property with the repository.startup.apply.permissions.path to<br>reset all existing workbook permissions on the server before applying the template. If you<br>set it to true, the server will remove all permissions, then give users full permissions to<br>their private folders, and the "Everyone" group full permissions to public folders.Default ValuefalsePropertyRepository.startup.apply.permissions.createDescriptionUse this property with the repository.startup.apply.permissions.path to<br>create empty workbook folder permissions.createDefault ValuefalsePropertyRepository<br>repository.startup.apply.permissions.createDescriptionUse this property with the repository.startup.apply.permissions.path to<br>create empty workbook folder permissions in the template file but do not yet<br>exist on the server. If you don't set it to true, these folders from the template will be<br>gnored.Default ValuetruePropertyRepository.startup.apply.permissions.pathDescriptionUse this property to make the server apply workbook folder permissions from at the puplate will be<br>gnored.Default ValuetruePropertyRepository.startup.apply.permissions.create.<                                                                                                    | Property      | Workbook repository                                                                                                    |
| Arributeworkbooks, or have kept the repository for a very long time, the sheer number of files<br>inside the .repository subdirectory could cause the repository to become slower. Set<br>this property to the to have the repository pack all the files into fewer larger ones for<br>faster access.Default ValuefalsePropertyRepository<br>.startup.apply.permissions.cleanDescriptionUse this property with the repository.startup.apply.permissions.path to<br>reset all existing workbook permissions on the server before applying the template. If you<br>set it to true, the server will remove all permissions to public folders.Default ValuefalsePropertyRepositoryAttributerepository.startup.apply.permissions.then give users full permissions to<br>their private folders, and the "Everyone" group full permissions to public folders.Default ValuefalsePropertyRepositoryAttributerepository.startup.apply.permissions.createDescriptionUse this property with the repository.startup.apply.permissions.path to<br>create empty workbook folders for any folders that are in the template file but do not yet<br>exist on the server. If you don't set it to true, these folders from the template will be<br>ingrored.Default ValuetruePropertyRepository.startup.apply.permissions.pathObscriptionUse this property to make the server apply workbook folder permissions from an emplate<br>yos startup.Verkbook folder permissions from the template will be<br>exist on the server. This property will not migrate permissions from an<br>order (pre 2020) server, you need to use the PCI convertpermissions from an<br>existing permissions on the server. This property will not migrate permiss                                                                                                    | Attribute     | repository.pack.enabled                                                                                                    |
| PropertyRepositoryAttributerepository.startup.apply.permissions.cleanDescriptionUse this property with the repository.startup.apply.permissions.path to<br>reset all existing workbook permissions on the server before applying the template. If you<br>set it to true, the server will remove all permissions, then give users full permissions to<br>their private folders, and the "Everyone" group full permissions to public folders.Default ValuefalsePropertyRepositoryAttributerepository.startup.apply.permissions.createDescriptionUse this property with the repository.startup.apply.permissions.path to<br>create empty workbook folders for any folders that are in the template file but do not yet<br>exist on the server. If you don't set it to true, these folders from the template will be<br>ignored.Default ValuetruePropertyRepositoryAttributerepository.startup.apply.permissions.path to<br>create empty workbook folders for any folders thre the template file but do not yet<br>exist on the server. If you don't set it to true, these folders from the template will be<br>ignored.Default ValuetruePropertyRepository.startup.apply.permissions.pathDescriptionUse this property to make the server apply workbook folder permissions from a template<br>JSON file on startup.Workbook folder permissions in the template will overwrite any<br>existing permissions on the server. This property will not migrate permissions to generate<br>a template file from the old permissions.clean and<br>repository.startup.apply.permissions.clean and<br>repository.startup.apply.permissions.clean and<br>repository.startup.apply.permissions.clean and<br>repository.startup.apply.permissions.clean and<br>re                                                                                                    | Description   | workbooks, or have kept the repository for a very long time, the sheer number of files inside the .repository subdirectory could cause the repository to become slower. Set this property to true to have the repository pack all the files into fewer larger ones for                                                                                               |
| Attributerepository,startup.apply.permissions.cleanDescriptionUse this property with the repository.startup.apply.permissions.path to<br>reset all existing workbook permissions on the server before applying the template. If you<br>set it to true, the server will remove all permissions, then give users full permissions to<br>their private folders, and the "Everyone" group full permissions to public folders.Default ValuefalsePropertyRepositoryAttributerepository.startup.apply.permissions.createDescriptionUse this property with the repository.startup.apply.permissions.path to<br>create empty workbook folders for any folders that are in the template file but do not yet<br>exist on the server. If you don't set it to true, these folders from the template will be<br>ignored.Default ValuetruePropertyRepositoryAttributerepository.startup.apply.permissions.path 10<br>create empty workbook folders for any folders that are in the template file but do not yet<br>exist on the server. If you don't set it to true, these folders from the template will be<br>ignored.Default ValuetruePropertyRepositoryAttributerepository.startup.apply.permissions.pathDescriptionUse this property to make the server apply workbook folder permissions from a template<br>JSON file on startup. Workbook folder permissions from an older (pre 2020) server, you need to use the PCLI convertpermissions to generate<br>a template file from the old permissions.clean and<br>repository.startup.apply.permissions.clean and<br>repository.startup.apply.permissions.clean and<br>repository.startup.apply.permissions.clean and<br>repository.startup.apply.permissions.clean and<br>repository.startup.apply.permissio                                                                                                    | Default Value | false                                                                                                    |
| DescriptionUse this property with the repository.startup.apply.permissions.path to<br>reset all existing workbook permissions on the server before applying the template. If you<br>set it to true, the server will remove all permissions, then give users full permissions to<br>their private folders, and the "Everyone" group full permissions to public folders.Default ValuefalsePropertyRepositoryAttributerepository.startup.apply.permissions.createDescriptionUse this property with the repository.startup.apply.permissions.path to<br>create empty workbook folders for any folders that are in the template file but do not yet<br>exist on the server. If you don't set it to true, these folders from the template file but do not yet<br>exist on the server. If you don't set it to true, these folders from the template file but do not yet<br>exist on the server. If you don't set it to true, these folders from the template file but do not yet<br>exist on the server. If you don't set it to true, these folders from the template file but do not yet<br>exist on the server. If you don't set it to true, these folders from the template file<br>but on the yet<br>yet workbook folder permissions.pathDefault ValuetruePropertyRepositoryAttributerepository.startup.apply.permissions.pathDescriptionUse this property to make the server apply workbook folder permissions from a template<br>yet siting permissions on the server. This property will not migrate permissions to generate<br>a template file from the old permissions first. See also<br>repository.startup.apply.permissions.create.Default ValueRepositoryPropertyRepository.startup.apply.permissions.create.Default ValueRepository.startup.apply.permissions.create. </td <td>Property</td> <td>Repository</td>                                                                                                    | Property      | Repository                                                                                                    |
| Instantreset all existing workbook permissions on the server before applying the template. If you set it to true, the server will remove all permissions, then give users full permissions to their private folders, and the "Everyone" group full permissions to public folders.Default ValuefalsePropertyRepositoryAttributerepository.startup.apply.permissions.createDescriptionUse this property with the repository.startup.apply.permissions.path to create empty workbook folders for any folders that are in the template file but do not yet exist on the server. If you don't set it to true, these folders from the template will be ignored.Default ValuetruePropertyRepositoryAttributerepository.startup.apply.permissions.pathDescriptionUse this property to make the server apply workbook folder permissions from a template sign or at true.PropertyRepository.startup.apply.permissions in the template will overwrite any existing permissions on the server. This property will not migrate permissions from an older (pre 2020) server, you need to use the PCLI convert permissions to generate a template file from the old permissions.create.Default ValueFropertyPropertyRepository.startup.apply.permissions.create.                                                                                                    | Attribute     | repository.startup.apply.permissions.clean                                                                                                    |
| PropertyRepositoryAttributerepository.startup.apply.permissions.createDescriptionUse this property with the repository.startup.apply.permissions.path to<br>create empty workbook folders for any folders that are in the template file but do not yet<br>exist on the server. If you don't set it to true, these folders from the template will be<br>ignored.Default ValuetruePropertyRepository.startup.apply.permissions.pathAttributerepository.startup.apply.permissions.pathDescriptionUse this property to make the server apply workbook folder permissions from a template<br>JSON file on startup.Workbook folder permissions in the template will overwrite any<br>existing permissions on the server. This property will not migrate permissions from an<br>older (pre 2020) server, you need to use the PCLI convert permissions from an<br>older (pre 2020) server, you need to use the PCLI convert permissions to generate<br>a template file from the old permissions.create.Default ValueFepository.startup.apply.permissions.create.PropertyRepository                                                                                                    | Description   | reset all existing workbook permissions on the server before applying the template. If you set it to <b>true</b> , the server will remove all permissions, then give users full permissions to                                                                                                    |
| Attributerepository.startup.apply.permissions.createDescriptionUse this property with the repository.startup.apply.permissions.path to<br>create empty workbook folders for any folders that are in the template file but do not yet<br>exist on the server. If you don't set it to true, these folders from the template will be<br>ignored.Default ValuetruePropertyRepositoryAttributerepository.startup.apply.permissions.pathDescriptionUse this property to make the server apply workbook folder permissions from a template<br>JSON file on startup. Workbook folder permissions in the template will overwrite any<br>existing permissions on the server. This property will not migrate permissions from an<br>older (pre 2020) server, you need to use the PCLI convert permissions to generate<br>a template file from the old permissions first. See also<br>repository.startup.apply.permissions.create.Default ValueRepositoryPropertyRepository.startup.apply.permissions.create.PropertyRepository.startup.apply.permissions.create.                                                                                                    | Default Value | false                                                                                                    |
| DescriptionUse this property with the repository.startup.apply.permissions.path to<br>create empty workbook folders for any folders that are in the template file but do not yet<br>exist on the server. If you don't set it to true, these folders from the template will be<br>ignored.Default ValuetruePropertyRepositoryAttributerepository.startup.apply.permissions.pathDescriptionUse this property to make the server apply workbook folder permissions from a template<br>JSON file on startup. Workbook folder permissions in the template will overwrite any<br>existing permissions on the server. This property will not migrate permissions from an<br>older (pre 2020) server, you need to use the PCLI convertpermissions to generate<br>a template file from the old permissions.create.Default ValueRepository.startup.apply.permissions.create.Default ValueRepository.startup.apply.permissions.create.PropertyRepository.startup.apply.permissions.create.Default ValueRepository.startup.apply.permissions.create.PropertyRepository.startup.apply.permissions.create.                                                                                                    | Property      | Repository                                                                                                    |
| Create empty workbook folders for any folders that are in the template file but do not yet<br>exist on the server. If you don't set it to true, these folders from the template will be<br>ignored.Default ValuetruePropertyRepositoryAttributerepository.startup.apply.permissions.pathDescriptionUse this property to make the server apply workbook folder permissions from a template<br>JSON file on startup. Workbook folder permissions in the template will overwrite any<br>existing permissions on the server. This property will not migrate permissions from an<br>older (pre 2020) server, you need to use the PCLI convert permissions to generate<br>a template file from the old permissions.clean and<br>repository.startup.apply.permissions.create.Default ValueRepositoryPropertyRepositoryRepository.startup.apply.permissions.clean and<br>repository.startup.apply.permissions.create.Default ValueRepositoryPropertyRepositoryRepositoryRepository.startup.apply.permissions.create.                                                                                                    | Attribute     | repository.startup.apply.permissions.create                                                                                                    |
| PropertyRepositoryAttributerepository.startup.apply.permissions.pathDescriptionUse this property to make the server apply workbook folder permissions from a template<br>JSON file on startup. Workbook folder permissions in the template will overwrite any<br>existing permissions on the server. This property will not migrate permissions from an<br>older (pre 2020) server, you need to use the PCLI convertpermissions to generate<br>a template file from the old permissions first. See also<br>repository.startup.apply.permissions.clean and<br>repository.startup.apply.permissions.create.Default ValueRepositoryPropertyRepository                                                                                                    | Description   | create empty workbook folders for any folders that are in the template file but do not yet exist on the server. If you don't set it to <b>true</b> , these folders from the template will be                                                                                                    |
| Attributerepository.startup.apply.permissions.pathDescriptionUse this property to make the server apply workbook folder permissions from a template<br>JSON file on startup. Workbook folder permissions in the template will overwrite any<br>existing permissions on the server. This property will not migrate permissions from an<br>older (pre 2020) server, you need to use the PCLI convertpermissions to generate<br>a template file from the old permissions first. See also<br>repository.startup.apply.permissions.clean and<br>repository.startup.apply.permissions.create.Default ValueRepository                                                                                                    | Default Value | true                                                                                                    |
| DescriptionUse this property to make the server apply workbook folder permissions from a template<br>JSON file on startup. Workbook folder permissions in the template will overwrite any<br>existing permissions on the server. This property will not migrate permissions from an<br>older (pre 2020) server, you need to use the PCLI convertpermissions to generate<br>a template file from the old permissions first. See also<br>repository.startup.apply.permissions.clean and<br>repository.startup.apply.permissions.create.Default ValueRepositoryPropertyRepository                                                                                                    | Property      | Repository                                                                                                    |
| JSON file on startup. Workbook folder permissions in the template will overwrite any<br>existing permissions on the server. This property will not migrate permissions from an<br>older (pre 2020) server, you need to use the PCLI convertpermissions to generate<br>a template file from the old permissions first. See also<br>repository.startup.apply.permissions.clean and<br>repository.startup.apply.permissions.create.Default ValueRepositoryPropertyRepository                                                                                                    | Attribute     | repository.startup.apply.permissions.path                                                                                                    |
| Property Repository                                                                                                    | Description   | JSON file on startup. Workbook folder permissions in the template will overwrite any existing permissions on the server. This property will not migrate permissions from an older (pre 2020) server, you need to use the PCLI convertpermissions to generate a template file from the old permissions first. See also repository.startup.apply.permissions.clean and |
|                                                                                                    | Default Value |                                                                                                    |
| Attribute repository.startup.filesystemcheck                                                                                                    | Property      | Repository                                                                                                    |
|                                                                                                    | Attribute     | repository.startup.filesystemcheck                                                                                                    |

| Description   | If set to <b>true,</b> server runs on startup to verify the repository integrity and reports any of the following issues:                                                                                                    |
|---------------|----------------------------------------------------------------------------------------------------|
|               | • a deleted / HEAD file,                                                                                                    |
|               | • a modified /HEAD,                                                                                                    |
|               | • a modified /refs/heads/master file,                                                                                                    |
|               | <ul> <li>any file deleted inside /objects/ (e.g.,<br/>/objects/94/443eec118fb8bb2021071896ff7d386a9c9518),</li> </ul>                                                                                                    |
|               | • any file modified inside /objects/.                                                                                                    |
|               | <b>NOTE:</b> There may be dangling files in the /objects/ directory or those that are not in use. These files are typically results of failed saves and/or sync conflicts. The check may or may not detect deleted or modified dangling files, but that is not critical.                                                                                                    |
| Default Value | false                                                                                                    |
| Property      | Repository Import                                                                                                    |
| Attribute     | repository.startup.import.paths                                                                                                    |
| Description   | <b>NOTE:</b> Use this property to make the server import content at startup. This is imported on top of the existing content and will always overwrite anything that is already there. This property can be useful for example, if you have multiple servers with different content but you want the latest version of a standard set of workbooks to be deployed on all of them. This property only has effect on a stand-alone or leader server. |
|               | This property is the list of paths to directories and files, separated by the system specific path separator ";" on Windows and ":" on Linux. Each directory is scanned and imported keeping its local tree structure.                                                                                                    |
|               | For example, workbooks to be imported are placed in a folder and in this property, the absolute path to that folder is specified.                                                                                                    |
|               | ADDITIONAL NOTES:                                                                                                    |
|               | <ul> <li>User-specific folders (e.g. "~john/") can be targeted this way, but only if they already<br/>exist on the server.</li> </ul>                                                                                                    |
|               | • Bundles (exz files) directly listed in the property or found in directories listed are also imported, but always to the root, with their internal structure preserved.                                                                                                    |
|               | • Files that are not legacy workbooks or bundles are ignored.                                                                                                    |
|               | <ul> <li>The same set of workbooks will get imported over and over (startup, user edit,<br/>restart) and for bundles (nothing changes in the history the second time), but legacy<br/>workbooks change their meta data.</li> </ul>                                                                                                    |
|               | • The import always overwrites local changes (it resets the workbooks in the repository).                                                                                                    |
|               | Permissions are not supported, and any folders created will have "SYSTEM" as owner.                                                                                                    |
| Default Value |                                                                                                    |
| Property      | Request parameter mapping                                                                                                    |
| Attribute     | request.cookie.parameters.mapping.entry.delimiter                                                                                                    |
| Description   | The delimiter that separates the configuration entries. This property will only affect incoming parameters.                                                                                                    |
| Default Value | , (Comma)                                                                                                    |
| Property      | Request parameter mapping                                                                                                    |
| Attribute     | request.cookie.parameters.mapping.optional                                                                                                    |

| Description   | The parameters that could be updated with certain cookie values. This property will only affect incoming parameters. The operation will not fail if the cookie values are not present in the request. The parameters will keep their default value instead of the configured cookie value if the cookie is not present. The property should be formatted as follows: Parameter name (Value delimiter) Cookie name. |
|---------------|----------------------------------------------------------------------------------------------------|
| Default Value |                                                                                                    |
| Property      | Request parameter mapping                                                                                                    |
| Attribute     | request.cookie.parameters.mapping.required                                                                                                    |
| Description   | The parameters that are required to be updated with certain cookie values. This property will only affect incoming parameters. The operation will fail if configured cookie values are not present in the request. The property should be formatted as follows: Parameter name (Value delimiter) Cookie name.                                                                                                    |
| Default Value |                                                                                                    |
| Property      | Request parameter mapping                                                                                                    |
| Attribute     | request.cookie.parameters.mapping.value.delimiter                                                                                                    |
| Description   | The delimiter that separates the parameter name and the cookie name. This property will only affect incoming parameters.                                                                                                    |
| Default Value | : (Colon)                                                                                                    |
| Property      | Request parameter mapping                                                                                                    |
| Attribute     | request.header.parameters.mapping.entry.delimiter                                                                                                    |
| Description   | The delimiter that separates the configuration entries. This property will only affect incoming parameters.                                                                                                    |
| Default Value | , (Comma)                                                                                                    |
| Property      | Request parameter mapping                                                                                                    |
| Attribute     | request.header.parameters.mapping.optional                                                                                                    |
| Description   | The parameters that could be updated with certain header values. This property will only affect incoming parameters. The operation will not fail if the header values are not present in the request. The parameters will keep their default value instead of the configured header value if the header is not present. The property should be formatted as follows: Parameter name (Value delimiter) Header name. |
| Default Value |                                                                                                    |
| Property      | Request parameter mapping                                                                                                    |
| Attribute     | request.header.parameters.mapping.required                                                                                                    |
| Description   | The parameters that are required to be updated with certain header values. This property will only affect incoming parameters. The operation will fail if a configured header values are not present in the request. The property should be formatted as follows: Parameter name (Value delimiter) Header name.                                                                                                    |
| Default Value |                                                                                                    |
| Property      | Request parameter mapping                                                                                                    |
| Attribute     | request.header.parameters.mapping.value.delimiter                                                                                                    |

|                 | The delimiter that separates the parameter name and the header name. This property will only affect incoming parameters.                                                                                                    |
|-----------------|----------------------------------------------------------------------------------------------------|
| Default Value : | : (Colon)                                                                                                    |
| Property I      | Response parameter mapping                                                                                                    |
| Attribute       | response.operation.parameters.mapping.entry.delimiter                                                                                                    |
|                 | The delimiter that separates the configuration entries. This property will only affect outgoing parameters.                                                                                                    |
| Default Value , | , (Comma)                                                                                                    |
| Property I      | Response parameter mapping                                                                                                    |
| Attribute       | response.operation.parameters.mapping.optional                                                                                                    |
| i<br>i          | The parameters that could be updated with certain Header values. This property will only affect outgoing parameters. The operation will not fail if the Header values are not present in the request. The parameters will keep their default value instead of the configured Header value if the Header is not present. The property should be formatted as follows: Parameter name (Value delimiter) Header name. |
| Default Value   |                                                                                                    |
| Property I      | Response parameter mapping                                                                                                    |
| Attribute       | response.operation.parameters.mapping.required                                                                                                    |
|                 | The parameters that are required to be updated with certain Header values. This property will only affect outgoing parameters. The operation will fail if configured Header values are not present in the request. The property should be formatted as follows: Parameter name (Value delimiter) Header name.                                                                                                    |
| Default Value   |                                                                                                    |
| Property I      | Response parameter mapping                                                                                                    |
| Attribute       | response.operation.parameters.mapping.value.delimiter                                                                                                    |
|                 | The delimiter that separates the parameter name and the Header name. This property will only affect incoming parameters.                                                                                                    |
| Default Value : | : (Colon)                                                                                                    |
| Property I      | REST                                                                                                    |
| Attribute       | rest.response.error.stacktrace.included                                                                                                    |
| Description I   | Include the error stack trace in REST responses.                                                                                                    |
| Default Value   | false                                                                                                    |
| Property        | Compatibility                                                                                                    |
| Attribute       | server.force_downgrade                                                                                                    |
|                 | The server normally refuses to start if it detects that the AppData directory has been<br>used by a server with a newer version. This is because downgrading content and other<br>AppData files is not supported and can cause irreversable issues. You can set this<br>property to true to force the server to start anyway, but it is strongly recommended that<br>you do not.                                   |
| Default Value   | false                                                                                                    |

| Property      | Email                                                                                                    |
|---------------|----------------------------------------------------------------------------------------------------|
| Attribute     | server.host                                                                                                    |
| Description   | The server endpoint address. This will be used to generate links in emails sent by the server, so it should be the server's or load balancer's public URL and needs to be resolvable from the email recipient's machine. For example:<br>server.host=http://www.company.com/dashboards/                                                                                                    |
| Default Value | Server mode meep ., , www.company.com, addisouras,                                                                                                    |
| Property      | PDF and Image generation                                                                                                    |
| Attribute     | server.host.internal                                                                                                    |
|               |                                                                                                    |
| Description   | The local server endpoint address. To generate PDFs and images, the server fires up an external process which then makes HTTP calls to the server itself. This URL needs to be resolvable on the server itself. For example:                                                                                                    |
|               | <pre>server.host.internal=http://127.0.0.1:8080/panopticon/</pre>                                                                                                    |
| Default Value |                                                                                                    |
| Property      | Server                                                                                                    |
| Attribute     | server.id                                                                                                    |
| Description   | Specifies an id for the current server. The value of this property will be part of each metric entry so that it can be tied to a specific server if a server cluster is used. If no value is specified, the MAC address of the localhost network will be attempted to be used to identify the server. If this is not possible, a UUID will be generated.                                                        |
| Default Value |                                                                                                    |
| Property      | SOAP                                                                                                    |
| Attribute     | soap.enabled                                                                                                    |
| Description   | Enable or disable the SOAP interface                                                                                                    |
| Default Value | true                                                                                                    |
| Property      | Data table regression testing                                                                                                    |
| Attribute     | startup.regression.datatable.exclude.folders                                                                                                    |
| Description   | Comma-separated list of folders that will be excluded in the testing.<br>Use this property in combination with the<br>startup.regression.datatable.include.folders property to control<br>which workbooks to include in the testing. For example, you can set<br>startup.regression.datatable.include.folders to "pub\\" and<br>startup.regression.datatable.exclude.folders to<br>"pub\\examples\pub\\temp\\". |
| Default Value |                                                                                                    |
| Property      | Data table regression testing                                                                                                    |
| Attribute     | startup.regression.datatable.include.folders                                                                                                    |
| Description   | Comma-separated list of folders to test.<br>The default is blank, which means the root folder and all workbooks will be tested. If you<br>list folders here, then only the data tables in workbooks in these folders will be tested,<br>unless also excluded. Folder paths should include a trailing backslash, and you need to                                                                                 |

|               | use double backslashes since this is the escape character in Java property files. For example, to only include <b>prod</b> and <b>qa\final</b> , you should set the property to " <b>prod\qa\\final\\</b> " (without quotes).                                                                                                    |
|---------------|----------------------------------------------------------------------------------------------------|
| Default Value |                                                                                                    |
| Property      | Data table regression testing                                                                                                    |
| Attribute     | startup.regression.datatable.runonce                                                                                                    |
| Description   | If set to <b>true</b> , the server will run a data table regression test during the next startup. The property is immediately reset to <b>false</b> , so you need to set it to <b>true</b> again to run another test.<br><b>NOTE:</b> You can set the property through an environment variable if you want to force the                                                                                                    |
| Default Value | server to run it on every startup. false                                                                                                    |
|               |                                                                                                    |
| Property      | Authorization                                                                                                    |
| Attribute     | statistics.authorization.level                                                                                                    |
| Description   | Allows users to set the authorization level for the statistics and diagnostic REST services.<br>Possible values include: <b>ANONYMOUS</b> , <b>VIEWER</b> , <b>DESIGNER</b> , <b>ADMINISTRATOR</b> .<br><b>NOTE:</b> This property is case sensitive.                                                                                                    |
| Default Value |                                                                                                    |
| Property      | Subscription                                                                                                    |
| Attribute     | subscription.broadcasting.pool.max.size                                                                                                    |
| Description   | <ul> <li>The maximum number of threads for the broadcasting thread pools of refresh events.</li> <li>The default value is empty, which means that there is no limit. Any value less than 1 also means that there is no limit. When setting a max value for the thread pools, it means that the pool cannot create more than that number of threads. If there are more concurrent events handled by the thread pools than there are threads, they are queued until a thread becomes available.</li> <li>The thread pools are also configured to only increase the pool size if all threads are busy and a new event needs to be processed. If a thread is idle more than 1 minute, it will be removed from the pool and the size of the pool thereby decreases.</li> <li>Any subscription for a static data source are scheduled to refresh each X seconds (based of the refresh period of the datatable) using the TaskScheduled built in to Spring.</li> <li>If multiple subscriptions with the same data query tries to load data at the same time, only one thread will actually load the data. The rest of the subscriptions are queued. When the data is loaded all waiting subscriptions will be given the same data set that are then broadcasted to their respective client.</li> </ul> |
| Default Value |                                                                                                    |
| Property      | Subscription                                                                                                    |
| Attribute     | subscription.compression.delta.enabled                                                                                                    |
| Description   | With delta compression, the server only sends the difference from the last data result on each refresh. For data where only a fraction changes on each refresh, this means much smaller response messages.                                                                                                    |
|               | The trade-offs are that both client and server needs to keep the last result to calculate the difference and apply it, and that this operation takes some additional time both on the server and the client.                                                                                                    |

|               | In rare cases, delta compression may worsen performance, e.g., if you have a large data set with very high refresh rate and a large portion of the data changes on each refresh. You can then disable delta processing completely by setting this property to <b>false</b> .                                                                                                    |
|---------------|----------------------------------------------------------------------------------------------------|
| Default Value | true                                                                                                    |
| Property      | Subscription                                                                                                    |
| Attribute     | subscription.compression.enabled                                                                                                    |
| Description   | Enable or disable compression and encoding of subscription broadcast messages.                                                                                                    |
| Default Value | true                                                                                                    |
| Property      | Subscription                                                                                                    |
| Attribute     | subscription.congestion.control.enabled                                                                                                    |
| Description   | When the server loads data for a subscription, it checks that the previous data load for it has completed. If not, it might be a sign that the refresh rate is set too high on the data table. If this happens subscription.maximum.failure times in a row, the server will cancel the subscription. Set this property to <b>false</b> to disable this behavior.                                                                                                    |
| Default Value | true                                                                                                    |
| Property      | Subscription                                                                                                    |
| Attribute     | subscription.data.loading.pool.max.size                                                                                                    |
| Description   | The maximum number of threads for loading thread pools of refresh events.<br>The default value is empty, which means that there is no limit. Any value less than 1 also means that there is no limit. When setting a max value for the thread pools, it means that the pool cannot create more than that number of threads. If there are more concurrent events handled by the thread pools than there are threads, they are queued until a thread becomes available.<br>The thread pools are also configured to only increase the pool size if all threads are busy and a new event needs to be processed. If a thread is idle more than 1 minute, it will be removed from the pool and the size of the pool thereby decreases.<br>Any subscription for a static data source are scheduled to refresh each X seconds (based of the refresh period of the datatable) using the TaskScheduled built in to Spring.<br>If multiple subscriptions with the same data query tries to load data at the same time, only one thread will actually load the data. The rest of the subscriptions are queued. When the data is loaded all waiting subscriptions will be given the same data set that are then broadcasted to their respective client. |
| Default Value |                                                                                                    |
| Property      | Subscription                                                                                                    |
| Attribute     | subscription.limitation.action                                                                                                    |
| Description   | Controls the behavior when the subscription.limitation.limit is reached. Allowed values: EXCEPTION, PURGE                                                                                                    |
| Default Value | EXCEPTION                                                                                                    |
| Property      | Subscription                                                                                                    |
| Attribute     | subscription.limitation.enabled                                                                                                    |
| Description   | Enables limitation of subscriptions.                                                                                                    |
| Default Value | false                                                                                                    |

| Property      | Subscription                                                                                                    |
|---------------|----------------------------------------------------------------------------------------------------|
| Attribute     | subscription.limitation.limit                                                                                                    |
| Description   | Defines a subscription limit.                                                                                                    |
| Default Value | 100                                                                                                    |
| Property      | Subscription                                                                                                    |
| Attribute     | subscription.log.slow.data.loads.seconds                                                                                                    |
| Description   | <ul> <li>Logs a subscription that has been loading data for more than X seconds at a WARNING level.</li> <li>NOTES:</li> <li>Any integer less than 1 (or an empty value) will disable the logging.</li> <li>If a slow data load has been logged and then returns data, a log message at INFO level will be printed stating that a previously logged slow data load has returned data.</li> </ul>                                  |
| Default Value | 60                                                                                                    |
| Property      | Subscription                                                                                                    |
| Attribute     | subscription.maximum.failure                                                                                                    |
| Description   | The amount of time a subscription is allowed to fail in a row before it should be cancelled.<br>The number will be reset to zero if data loading is successful. The maximum failure limit is<br>used so that invalid subscription will not loop forever and fill the logs with error messages.<br>The value -1 will disable the fail mechanism. This means that a subscription can fail<br>endless of times and not be cancelled. |
| Default Value | 5                                                                                                    |
| Property      | Subscription                                                                                                    |
| Attribute     | subscription.purge.condition                                                                                                    |
| Description   | Defines the condition for when subscriptions will be purged. Allowed values: NONE, MEMORY                                                                                                    |
| Default Value | NONE                                                                                                    |
| Property      | Subscription                                                                                                    |
| Attribute     | subscription.purge.condition.memory.threshold                                                                                                    |
| Description   | <b>Defines a percentual memory threshold for subscription purging, when the</b> subscription.purge.condition = MEMORY.                                                                                                    |
| Default Value | 80                                                                                                    |
| Property      | Subscription                                                                                                    |
| Attribute     | subscription.purge.enabled                                                                                                    |
| Description   | Enables subscription purging.                                                                                                    |
| Default Value | true                                                                                                    |
| Property      | Subscription                                                                                                    |
| Attribute     | subscription.purge.post.restart                                                                                                    |

| Description   | Option to re-start active subscriptions after purge. Only valid when subscription.purge.scope = ALL                                                      |
|---------------|----------------------------------------------------------------------------------------------------|
| Default Value | false                                                                                                    |
| Property      | Subscription                                                                                                    |
| Attribute     | subscription.purge.rate                                                                                                    |
| Description   | Defines a fixed rate, in milliseconds. for subscription purging.                                                                                         |
| Default Value | 10000                                                                                                    |
| Property      | Subscription                                                                                                    |
| Attribute     | subscription.purge.scope                                                                                                    |
| Description   | Defines the scope of subscriptions to purge. Allowed values:<br>NON_PERSISTENT_ORPHANS, ALL.                                                             |
| Default Value | NON_PERSISTENT_ORPHANS                                                                                                    |
| Property      | Timeout Session                                                                                                    |
| Attribute     | timeout.session.enabled                                                                                                    |
| Description   | Boolean value stating if timeout functionality should be used or not.                                                                                    |
| Default Value | false                                                                                                    |
| Property      | Timeout Session                                                                                                    |
| Attribute     | timeout.session.exception.delimiter                                                                                                    |
| Description   | The delimiter to use for the usernames stated in the timeout.session.exception.usernames property.                                                       |
| Default Value | , (comma)                                                                                                    |
| Property      | Timeout Session                                                                                                    |
| Attribute     | timeout.session.exception.usernames                                                                                                    |
| Description   | Usernames that should be excluded from the timeout functionality. Separated by the delimiter stated in the timeout.session.exception.delimiter property. |
| Default Value |                                                                                                    |
| Property      | Timeout Session                                                                                                    |
| Attribute     | timeout.session.minutes                                                                                                    |
| Description   | Minutes of inactivity before a user session is terminated by logging out the user.                                                                       |
| Default Value | 480                                                                                                    |
| Property      | Timeout Session                                                                                                    |
| Attribute     | timeout.session.notification.minutes                                                                                                    |
| Description   | Minutes before a timeout that a notification about session timeout is sent to the user.                                                                  |
| Default Value | 1                                                                                                    |
| Property      | WebSocket Connection                                                                                                    |
| Attribute     | transport.buffer.size.max.bytes                                                                                                    |
|               |                                                                                                    |

| Description   | Maximum size of message buffer for the WebSocket connections. |
|---------------|---------------------------------------------------------------|
| Default Value | 1000000                                                       |
| Property      | WebSocket Connection                                          |
| Attribute     | transport.message.size.max.bytes                              |
| Description   | Maximum size of messages for the WebSocket connections.       |
| Default Value | 1000000                                                       |

## **CONTACT US**

## **GET IN TOUCH**

We'd love to hear from you. Here's how you can reach us.

## SALES CONTACT INFORMATION

US: + 1.800.445.3311 International: + 1.978.441.2200

Sales Email

US: <u>sales@datawatch.com</u> Europe: <u>sales\_euro@datawatch.com</u> Asia Pacific: <u>sales\_apac@datawatch.com</u>

## SUPPORT CONTACT INFORMATION

Customer Portal: <u>https://www.altair.com/data-analytics-support/</u> Email: <u>mailto:dasupport@altair.com</u> US: +1 800.988.4739 Canada: +1 978.275.8350 Europe, Middle East, Africa: +44 (0) 8081 892481